# **Altivar-Sanftanlasser ATS480**

**Benutzerhandbuch**

**NNZ85519.04 07/2023**

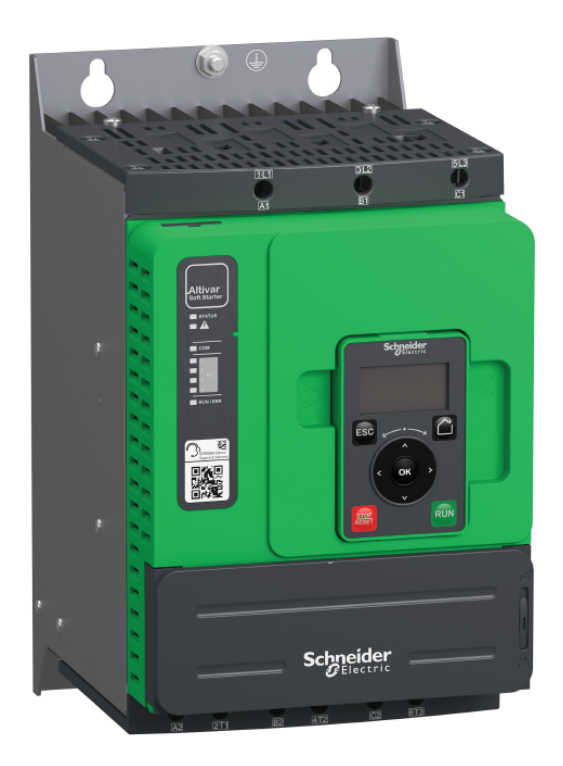

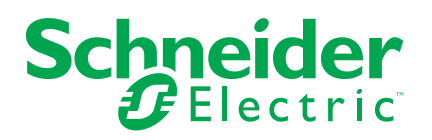

## **Rechtliche Hinweise**

Die in diesem Dokument enthaltenen Informationen umfassen allgemeine Beschreibungen, technische Merkmale und Kenndaten und/oder Empfehlungen in Bezug auf Produkte/Lösungen.

Dieses Dokument ersetzt keinesfalls eine detaillierte Analyse bzw. einen betriebsund standortspezifischen Entwicklungs- oder Schemaplan. Es darf nicht zur Ermittlung der Eignung oder Zuverlässigkeit von Produkten/Lösungen für spezifische Benutzeranwendungen verwendet werden. Es liegt im Verantwortungsbereich eines jeden Benutzers, selbst eine angemessene und umfassende Risikoanalyse, Risikobewertung und Testreihe für die Produkte/Lösungen in Übereinstimmung mit der jeweils spezifischen Anwendung bzw. Nutzung durchzuführen bzw. von entsprechendem Fachpersonal (Integrator, Spezifikateur oder ähnliche Fachkraft) durchführen zu lassen.

Die Marke Schneider Electric sowie alle anderen in diesem Dokument enthaltenen Markenzeichen von Schneider Electric SE und seinen Tochtergesellschaften sind das Eigentum von Schneider Electric SE oder seinen Tochtergesellschaften. Alle anderen Marken können Markenzeichen ihrer jeweiligen Eigentümer sein.

Dieses Dokument und seine Inhalte sind durch geltende Urheberrechtsgesetze geschützt und werden ausschließlich zu Informationszwecken bereitgestellt. Ohne die vorherige schriftliche Genehmigung von Schneider Electric darf kein Teil dieses Dokuments in irgendeiner Form oder auf irgendeine Weise (elektronisch, mechanisch, durch Fotokopieren, Aufzeichnen oder anderweitig) zu irgendeinem Zweck vervielfältigt oder übertragen werden.

Schneider Electric gewährt keine Rechte oder Lizenzen für die kommerzielle Nutzung des Dokuments oder dessen Inhalts, mit Ausnahme einer nicht-exklusiven und persönlichen Lizenz, es "wie besehen" zu konsultieren.

Schneider Electric behält sich das Recht vor, jederzeit ohne entsprechende schriftliche Vorankündigung Änderungen oder Aktualisierungen mit Bezug auf den Inhalt bzw. am Inhalt dieses Dokuments oder dessen Format vorzunehmen.

**Soweit nach geltendem Recht zulässig, übernehmen Schneider Electric und seine Tochtergesellschaften keine Verantwortung oder Haftung für Fehler oder Auslassungen im Informationsgehalt dieses Dokuments oder für Folgen, die aus oder infolge der sachgemäßen oder missbräuchlichen Verwendung der hierin enthaltenen Informationen entstehen.**

# **Inhaltsverzeichnis**

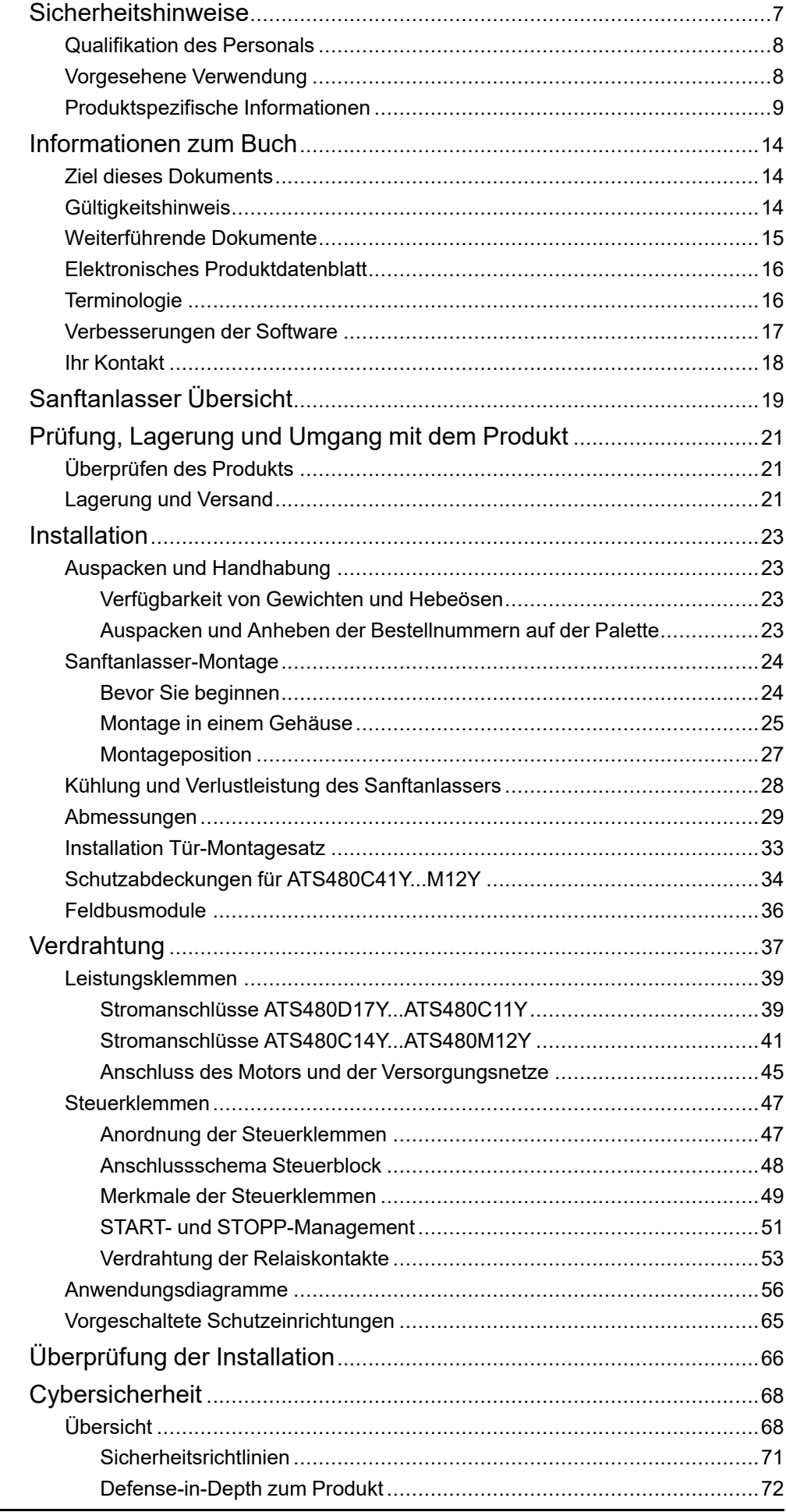

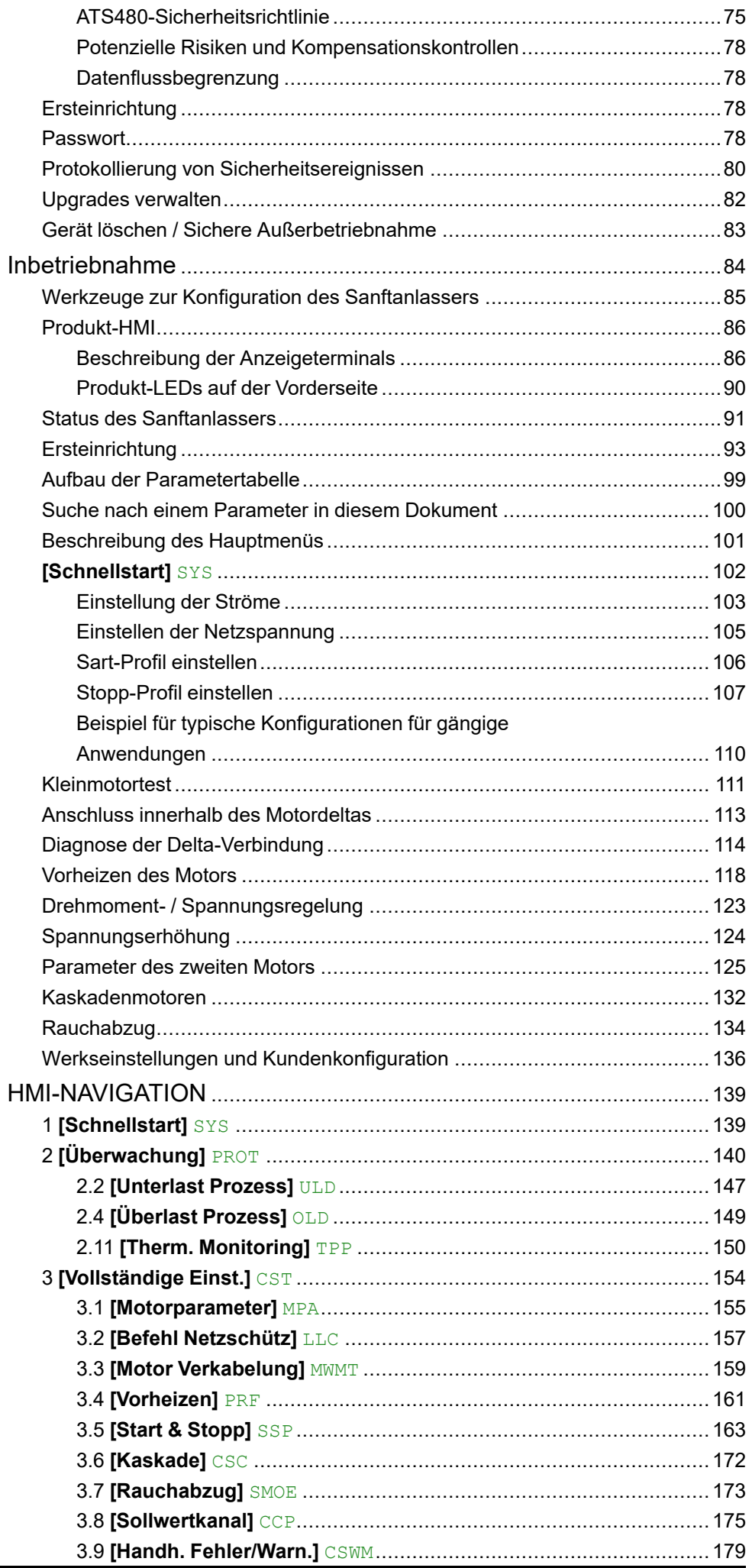

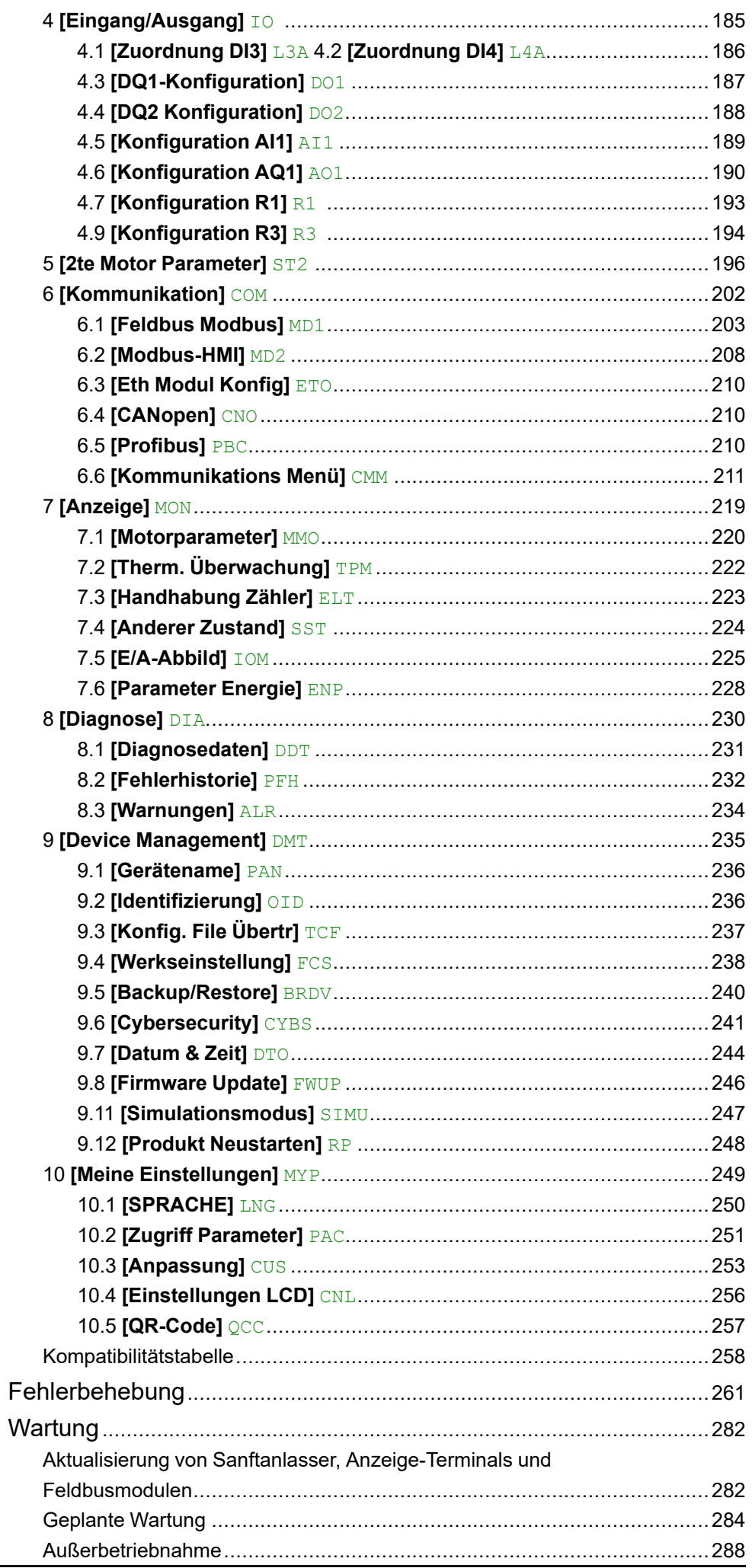

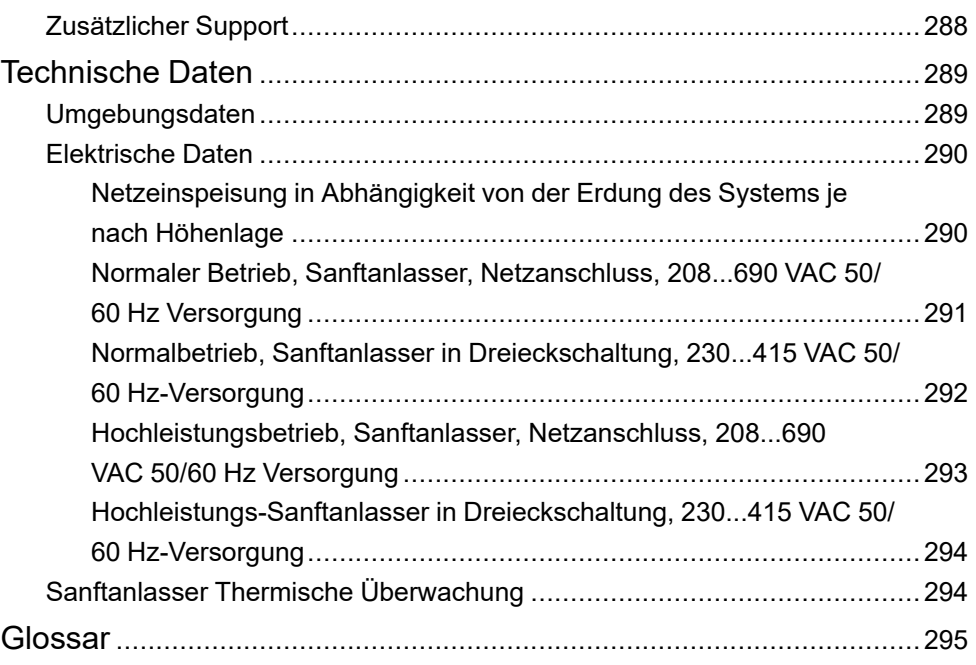

## <span id="page-6-0"></span>**Sicherheitshinweise**

#### **Wichtige Informationen**

Lesen Sie sich diese Anweisungen sorgfältig durch und machen Sie sich vor Installation, Betrieb, Bedienung und Wartung mit dem Gerät vertraut. Die nachstehend aufgeführten Warnhinweise sind in der gesamten Dokumentation sowie auf dem Gerät selbst zu finden und weisen auf potenzielle Risiken und Gefahren oder bestimmte Informationen hin, die eine Vorgehensweise verdeutlichen oder vereinfachen.

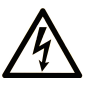

Wird dieses Symbol zusätzlich zu einem Sicherheitshinweis des Typs "Gefahr" oder "Warnung" angezeigt, bedeutet das, dass die Gefahr eines elektrischen Schlags besteht und die Nichtbeachtung der Anweisungen unweigerlich Verletzung zur Folge hat.

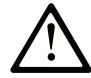

Dies ist ein allgemeines Warnsymbol. Es macht Sie auf mögliche Verletzungsgefahren aufmerksam. Beachten Sie alle unter diesem Symbol aufgeführten Hinweise, um Verletzungen oder Unfälle mit Todesfälle zu vermeiden.

### **! GEFAHR**

**GEFAHR** macht auf eine gefährliche Situation aufmerksam, die, wenn sie nicht vermieden wird, Tod oder schwere Verletzungen **zur Folge hat.**

### **! WARNUNG**

**WARNUNG** macht auf eine gefährliche Situation aufmerksam, die, wenn sie nicht vermieden wird, Tod oder schwere Verletzungen **zur Folge haben kann.**

## **! VORSICHT**

**VORSICHT** macht auf eine gefährliche Situation aufmerksam, die, wenn sie nicht vermieden wird, leichte Verletzungen **zur Folge haben kann.**

#### *HINWEIS*

*HINWEIS* gibt Auskunft über Vorgehensweisen, bei denen keine Verletzungen drohen.

#### **Bitte beachten**

Elektrische Geräte dürfen nur von Fachpersonal installiert, betrieben, bedient und gewartet werden. Schneider Electric haftet nicht für Schäden, die durch die Verwendung dieses Materials entstehen.

Als qualifiziertes Fachpersonal gelten Mitarbeiter, die über Fähigkeiten und Kenntnisse hinsichtlich der Konstruktion und des Betriebs elektrischer Geräte und deren Installation verfügen und eine Schulung zur Erkennung und Vermeidung möglicher Gefahren absolviert haben.

### <span id="page-7-0"></span>**Qualifikation des Personals**

Die Arbeit an und mit diesem Produkt darf nur durch entsprechend geschultes und autorisiertes Personal erfolgen, das mit dem Inhalt dieses Handbuchs sowie der gesamten zugehörigen Produktdokumentation vertraut ist. Darüber hinaus muss dieses Personal an einer Sicherheitsschulung zur Erkennung und Vermeidung der Gefahren bei Verwendung dieses Produkts teilgenommen haben. Das Personal muss über eine ausreichende technische Ausbildung sowie über Know-how und Erfahrung verfügen und in der Lage sein, potenzielle Gefahren vorauszusehen und zu identifizieren, die durch die Verwendung des Produkts, die Änderung von Einstellungen sowie die mechanische, elektrische und elektronische Ausstattung des gesamten Systems entstehen können. Sämtliches Personal, das an und mit dem Produkt arbeitet, muss mit allen anwendbaren Standards, Richtlinien und Vorschriften zur Unfallverhütung vertraut sein.

## <span id="page-7-1"></span>**Vorgesehene Verwendung**

Dieses Produkt ist für den industriellen Einsatz gemäß den Spezifikationen und Anweisungen in dieser Anleitung konzipiert.

Bei der Nutzung des Produkts sind alle einschlägigen Sicherheitsvorschriften und Richtlinien sowie die spezifizierten Anforderungen und die technischen Daten einzuhalten. Das Produkt muss außerhalb der ATEX-Zone installiert werden. Vor der Nutzung muss eine Risikoanalyse im Hinblick auf die vorgesehene Anwendung durchgeführt werden. Basierend auf den Ergebnissen müssen geeignete Sicherheitsmaßnahmen umgesetzt werden. Da das Produkt als Komponente eines Gesamtsystems verwendet wird, ist die Personensicherheit durch eine entsprechende Ausführung des Gesamtsystems (zum Beispiel eine entsprechende Maschinenkonstruktion) zu gewährleisten. Jede andere als die ausdrücklich zugelassene Verwendung ist untersagt und kann Gefahren bergen.

## <span id="page-8-0"></span>**Produktspezifische Informationen**

**Lesen Sie sich diese Anweisungen sorgfältig durch, bevor Sie Arbeiten an und mit diesem Sanftanlasser vornehmen.**

## **GEFAHR**

#### **GEFAHR EINES ELEKTRISCHEN SCHLAGS, EINER EXPLOSION ODER EINES LICHTBOGENS**

- Die Arbeit an und mit diesem Gerät darf nur durch entsprechend geschultes und autorisiertes Personal erfolgen, das mit dem Inhalt dieses Handbuchs sowie der gesamten zugehörigen Produktdokumentation vertraut ist und alles verstanden hat. Außerdem muss dieses Personal die erforderlichen Schulungen zur Erkennung und Vermeidung der entsprechenden Gefahren absolviert haben.
- Installation, Einstellung, Reparatur und Wartung müssen von Fachpersonal durchgeführt werden.
- Stellen Sie die Einhaltung aller relevanten lokalen und nationalen elektrotechnischen Anforderungen sowie aller anderen geltenden Bestimmungen bezüglich der Schutzerdung sämtlicher Geräte sicher.
- Verwenden Sie ausschließlich elektrisch isolierte Werkzeuge und Messgeräte mit der korrekten Bemessungsspannung.
- Berühren Sie bei angelegter Spannung keine ungeschirmten Bauteile oder Klemmen.
- Blockieren Sie vor jeglichen Arbeiten am Gerät die Motorwelle, um eine Drehung zu verhindern.
- Isolieren Sie ungenutzte Leiter im Motorkabel an beiden Enden.

**Die Nichtbeachtung dieser Anweisungen führt zu Tod oder schweren Verletzungen.**

## **GEFAHR**

#### **GEFAHR EINES ELEKTRISCHEN SCHLAGS, EINER EXPLOSION ODER EINES LICHTBOGENS**

Vor der Durchführung von Arbeiten am Gerät:

- Tragen Sie die komplette erforderliche persönliche Schutzausrüstung (PSA).
- Trennen Sie jegliche Spannungsversorgung, einschließlich der externen Spannungsversorgung des Steuerteils, wenn diese vorhanden ist. Beachten Sie, dass der Leistungs- oder Hauptschalter nicht alle Stromkreise stromlos macht.
- Bringen Sie ein Schild mit der Aufschrift "Nicht einschalten" an allen Leistungsschaltern an, die mit dem Gerät in Verbindung stehen.
- Verriegeln Sie alle Leistungsschalter in der geöffneten Stellung.
- Stellen Sie mithilfe eines Spannungsmessgeräts mit geeigneter Bemessungsspannung sicher, dass keine Spannung anliegt.

Vor dem Anlegen von Spannung an das Gerät:

- Vergewissern Sie sich, dass die Arbeiten abgeschlossen sind und von der gesamten Installation keinerlei Gefahren ausgehen.
- Falls die Netzeingangsklemmen und die Motorausgangsklemmen geerdet und kurzgeschlossen sind, heben Sie die Erdung und die Kurzschlüsse an den Netzeingangsklemmen und den Motorausgangsklemmen auf.
- Vergewissern Sie sich, dass sämtliche Komponenten ordnungsgemäß geerdet sind.
- Vergewissern Sie sich, dass alle Schutzvorrichtungen wie Abdeckungen, Türen und Gitter installiert bzw. geschlossen sind.

**Die Nichtbeachtung dieser Anweisungen führt zu Tod oder schweren Verletzungen.**

## **GEFAHR**

**GEFAHR EINES ELEKTRISCHEN SCHLAGS, EINER EXPLOSION ODER EINES LICHTBOGENS**

- Betätigen Sie den unter Strom stehenden Schalter niemals bei geöffneter Tür.
- Schalten Sie den Schalter aus, bevor Sie Sicherungen entfernen oder installieren oder lastseitige Anschlüsse vornehmen.
- Verwenden Sie keine erneuerbaren Streifensicherungen in Schaltern mit Sicherungen.

#### **Die Nichtbeachtung dieser Anweisungen führt zu Tod oder schweren Verletzungen.**

Beschädigte Produkte oder Zubehörteile können einen elektrischen Schlag oder einen unvorhergesehenen Gerätebetrieb verursachen.

## **GEFAHR**

#### **ELEKTRISCHER SCHLAG ODER UNERWARTETER BETRIEB DER AUSRÜSTUNG**

Beschädigte Produkte oder beschädigtes Zubehör dürfen nicht verwendet werden.

#### **Die Nichtbeachtung dieser Anweisungen führt zu Tod oder schweren Verletzungen.**

Wenden Sie sich im Fall von Beschädigungen an Ihre lokale Vertriebsvertretung von Schneider Electric.

Das Produkt ist für den Einsatz außerhalb von Gefahrenbereichen zugelassen. Installieren Sie das Gerät nur in Bereichen, die frei von gefährlichen Atmosphären sind.

## **GEFAHR**

#### **EXPLOSIONSGEFAHR**

Installieren und verwenden Sie dieses Gerät nur außerhalb von Gefahrenbereichen.

**Die Nichtbeachtung dieser Anweisungen führt zu Tod oder schweren Verletzungen.**

Ihre Anwendung besteht aus einer ganzen Reihe verschiedener, miteinander verbundener mechanischer, elektrischer und elektronischer Komponenten, wobei der des Umrichters nur ein Teil der Anwendung ist. Der des Frequenzumrichter allein ist weder dazu gedacht noch in der Lage, die gesamte Funktionalität bereitzustellen, um alle sicherheitsrelevanten Anforderungen Ihrer Anwendung zu erfüllen. Je nach Anwendung und der von Ihnen auszuführenden Risikobewertung ist eine große Menge zusätzlicher Ausrüstung erforderlich, unter anderem externe Encoder, externe Bremsen, externe Überwachungsgeräte, Schutzvorrichtungen usw.

Als Entwickler/Hersteller von Maschinen müssen Sie mit allen Standards, die für Ihre Maschine gelten, vertraut sein und diese einhalten. Sie müssen eine Risikobewertung durchführen und das entsprechende Leistungsniveau (Performance Level, PL) und/oder Sicherheitsintegritätsniveau (Safety Integrity Level, SIL) ermitteln. Sie müssen Ihre Maschine in Übereinstimmung mit allen anwendbaren Standards entwickeln und herstellen. Hierbei müssen Sie das Zusammenwirken aller Komponenten der Maschine berücksichtigen. Darüber hinaus müssen Sie eine Bedienungsanleitung zur Verfügung stellen, die alle Benutzer Ihrer Maschine in die Lage versetzt, sicher jede Art von Arbeit an oder mit der Maschine zu verrichten, so z. B. Betrieb und Wartung.

Dieses Dokument geht davon aus, dass Sie vollständig mit allen normativen Standards und Anforderungen, die für Ihre Anwendung gelten, vertraut sind. Da der des Frequenzumrichters nicht alle sicherheitsbezogenen Funktionen für Ihre gesamte Anwendung bereitstellen kann, müssen Sie sicherstellen, dass das erforderliche Leistungsniveau und/oder die Sicherheitsintegritätslevel erreicht werden, indem Sie alle erforderlichen zusätzlichen Geräte installieren.

## **WARNUNG**

#### **UNZUREICHENDES LEISTUNGSNIVEAU/ SICHERHEITSINTEGRITÄTSNIVEAU UND/ODER NICHT-ORDNUNGSGEMÄSSER BETRIEB DER AUSRÜSTUNG**

- Führen Sie gemäß EN ISO 12100 und allen anderen für Ihre Anwendung gültigen Normen eine Risikobewertung durch.
- Verwenden Sie redundante Komponenten und/oder Steuerpfade für alle kritischen Steuerfunktionen, die in Ihrer Risikobewertung festgestellt wurden.
- Überprüfen Sie, ob die Lebensdauer aller einzelnen Komponenten in Ihrer Anwendung für die vorgesehene Lebensdauer der Gesamtanwendung ausreichend ist.
- Führen Sie für alle potenziellen Fehlersituationen umfangreiche Inbetriebnahmeprüfungen durch, um die Effektivität der implementierten sicherheitsbezogenen Funktionen und Überwachungsfunktionen, beispielsweise die Geschwindigkeitsüberwachung über Encoder und Kurzschlussüberwachung für alle angeschlossenen Geräte, zu überprüfen.
- Führen Sie für alle potenziellen Fehlersituationen umfangreiche Inbetriebnahmeprüfungen durch, um zu überprüfen, dass die unter allen Umständen Last sicher zum Halten gebracht werden kann.

**Die Nichtbeachtung dieser Anweisungen kann Tod, schwere Verletzungen oder Sachschäden zur Folge haben.**

Das Produkt kann aufgrund einer falschen Verkabelung, falscher Einstellungen, falscher Daten oder anderer Fehler unerwartete Bewegungen ausführen.

### **WARNUNG**

#### **UNERWARTETER BETRIEB DER AUSRÜSTUNG**

- Bei der Verdrahtung sind alle EMV-Anforderungen strikt einzuhalten.
- Das Produkt darf nicht mit unbekannten oder ungeeigneten Einstellungen oder Daten betrieben werden.
- Führen Sie eine umfassende Inbetriebnahmeprüfung durch.

**Die Nichtbeachtung dieser Anweisungen kann Tod, schwere Verletzungen oder Sachschäden zur Folge haben.**

### **WARNUNG**

#### **STEUERUNGSVERLUST**

- Bei der Entwicklung eines Steuerungsplans müssen mögliche Fehlerzustände der Steuerpfade berücksichtigt und für bestimmte kritische Steuerfunktionen Mittel bereitgestellt werden, durch die nach dem Ausfall eines Pfads ein sicherer Zustand erreicht werden kann. Beispiele kritischer Steuerfunktionen sind Notabschaltung (Not-Halt), Nachlaufstopp, Ausfall der Spannungsversorgung und Neustart.
- Für kritische Steuerfunktionen müssen separate oder redundante Steuerpfade bereitgestellt werden.
- Systemsteuerpfade können Kommunikationsverbindungen einschließen. Dabei müssen die Auswirkungen unvorhergesehener Übertragungsverzögerungen oder Verbindungsstörungen berücksichtigt werden.
- Alle Vorschriften zur Unfallverhütung und lokale Sicherheitsbestimmungen (1) müssen beachtet werden.
- Jede Implementierung des Produkts muss einzeln und sorgfältig auf einwandfreien Betrieb getestet werden, bevor sie in Betrieb genommen wird.

**Die Nichtbeachtung dieser Anweisungen kann Tod, schwere Verletzungen oder Sachschäden zur Folge haben.**

(1) Für die USA: Weitere Informationen finden Sie in NEMA ICS 1.1 (neueste Ausgabe), Safety Guidelines for the Application, Installation, and Maintenance of Solid State Control, und in NEMA ICS 7.1 (neueste Ausgabe), Safety Standards for Construction and Guide for Selection, Installation and Operation of Adjustable-Speed Drive Systems.

Maschinen, Controller und dazugehörige Geräte werden für gewöhnlich in die Netzwerke integriert. Nicht autorisierte Personen und Malware können sich über unzureichend gesicherten Zugang zu Software und Netzwerken Zugriff auf die Maschine oder andere Geräte im Netzwerk/Feldbus der Maschine und in verbundenen Netzwerken verschaffen.

### **WARNUNG**

#### **UNBERECHTIGTER ZUGRIFF AUF DIE MASCHINE ÜBER SOFTWARE UND NETZWERK**

- Berücksichtigen Sie in Ihrer Gefahren- und Risikoanalyse alle Gefahren, die auf den Zugriff auf und den Betrieb im Netzwerk/am Feldbus zurückzuführen sind und entwickeln Sie ein passendes Cyber-Sicherheitskonzept.
- Stellen Sie sicher, dass die Hardware- und Softwareinfrastruktur, in die die Maschine integriert ist, sowie alle organisatorischen Maßnahmen und Regeln für den Zugriff auf diese Infrastruktur die Ergebnisse der Gefahrenund Risikoanalyse berücksichtigen und gemäß den Best Practices und Standards für IT- und Cybersicherheit implementiert werden (z. B.: ISO/IEC 27000-Serie, Gemeinsame Kriterien für die Bewertung der Sicherheit von Informationstechnologie, ISO/IEC 15408, IEC 62351, ISA/IEC 62443, NIST Cybersecurity Framework, Information Security Forum - Standard Best Practices für die Informationssicherheit, von SE empfohlene Best Practices für die Cybersicherheit\*).
- Überprüfen Sie die Wirksamkeit Ihrer IT-Sicherheits- und Cyber-Sicherheitssysteme unter Verwendung von passenden, bewährten Methoden.

**Die Nichtbeachtung dieser Anweisungen kann Tod, schwere Verletzungen oder Sachschäden zur Folge haben.**

(\*): Von SE empfohlene [Cybersecurity](https://www.se.com/ww/en/download/document/CS-Best-Practices-2019-340/) Best Practices können unter [SE.com](https://www.se.com) heruntergeladen werden.

## **WARNUNG**

#### **STEUERUNGSVERLUST**

Führen Sie eine umfassende Inbetriebnahmeprüfung durch, um sicherzustellen, dass die Kommunikationsüberwachung Kommunikationsunterbrechungen ordnungsgemäß erfasst.

**Die Nichtbeachtung dieser Anweisungen kann Tod, schwere Verletzungen oder Sachschäden zur Folge haben.**

Dieses Produkt erfüllt die EMV-Anforderungen entsprechend der Norm CEI 60947-4-1. Dieses Gerät wurde für die Umgebung A entwickelt. Die Verwendung dieses Produkts in einer häuslichen Umgebung (Umgebung B) kann unerwünschte Funkstörungen verursachen.

## **AAWARNUNG**

#### **FUNKSTÖRUNGEN**

- In einer Wohnumgebung (Umgebung B) kann dieses Produkt hochfrequente Störungen verursachen, die Entstörmaßnahmen erforderlich machen können.
- Die Referenzen von ATS480D17Y bis ATS480C11Y können durch Hinzufügen eines externen Überbrückungsschützes an eine häusliche Umgebung (Umgebung B) angepasst werden. Für andere ATS480- Referenzen müssen Sie andere Abhilfemaßnahmen in Betracht ziehen.

**Die Nichtbeachtung dieser Anweisungen kann Tod, schwere Verletzungen oder Sachschäden zur Folge haben.**

## *HINWEIS*

#### **ZERSTÖRUNG DURCH FALSCHE NETZSPANNUNG**

Vor dem Einschalten und Konfigurieren des Produkts ist sicherzustellen, dass es für die vorliegende Netzspannung zugelassen ist.

**Die Nichtbeachtung dieser Anweisungen kann Sachschäden zur Folge haben.**

## <span id="page-13-0"></span>**Informationen zum Buch**

## <span id="page-13-1"></span>**Ziel dieses Dokuments**

Ziel dieses Dokuments ist Folgendes:

- Bereitstellung mechanischer und elektrischer Informationen zum ATS480
- Beschreibung der Montage, Verdrahtung und Programm-Einstellung dieses Sanftanlassers.

## <span id="page-13-2"></span>**Gültigkeitshinweis**

Die im vorliegenden Dokument enthaltenen Anweisungen und Informationen wurden ursprünglich auf Englisch verfasst (vor der optionalen Übersetzung).

**HINWEIS:** Nicht alle der in diesem Dokument aufgelisteten Produkte sind zum Zeitpunkt der Online-Veröffentlichung verfügbar. Die in diesem Handbuch enthaltenen Daten, Abbildungen und Produktspezifikationen werden ergänzt und aktualisiert, sobald die Produkte verfügbar sind. Aktualisierungen des Handbuchs werden zum Download bereitgestellt, sobald die Produkte auf den Markt kommen.

Diese Dokumentation ist nur für den ATS480 gültig.

Die in diesem Handbuch vorgestellten Merkmale sollten denen entsprechen, die online angezeigt werden. Im Rahmen unserer Bemühungen um eine ständige Verbesserung werden Inhalte im Laufe der Zeit möglicherweise überarbeitet, um deren Verständlichkeit und Genauigkeit zu verbessern. Sollten Sie einen Unterschied zwischen den Informationen im Handbuch und denen online feststellen, nutzen Sie die Online-Informationen als Referenz.

Die technischen Merkmale der hier beschriebenen Geräte sind auch online abrufbar. So greifen Sie auf die Informationen online zu:

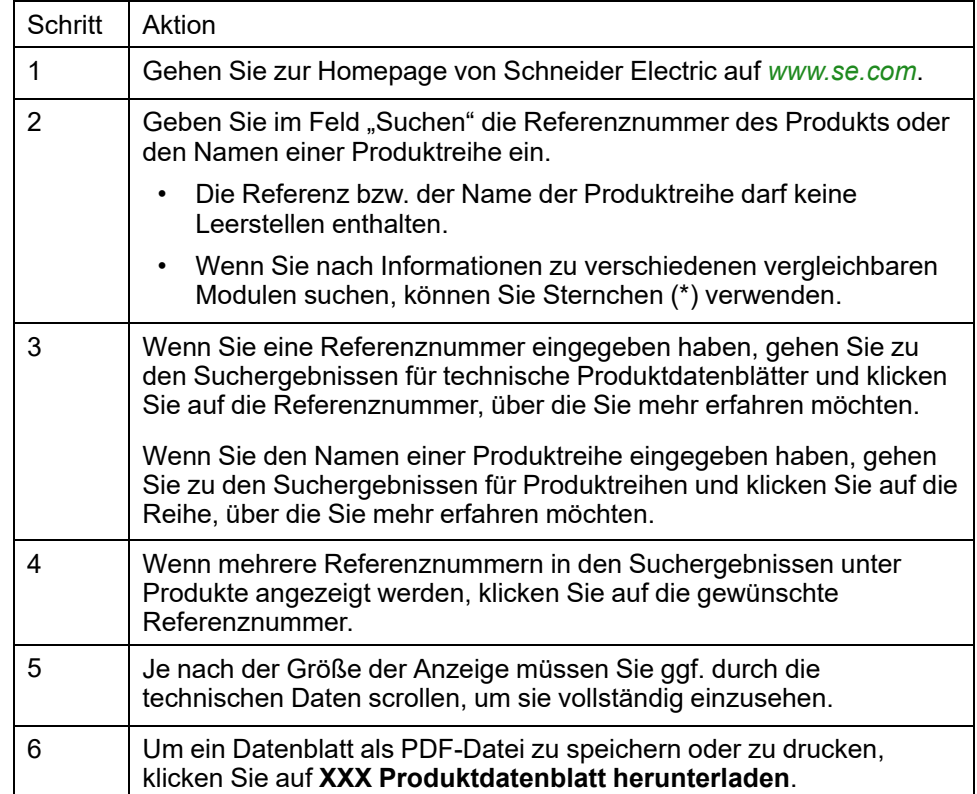

## <span id="page-14-0"></span>**Weiterführende Dokumente**

Verwenden Sie Ihr Tablet oder Ihren PC, um schnell auf detaillierte und umfassende Informationen zu all unseren Produkten auf [www.se.com](https://www.se.com/ww/en/) zuzugreifen. Die Website enthält Informationen, die Sie für Produkte und Lösungen benötigen:

- den Gesamtkatalog mit detaillierten Produktinformationen und Auswahlhilfen
- die CAD-Dateien in über 20 verschiedenen Dateiformaten zur Unterstützung der Projektierung Ihrer Installation
- die gesamte Software und Firmware, die Sie benötigen, um Ihre Installation auf dem aktuellsten Stand zu halten
- eine Vielzahl von Whitepapern, Dokumenten zu Umweltaspekten, Anwendungslösungen, Kenndaten usw. für ein besseres Verständnis unserer elektrischen Systeme und Anlagen bzw. Automatisierungsprodukte
- Und schließlich nachfolgend alle Benutzerhandbücher für Ihren Sanftanlasser:

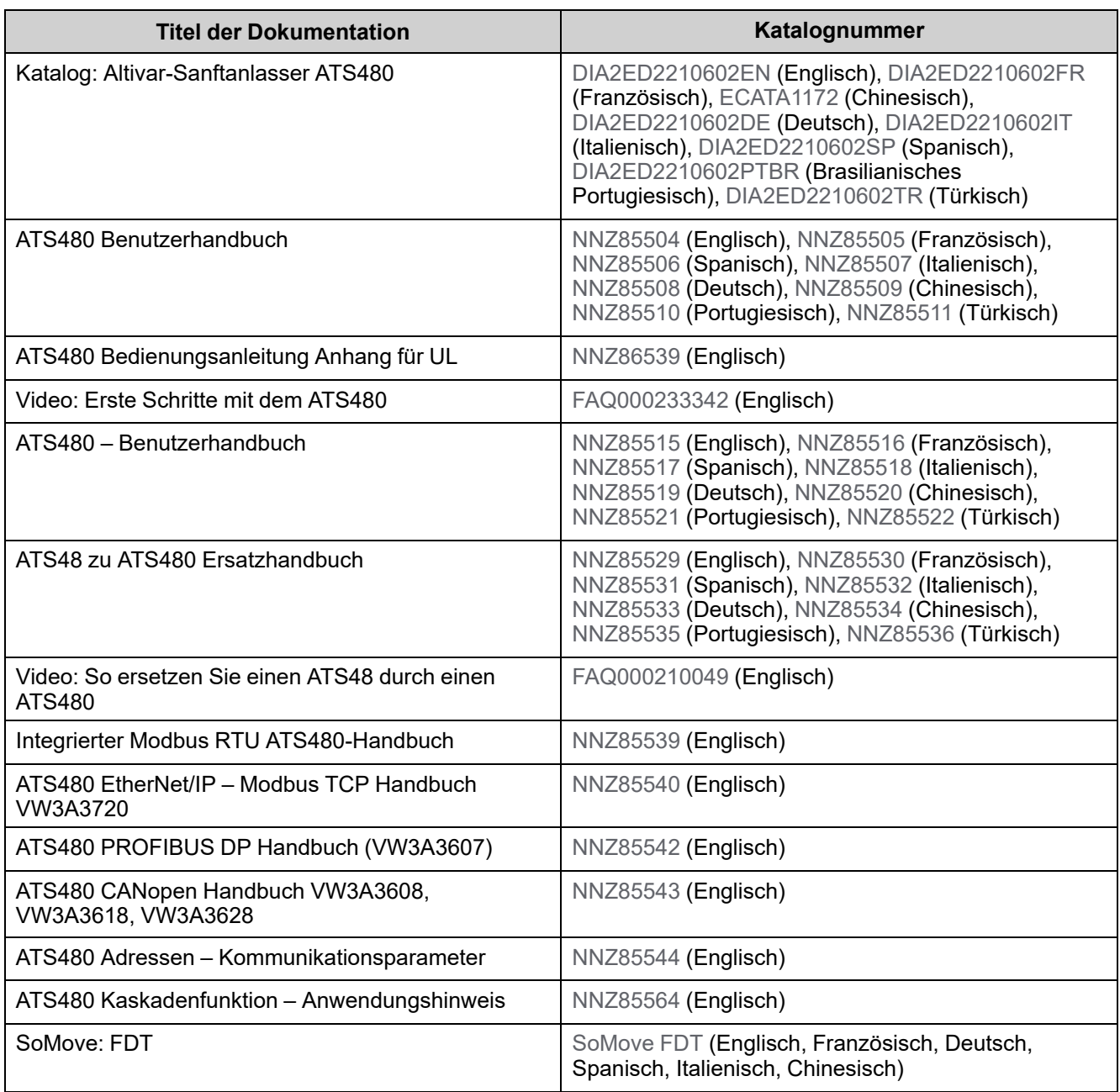

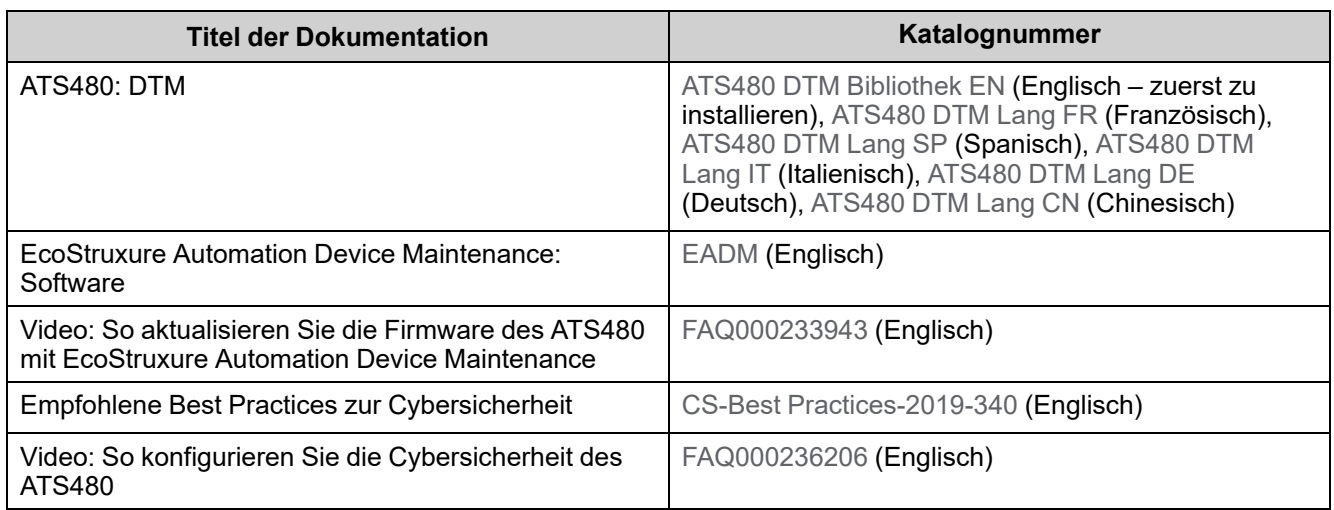

Sie können dort technische Publikationen und andere technische Informationen von unserer Website unter [www.se.com/en/download](https://www.se.com/ww/en/download/) herunterladen.

## <span id="page-15-0"></span>**Elektronisches Produktdatenblatt**

Scannen Sie den QR-Code an der Frontseite des Sanftanlassers, um Zugriff auf das Produktdatenblatt zu erhalten.

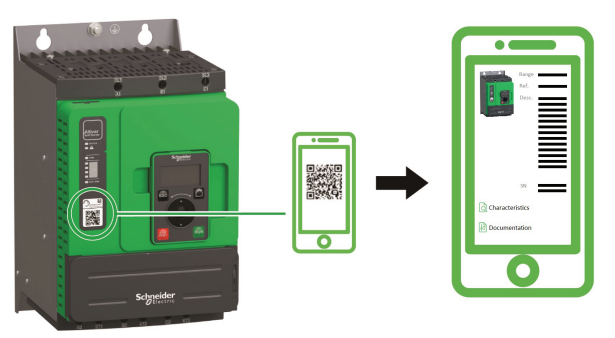

## <span id="page-15-1"></span>**Terminologie**

Die technischen Begriffe, die Terminologie und die Beschreibungen entsprechen in der Regel den Begriffen oder Definitionen in den jeweiligen Normen und Standards.

Im Bereich der Sanftanlasser umfasst dies unter anderem Begriffe wie Fehler, Fehlermeldung, Ausfall, Fehler, Fehlerrücksetzung, Schutz, sicherer Zustand, Sicherheitsfunktion, Warnung, Warnmeldung usw.

Zu diesen Normen und Standards zählen unter anderem:

Europäische Standards:

- IEC 60947-1 Niederspannungs-Schalt- und Steuergeräte Allgemeine Regeln
- IEC 60947-4-2 Halbleiter-Motorsteuerungen, Starter und Sanftanlasser
- IEC 60529 Schutzarten von Gehäusen (IP-Code) Sicherheit von Maschinen – Elektrische Ausrüstung von Maschinen – Allgemeine Anforderungen
- IEC 60664-1 Isolationskoordination für Betriebsmittel in Niederspannungsnetzen – Grundsätze, Anforderungen und Prüfungen
- IEC 61000-4-2/-4-3/4-4/4-5/4-6/4-11/4-12 Elektromagnetische Verträglichkeit
- IEC 60721-3 Klassifizierung der Umgebungsbedingungen
- IEC 61131-2: Speicherprogrammierbare Steuerungen Teil 2: Geräteanforderungen und Prüfungen
- IEC 60068: Prüfung der Umgebungsbedingungen
- IEC 61158: Industrielle Kommunikationsnetze Feldbusse
- IEC 61784: Industrielle Kommunikationsnetze Profile
- IEC 62443: Sicherheit für industrielle Automatisierungs- und Steuerungssysteme

Richtlinien der Europäischen Union:

- 86/188/EWG Schutz der Arbeitnehmer gegen Gefährdung durch Lärm am Arbeitsplatz
- Niederspannungsrichtlinie 2014/35/EU
- EMV-Richtlinie 2014/30/EU
- EMV-Richtlinie 2006/42/EG

Nordamerikanische Standards:

• UL 60947-4-2: Niederspannungs-Schaltgerätekombinationen – Teil 4-2: Schütze und Motorstarter – AC-Halbleiter-Motorsteuerungen und -Starter

Sonstige Standards:

- ISO 12100:2010: Sicherheit von Maschinen Allgemeine Gestaltungsleitsätze – Risikobeurteilung und Risikominderung
- GB/T 14078.6-2016: Niederspannungs-Schaltgerätekombinationen Teil 4-2: Schütze und Motorstarter – AC-Halbleiter-Motorsteuerungen und -starter (einschließlich Sanftanlasser)
- IEC 61800-9-2: Elektrische Leistungsantriebssysteme mit einstellbarer Drehzahl –Teil 9-2: Ökodesign für Leistungsantriebssysteme, Motorstarter, Leistungselektronik und deren Treiberanwendungen – Energieeffizienzindikatoren für Leistungsantriebssysteme und Motorstarter

Darüber hinaus wird der Begriff Einsatzbereich im Zusammenhang mit der Beschreibung spezifischer Gefahren verwendet, entsprechend der Bedeutung des Begriffs Gefahrenbereich in der EU-Maschinenrichtlinie (2006/42/EG) und in der Richtlinie ISO 12100-1.

Siehe auch das Glossar am Ende dieses Handbuchs.

### <span id="page-16-0"></span>**Verbesserungen der Software**

### **Übersicht**

Der Altivar Soft Starter ATS480 wird von künftigen Softwareverbesserungen profitieren. Diese Verbesserungen sind im Folgenden aufgeführt.

Diese Dokumentation bezieht sich auf die Version V1.1.

### **V1.1 Versionshinweis**

Erstveröffentlichung

## <span id="page-17-0"></span>**Ihr Kontakt**

Wählen Sie Ihr Land unter [www.se.com/contact](https://www.se.com/ww/en/locate/395-schneider-electric-offices-around-the-world) aus. Schneider Electric Industries SAS Hauptsitz 35, rue Joseph Monier 92500 Rueil-Malmaison Frankreich

# <span id="page-18-0"></span>**Sanftanlasser Übersicht**

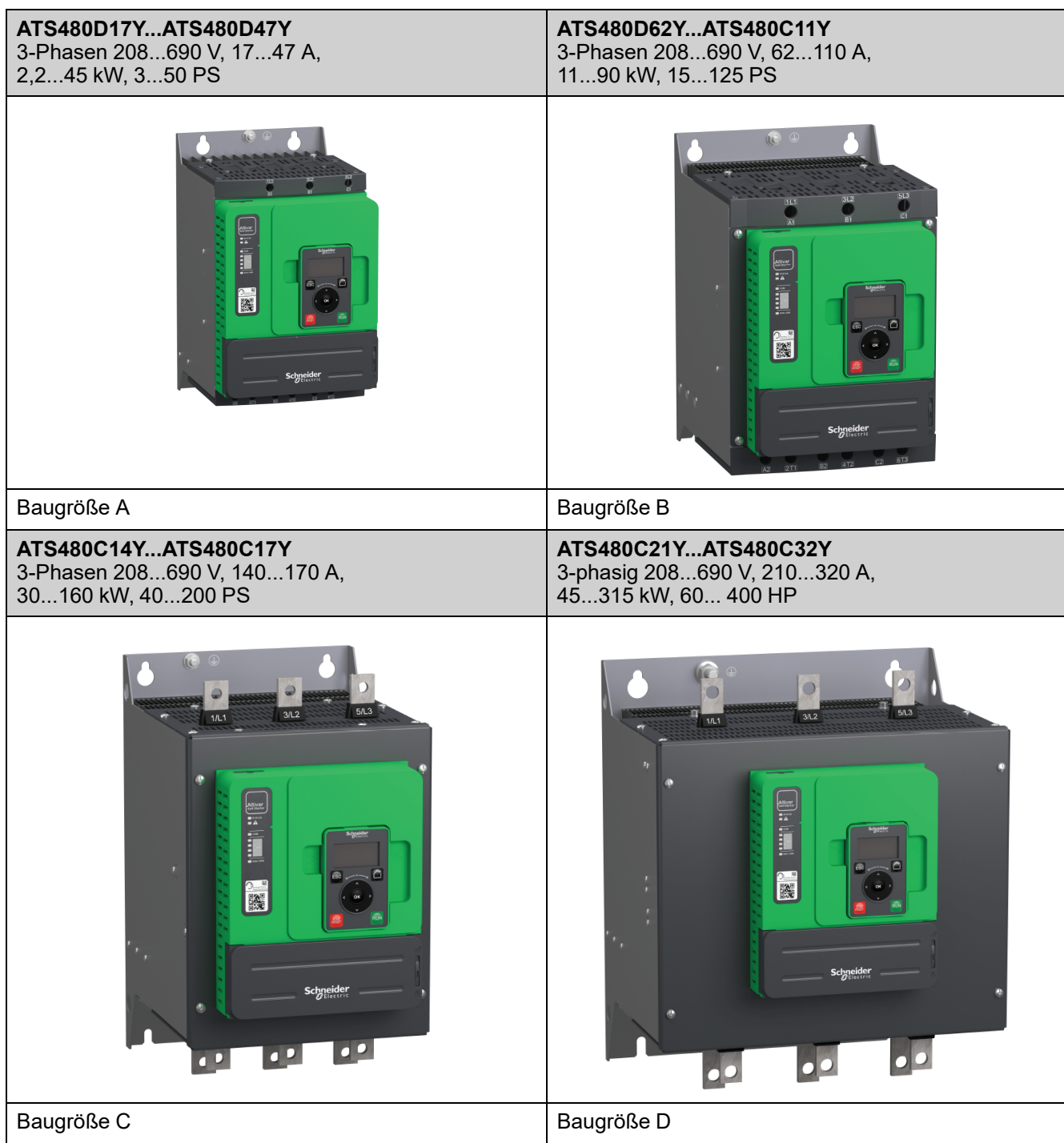

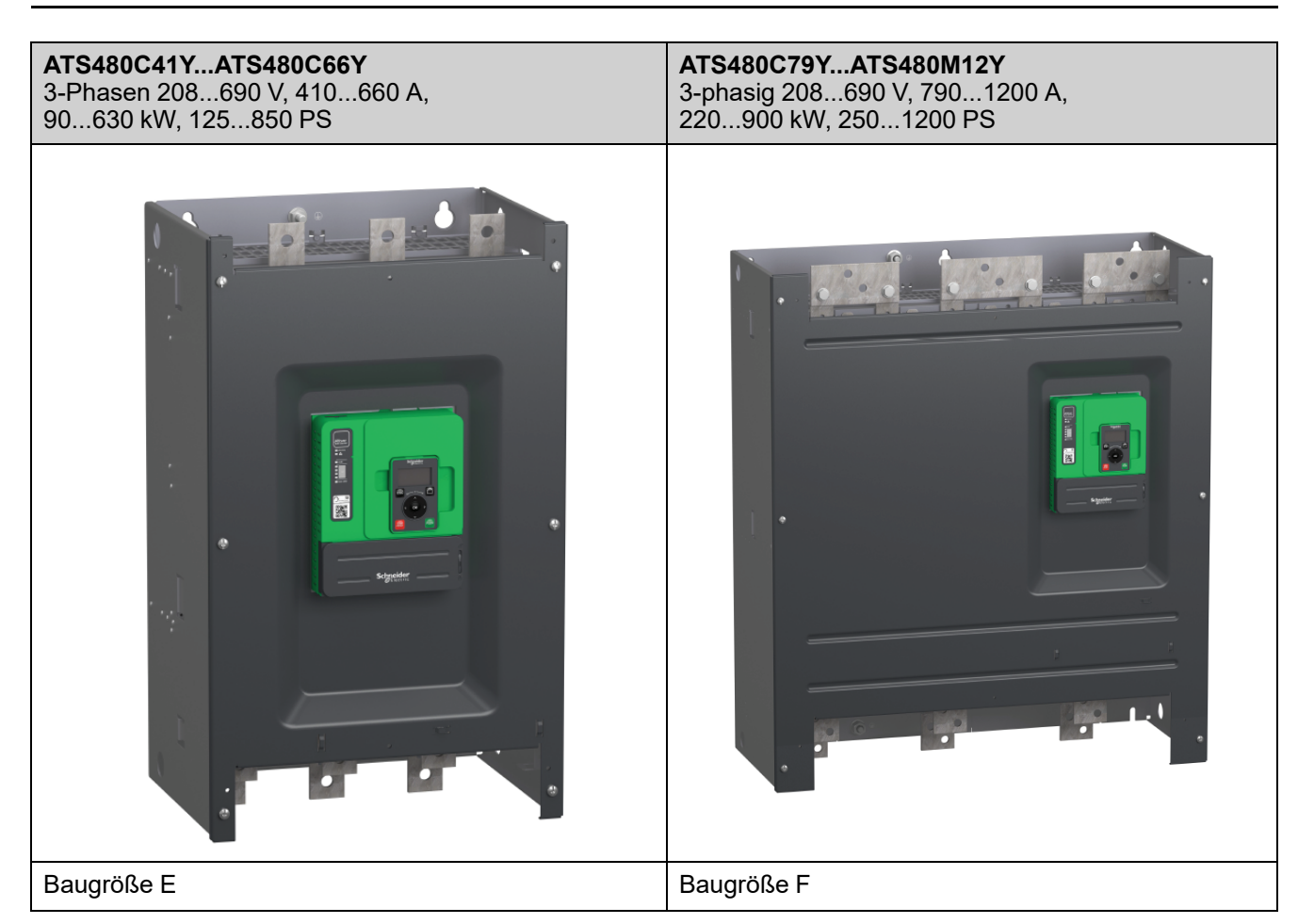

#### **ATS480 – Erklärung der Katalognummern**

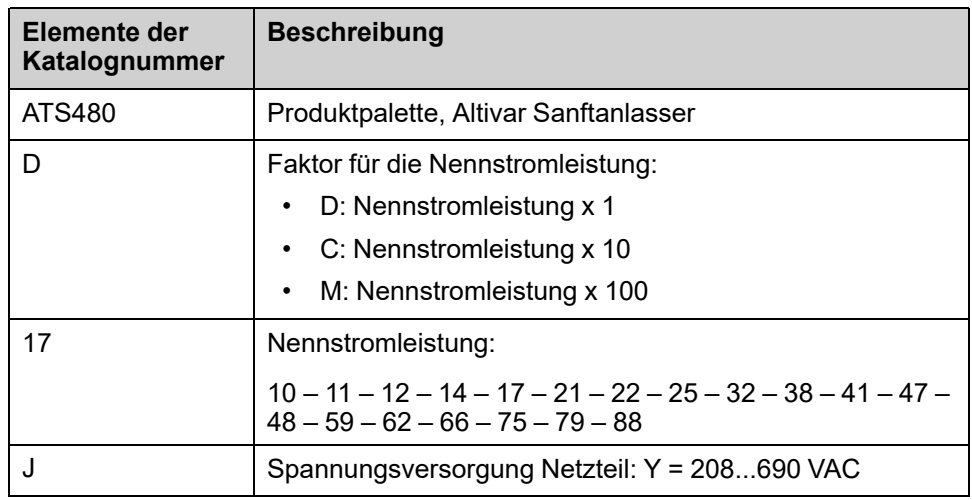

#### **Herstellungsdatum**

Verwenden Sie die Seriennummer auf dem Typenschild des Sanftanlassers, um das Herstellungsdatum zu ermitteln.

Die vier Ziffern vor den letzten zwei Zeichen der Seriennummer geben das Jahr bzw. die Woche der Herstellung an.

In dem folgenden Beispiel **8A2204311382022** ist das Herstellungsdatum das Jahr 2022, Woche 04.

# <span id="page-20-0"></span>**Prüfung, Lagerung und Umgang mit dem Produkt**

## <span id="page-20-1"></span>**Überprüfen des Produkts**

Packen Sie den Sanftanlasser aus und stellen Sie sicher, dass er nicht beschädigt ist.

Beschädigte Produkte oder Zubehörteile können einen elektrischen Schlag oder einen unvorhergesehenen Gerätebetrieb verursachen.

## **GEFAHR**

**ELEKTRISCHER SCHLAG ODER UNERWARTETER BETRIEB DER AUSRÜSTUNG**

Beschädigte Produkte oder beschädigtes Zubehör dürfen nicht verwendet werden.

**Die Nichtbeachtung dieser Anweisungen führt zu Tod oder schweren Verletzungen.**

Wenden Sie sich im Fall von Beschädigungen an Ihre lokale Vertriebsvertretung von Schneider Electric.

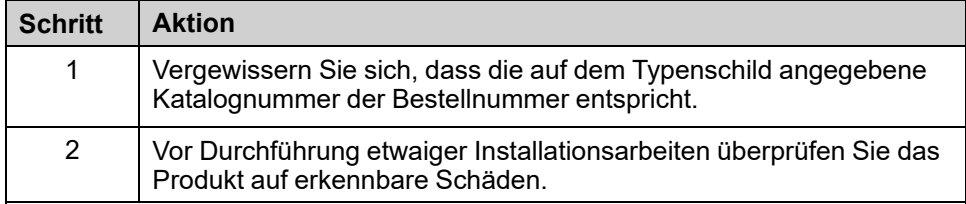

Lagern Sie das Produkt in der Originalverpackung, wenn es nicht sofort nach der Inspektion installiert wird.

## <span id="page-20-2"></span>**Lagerung und Versand**

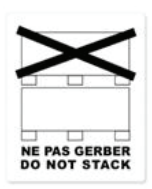

## *HINWEIS*

#### **FALSCHE LAGERUNG**

Die Verpackung während des Transports und der Lagerung nicht quetschen.

**Die Nichtbeachtung dieser Anweisungen kann Sachschäden zur Folge haben.**

Beachten Sie die Hinweise zum Stapeln auf der Verpackung. Die Umgebung beim Transport und der Lagerung muss trocken und staubfrei sein.

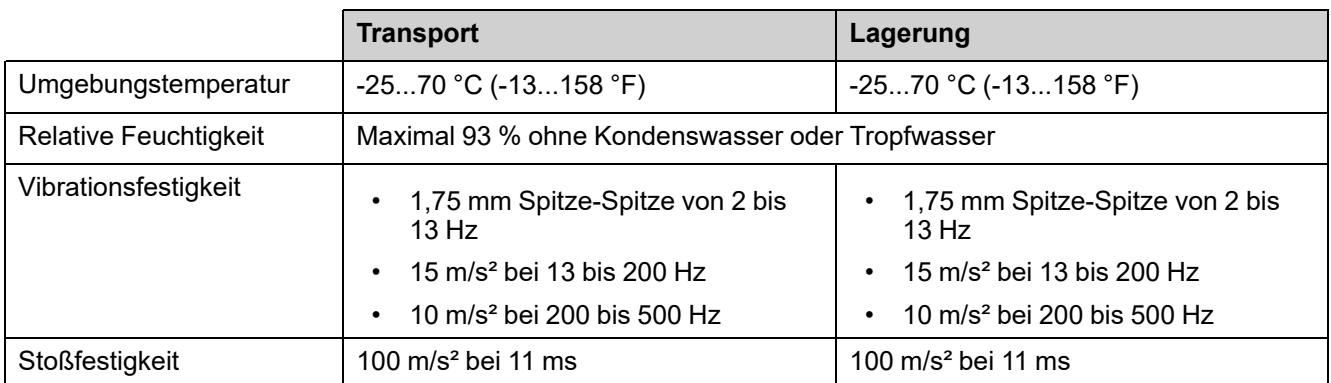

Weitere Informationen finden Sie unter [Technische](#page-288-0) Daten, Seite 289.

Wenn das ATS480 an einen anderen Ort verschickt werden muss, verwenden Sie das Original-Versandmaterial.

### **WARNUNG**

#### **UNSACHGEMÄSSER TRANSPORT**

- Das Anheben und die Handhabung muss von qualifiziertem Personal gemäß den Anforderungen des Standorts und in Übereinstimmung mit allen einschlägigen Vorschriften erfolgen.
- Stellen Sie sicher, dass sich keine Personen oder Hindernisse im Betriebsbereich der Hebe- und Transportgeräte befinden.
- Verwenden Sie für die Last geeignete Hebe- und Transportgeräte und ergreifen Sie alle nötigen Maßnahmen, um Schwingen, Neigung, Kippen und andere potenziell gefährliche Bedingungen zu vermeiden.
- Befolgen Sie alle Transporthinweise in diesem Handbuch und in allen zugehörigen Produktdokumentationen.
- Treffen Sie alle Maßnahmen, um Schäden am Produkt oder andere Gefahren beim Transport oder beim Öffnen der Verpackung zu vermeiden.
- Lagern und transportieren Sie das Produkt in der Originalverpackung.
- Lagern oder transportieren Sie das Produkt nicht, wenn die Verpackung beschädigt ist oder beschädigt zu sein scheint.

**Die Nichtbeachtung dieser Anweisungen kann Tod, schwere Verletzungen oder Sachschäden zur Folge haben.**

Zum Schutz des Geräts befördern und lagern Sie es vor der Installation in seiner Verpackung. Stellen Sie sicher, dass die angegebenen Umgebungsbedingungen eingehalten werden.

Für ATS480C41Y bis ATS480M12Y ist dieser zusätzliche Sicherheitshinweis zu beachten:

## **WARNUNG**

#### **KIPPEN**

- Aufgrund des hohen Schwerpunkts besteht erhöhte Kippgefahr.
- Transportieren Sie den Umrichter stets mit einem Gabelstapler auf der Palette.
- Entfernen Sie die Spannbänder und die Verschraubungen mit der Palette erst, wenn sich der Umrichter in der endgültigen Aufstellposition befindet.

**Die Nichtbeachtung dieser Anweisungen kann Tod, schwere Verletzungen oder Sachschäden zur Folge haben.**

## <span id="page-22-0"></span>**Installation**

## <span id="page-22-1"></span>**Auspacken und Handhabung**

### <span id="page-22-2"></span>**Verfügbarkeit von Gewichten und Hebeösen**

Beachten Sie vor der Installation des Sanftanlassers die in der nachstehenden Tabelle angegebenen Gewichte, Hebeösen und Verpackungsarten.

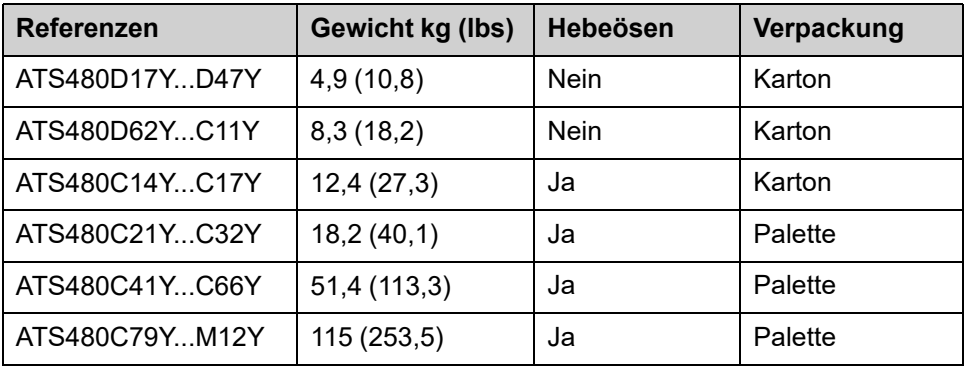

### <span id="page-22-3"></span>**Auspacken und Anheben der Bestellnummern auf der Palette**

Die Bestellnummern von ATS480C21Y bis ATS480M12Y werden auf der Palette montiert.

### **AVORSICHT**

#### **SCHARFE KANTEN**

Verwenden Sie eine persönliche Schutzausrüstung (PSA), wie Handschuhe, wenn Sie Komponenten von einer Palette holen.

**Die Nichtbeachtung dieser Anweisungen kann Verletzungen oder Sachschäden zur Folge haben.**

### **WARNUNG**

#### **KIPPENDE, SCHWINGENDE ODER FALLENDE AUSRÜSTUNG**

- Ergreifen Sie alle erforderlichen Maßnahmen, um ein Schwingen, Kippen und Fallen der Ausrüstung zu verhindern.
- Befolgen Sie die Anweisungen, um die Ausrüstung aus der Verpackung zu entfernen und an ihrer endgültigen Position zu montieren.

**Die Nichtbeachtung dieser Anweisungen kann Tod, schwere Verletzungen oder Sachschäden zur Folge haben.**

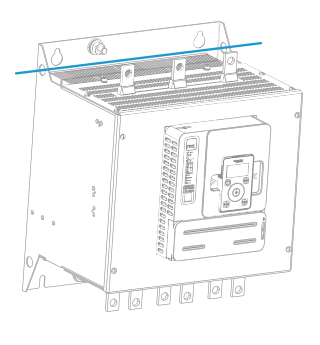

Siehe Vorgehensweise zum Anheben der Bestellnummern von ATS480C41Y bis ATS480M12Y:

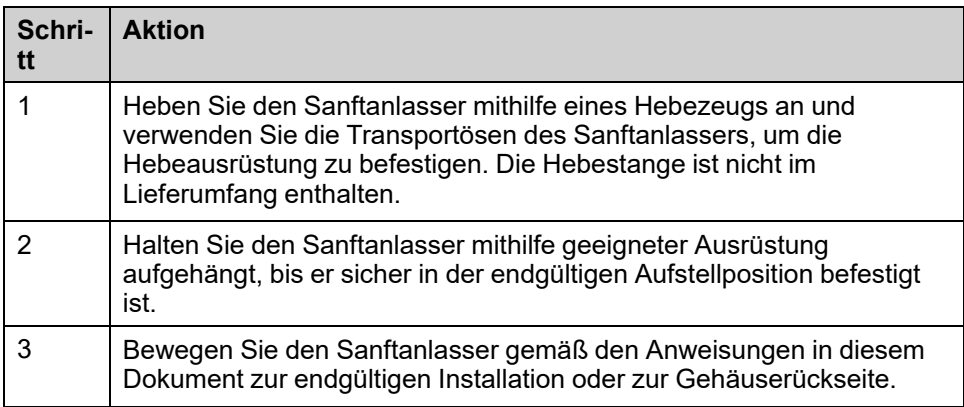

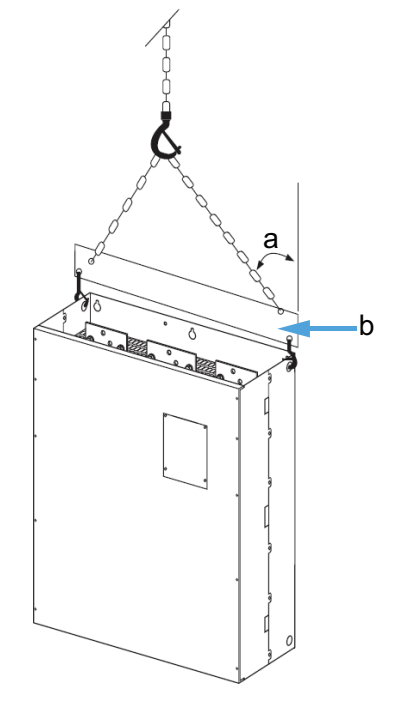

- a: Max. 45°
- b: Hebestange

### <span id="page-23-0"></span>**Sanftanlasser-Montage**

#### <span id="page-23-1"></span>**Bevor Sie beginnen**

Leitende Fremdkörper können zu Störspannung führen.

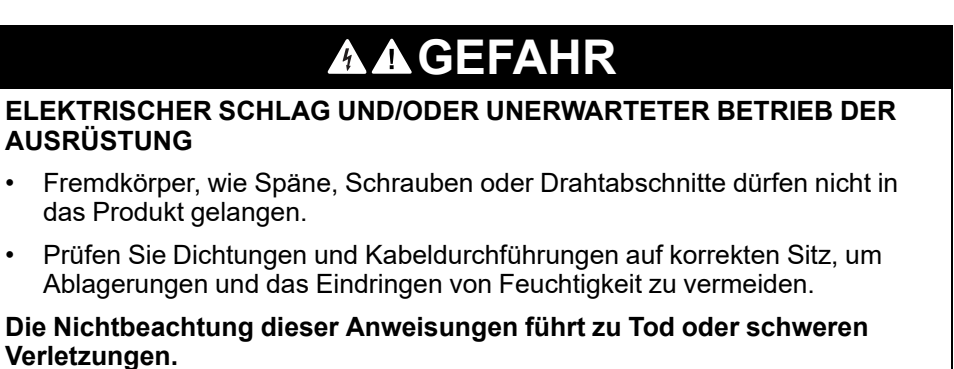

Die Temperatur der in dieser Anleitung beschriebenen Produkte kann während des Betriebs 80 °C (176 °F) überschreiten.

## **WARNUNG**

#### **HEISSE FLÄCHEN**

- Vermeiden Sie jeglichen Kontakt mit heißen Flächen.
- Halten Sie brennbare oder hitzeempfindliche Teile aus der unmittelbaren Umgebung heißer Flächen fern.
- Warten Sie vor der Handhabung, bis sich das Produkt ausreichend abgekühlt hat.
- Stellen Sie sicher, dass eine ausreichende Wärmeableitung gegeben ist, indem Sie einen Prüflauf bei maximaler Last durchführen.

**Die Nichtbeachtung dieser Anweisungen kann Tod, schwere Verletzungen oder Sachschäden zur Folge haben.**

### <span id="page-24-0"></span>**Montage in einem Gehäuse**

### **GEFAHR**

#### **GEFAHR EINES ELEKTRISCHEN SCHLAGS, EINER EXPLOSION ODER EINES LICHTBOGENS**

Diese Produkte sind offene Geräte und müssen in ein geeignetes Gehäuse eingebaut werden.

#### **Die Nichtbeachtung dieser Anweisungen führt zu Tod oder schweren Verletzungen.**

Verwenden Sie die Spezifikationen des Gehäuseherstellers für die richtige Dimensionierung auf der Grundlage thermischer Überlegungen. Es ist notwendig, die von jedem Gerät im Gehäuse abgegebene Leistung zu addieren.

Die vom Sanftanlasser abgegebene Leistung finden Sie unter [Kühlung](#page-27-0) und Verlustleistung des [Sanftanlassers,](#page-27-0) Seite 28.

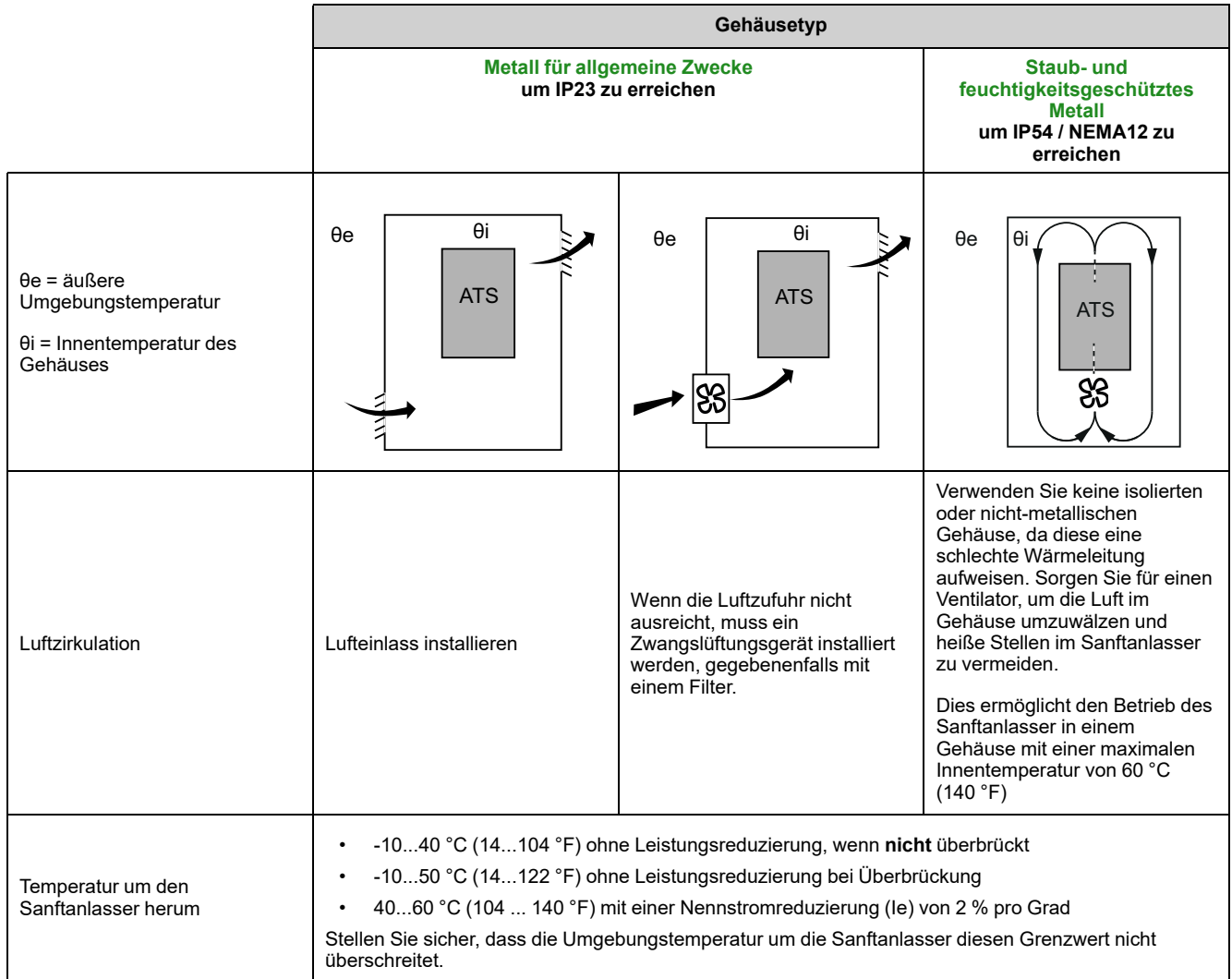

#### <span id="page-26-0"></span>**Montageposition**

Der Sanftanlasser ist für den vertikalen Einbau in Schränken mit einem Winkel von ± 10° zur Kühlung vorgesehen.

Halten Sie die Mindestabstände ein, damit die Kühlluft von der Unterseite zur Oberseite des Sanftanlassers zirkulieren kann. Die Mindestabstände gelten für alle Geräte in der Nähe des Sanftanlassers, wie z. B. Leistungsschalter, Sicherungen, Schütze, Überbrückungsschütze.

Installieren Sie den Sanftanlasser nicht über Heizelementen.

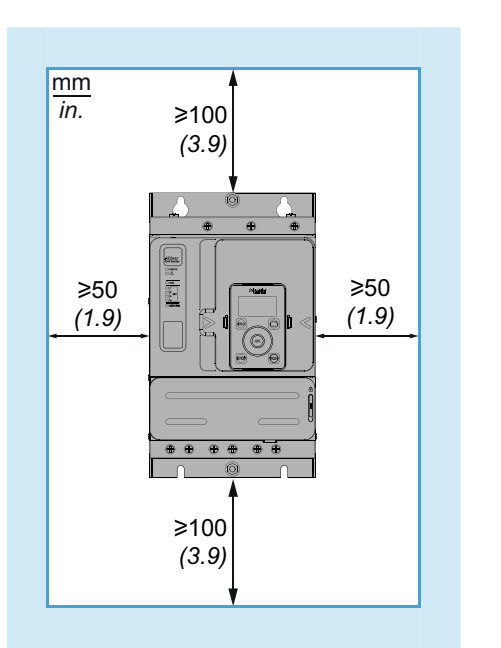

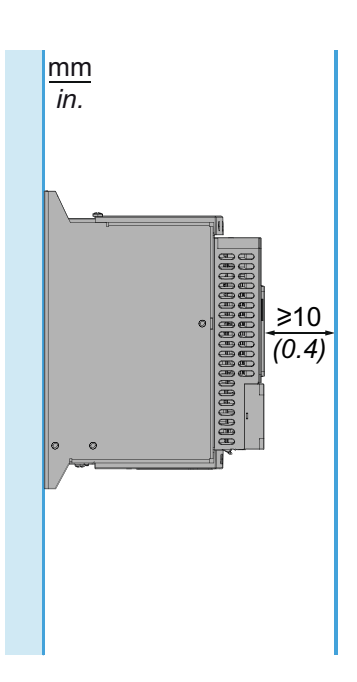

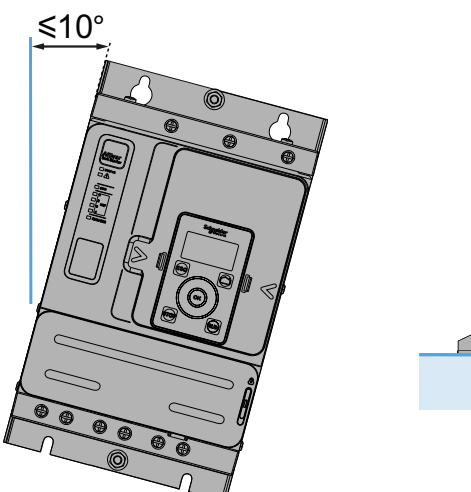

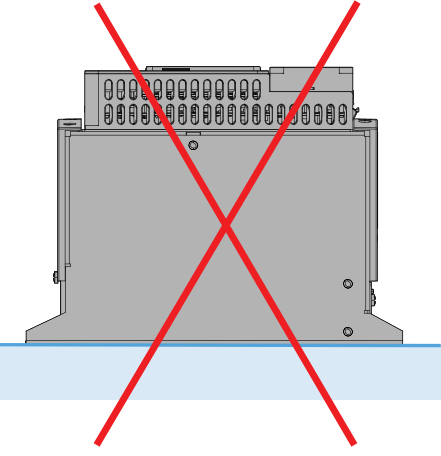

## <span id="page-27-0"></span>**Kühlung und Verlustleistung des Sanftanlassers**

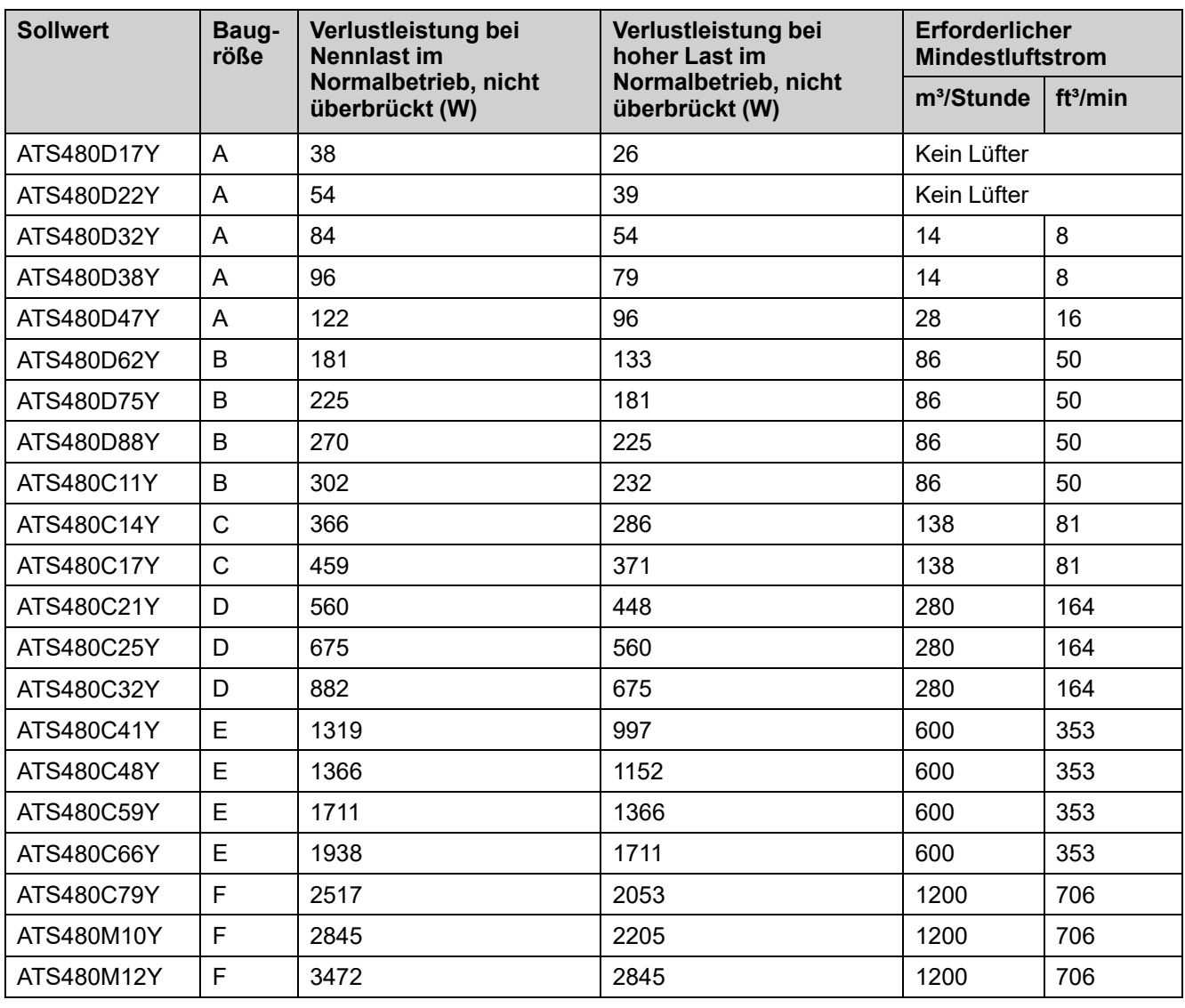

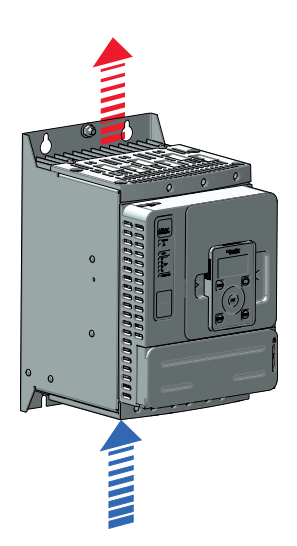

Die Lüfter schalten sich ein, sobald die Temperatur des Kühlkörpers 50 °C (122 ° F) erreicht. Die Lüfter schalten sich aus, sobald die Temperatur des Kühlkörpers unter 40 °C (104 °F) fällt.

Wenn er überbrückt wird, verbraucht der Sanftanlasser 25 W bei ausgeschalteten Lüftern und maximal 110 W.

.

### <span id="page-28-0"></span>**Abmessungen**

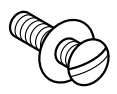

Verwenden Sie für die Montage des Sanftanlassers Schrauben mit Unterlegscheibe DIN 125. Die Befestigungsschrauben festziehen.

Altivar Soft Starter ATS480 CAD-Dateien können von [www.se.com](https://www.se.com/ww/en/) heruntergeladen werden.

### **ATS480D17Y...ATS480D47Y**

#### **Vorder-, Seiten- und Rückansicht, Baugröße A**

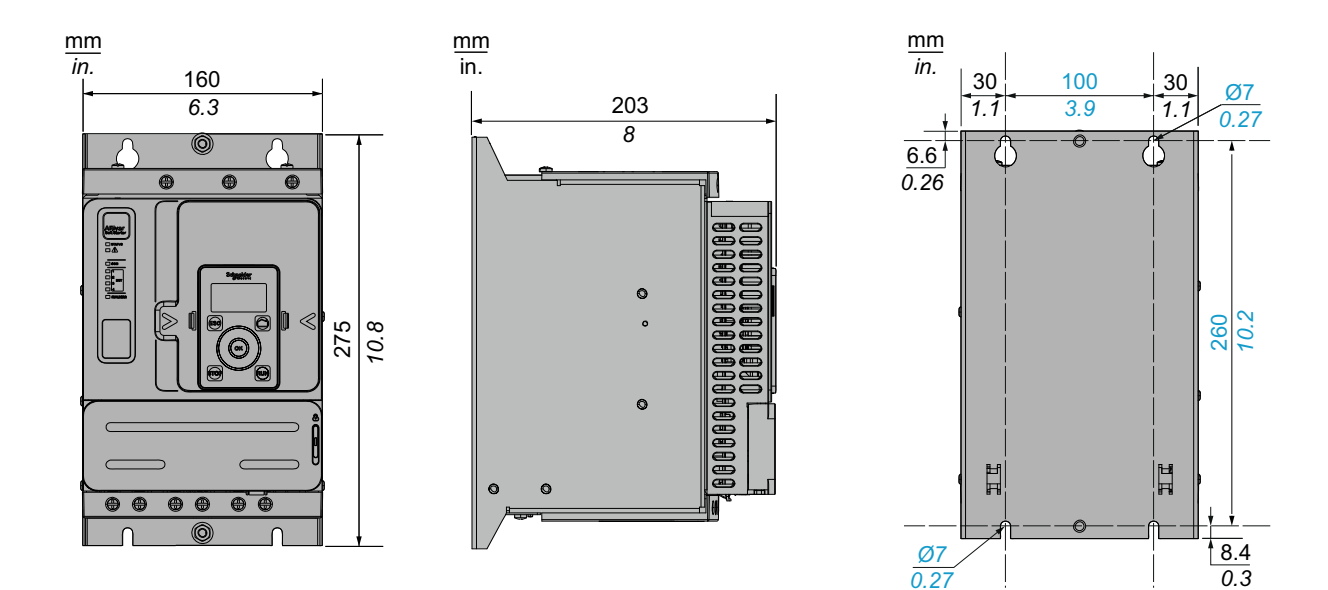

Befestigungsschrauben x 4: M6

### **ATS480D62Y...ATS480C11Y**

**Vorder-, Seiten- und Rückansicht, Baugröße B**

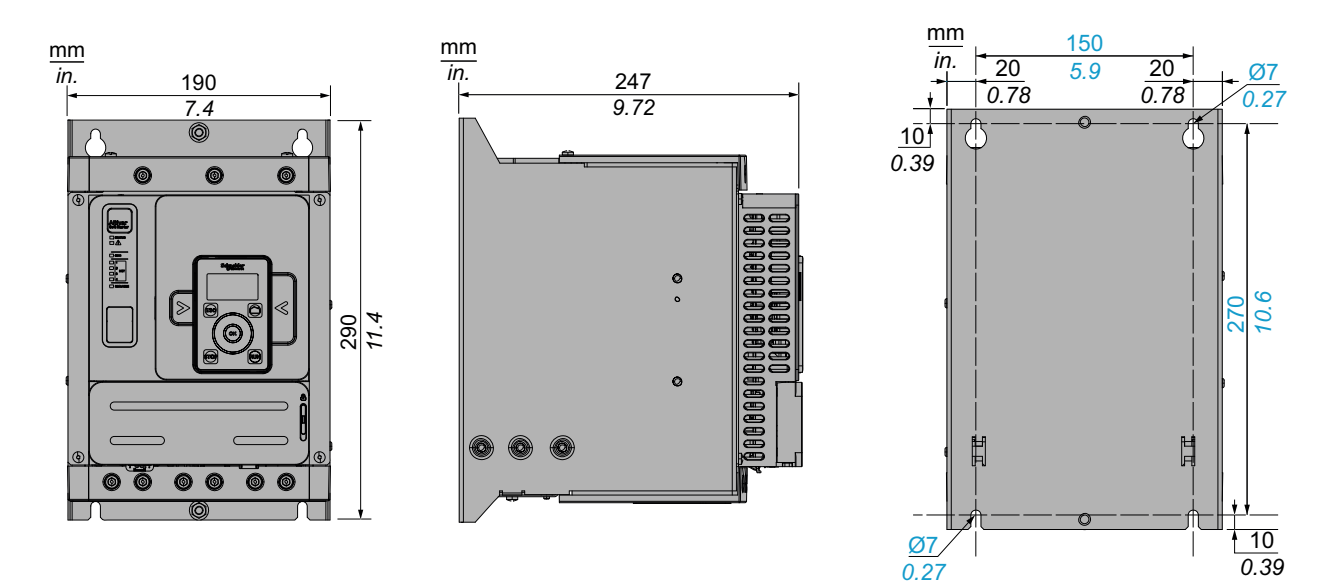

Befestigungsschrauben x 4: M6

### **ATS480C14Y...ATS480C17Y**

**Vorder-, Seiten- und Rückansicht, Baugröße C**

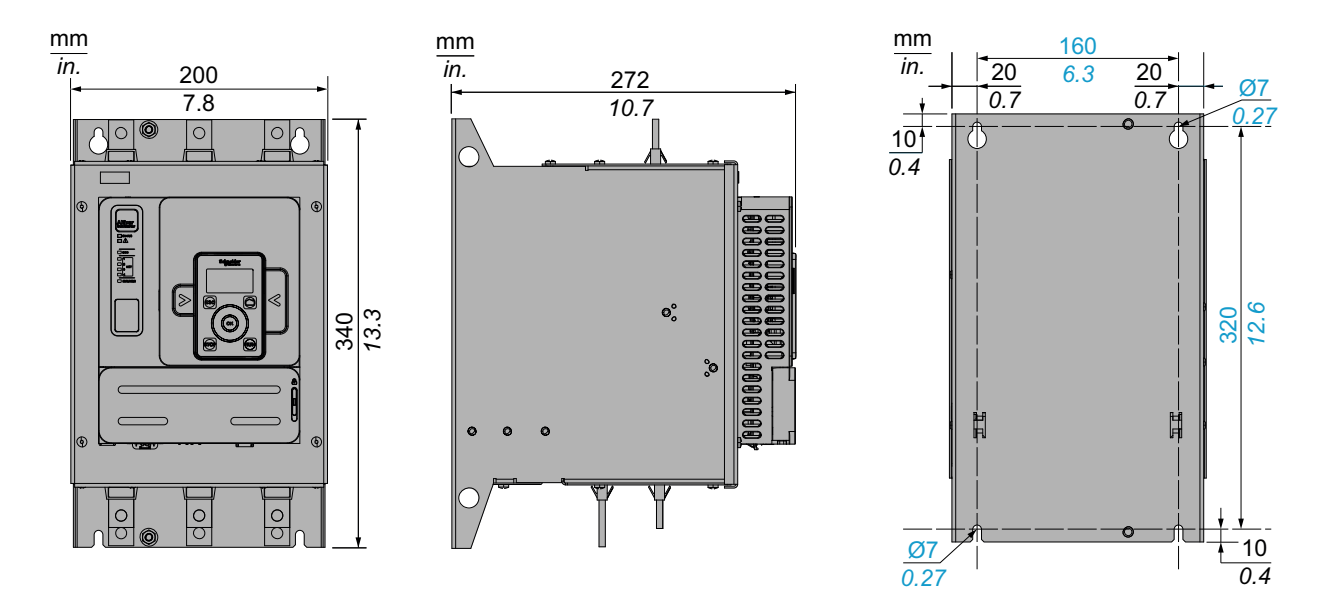

Befestigungsschrauben x 4: M6

### **ATS480C21Y...ATS480C32Y**

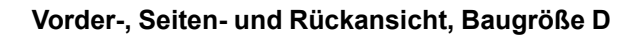

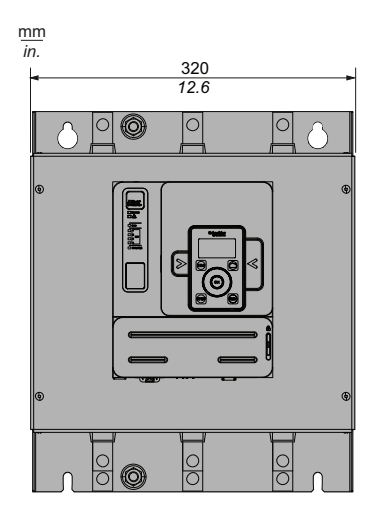

Befestigungsschrauben x 4: M8

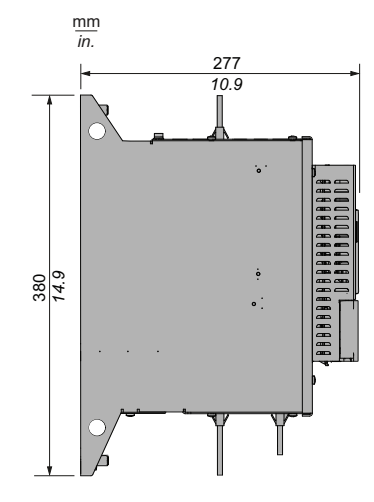

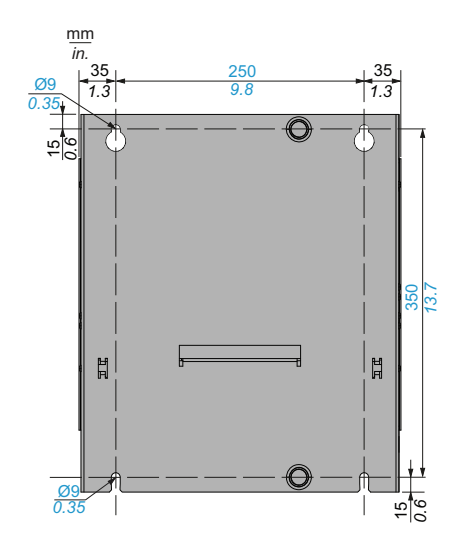

### **ATS480C41Y...ATS480C66Y**

#### **Vorder-, Seiten- und Rückansicht, Baugröße E**

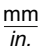

mm *in.*

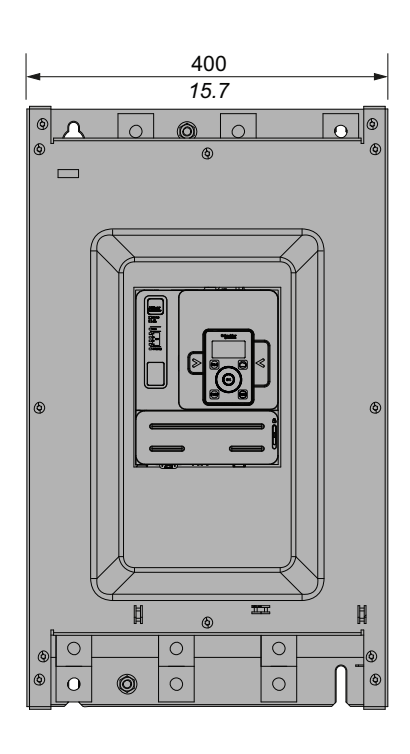

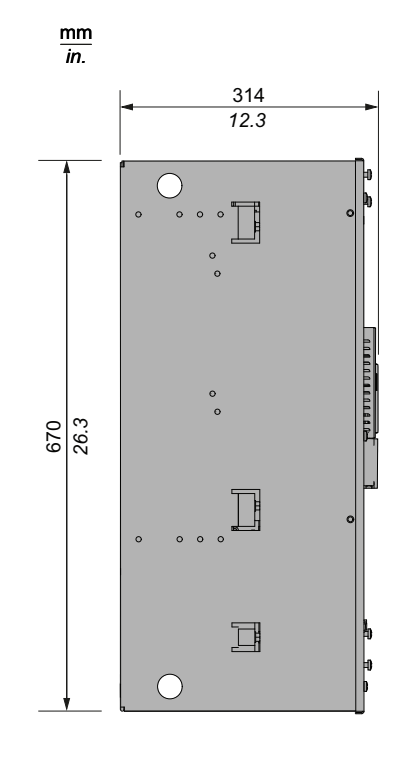

Befestigungsschrauben x 4: M8

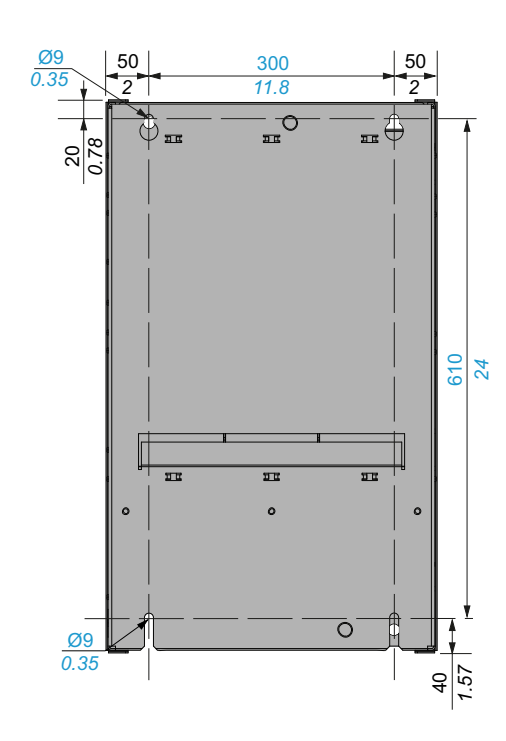

NNZ85519.04 – 07/2023 31

### **ATS480C79Y...ATS480M12Y**

#### **Vorder-, Seiten- und Rückansicht, Rahmengröße F**

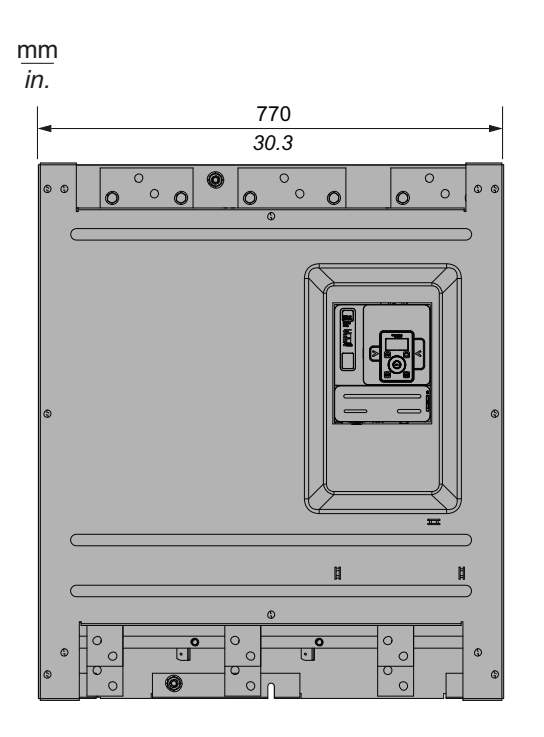

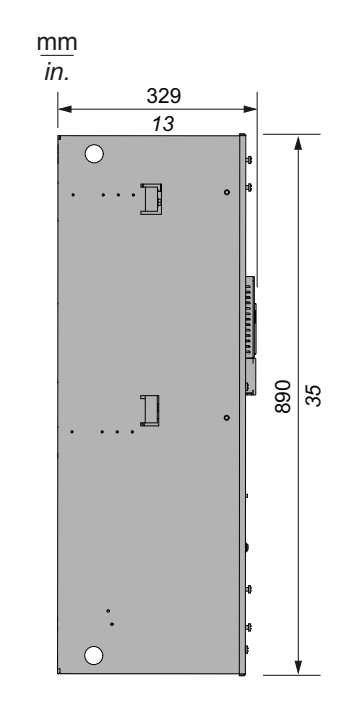

Befestigungsschrauben x 6: M10

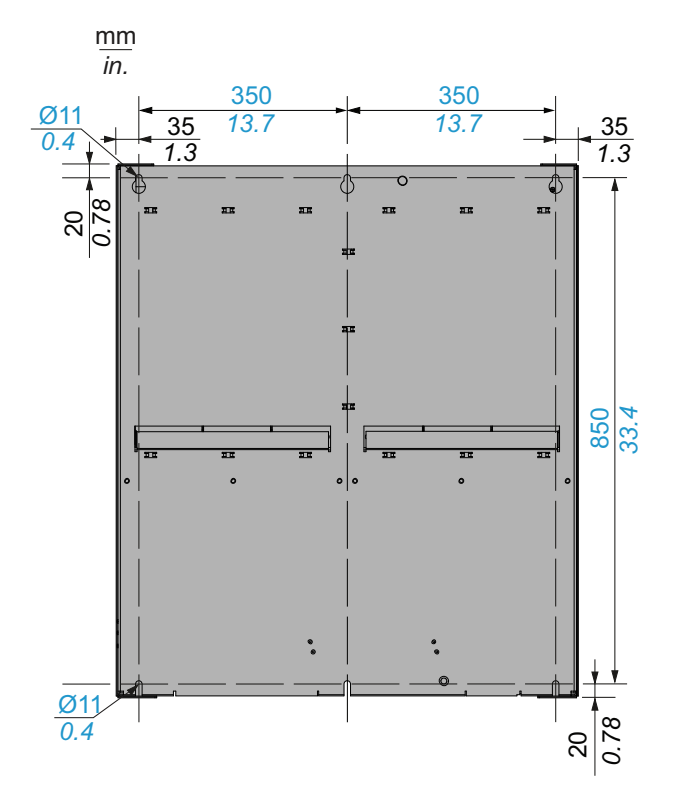

## <span id="page-32-0"></span>**Installation Tür-Montagesatz**

Im Lieferumfang des ATS480 ist das Volltext-Anzeigeterminal [VW3A1113](https://www.se.com/ww/en/product/VW3A1113/) enthalten.

Das Grafik-Anzeigeterminal [VW3A1111](https://www.se.com/ww/en/product/VW3A1111/) ist als Option als Ersatz für das Volltext-Anzeigeterminal erhältlich.

Optional sind Türmontagesätze erhältlich, um das Anzeigeterminal an der Tür des Gehäuses zu befestigen.

Wählen Sie ein Anzeigeterminal und einen Türmontagesatz aus der folgenden Tabelle.

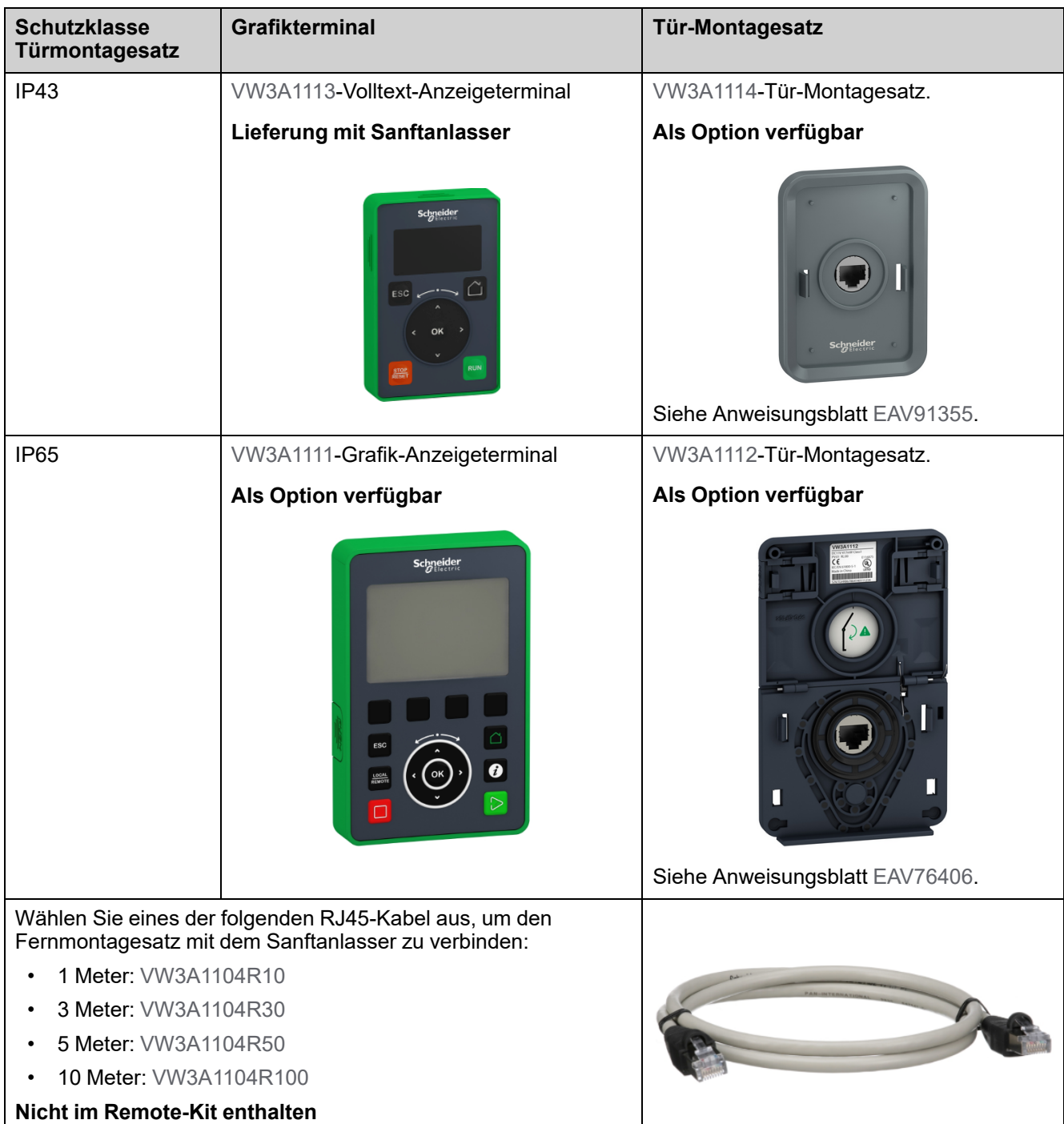

### <span id="page-33-0"></span>**Schutzabdeckungen für ATS480C41Y...M12Y**

Es ist möglich, den direkten Zugriff auf die Leistungsklemmen zu begrenzen, indem Schutzabdeckungen für die folgenden Modelle installiert werden:

- ATS480C41Y
- ATS480C48Y
- ATS480C59Y
- ATS480C66Y
- ATS480C79Y
- ATS480M10Y
- ATS480M12Y

Schutzabdeckungen tragen dazu bei, die IP00-Leistungsanschlüsse zu schützen, um einen versehentlichen Kontakt zu vermeiden.

#### **GEFAHR**

#### **GEFÄHRDUNG DURCH ELEKTRISCHEN SCHLAG ODER LICHTBOGEN-EXPLOSION**

- Gehen Sie nicht davon aus, dass die Schutzart verändert wird, wenn das Gerät mit Schutzabdeckungen versehen wird.
- Bevor Sie Arbeiten an und um das Gerät ausführen, müssen Sie weiterhin die Anweisungen in dieser Anleitung befolgen.

#### **Die Nichtbeachtung dieser Anweisungen führt zu Tod oder schweren Verletzungen.**

### *HINWEIS*

#### **BESCHÄDIGUNG DES GERÄTS**

- Befolgen Sie die Anweisungen in diesem Abschnitt, um die Schutzabdeckungen zu entwerfen und zu installieren.
- Die angegebenen Maximalwerte dürfen nicht überschritten werden.

**Die Nichtbeachtung dieser Anweisungen kann Sachschäden zur Folge haben.**

Bei der Bemessung der Schutzabdeckungen sind die folgenden Grenzwerte zu beachten:

- Das Material der Schutzabdeckung muss aus Polymethylmethacrylat (PMMA) bestehen
- M6 Befestigungsschrauben
- Maximal 5 mm (0,2 Zoll) dick
- Gleiche Breite wie der Sanftanlasser
	- 400 mm (15,7 Zoll) für ATS480C41Y...ATS480C66Y
	- 770 mm (30,3 Zoll) für ATS480C79Y...ATS480M12Y
- Maximale Länge unterhalb und oberhalb des Sanftanlassers:
	- 220 mm (8,6 Zoll) für ATS480C41Y...ATS480C66Y
	- 250 mm (9,8 Zoll) für ATS480C79Y...ATS480M12Y

Bei einer größeren Länge müssen Stützpunkte am Schrank verwendet werden.

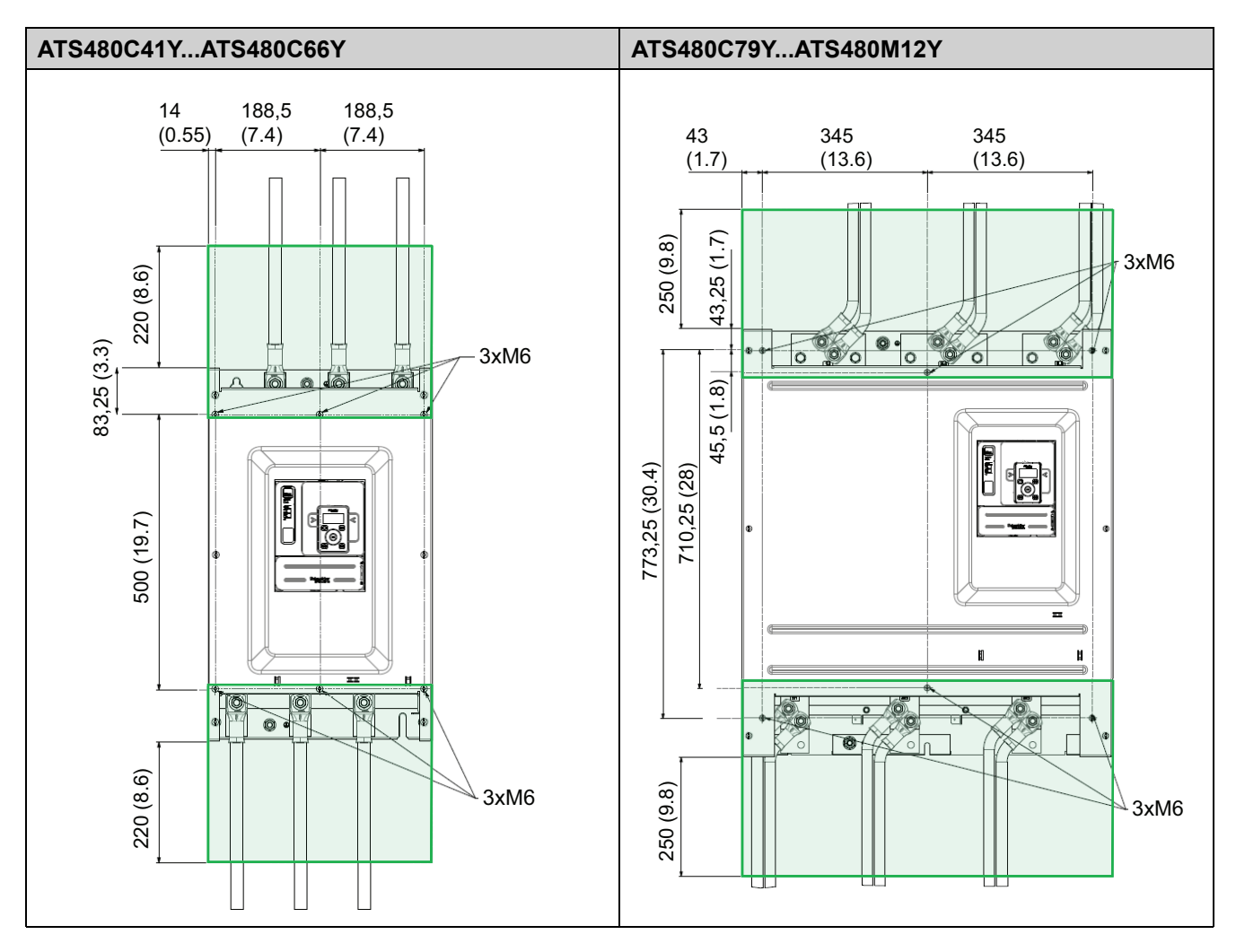

#### Die folgenden Abmessungen sind in Millimetern (Zoll) angegeben.

## <span id="page-35-0"></span>**Feldbusmodule**

Feldbusmodule können mit dem Sanftanlasser verwendet werden, um mit dem Produkt zu kommunizieren, Befehle anzuwenden und zu überwachen.

Eine Liste der Feldbus-Handbücher finden Sie unter [Weiterführende](#page-14-0) Dokumente, [Seite](#page-14-0) 15.

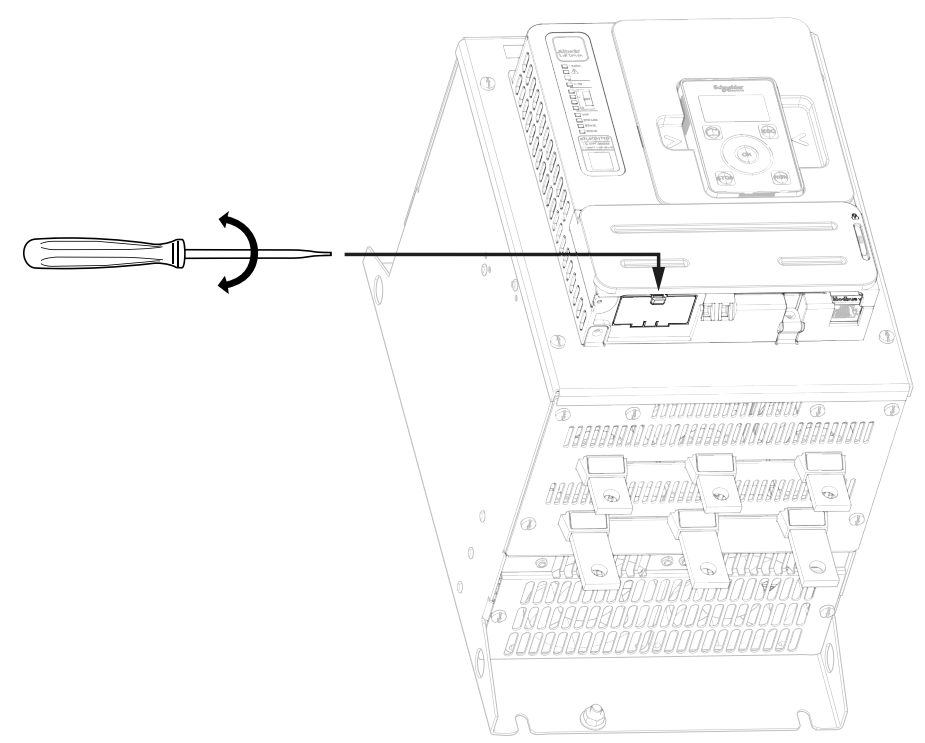
# <span id="page-36-0"></span>**Verdrahtung**

## **Allgemeine Hinweise**

# **AAGEFAHR**

#### **GEFAHR EINES ELEKTRISCHEN SCHLAGS, EINER EXPLOSION ODER EINES LICHTBOGENS**

Lesen Sie die Anweisungen im Abschnitt **Sicherheitsinformationen** sorgfältig durch, bevor Sie in diesem Kapitel beschriebene Arbeiten durchführen.

**Die Nichtbeachtung dieser Anweisungen führt zu Tod oder schweren Verletzungen.**

# **GEFAHR**

#### **GEFAHR EINES ELEKTRISCHEN SCHLAGS**

- Kabelquerschnitte und Anzugsmomente müssen den in diesem Dokument definierten Spezifikationen entsprechen.
- Wenn Sie flexible mehrdrahtige Kabel für den Anschluss von Spannungen über 25 VAC verwenden, müssen Sie je nach Kabelquerschnitt und der angegebenen Abisolierlänge Ringkabelschuhe oder Aderendhülsen verwenden.

#### **Die Nichtbeachtung dieser Anweisungen führt zu Tod oder schweren Verletzungen.**

Das Produkt besitzt einen Ableitstrom von über 3,5 mA. Wenn die Schutzerdungsverbindung unterbrochen wird, kann bei Kontakt mit dem Produkt gefährlicher Berührungsstrom fließen.

# **GEFAHR**

#### **ELEKTRISCHER SCHLAG DURCH HOHEN ABLEITSTROM**

Stellen Sie die Einhaltung aller örtlichen und nationalen Vorschriften hinsichtlich der Erdung des installierten Antriebssystems sowie aller anderen geltenden Vorschriften sicher.

**Die Nichtbeachtung dieser Anweisungen führt zu Tod oder schweren Verletzungen.**

## **AAGEFAHR**

#### **UNZUREICHENDER SCHUTZ GEGEN KURZSCHLUSS UND ÜBERSTROM KANN ZU BRÄNDEN ODER EXPLOSIONEN FÜHREN**

- Verwenden Sie ordnungsgemäße Schutzvorrichtungen gegen Kurzschlüsse (SCPD, Short Circuit Protection Devices).
- Verwenden Sie die angegebenen Sicherungen/Leistungsschalter.

**Die Nichtbeachtung dieser Anweisungen führt zu Tod oder schweren Verletzungen.**

# **GEFAHR**

#### **GEFAHR EINES ELEKTRISCHEN SCHLAGES, EINER EXPLOSION ODER EINES BRANDES**

Das Öffnen der Abzweigschutzeinrichtung kann ein Hinweis darauf sein, dass ein Fehlerstrom unterbrochen wurde.

- Stromführende Teile und andere Komponenten der Steuerung sind auf mögliche Schäden zu prüfen und gegebenenfalls auszutauschen.
- Wenn das Stromelement eines Überlastrelais durchbrennt, muss das komplette Überlastrelais ausgetauscht werden.

**Die Nichtbeachtung dieser Anweisungen führt zu Tod oder schweren Verletzungen.**

Das Produkt kann aufgrund einer falschen Verkabelung, falscher Einstellungen, falscher Daten oder anderer Fehler unerwartete Bewegungen ausführen.

## **WARNUNG**

### **UNERWARTETER BETRIEB DER AUSRÜSTUNG**

- Bei der Verdrahtung sind alle EMV-Anforderungen strikt einzuhalten.
- Das Produkt darf nicht mit unbekannten oder ungeeigneten Einstellungen oder Daten betrieben werden.
- Führen Sie eine umfassende Inbetriebnahmeprüfung durch.

**Die Nichtbeachtung dieser Anweisungen kann Tod, schwere Verletzungen oder Sachschäden zur Folge haben.**

Beziehen Sie sich auf die folgenden Anweisungen, um den Sanftanlasser zu verdrahten:

- Verlegen Sie keine Signalkabel neben Stromkabeln.
- Die an den Motor angeschlossenen Kabel müssen einen möglichst großen Abstand zu allen anderen Stromkabeln haben. Verlegen Sie sie nicht im gleichen Kabelkanal. Durch diese Trennung wird die Möglichkeit der Einkopplung von elektrischem Rauschen zwischen den Schaltkreisen verringert.
- Die Spannungs- und Frequenzangaben für das Versorgungsnetz müssen mit der Konfiguration des Sanftanlassers übereinstimmen.
- Zwischen dem Versorgungsnetz und dem Sanftanlasser muss ein Trennschalter installiert werden.
- Kondensatoren zur Blindleistungskompensation sollten nicht an einen Motor angeschlossen werden, der von einem Sanftanlasser gesteuert wird. Wenn eine Blindleistungskompensation erforderlich ist, müssen sich die Kondensatoren auf dem Netz des Sanftanlassers befinden. Ein separates Schütz sollte verwendet werden, um die Kondensatoren abzuschalten, wenn der Motor aus ist oder während der Beschleunigung und Verzögerung. Verwenden Sie das Relais R2 oder R3 zum Schalten der Schütze.
- Der Sanftanlasser muss geerdet werden, um die Vorschriften über Ableitströme zu erfüllen. Wenn die Installation mehrere Sanftanlasser am gleichen Versorgungsnetz umfasst, muss jeder Sanftanlasser separat geerdet werden.

# **Leistungsklemmen**

## **Stromanschlüsse ATS480D17Y...ATS480C11Y**

#### **Netzversorgung**

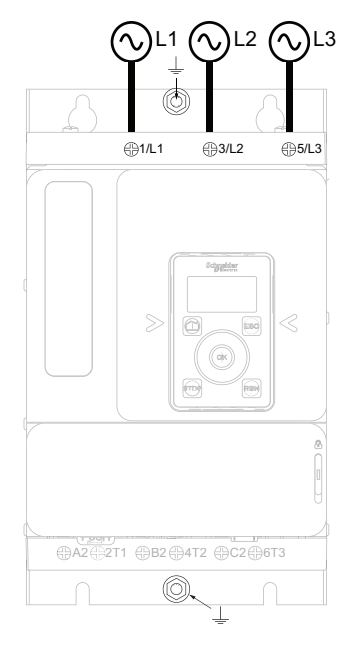

### **Motorseite** (unten)

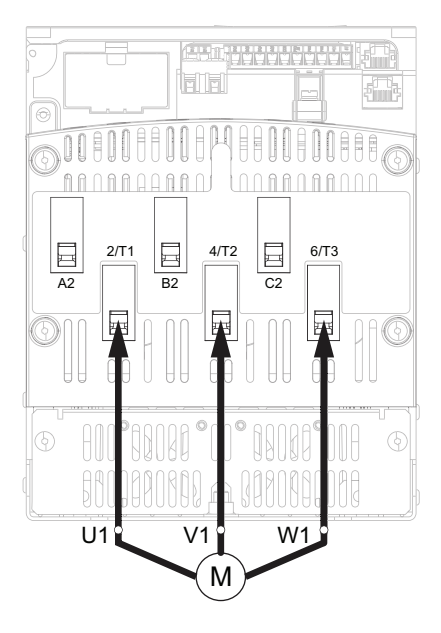

Verwenden Sie für die Stromanschlüsse Kabel der Klasse C.

- 1/L1, 3/L2, 5/L3: Eingänge für die Netzversorgung
- 2/T1, 4/T2, 6/T3: Ausgänge zum Motor
- A2, B2, C2: Überbrückung Sanftanlasser

Einfache Diagramme für die Stromanschlüsse finden Sie unter [Anschluss](#page-44-0) des Motors und der [Versorgungsnetze,](#page-44-0) Seite 45.

Vollständige Anwendungsdiagramme einschließlich der Strom- und Steueranschlüsse finden Sie [Anwendungsdiagramme,](#page-55-0) Seite 56.

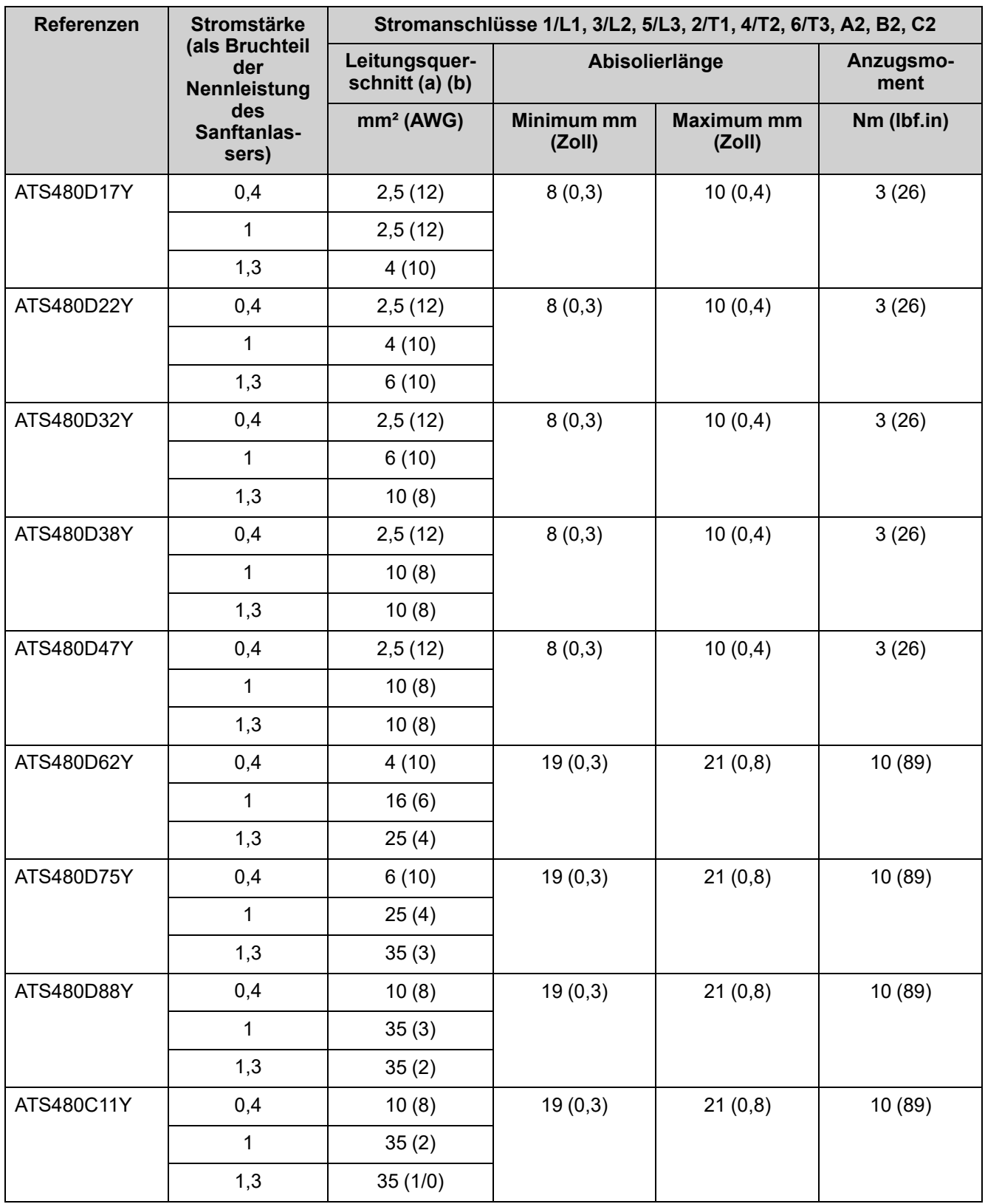

(a) Der Kabelquerschnitt wirkt sich auf den IP-Schutzgrad aus. Die Schutzart IP20 erfordert einen Mindestkabelquerschnitt von 16 mm² (4 AWG) und Endkappen. Ist diese Bedingung nicht erfüllt, beträgt der IP-Schutzgrad IP10.

(b) Die Kabelquerschnittswerte sind für ein Kabel pro Käfig angegeben. Das gute Verhalten des ATS480 ist bei mehr als einem Kabel pro Käfig nicht gewährleistet.

### **Merkmale der Erdverbindung:**

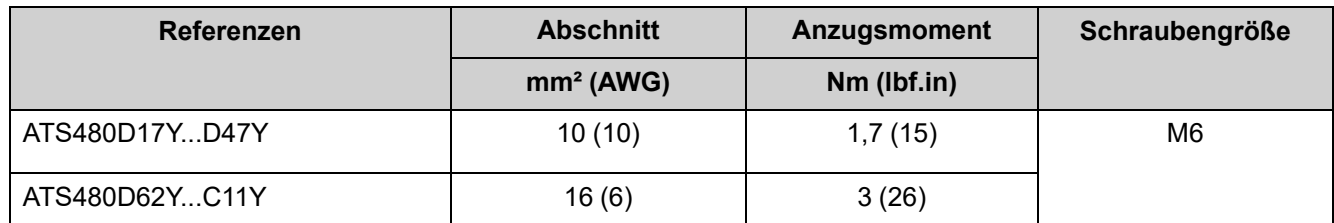

**Motorseite** (unten)

## **Stromanschlüsse ATS480C14Y...ATS480M12Y**

### **Netzversorgung**

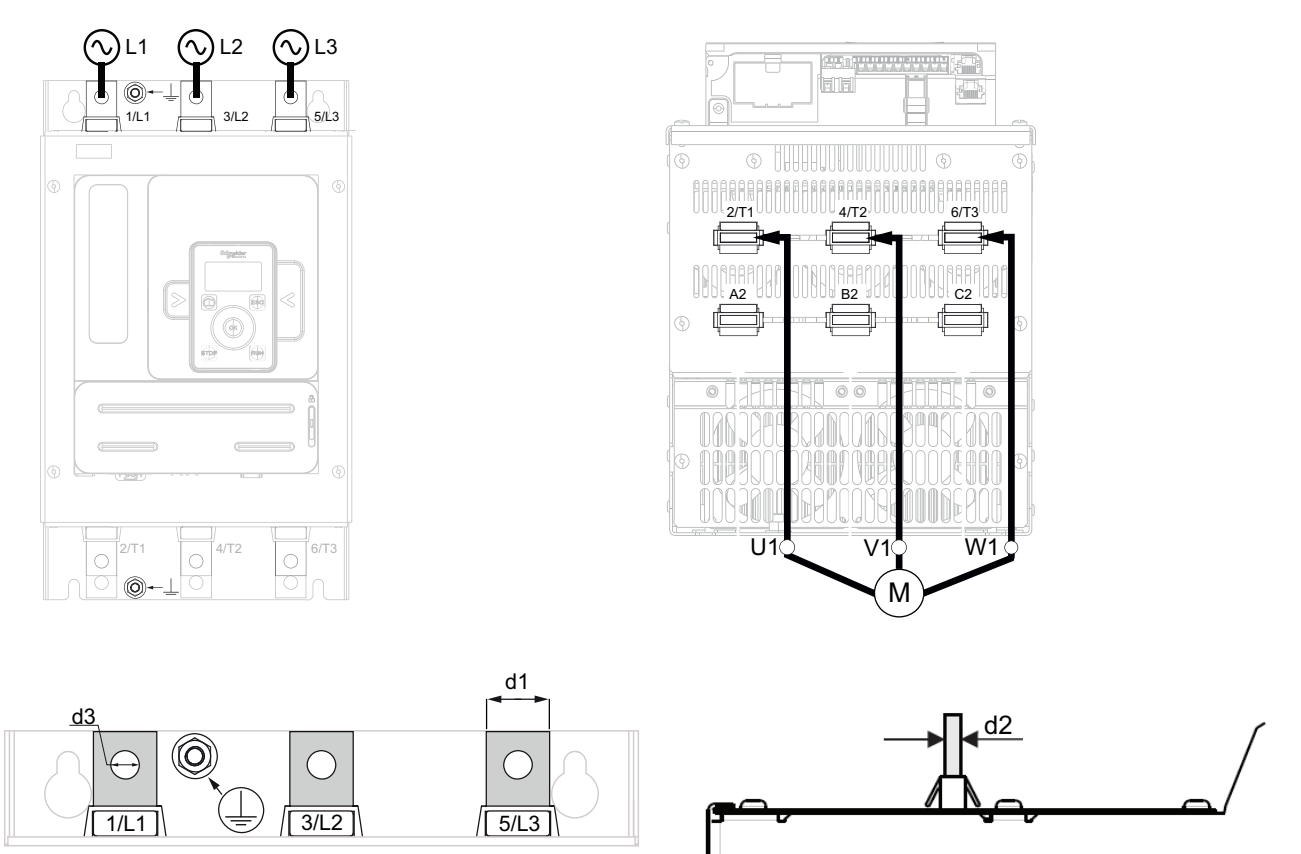

**HINWEIS:** Greifen Sie nicht auf die Stromleisten zu, wenn die Stromversorgung eingeschaltet ist.

**HINWEIS:** Greifen Sie nicht auf die Stromleisten zu, wenn die Stromversorgung eingeschaltet ist.

- 1/L1, 3/L2, 5/L3: Eingänge für die Netzversorgung
- 2/T1, 4/T2, 6/T3: Ausgänge zum Motor
- A2, B2, C2: Überbrückung Sanftanlasser

Einfache Diagramme für die Stromanschlüsse finden Sie unter [Anschluss](#page-44-0) des Motors und der [Versorgungsnetze,](#page-44-0) Seite 45.

Vollständige Anwendungsdiagramme einschließlich der Strom- und Steueranschlüsse finden Sie [Anwendungsdiagramme,](#page-55-0) Seite 56.

<span id="page-41-0"></span>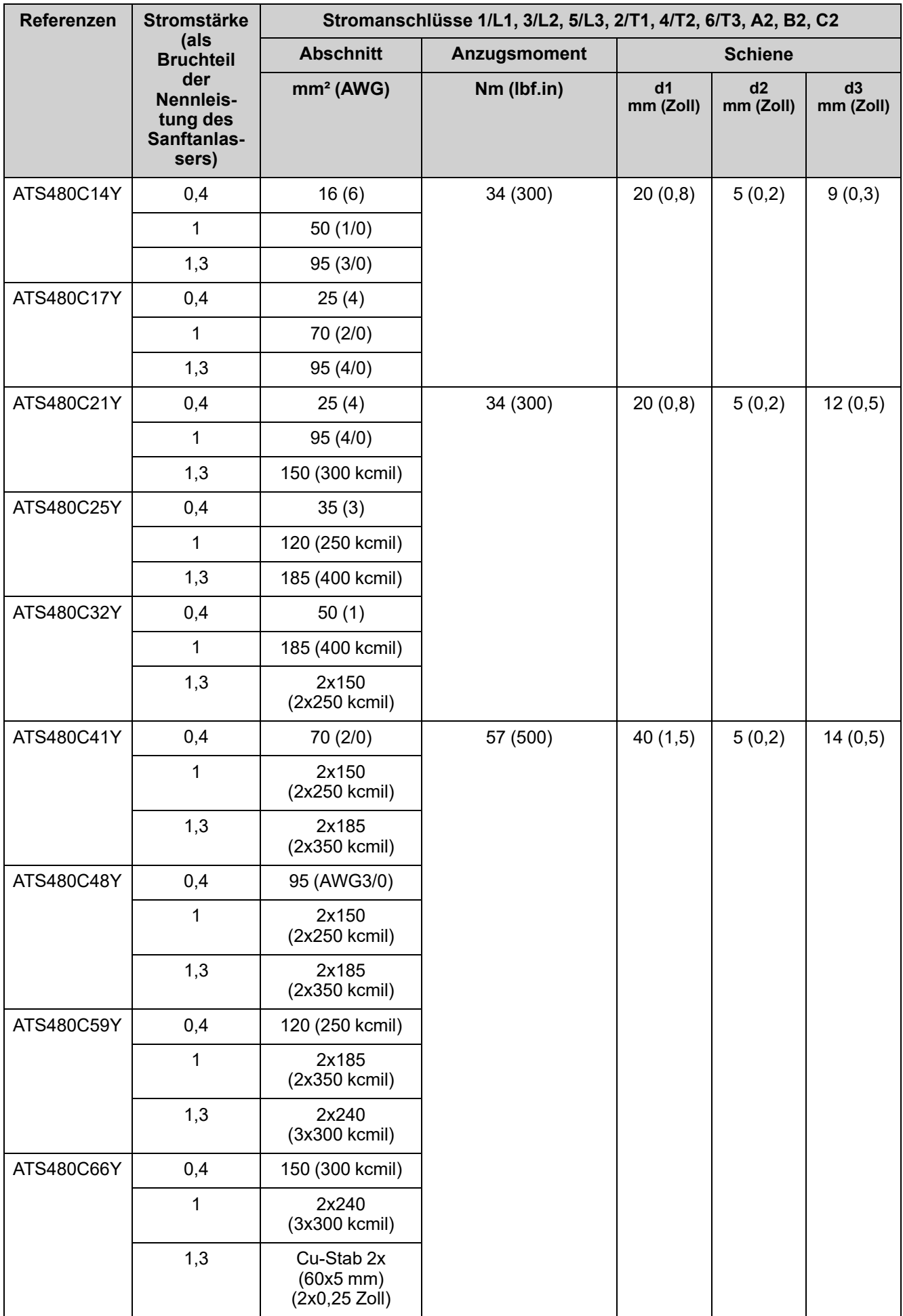

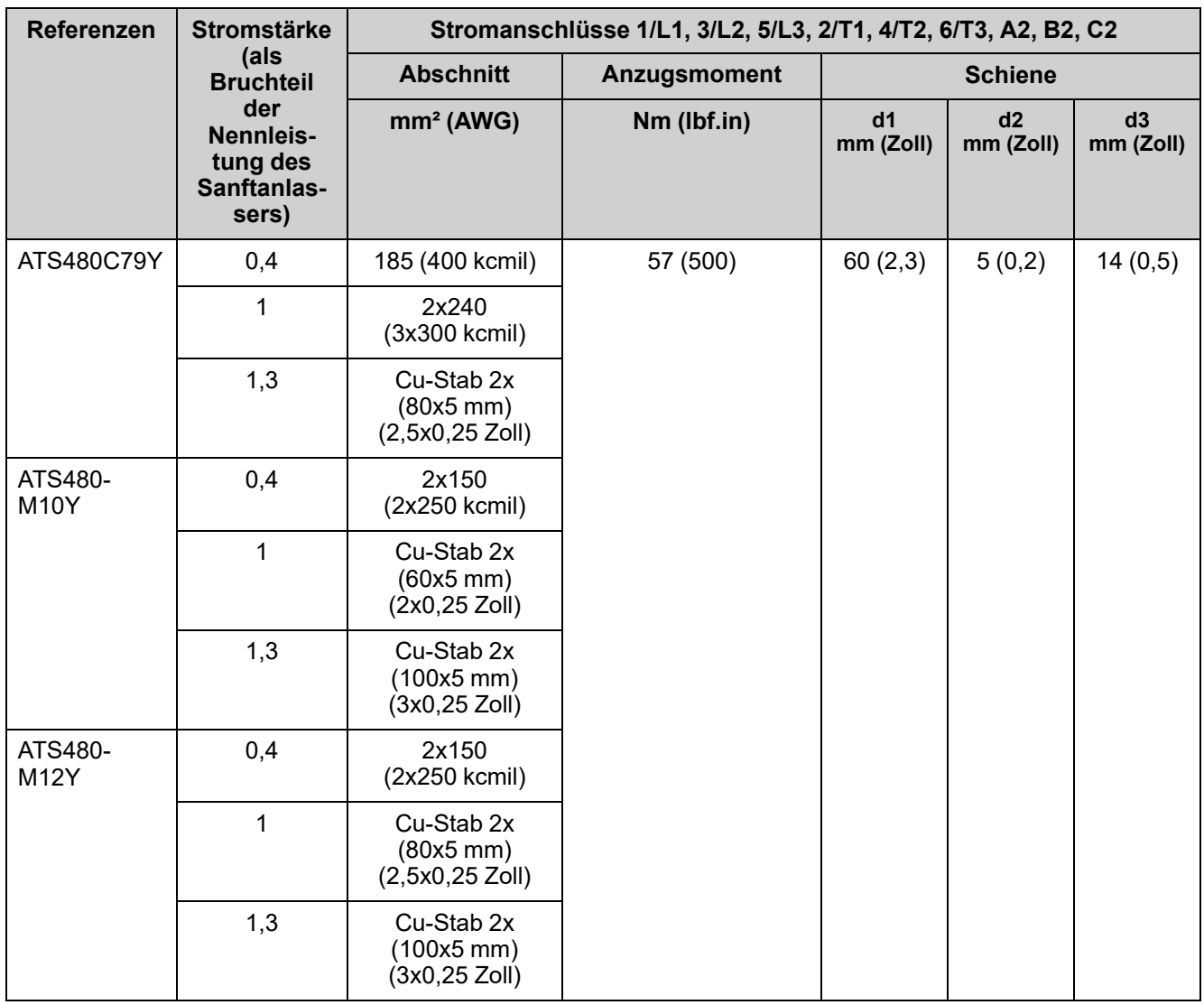

### **Merkmale der Erdverbindung:**

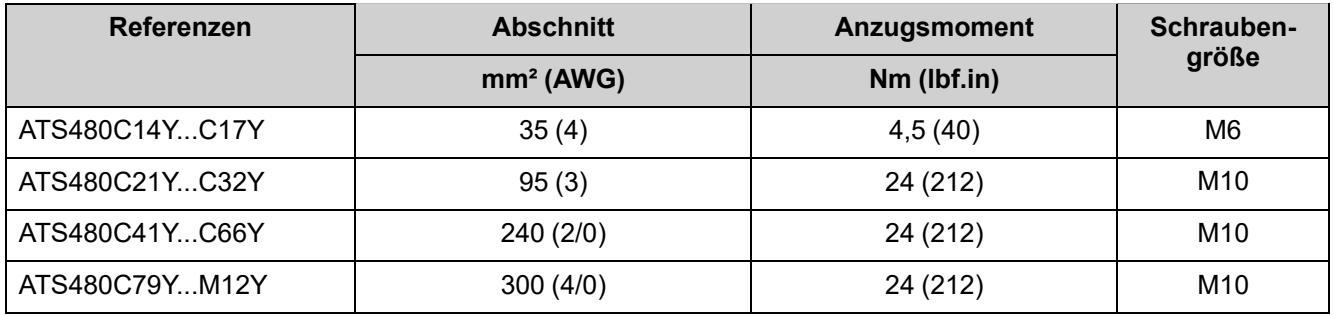

Die Verwendung von Aluminium-Feldverdrahtungskabeln ist beim ATS480 von ATS480C14Y bis ATS480M12Y mit Einschränkungen erlaubt.

Bei der Verwendung von Klemmenschutzsätzen kann der Querschnitt des Aluminiumkabels mit der Kapazität des Schutzsatzes unvereinbar sein und zu einer Beschädigung des Geräts oder einer unmöglichen Montage führen.

## **GEFAHR**

#### **BRAND- UND/ODER ÜBERHITZUNGSGEFAHR DER KLEMMEN**

- Die Beschichtung der Aluminiumdrahtanschlüsse darf nur mit den verzinnten Kupferanschlüssen des Produkts kompatibel sein, damit eine galvanische Korrosion vermieden wird.
- Die Dimensionierung der Aluminiumdrähte muss gemäß den Angaben unten erfolgen(1).
- Die Dimensionierung der Aluminiumdrahtanschlüsse darf die Kapazität der Klemmen nicht überschreiten (siehe Tabelle [Leistungsanschlüsse\)](#page-41-0) .
- Querschnitte, die die Kapazität der Klemmenabmessungen überschreiten, können zu einer unmöglichen Verdrahtung, zu Schäden an den Klemmen oder am Gerät oder zu einer Schwächung der elektrischen Isolierung führen und sind daher zu vermeiden.
- Das Anzugsdrehmoment für den Anschluss von Aluminiumdrähten muss so gewählt werden, dass eine Beschädigung während der Installation vermieden, das Risiko des Kriechens verringert und die Gefahr einer Überhitzung im Betrieb verhindert wird(2).
- Um Risiken durch die geringe Leitfähigkeit von Aluminiumoxid zu vermeiden, muss der Aluminiumdrahtanschluss vor Korrosion geschützt werden oder darf keinen korrosiven Substanzen ausgesetzt werden.

#### **Die Nichtbeachtung dieser Anweisungen führt zu Tod oder schweren Verletzungen.**

**(1)**: Dimensionierung der Aluminiumdrähte Mindestquerschnitt basierend auf:

- NFPA70 Tabelle 310.16 unter Berücksichtigung von Umgebungstemperatur, Isolationsart und Kabelanordnung.
- Oder IEC60364-5 unter Berücksichtigung von Umgebungstemperatur, Isolationsart und Kabelanordnung.
- Oder der Anwendungsnorm für Aluminiumdraht in dem Land, in dem er verwendet wird.

**(1)**: Die Dimensionierung der Aluminiumdrähte mit dem für die Klemme maximal zulässigen Querschnitt (Informationen zur Klemmengröße finden Sie im Benutzerhandbuch) unterliegt der Verantwortung des Benutzers.

**(2)**: Anzugsdrehmoment bei Aluminiumklemmen:

- Muss mit dem zulässigen Bereich der Klemme kompatibel sein, falls vorhanden (siehe Tabelle [Stromanschlüsse\)](#page-41-0).
- Muss an die Nennstromleistung und die zu berührende Oberfläche angepasst werden.
- Wird unter der Verantwortung des Benutzers gewählt.

## <span id="page-44-0"></span>**Anschluss des Motors und der Versorgungsnetze**

### **In-Line-Anschluss**

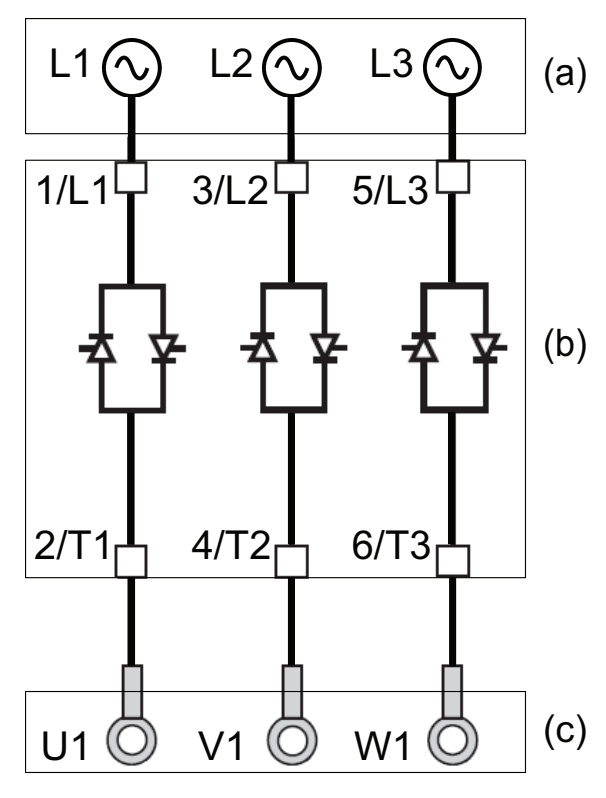

Der Sanftanlasser kann an die Motorversorgung angeschlossen werden. Die Art des Motoranschlusses (Stern/Dreieck) hängt vom Versorgungsnetz ab, siehe Typenschild des Motors.

- (a): Netzversorgung
- (b): Softanlasser
- (c): Induktionsmotor

### **Überbrücken des Sanftanlassers**

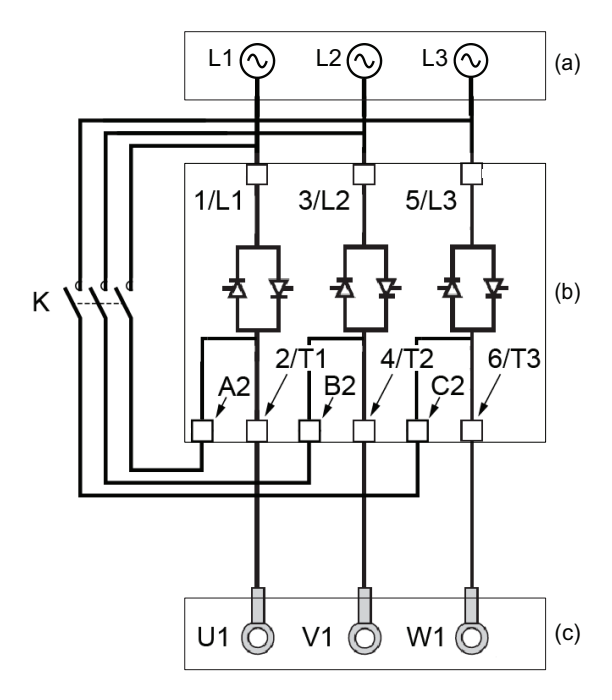

Der Sanftanlasser kann am Ende des Starts mit einem Schütz (K) überbrückt werden. Der Überbrückungsschütz durch den Sanftanlasser über das Relais R2 gesteuert werden. Die Überwachungsfunktionen wie z. B. die Strommessung bleiben aktiv, wenn der Sanftanlasser überbrückt wird.

Die Überbrückung des Sanftanlassers begrenzt die Wärmeabgabe des SCR und ermöglicht so:

- Den Sanftanlasser um eine Nennstromstärke zu reduzieren
- Mehrere Starts pro Stunde
- Einen höheren Einschaltstrom
- Eine längere Anlaufzeit
- (a): Netzversorgung
- (b): Softanlasser
- (c): Induktionsmotor
- K: Externer Überbrückungssteckverbinder

## **Anschluss in die Dreieckwicklung des Motors**

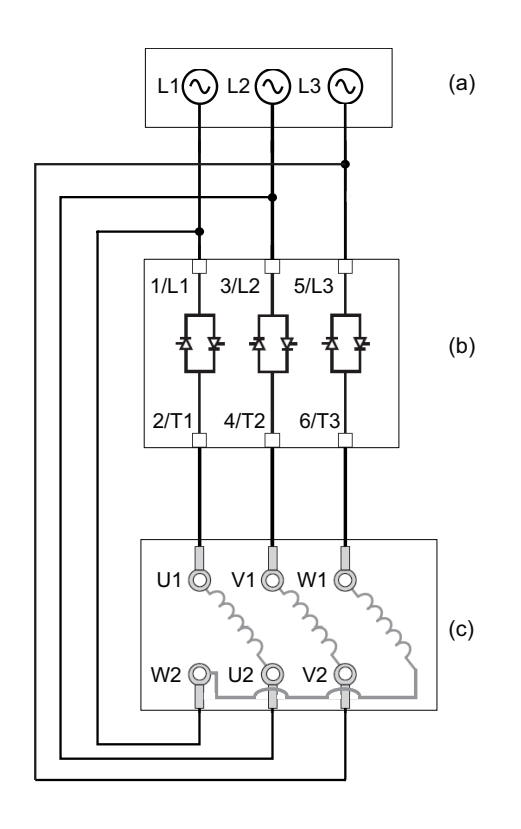

Der Sanftanlasser kann in Reihe mit den Motorwicklungen in Dreieckschaltung geschaltet werden (innerhalb der Dreieckschaltung). Auf diese Weise wird bei gleicher Motorleistung der Strom durch die Wicklung und den Softstarter um 1,7 (√3) reduziert. Diese Reduzierung ermöglicht die Wahl eines Sanftanlassers mit geringerer Nennstromleistung.

### **Beispiel:**

Verwendung eines 400V 110kW 4-poligen Motors mit einem Netzstrom von 195 A (Nennstrom für die Dreieckschaltung).

- Netzanschluss: Es wird ein Sanftanlasser mit einer Nennstromleistung von knapp über 195 A gewählt, z. B. ATS480C21Y (210 A) für eine Anwendung im Normalbetrieb.
- In Dreieckschaltung: Der Strom in jeder Wicklung ist gleich 195/ $\sqrt{3}$  = 114 A, ATS480C14Y ist ausreichend für diese normale Anwendung.
- (a): Netzversorgung
- (b): Softanlasser
- (c): Induktionsmotor

Weitere Informationen zu den Parametern, die die Verwendung des Innendeltas ermöglichen, finden Sie im Anschluss innerhalb des [Motordeltas,](#page-112-0) Seite 113.

## **Steuerklemmen**

# **GEFAHR**

### **GEFAHR EINES ELEKTRISCHEN SCHLAGS**

- Kabelquerschnitte und Anzugsmomente müssen den in diesem Dokument definierten Spezifikationen entsprechen.
- Wenn Sie flexible mehrdrahtige Kabel für den Anschluss von Spannungen über 25 VAC verwenden, müssen Sie je nach Kabelquerschnitt und der angegebenen Abisolierlänge Ringkabelschuhe oder Aderendhülsen verwenden.

#### **Die Nichtbeachtung dieser Anweisungen führt zu Tod oder schweren Verletzungen.**

Wenn der Sanftanlasserr in den Betriebszustand "Fehler" übergeht, muss das Netzschütz stromlos sein.

## **WARNUNG**

#### **UNERWARTETER BETRIEB DER AUSRÜSTUNG**

• Schließen Sie die Spule des Netzschützes am Ausgangsrelais R1 an.

**Die Nichtbeachtung dieser Anweisungen kann Tod, schwere Verletzungen oder Sachschäden zur Folge haben.**

## **Anordnung der Steuerklemmen**

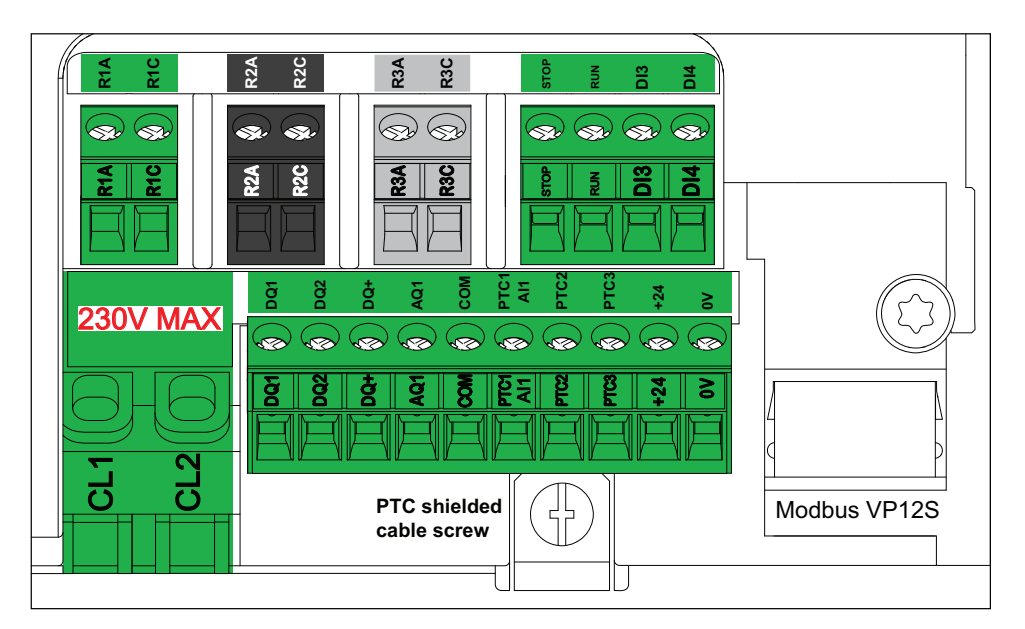

Die Steuerklemmen werden mit Einpolig-Steckverbindern installiert. Für die Verdrahtung der Klemmen CL1 und CL2 sind Aderendhülsen erforderlich, um die Schutzart IP20 zu gewährleisten. Die Klemmen sind für Litzen und starre Leiter zugelassen. Verwenden Sie, wenn möglich, Aderendhülsen.

#### **HINWEIS:**

- Greifen Sie nicht auf die Klemmen CL1 und CL2 zu, wenn der Sanftanlasser gespeist wird.
- Modbus VP12S: Dies ist die Markierung für die serielle Modbus-Standardverbindung. VP**●**S weist auf einen Stecker mit Spannungsversorgung hin, wobei 12 für die 12 Vdc-Versorgungsspannung steht.

## *HINWEIS*

### **INKORREKTE SPANNUNG**

- Versorgen Sie die Steuerspannungsklemmen CL1 / CL2 nur innerhalb eines Bereichs von 110...230 VAC
- Bei einer Migration von ATS48 $\bullet \bullet Q$  zu ATS480 $\bullet \bullet \bullet Y$  ist der Steuerspannungstransformator anzupassen.

**Die Nichtbeachtung dieser Anweisungen kann Sachschäden zur Folge haben.**

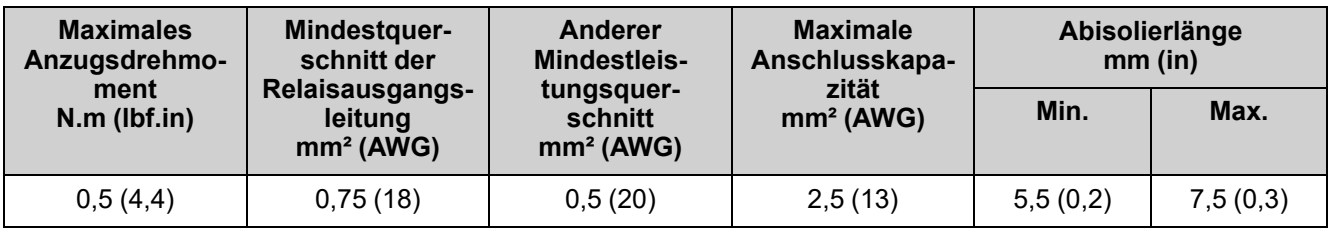

Diese Werte sind für einen einzelnen Draht pro Anschluss angegeben. Verwenden Sie gegebenenfalls einen Shunt, um eine Brücke zwischen den Klemmen herzustellen.

## **Anschlussschema Steuerblock**

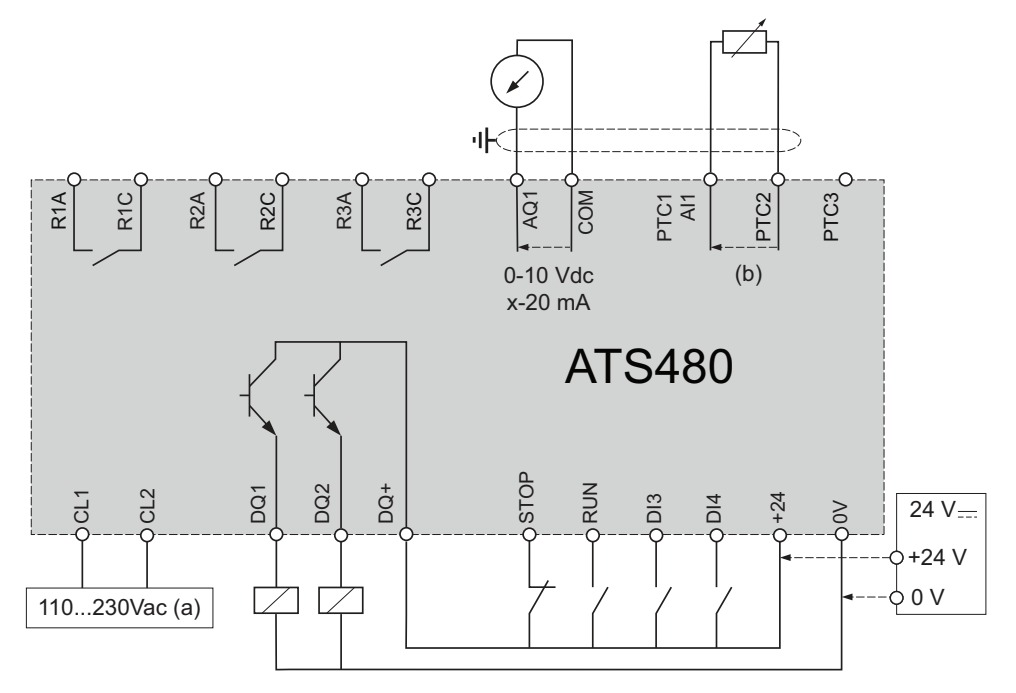

- (a): Versorgungsspannung 110...230 VAC
- (b): 2-Draht PTC/PT100

**PT100 Thermofühler 3-Draht:**

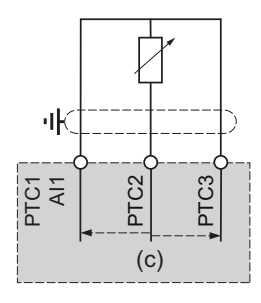

(c): 3-Draht PT100

## <span id="page-48-0"></span>**Merkmale der Steuerklemmen**

Das ATS480 kann den Motor in "2-Draht-Steuerung" oder "3-Draht-Steuerung" starten und stoppen, je nachdem, wie die Klemmen STOP und RUN verdrahtet sind. Einfache Diagramme, die diese beiden Modi und die Verdrahtung der Klemmen STOP und RUN erklären, finden Sie unter [Anschluss](#page-44-0) des Motors und der [Versorgungsnetze,](#page-44-0) Seite 45.

Vollständige Anwendungsdiagramme einschließlich der Strom- und Steueranschlüsse finden Sie unter START- und [STOPP-Management,](#page-50-0) Seite 51.

Der Steuerteil des ATS480 kann über die Klemme +24 versorgt werden, so dass die Kommunikation mit dem Sanftanlasser erhalten bleibt, jedoch keine Möglichkeit besteht, den Motor zu steuern. **Zur Steuerung des Motors muss das ATS480 über die Klemmen CL1 und CL2 mit 110 bis 230 VAC versorgt werden.**

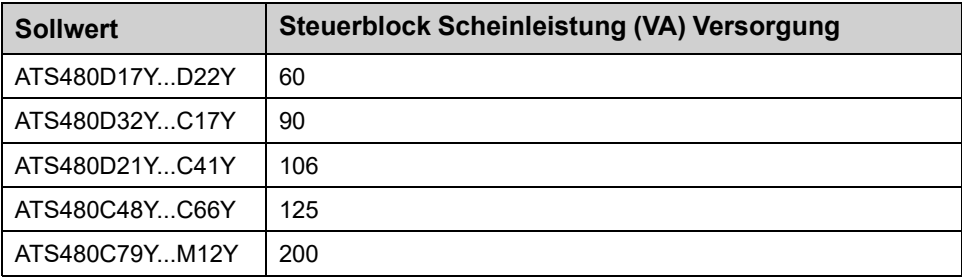

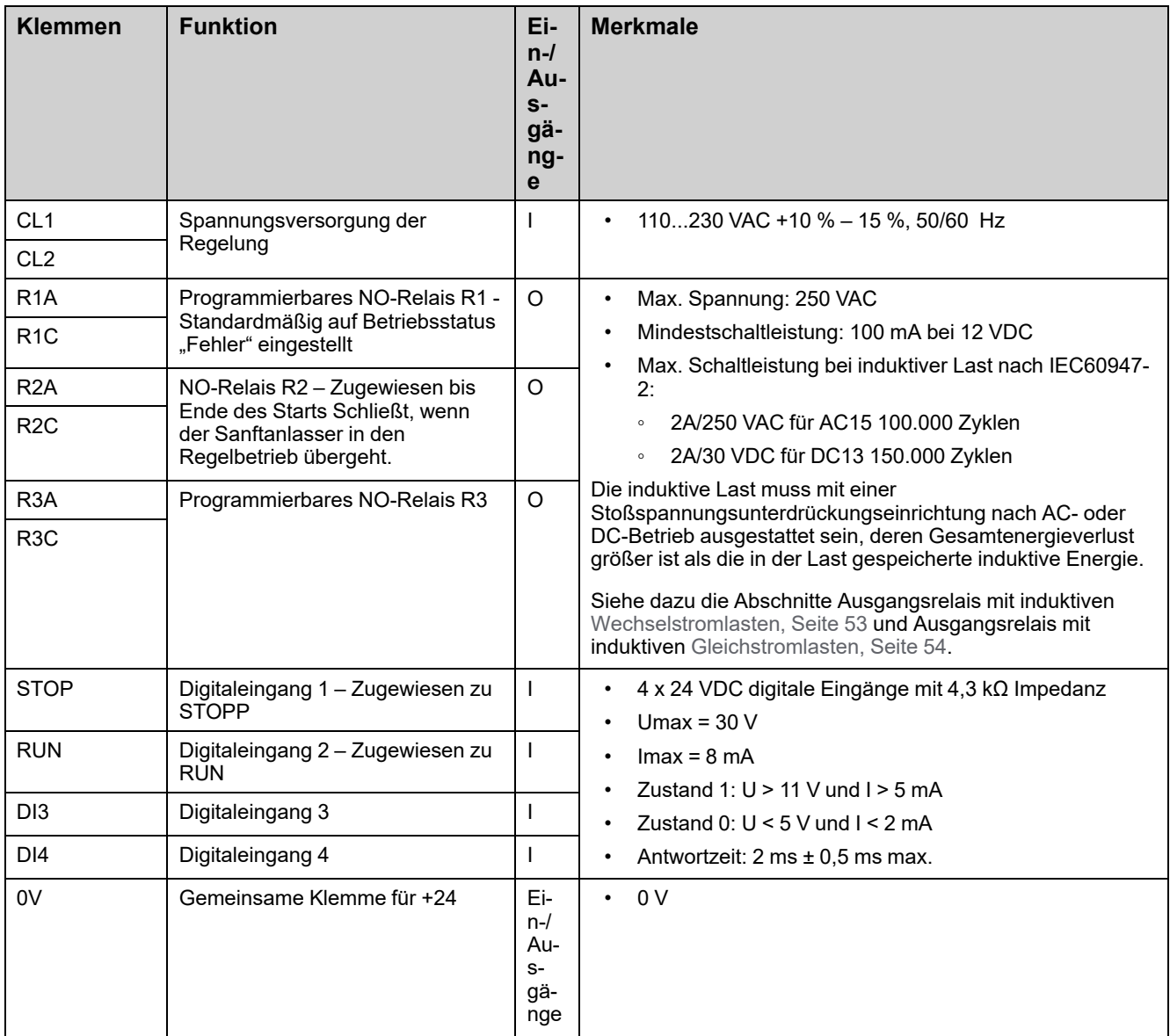

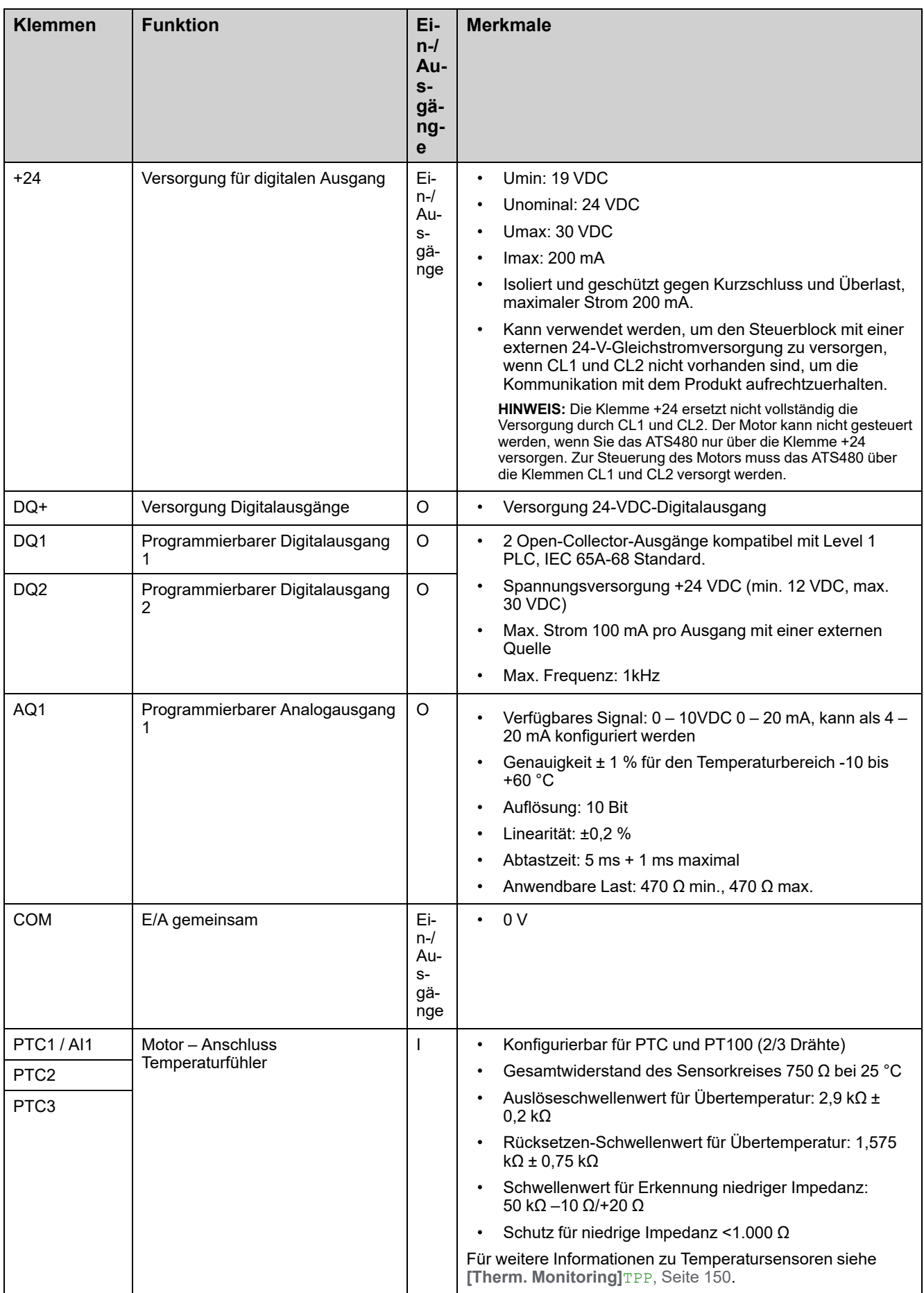

## <span id="page-50-0"></span>**START- und STOPP-Management**

## **2-Draht-Steuerung**

Start und Stopp werden durch den Zustand 1 (geschlossen, aktiv) oder 0 (offen, inaktiv) an den Start- und Stopp-Klemmen gesteuert. Beim Einschalten oder beim manuellen Fehler-Reset startet der Motor, wenn STARTaktiv ist.

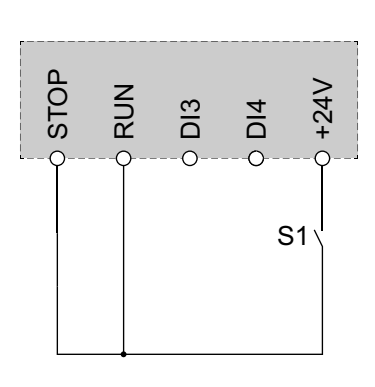

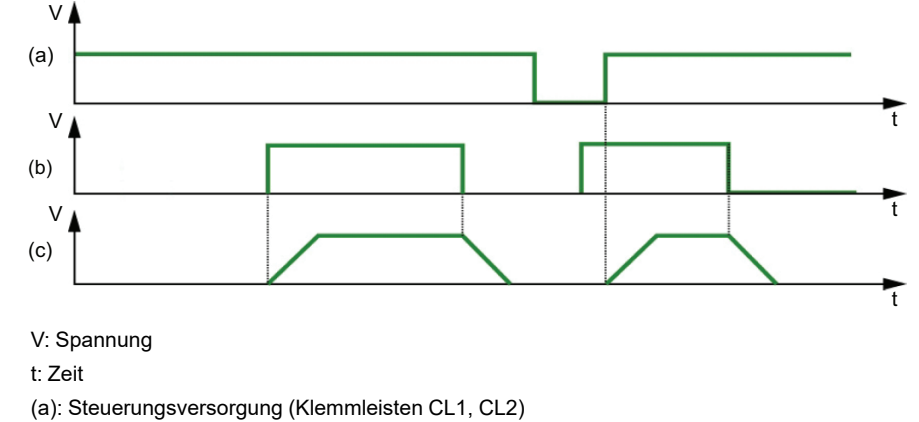

- (b): Laufbefehl (Stopp / Start Terminals)
- (c): Motordrehung

### **3-Draht-Steuerung**

Start und Stopp werden über 2 verschiedene Digitaleingänge gesteuert. Der Stopp-Befehl wird bei niedrigem Pegel an der Stopp-Klemme ausgeführt. Der Start-Befehl wird bei hohem Pegel an der Start-Klemme ausgeführt, nur wenn die Stopp-Klemme auf hohem Pegel ist.

Beim Einschalten oder manuellen Fehler-Reset oder nach einem Stopp-Befehl vom aktiven Kanalbefehl wird der Motor eingeschaltet, wenn ein Laufbefehl aktiv ist. Wird ein Stopp-Befehl über einen anderen Kanalbefehl erteilt, kann der Motor nur dann wieder eingeschaltet werden, wenn der aktive Laufbefehl entfernt und ein neuer Befehl erteilt wird.

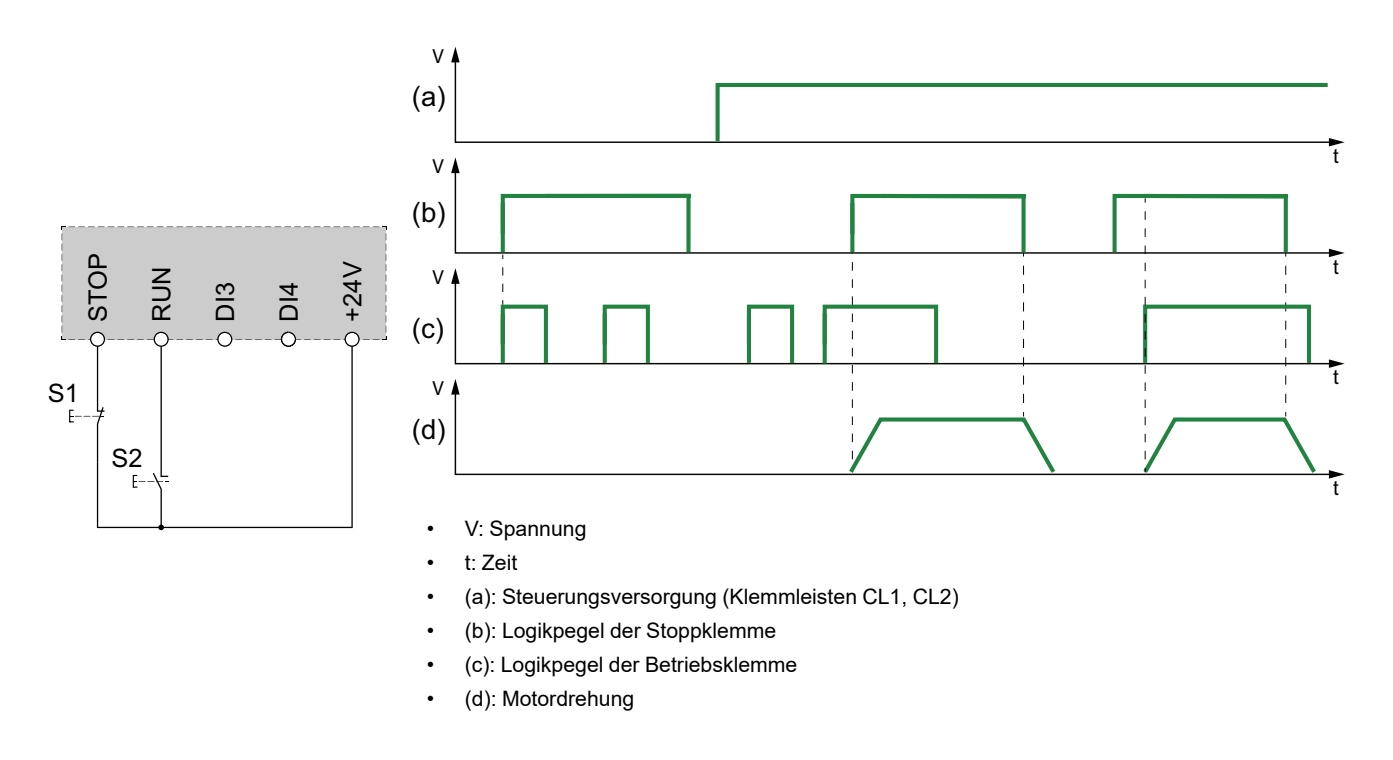

Die Anwendung eines Laufbefehls, wenn **[Zuord. Fault Rest]** RSF auf **[Nicht zugeordnet]** N☉ eingestellt ist, setzt den Sanftanlasser zurück. Um den Motor neu zu starten, ist ein zweiter Laufbefehl erforderlich.

## **Feldbus- und Anzeigeterminal-Anschluss**

Wenn der Sanftanlasser über Feldbus- oder Anzeigeterminal gesteuert wird, muss der STOPP an +24 V angeschlossen werden.

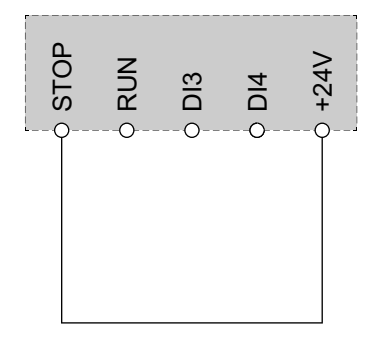

## <span id="page-52-1"></span>**Verdrahtung der Relaiskontakte**

### <span id="page-52-0"></span>**Allgemeines**

Die AC-Spannungsquelle muss der Überspannungskategorie II (OVC II) gemäß IEC 60947-4-2 und IEC 60947-1 entsprechen.

Ist dies nicht der Fall, muss ein Isoliertransformator verwendet werden.

### **Schütze mit AC-Spule**

Bei Steuerung über das Relais muss eine Widerstands-Kondensator-(RC)- Schaltung parallel zur Spule des Schützes geschaltet werden, so wie unten dargestellt.

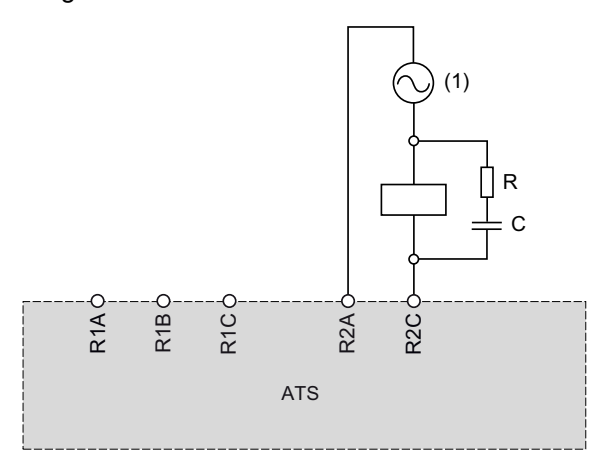

**(1)** Maximal 250 Vac.

AC-Schütze von Schneider Electric verfügen über einen speziellen Bereich am Gehäuse, damit das RC-Gerät problemlos eingesteckt werden kann. Bitte nehmen Sie den auf [se.com](https://www.se.com) verfügbaren Katalog für Motorsteuerungs- und Motorschutzkomponenten [MKTED210011EN](https://www.se.com/en/download/document/MKTED210011EN) zur Hilfe, um das RC-Gerät zu finden, das dem verwendeten Schütz zugeordnet werden soll.

**Beispiel:** Bei einer 48 Vac-Quelle müssen die Schütze [LC1D09E7](https://www.se.com/en/product/LC1D09E7) oder [LC1DT20E7](https://www.se.com/en/product/LC1DT20E7) mit einer [LAD4RCE-](https://www.se.com/en/product/LAD4RCE)Spannungsunterdrückungseinrichtung verwendet werden.

### **Andere induktive AC-Lasten**

Bei anderen induktiven AC-Lasten:

• Verwenden Sie ein Hilfsschütz, das am Produkt angeschlossen ist, um die Last zu steuern.

**Beispiel:** Bei einer 48 Vac-Quelle müssen die Hilfsschütze [CAD32E7](https://www.se.com/en/product/CAD32E7) oder [CAD50E7](https://www.se.com/en/product/CAD50E7) mit einer [LAD4RCE-](https://www.se.com/en/product/LAD4RCE)Spannungsunterdrückungseinrichtung verwendet werden.

• Falls eine induktive AC-Last eines Drittanbieters verwendet wird, bitten Sie den Lieferanten, Ihnen Informationen zur Spannungsunterdrückungseinrichtung zur Verfügung zu stellen, um beim Öffnen des Relais Überspannungen von über 375 V zu vermeiden.

### <span id="page-53-0"></span>**Schütz mit DC-Spule**

Bei Steuerung über das Relais muss eine bidirektionale transiente Spannungsunterdrückungs (TVS)-Diode, auch Transil genannt, parallel zur Spule des Schützes geschaltet werden, so wie unten dargestellt.

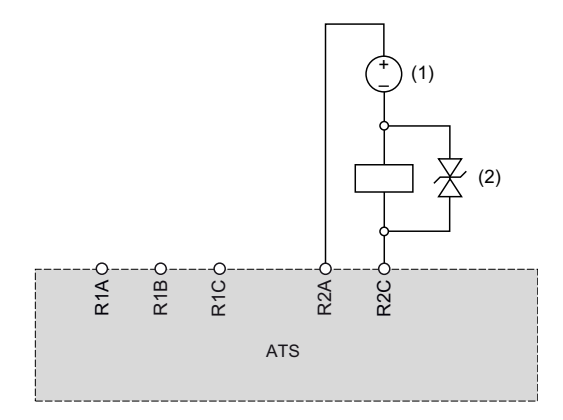

**(1)** Maximal 30 Vdc.

**(2)** TVS-Diode

Schütz mit DC-Spule beinhalten die TVS-Diode Es ist kein zusätzliches Gerät erforderlich.

Bitte nehmen Sie den auf [MKTED210011EN](https://www.se.com/en/download/document/MKTED210011EN) verfügbaren Katalog für Motorsteuerungs- und Motorschutzkomponenten [se.com](https://www.se.com) zur Hilfe, um mehr Informationen zu erhalten.

### **Andere induktive DC-Lasten**

Andere induktive DC-Lasten ohne integrierte TVS-Diode müssen eine der folgenden Spannungsunterdrückungseinrichtungen verwenden:

- Eine bidirektionale TVS-Einrichtung, so wie auf der obigen Abbildung dargestellt, definiert durch:
	- TVS-Durchschlagspannung höher als 35 Vdc,
	- TVS-Klemmspannung V(TVS) niedriger als 50 Vdc
	- TVS-Spitzenverlustleistung höher als der Bemessungsstrom der Last, I (Last) x V(TVS).

**Beispiel:** Bei I(Last) = 0,9 A und V(TVS) = 50 Vdc muss die TVS-Spitzenleistung höher als 45 W sein.

◦ Die durchschnittliche TVS-Verlustleistung ist höher als der Wert, der wie folgt berechnet wird: 0,5 x I(Last) x V(TVS) x Lastzeitkonstante x Zahl der Vorgänge pro Sekunde.

**Beispiel:** mit I(Last) = 0,9 A und V(TVS) = 50 Vdc, Lastzeitkonstante = 40 ms (Lastinduktivität geteilt durch Lastwiderstand) und 1 Operation alle 3 s, muss die durchschnittliche TVS-Verlustleistung höher als 0,5 x 0,9 x  $50 \times 0.04 \times 0.33 = 0.3$  W sein.

• Eine Sperrdiode, so wie unten dargestellt.

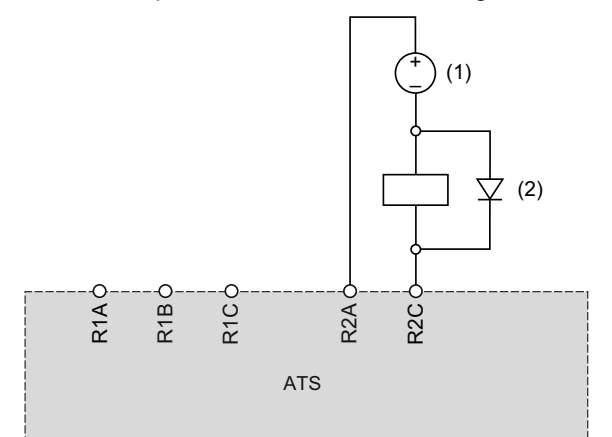

**(1)** Max. 30 Vdc.

**(2)** Freilaufdiode

Bei der Diode handelt es sich um ein polarisiertes Gerät. Die Sperrdiode muss wie folgt definiert werden:

- Durch eine Sperrspannung höher als 100 VDC,
- Durch einen Nennstrom, der mehr als das Doppelte des Lastnennstroms beträgt,
- Durch einen Wärmewiderstand: Übergang zu Umgebungstemperatur (in K/ W) weniger als 90 / (1,1 x I (Last)), um bei einer maximalen Umgebungstemperatur von 60°C (140°F) zu arbeiten.

**Beispiel:** mit I(Last) = 1,5 A wählen Sie eine Diode mit 100 V, 3 A Nennstrom mit einem Wärmewiderstand von weniger als 90 von Übergang zu Umgebung  $/$  (1,1 x 1,5) = 54,5 K/W.

Bei Verwendung einer Freilaufdiode ist die Relaisöffnungszeit länger als mit einer TVS-Diode.

**HINWEIS:** Verwenden Sie für eine einfache Verdrahtung Dioden mit Kabeln und halten Sie für eine korrekte Kühlung mindestens 1 cm (0,39 in.) der Kabel auf jeder Seite des Gehäuses der Diode.

## <span id="page-55-0"></span>**Anwendungsdiagramme**

## **Verbindung in Reihe, mit Netzschütz, keine Überbrückung, Koordination Typ 1 oder Typ 2, 2-Draht- oder 3-Drahtsteuerung**

#### **Steuerung des Netzschützes über die Tasten Spannung EIN und Spannung AUS oder bei erkanntem Fehler**

Dieses Anwendungsschema eignet sich gut für die lokale Steuerung über die Eingänge des ATS480. Der Neustart nach der Fehlerrücksetzung erfordert einen lokalen Eingriff, auch im Falle einer Fernsteuerung: Drücken Sie zum Neustart die Taste **S3**. Verwenden Sie den Relaisausgang R1, der auf **[Betriebszust Fehler]** FLT eingestellt ist (Werkseinstellung), um den Sanftanlasser auszuschalten, wenn ein Fehler erkannt wird.

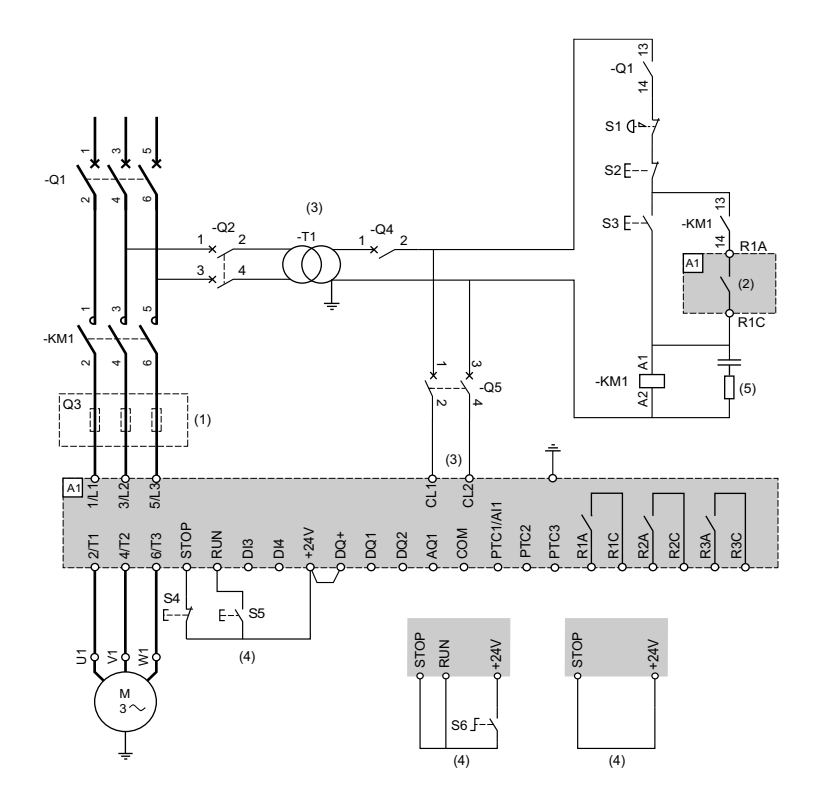

- (1) Der Einbau von zusätzlichen schnell ansprechenden Sicherungen zur Aufrüstung auf eine Koordination des Typs 2 gemäß IEC 60947–4–2 ist obligatorisch.
- (2) Berücksichtigen Sie die technischen Daten zur Elektrik der Relais, siehe Technische Daten der [Steuerklemmen,](#page-48-0) Seite 49.
- (3) Der Transformator muss 110 bis 230 VAC +10 %–15 %, 50/60 Hz liefern
- (4) 3-Draht-Steuerung, 2-Draht-Steuerung und Feldbussteuerung. Siehe RUN- und [STOP-Management,](#page-50-0) Seite 51.
- (5) Zur Auswahl des geeigneten Überspannungsschutzes siehe Verdrahtung der [Relaiskontakte,](#page-52-1) Seite 53.

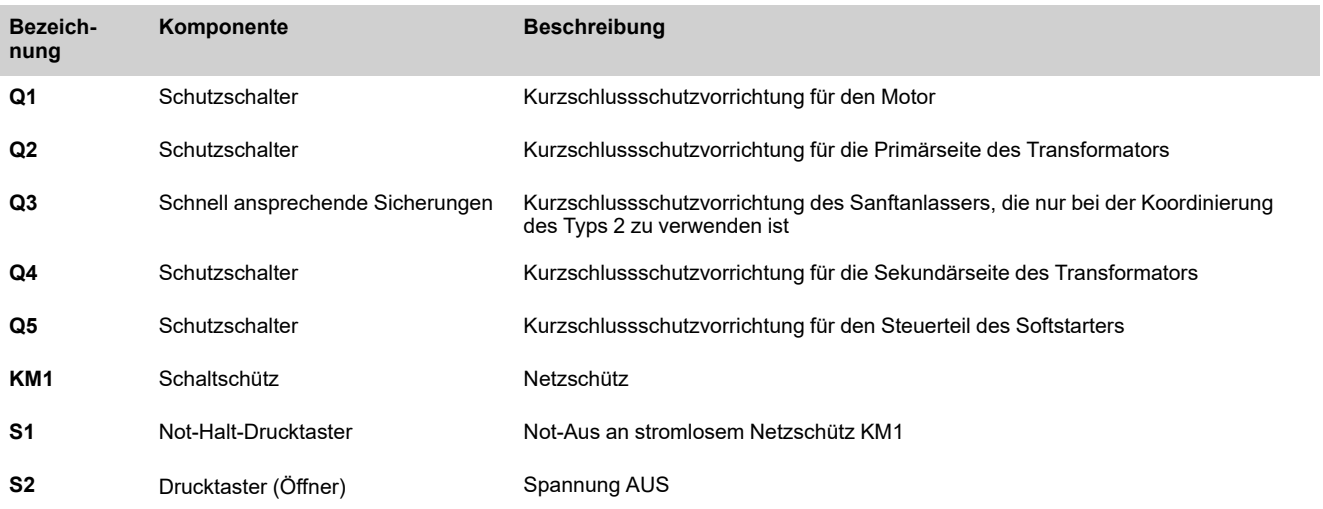

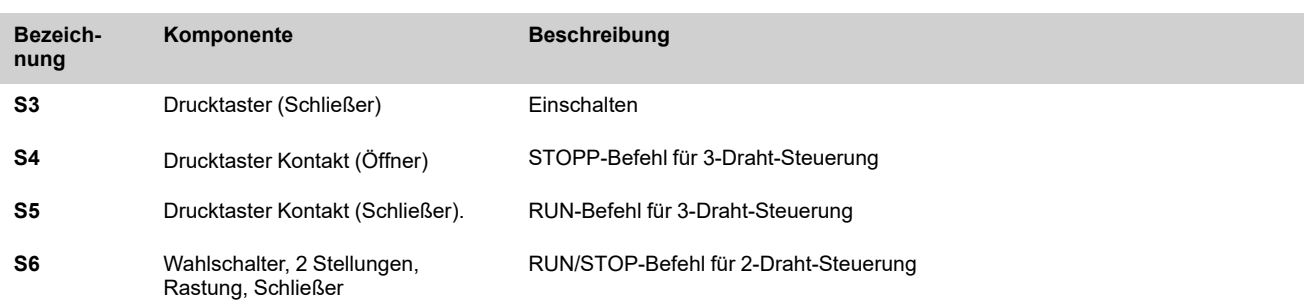

## **Verbindung in Reihe, mit Netzschütz, keine Überbrückung, Koordination Typ 1 oder Typ 2, 2-Draht-Steuerung**

**Das Netzschütz wird auf der Grundlage von RUN und STOP oder eines erkannten Fehlers gesteuert. Nur Stopp im freien Auslauf**

Vereinfachtes Anwendungsdiagramm für die lokale Steuerung über die Eingänge des ATS480. Verwenden Sie den Relaisausgang R1, der auf **[Isolating Relay]** ISOL eingestellt ist, um den Sanftanlasser auszuschalten, wenn ein Fehler erkannt wird oder ein STOPP-Befehl erfolgt.

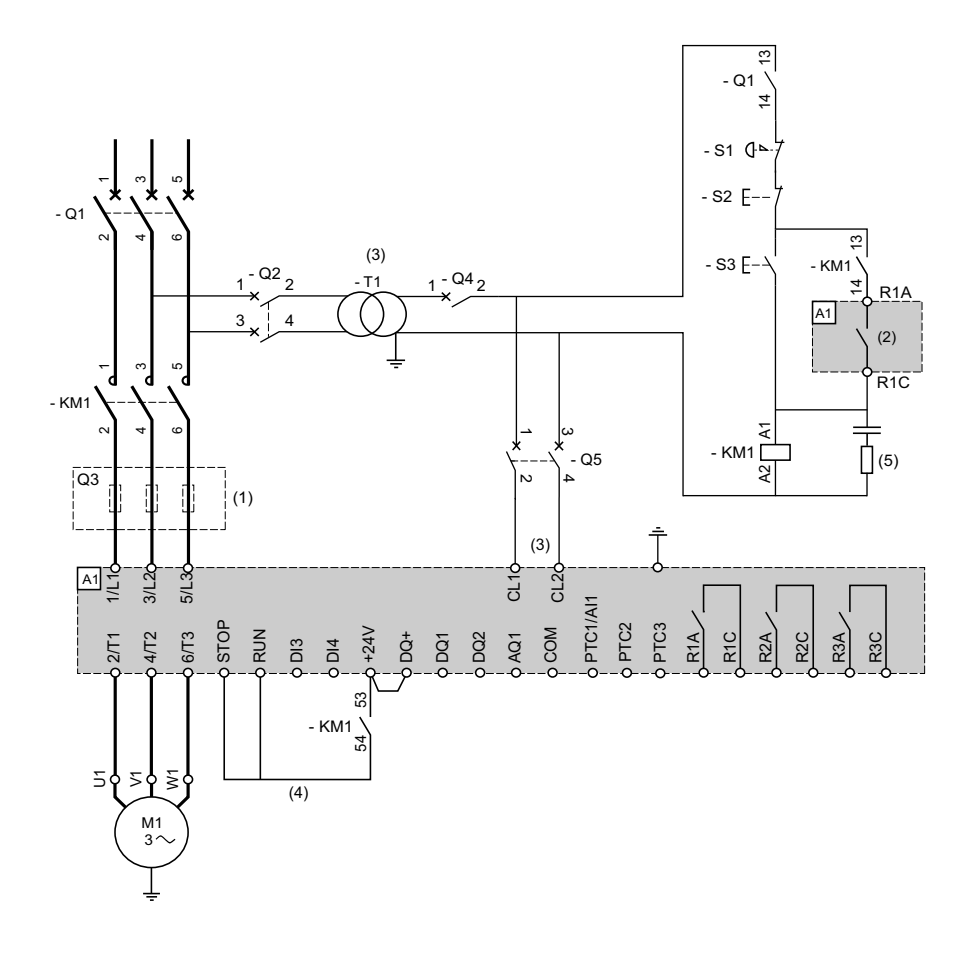

- (1) Der Einbau von zusätzlichen schnell ansprechenden Sicherungen zur Aufrüstung auf eine Koordination des Typs 2 gemäß IEC 60947–4–2 ist obligatorisch.
- (2) Berücksichtigen Sie die technischen Daten zur Elektrik der Relais, siehe Technische Daten der [Steuerklemmen,](#page-48-0) Seite 49.
- (3) Der Transformator muss 110 bis 230 VAC +10 %–15 %, 50/60 Hz liefern
- (4) 2-Draht-Steuerung Siehe RUN- und [STOP-Management,](#page-50-0) Seite 51.
- (5) Zur Auswahl des geeigneten Überspannungsschutzes siehe Verdrahtung der [Relaiskontakte,](#page-52-1) Seite 53.

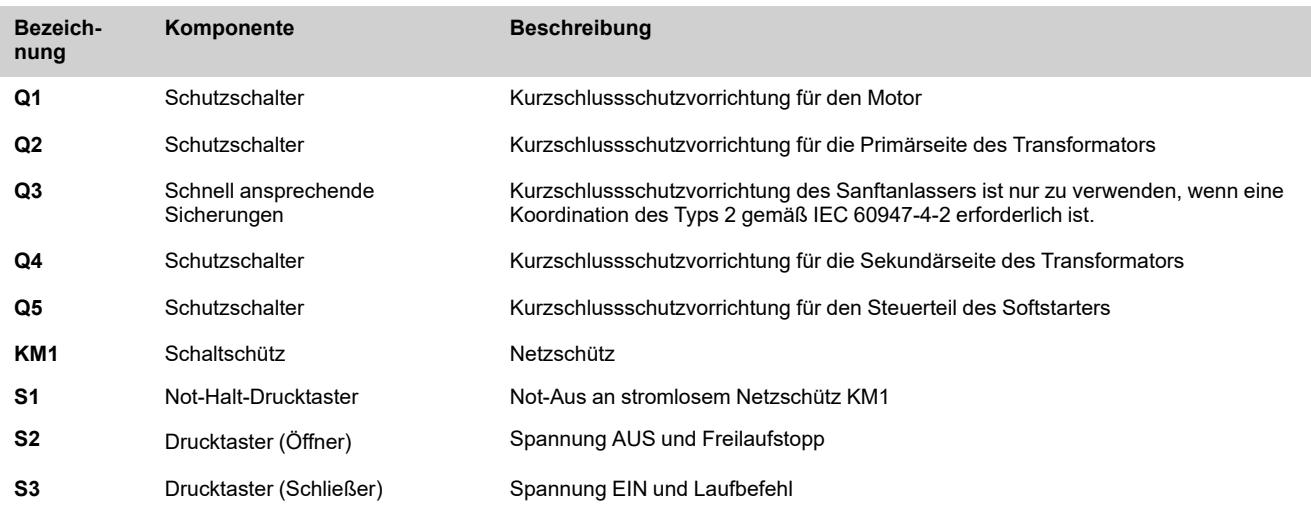

## **Verbindung in Reihe, mit Netzschütz und Überbrückungsschütz, Freilaufstopp oder kontrolliertes Stoppen, Koordination Typ 1 oder Typ 2, 2-Draht- oder 3-Draht-Steuerung**

#### **Steuerung des Netzschützes über die Tasten Spannung EIN und Spannung AUS oder bei erkanntem Fehler**

Dieses Anwendungsdiagramm erfordert einen lokalen Eingriff zum Neustart nach der Fehlerrücksetzung, auch im Falle einer Fernsteuerung: Drücken Sie den **S3-Taster** zum Neustart. Verwenden Sie das Relais R1, das auf **[Betriebszust Fehler]** FLT eingestellt ist (Werkseinstellung), um den Sanftanlasser auszuschalten, wenn ein Fehler erkannt wird.

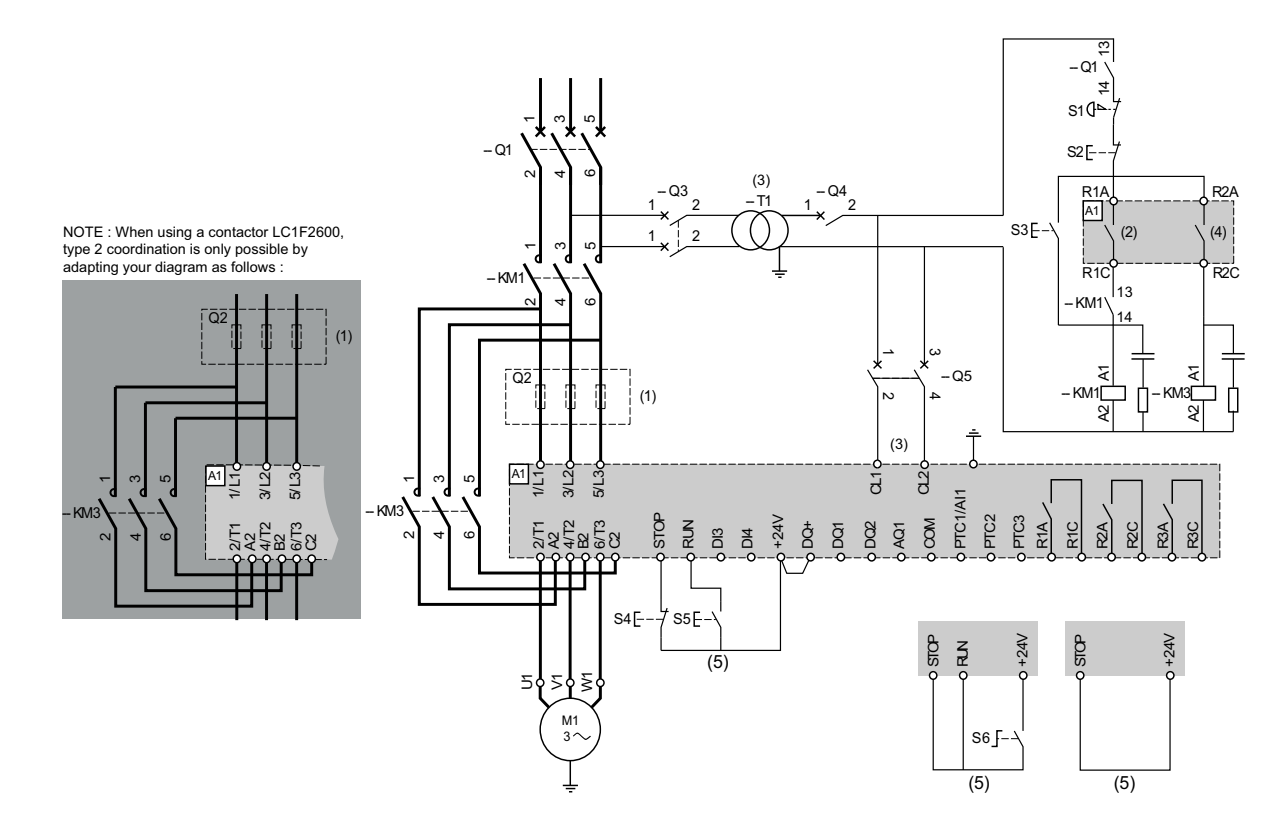

- (1) Der Einbau von zusätzlichen schnell ansprechenden Sicherungen zur Aufrüstung auf eine Koordination des Typs 2 gemäß IEC 60947–4–2 ist obligatorisch.
- (2) Berücksichtigen Sie die technischen Daten zur Elektrik der Relais, siehe Technische Daten der [Steuerklemmen,](#page-48-0) Seite 49.
- (3) Der Transformator muss 110 bis 230 VAC +10 %–15 %, 50/60 Hz liefern
- (4) Berücksichtigen Sie die elektrischen Eigenschaften der Relais, insbesondere beim Anschluss an Schütze mit hoher Leistung. Informationen hierzu finden Sie unter Technische Daten [Steuerungsterminal,](#page-48-0) Seite 49.
- (5) 3-Draht-Steuerung, 2-Draht-Steuerung und Feldbussteuerung. Siehe RUN- und [STOP-Management,](#page-50-0) Seite 51.
- Zur Auswahl des geeigneten Überspannungsschutzes siehe Verdrahtung der [Relaiskontakte,](#page-52-1) Seite 53.

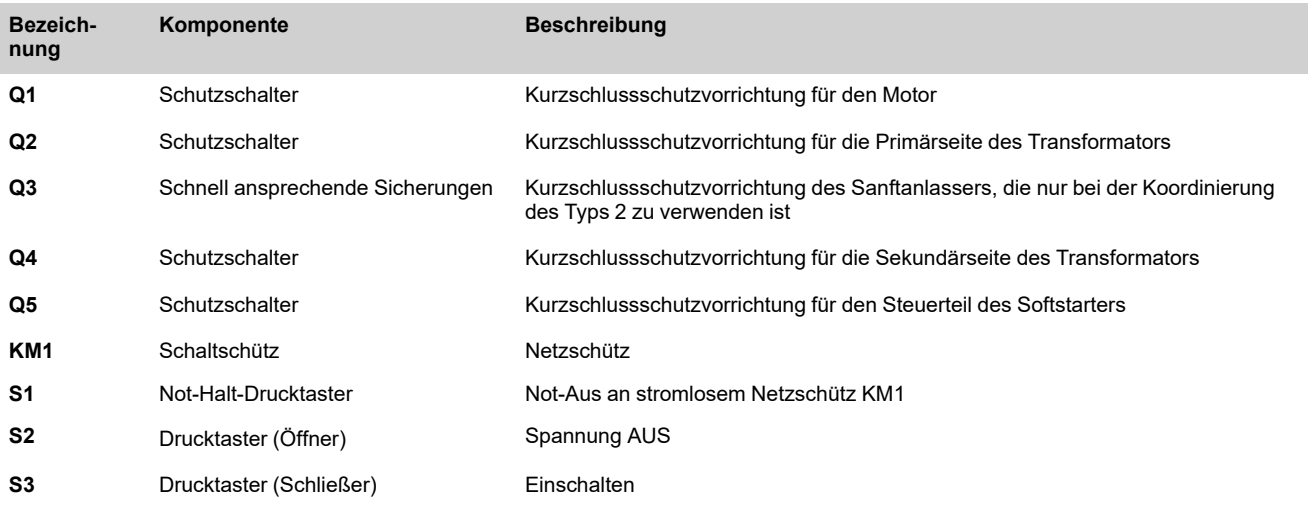

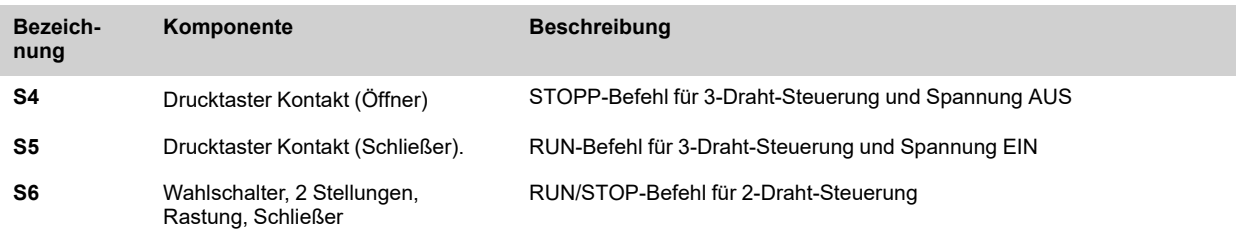

## **Verbindung in Reihe, mit Netzschütz und Überbrückungsschütz, Freilaufstopp oder kontrolliertes Stoppen, Koordination Typ 1 oder Typ 2, 2-Draht- oder 3-Draht-Steuerung**

**Das Netzschütz wird auf der Grundlage von RUN- und STOP-Befehl oder eines erkannten Fehlers gesteuert.**

Bei diesem Anwendungsschema ist im Falle einer Fernsteuerung kein lokaler Eingriff erforderlich. Verwenden Sie den Relaisausgang R1, der auf **[Isolating Relay]** ISOL eingestellt ist, um den Sanftanlasser auszuschalten, wenn ein Fehler erkannt wird oder die Entschleunigung beendet ist.

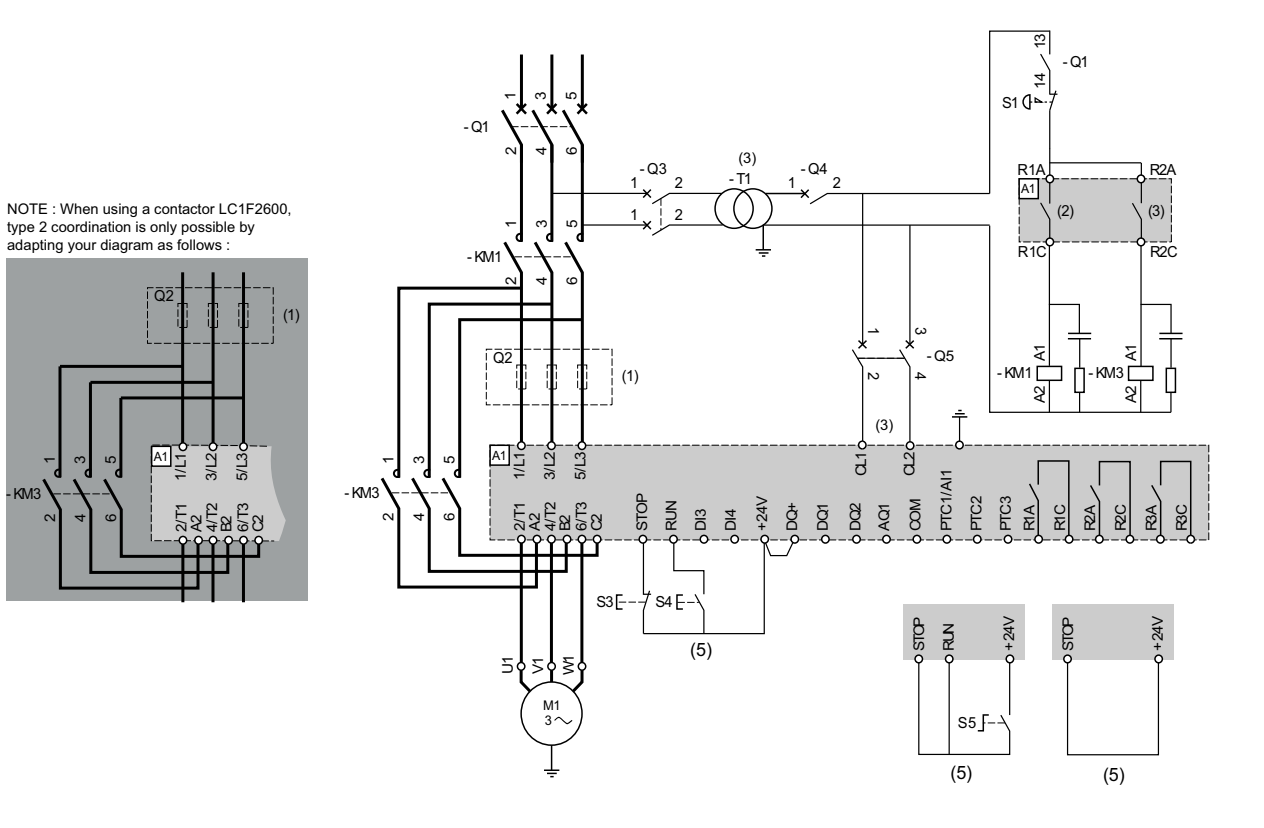

- (1) Der Einbau von zusätzlichen schnell ansprechenden Sicherungen zur Aufrüstung auf eine Koordination des Typs 2 gemäß IEC 60947–4–2 ist obligatorisch.
- (2) Berücksichtigen Sie die technischen Daten zur Elektrik der Relais, siehe Technische Daten der [Steuerklemmen,](#page-48-0) Seite 49.
- (3) Der Transformator muss 110 bis 230 VAC +10 %–15 %, 50/60 Hz liefern
- (4) Berücksichtigen Sie die elektrischen Eigenschaften der Relais, insbesondere beim Anschluss an Schütze mit hoher Leistung. Informationen hierzu finden Sie unter Technische Daten [Steuerungsterminal,](#page-48-0) Seite 49.
- (5) 3-Draht-Steuerung, 2-Draht-Steuerung und Feldbussteuerung. Siehe RUN- und [STOP-Management,](#page-50-0) Seite 51.
- Zur Auswahl des geeigneten Überspannungsschutzes siehe Verdrahtung der [Relaiskontakte,](#page-52-1) Seite 53.

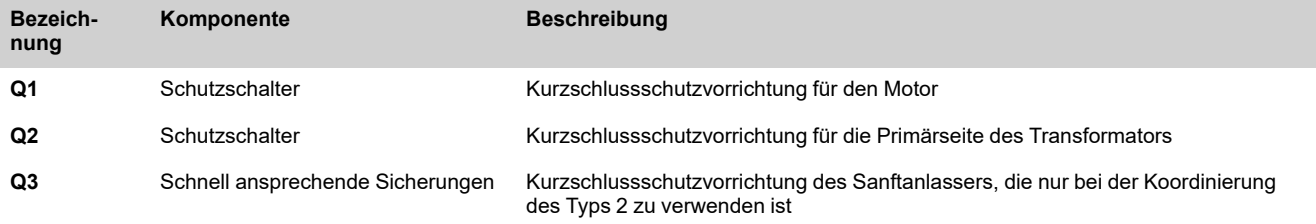

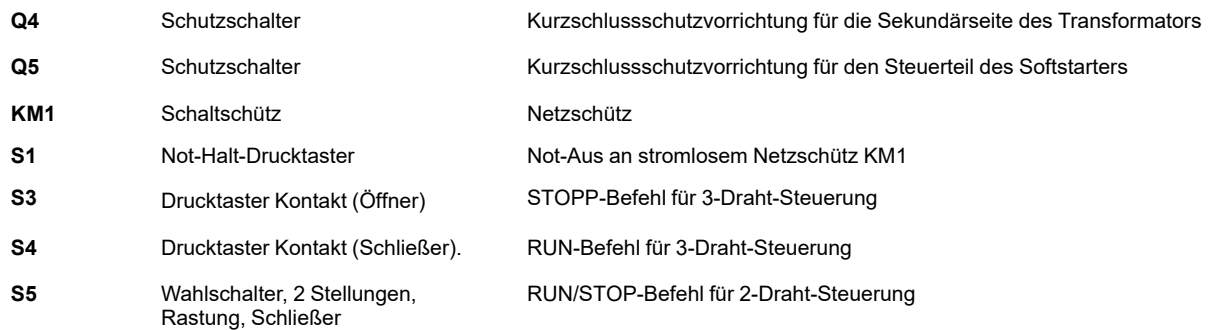

## **Anschluss im Dreieck, mit Netz- und Bypass-Schütz, Koordination vom Typ 1 und 2, 2-Draht oder 3-Draht**

#### **Das Netzschütz wird auf der Grundlage von RUN- und STOP-Befehl oder eines erkannten Fehlers gesteuert.**

Dieses Anwendungsdiagramm erfordert einen lokalen Eingriff zum Neustart nach der Fehlerrücksetzung, auch im Falle einer Fernsteuerung: Drücken Sie den **S3-Taster** zum Neustart. Verwenden Sie den Relaisausgang R1, der auf **[Betriebszust Fehler]** FLT eingestellt ist (Werkseinstellung), um den Sanftanlasser auszuschalten, wenn ein Fehler erkannt wird. Setzen Sie **[Inside Delta]** DLT auf **[Ja]** YES.

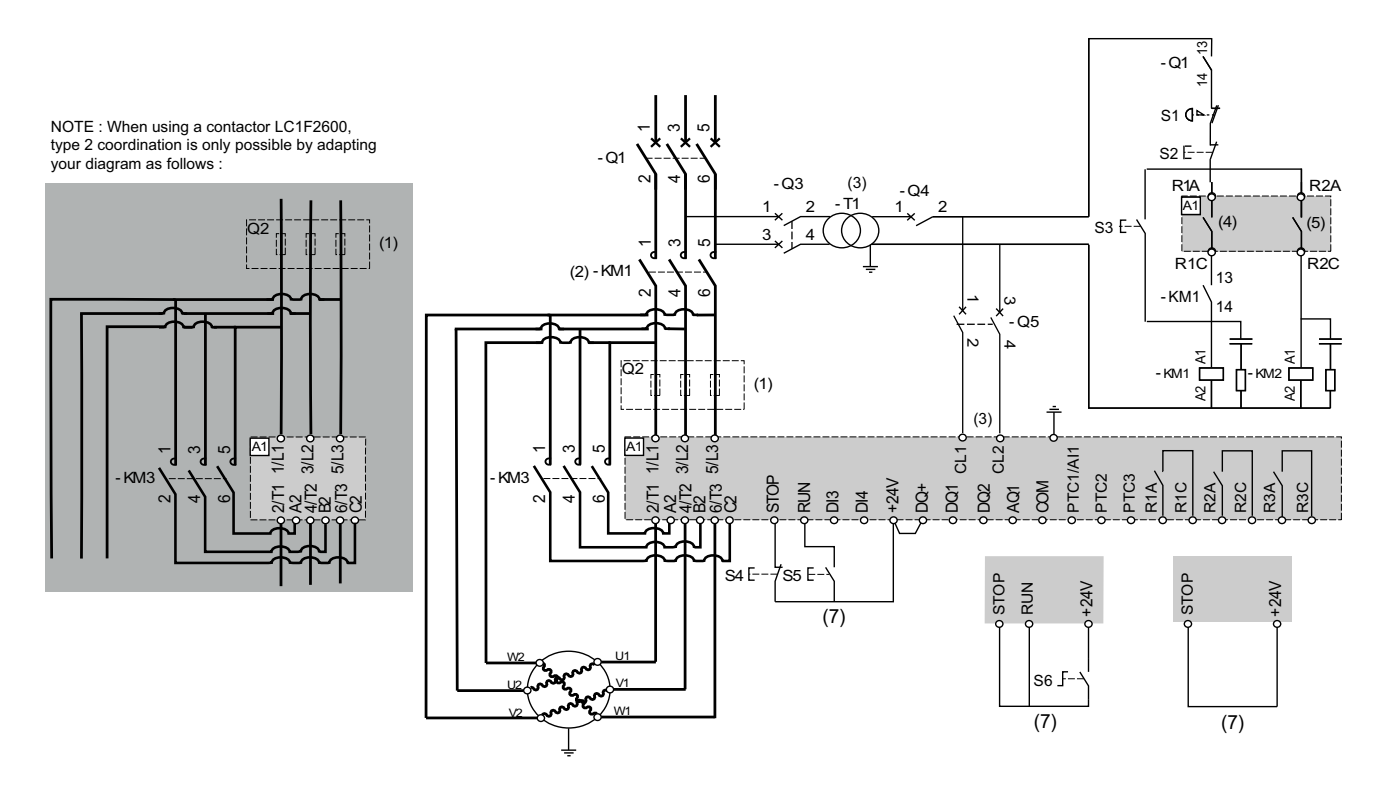

- (1) Der Einbau von zusätzlichen schnell ansprechenden Sicherungen zur Aufrüstung auf eine Koordination des Typs 2 gemäß IEC 60947–4–2 ist obligatorisch.
- (2) KM1 ist vorgeschrieben, um eine unkontrollierte Spannung am Motor zu vermeiden
- (3) Der Transformator muss 110 bis 230 VAC +10 %–15 %, 50/60 Hz liefern
- (4) (5) Berücksichtigen Sie die elektrischen Eigenschaften der Relais, insbesondere beim Anschluss an Schütze mit hoher Leistung. Informationen hierzu finden Sie unter Technische Daten [Steuerungsterminal,](#page-48-0) Seite 49.
- (6) 3-Draht-Steuerung, 2-Draht-Steuerung und Feldbussteuerung. Siehe RUN- und [STOP-Management,](#page-50-0) Seite 51.
- Zur Auswahl des geeigneten Überspannungsschutzes siehe Verdrahtung der [Relaiskontakte,](#page-52-1) Seite 53.

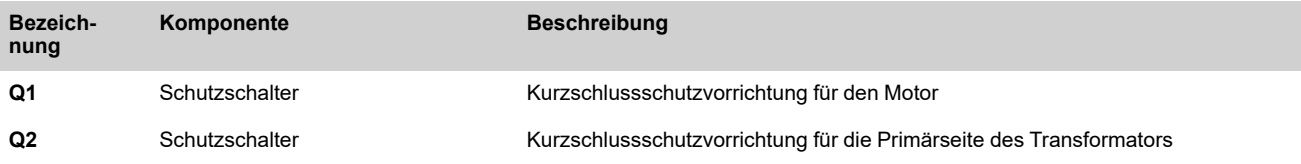

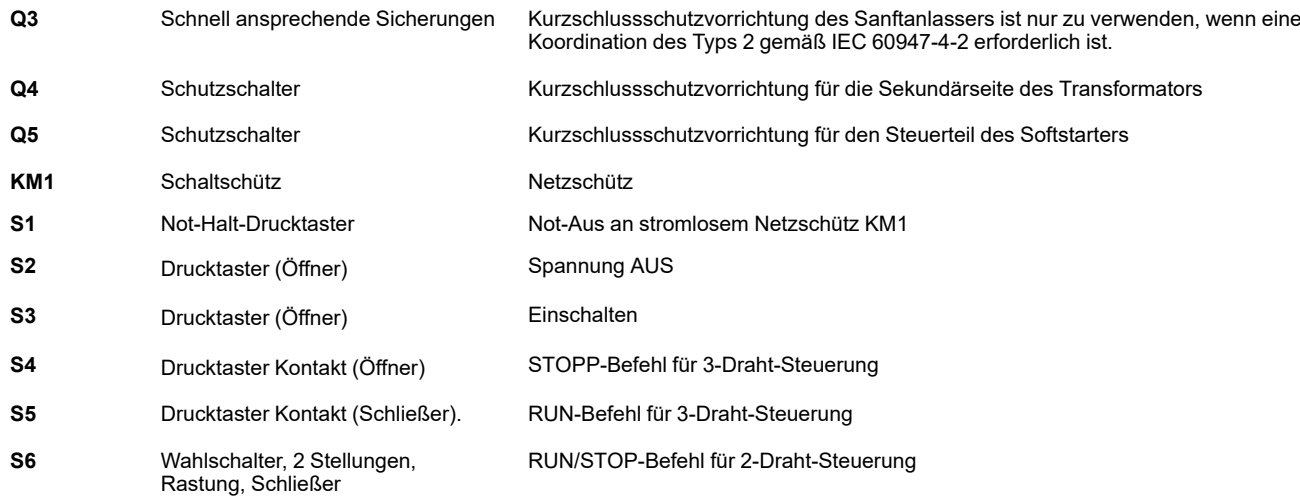

## **Anschluss im Dreieck, mit Netz- und Bypass-Schütz, Koordination vom Typ 1 oder 2, 2-Draht oder 3-Draht**

#### **Das Netzschütz wird auf der Grundlage von RUN- und STOP-Befehl oder eines erkannten Fehlers gesteuert.**

Bei diesem Anwendungsschema ist im Falle einer Fernsteuerung kein lokaler Eingriff erforderlich. Verwenden Sie den Relaisausgang R1, der auf **[Isolating Relay]** ISOL eingestellt ist, um den Sanftanlasser auszuschalten, wenn ein Fehler erkannt wird oder ein STOPP-Befehl erfolgt. Setzen Sie **[Inside Delta]** DLT auf **[Ja]** YES.

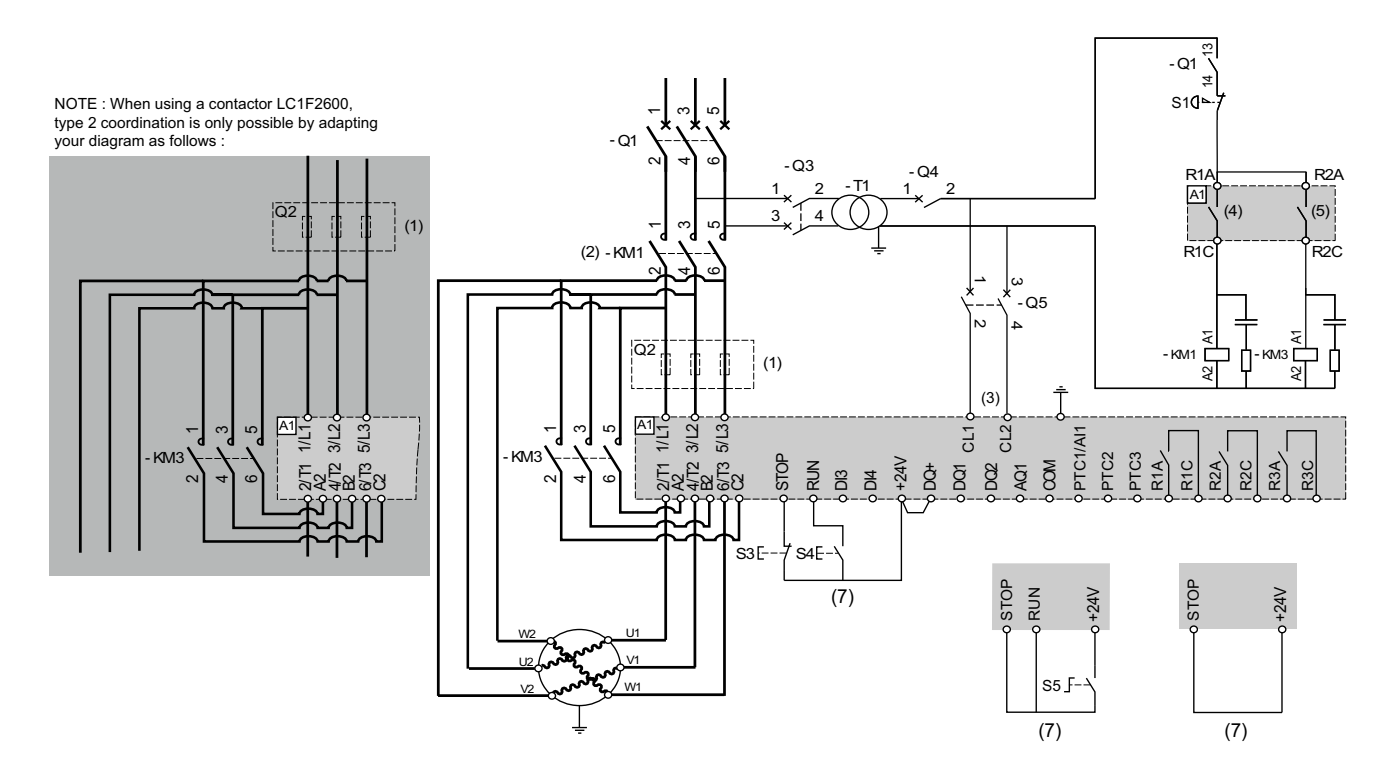

- (1) Der Einbau von zusätzlichen schnell ansprechenden Sicherungen zur Aufrüstung auf eine Koordination des Typs 2 gemäß IEC 60947–4–2 ist obligatorisch.
- (2) KM1 ist vorgeschrieben, um eine unkontrollierte Spannung am Motor zu vermeiden
- (3) Der Transformator muss 110 bis 230 VAC +10 %–15 %, 50/60 Hz liefern
- (4) Berücksichtigen Sie die technischen Daten zur Elektrik der Relais, siehe Technische Daten der [Steuerklemmen,](#page-48-0) Seite 49.
- (5) Berücksichtigen Sie die elektrischen Eigenschaften der Relais, insbesondere beim Anschluss an Schütze mit hoher Leistung. Informationen hierzu finden Sie unter Technische Daten [Steuerungsterminal,](#page-48-0) Seite 49.
- (6) 3-Draht-Steuerung, 2-Draht-Steuerung und Feldbussteuerung. Siehe RUN- und [STOP-Management,](#page-50-0) Seite 51.
- Zur Auswahl des geeigneten Überspannungsschutzes siehe Verdrahtung der [Relaiskontakte,](#page-52-1) Seite 53.

#### [Verdrahtung](#page-36-0)

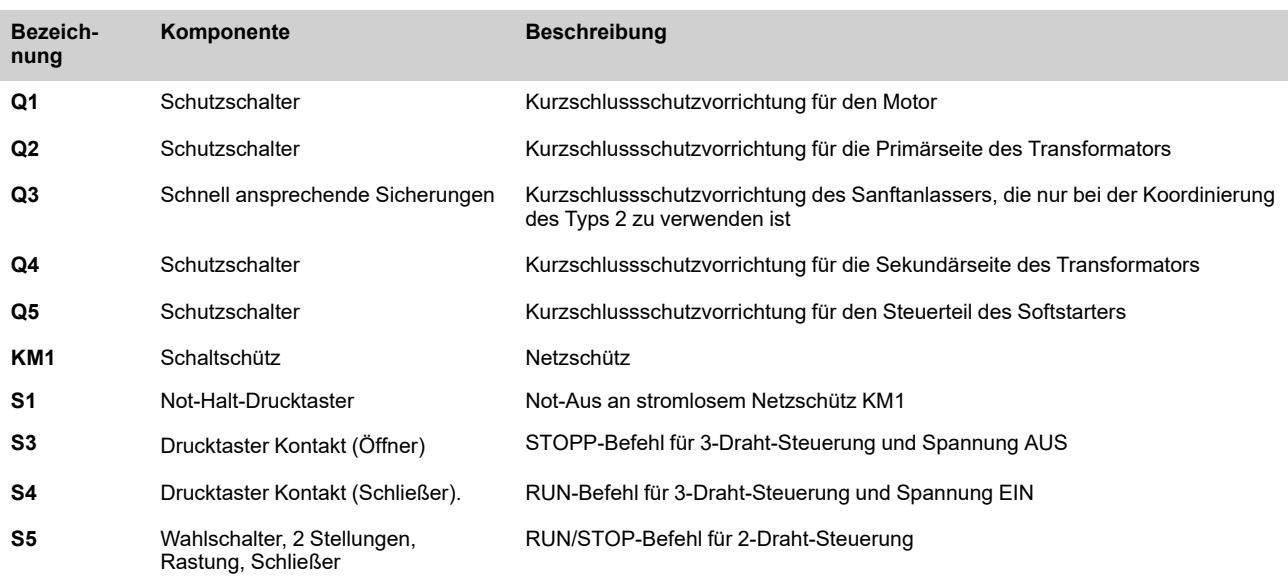

## **Anschluss an einen Motor mit zwei Drehzahlen und zwei Parametersätzen, Netz- und Überbrückungsschütz, Koordinierung vom Typ 1 oder 2, 2-Draht-Steuerung**

#### **Das Netzschütz wird auf der Grundlage von RUN- und STOP-Befehl oder eines erkannten Fehlers gesteuert.**

 $\tau$ ო ٢Ω

Verwenden Sie den Relaisausgang R1, der auf **[Isolating Relay]** ISOL eingestellt ist, um den Softstarter auszuschalten, wenn ein Fehler erkannt wird oder ein STOP-Befehl erfolgt. Setzen Sie DI3 auf **[2ter Motorparam Satz]** LIS.

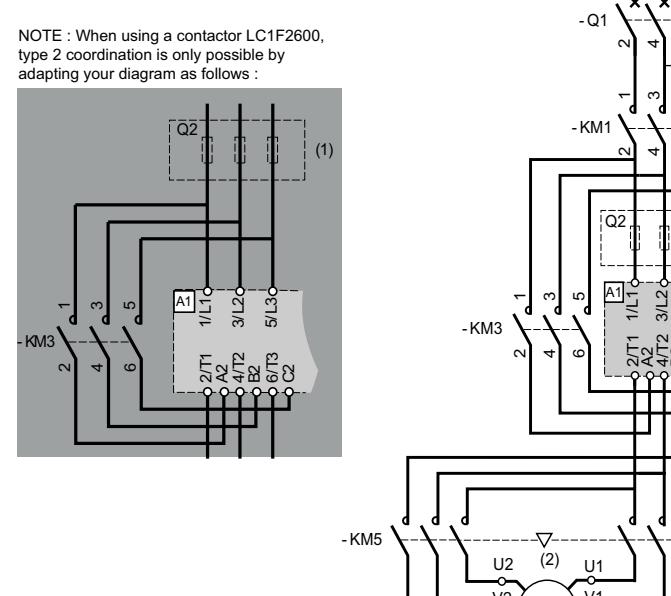

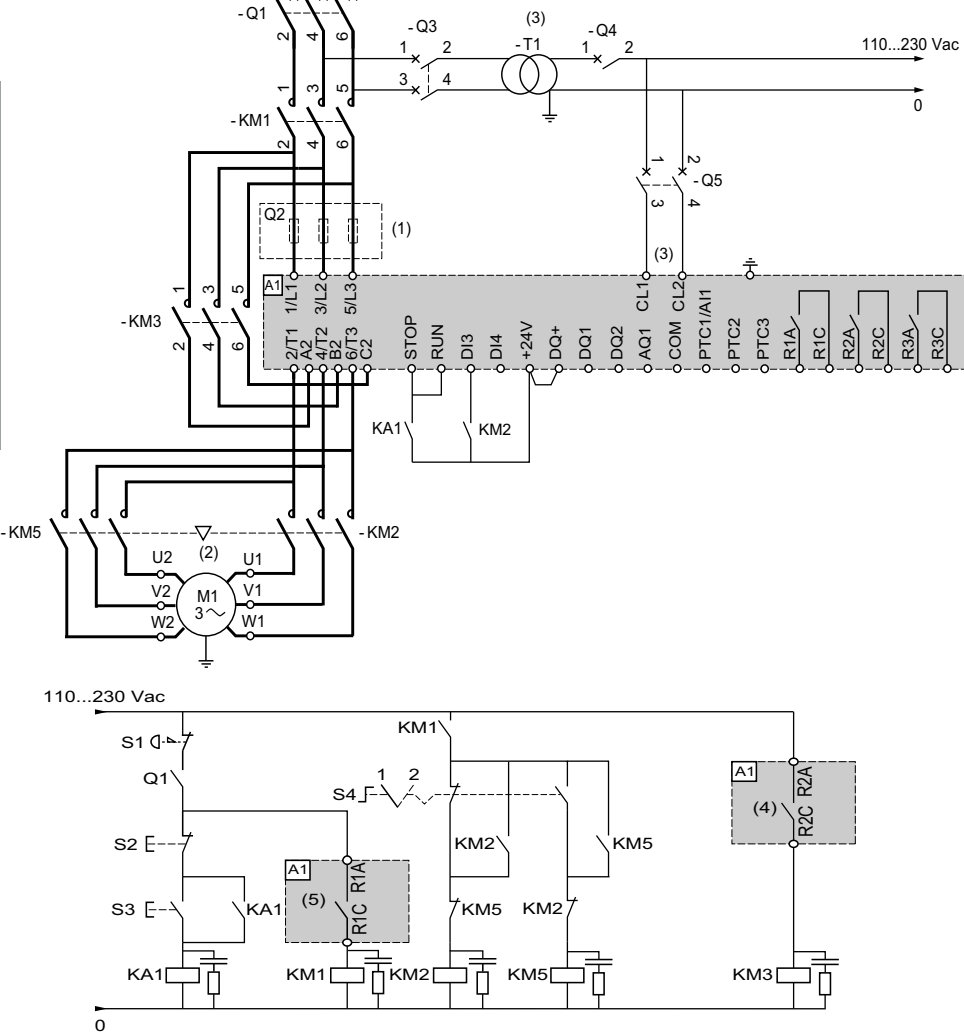

- (1) Der Einbau von zusätzlichen schnell ansprechenden Sicherungen zur Aufrüstung auf eine Koordination des Typs 2 gemäß IEC 60947–4–2 ist obligatorisch.
- (2) Stellen Sie sicher, dass die Motordrehrichtungen für beide Geschwindigkeiten übereinstimmen.
- (3) Der Transformator muss 110 bis 230 VAC +10 %–15 %, 50/60 Hz liefern
- (4) Berücksichtigen Sie die elektrischen Eigenschaften der Relais, insbesondere beim Anschluss an Schütze mit hoher Leistung. Informationen hierzu finden Sie unter Technische Daten [Steuerungsterminal,](#page-48-0) Seite 49.
- (5) Berücksichtigen Sie die technischen Daten zur Elektrik der Relais, siehe Technische Daten der [Steuerklemmen,](#page-48-0) Seite 49.
- Zur Auswahl des geeigneten Überspannungsschutzes siehe Verdrahtung der [Relaiskontakte,](#page-52-1) Seite 53.

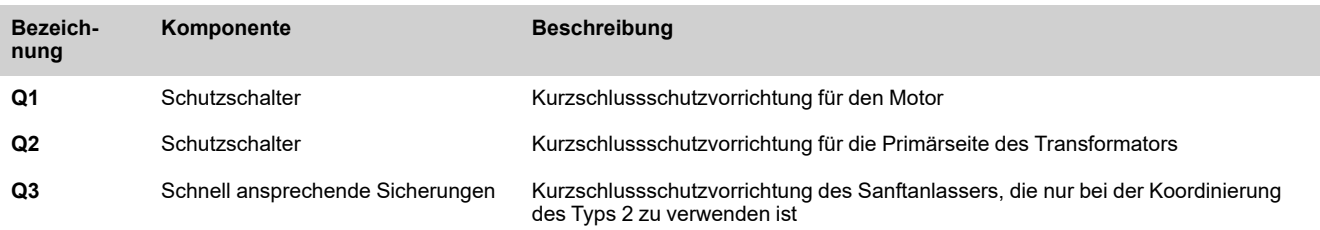

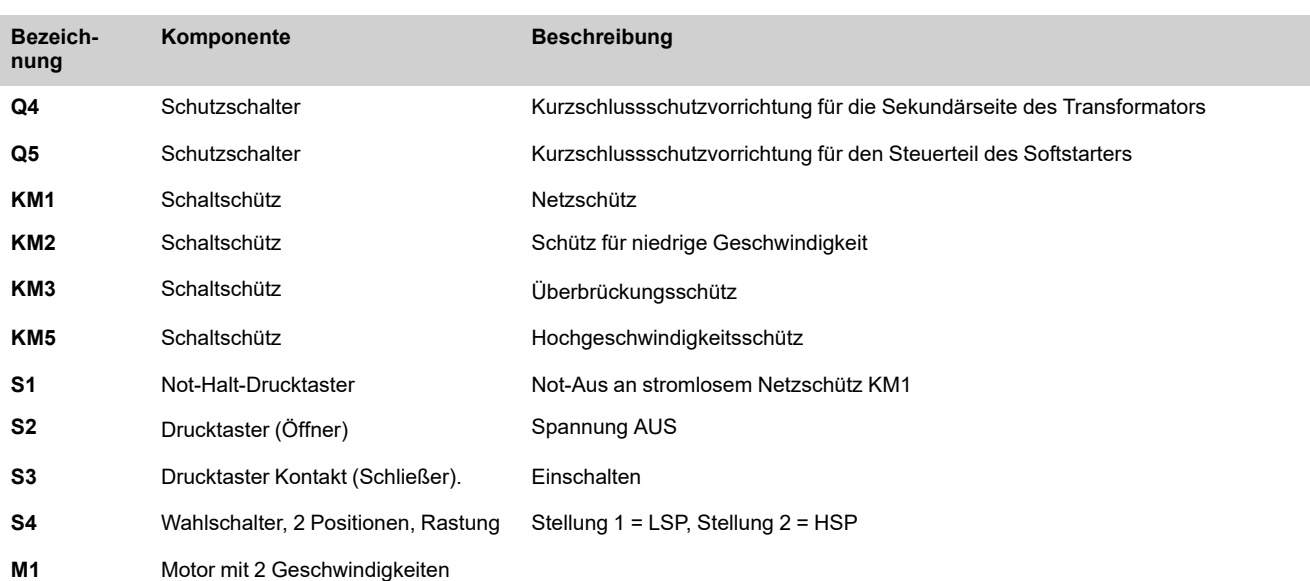

## **Ohne Wendefunktion mit Netzschütz, Starten und Entschleunigung mehrerer kaskadierter Motoren mit einem einzigen Sanftanlasser**

Weitere Informationen hierzu finden Sie im Anwendungshinweis [NNZ85564](https://www.se.com/en/download/document/NNZ85564/) (Englisch).

## **Vorgeschaltete Schutzeinrichtungen**

Die EN/IEC 60947-4-1 unterscheidet zwischen zwei verschiedenen Arten der Koordinierung, die als Koordinierungstyp 1 und Koordinierungstyp 2 bezeichnet werden.

#### **Koordination Typ 1**

: Die Typ-1-Koordination setzt voraus, dass das Schütz oder der Anlasser unter Kurzschlussbedingungen keine Gefahr für Personen oder Anlagen darstellt und ohne Reparatur und Austausch von Teilen nicht weiter betrieben werden kann.

#### **Koordination Typ 2**

: Die Typ-2-Koordination erfordert, dass das Schütz oder der Anlasser unter Kurzschlussbedingungen keine Gefahr für Personen oder Anlagen darstellt und für die weitere Verwendung geeignet ist. Das Risiko des Verschweißens von Kontakten ist bekannt. In diesem Fall muss der Hersteller die Maßnahmen angeben, die bei der Wartung der Geräte zu ergreifen sind.

**HINWEIS:** Die Verwendung eines SCPD, das nicht mit den Empfehlungen des Herstellers übereinstimmt, kann die Koordinierung ungültig machen.

Für die Auswahl der geeigneten Koordinationskomponenten wird auf den Katalog von Schneider Electric verwiesen.

# <span id="page-65-0"></span>**Überprüfung der Installation**

### **Checkliste: Vor dem Einschalten**

Falsche Einstellungen, falsche Daten oder fehlerhafte Verdrahtung können unbeabsichtigte Bewegungen oder Signale auslösen, Bauteile beschädigen und Überwachungsfunktionen deaktivieren.

## **WARNUNG**

#### **UNERWARTETER BETRIEB DER AUSRÜSTUNG**

- Das System nur einschalten, wenn sich im Einsatzbereich keine Personen aufhalten und dieser frei von Hindernissen ist.
- Sicherstellen, dass alle am Betrieb beteiligten Personen unmittelbaren Zugriff auf einen funktionsfähigen Not-Aus-Taster haben.
- Betreiben Sie das Gerät nicht mit unbekannten Einstellungen oder Daten.
- Sicherstellen, dass die Verdrahtung entsprechend den Einstellungen durchgeführt wurde.
- Niemals einen Parameter ändern, sofern nicht die Funktion des Parameters und sämtliche Auswirkungen der Änderung bekannt sind.
- Bei der Inbetriebnahme alle Betriebszustände, Einsatzbedingungen und potenziellen Fehlersituationen sorgfältig überprüfen.
- Mit Bewegungen in die falsche Richtung oder Vibrationen des Motors rechnen.

**Die Nichtbeachtung dieser Anweisungen kann Tod, schwere Verletzungen oder Sachschäden zur Folge haben.**

### **Checkliste: Mechanische Installation**

Überprüfen Sie die mechanische Installation des gesamten Sanftanlassersystems:

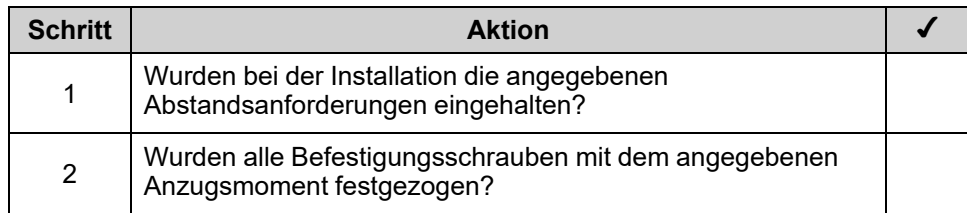

## **Checkliste: Elektrische Installation**

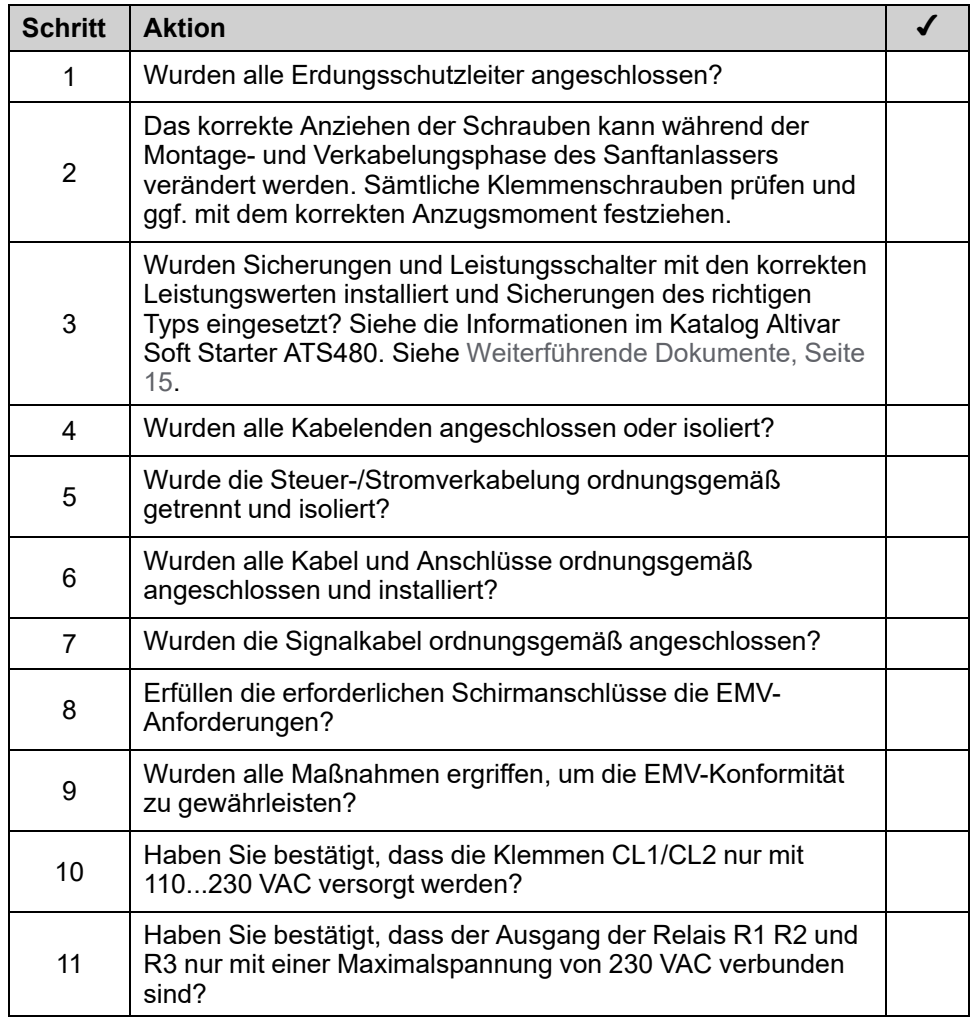

Überprüfen Sie die elektrischen Anschlüsse und die Verdrahtung:

## **Checkliste: Abdeckungen und Dichtungen**

Sicherstellen, dass alle Geräte, Türen und Abdeckungen des Schaltschranks ordnungsgemäß installiert wurden, sodass die erforderliche Schutzart gewährleistet ist.

# <span id="page-67-0"></span>**Cybersicherheit**

# **Übersicht**

Ziel der Cybersicherheit ist es, einen höheren Schutzgrad für Daten und physische Ressourcen bereitzustellen, um diese vor Diebstahl, Beschädigung, Missbrauch oder Unfällen zu schützen, und dabei gleichzeitig den Zugriff für die vorgesehenen Benutzer aufrechtzuerhalten.

Kein einziger Cybersicherheitsansatz ist ausreichend. Schneider Electric empfiehlt deshalb einen "Defense-in-Depth"-Ansatz. Bei diesem von der amerikanischen National Security Agency (NSA) entwickelten Ansatz werden mehrere Schichten von Sicherheitsfunktionen, Appliances und Prozessen im Netzwerk implementiert.

Das Konzept umfasst folgende Bausteine:

- **Risikobewertung**
- Auf den Resultaten der Risikobewertung basierender Sicherheitsplan
- Mehrphasiges Schulungsprogramm
- Physikalische Trennung der Industrienetzwerke von Unternehmensnetzwerken unter Verwendung einer demilitarisierten Zone (DMZ) sowie Einrichtung von Firewalls und Routing zur Einrichtung weiterer Sicherheitsbereiche
- Kontrolle des Systemzugriffs
- Geräte-Härtung ("Hardening")
- Netzwerküberwachung und -pflege

In diesem Kapitel werden die Elemente definiert, die Ihnen helfen, ein System zu konfigurieren, das weniger anfällig für Cyberangriffe ist.

Netzwerkadministratoren, Systemintegratoren und Mitarbeiter, die ein Gerät in Betrieb nehmen, warten oder entsorgen, sind für folgende Aufgaben verantwortlich:

- Anwendung und Pflege der Sicherheitsfunktionen des Geräts. Siehe Unterkapitel Gerätesicherheitsfunktionen für weitere Informationen
- Überprüfung der Annahmen über geschützte Umgebungen. Siehe Unterkapitel Annahmen geschützter Umgebung für weitere Informationen
- Behandlung potenzieller Risiken und Durchführung von Strategien zur Risikominderung. Siehe Unterkapitel Defense-in-Depth zum Produkt für weitere Informationen
- Befolgen der Empfehlungen zur Optimierung der Cybersicherheit

Ausführliche Informationen über den Defense-in-Depth-Ansatz für das System finden Sie im TVDA: How Can I Reduce [Vulnerability](https://www.se.com/ww/en/download/document/STN%20v2/) to Cyber Attacks in the [Control](https://www.se.com/ww/en/download/document/STN%20v2/) Room (STN V2) auf [se.com](https://www.se.com/ww/en/).

Wenn Sie Fragen zum Thema Cyber-Sicherheit haben, Sicherheitsprobleme melden oder aktuelle Informationen von Schneider Electric erhalten möchten, besuchen Sie die [Schneider](https://www.se.com/ww/en/work/support/cybersecurity/vulnerability-policy.jsp) Electric website.

# **WARNUNG**

#### **MÖGLICHE BEEINTRÄCHTIGUNG DER VERFÜGBARKEIT, INTEGRITÄT UND VERTRAULICHKEIT DES SYSTEMS**

- Durch die Änderung des Passworts kann ein unberechtigter Zugriff auf die Geräteeinstellungen und -daten verhindert werden.
- Deaktivieren Sie nicht verwendete Ports/Dienste und Standardkonten, wann immer möglich, um die Angriffspunkte für bösartige Attacken auf ein Minimum zu begrenzen.
- Richten Sie mehrere Cyber-Schutzschichten vor allen Netzwerkgeräten ein (z.B. Firewalls, Netzwerksegmentierung, Netzwerkangriffserkennung (Intrusion Detection) und -schutz).
- Wenden Sie die Best Practices aus dem Bereich der Cybersicherheit an (z. B. das Prinzip der geringsten Rechte oder Aufgabentrennung), um die nicht autorisierte Offenlegung, den Verlust oder die Änderung von Daten und Protokollen, eine Unterbrechung von Diensten oder unbeabsichtigten Betrieb zu vermeiden.

**Die Nichtbeachtung dieser Anweisungen kann Tod, schwere Verletzungen oder Sachschäden zur Folge haben.**

## **Annahmen zu geschützter Umgebung**

Maschinen, Controller und dazugehörige Geräte werden für gewöhnlich in die Netzwerke integriert. Nicht autorisierte Personen und Malware können sich über unzureichend gesicherten Zugang zu Software und Netzwerken Zugriff auf die Maschine oder andere Geräte im Netzwerk/Feldbus der Maschine und in verbundenen Netzwerken verschaffen.

## **WARNUNG**

#### **UNBERECHTIGTER ZUGRIFF AUF DIE MASCHINE ÜBER SOFTWARE UND NETZWERK**

- Berücksichtigen Sie in Ihrer Gefahren- und Risikoanalyse alle Gefahren, die auf den Zugriff auf und den Betrieb im Netzwerk/am Feldbus zurückzuführen sind und entwickeln Sie ein passendes Cyber-Sicherheitskonzept.
- Stellen Sie sicher, dass die Hardware- und Softwareinfrastruktur, in die die Maschine integriert ist, sowie alle organisatorischen Maßnahmen und Regeln für den Zugriff auf diese Infrastruktur die Ergebnisse der Gefahrenund Risikoanalyse berücksichtigen und gemäß den Best Practices und Standards für IT- und Cybersicherheit implementiert werden (z. B.: ISO/IEC 27000-Serie, Gemeinsame Kriterien für die Bewertung der Sicherheit von Informationstechnologie, ISO/IEC 15408, IEC 62351, ISA/IEC 62443, NIST Cybersecurity Framework, Information Security Forum - Standard Best Practices für die Informationssicherheit, von SE empfohlene Best Practices für die Cybersicherheit\*).
- Überprüfen Sie die Wirksamkeit Ihrer IT-Sicherheits- und Cyber-Sicherheitssysteme unter Verwendung von passenden, bewährten Methoden.

**Die Nichtbeachtung dieser Anweisungen kann Tod, schwere Verletzungen oder Sachschäden zur Folge haben.**

(\*): Von SE empfohlene [Cybersecurity](https://www.se.com/ww/en/download/document/CS-Best-Practices-2019-340/) Best Practices können unter [SE.com](https://www.se.com) heruntergeladen werden.

Bevor Sie sich Gedanken über die Cybersicherheit auf dem Gerät machen, beachten Sie bitte die folgenden Punkte:

- Cybersecurity Governance Verfügbare und aktuelle Leitlinien zur Regelung der Nutzung von Informationen und technologischen Ressourcen in Ihrem Unternehmen.
- Perimetersicherheit Installierte Geräte und Geräte, die nicht in Betrieb sind, befinden sich an einem zugriffskontrollierten oder überwachten Ort.
- Notstromversorgung Das Kontrollsystem bietet die Möglichkeit, auf eine Notstromversorgung umzuschalten und diese abzuschalten, ohne den bestehenden Sicherheitsstatus oder einen dokumentierten eingeschränkten Modus zu beeinträchtigen.
- Firmware-Upgrades ATS480-Upgrades werden konsistent auf die aktuelle Version der auf [se.com](https://www.se.com/ww/en/) verfügbaren Firmware durchgeführt.
- Kontrollen gegen Malware Erkennungs-, Präventions- und Wiederherstellungskontrollen zum Schutz vor Malware werden implementiert und zusammen mit einer angemessenen Sensibilisierung der Benutzer angewendet.
- Physikalische Netzwerksegmentierung das Kontrollsystem bietet dazu folgende Möglichkeiten:
	- Physische Trennung der Netzwerke von Steuerungssystemen von Netzwerken, die nicht zu Steuerungssystemen gehören.
	- Physische Trennung der kritischen Kontrollsystemnetzwerke von den nicht kritischen Kontrollsystemnetzwerken.
- Logische Isolierung kritischer Netzwerke das Kontrollsystem bietet die Möglichkeit, kritische Kontrollsystemnetzwerke logisch und physisch von nicht kritischen Kontrollsystemnetzwerken zu isolieren. Zum Beispiel über VLANs.
- Unabhängigkeit von Netzen außerhalb des Kontrollsystems das Kontrollsystem stellt Netzwerkdienste für kritische oder unkritische Kontrollsystemnetzwerke bereit, ohne dass eine Verbindung zu Netzen außerhalb des Kontrollsystems besteht.
- Verschlüsseln Sie die Protokollübertragungen über alle externen Verbindungen mittels eines verschlüsselten Tunnels, TLS-Wrappers oder einer vergleichbaren Lösung.
- Schutz der Zonengrenzen das Kontrollsystem bietet dazu folgende Möglichkeiten:
	- Verwaltung von Verbindungen über verwaltete Schnittstellen, die aus geeigneten Geräten zum Schutz der Grenzen bestehen, z. B. Proxys, Gateways, Router, Firewalls und verschlüsselten Tunneln.
	- Verwenden Sie eine effiziente Architektur, z. B. Firewalls zum Schutz von Anwendungs-Gateways, die sich in einer DMZ befinden.
	- Der Schutz der Kontrollsystemgrenzen an allen ausgewiesenen alternativen Verarbeitungsstandorten sollte das gleiche Schutzniveau bieten wie das des Hauptstandorts, z. B. in Rechenzentren.
- Kein öffentlicher Internetzugang der Zugriff vom Kontrollsystem auf das Internet wird nicht empfohlen. Wenn z. B. eine Verbindung zu einem entfernten Standort erforderlich ist, verschlüsseln Sie die Protokollübertragungen.
- Ressourcenverfügbarkeit und Redundanz Fähigkeit, die Verbindungen zwischen verschiedenen Netzwerksegmenten zu unterbrechen oder doppelte Geräte als Reaktion auf einen Vorfall einzusetzen.
- Verwaltung der Kommunikationslasten das Kontrollsystem bietet die Möglichkeit, die Kommunikationslasten zu verwalten, um die Auswirkungen von DoS-Ereignissen (Denial of Service) durch Informationsüberflutung zu mindern.
- Kontrollsystem-Backup verfügbare und aktuelle Backups für die Wiederherstellung nach einem Ausfall des Kontrollsystems.

## **Sicherheitsrichtlinien**

# **WARNUNG**

#### **ZUGÄNGLICHKEITSVERLUST**

- Richten Sie eine Sicherheitsrichtlinie für Ihr Gerät ein und sichern Sie das Gerätebild mit dem Benutzerkonto des Sicherheitsadministrators.
- Definieren Sie die Passwortrichtlinie und überprüfen Sie sie regelmäßig.
- Regelmäßige Änderung der Passwörter, Schneider Electric empfiehlt eine Änderung des Passworts alle 90 Tage.

**Die Nichtbeachtung dieser Anweisungen kann Tod, schwere Verletzungen oder Sachschäden zur Folge haben.**

Cybersicherheit ist hilfreich für:

- Vertraulichkeit (zum Schutz vor nicht autorisiertem Zugriff)
- Integrität (zum Schutz vor nicht autorisierten Änderungen)
- Verfügbarkeit/Authentifizierung (Verhinderung von Denial of Service und Sicherstellung des autorisierten Zugriffs)
- Nicht-Abweisbarkeit (Verhinderung des Leugnens einer Handlung, die stattgefunden hat)
- Rückverfolgbarkeit/Erkennung (Protokollierung und Überwachung)

Die Norm IEC 62443 ist der weltweite Standard für die Sicherheit von Netzwerken für industrielle Kontrollsysteme (ICS).

Aus der Normdefinition geht hervor, dass Altivar Soft Starter ATS480 als eingebettetes Gerät des ICS-Netzes betrachtet wird und gemäß der Norm IEC 62443-4-1 entwickelt wurde. Die technischen Sicherheitsanforderungen sind in Übereinstimmung mit der Norm IEC 62443-4-2 definiert.

Die Sicherheitsfunktionen von Altivar Soft Starter ATS480 verhindern die unbefugte Weitergabe von Informationen durch Abhören oder zufälliges Aufdecken.

Für eine effiziente Sicherheit sollten die Anweisungen und Verfahren die Rollen und Verantwortlichkeiten in Bezug auf die Sicherheit innerhalb des Unternehmens strukturieren; mit anderen Worten, wer ist befugt, was und wann zu tun. Die Benutzer sollten darüber informiert sein.

Es sollte ein Schutz gegen das Eindringen und den physischen Zugang zu allen sensiblen Anlagen eingerichtet werden.

Alle im ATS480 implementierten Sicherheitsregeln ergänzen die oben genannten Punkte.

Das Gerät ist nicht in der Lage, Daten verschlüsselt über den . Wenn andere Benutzer Zugang zu Ihrem Netzwerk erhalten, können übermittelte Informationen offengelegt oder manipuliert werden.

## **WARNUNG**

#### **GEFAHR FÜR CYBER-SICHERHEIT**

- Für die Übertragung von Daten über ein internes Netz sollten Sie das Netzwerk physisch oder logisch segmentieren. Der Zugang zum internen Netz durch Standardkontrollen wie Firewalls eingeschränkt werden.
- Für die Datenübertragung über ein externes Netzwerk sollten Sie die Protokollübertragungen über alle externen Verbindungen mittels eines verschlüsselten Tunnels, TLS-Wrappers oder einer vergleichbaren Lösung verschlüsseln.

**Die Nichtbeachtung dieser Anweisungen kann Tod, schwere Verletzungen oder Sachschäden zur Folge haben.**

Der Zugriff über die digitalen Eingänge wird nicht kontrolliert.

Auf jedem Computer, auf dem SoMove, DTM, Webserver oder EcoStruxure Control Expert verwendet wird, sollte während der Nutzung ein aktuelles Antiviren-, Anti-Malware- und Anti-Ransomware-Programm aktiviert sein.

Die Einstellungen und Dateien des ATS480 können manuell oder automatisch exportiert werden. Es wird empfohlen, alle Einstellungen und Dateien (Geräte-Backup-Bilder, Gerätekonfiguration, Gerätesicherheitsrichtlinien) an einem sicheren Ort zu archivieren.

### **Defense-in-Depth zum Produkt**

Verwenden Sie einen mehrschichtigen Netzwerkansatz mit mehreren Sicherheitsund Verteidigungskontrollen in Ihrem IT- und Steuersystem, um Datenschutzlücken zu minimieren, einzelne Fehlerquellen zu reduzieren und eine starke Cybersicherheitsumgebung zu schaffen. Je mehr Sicherheitsebenen in Ihrem Netzwerk vorhanden sind, desto schwieriger ist es, die Verteidigungsmaßnahmen zu durchbrechen, digitale Daten zu entwenden oder Störungen zu verursachen.
## **Sicherheitseigenschaften des Geräts**

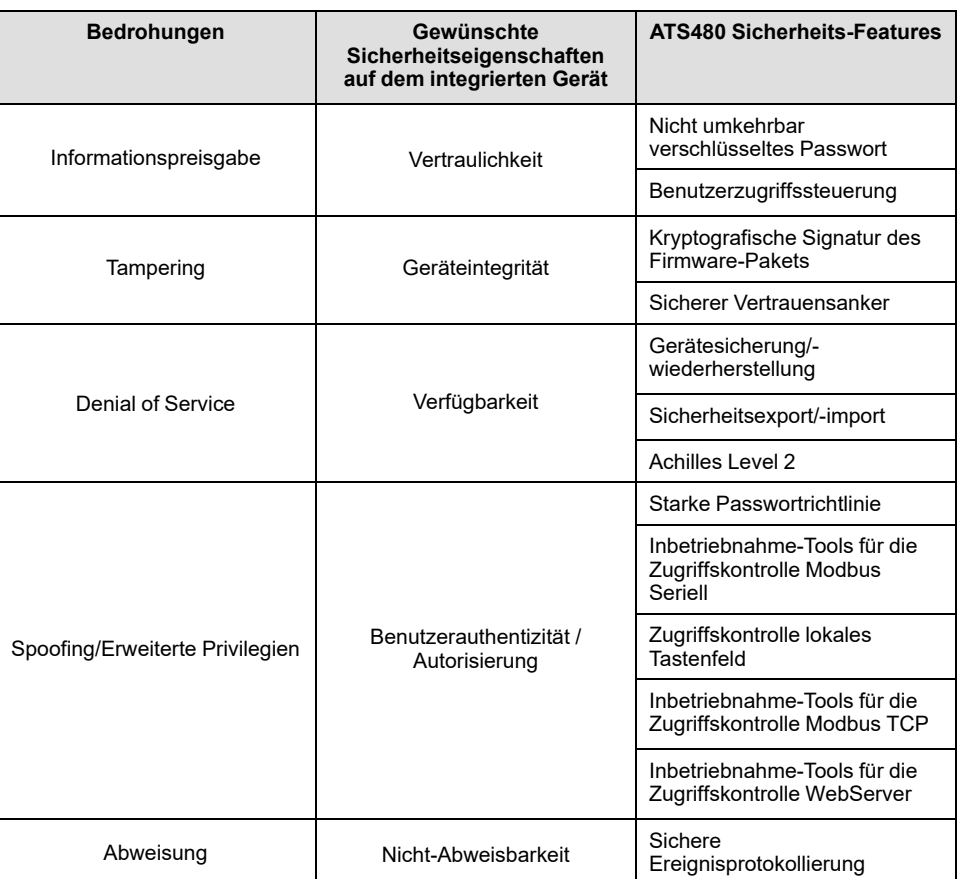

Altivar Soft Starter ATS480 bietet die folgenden Sicherheitsfunktionen:

#### **Vertraulichkeit**

Die Funktion zur Wahrung vertraulicher Informationen verhindert den unbefugten Zugriff auf das Gerät und die Offenlegung von Informationen.

- Die Benutzerzugriffskontrolle hilft bei der Verwaltung von Benutzern, die zum Zugriff auf das Gerät berechtigt sind. Schützen Sie die Anmeldeinformationen der Benutzer bei der Verwendung.
- Die Passwörter des Benutzers werden im Ruhezustand nicht umkehrbar verschlüsselt

Informationen, die die Sicherheitsrichtlinie des Geräts betreffen, werden bei der Übertragung verschlüsselt.

#### **Schutz der Geräteintegrität**

Der Schutz der Geräteintegrität verhindert eine unbefugte Änderung des Geräts mit manipulierten oder gefälschten Informationen.

Diese Sicherheitsfunktion trägt dazu bei, die Authentizität und Integrität der auf dem ATS480 laufenden Firmware zu schützen und erleichtert die geschützte Dateiübertragung: Digital signierte Firmware wird verwendet, um die Authentizität der auf dem ATS480 laufenden Firmware zu schützen, und lässt nur von Schneider Electric generierte und signierte Firmware zu.

- Kryptografische Signatur des bei der Firmware-Aktualisierung ausgeführten Firmware-Pakets
- Sicherer Vertrauensanker gewährleistet Integrität und Authentizität der Gerätefirmware bei jedem Einschalten

#### **Verfügbarkeit**

Die Sicherung des Steuersystems ist für die Wiederherstellung nach einem Ausfall des Steuersystems und/oder einer Fehlkonfiguration von entscheidender Bedeutung und trägt dazu bei, Denial of Service zu verhindern. Außerdem wird die globale Verfügbarkeit des Geräts sichergestellt, indem der Aufwand des Betreibers für die Sicherheitsanwendung und -bereitstellung reduziert wird.

Diese Sicherheitsfunktionen helfen dabei, die Sicherung des Steuerungsystems mit dem Gerät zu verwalten:

- Unabhängiger Import/Export von Sicherheitsrichtlinien für lokales sicheres Backup und gemeinsame Nutzung von Sicherheitsrichtlinien mit anderen Geräten.
- Vollständige Sicherung/Wiederherstellung des Geräts auf lokalem HMI, DTM und FDR verfügbar.

Bei der Kommunikationsrobustheit hat das Ethernet-Feldbusmodul ATS480 die Zertifizierung Achilles L2 erfolgreich bestanden.

#### **Benutzerauthentizität und Autorisierung**

Die Benutzerauthentifizierung hilft, das Problem der Abweisung zu verhindern, indem sie die Benutzeridentifizierung verwaltet und die Offenlegung von Informationen sowie Probleme mit der Geräteintegrität durch nicht autorisierte Benutzer verhindert.

Diese Sicherheitsfunktionen helfen bei der Durchsetzung der den Benutzern zugewiesenen Berechtigungen, der Aufgabentrennung und der Mindestrechte:

- Die Benutzerauthentifizierung dient der Identifizierung und Authentifizierung von Softwareprozessen und Geräten, die Konten verwalten
- Gerätepasswortrichtlinie und Passwortstärke konfigurierbar mit SoMove, DTM oder EcoStruxure Control Expert
- Autorisierungsverwaltung gemäß Kanälen

In Übereinstimmung mit der Benutzerauthentifizierung und -autorisierung verfügt das Gerät über kryptografische Zugriffskontrollfunktionen, um die Benutzeranmeldedaten zu prüfen, bevor der Zugriff auf das System gewährt wird.

Beim ATS480 erfolgt die Zugriffskontrolle auf Einstellungen, Parameter, Konfiguration und Protokollierungsdatenbank über eine Benutzerauthentifizierung nach dem "Login" mit einem Namen und einem Passwort.

Die Zugriffskontrolle läuft beim ATS480 über:

- SoMove DTM (Serielle und Ethernet-Verbindung)
- Den Webserver (Ethernet-Option erforderlich)
- EcoStruxure Control Expert
- EADM (EcoStruxure Automation Device Maintenance)

#### **Nicht-Abweisbarkeit durch Protokollierung von Sicherheitsereignissen**

Die Protokollierung von Sicherheitsereignissen verhindert Probleme mit der Abweisung, indem sie die Rückverfolgbarkeit und Erkennung jedes ausgeführten Dienstes gewährleistet, der die Sicherheitsrichtlinien des Geräts beeinträchtigt.

Diese Sicherheitsfunktionen unterstützen die Analyse von Sicherheitsereignissen, tragen zum Schutz des Geräts vor unbefugten Änderungen bei und zeichnen Konfigurationsänderungen sowie Ereignisse im Benutzerkonto auf:

- Maschinen- und menschenlesbare Berichtsoptionen für aktuelle Gerätesicherheitseinstellungen
- Audit-Ereignisprotokolle zur Identifizierung:
	- Der Änderung der ATS480-Konfiguration
	- Der Aktivität der Gerätebenutzer (Anmeldung, Abmeldung usw...)
	- Der Firmware-Aktualisierungen für das Gerät
	- Standardmäßige Audit-Speicherkapazität von 500 Ereignisprotokollen
	- Zeitstempel, einschließlich Datum und Uhrzeit, in Übereinstimmung mit der ATS480-Uhr

### <span id="page-74-0"></span>**ATS480-Sicherheitsrichtlinie**

Zur Erleichterung der Erstkonfigurationen der Cybersicherheit bietet der ATS480 zwei Sicherheitsprofile mit voreingestellten Sicherheitsmerkmalen. Dabei werden Standardwerte angewendet, die an die vom System, zu dem das Gerät gehört, angestrebte Sicherheitsstufe angepasst sind.

Die Auswahl dieser beiden Sicherheitsrichtlinien erfolgt beim ersten Einschalten des Geräts, und zwar sowohl über das Anzeigeterminal als auch über SoMove, DTM oder EcoStruxure Control Expert.

#### **Sicherheitsrichtlinie "Minimum"**

Dieses Profil bietet ein Minimum an Funktionen zur Cybersicherheit. Die Benutzerzugriffskontrolle (Login & Passwortprüfung bei Verbindung) ist bei SoMove, EADM, WebServer und EcoStruxure Control Expert deaktiviert.

Diese Verbindungen bleiben ungesichert und offen für eine mögliche Erhöhung der Berechtigung. Dieses Profil ist für Installationen vorgesehen, bei denen die Authentifizierungs- & und Autorisierungsbeschränkungen durch eine Zugriffskontrolle außerhalb des Geräts abgedeckt werden.

Wenn die Richtlinie "Minimum" ausgewählt ist, wird vorausgesetzt, dass jeder Benutzer, der auf das Gerät zugreift, über die Rolle und die Berechtigungen eines ADMIN verfügt.

#### **Sicherheitsrichtlinie "Erweitert"**

Mit diesem Profil wird die Gerätesicherheit durch die Aktivierung von Sicherheitsfunktionen gewährleistet. Die Benutzerzugriffssteuerung ist für den Webserver, SoMove, EADM und EcoStruxure Control Expert aktiviert.

Bei der Aktivierung der Sicherheitsrichtlinie "Erweitert" wird der Benutzer als ADMIN identifiziert und aufgefordert, ein Login und ein eindeutiges Passwort für das Gerät zu erstellen.

Auf dem Anzeigeterminal wird ein Standard-Passwort angezeigt. Es kann unverändert übernommen oder geändert werden.

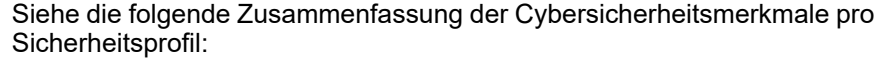

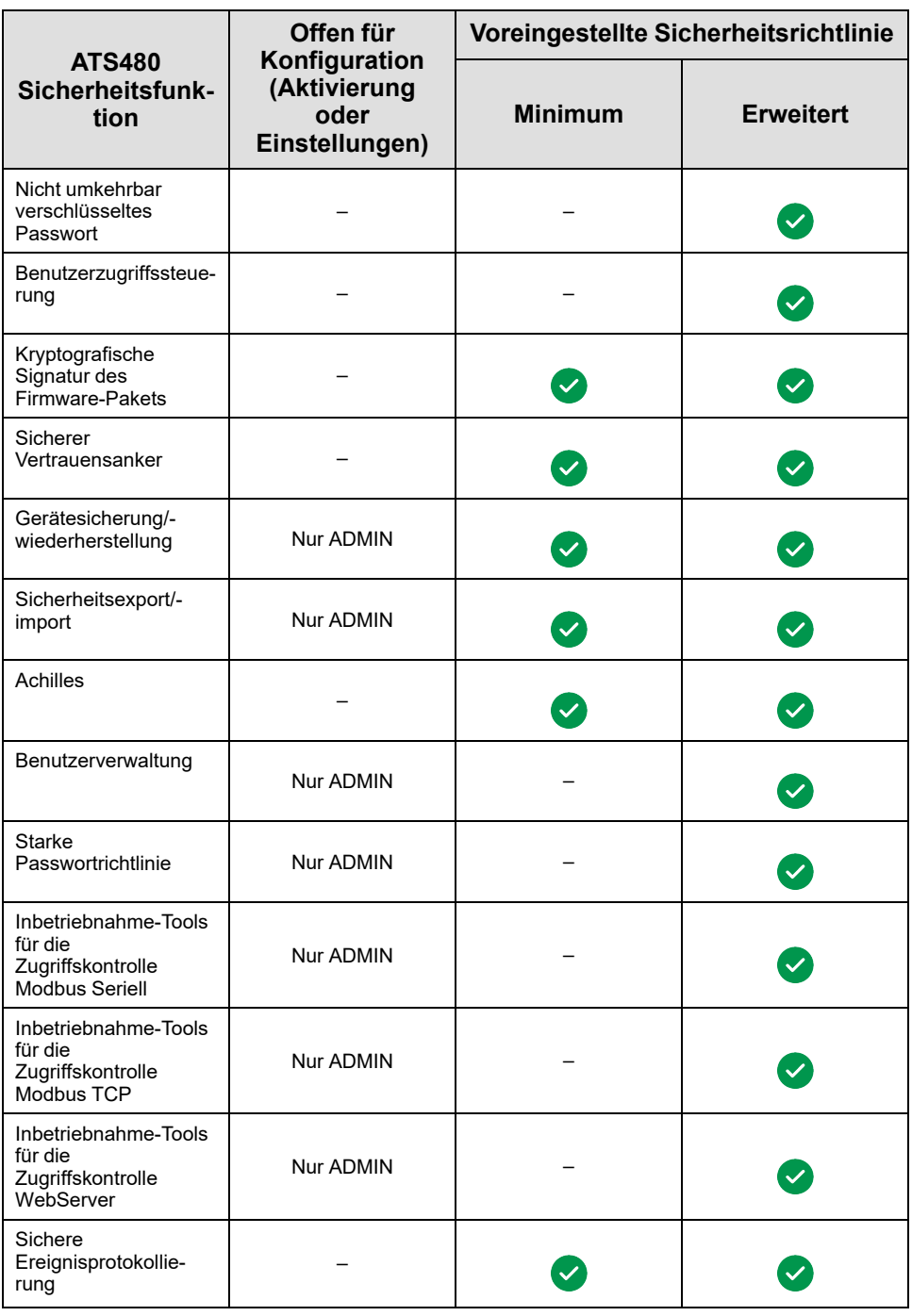

### **Sicherheitsrichtlinie importieren/exportieren**

Die Geräte-Sicherheitseinstellungen können von einem Gerät exportiert werden, um sie zu archivieren und/oder auf demselben oder einem anderen Gerät anzuwenden. Das Ergebnis eines Sicherheitsrichtlinienexports ist die Erstellung einer Sicherheitsrichtliniendatei. Diese Datei wird mit der Erweiterung .secp gespeichert.

In der nachfolgenden Tabelle werden die Sicherheitseinstellungen des Sicherheitsrichtlinienexports beschrieben:

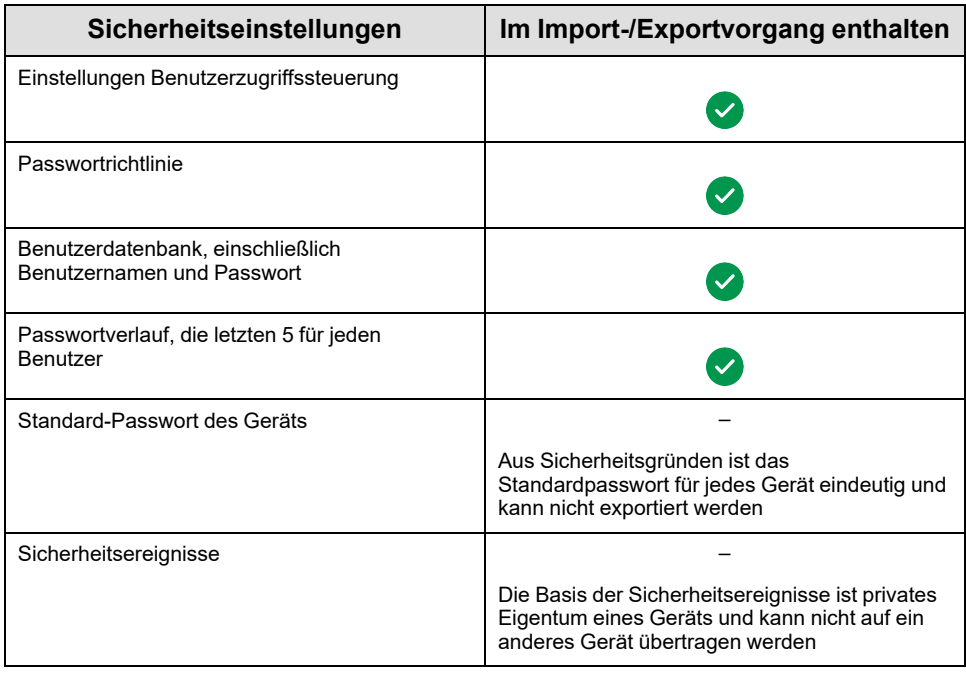

## **Potenzielle Risiken und Kompensationskontrollen**

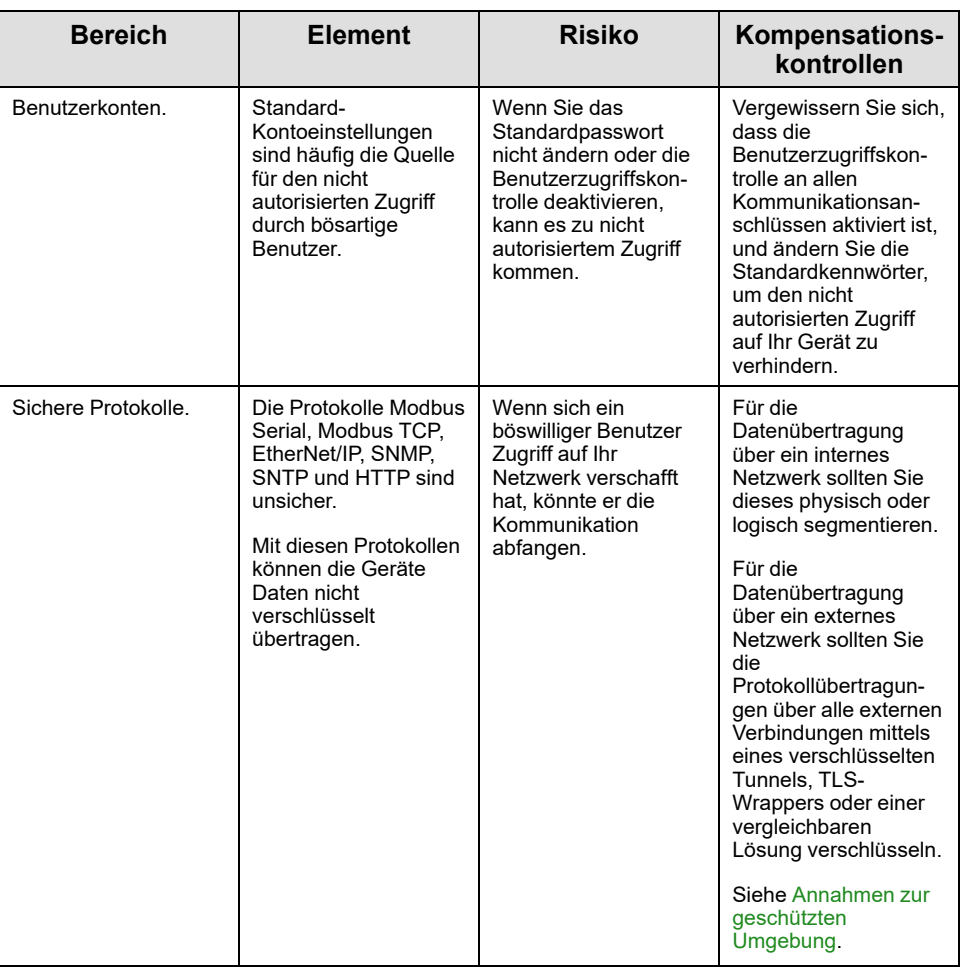

Minimieren Sie potenzielle Risiken mit Hilfe dieser Kompensationskontrollen:

### **Datenflussbegrenzung**

Ein Firewall-Gerät ist erforderlich, um den Zugang zum Gerät zu sichern und den Datenfluss zu begrenzen.

Weitere Informationen finden Sie im TVDA: How Can I Reduce [Vulnerability](https://www.se.com/ww/en/download/document/STN%20v2/) to Cyber [Attacks](https://www.se.com/ww/en/download/document/STN%20v2/) in the Control Room (STN V2) auf der Schneider Electric-Website.

# **Ersteinrichtung**

Bevor Sie das Gerät verwenden, müssen Sie eine Sicherheitsrichtlinie auswählen, siehe [Ersteinrichtung,](#page-92-0) Seite 93.

# **Passwort**

### **Passwort ändern**

Das Benutzerpasswort kann über den Optionsbildschirm des DTM-Admins aus geändert werden.

### **Passwort zurücksetzen**

Der Altivar Soft Starter ATS480 speichert das Passwort in einem sicheren, nicht umkehrbaren Format. Es ist unmöglich, ein vom Benutzer verlorenes Passwort wiederzufinden.

Für den ADMIN-Benutzer ist eine spezielle Funktion auf dem Grafikterminal verfügbar, um das ADMIN-Passwort auf einen für das Gerät eindeutigen Standardwert zurückzusetzen.

Gehen Sie vor wie folgt, um das ADMIN-Passwort zurückzusetzen:

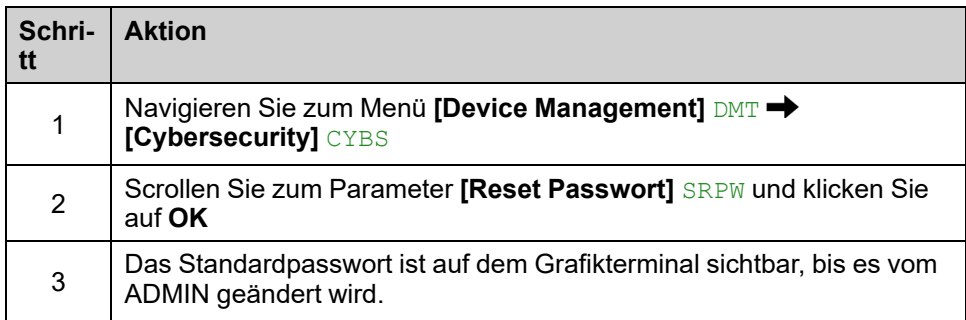

Bei der ersten Verwendung fordern die Inbetriebnahmewerkzeuge und der Webserver den Benutzer auf, dieses Passwort vor der Verbindung zu ändern. Die Cybersicherheitsrichtlinie ändert sich nicht, wenn das Passwort zurückgesetzt wird.

### **Passwortrichtlinie**

Standardmäßig entspricht die Passwortrichtlinie von Altivar Soft Starter ATS480 der IEEE 1686–2013 wie folgt:

- Mindestens 8 Zeichen mit ASCII [32 bis 122] Zeichen
- Mindestens eine Zahl (0-9)
- Mindestens ein Sonderzeichen (@ % + '!# "  $\$  ^ ? : , ( ) [ ] ~ \_ . ; = & / \ -[LEERZEICHEN])

Außerdem wird bei Passwortänderungen der Passwortverlauf gespeichert und verhindert die Wiederverwendung eines Passworts, das bei den letzten 5 Malen mindestens einmal vergeben wurde.

Die Passwortrichtlinie kann angepasst oder vollständig deaktiviert werden, um sie an die Passwortrichtlinie des Systems anzupassen, zu dem das Gerät gehört.

Folgende Einstellungen sind verfügbar:

- Passwortrichtlinie: aktiviert/deaktiviert. Wenn diese Funktion deaktiviert ist, ist ein Passwort als Authentifizierungsfaktor nötig, aber es gibt keine spezifische Regel für die Robustheit des Passworts
- Passwortverlauf: Keine Einschränkung, Letzte 3 ausschließen, Letzte 5 ausschließen
- Sonderzeichen erforderlich: JA/NEIN
- Zahl erforderlich: JA/NEIN
- Buchstabe erforderlich: JA/NEIN
- Mindestlänge des Passworts: Beliebiger Wert zwischen 6 und 20

Diese Anpassung der Passwortrichtlinie kann nur mit SoMove, DTM oder EcoStruxure Control Expert vorgenommen werden. Weitere Informationen finden Sie in der DTM Online-Hilfe.

**HINWEIS:** Die Änderung der Sicherheitsrichtlinien für die Benutzerauthentifizierung (Erhöhung oder Verringerung der Berechtigung) wird berücksichtigt:

- Beim nächsten Anschluss an den Sanftanlasser, wenn die Verbindung zur Ersteinrichtung noch offen ist
- Unmittelbar in anderen Szenarien

## **Protokollierung von Sicherheitsereignissen**

Die folgenden Ereignisse mit Zeitstempel werden in einer speziellen Sicherheitsprotokolldatei aufgezeichnet:

- Benutzerauthentifizierungen, Authentifizierungs- und Abmeldeversuche
- Änderungen der Sicherheitsparameter
- Zugriff auf die Sicherheitsereignisse
- Neustart/Hochfahren des Geräts
- Änderungen an der Gerätehardware und Software-Updates
- Gerätekonfiguration Integritätsänderungen (Wiederherstellung, Download oder Werkseinstellungen)

Der Altivar Soft Starter ATS480 kann bis zu 500 Ereignisse speichern. Eine Warnung wird ausgegeben, wenn der Speicher zu 90 % ausgelastet ist. Diese Warnung kann mit SoMove bestätigt werden. Wenn die maximale Auslastung erreicht ist, werden die ältesten Ereignisse gelöscht.

Wenn die Zugriffskontrolle deaktiviert ist, wird jedes Sicherheitsereignis als ADMIN-Aktion gekennzeichnet.

Embedded Device bietet die Möglichkeit, festzustellen, ob ein bestimmter Mensch eine bestimmte Handlung vorgenommen hat. Es wird eine Verbindung zwischen der Benutzerkennung, der durchgeführten Aktion und dem Zeitstempel der Aktion (Datum und Uhrzeit) hergestellt, um eine effektive Quelle für die Sicherheitsprotokollierung zu nutzen.

Irrelevante Datums- und Uhrzeitangaben können zu einer falschen Interpretation der Sicherheitsereignisprotokolle führen und entweder zu einer falsch positiven oder nicht erkannten Sicherheitsbedrohung führen.

# *HINWEIS*

### **FALSCHE ZEITSTEMPEL FÜHREN ZU EINEM PROBLEM DER NICHT-ABWEISBARKEIT**

• Überprüfen Sie die Synchronisierung der Datums- und Zeitangaben des Geräts und stellen Sie diese regelmäßig neu ein.

#### **Die Nichtbeachtung dieser Anweisungen kann Sachschäden zur Folge haben.**

Die Sicherheitsereignisse können von SoMove, DTM und EcoStruxure Control Expert gelesen werden. Aus Sicherheitsgründen werden die Sicherheitsprotokolle in einer Datenbank gespeichert, auf die nur Lesezugriff möglich ist. Es gibt keine Möglichkeit, diese Protokolldatenbank zu bearbeiten oder zu löschen.

Das Format des Systemprotokolls entspricht der in Syslog RFC-5424 2009 definierten Syntax und der von Schneider Electric normalisierten Semantik.

### **Im Folgenden ist dieses Format beispielhaft abgebildet:**

<86>1 2022-01-24T09:59:53.06Z MyDevice ATS480 Credential USERACCOUNT\_CHANGE [cred@3833 name="ADMIN"] Password changed

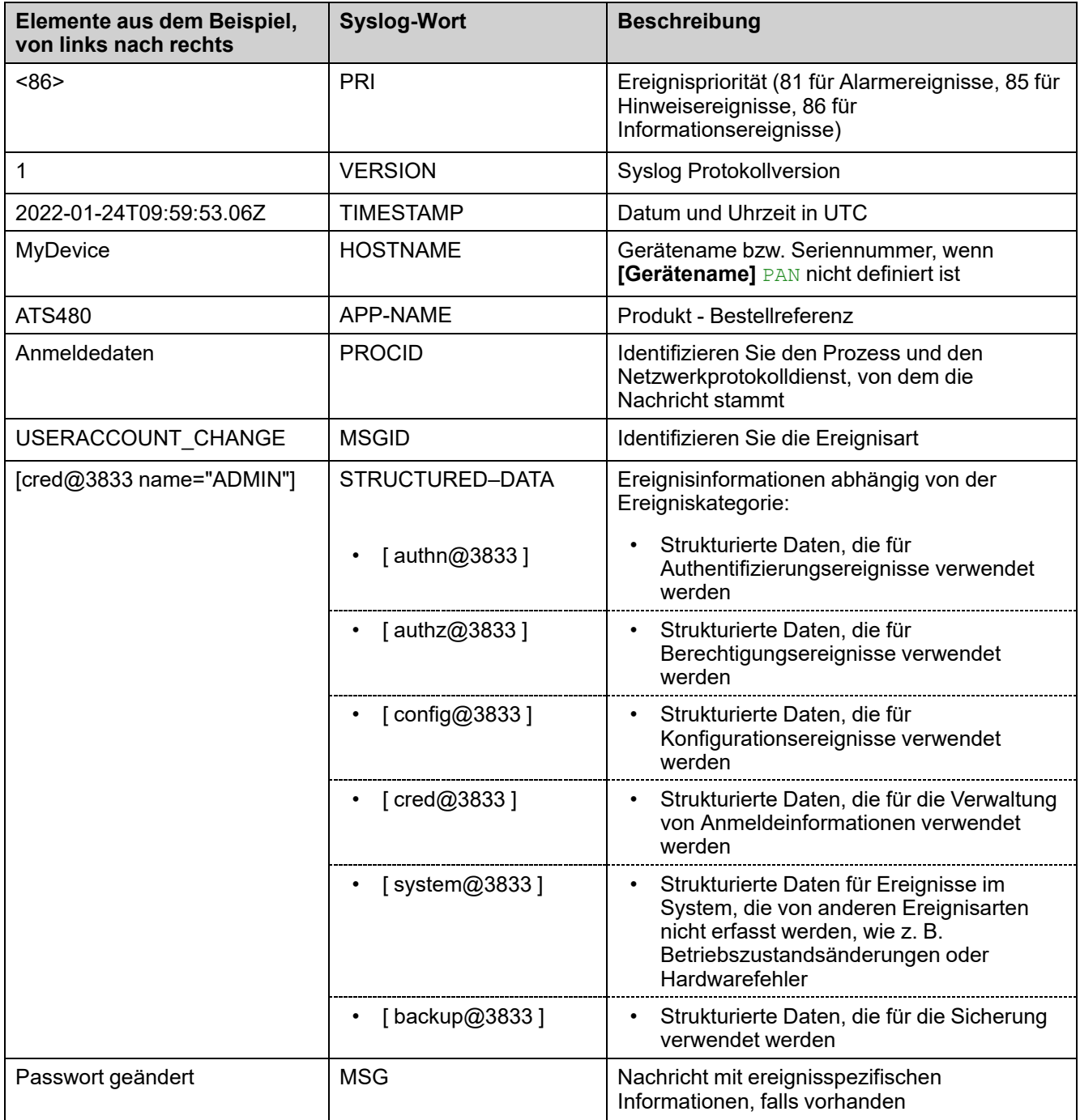

# **Upgrades verwalten**

Wenn ein Upgrade der Firmware des Altivar Soft Starter ATS480 durchgeführt wird, bleibt die Sicherheitskonfiguration, einschließlich der Benutzernamen und Passwörter, bis zur Änderung unverändert.

Es wird empfohlen, die Sicherheitskonfiguration nach einem Upgrade zu überprüfen, um die Rechte für neue oder geänderte Gerätefunktionen zu analysieren und sie gemäß den Richtlinien und Standards Ihres Unternehmens zu entziehen oder anzuwenden.

# **Gerät löschen / Sichere Außerbetriebnahme**

Die Gerätesicherheitsrichtlinie kann vollständig gelöscht werden. Dieser Vorgang ist Teil des Anwendungsfalls zur sicheren Entsorgung des Geräts, der während des Löschvorgangs des Geräts ausgeführt wird.

Bei der Ausführung werden die Sicherheitseinstellungen vollständig vom Gerät gelöscht, einschließlich aller internen Sicherungen, Benutzernamen, Kennwörter und des Verlaufs.

Aus Sicherheitsgründen wird dringend empfohlen, diesen Vorgang durchzuführen, während das Gerät aus seiner vorgesehenen Umgebung entfernt ist.

Um die Sicherheitsrichtlinie des Geräts zu löschen, gehen Sie in eines dieser Menüs:

- **[Device Management] DMT → [Backup/Restore] BRDV und blättern Sie zu [Lösche Gerät]** CLR
- **[Device Management]** DMT  **[Werkseinstellung]** FCS und blättern Sie zu **[Lösche Gerät]** CLR

Dieser Parameter ist nur im Expertenmodus sichtbar. Um den Expertenmodus zu aktivieren, gehen Sie in das Menü **[Meine Einstellungen]** MYP **[Zugriff Parameter]** PAC und stellen Sie **[Zugriffsebene]** LAC auf **[Experte]** EPR.

# <span id="page-83-0"></span>**Inbetriebnahme**

## **Welche Informationen enthält dieses Kapitel?**

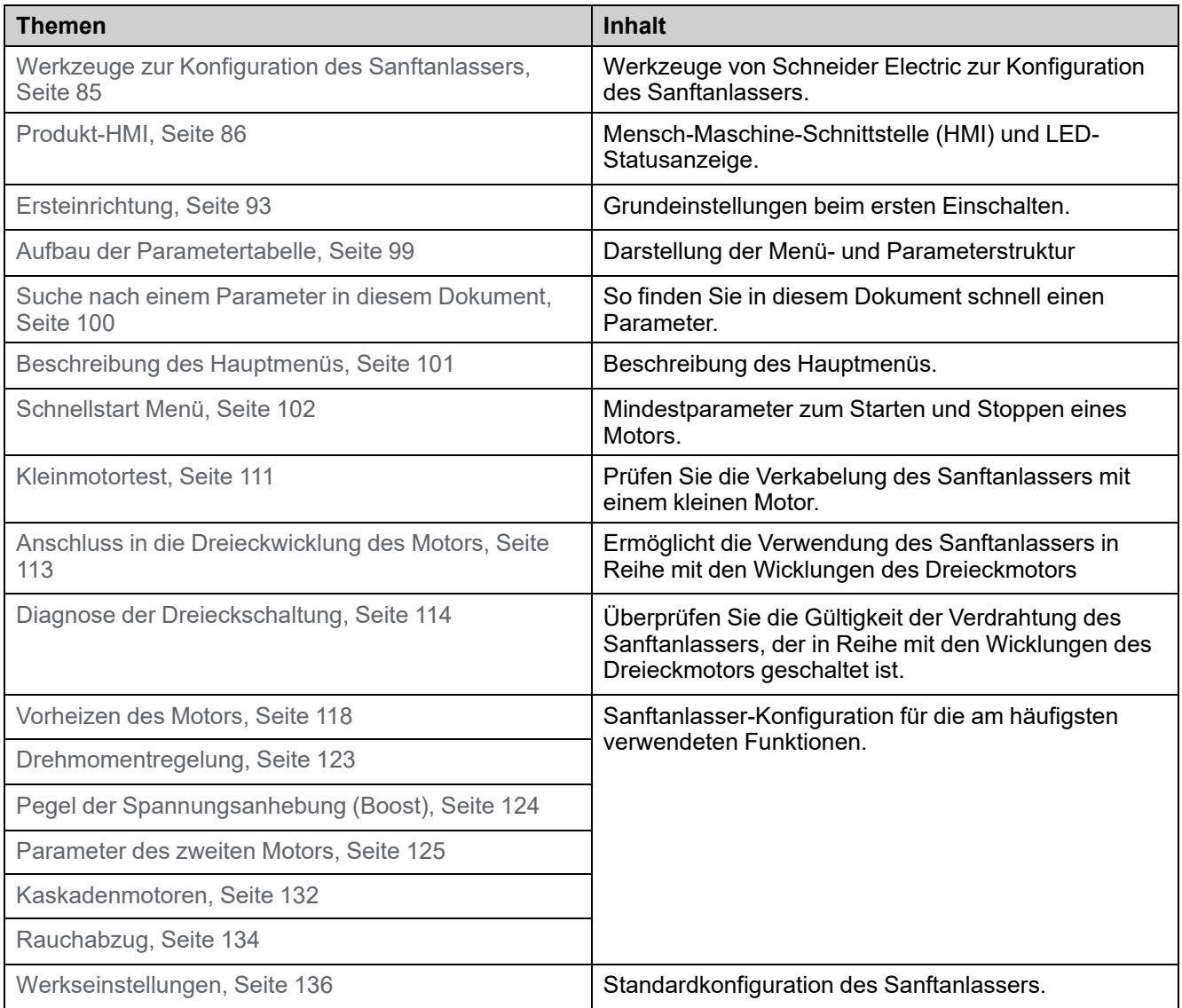

# <span id="page-84-0"></span>**Werkzeuge zur Konfiguration des Sanftanlassers**

## **Bedienterminals**

Im Lieferumfang des ATS480 ist das Volltext-Anzeigeterminal VW3A1113 enthalten. Das Grafik-Anzeigeterminal VW3A1111 ist als Option erhältlich.

Die Anzeigeterminals können zur Interaktion mit dem ATS480 für die Inbetriebnahme, das Feldbusmanagement, die Überwachung und die Fehlersuche verwendet werden.

#### **VW3A1113-Volltext-Anzeigeterminal**

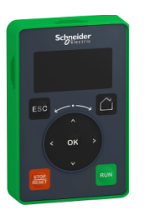

### **VW3A1111-Grafik-Anzeigeterminal**

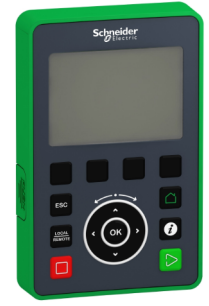

## **SoMove**

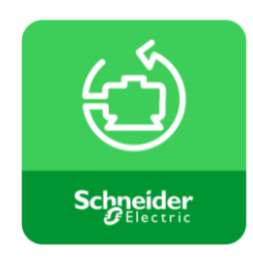

SoMove ist eine Einrichtungssoftware für den PC zur Konfiguration von Motorsteuergeräten von Schneider Electric. Sie beinhaltet Funktionen für die Geräteeinrichtung, die Überwachung, das Feldbusmanagement und die Wartung über eine benutzerfreundliche Oberfläche.

Informationen zum Herunterladen von SoMove und des erforderlichen DTMs finden Sie unter [Weiterführende](#page-14-0) Dokumente, Seite 15.

Eine kontextbezogene Hilfe für SoMove ist durch Drücken von F1 auf der Tastatur verfügbar.

## **Webserver**

Das Feldbusmodul VW3A3720 verfügt über einen integrierten Webserver, der verschiedene Funktionen wie Überwachung, Parametereinstellungen und Diagnose ermöglicht. Der Zugriff auf den Webserver erfolgt über Standardbrowser wie Microsoft Edge, Google Chrome, Firefox usw. Weitere Informationen finden Sie im entsprechenden Benutzerhandbuch in [Weiterführende](#page-14-0) Dokumente, Seite [15.](#page-14-0)

## **Feldbus**

Die eingebettete Modbus-Kommunikation und die Feldbusmodule ermöglichen die Einrichtung und Änderung der Konfiguration sowie die Überwachung des ATS480 über einen Feldbus. Weitere Informationen finden Sie im Benutzerhandbuch in [Weiterführende](#page-14-0) Dokumente, Seite 15.

# <span id="page-85-0"></span>**Produkt-HMI**

# **Beschreibung der Anzeigeterminals**

### **Volltext-Anzeigeterminal VW3A1113**

Dieses Volltextterminal ist eine lokale Steuereinheit, die an den Sanftanlasser angeschlossen wird. Das Anzeigeterminal kann abgenommen werden, um es an der Tür des Wand- oder Standgehäuses zu montieren. Dazu ist ein spezielles Türmontageset erforderlich, siehe Installation [Tür-Montagesatz,](#page-32-0) Seite 33. Das Anzeigeterminal kommuniziert mit dem Sanftanlasser über eine serielle Modbus-Verbindung. Beide eingebetteten Modbus-Verbindungen (Modbus HMI & Modbus Feldbus) können verwendet werden, aber nur ein Anzeigeterminal ist aktiv (es können nicht 2 Anzeigeterminals angeschlossen werden).

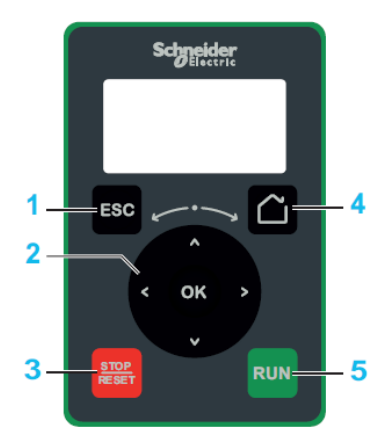

- 1. **ESC:** dient zum Verlassen eines Menüs/Parameters, zum Löschen der Anzeige des ausgelösten Fehlers oder zum Entfernen des aktuell angezeigten Werts und Anzeigen des vorherigen gespeicherten Werts.
- 2. **Drehrad / OK:** Dient zum Speichern des aktuellen Werts oder zum Zugriff auf das ausgewählte Menü/den ausgewählten Parameter. Die Navigationstasten werden verwendet, um schnell durch die Menüs zu navigieren. Die Pfeilnach-oben-/Pfeil-nach-unten-Tasten dienen zum präzisen Auswählen; die Pfeil-nach-links-/Pfeil-nach-rechts-Tasten dienen zum Auswählen von Ziffern beim Einstellen eines numerischen Parameterwerts.
- 3. **STOP / RESET:** Stoppbefehl / Fehler-Reset (a).
- 4. **Home:** Bietet Zugriff auf die Startseite.
- 5. **RUN:** führt die Funktion (a) aus.

(a) Die Funktionen **RUN** und **RESET** sind nur aktiv, wenn im Menü **[Vollständige Einst.**] CST → [Sollwertkanal] CCP:

- **[Steuerungsart]** CHCF auf **[Standard Profil]** STD eingestellt ist
- **[Umschaltung Befehl]** CCS auf den Kanal eingestellt ist, der das Anzeigeterminal steuert

**Beispiel:** Die Steuerung über das Display-Terminal ist aktiv, wenn **[Umschaltung Befehl]** CCS auf **[Befehlskanal 1]** CD1 und **[Befehlskanal 1]** CD1 auf **[SollFreq dez Term.]** LCCeingestellt ist.

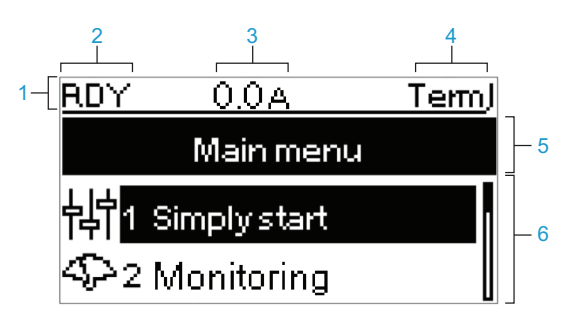

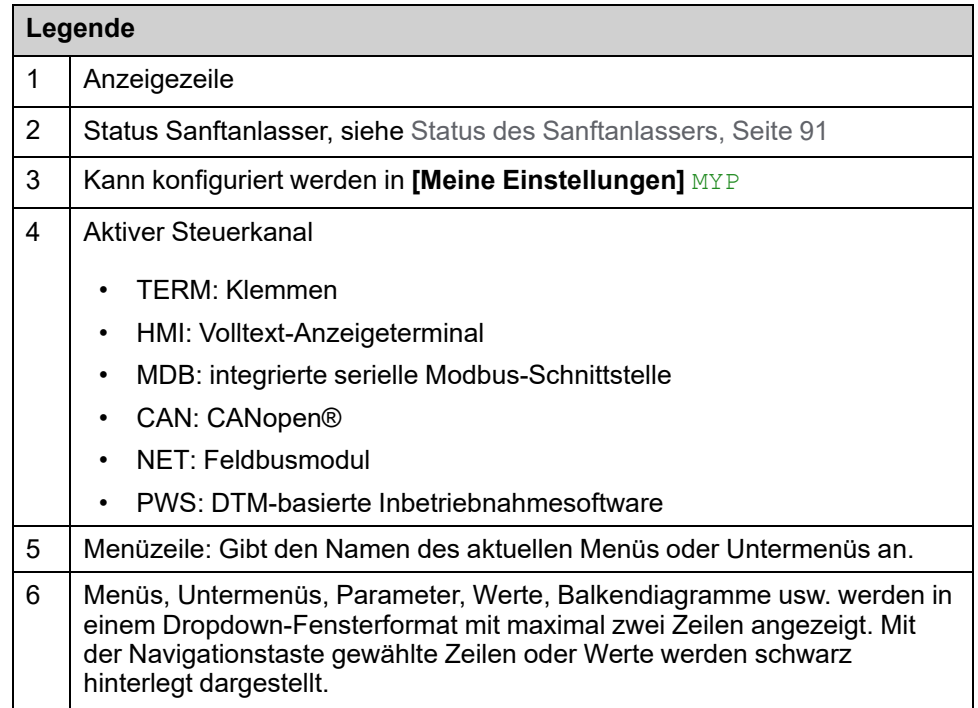

### **Grafikterminal VW3A1111**

Das Grafik-Anzeigeterminal ist als optionales Anzeigeterminal erhältlich und kann wie das Volltextanzeigeterminal über die serielle Modbus-HMI-Verbindung angeschlossen werden. Das Anzeigeterminal kann auch an der Tür des Wandoder Standgehäuses montiert werden. Informationen hierzu finden Sie unter Installation [Tür-Montagesatz,](#page-32-0) Seite 33. Nur ein Anschlussklemmen ist aktiv (es können nicht 2 Anzeigeterminals angeschlossen werden).

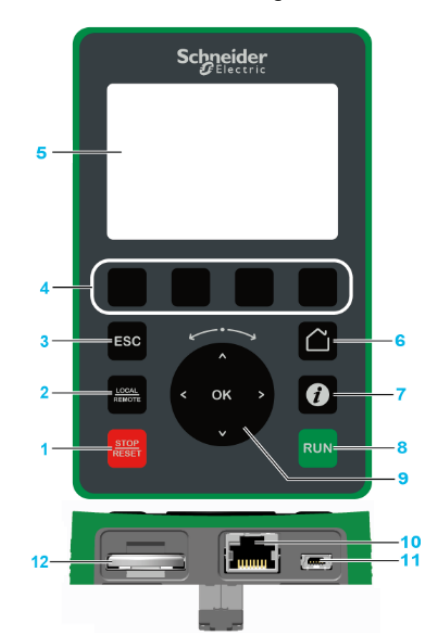

- 1. **STOP / RESET:** Stoppbefehl / Fehler-Reset (a).
- 2. **LOCAL / REMOTE:** Dient zum Umschalten zwischen lokaler und Remote-Steuerung des Sanftanlassers. Diese Schaltfläche ist deaktiviert, wenn**[HMI-Befehl]** BMP eingestellt ist auf **[Deaktiviert]** DIS, im Menü **[Meine Einstellungen]** MYP → [Anpassung] CUS.
- 3. **ESC:** dient zum Verlassen eines Menüs/Parameters, zum Löschen der Anzeige des ausgelösten Fehlers oder zum Entfernen des aktuell angezeigten Werts und Anzeigen des vorherigen gespeicherten Werts.
- 4. **F1bis F4:** Funktionstasten für den Zugriff auf die Sanftanlasser-ID, den QR-Code, die Schnellansicht und die Untermenüs. Durch gleichzeitiges Drücken der Tasten F1 und F4 wird eine Screenshot-Datei im internen Speicher des Grafikterminals generiert.
- 5. **Grafikterminal.**
- 6. **Startseite:** Bietet Zugriff auf die Startseite.
- 7. **Informationen:** enthält weitere Informationen zu Menüs, Untermenüs und Parametern. Der gewählte Parameter oder Menü-Code wird in der ersten Zeile der Informationsseite angezeigt.
- 8. **RUN:** führt die Funktion (a) aus.
- 9. **Drehrad / OK:** Dient zum Speichern des aktuellen Werts oder zum Zugriff auf das ausgewählte Menü/den ausgewählten Parameter. Die Navigationstasten werden verwendet, um schnell durch die Menüs zu navigieren. Die Pfeilnach-oben-/Pfeil-nach-unten-Tasten dienen zum präzisen Auswählen; die Pfeil-nach-links-/Pfeil-nach-rechts-Tasten dienen zum Auswählen von Ziffern beim Einstellen eines numerischen Parameterwerts.
- 10. **Serieller RJ45 Modbus-Port:** Dient zum Anschluss des Grafikterminals an den Sanftanlasser bei der Fernsteuerung.
- 11. **MiniB USB-Port:** Dient zum Anschluss des Grafikterminals an einen Computer.
- 12. **Batterie:** Die Batterie ist für den Sanftanlasser nicht von Nutzen und es gibt keinen Alarm für den niedrigen Batteriestand des Anzeigeterminals.

(a) Die Funktionen **RUN** und **RESET** sind nur aktiv, wenn im Menü **[Vollständige**  $\overrightarrow{E}$  **Einst.]** CST  $\rightarrow$  [Sollwertkanal] CCP:

- **[Steuerungsart]** CHCF auf **[Standard Profil]** STD eingestellt ist
- **[Umschaltung Befehl]** CCS ist auf den Kanal eingestellt, der das Anzeige-Terminal ansteuert

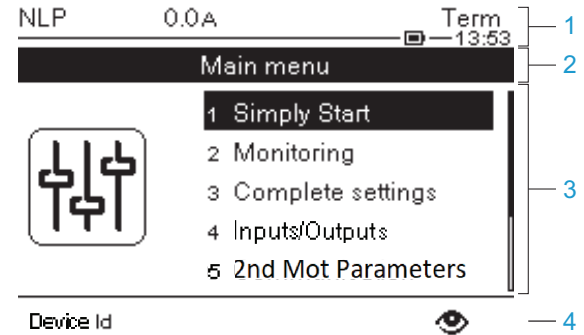

- 1 Anzeigezeile:
- 2 Menüzeile: Gibt den Namen des aktuellen Menüs oder Untermenüs an.
- 3 Menüs, Untermenüs, Parameter, Werte, Balkendiagramme usw. werden in einem Dropdown-Fensterformat mit maximal fünf Zeilen angezeigt. Mit der Navigationstaste gewählte Zeilen oder Werte werden invertiert dargestellt.
- 4 Abschnitt mit Registerkarten (1 bis 4 über Menü). Diese Registerkarten werden mit den Tasten F1 bis F4 aufgerufen.

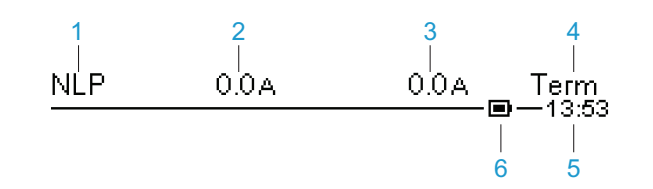

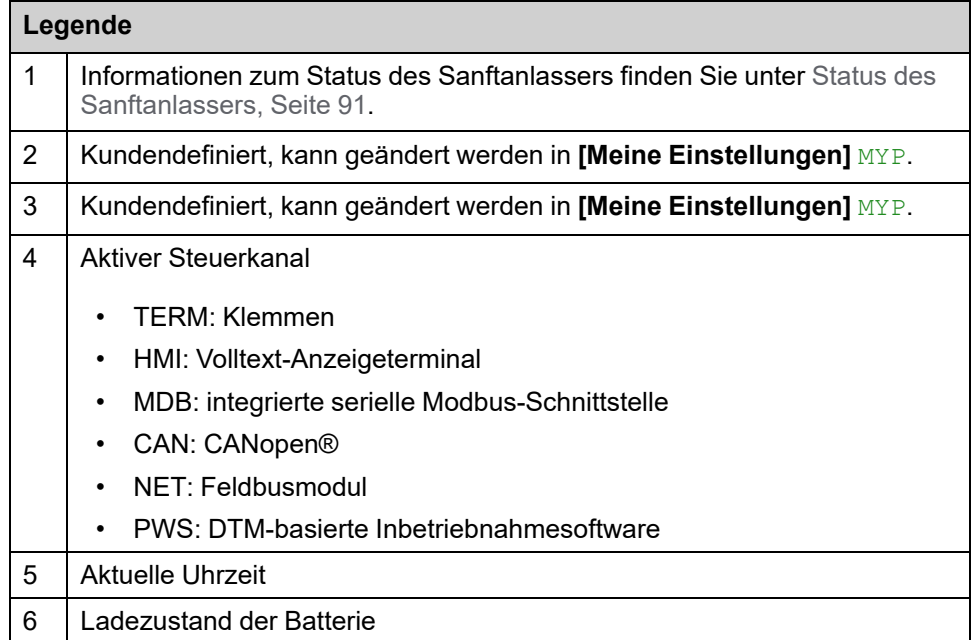

### **Grafikterminal an einen Computer angeschlossen**

Das Grafik-Anzeigeterminal wird als USB-Speichergerät mit dem Namen SE\_ VW3A1111 erkannt, wenn es an einen Computer angeschlossen ist. Dies ermöglicht den Zugriff auf die gespeicherten Sanftanlasserkonfigurationen (Ordner DRVCONF) sowie die Screenshots des Grafikterminals (Ordner PRTSCR).

Screenshots können durch gleichzeitiges Drücken auf die Funktionstasten F1 und F4 gespeichert werden.

## **Aktualisieren von Sprachdateien auf dem Grafikterminal**

Die Sprachdateien des Grafikterminals (VW3A1111) können aktualisiert werden. Laden Sie hier die neueste Version der Sprachdateien herunter: [Sprachen\\_](https://www.se.com/ww/en/download/document/Languages_Drives_VW3A1111/) [Treiber\\_VW3A1111](https://www.se.com/ww/en/download/document/Languages_Drives_VW3A1111/).

In der folgenden Tabelle wird die Vorgehensweise zur Aktualisierung der Sprachdateien für das Grafik-Anzeigeterminal beschrieben:

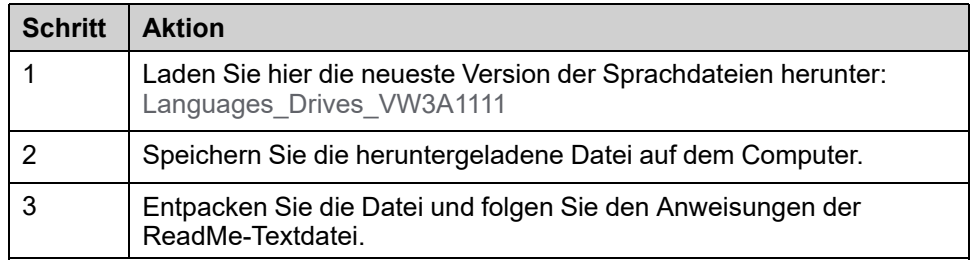

## **Produkt-LEDs auf der Vorderseite**

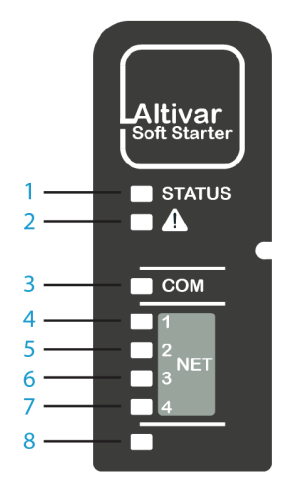

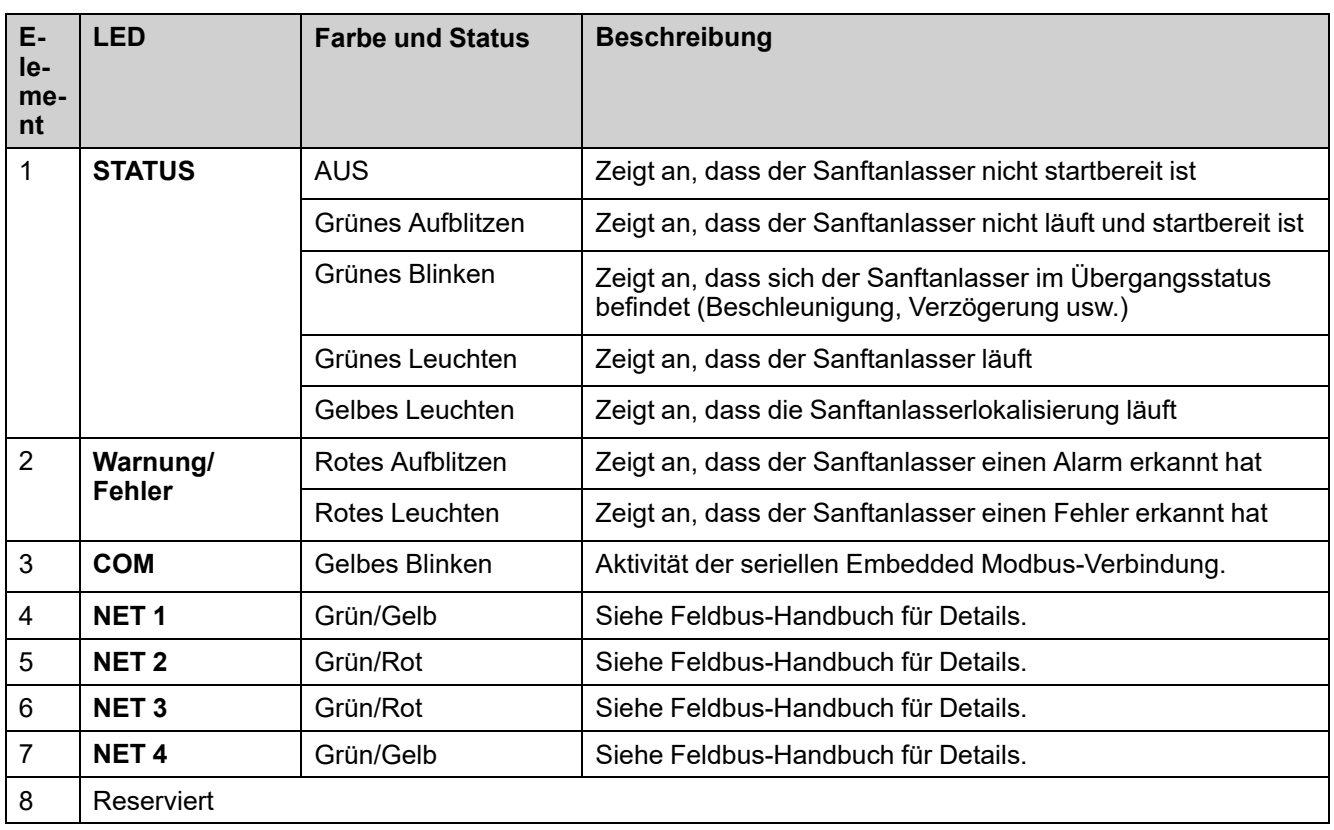

# <span id="page-90-0"></span>**Status des Sanftanlassers**

Liste der möglichen Zustände des Sanftanlassers, die auf dem Anzeigeterminal sichtbar sind.

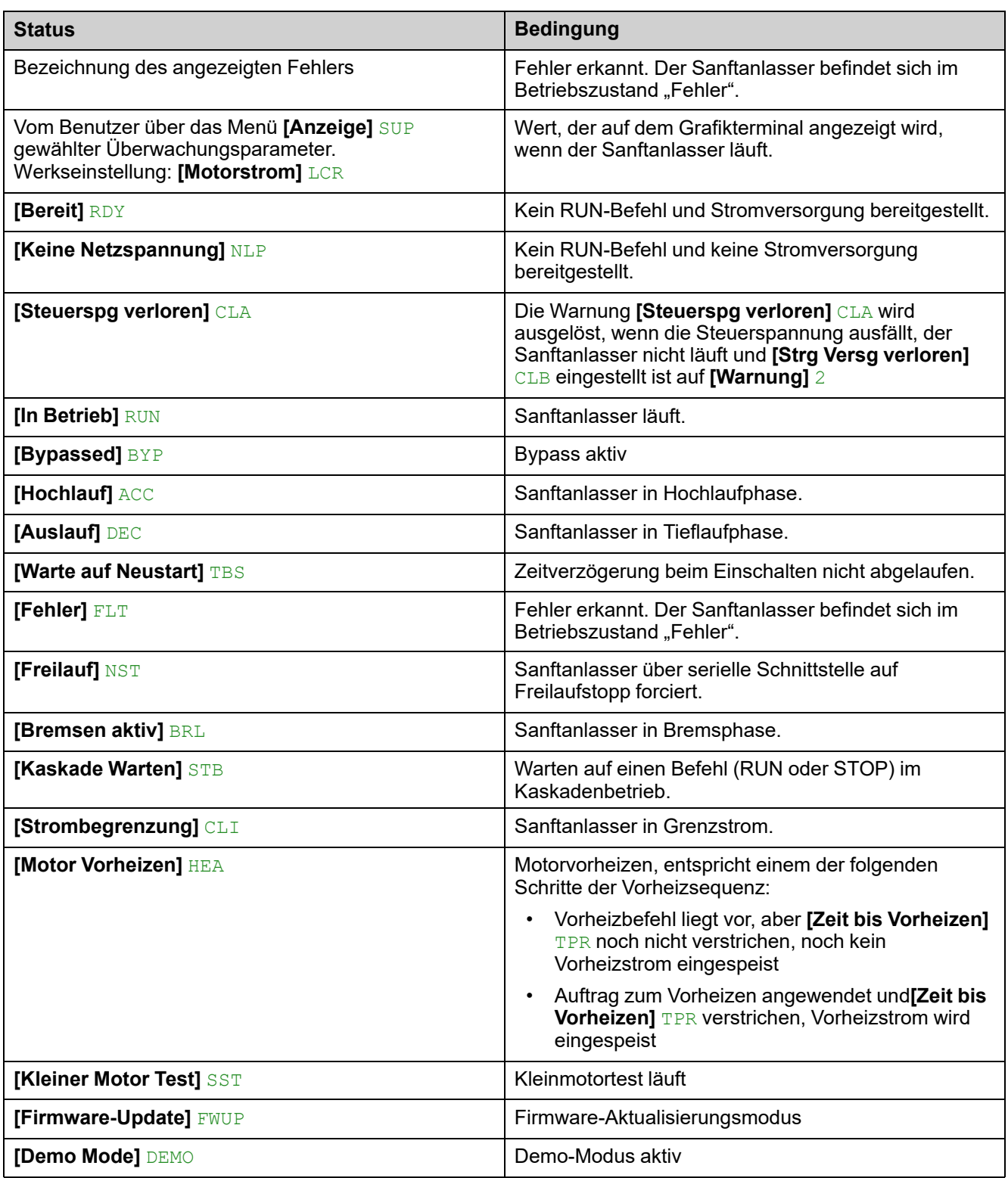

Wenn der Grenzstrom aktiv ist, blinkt der angezeigte Wert.

Es ist weiterhin möglich, die Parameter zu ändern, wenn der Sanftanlasser einen Fehler erkennt.

# <span id="page-92-0"></span>**Ersteinrichtung**

Beim erstmaligen Einschalten des ATS480 durch Anlegen von 110 bis 230 Vac an die Klemmen CL1 und CL2 müssen vor der Inbetriebnahme einige Einstellungen vorgenommen werden:

- 1. Sprache, Datum und Uhrzeit (können nach dieser Einrichtung geändert werden)
- 2. Falls erforderlich:
	- Testen Sie den Sanftanlasser mit einem kleinen Motor
	- Oder demonstrieren Sie den Sanftanlasser mit dem Demo-Modus
- 3. Bereiten Sie den Sanftanlasser für die Inbetriebnahme vor, indem Sie die Sicherheitsrichtlinien festlegen, ein obligatorischer Schritt für die Verwendung des Geräts

#### **HINWEIS:**

• Der Test mit dem kleinen Motor ist nach dem Ausschalten **inaktiv**, beim nächsten Einschalten wird wieder die Grundeinstellung angezeigt.

### **Zum Einstellen von Sprache, Datum und Uhrzeit:**

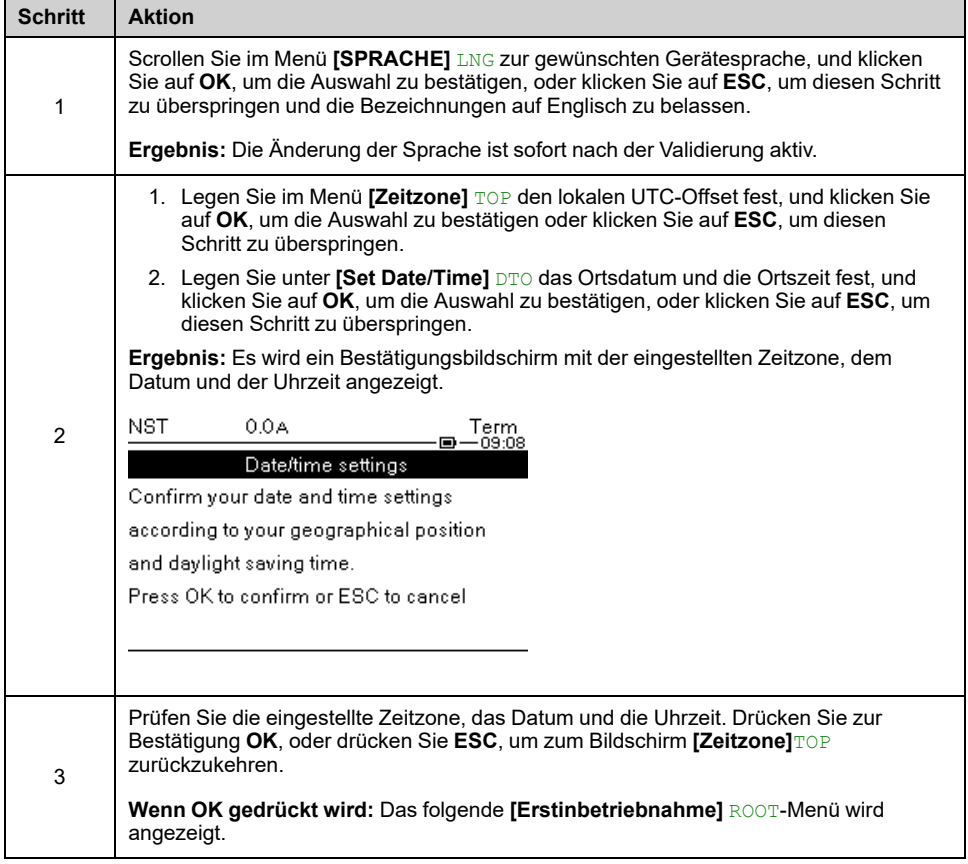

Wenn der Sanftanlasser einen Fehler erkennt, wird dieser nach Schritt 3 der vorherigen Tabelle angezeigt.

## **[Erstinbetriebnahme] ROOT-Menü**

In diesem Übergangsmenü wurde die Cybersicherheit noch nicht eingerichtet. Um den Betrieb des Softstarters zu ermöglichen, ist es zwingend erforderlich, eine Cybersicherheitsrichtlinie auszuwählen:

- **[Weiter zum Produkt]** PRDM durch Auswählen einer Voreinstellung
- **Oder** durch Wiederherstellung einer Backup-Produktkonfiguration in **[Gerät Wiederherst]** RESD

In diesem Menü können Sie auch:

- Die Netzverdrahtung des Sanftanlassers mit einem kleinen Motor mit **[Kleiner Motor Test]** testen SMT
- Eine Demonstration des Sanftanlassers für kommerzielle Zwecke durchführen, indem Sie eine Last und das Vorhandensein der Netzversorgung simulieren, ohne das Produkt physisch verdrahten zu müssen, mit **[Demo Mode]** DEMO
- Mit **[Firmware Update]**FWUP ein Firmware-Update des Sanftanlassers, des gesteckten Feldbusmoduls oder des gesteckten Anzeigeterminals durchführen.
- **1 [Weiter zum Produkt]** PRDM

**2 [Gerät Wiederherst]** RESD

**3 [Kleiner Motor Test]** SMT

**Initial Setu** 1 Go to product 2 Restore device 3 Small motor test 4 Demo Mode

5 Firmware update

**4 [Demo Mode]** DEMO

**5 [Firmware Update]** FWUP

## **Zur Aktivierung des Betriebs durch Auswahl einer voreingestellten Sicherheitsrichtlinie:**

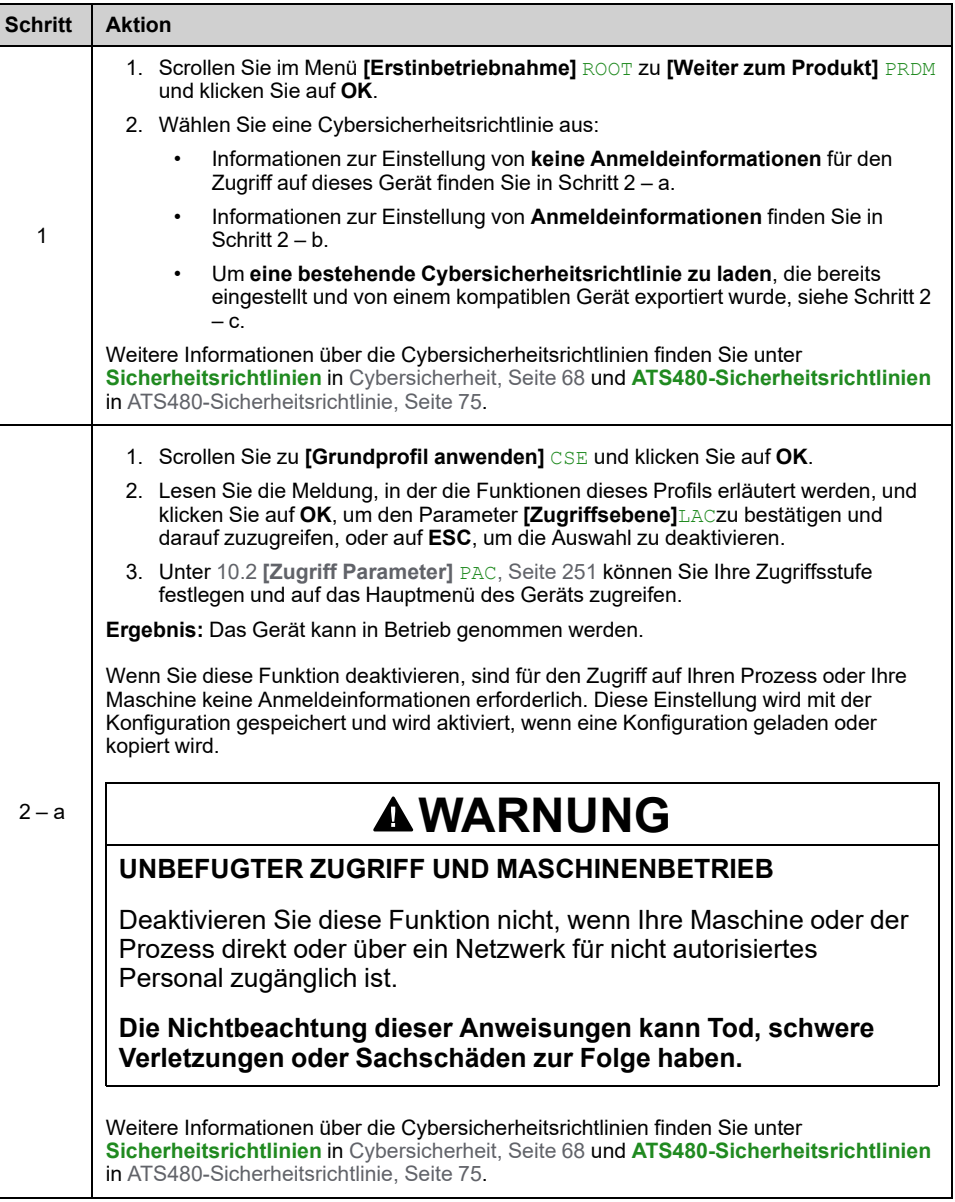

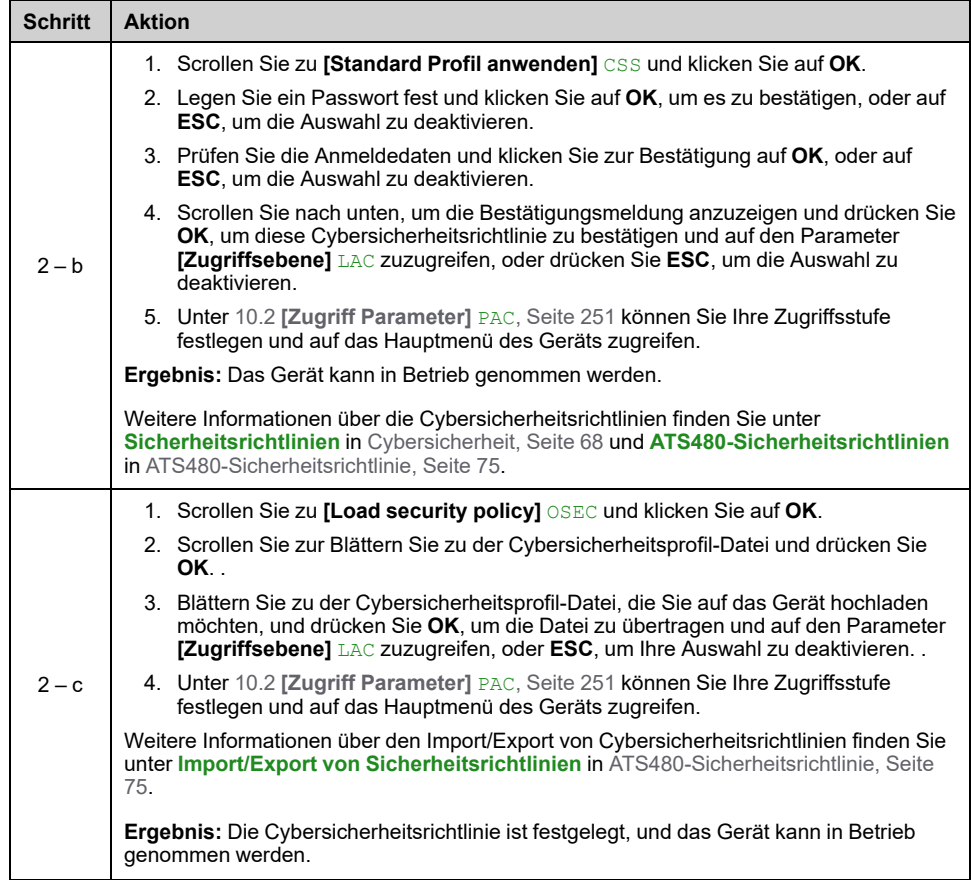

# **Zum Testen des Geräts mit einem kleinen Motor:**

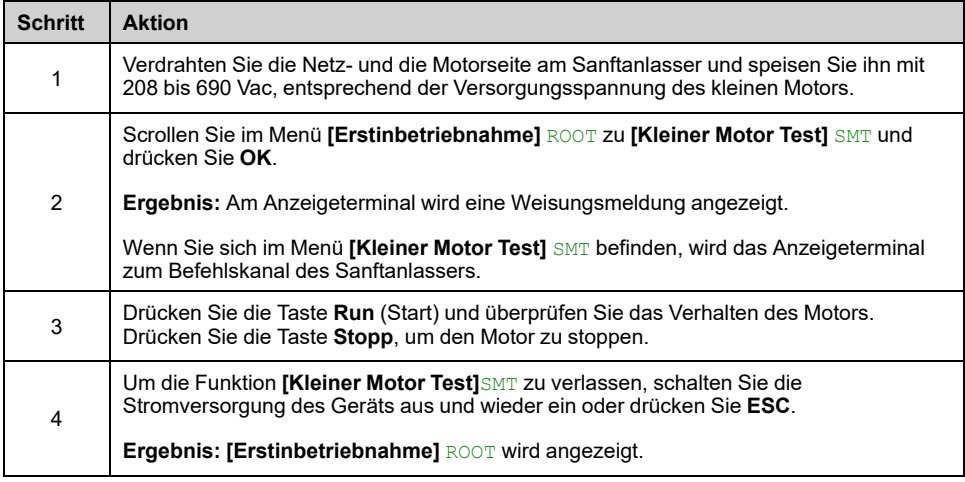

## **Um eine Demonstration mit dem Gerät durchzuführen:**

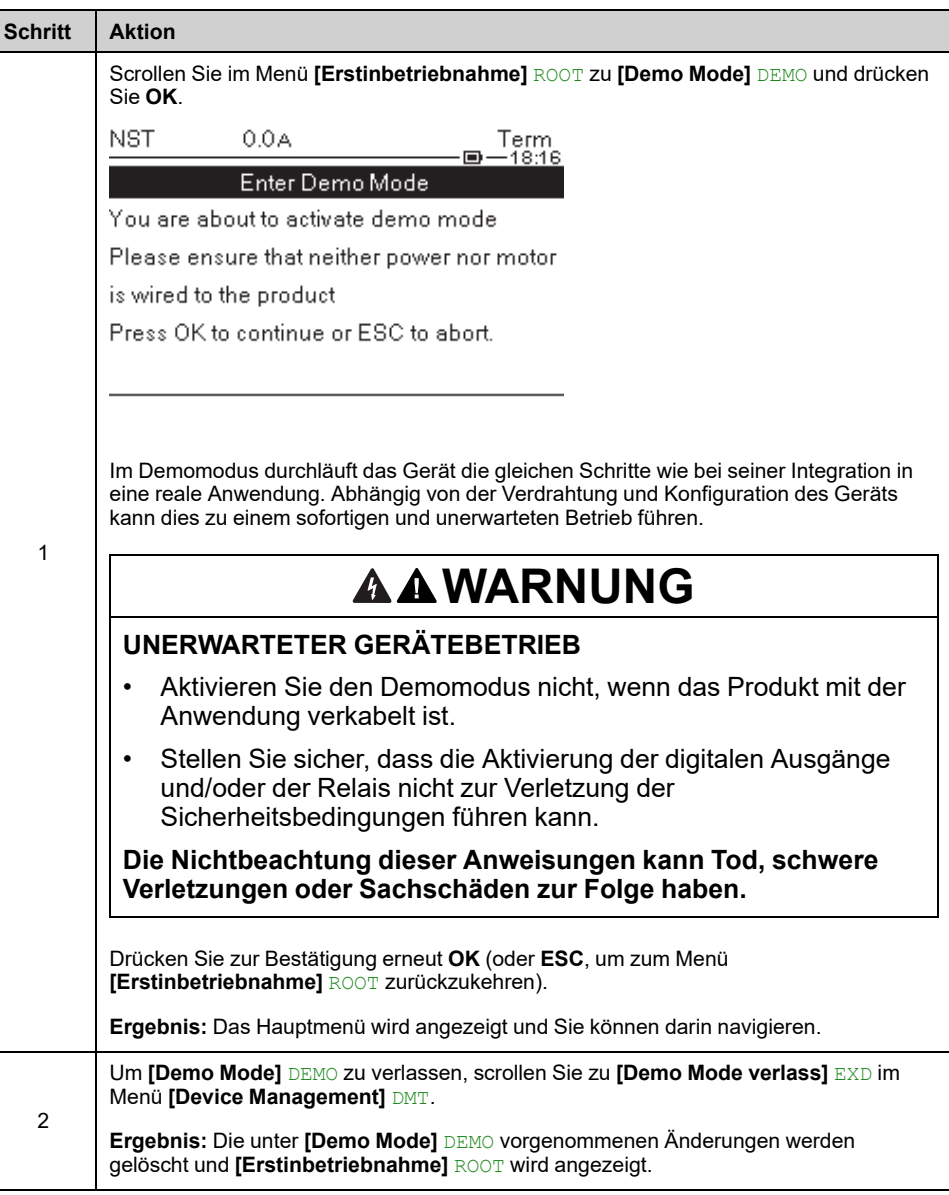

• **[Demo Mode]** DEMO bleibt auch nach dem Ausschalten **aktiv** und bei jedem Einschalten wird eine Meldung angezeigt

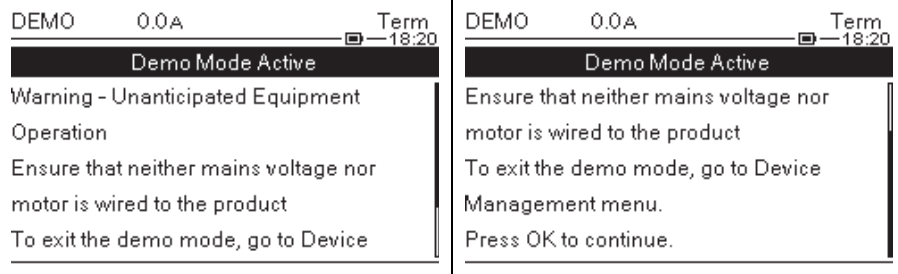

 $\overline{\phantom{a}}$ 

- Wenn **[Demo Mode]** DEMO aktiv ist, wird das Menü **[Simulationsmodus]**
	- SIMU SIMU sichtbar, siehe 9.11 [\[Simulationsmodus\]](#page-246-0) SIMU, Seite 247
- Die Funktion **[Simu Netz Festgest]** SMPF wird ausgelöst, wenn das Gerät im Demo-Modus an das Stromnetz angeschlossen wird.

.

# **Zum Wiederherstellen des Geräts aus einem Backup-Bild:**

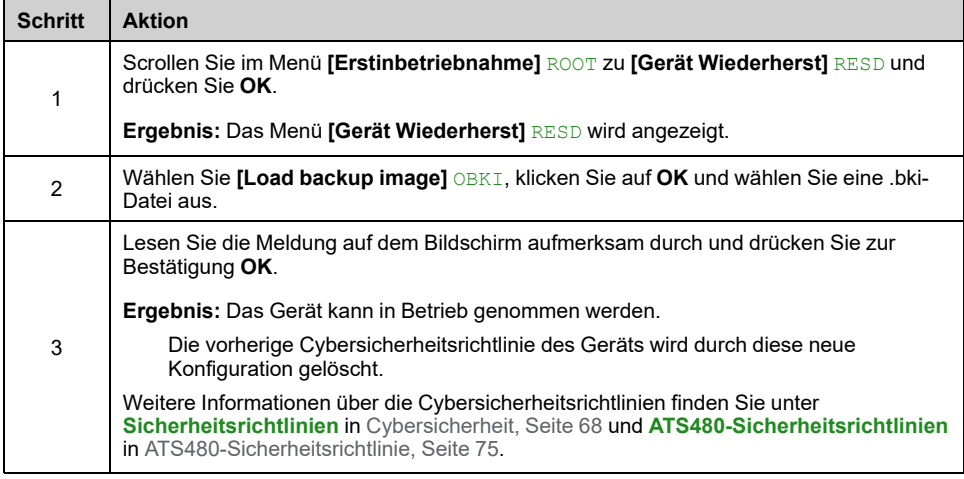

# **Zur Durchführung einer Firmwareaktualisierung**

Mehr Informationen hierzu erhalten Sie unter 9.8 **[\[Firmware](#page-245-0) Update]** FWUP, Seite [246](#page-245-0).

# <span id="page-98-0"></span>**Aufbau der Parametertabelle**

# **Allgemeine Legende**

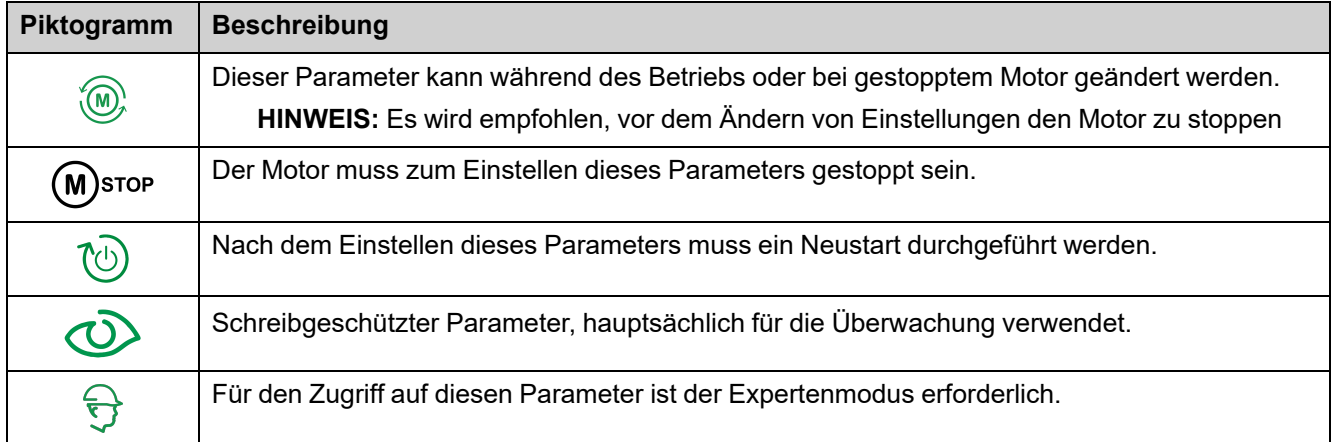

# **Menüdarstellung**

Im Folgenden sehen Sie ein Beispiel für die Menüdarstellung:

**[Kurzbeschreibung]** CODE

Zugriffspfad: **[Menü] [Untermenü]**

**Über dieses Menü** Menübeschreibung.

# **Parameterdarstellung**

Im Folgenden ist die Parameterdarstellung beispielhaft abgebildet:

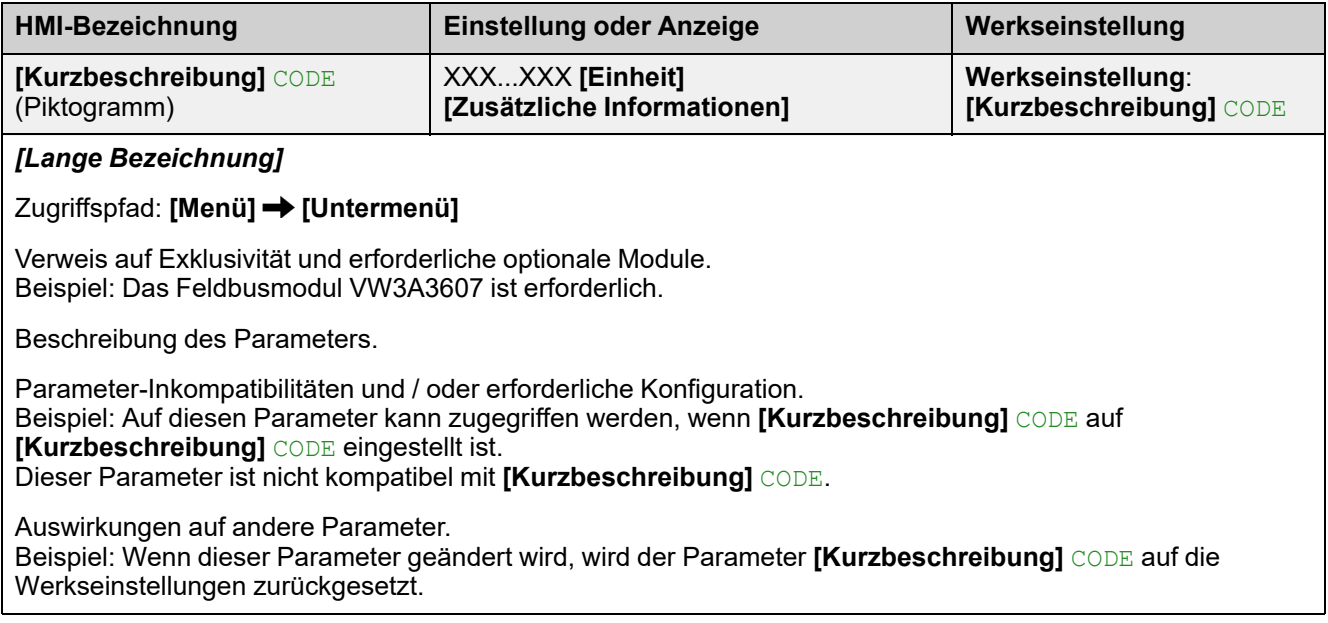

# <span id="page-99-0"></span>**Suche nach einem Parameter in diesem Dokument**

## **Anzeige auf HMI-Tools**

Die Identifikation eines Parameters erfolgt über:

- Seine Kurzbezeichnung auf dem Volltext- Anzeigeterminal und auf dem Grafikterminal
- Die lange Bezeichnung auf der Registerkarte SoMove DTM-Parameterliste,

auf dem Grafikterminal durch Drücken von  $\bm{u}$  und auf dem Webserver

• Seinen Code auf der Registerkarte SoMove DTM-Parameterliste auf dem

Grafikterminal durch Drücken von **0** und auf dem Webserver

Beispiel: **[Hochlaufzeit]** ist eine Kurzbezeichnung, sein Code ist ACC und seine lange Bezeichnung ist *Hochlaufzeit (von 0 bis FRS)*.

## **Mit dem Handbuch**

Anhand des Parameternamens oder des Parametercodes können Sie im Handbuch die Seite mit den Details zu dem ausgewählten Parameter suchen.

# <span id="page-100-0"></span>**Beschreibung des Hauptmenüs**

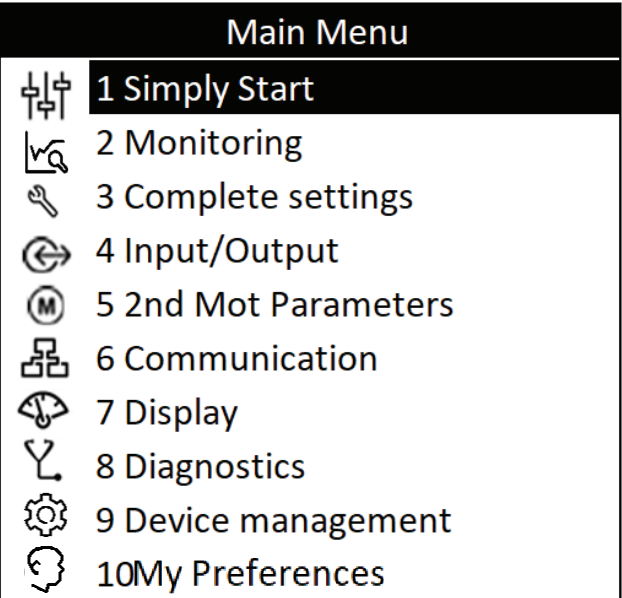

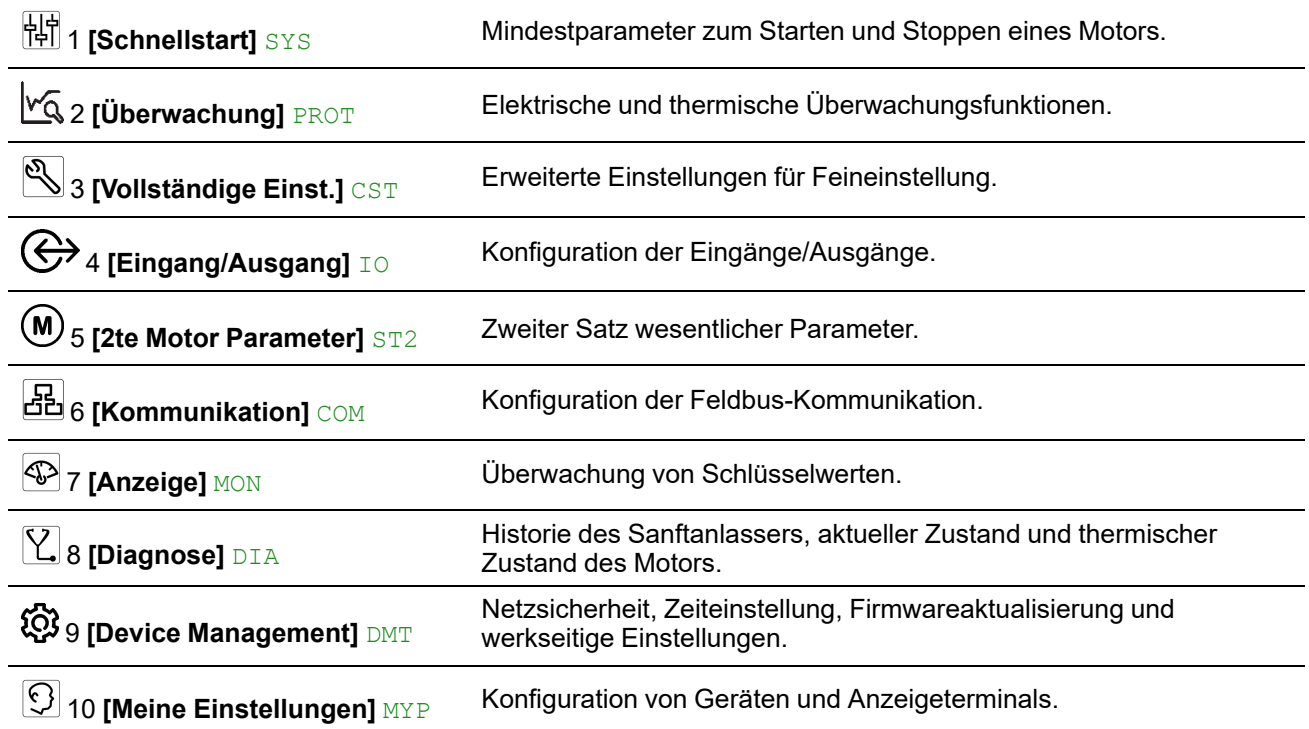

# <span id="page-101-0"></span>**[Schnellstart] SYS**

# **Über dieses Menü**

Das Menü **[Schnellstart]** SYS liefert:

- Die Mindestparameter zum Starten und Stoppen eines Asynchronmotors der Klasse 10E mit Drehmomentsteuerung.
- Die Liste der Parameter, die vom Benutzer direkt über das Anzeigeterminal im Untermenü **[Modifizierte Param.]** LMD geändert werden können. In diesem Untermenü können Sie die geänderten Parameter bearbeiten.

Beispiele für typische Konfigurationen finden Sie unter Beispiel für [typische](#page-109-0) [Konfigurationen](#page-109-0) für gängige Anwendungen, Seite 110.

In diesem Kapitel wird davon ausgegangen, dass der Sanftanlasser den Befehl des Drehmomentsteuerungsgesetzes verwendet, um einen Motor zu steuern, der mit der Netzversorgung verbunden ist.

Weitere Informationen zur Konfiguration finden Sie im Menü **[Vollständige Einst.]** CST.

## **[Schnellstart] SYS Menü-Navigation**

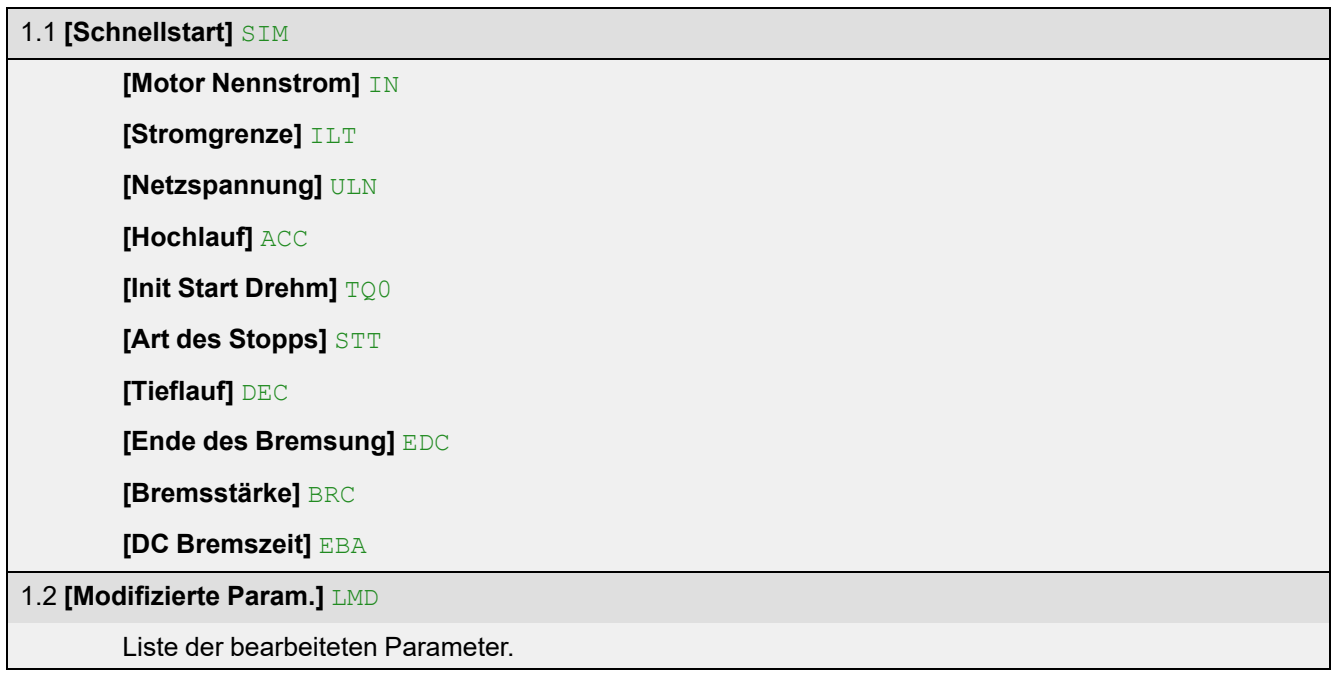

## **Einstellung der Ströme**

Die folgenden Parameter können verwendet werden, um einen Motor sanft und progressiv zu starten, indem der Strom im Motor während des Starts und des Anlaufs begrenzt wird. Dies reduziert den Stromstoß beim Start, die mechanische Belastung des Motors und eine mögliche Überlastung des Stromnetzes.

Der auf **[Motor Nennstrom]** IN eingestellte Wert bestimmt den Strom der thermischen Motorüberwachung, je nachdem, welche Motorklasse eingestellt ist. Weitere Informationen über die thermische Überwachung des Motors und die Auswahl der Motorklasse finden Sie unter **[\[Überwachung\]](#page-139-0)** PROT, Seite 140.

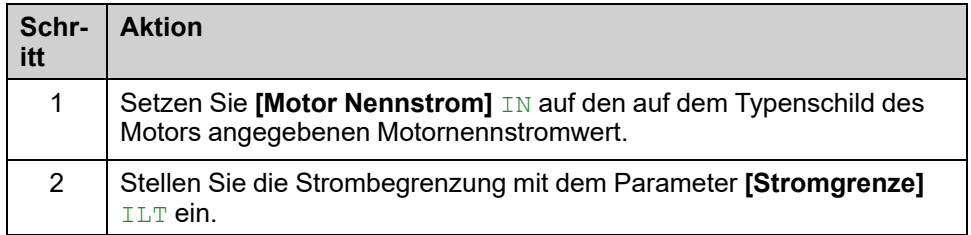

Bei maximaler Belastung sollte die Strombegrenzung auf einen Wert eingestellt werden, der hoch genug ist, damit der Motor anlaufen kann. Wenn die Anwendung mehr als 500 % des Nennstroms des Sanftanlassers erfordert, muss ein Sanftanlasser mit einem höheren Nennstrom gewählt werden.

### **HMI-Navigation und Erläuterung der Parameter**

Zugriffspfad: **[Schnellstart]** SYS→ [Schnellstart] SIM

Zugriffspfad: **[Vollständige Einst.]** CST **[Motorparameter]** MPA

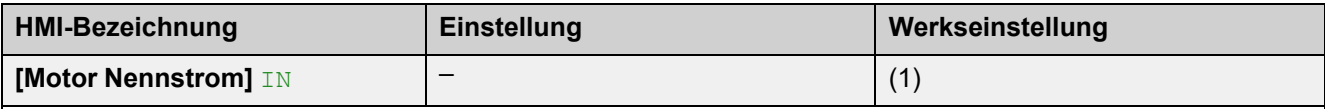

### *Motor Nennstrom*

Passen Sie den Wert von **[Motor Nennstrom]** IN gemäß dem auf dem Typenschild des Motors angegebenen Motornennstrom an, selbst wenn der Sanftanlasser in das Motordreieck eingebunden ist.

**[Motor Nennstrom]** IN haben zwei Wertebereiche:

- 0,4...1,3 des Bemessungsstroms des Sanftanlassers (**Ie**, Nennbetriebsstrom) **[Inside Delta]** DLT ist eingestellt auf **[Nein]** NO. Liegt der Motornennstrom unter 0,4 **Ie**, ist ein Sanftanlasser mit niedrigerem Nennwert zu verwenden. Liegt der Wert über 1 **Ie**, muss der Sanftanlasser überbrückt werden.
- 0,69...2,25 von **Ie**, wenn **[Inside Delta]** DLT eingestellt ist auf **[Ja]** YES.

Der auf **[Motor Nennstrom]** IN eingestellte Wert bestimmt den Strom der thermischen Motorüberwachung, je nachdem welche Motorklasse eingestellt ist. Weitere Informationen zur thermischen Motorüberwachung und zur Auswahl der Motorklasse finden Sie unter 2 **[\[Überwachung\]](#page-139-0)** PROT , Seite 140.

Weitere Informationen zu **[Inside Delta]** DLT finden Sie unter Anschluss innerhalb des [Motordeltas,](#page-112-0) Seite 113.

**(1)** Die Werkseinstellung von **[Motor Nennstrom]** IN entspricht dem üblichen Wert eines 4-poligen 400-V-Normmotors und **[Inside Delta]** DLT ist auf **[Nein]**NO eingestellt (Sanftanlasser in Reihe geschaltet).

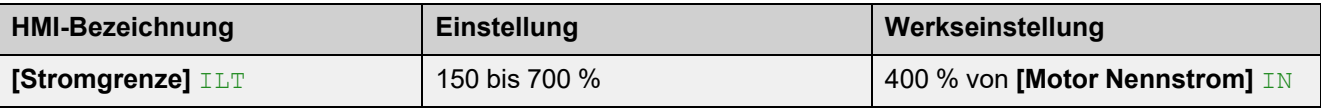

#### *Stromgrenze*

Der Effektivstrom der Motorleitung wird auf **[Stromgrenze]** ILT multipliziert mit **[Motor Nennstrom]** IN begrenzt.

**[Stromgrenze]** ILT maximale Einstellung ist begrenzt auf

- Im Falle einer In-Line-Verbindung: 500 % x le / IN
- Wenn innerhalb der Dreieckschaltung: 500 % x **Ie** / (IN / √(3))

In jedem Fall darf die maximale Einstellung [Stromgrenze] ILT 700 % des Motornennstroms nicht überschreiten.

Wenn **[Inside Delta]** DLT eingestellt ist auf **[Ja]** YES, ist die Werkseinstellung 700 % von **[Motor Nennstrom]** IN.

Die Einstellung für den Stromgrenzwert ist beim Einschalten immer aktiv und hat Vorrang vor allen anderen Einstellungen.

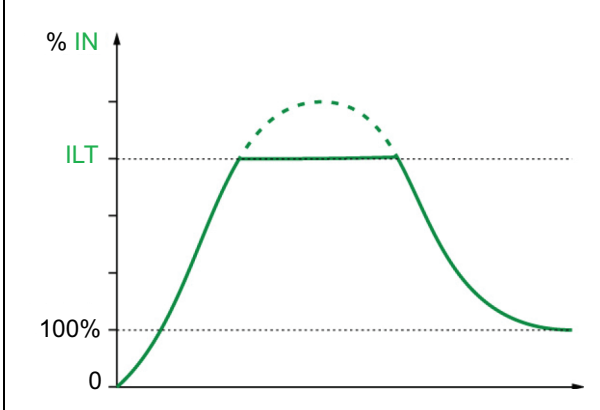

### **Beispiel 1 einer In-Line-Verbindung:**

ATS480C21Y, mit **Ie** = 210 A **[Motor Nennstrom]** IN = 195 A **[Stromgrenze]**  $I L T = 500\%$  (bei maximaler Einstellung : 500 % x **le** /  $I N = 5 \times 210$  / 195 = 538 %) Strombegrenzung = 500 % x 195 = 975 A

#### **Beispiel 2 einer innerer Dreieckschaltung:**

ATS480C21Y, mit **Ie** = 210 A **[Motor Nennstrom]** IN = 338 A **[Stromgrenze]** ILT = 500 % (bei maximaler Einstellung: 500 % x **Ie** / (IN / √(3)) = 5 x 210 / (338 / √(3))= 538 %) Strombegrenzung = 500 % x 338= 1690 A

## **Einstellen der Netzspannung**

**[Netzspannung]** ULN wird für Folgendes verwendet:

- Optimierung von Start und Stopp
- Schätzen der Motorleistung

Die geschätzte Motorleistung kann unter [Anzeige] MON<sup>+</sup> [Motorparameter] MMO eingesehen werden.

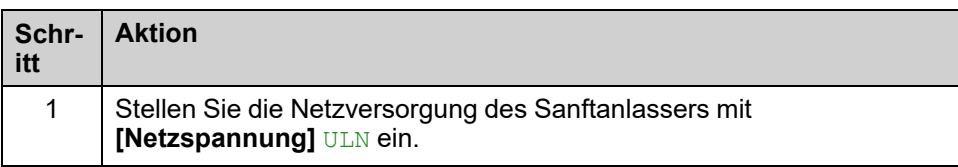

### **HMI-Navigation und Erläuterung der Parameter**

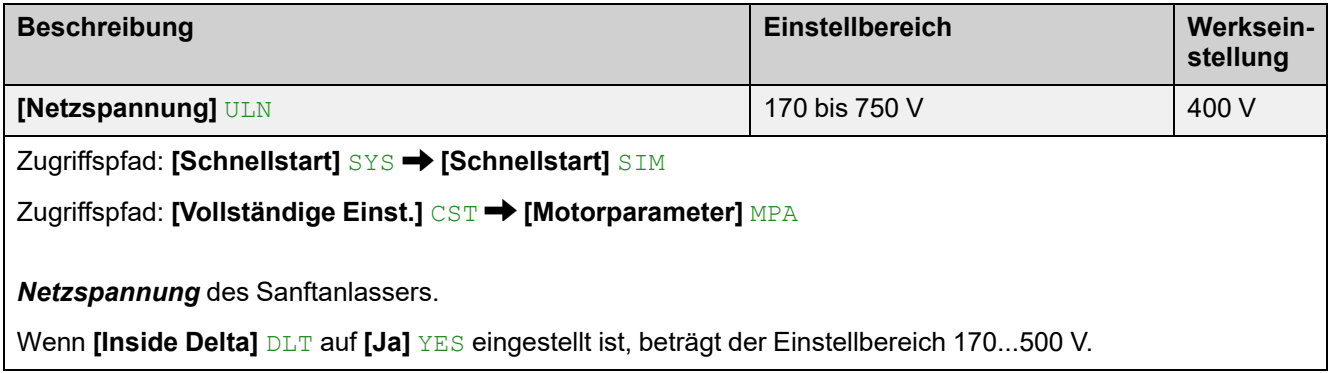

## **Sart-Profil einstellen**

Die folgenden Parameter können verwendet werden, um den Start des Motors durch Festlegung der Anlaufzeit und des angewandten Anfangsdrehmoments zu kontrollieren.

**[Hochlaufzeit]** ACC steuert die Anlaufzeit vom Laufbefehl zum festgelegten Motorbetrieb.

**[Init Start Drehm] TOO** legt das Anzugsdrehmoment fest.

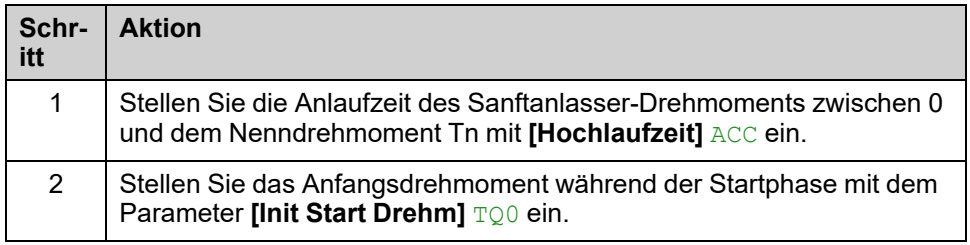

### **HMI-Navigation und Erläuterung der Parameter**

### Zugriffspfad: **[Schnellstart]** SYS → [Schnellstart] SIM

### Zugriffspfad: **[Vollständige Einst.]** CST **[Start & Stopp]** SSP

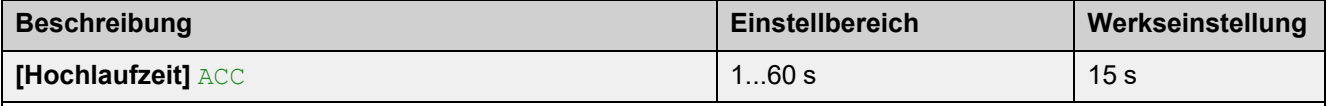

### *Hochlaufzeit (von 0 bis FRS)*

Mit diesem Parameter wird die Anlaufzeit ab ohne Drehmoment bis zum Nenndrehmoment eingestellt.

Wenn der Motor den Normalbetrieb erreicht, wechselt der Sanftanlasser in den Zustand **[In Betrieb]** RUN oder **[Bypassed]** BYP, auch wenn der Motor den Normalbetrieb erreicht, bevor der Wert auf **[Hochlaufzeit]** ACC gesetzt wurde.

Das Anfangsdrehmoment hängt vom Parameter **[Init Start Drehm]** TQ0 ab.

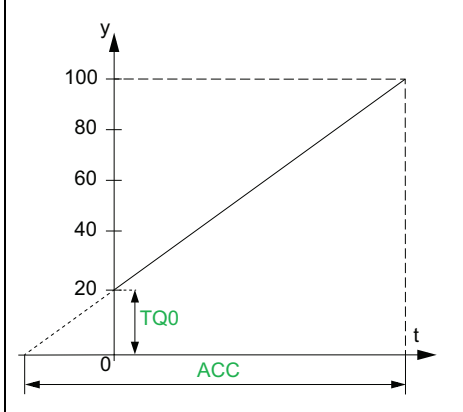

- y: Bezugsdrehmoment als % des Nennmoments
- t: Zeit (s)

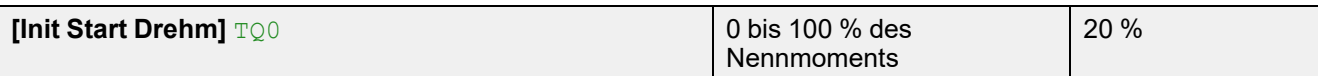

### *Initiales Startdrehmoment*

Die Einstellung des Anfangsdrehmoments in der Startphase reicht von 0 bis 100 % des Nennmoments. Wenn die Einstellung zu niedrig ist, läuft der Motor möglicherweise nicht an, sobald der RUN-Befehl gegeben wird.

## **Stopp-Profil einstellen**

Die folgenden Parameter können verwendet werden, um das Stoppen des Motors zu kontrollieren.

Es gibt 3 Stopp-Arten:

- Freier Auslauf: Der Sanftanlasser wendet kein Drehmoment auf den Motor an. Der Motor stoppt im Freilauf.
- Entschleunigung: Der Sanftanlasser wendet ein abnehmendes Drehmoment bzw. eine abnehmende Spannung auf den Motor an, um ihn schrittweise abzubremsen. Das abnehmende Drehmoment folgt einer definierten Rampe. Diese Art des Stoppens verringert das Risiko von Wasserschlägen mit einer Pumpe und hat keine Auswirkungen auf Anwendungen mit hoher Trägheit.
- Bremsen: Der Sanftanlasser bremst den Motor durch Stromeinspeisungen ab, so dass er auch bei großer Trägheit verlangsamt wird.

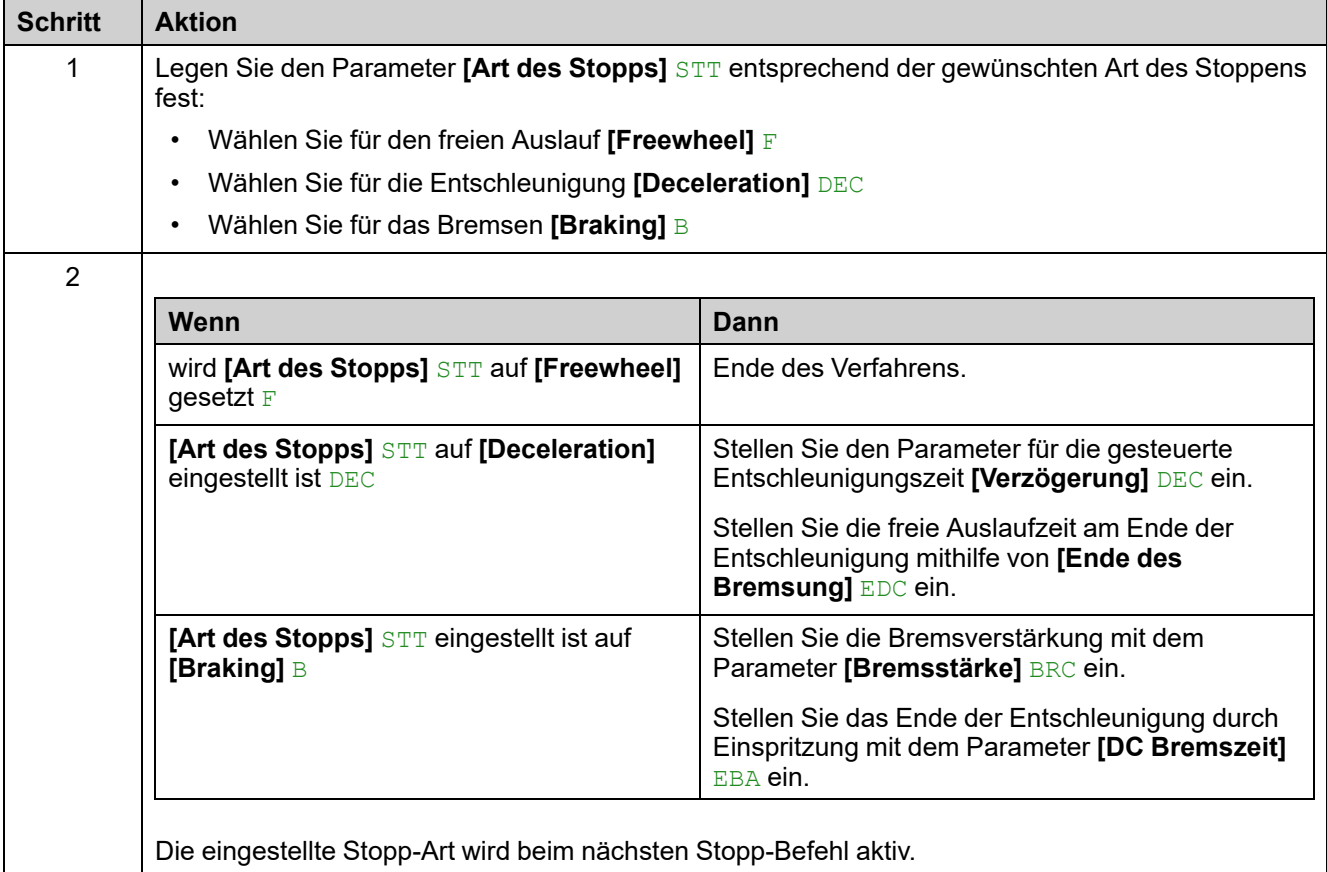

#### **HINWEIS:**

- **[Braking]** B kann nicht in Reihenschaltung zur Motorwicklung im Dreieck verwendet werden. Wenn **[Inside Delta]** DLT auf **[Ja]** YES eingestellt ist, wenn die Bremse eingestellt wird, wird **[Art des Stopps]** STT auf **[Freewheel] F** gesetzt.
- Zu einem gegebenen Zeitpunkt kann immer nur eine Stopp-Art aktiv sein.

### **HMI-Navigation und Erläuterung der Parameter**

Zugriffspfad: **[Schnellstart]** SYS → [Schnellstart] SIM

Zugriffspfad: **[Vollständige Einst.]** CST **[Start & Stopp]** SSP

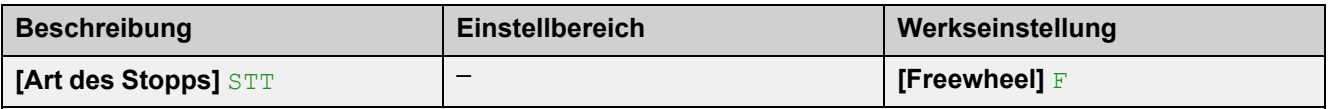

*Art des Stopps*

- **[Freewheel]** F: Freier Auslauf
- **[Deceleration]** DEC: Sanftes Anhalten durch Steuerung des Drehmoments.
- **[Braking]** B: Dynamischer Bremsenstopp.

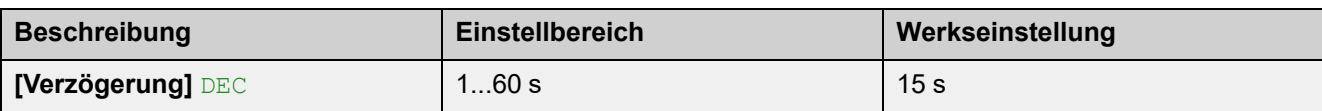

### *Verzögerung*

Mit diesem Parameter wird die Entschleunigungsrampe vom geschätzten angelegten Drehmoment beim Stoppbefehl bis zum nicht angelegten Drehmoment eingestellt.

**Beispiel mit 80 % des Nenndrehmoments, wenn ein Stoppbefehl gegeben wird:**

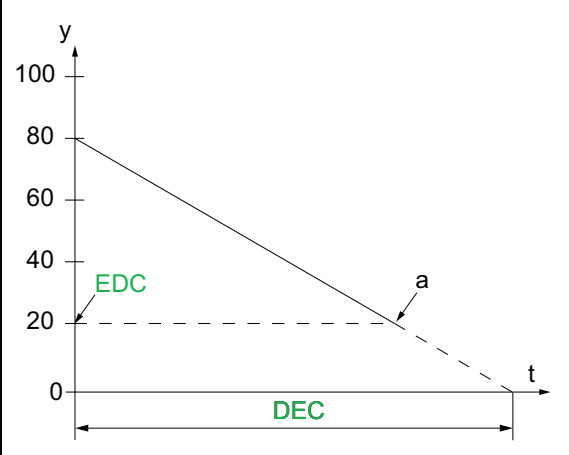

- y: Geschätztes Drehmoment (Prozentwert des Nennmoments).
- a: Ende der kontrollierten Entschleunigung, eingestellt durch **[Ende des Bremsung]**EDC, Motor stoppt im Freilauf
- t: Zeit (s)

Je nach Lastcharakteristik ist es möglich, dass der Motor am Ende der Rampe nicht zum Stillstand kommt.

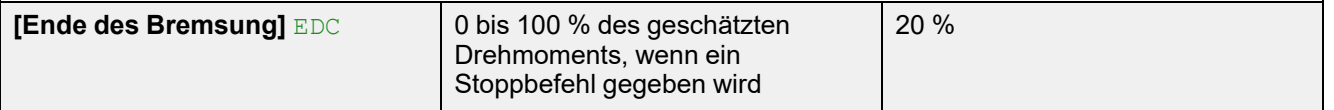

### *Ende der kontrollierten Bremsung*

Sobald das geschätzte angelegte Drehmoment unter dem in **[Ende des Bremsung]** EDC eingestellten Wert liegt (Punkt "a" in der Abbildung oben), stoppt der Motor im Freilauf.

Dieser Parameter ist nur zugänglich, wenn **[Art des Stopps]** STT auf **[Deceleration]** DEC eingestellt ist.
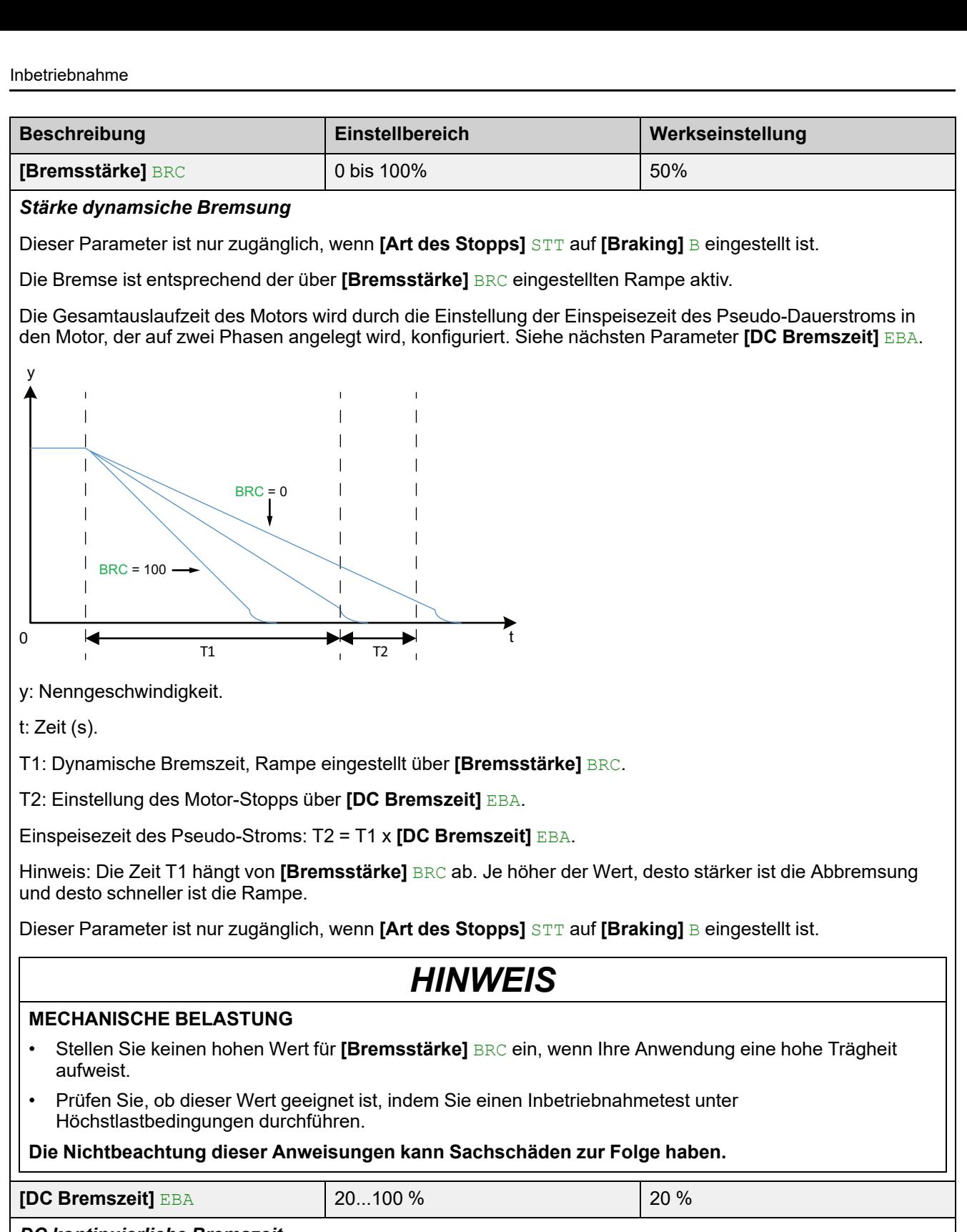

*DC kontinuierliche Bremszeit*

Dieser Parameter passt die tatsächliche Einspeisungszeit am Ende des Bremsvorgangs an.

### **Beispiel:**

Dynamisches Bremsen = 10 s (T1)

**[DC Bremszeit]** EBA = 20 % entspricht einer Einspritzzeit von 2 s

**[DC Bremszeit]** EBA = 100 % entspricht einer Einspritzzeit von 10 s

Dieser Parameter ist nur zugänglich, wenn **[Art des Stopps]** STT auf **[Braking]** B eingestellt ist.

# **Beispiel für typische Konfigurationen für gängige Anwendungen**

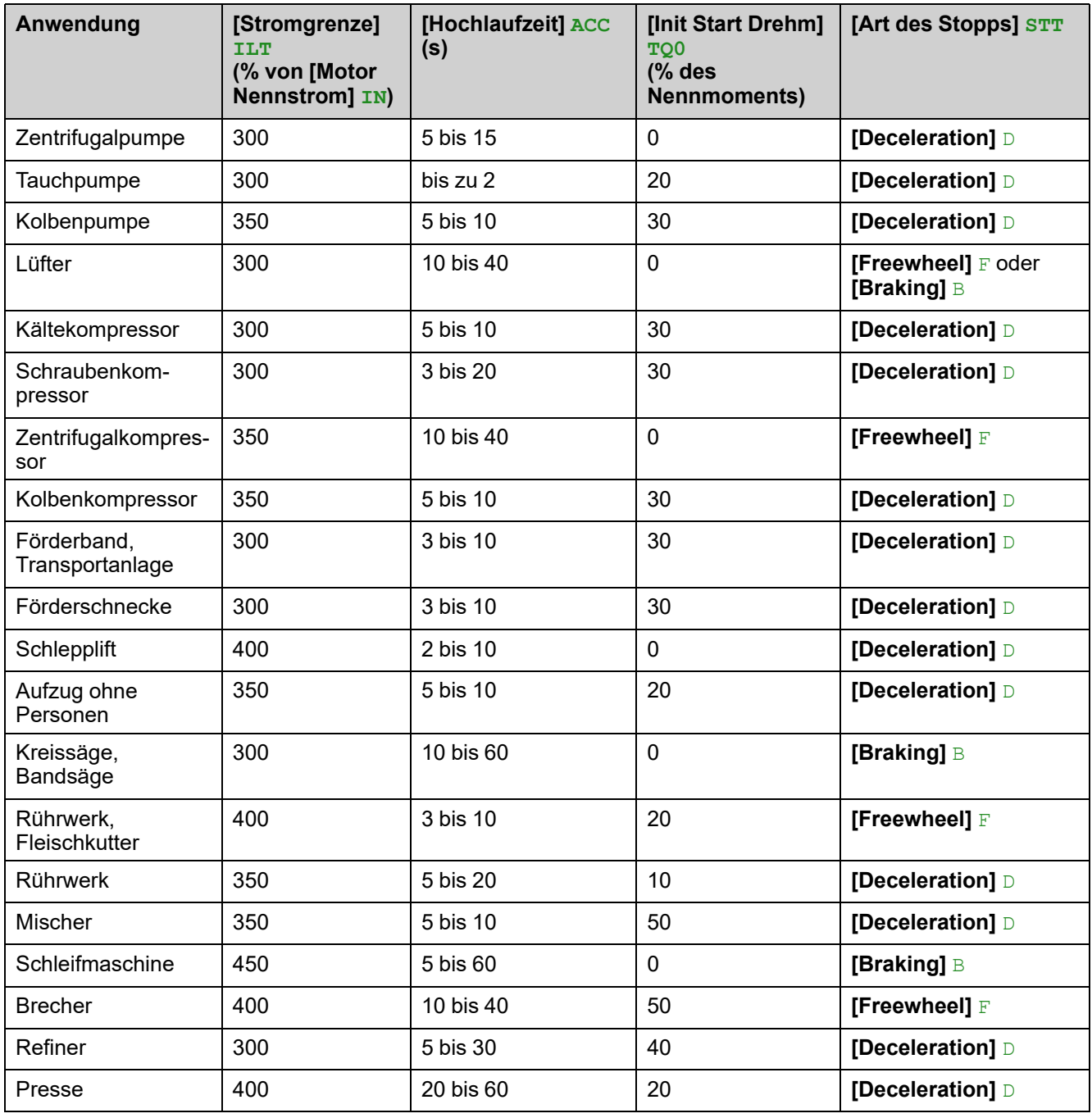

## **Kleinmotortest**

Mit dieser Funktion kann die Verdrahtung des Sanftanlassers überprüft werden, indem ein kleiner Motor gedreht wird, der nur einen Bruchteil der Leistung des Softstarters hat.

In der folgenden Tabelle ist die für die Funktion des kleinen Motors erforderliche Mindestmotorleistung in Abhängigkeit von der ATS480-Referenz angegeben. Das gute Funktionieren der Funktion des kleinen Motors ist nicht gewährleistet, wenn diese Mindestwerte nicht eingehalten werden:

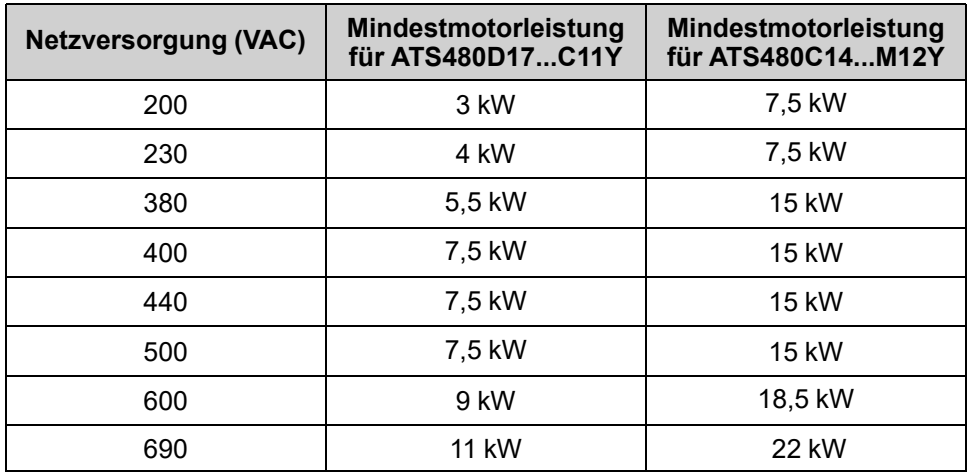

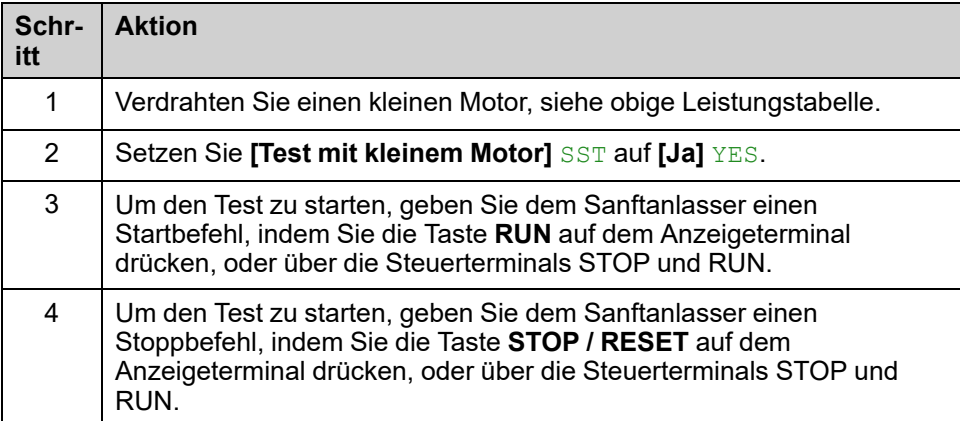

Wenn die Funktion **[Test mit kleinem Motor]** SST aktiv ist:

- **[Phasenverl Monit]** PHP ist eingestellt auf **[Nein]** NO, die Phasenverlustüberwachung ist deaktiviert.
- **[Regelungsmodus]**CLP-Parameter ist zwangseingestellt auf **[Spannungsstrg]**VC.

### **WARNUNG**

### **TEMPORÄRE VERÄNDERUNG DES VERHALTENS**

- Verwenden Sie diese Funktion nur zu Test- und Wartungszwecken.
- Stellen Sie sicher, dass die Deaktivierung der Phasenverlustüberwachung nicht zu unsicheren Zuständen führt.

**Die Nichtbeachtung dieser Anweisungen kann Tod, schwere Verletzungen oder Sachschäden zur Folge haben.**

**HINWEIS:** Die Testfunktion **[Test mit kleinem Motor]** SST ist auf **[Nein]** NO eingestellt, wenn die Steuerversorgung des Sanftanlassers unterbrochen ist. Beim nächsten Einschalten kehrt der Sanftanlasser, einschließlich **[Phasenverl Monit]** PHP und **[Regelungsmodus]** CLP, zu seiner vorherigen Konfiguration zurück.

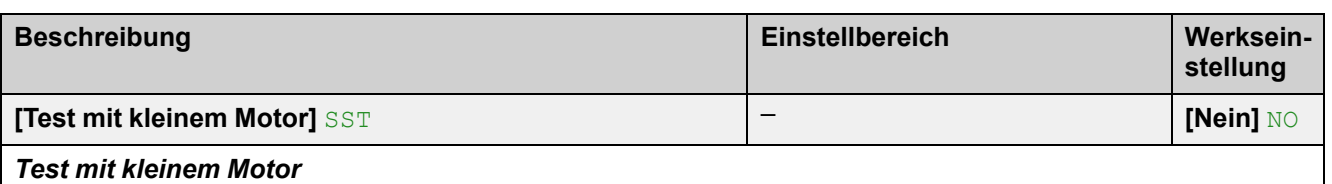

### $Z$ ugriffspfad: [Vollständige Einst.] CST → [Motor Verkabelung] MWMT

• [Ja] YES: Wenn Sie bereit sind, den Test zu starten, geben Sie den Startbefehl "Run".

• **[Nein]** NO: Die Funktion ist nicht aktiv, der Start erfolgt normal, wenn ein Startbefehl ("Run") gegeben wird.

Während des Tests zeigt das Anzeigeterminal den Zustand **[Kleiner Motor Test]** SST an.

Wenn **[Test mit kleinem Motor]** SST eingestellt ist auf **[Ja]** YES:

- **[Phasenverl Monit]** PHP ist eingestellt auf **[Nein]** NO, die Phasenverlustüberwachung ist deaktiviert.
- **[Regelungsmodus]**CLP-Parameter ist zwangseingestellt auf **[Spannungsstrg]**VC.

## **Anschluss innerhalb des Motordeltas**

Diese Funktion ermöglicht den Anschluss des Sanftanlassers in die Dreieckwicklung des Motors.

Die Diagramme für die Verdrahtung des Sanftanlassers in der Dreieckschaltung des Motors finden Sie unter Anschluss des Motors und der [Versorgungsnetze,](#page-44-0) [Seite](#page-44-0) 45 und [Anschlussdiagramme,](#page-61-0) Seite 62.

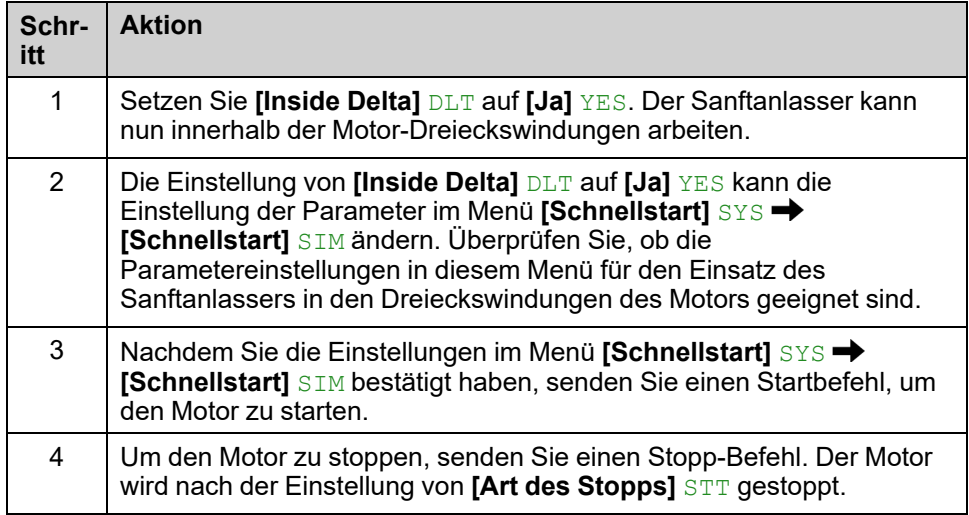

#### **HINWEIS:**

- Eine integrierte Diagnose ist verfügbar, um die korrekte Verdrahtung des Sanftanlassers in der Dreieckswicklung des Motors zu überprüfen. Weitere Informationen über die Verwendung dieser Diagnose finden Sie unter Diagnose der [Delta-Verbindung,](#page-113-0) Seite 114.
- Bei Verwendung eines Überbrückungsschützes kann die Fehlererkennung **[Phasenverlust]** PHF3 mehr Zeit in Anspruch nehmen.

Die folgenden Funktionen sind nicht mit Anschlüssen innerhalb des Dreiecks des Motors kompatibel:

- Wenn **[Inside Delta]** DLT auf **[Ja]** YES gesetzt wird, während **[Art des Stopps]** STT auf **[Braking]** B gesetzt wurde, wird **[Art des Stopps]** STT auf **[Freewheel]** F gezwungen und ändert sich nicht zurück, wenn **[Inside Delta]** DLT wieder auf **[Nein]** gesetzt wird. NO
- Wenn **[Vorheizen Zuw]** PRHA oder **[Cascade]** CSC zugewiesen sind, wird **[Inside Delta]** DLT auf **[Nein]** NOgezwungen.

Die vollständige Liste der Inkompatibilitäten finden Sie unter [Kompatibilitätstabelle,](#page-257-0) Seite 258.

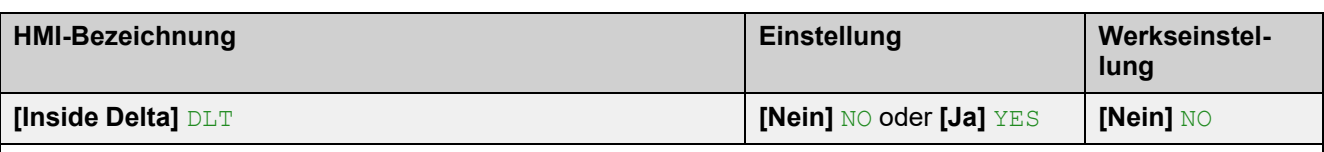

*Starter with delta winding in series connection*

 $Z$ ugriffspfad: **[Vollständige Einst.]** CST → [Motor Verkabelung] MWMT

## *HINWEIS*

### **ZERSTÖRUNG DES THYRISTORS**

Stellen Sie den Parameter **[Inside Delta]** DLT nur dann auf **[Ja]** YES, wenn die Netzspannung 500 Vac nicht überschreitet.

#### **Die Nichtbeachtung dieser Anweisungen kann Sachschäden zur Folge haben.**

- **[Nein]** NO: Sanftanlasser angeschlossen "in-line"-Modus
- **[Ja]** YES: Sanftanlasser angeschlossen "Delta-Inside" Modus

**Der Parameter [Inside Delta]** DLT muss vor den Einstellungen der im Menü [Schnellstart] SYS → **[Schnellstart]** SIM verfügbaren Parameter auf **[Ja]** YES gesetzt werden, da diese sonst geändert und auf ihre Standardwerte zurückgesetzt werden könnten.

**[Art des Stopps]** STT wird automatisch auf **[Freewheel]** F gesetzt, wenn **[Inside Delta]** DLT auf **[EIN]** ON gesetzt wird, während **[Art des Stopps]** STT auf **[Braking]** B gesetzt war.

## <span id="page-113-0"></span>**Diagnose der Delta-Verbindung**

Diese Funktion bietet ein Diagnoseverfahren zur Überprüfung der korrekten Verdrahtung des Sanftanlassers in der Motor-Deltawicklung.

Dieses Verfahren muss ohne Last durchgeführt werden.

Die von der Diagnose vorgeschlagenen Korrekturen gewährleisten nicht, dass der Motor in der richtigen Richtung anläuft.

Die Diagramme für die Verdrahtung des Sanftanlassers im Motordelta finden Sie unter Anschluss des Motors und der [Versorgungsnetze,](#page-44-0) Seite 45 und [Anwendungsdiagramme,](#page-61-0) Seite 62.

Für diese Funktion muss **[Inside Delta]** DLT auf **[Ja]** YES eingestellt werden.

### **GEFAHR**

### **GEFAHR EINES ELEKTRISCHEN SCHLAGS, EINER EXPLOSION ODER EINES LICHTBOGENS**

Vor jeder Änderung der Verkabelung des Geräts:

- Tragen Sie die komplette erforderliche persönliche Schutzausrüstung (PSA).
- Trennen Sie jegliche Spannungsversorgung, einschließlich der externen Spannungsversorgung des Steuerteils, wenn diese vorhanden ist. Beachten Sie, dass der Leistungs- oder Hauptschalter nicht alle Stromkreise stromlos macht.
- Stellen Sie mithilfe eines Spannungsmessgeräts mit geeigneter Bemessungsspannung sicher, dass keine Spannung anliegt.

#### **Die Nichtbeachtung dieser Anweisungen führt zu Tod oder schweren Verletzungen.**

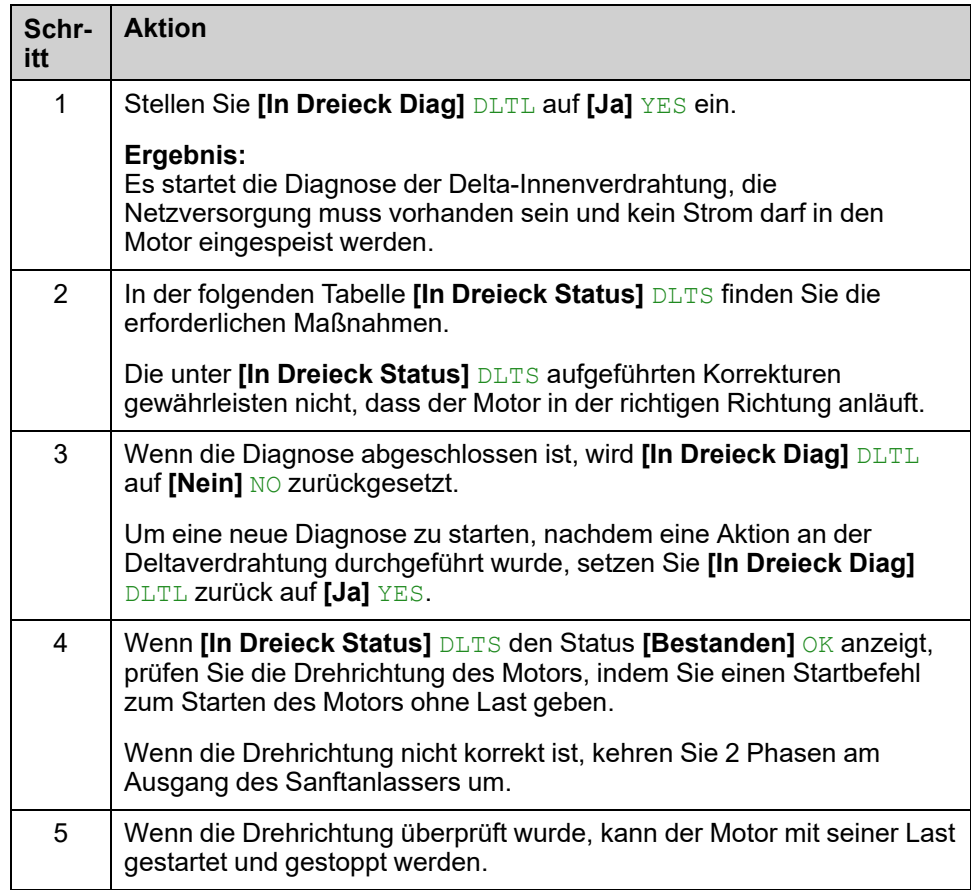

**HINWEIS:** Bei Verwendung eines Bypass-Schützes kann die Fehlererkennung **[Phasenverlust]** PHF3 mehr Zeit in Anspruch nehmen.

### **Diagnoseergebnis:**

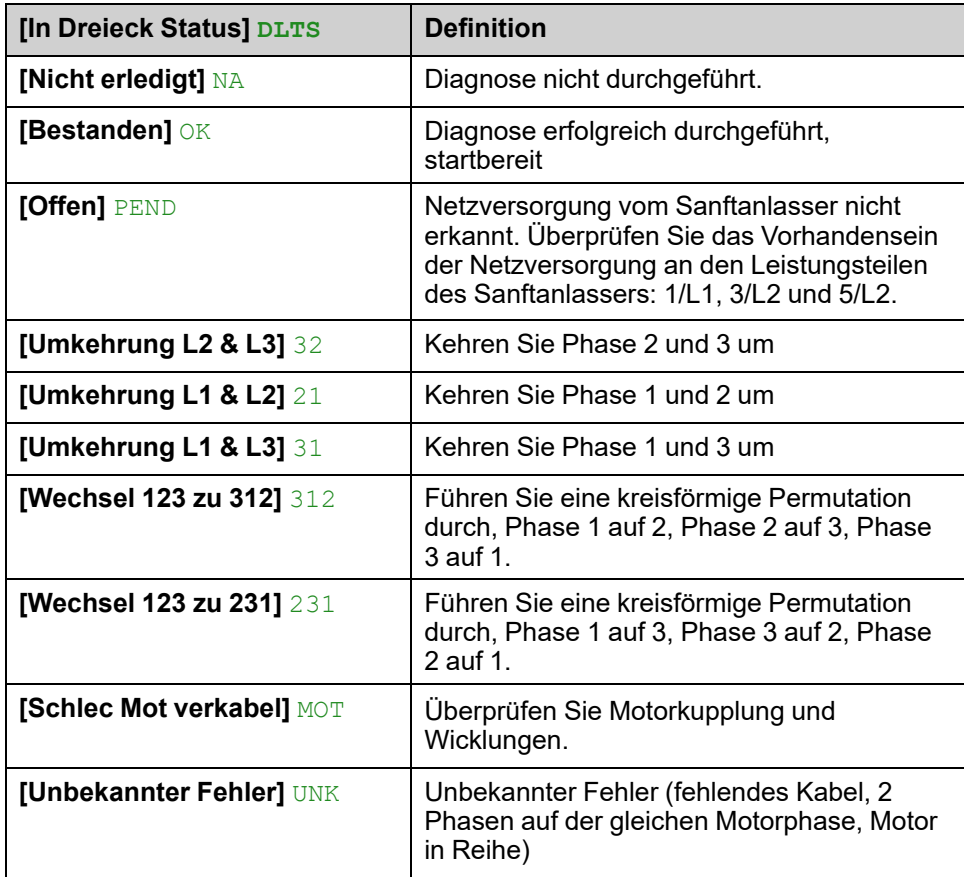

Die unter **[In Dreieck Status]** DLTS aufgeführten Korrekturen müssen zwischen den Motorklemmen (Punkt "c" im untenstehenden Diagramm) und dem dem Sanftanlasser vorgeschalteten Versorgungsnetz (Punkt "a") vorgenommen werden.

### **Beispiel**: **[In Dreieck Status]** DLTS = **[Umkehrung L2 & L3]** 32:

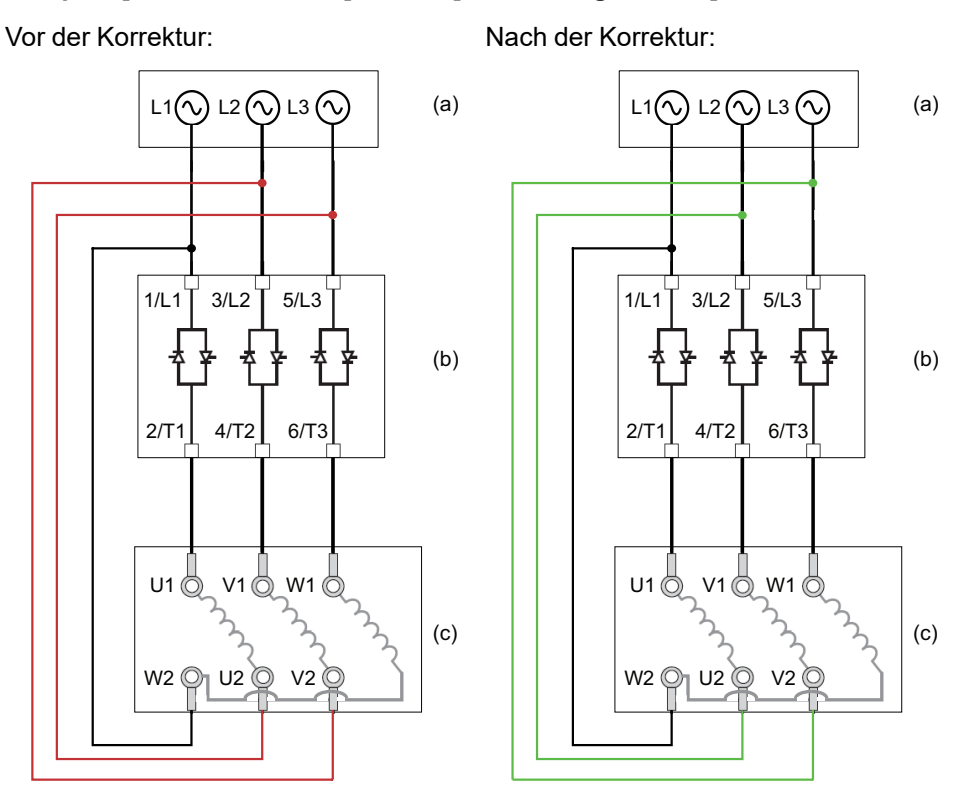

- (a): Netzversorgung
- (b): Softanlasser
- (c): Motoranschluss

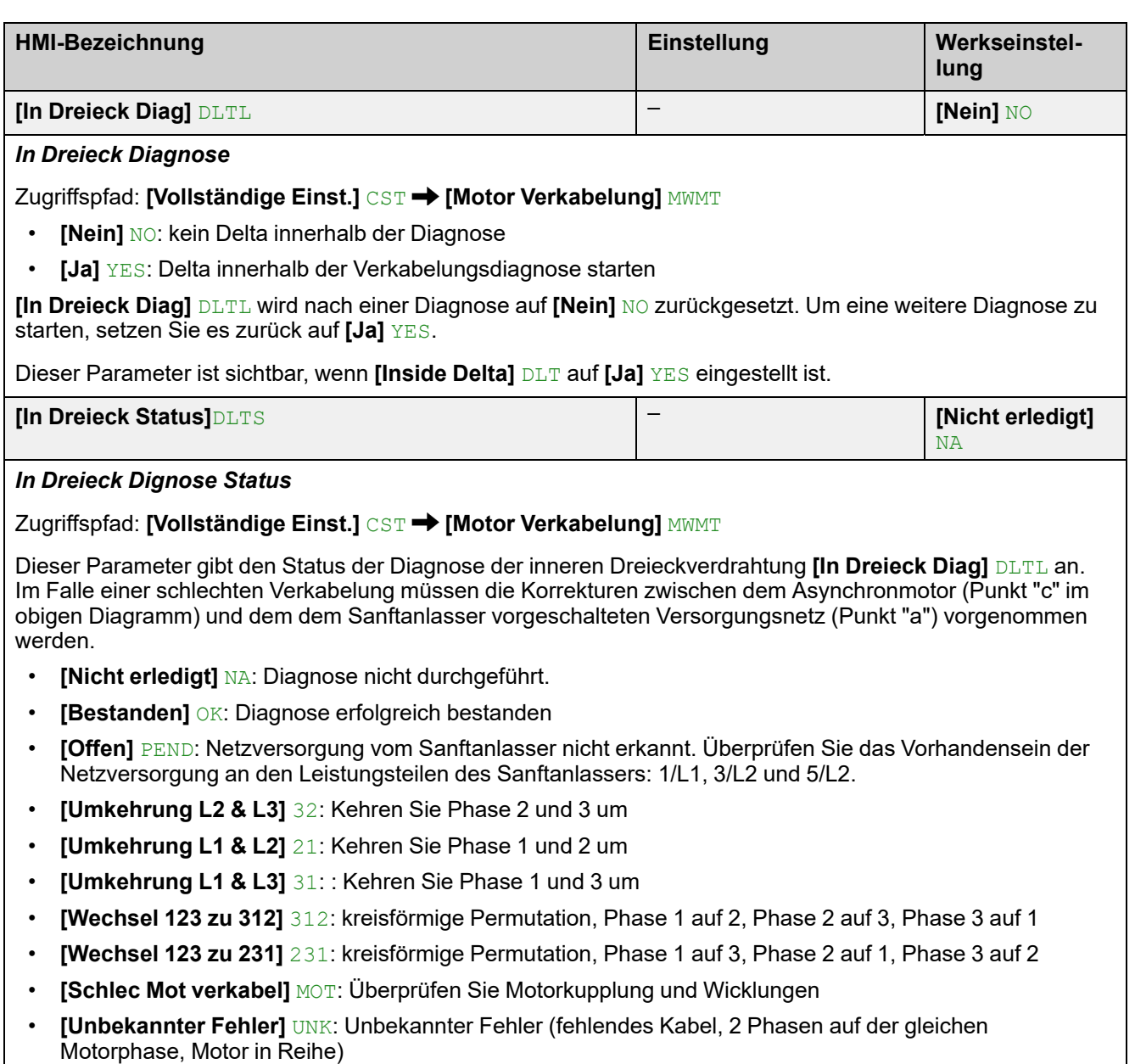

Die aufgeführten Korrekturen gewährleisten nicht, dass der Motor in der richtigen Richtung anläuft.

Dieser Parameter ist sichtbar, wenn **[Inside Delta]** DLT auf **[Ja]** YES eingestellt ist.

### **Vorheizen des Motors**

Durch Anlegen eines Stroms in den Motorwicklungen kann die Vorheizfunktion vor dem Start des Motors genutzt werden, um:

- Den Motor aufzutauen.
- Zu helfen, Temperaturabweichungen und Kondensation zu vermeiden.
- Den Motor bei gleicher Temperatur zu starten, um die Schwankungen zwischen kaltem und warmem Zustand zu begrenzen.

Der Motor dreht sich während des Vorheizens nicht.

Während des Vorheizens ist die thermische Überwachung des Motors nicht aktiv.

### *HINWEIS*

#### **ÜBERHITZUNG DES MOTORS**

- Es ist sicherzustellen, dass der angeschlossene Motor in Bezug auf Größe und Zeit die erforderliche Nennleistung für den angelegten Strom besitzt.
- Fügen Sie einen externen Temperatursensor hinzu, um die Temperatur des Motors zu überwachen, wenn der Vorheizvorgang zu einer Überhitzung der Motorwicklungen führen kann.

#### **Die Nichtbeachtung dieser Anweisungen kann Sachschäden zur Folge haben.**

Um die Motortemperatur zu überwachen, verwenden Sie einen externen Temperatursensor:

- Schließen Sie ihn an die PTC-Klemme des Sanftanlassers an und stellen Sie die thermische Überwachung ein, siehe dazu 2.11 **[Therm. [Monitoring\]](#page-149-0)** TPP, [Seite](#page-149-0) 150.
- Setzen Sie das Relais R3 auf **[Mot Überlast Warn]** OLMA.

Die Vorheizfunktion ist nicht kompatibel mit:

- Der Kaskadenfunktion.
- Dem Anlauf innerhalb des Motordeltas.
- 2-Draht-Steuerungl, siehe START- und [STOPP-Management,](#page-50-0) Seite 51 für weitere Informationen.

Die vollständige Liste der Inkompatibilitäten finden Sie unter [Kompatibilitätstabelle,](#page-257-0) Seite 258.

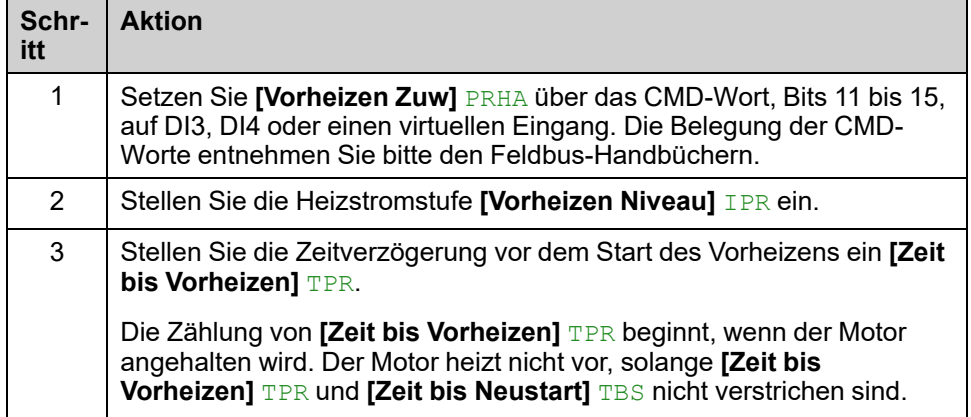

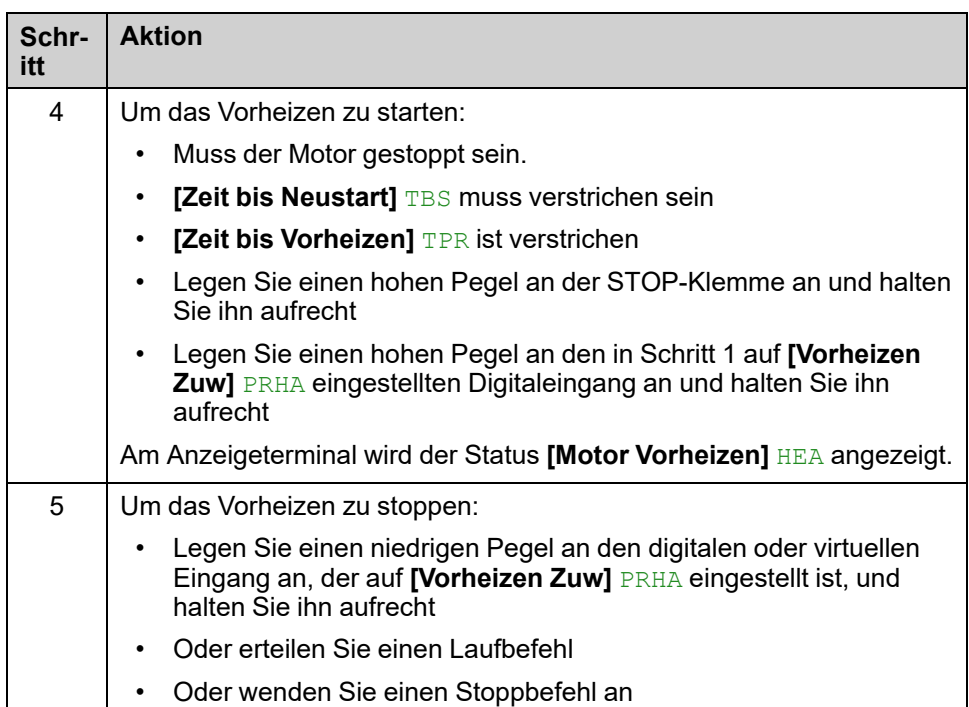

**[Zeit bis Vorheizen]**TPR und **[Zeit bis Neustart]** TBS sind nicht kumulativ.

### **Zustandsdiagramm der Vorheizfunktion:**

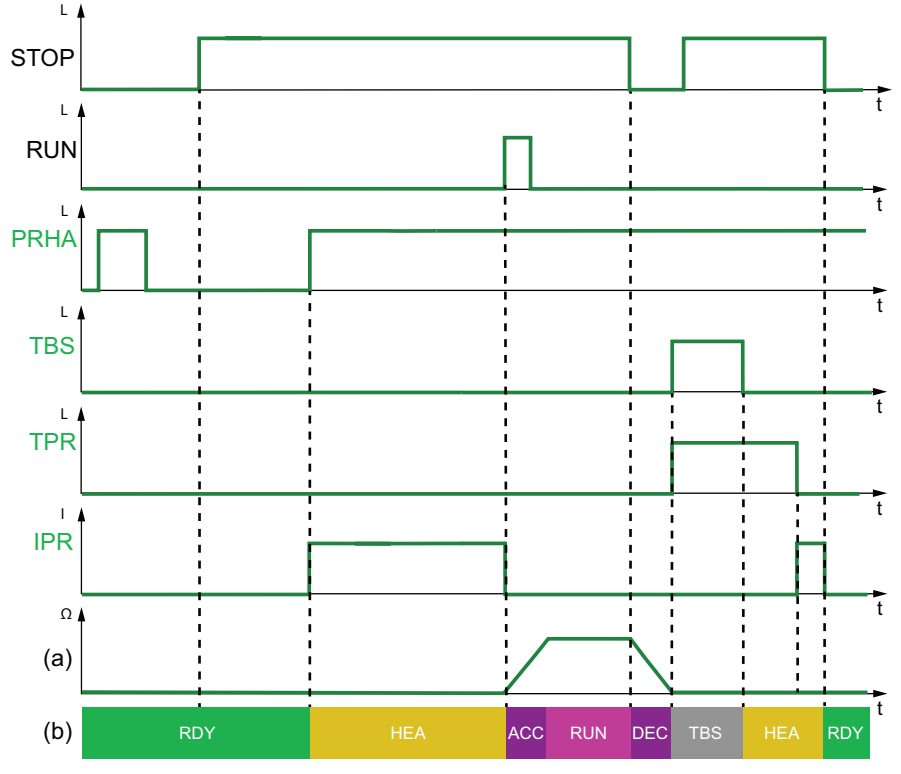

- PRHA: Pegel für die digitalen Eingänge, die **[Vorheizen Zuw]** PRHA zugewiesen sind
- TBS: **[Zeit bis Neustart]** TBS
- TPR: **[Zeit bis Vorheizen]** TPR
- IPR: In den Motor eingespeister Vorheizstrom
- (a): Motordrehzahl
- (b): Status des Sanftanlassers. Die Liste der möglichen Zustände des Sanftanlassers finden Sie unter Status des [Sanftanlassers,](#page-90-0) Seite 91.

### **Zugriffspfad: [Vollständige Einst.] CST → [Vorheizen]** PRF

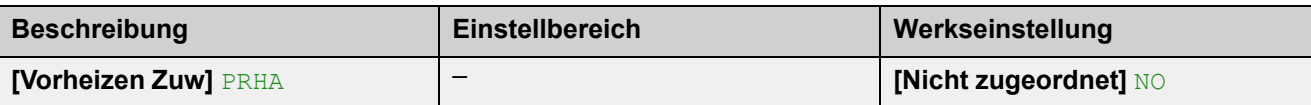

### *Vorheizen Zuweisung*

Weisen Sie einen digitalen oder virtuellen Eingang zu, um das Vorheizen zu starten.

- **[Nicht zugeordnet]** NO: Start des Vorwärmens nicht zugewiesen
- **[DI3]** LI3: Start des Vorwärmens zugeordnet zu Digitaleingang DI3
- **[DI4]** LI4: Start des Vorwärmens zugeordnet zu Digitaleingang DI4

Es ist möglich, diesen Parameter über das CMD-Wort, Bits 11 bis 15, einem virtuellen Eingang zuzuweisen. Die Belegung der CMD-Worte entnehmen Sie bitte den Feldbus-Handbüchern.

Um das Vorheizen zu starten:

- Muss der Motor gestoppt sein.
- **IZeit bis NeustartI TBS** muss verstrichen sein
- **[Zeit bis Vorheizen]** TPRist verstrichen
- Legen Sie einen hohen Pegel an der STOP-Klemme an und halten Sie ihn aufrecht
- Legen Sie einen hohen Pegel an den in Schritt 1 auf **[Vorheizen Zuw]** PRHA eingestellten Digitaleingang an und halten Sie ihn aufrecht

Auf dem Anzeigeterminal wird der Status **[Motor Vorheizen]** HEA angezeigt.

Um das Vorheizen zu stoppen:

- Legen Sie einen niedrigen Pegel an den digitalen oder virtuellen Eingang an, der auf **[Vorheizen Zuw]** PRHA eingestellt ist, und halten Sie ihn aufrecht
- Oder erteilen Sie einen Laufbefehl
- Oder wenden Sie einen Stoppbefehl an

# **GEFAHR**

### **ELEKTRISCHER SCHLAG UND/ODER UNERWARTETER BETRIEB DER AUSRÜSTUNG**

- Stellen Sie sicher, dass die Einstellung des Parameters **[Zeit bis Vorheizen]** TPR nicht zur Verletzung der Sicherheitsbedingungen führt.
- Wenn die Vorheizfunktion verwendet wird, muss sich das Gerät immer im Betriebszustand "Operation Enabled" befinden.

**Die Nichtbeachtung dieser Anweisungen führt zu Tod oder schweren Verletzungen.**

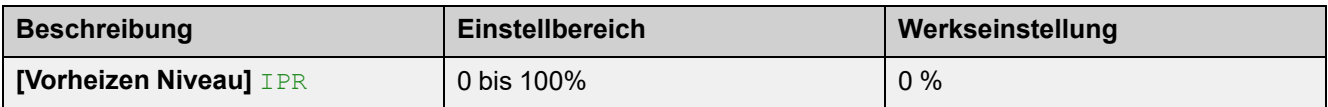

### *Vorheizen Niveau*

Mit diesem Parameter wird der Heizstrompegel eingestellt. Verwenden Sie zum Einstellen des Vorheizstroms ein geeignetes Strommessgerät.

- 0 % Legen Sie den minimalen Strom an, der durch den minimalen Auslösewinkel erzeugt wird. Verwenden Sie zum Einstellen des Vorheizstroms ein geeignetes Strommessgerät.
- 100 %: Legen Sie den maximalen Strom an, der durch den minimalen Auslösewinkel erzeugt wird.. Verwenden Sie zum Einstellen des Vorheizstroms ein geeignetes Strommessgerät.

**Bemerkung:** Bei 0 % wird der Motor noch mit einem Vorheizstrom beaufschlagt. Während des Vorheizens ist die thermische Überwachung des Motors nicht aktiv.

## *HINWEIS*

### **ÜBERHITZUNG DES MOTORS**

- Es ist sicherzustellen, dass der angeschlossene Motor in Bezug auf Größe und Zeit die erforderliche Nennleistung für den angelegten Strom besitzt.
- Fügen Sie einen externen Temperatursensor hinzu, um die Temperatur des Motors zu überwachen, wenn der Vorheizvorgang zu einer Überhitzung der Motorwicklungen führen kann.

**Die Nichtbeachtung dieser Anweisungen kann Sachschäden zur Folge haben.**

Wenn die Frequenz des Netzes nicht stabil ist, kann der Vorheizstrom im Vergleich zum eingestellten Wert erhöht sein und zur Überhitzung des Motors führen.

# *HINWEIS*

### **ÜBERHITZUNG DES MOTORS**

Wenn die Frequenz des Netzes nicht stabil ist:

• Fügen Sie einen externen Temperatursensor hinzu, um die Temperatur des Motors zu überwachen. oder

• Fügen Sie ein externes Gerät hinzu, um die Frequenz zu überwachen und die Vorheizfunktion bei Schwankungen abzuschalten.

**Die Nichtbeachtung dieser Anweisungen kann Sachschäden zur Folge haben.**

Dieser Parameter ist nur sichtbar, wenn **[Vorheizen Zuw]** PRHA auf **[DI3]**LI3, **[DI4]** LI4 oder einen virtuellen Digitaleingang eingestellt ist. **[Vorheizen Niveau]** IPR ist unabhängig von **[Motor Nennstrom]** IN.

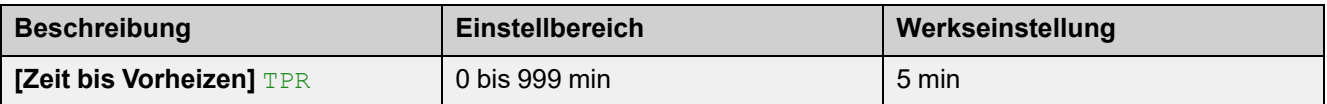

*Zeit bis Vorheizen*

Die für diesen Parameter eingestellte Zeitverzögerung beginnt, sobald ein Stoppbefehl erteilt wird.

• 0...999 min: Stellen Sie die Zeitverzögerung vor Beginn des Vorheizens ein.

Der Sanftanlasser heizt den Motor nicht vor, solange **[Zeit bis Vorheizen]** TPR nicht verstrichen ist.

Der Status **[Motor Vorheizen]** HEA wird auf dem Anzeigeterminal angezeigt, wenn der Vorwärmungsbefehl angewendet wird, auch wenn kein Strom in die Motorwicklungen eingespeist wird.

# **GEFAHR**

### **ELEKTRISCHER SCHLAG UND/ODER UNERWARTETER BETRIEB DER AUSRÜSTUNG**

- Stellen Sie sicher, dass die Einstellung des Parameters **[Zeit bis Vorheizen]** TPR nicht zur Verletzung der Sicherheitsbedingungen führt.
- Wenn die Vorheizfunktion verwendet wird, muss sich das Gerät immer im Betriebszustand "Operation Enabled" befinden.

**Die Nichtbeachtung dieser Anweisungen führt zu Tod oder schweren Verletzungen.**

Dieser Parameter ist nur sichtbar, wenn **[Vorheizen Zuw]** PRHA auf **[DI3]** LI3, **[DI4]** LI4 oder einen virtuellen Digitaleingang eingestellt ist.

## **Drehmoment- / Spannungsregelung**

Die Start- und kontrollierten Stopp-Profile folgen einem Motorsteuerungsalgorithmus, der entweder auf einem Drehmomentprofil oder auf einem Spannungsprofil basiert. Mit dieser Funktion kann das Drehmoment- oder Spannungsprofil für die Steuerung des Motorstarts und -stopps gewählt werden.

Die Drehmomentregelung ist für Pumpen, Lüfter mit Riemen, Kreissägen und Grenzwerte vorgesehen:

- Ruckeln beim Starten des Motors
- Hämmernde Wirkung
- Schleifender Effekt

Die Spannungsregelung ist für parallel geschaltete Motoren an einem Sanftanlasser vorgesehen.

Bei der Drehmomentregelung können der Start und Stopp des Motors über das Menü **[Schnellstart]** SYS— eingestellt werden, weitere Informationen finden Sie unter **[\[Schnellstart\]](#page-101-0)** SYS, Seite 102.

Bei Spannungsregelung können Start und Stopp des Motors über das Menü **[Schnellstart]** SYS— eingestellt werden, wobei der Parameter **[Init Start Spannung]**  $\sqrt{0}$  zu beachten ist; weitere Informationen finden Sie unter [Spannungserhöhung,](#page-123-0) Seite 124.

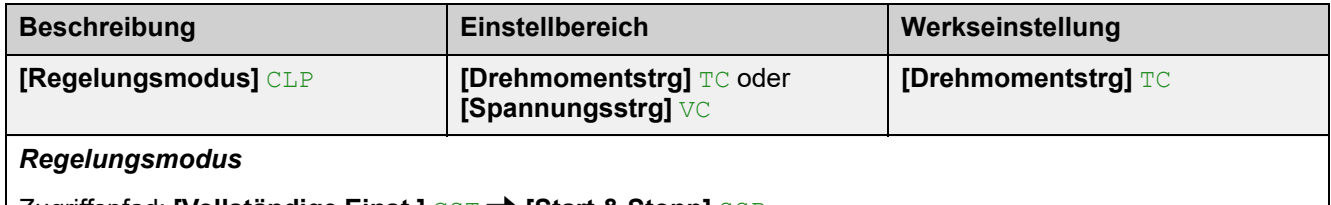

- Zugriffspfad: **[Vollständige Einst.]** CST **[Start & Stopp]** SSP
- **[Drehmomentstrg]** TC: Aktivieren Sie die Drehmomentregelung.
- **[Spannungsstrg]** VC: Aktivieren Sie die Spannungsregelung.

## <span id="page-123-0"></span>**Spannungserhöhung**

Diese Funktion kann verwendet werden, um zu Beginn eine Steigerung zu bieten, um einen mechanischen Punkt zu überwinden.

Ein Beispiel für eine Anwendung ist ein Schokoladenbrecher. Das Mahlen der Schokolade erfolgt, wenn sie heiß ist. Sobald der Motor gestoppt wird, kühlt die Schokolade ab und verklebt die Walzenglätter. Um das Widerstandsmoment zu überwinden, das durch das Festkleben der Rollen durch die Schokolade und die Elastizität des Materials entsteht, muss ein höheres Anfangsdrehmoment aufgebracht werden.

Die Spannungserhöhung kann für die Drehmoment- und Spannungsregelung verwendet werden.

Die Spannungserhöhungsfunktion legt einen Pegel der Nennspannung **[Netzspannung]** ULN zwischen 50 % und 100 % für 100 ms an.

**[Init Start Spannung]** V0 ist unterdrückt, wenn **[Anhebung]** BST aktiv ist

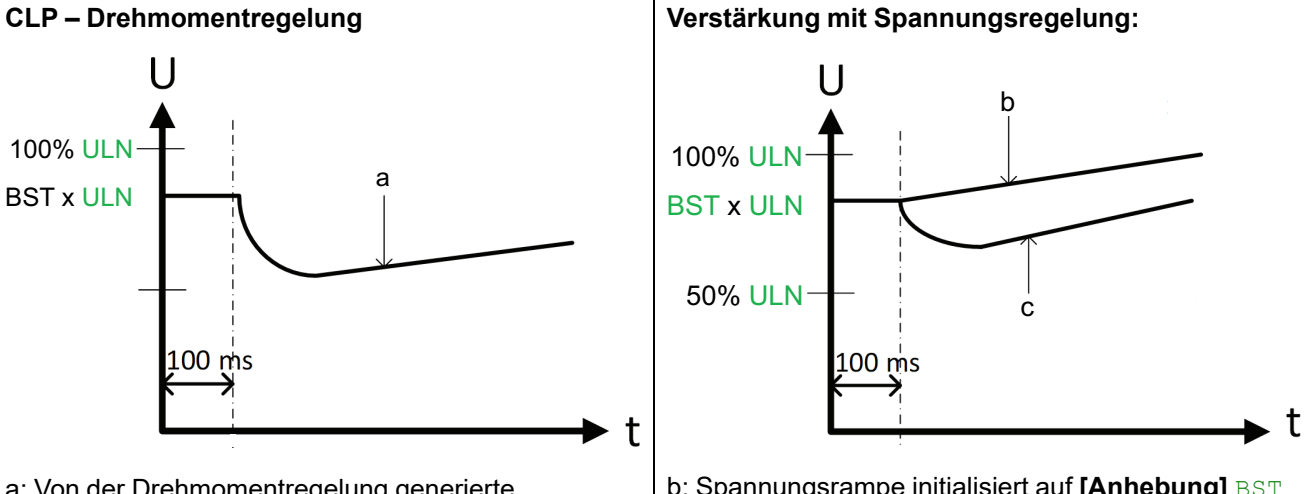

a: Von der Drehmomentregelung generierte Spannung

b: Spannungsrampe initialisiert auf **[Anhebung]** BST **Wert** 

c: Spannungsrampe bei Strombegrenzung

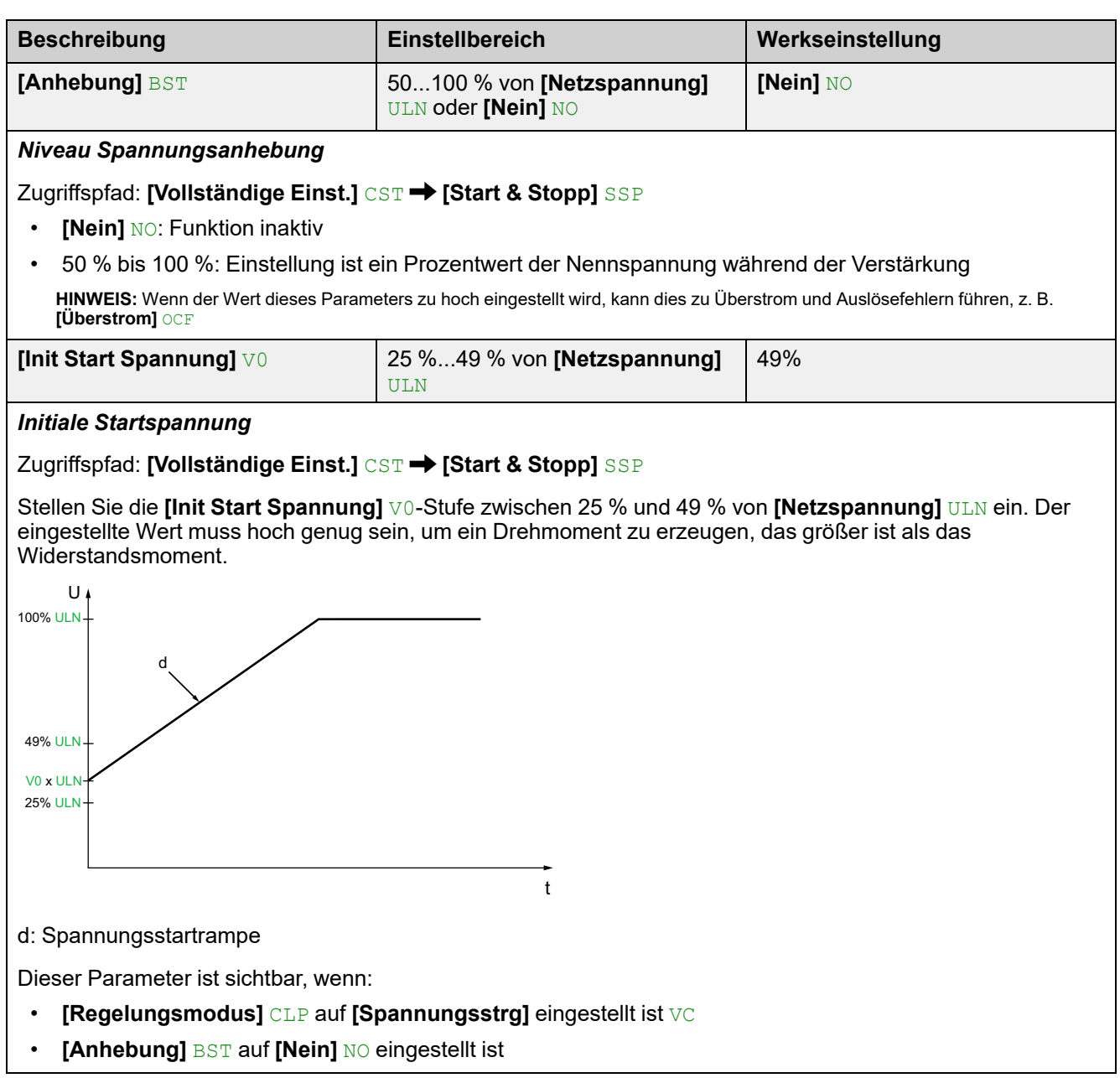

# **Parameter des zweiten Motors**

## **Über dieses Menü**

Dieses Menü kann zur Konfiguration eines zweiten Parametersatzes für denselben Sanftanlasser verwendet werden.

Möglicher Verwendungszweck:

- Anpassung der Parameter des Sanftanlassers an mehrere Lasten eines einzelnen Motors.
- Starten und Stoppen eines Motors mit zwei Geschwindigkeiten.

Die unter **[Schnellstart]** SIM eingestellte **[Art des Stopps]** STT gilt für **[2ter Mot Zuw]** LIS.

### **Einstellen der Parameter des zweiten Motors**

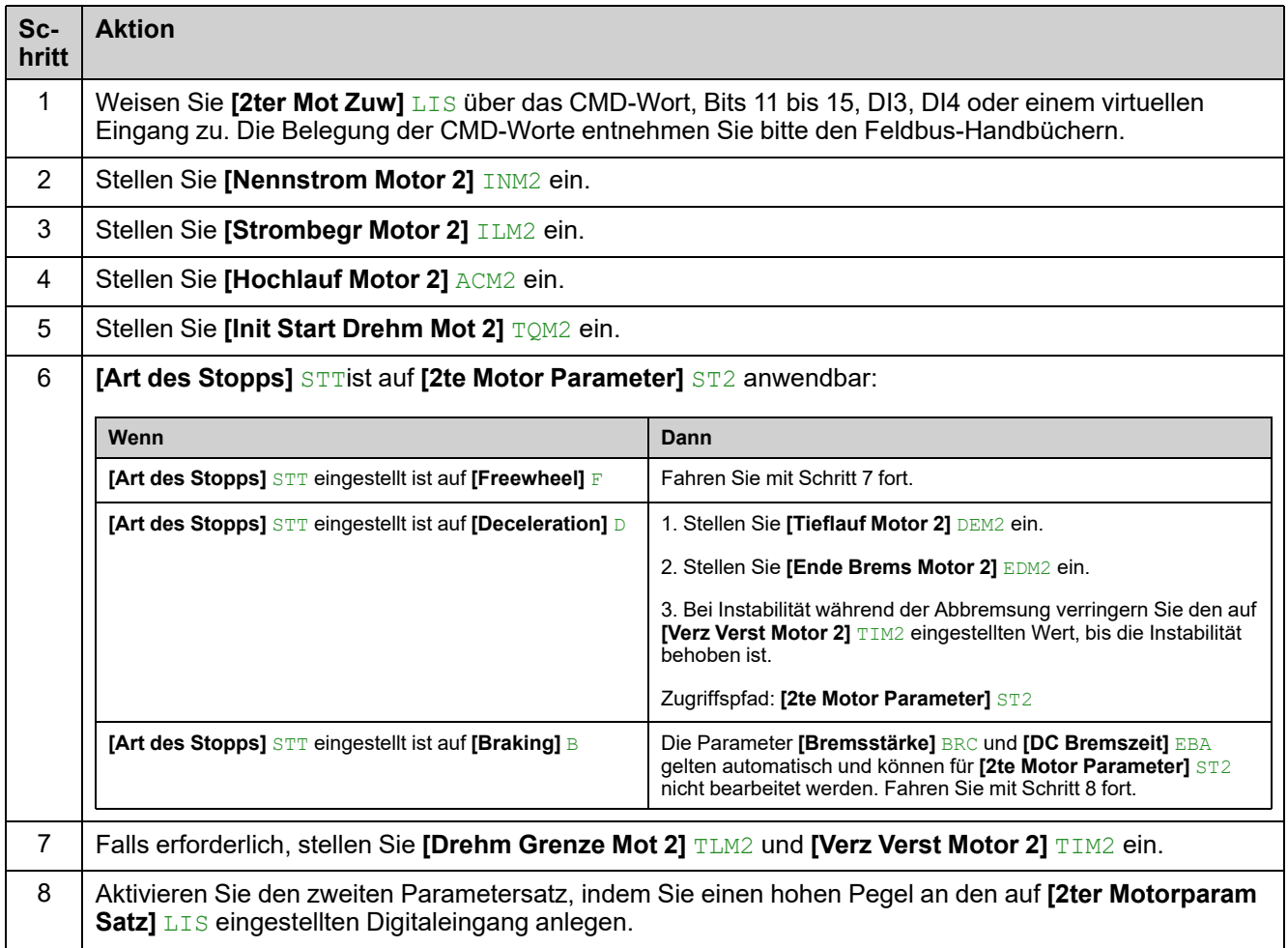

## **Umschalten auf den Parameter des zweiten Motors**

Beim Umschalten auf den Parameter des zweiten Motors werden die folgenden Parameter berücksichtigt:

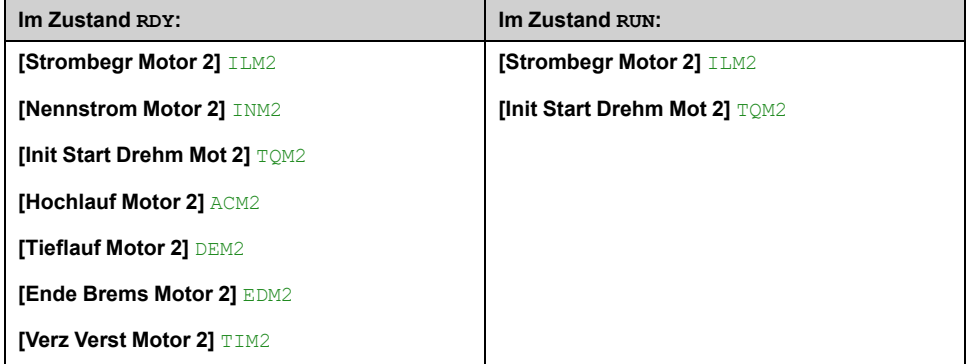

### **HMI-Beschreibung**

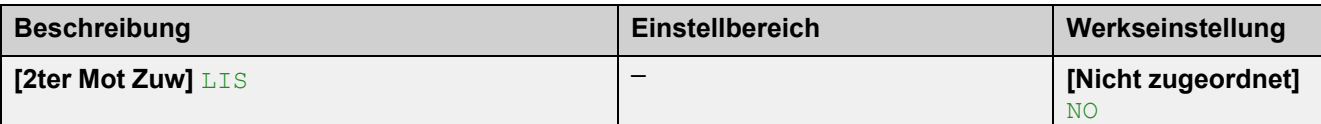

### *Zweiter Motor Auswahl zuweisen*

Zugriffspfad: **[2te Motor Parameter]** ST2

Weisen Sie einen digitalen Eingang zu, um den zweiten Satz von Parametern zu starten.

- **[Nicht zugeordnet]** NO: Start des zweiten Parametersatzes nicht zugewiesen
- **[DI3]** LI3: Start des zweiten Parametersatzes, der dem Digitaleingang DI3 zugeordnet ist
- **[DI4]** LI4: Start des zweiten Parametersatzes, der dem Digitaleingang DI4 zugewiesen ist

Es ist möglich, diesen Parameter über das CMD-Wort, Bits 11 bis 15, einem virtuellen Eingang zuzuweisen. Die Belegung der CMD-Worte entnehmen Sie bitte den Feldbus-Handbüchern.

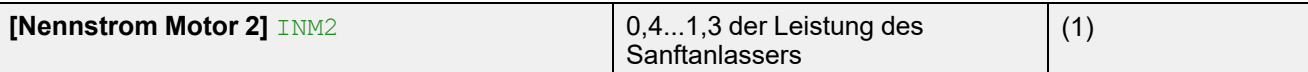

#### *Motor 2 Nennstrom*

Zugriffspfad: **[2te Motor Parameter]** ST2

Passen Sie den Wert von **[Nennstrom Motor 2]** INM2 gemäß dem auf dem Typenschild des Motors angegebenen Motornennstrom an.

**[Nennstrom Motor 2]** INM2 haben zwei Wertebereiche:

• 0.4...1,3 der Bemessungsbetriebsstroms des Sanftanlassers **(Ie**, Nennbetriebsstrom), wenn **[Inside Delta]** DLT auf **[Nein]** NOeingestellt ist.

Liegt der Motornennstrom unter 0,4 **Ie**, ist ein Sanftanlasser mit niedrigerem Nennwert zu verwenden. Liegt der Wert über 1 **Ie**, muss der Sanftanlasser überbrückt werden.

• 0,69...2,25 von **Ie**, wenn **[Inside Delta]** DLT eingestellt ist auf **[Ja]** YES.

Der auf **[Nennstrom Motor 2]** INM2 eingestellte Wert bestimmt den Strom der thermischen Motorüberwachung, je nachdem welche Motorklasse eingestellt ist. Weitere Informationen zur thermischen Motorüberwachung und zur Auswahl der Motorklasse finden Sie unter 2 **[\[Überwachung\]](#page-139-0)** PROT , Seite 140.

**(1)** Die Werkseinstellung von **[Nennstrom Motor 2]** INM2 entspricht dem üblichen Wert eines 4-poligen 400-V-Normmotors und **[Inside Delta]** DLT ist auf **[Nein]** NOeingestellt.

Dieser Parameter ist zugänglich, wenn **[2ter Mot Zuw]** LIS konfiguriert ist.

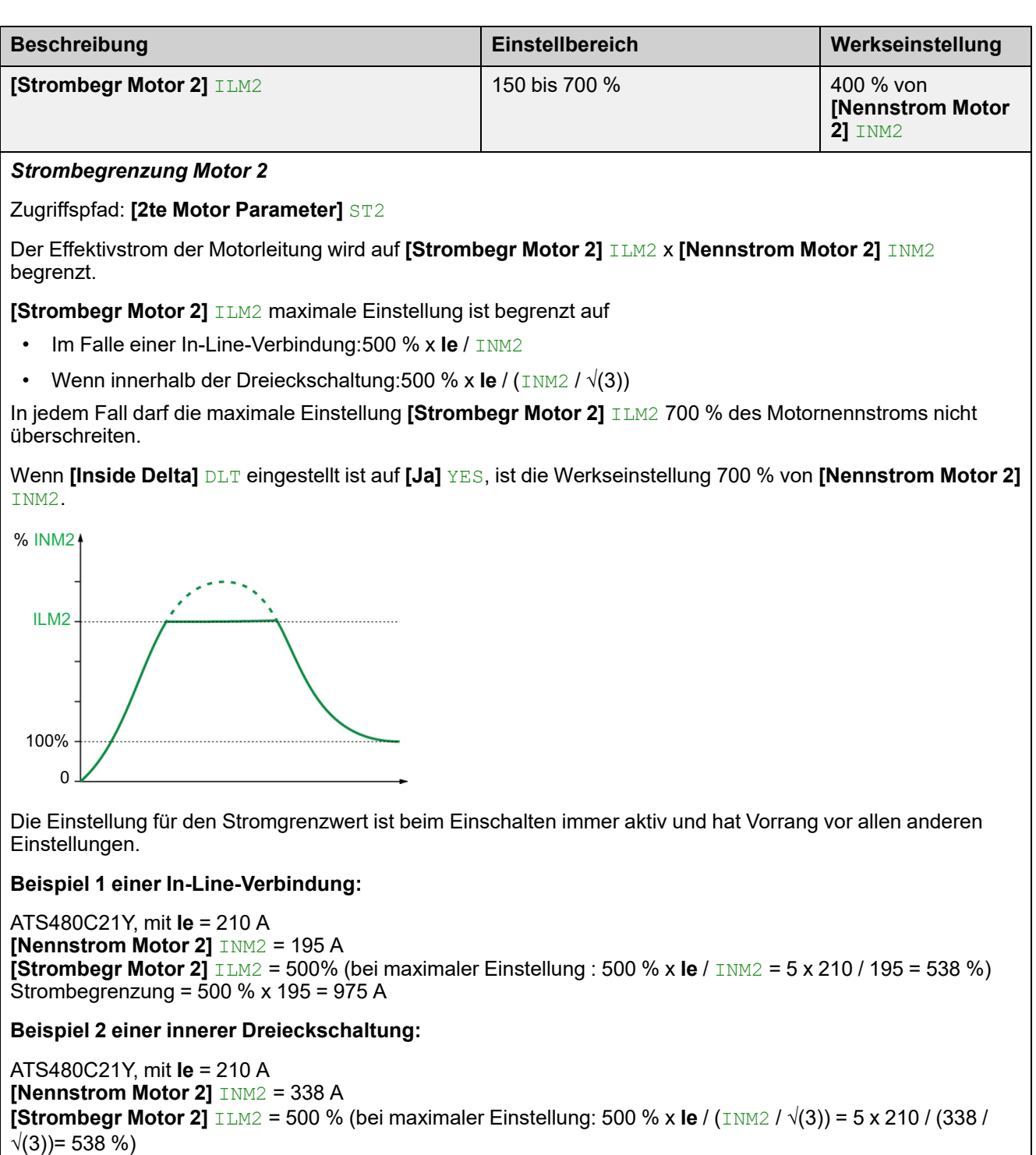

Strombegrenzung = 500 % x 338= 1690 A

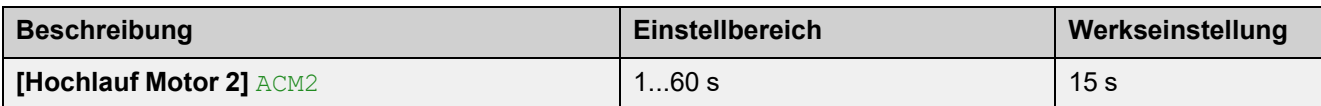

*Motor 2 Hochlaufzeit*

Zugriffspfad: **[2te Motor Parameter]** ST2

Wenn **[Regelungsmodus]** CLP auf **[Drehmomentstrg]** TC eingestellt ist (Werkseinstellung), legt dieser Parameter Anlaufzeit ab ohne Drehmoment bis zum Nenndrehmoment fest.

Wenn der Motor den festgelegten Betrieb erreicht, wechselt der Sanftanlasser in den Zustand **[In Betrieb]** RUN oder **[Bypassed]** BYP, auch wenn der Motor den festgelegten Betrieb erreicht, bevor der Wert auf **[Hochlauf Motor 2]** ACM2 gesetzt wurde.

Das Anfangsdrehmoment hängt vom Parameter **[Init Start Drehm Mot 2]** TQM2 ab.

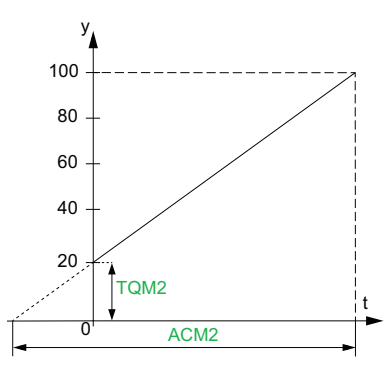

- y: Bezugsdrehmoment als % des Nennmoments
- t: Zeit (s)

Wenn **[Regelungsmodus]** CLP auf **[Spannungsstrg]** VC eingestellt ist, ist der in diesem Parameter eingestellte Wert die Zeit der Spannungsrampe von der Anfangsspannung bis zur festgelegten Netzspannung, wenn der Parameter **[Nennstrom Motor 2]** INM2 den Anlaufstrom nicht begrenzt.

Die Anfangsspannung der Startrampe wird durch die Parameter **[Anhebung]** BST und **[Init Start Spannung]** V0 festgelegt.

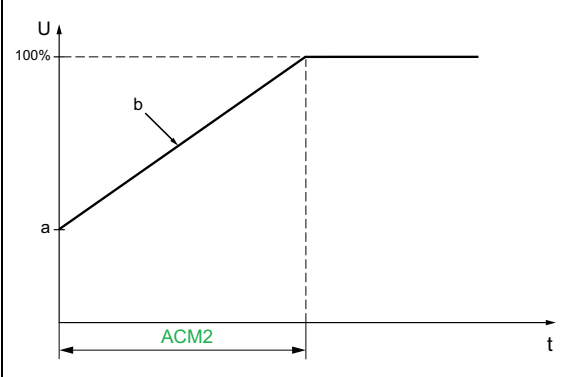

- U: Anliegende Netzspannung in % der festgelegten Netzspannung
- a: Ausgangsspannung
- b: Spannungsrampe beim Start
- t: Zeit (s)

Dieser Parameter ist zugänglich, wenn **[2ter Mot Zuw]** LIS auf DI3, DI4 oder einen virtuellen Eingang eingestellt ist.

Weitere Informationen zu **[Anhebung]** BST und **[Init Start Spannung]** V0 finden Sie unter [Spannungserhöhung,](#page-123-0) Seite 124

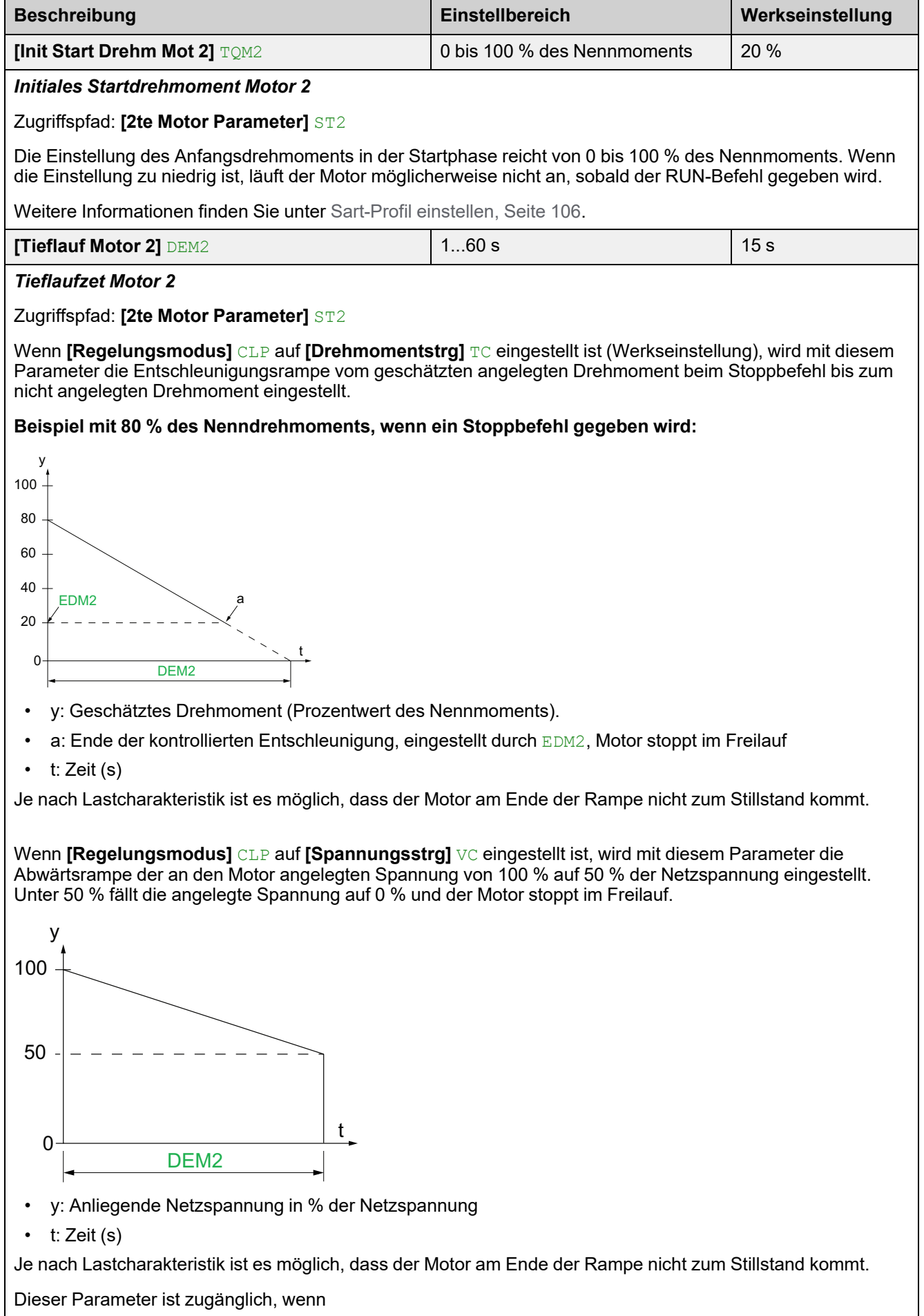

- **[2ter Motorparam Satz]** LIS konfiguriert ist
- **[Art des Stopps]** STT auf **[Deceleration]** eingestellt ist D

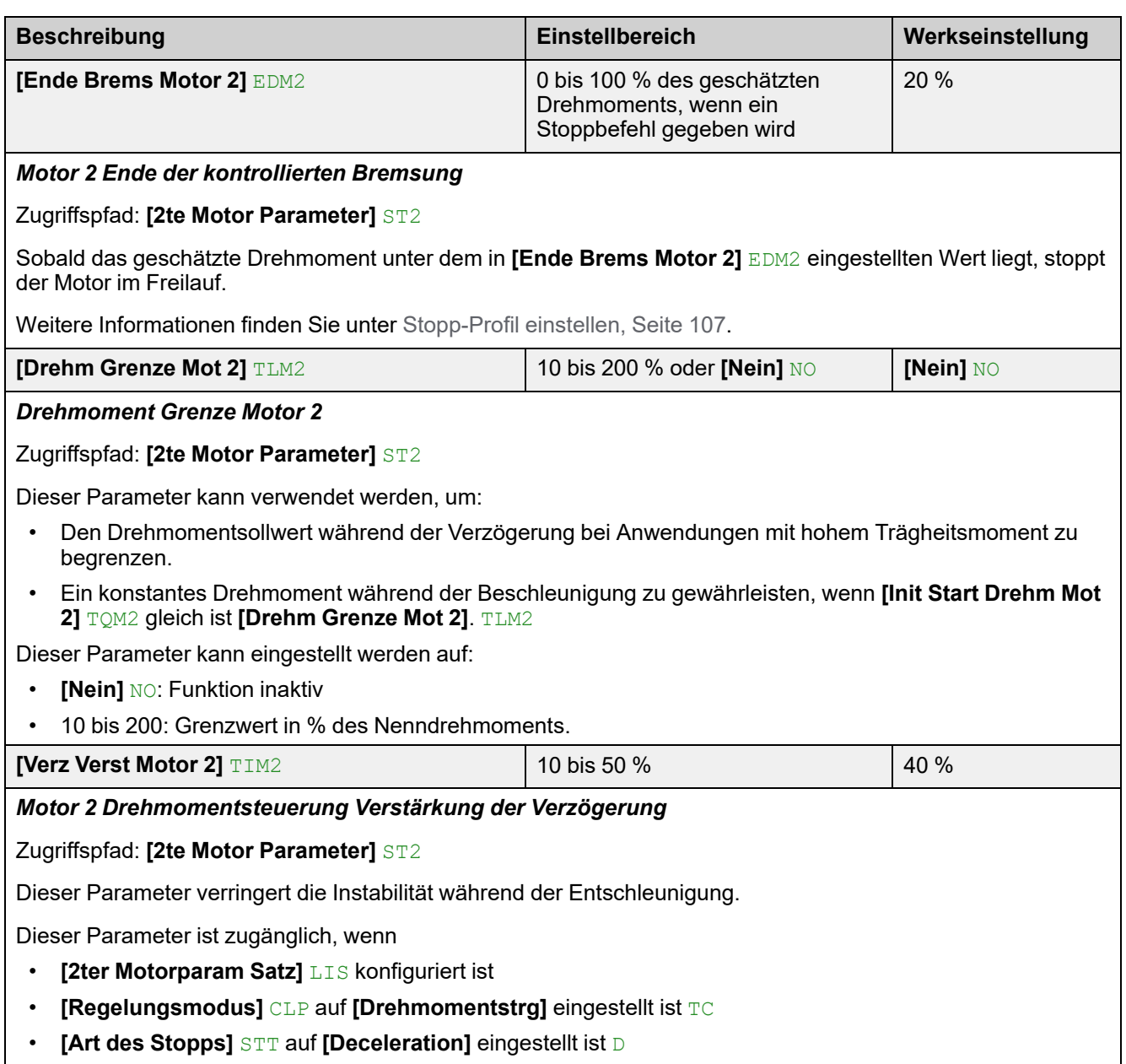

### **Kaskadenmotoren**

Diese Funktion kann verwendet werden, um mehrere Motoren mit demselben Sanftanlasser nacheinander zu starten und anzuhalten.

Für die Diagramme der Kaskadenmotoren siehe [Nichtreversieren](#page-64-0) mit Netzschütz, Starten und [Entschleunigung](#page-64-0) mehrerer kaskadierter Motoren mit einem einzigen [Sanftanlasser,](#page-64-0) Seite 65.

Die Motoren müssen unbedingt mit dem Nennstrom des Sanftanlassers kompatibel sein.

**Beispiel:** Ein ATS480D17Y kann Motoren mit einem Nennstrom zwischen 6 und 22 A starten.

### **HINWEIS:**

- Nur der Motor, der durch die Sequenz aktiv ist, kann gesteuert und überwacht werden.
- Wenn **[Kaskade Aktivieren]** CSC auf **[Ja]** YES eingestellt ist, wird **[Motorklasse]** THP automatisch auf **[Kein Schutz]** NO eingestellt.
- Um nutzbar zu sein, erfordert **[Kaskade Aktivieren]** CSC folgende Einstellungen:
	- **[Inside Delta]** DLT eingestellt auf **[Nein]** NO.
	- **[R1 Zuordnung]** R1 eingestellt auf **[Isolating Relay]** ISOL
	- Kein digitaler Eingang eingestellt auf **[Vorheizen Zuw]** PRHA
	- Kein digitaler Eingang eingestellt auf **[Zuord Freier Auslauf]** FFSA
	- Setzen von **[Befehlskanal 1]** CD1 auf **[Klemmen]** TER und **[Umschaltung Befehl]** CCS auf **[Befehlskanal 1]** CD1
	- Setzen von **[HMI-Befehl]** BMP auf **[Deaktiviert]** DIS und**[Forced Ref Lokal]** FLOC auf **[Klemmen]** TER.

Weitere Informationen zur Bedienung der Kaskadenfunktionssequenz finden Sie im entsprechenden Anwendungshinweis in [NNZ85519](https://www.se.com/en/download/document/NNZ85564/) ATS480 (Englisch).

#### **GEFAHR**  $\mathbf{A}$

#### **GEFAHR EINES ELEKTRISCHEN SCHLAGS, EINER EXPLOSION ODER EINES LICHTBOGENS**

Wenn die Kaskadenfunktion aktiviert ist, sind Überwachungsfunktionen wie die Erkennung des Ausgangsphasenausfalls für die gestarteten und überbrückten Motoren nicht wirksam. Ein Phasenausfall und damit einhergehend ein versehentliches Trennen von Kabeln werden nicht erkannt.

• Stellen Sie sicher, dass das Fehlen einer Phasenausfallüberwachung nicht zu unsicheren Bedingungen führt, oder installieren Sie ein externes Überwachungsgerät, um einen Phasenausfall an jedem Motor zu erkennen.

**Die Nichtbeachtung dieser Anweisungen führt zu Tod oder schweren Verletzungen.**

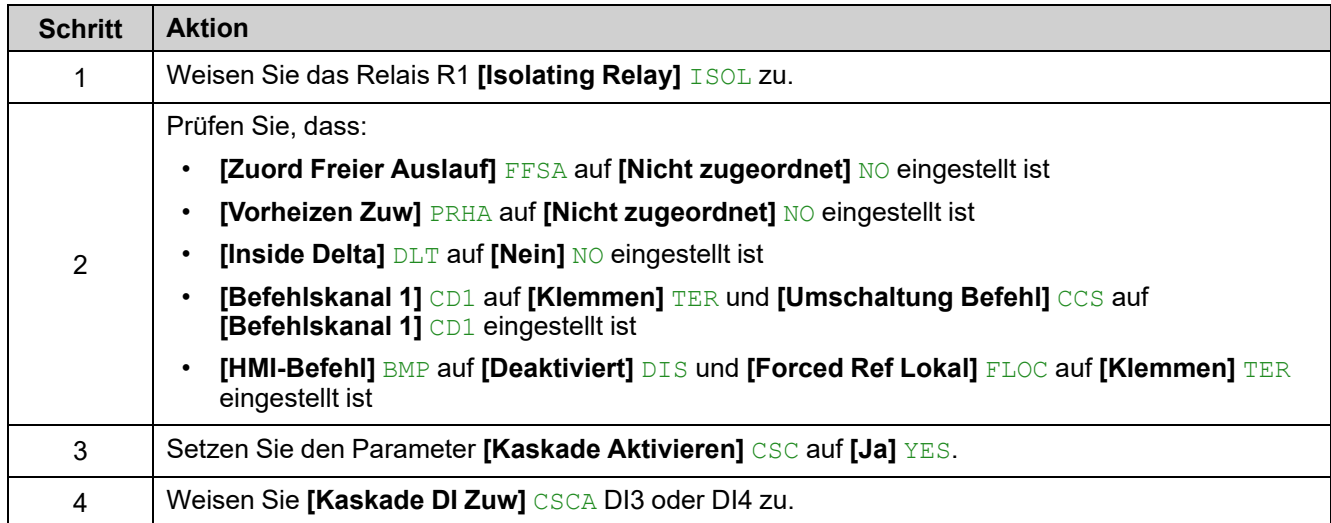

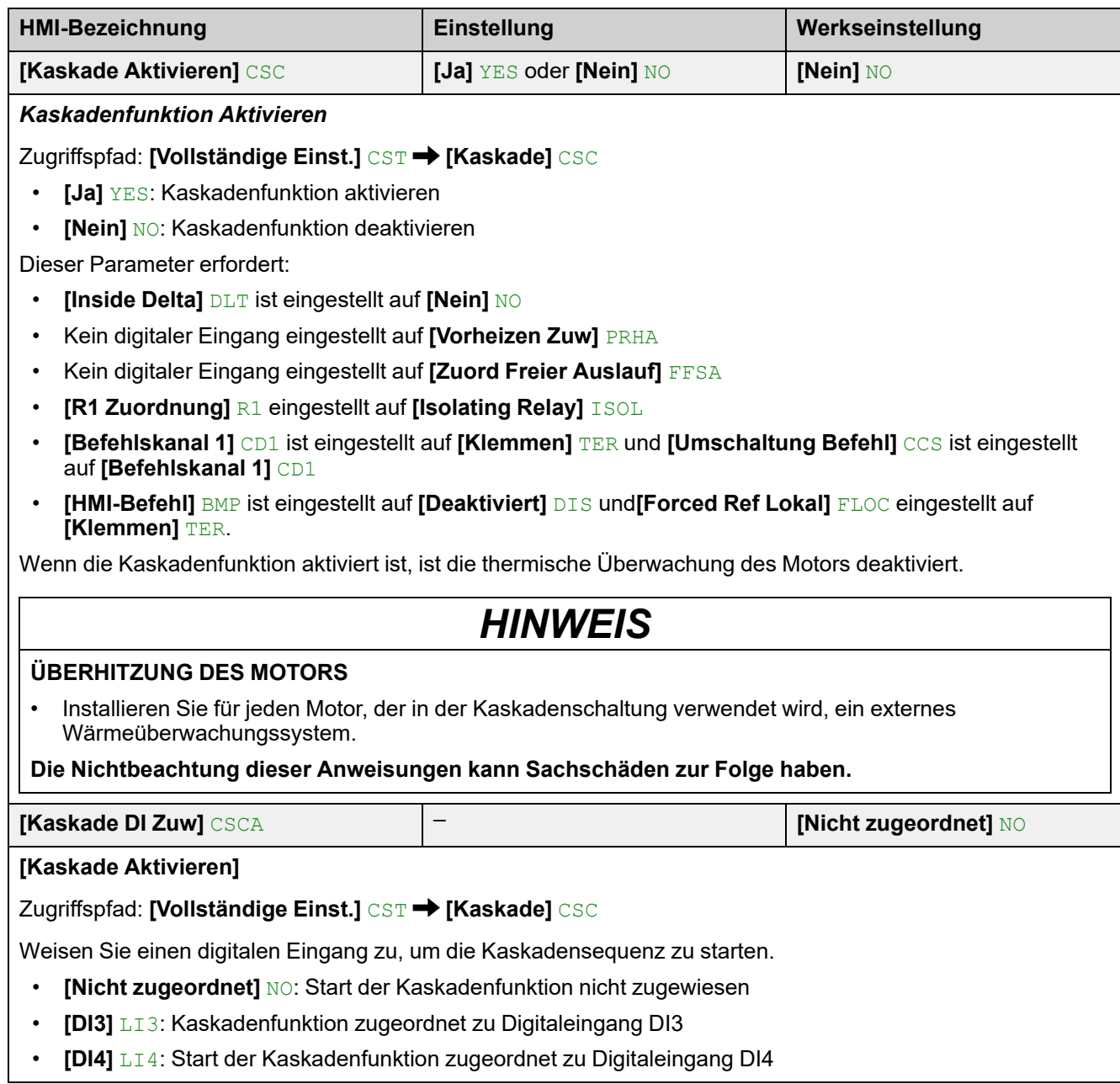

## **Rauchabzug**

In seltenen Fällen kann es vorkommen, dass die Überwachungsfunktionen des Geräts unerwünscht sind, weil sie den Zweck der Anwendung beeinträchtigen. Ein typisches Beispiel ist der Lüfter einer Rauchabsaugung, der als Teil eines Brandschutzsystems eingesetzt wird. Im Fall eines Brandes soll der Lüfter des Rauchabzugs solange wie möglich funktionieren, auch wenn beispielsweise die zulässige Umgebungstemperatur des Geräts überschritten wird. In solchen Anwendungen ist eine Beschädigung oder Zerstörung des Geräts als Kollateralschaden hinnehmbar, da andere Schäden mit höherem Gefahrenpotenzial verhindert werden.

Es steht ein Parameter für die Deaktivierung bestimmter Überwachungsfunktionen in solchen Anwendungen zur Verfügung, sodass die automatische Fehlererkennung und die automatische Fehlerreaktion des Geräts nicht aktiv sind. Für deaktivierte Überwachungsfunktionen müssen Sie alternative Funktionen implementieren, damit Bediener und/oder übergeordnete Steuerungssysteme angemessen auf erkannte Fehlerbedingungen reagieren können. Wenn beispielsweise die Übertemperaturüberwachung des Geräts deaktiviert ist, kann das Gerät eines Entrauchungsventilators selbst einen Brand verursachen, wenn Fehler unerkannt bleiben. Eine Übertemperatur kann z. B. in einer Schaltwarte signalisiert werden, ohne dass das Gerät durch seine internen Überwachungsfunktionen sofort und automatisch gestoppt wird.

## **GEFAHR**

#### **FUNKTIONEN ZUR ÜBERWACHUNG DEAKTIVIERT, KEINE FEHLERERKENNUNG**

- Dieser Parameter darf nur nach einer umfassenden Risikobewertung entsprechend allen Bestimmungen und Standards verwendet werden, die für das Gerät und die Anwendung gelten.
- Implementieren Sie für deaktivierte Überwachungsfunktionen alternative Funktionen, die keine automatischen Fehlerreaktionen des Geräts auslösen. Dabei sind jedoch angemessene und gleichwertige Reaktionen durch andere Maßnahmen zu implementieren, die die Anforderungen aller anwendbaren Bestimmungen und Standards erfüllen und die Ergebnisse der Risikobewertung berücksichtigen.
- Das System ist mit aktivierten Überwachungsfunktionen in Betrieb zu nehmen und zu testen.
- Überprüfen Sie bei der Inbetriebnahme, ob das Gerät und das System wie vorgesehen funktionieren, indem Sie Tests und Simulationen in einer kontrollierten Umgebung unter kontrollierten Bedingungen durchführen.

**Die Nichtbeachtung dieser Anweisungen führt zu Tod oder schweren Verletzungen.**

Mit dieser Funktion können Sie die folgenden Überwachungsfunktionen deaktivieren:

- **[Kein Strom Kom Feh]** FWMC
- **[Steuerspg Fehler]** CLF
- **[Feldbus Kom. Fehler]** CNF
- **[CANopen Kom unterbr]** COF
- **[Dreiecksch Fehler]** DWF
- **[Externer Fehler]** EPF1
- **[Feldbusfehler]** EPF2
- **[FDR 2 Fehler]** FDR2
- **[Netz Freq Fehler]** FRF
- **[Firmware Upd Fehler]** FWER
- **[FW Kopplung Fehler]** FWPF
- **[Internal Fehler 35]** INFZ
- **[Rotor Blockiert Fehler]** LRF
- **[Überstrom]** OCF
- **[Umrichter Übertemp.]** OHF
- **[Überlast Prozess]** OLC
- **[Überlast Motor]** OLF
- **[Netz Sync Fehler]** PHF1
- **[Netz Richtung Fehler]** PHF2
- **[Phasenverlust]** PHF3
- **[Verlust Netz]** PHF4
- **[Phasen Umkehrung]** PIF
- **[Modbus Kom Unterbr]** SLF1
- **[Unterbr PC Kom]** SLF2
- **[Unterbr HMI Kom]** SLF3
- **[Simu Netz Festgest]** SMPF
- **[AI1 Tempsensor Fehl]** T1CF
- **[AI1 Fehler Temp.]** TH1F
- **[Zu langer Start Fehler]** TLSF
- **[Unterlast Prozess]** ULF
- **[Unterspannung Netz]** USF

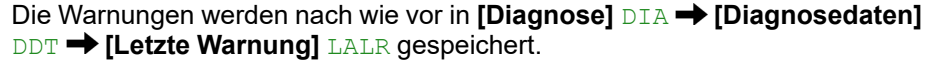

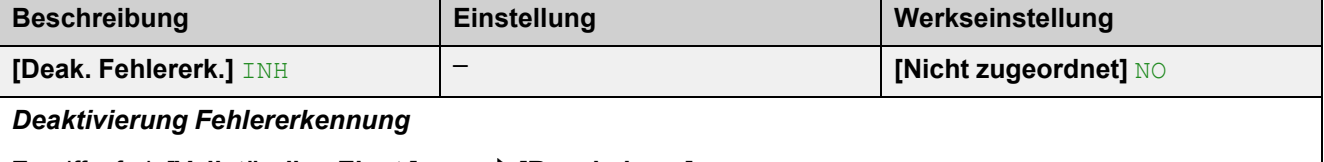

Zugriffspfad: **[Vollständige Einst.]** CST **[Rauchabzug]** SMOE

Dieser Parameter kann eingestellt werden auf:

- **[Nicht zugeordnet]** NO
- **[DI3]** LI3: Fehlersperre bei hohem Pegel an der Klemme DI3
- **[DI4]** LI4: Fehlersperre bei hohem Pegel an der Klemme DI4

Es ist möglich, diesen Parameter über das CMD-Wort, Bits 11 bis 15, einem virtuellen Eingang zuzuweisen. Die Belegung der CMD-Worte entnehmen Sie bitte den Feldbus-Handbüchern.

Legen Sie einen hohen Pegel an den zugewiesenen Digitaleingang an, um die Fehlererkennung zu unterdrücken.

**[Fehlererk. Deakt.]** INH kann **[DI3]** LI3 oder **[DI4]** LI4 im Menü **[Eingang/Ausgang]** IO zugewiesen werden.

# **Werkseinstellungen und Kundenkonfiguration**

## **Parameter der Werkseinstellungen**

Die folgende Tabelle erhebt keinen Anspruch auf Vollständigkeit, sie enthält jedoch die wichtigsten Parameter.

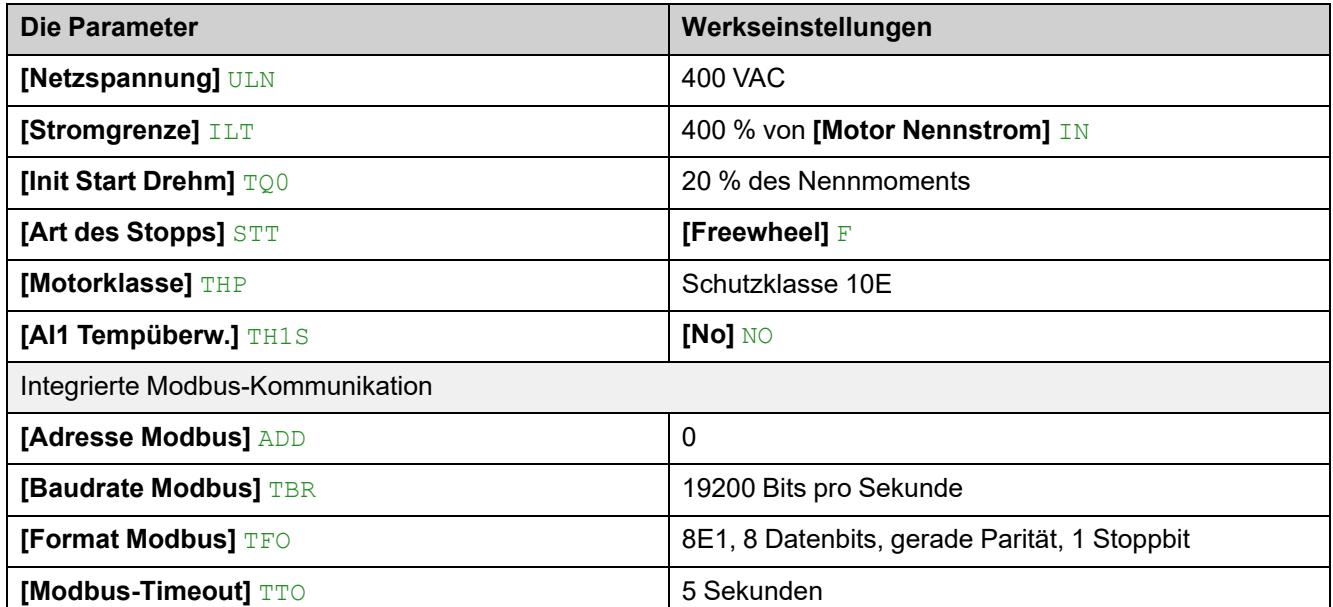

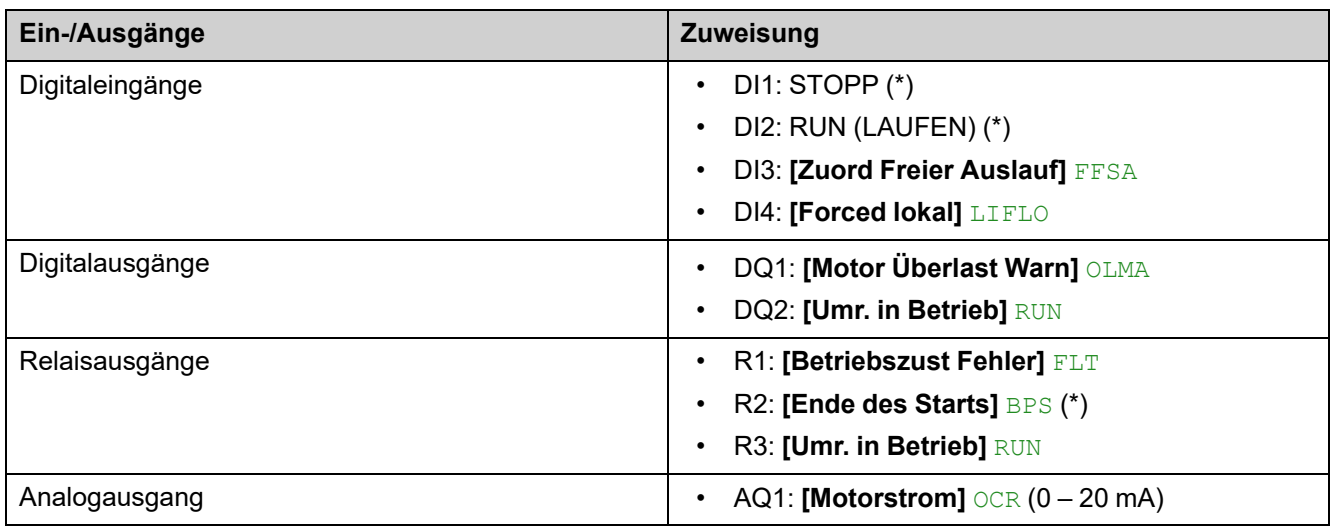

(\*): nicht zuordenbar

## **Wiederherstellen der Werkseinstellungen**

**HINWEIS:** Dieses Verfahren wirkt sich nur auf die Gerätekonfiguration aus, während das Cybersicherheitsprofil und das Geräteimage unberührt bleiben.

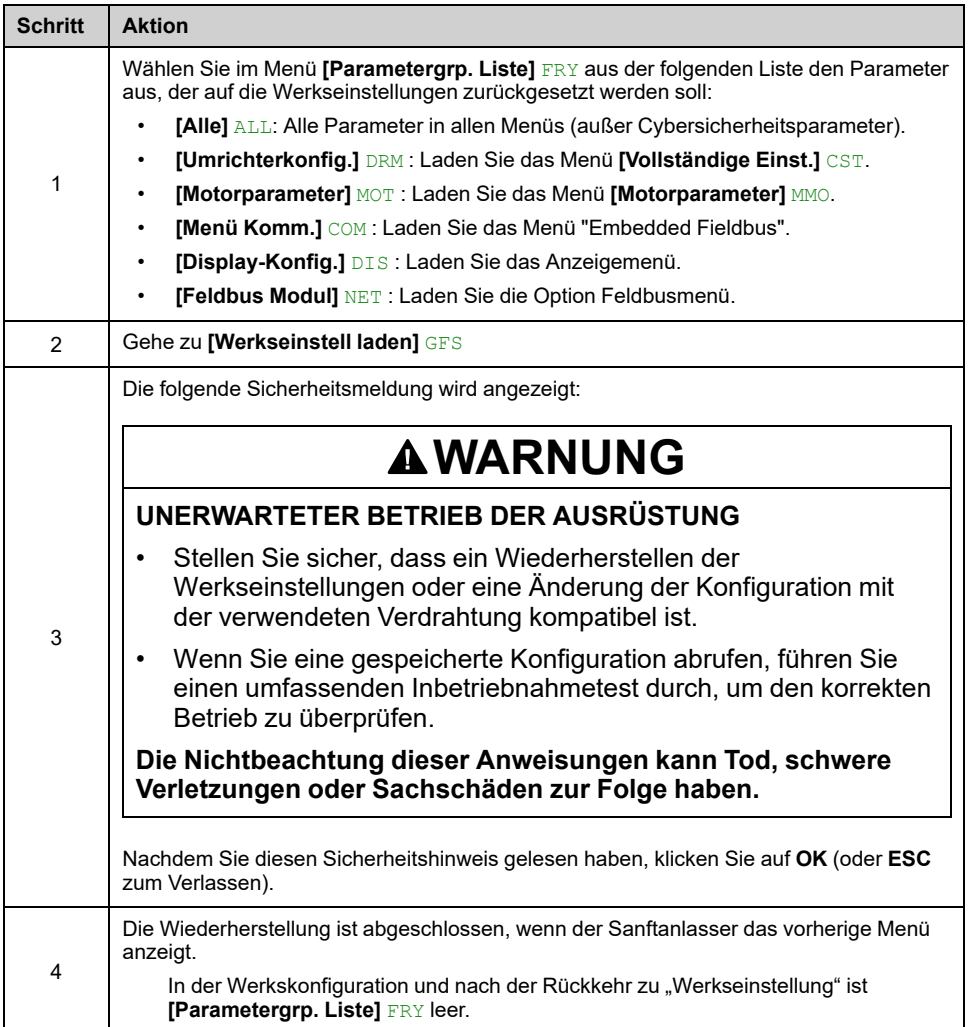

### **Speichern einer Kundenkonfiguration**

Auf dem ATS480 können maximal drei Kundenparametersätze gespeichert werden.

**HINWEIS:** Der Parameter **[Parametergrp. Liste]** FRY hat Auswirkungen auf die gespeicherte Kundenkonfiguration.

**HINWEIS:** Dieses Verfahren wirkt sich nur auf die Gerätekonfiguration aus, während das Cybersicherheitsprofil und das Geräteimage unberührt bleiben.

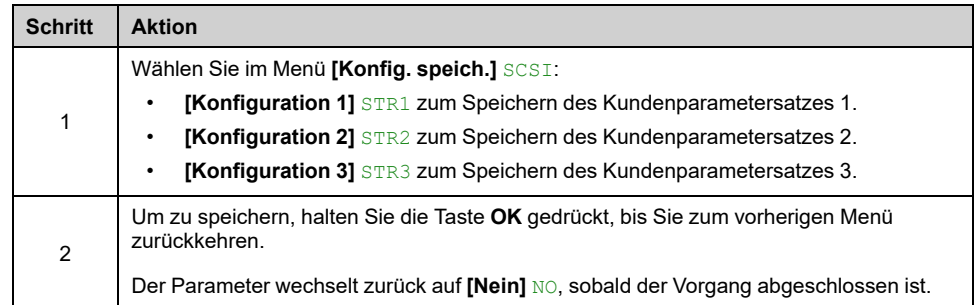

## **Wiederherstellung einer Kundenkonfiguration**

**HINWEIS:** Der Parameter **[Parametergrp. Liste]** FRY hat Auswirkungen auf die wiederhergestellte Kundenkonfiguration.

**HINWEIS:** Dieses Verfahren wirkt sich nur auf die Gerätekonfiguration aus, während das Cybersicherheitsprofil und das Geräteimage unberührt bleiben.

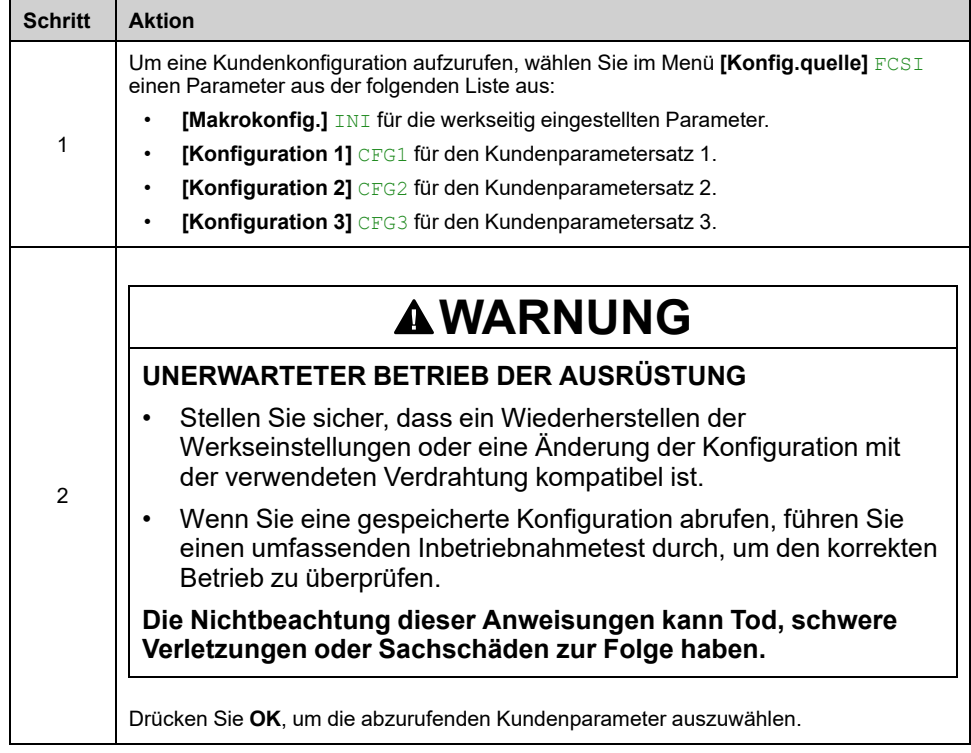

# <span id="page-138-0"></span>**HMI-NAVIGATION**

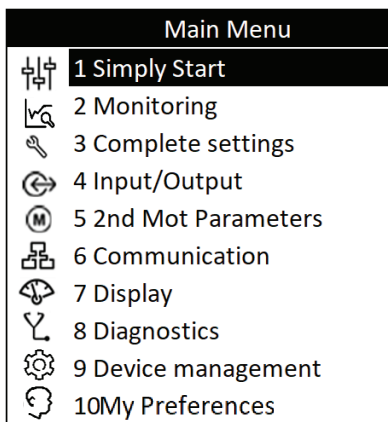

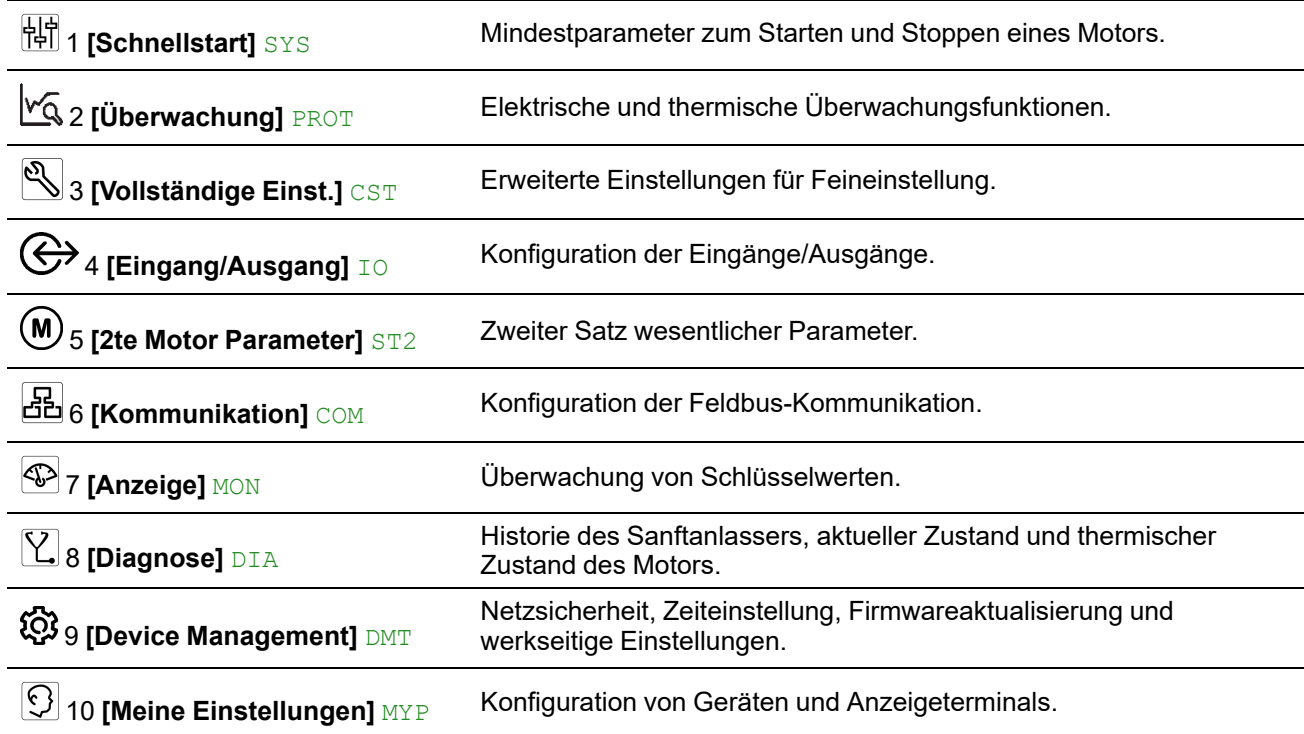

# **1 [Schnellstart] SYS**

## **Über dieses Menü**

Das Menü **[Schnellstart]** SYS liefert:

- Die Mindestparameter zum Starten und Stoppen eines Asynchronmotors der Klasse 10E mit Drehmomentsteuerung.
- Die Liste der geänderten Parameter im Untermenü **[Modifizierte Param.]** LMD. In diesem Untermenü können Sie die geänderten Parameter bearbeiten.

Die vollständige Beschreibung dieses Menüs finden Sie unter **[\[Schnellstart\]](#page-101-0)** SYS, [Seite](#page-101-0) 102.

# <span id="page-139-0"></span>**2 [Überwachung] PROT**

# **Über dieses Menü**

Dieses Menü enthält Parameter für die Überwachung des Motornetzes, der Temperatur, der Über- und Unterlast und der Temperaturmessungen an der Klemme AI1/PTC1.

## **[Überwachung]PROT Menü-Navigation**

### 2.1 **[Motorklasse]** THP

2.2 **[Unterlast Prozess]** ULD

- **[Unterlast aktiviert]** UDLA
- **[Erk. Unterl. Verz.]** ULT
- **[Unterlast Drehz.=0]** LUL
- **[Unterlast-Managem.]** UDL
- 2.3 **[Zu langer Start]** TLS
- 2.4 **[Überlast Prozess]** OLD
	- **[Überlast Aktivieren]** ODLA
	- **[Erk. Überlast Verz]** TOL
	- **[Überl. Erk. Schw.]** LOC
	- **[ProzessMngmt Überl.]** ODL
- 2.5 **[Phase umkehren]** PHR
- 2.6 **[Zeit bis Neustart]** TBS
- 2.7 **[Phasenverl Monit]** PHP
- 2.8 **[Phasenverl Strom]** PHL

2.9 **[Motor Therm Reset]** RTHR **2.10 [Gamme Sync Fehler]** TSC

- **2.11 [Therm. Monitoring] TPP** 
	- **[AI1 Tempüberw.]** TH1S

**[Typ AI1]** AI1T

**[Reak. TempFehl AI1]** TH1B

**[Filter AI1]** AI1F

**[TempFehlerpgl AI1]** TH1F

**[Temp Warnpgl AI1]** TH1A

**[Tempwert AI1]** TH1V

### **Thermische Schutzklasse des Motors**

Der Sanftanlasser berechnet laufend den Temperaturanstieg des Motors auf Grundlage des kontrollierten eingestellten Nennstroms **In** und des tatsächlich aufgenommenen Stroms.

Ein Temperaturanstieg kann durch eine niedrige oder hohe Überlast von langer oder kurzer Dauer verursacht werden. Die Auslösekennlinien auf den folgenden Seiten basieren auf dem Verhältnis zwischen dem tatsächlich aufgenommenen Strom **I** und dem und (einstellbarem) Motornennstrom **In**.

Die Norm IEC 60947-4-2 definiert die Schutzklassen, die das Anlaufvermögen des Motors (Warm- oder Kaltstart) ohne thermisch erkannte Fehler gewährleisten. Es werden unterschiedliche Schutzklassen für einen **kalten** Zustand (entspricht einem stabilisierten thermischen Zustand des Motors, ausgeschaltet) und für einen **warmen** Zustand (entspricht einem stabilisierten thermischen Zustand des Motors, bei Nennleistung) angegeben.

Die Werkseinstellung des Sanftanlassers für den Schutz **[Motorklasse]** THP ist **[Class 10E]** 10E.

Der thermische Zustand, der durch den Parameter **[Motor therm Zustand]** THR im Menü [Anzeige] SUP → [Therm. Überwachung] TPM angezeigt wird, entspricht der Eisenzeitkonstante:

- Eine Überlastwarnung wird aktiviert, wenn der Motor 110 % des thermischen Motorzustandes überschreitet, wenn die Warnung **[Motor Überlast Warn]** OLMA in einer Warngruppe im Menü **[Diagnose] [Warnungen]** DIAALR eingestellt wird.
- Ein erkannter thermischer Fehler stoppt den Motor wenn er 125 % des thermischen Zustands überschreitet.

Im Falle eines längeren Starts kann der thermische Fehler unter 125 % des thermischen Zustands ausgelöst werden.

Das Relais R3 kann dem erkannten thermischen Fehler zugewiesen werden.

Wird der Sanftanlasser ausgeschaltet, wird der thermische Zustand im EEPROM gespeichert. Wenn der Softstarter wieder eingeschaltet wird, wird die Dauer der Abschaltung berücksichtigt, um einen neuen thermischen Zustand zu berechnen.

Solange der thermische Zustand über 110 % liegt, ist es nicht möglich, den erkannten Fehler zu löschen (außer im Falle eines Stromausfalls des Sanftanlassers).

Wenn ein spezieller Motor verwendet wird (druckfest, tauchfähig usw.), sollte die thermische Überwachung durch externe Wärmesensoren erfolgen.

### **Kaltzustand**

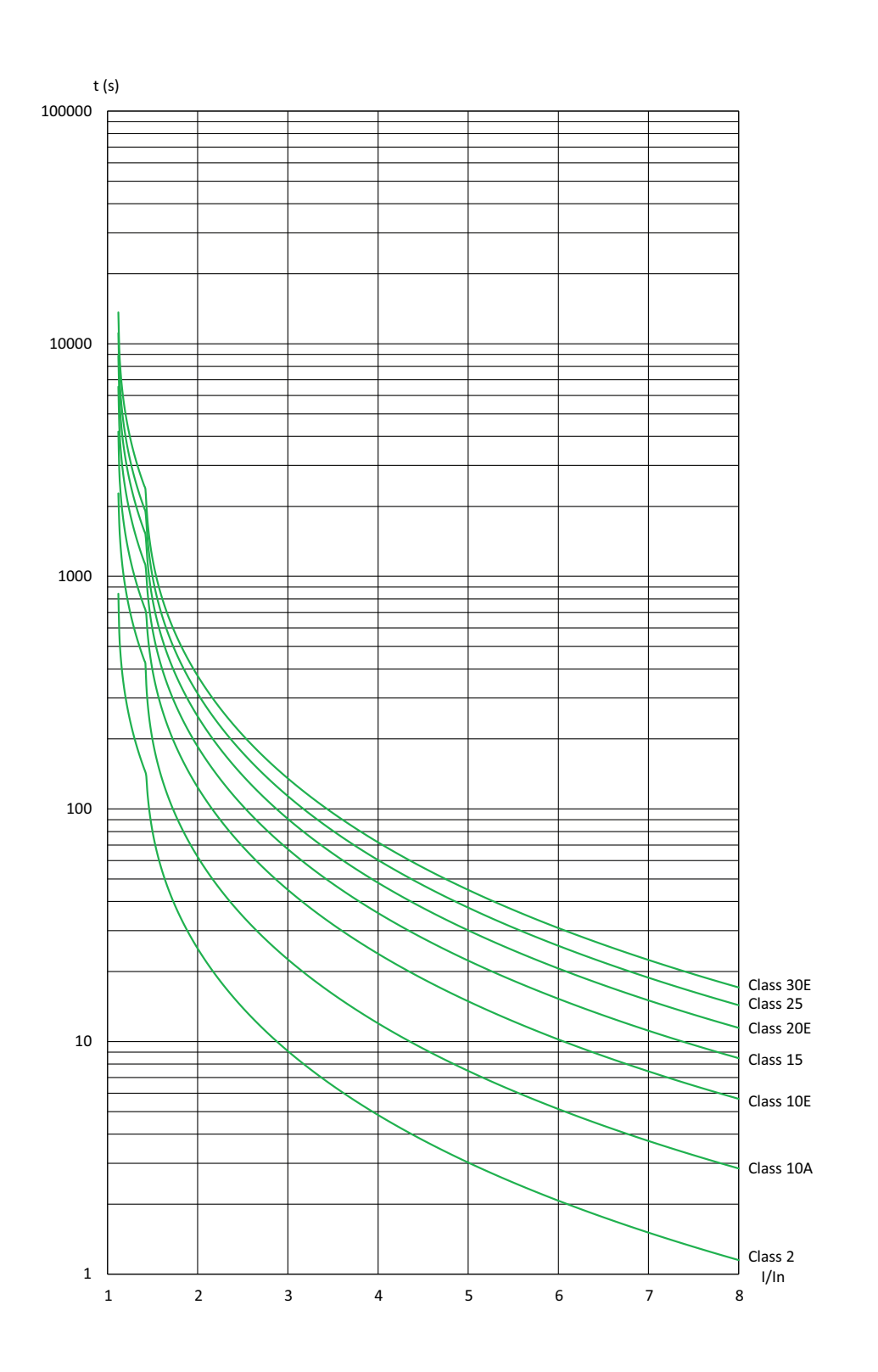

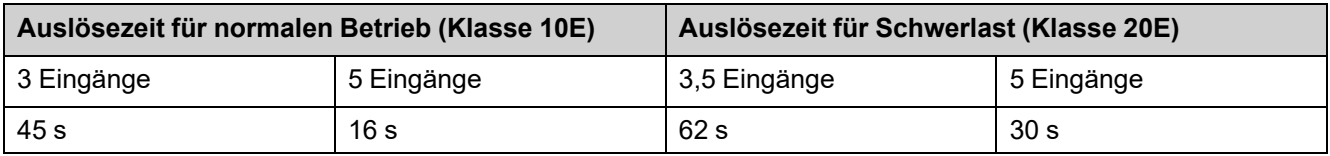

### **Warmzustand**

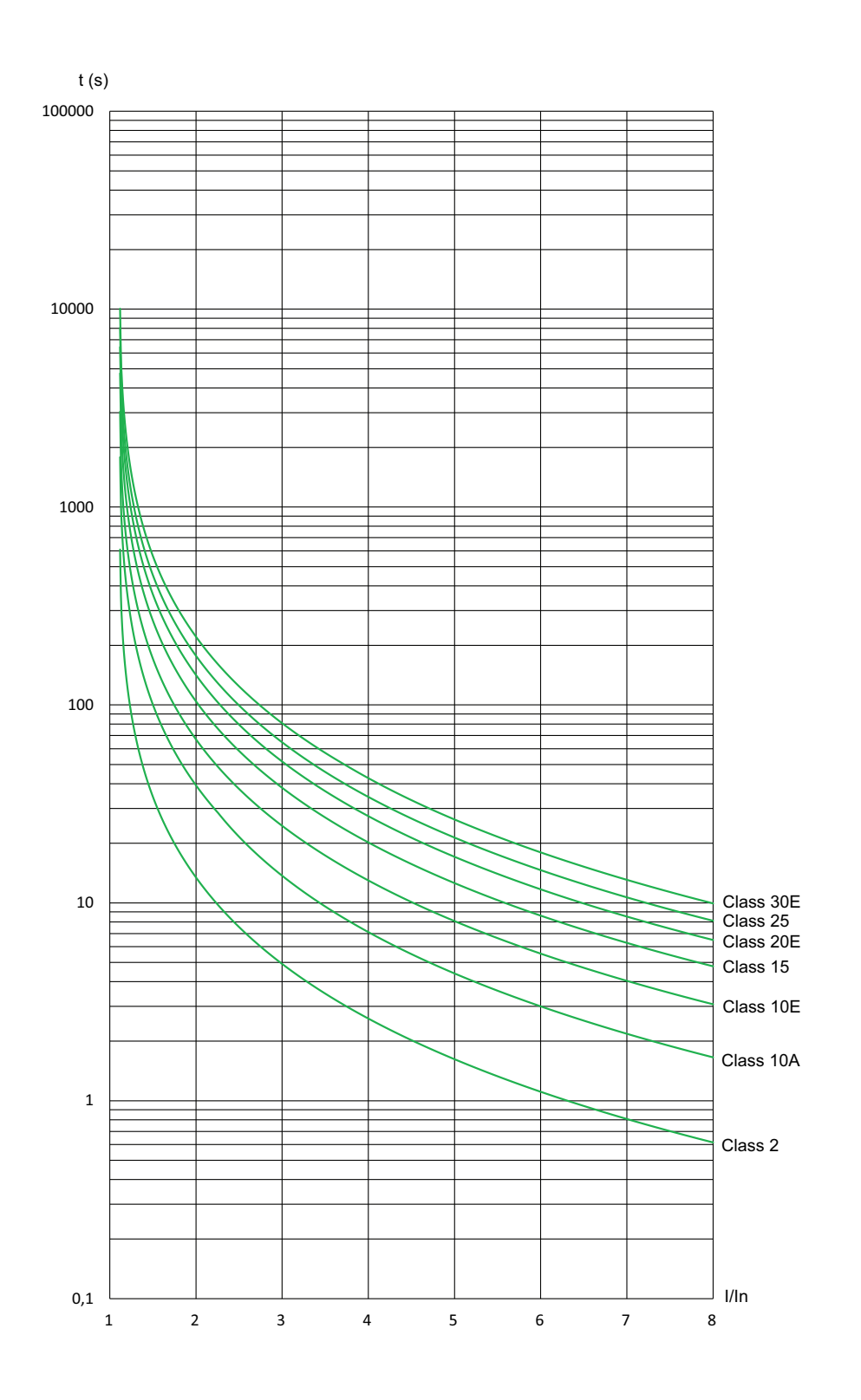

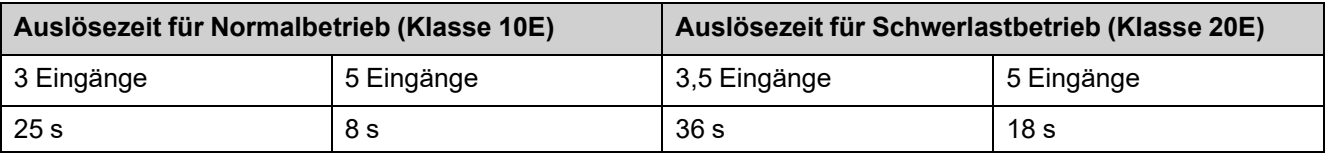

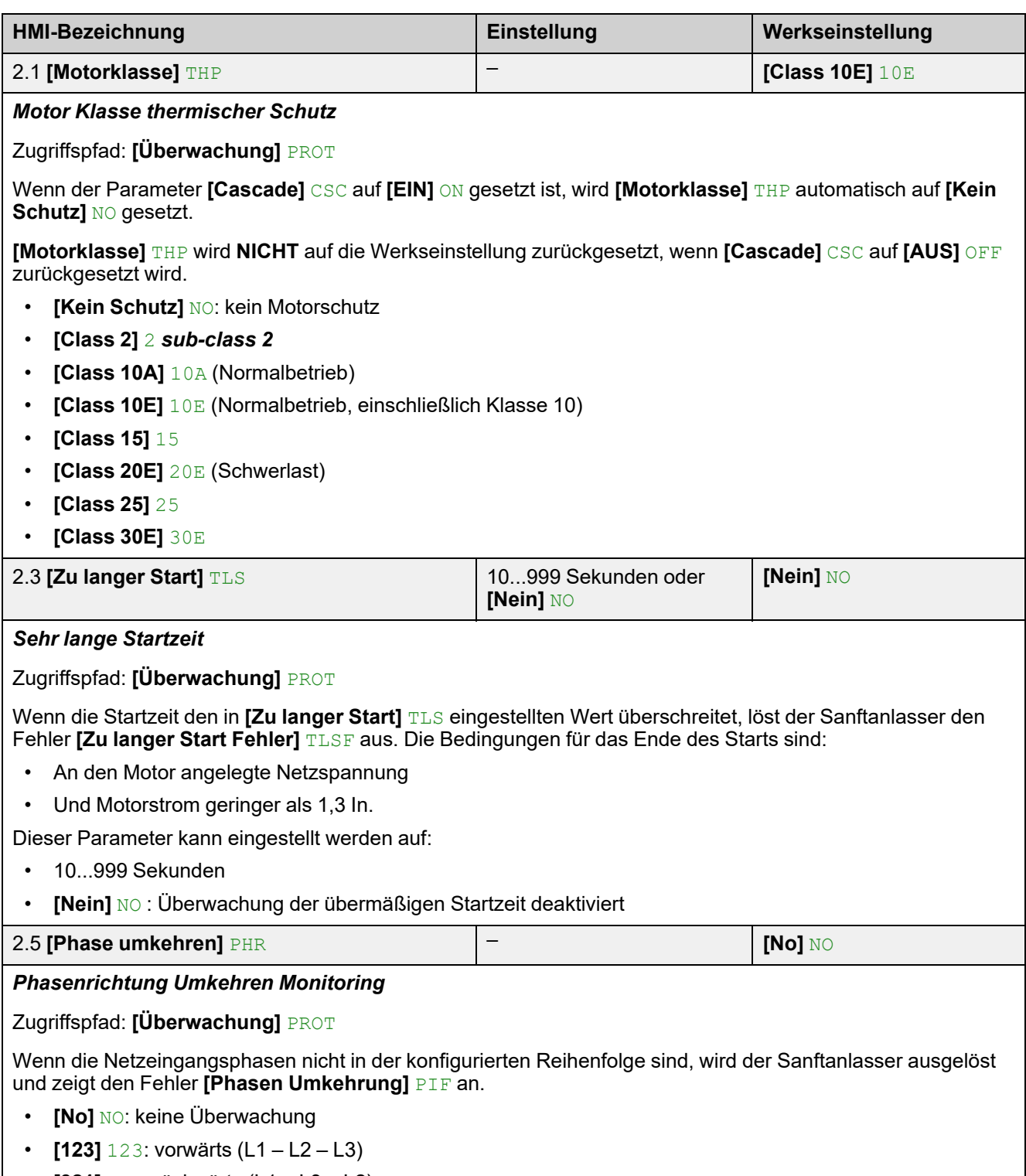

• **[321]** 321: rückwärts (L1 – L3 – L2)
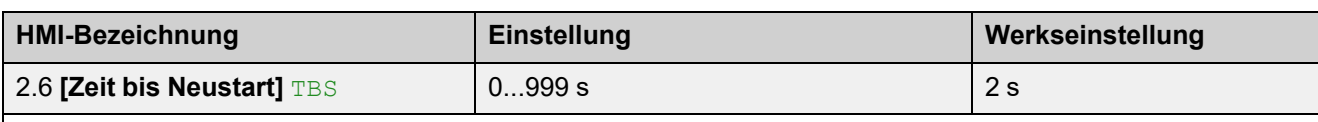

*Zeit bis Motor Neustart*

Zugriffspfad: **[Überwachung]** PROT

Mit diesem Parameter wird die Zeitverzögerung zwischen zwei Starts eingestellt. Dadurch wird verhindert, dass der Motor durch zu viele Starts in kurzer Zeit überhitzt wird.

Falls der Motor stoppt,

- wenn**[Art des Stopps]**STT auf **[Freewheel]** F eingestellt ist, beginnt die Zeitverzögerung **[Zeit bis Neustart]** TBS, wenn ein Stopp-Auftrag ausgeführt wird.
- wenn **[Art des Stopps]**STT auf **[Deceleration]** D eingestellt ist, beginnt die Zeitverzögerung **[Zeit bis Neustart]** TBS, sobald die von der Einstellung **[Ende des Bremsung]** EDC abhängige Zeit verstrichen ist.
- wenn **[Art des Stopps]**STT auf **[Braking]** B eingestellt ist, beginnt die Zeitverzögerung **[Zeit bis Neustart]** TBS, sobald der Motor aufhört zu drehen.

Bei 2-Draht-Steuerung startet der Motor neu, wenn:

- 1. **[Zeit bis Neustart]** TBS verstrichen ist
- 2. Der Laufbefehl gegeben wird

Bei 3-Draht-Steuerung startet der Motor neu, wenn:

- 1. **[Zeit bis Neustart]** TBS verstrichen ist
- 2. Ein Laufbefehl vorhanden ist

Wenn der Ausführungsbefehl angewendet und beibehalten wird, kann der Start des Motors um die Zeit verzögert werden, die im Parameter **[Zeit bis Neustart]** eingestellt ist.

# **WARNUNG**

### **UNERWARTETER BETRIEB DER AUSRÜSTUNG**

- Stellen Sie sicher, dass die Einstellung eines hohen Werts für den Parameter **[Zeit bis Neustart]** nicht zu unsicheren Bedingungen führt.
- Berücksichtigen Sie immer, dass sich das Gerät im Betriebszustand "Betrieb aktiviert" befindet, sobald ein Ausführungsbefehl erteilt wird, auch wenn die Zeitverzögerung für den Neustart noch nicht abgelaufen ist.

**Die Nichtbeachtung dieser Anweisungen kann Tod, schwere Verletzungen oder Sachschäden zur Folge haben.**

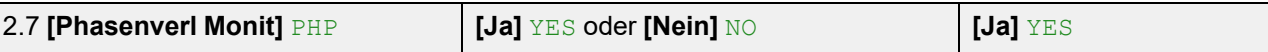

*Phasenverlust Monitoring*

Zugriffspfad: **[Überwachung]** PROT

# **AAGEFAHR**

### **GEFAHR EINES ELEKTRISCHEN SCHLAGS, EINER EXPLOSION ODER EINES LICHTBOGENS**

Ist die Ausgangsphasenüberwachung deaktiviert, werden Phasenverluste und somit ein versehentliches Trennen von Kabeln nicht erkannt.

• Es ist sicherzustellen, dass die Einstellung dieses Parameters nicht zu unsicheren Zuständen führt.

**Die Nichtbeachtung dieser Anweisungen führt zu Tod oder schweren Verletzungen.**

Dieser Parameter ermöglicht die Phasenverlustüberwachung.

Wenn der Motorstrom unter dem in **[Phase Loss Thd]** PHL eingestellten Schwellenwert liegt und **[Phasenverl Monit]** PHP auf **[EIN]** ON eingestellt ist, löst der Sanftanlasser den Fehler **[Phasenverlust]** PHF3 aus.

- **[AUS]** OFF: Phasenverlustüberwachung deaktiviert
- **[EIN]** ON: Phasenverlustüberwachung aktiviert

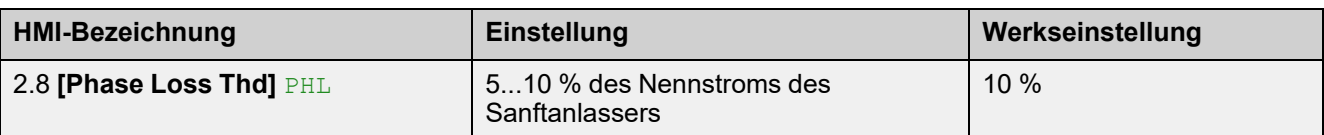

### *Phase loss threshold*

Zugriffspfad: **[Überwachung]** PROT

Fällt der Motorstrom in einer Phase für 0,5 Sekunden oder in allen drei Phasen für 0,2 Sekunden unter diese Schwelle, löst der Sanftanlasser den Fehler **[Phasenverlust]** PHF3 aus.

Es kann ein Wert zwischen 5 und 10 % des Nennstroms des Sanftanlassers eingestellt werden.

Dieser Parameter ist sichtbar, wenn **[Phasenverl Monit]** PHP auf **[Ja]** YES eingestellt ist.

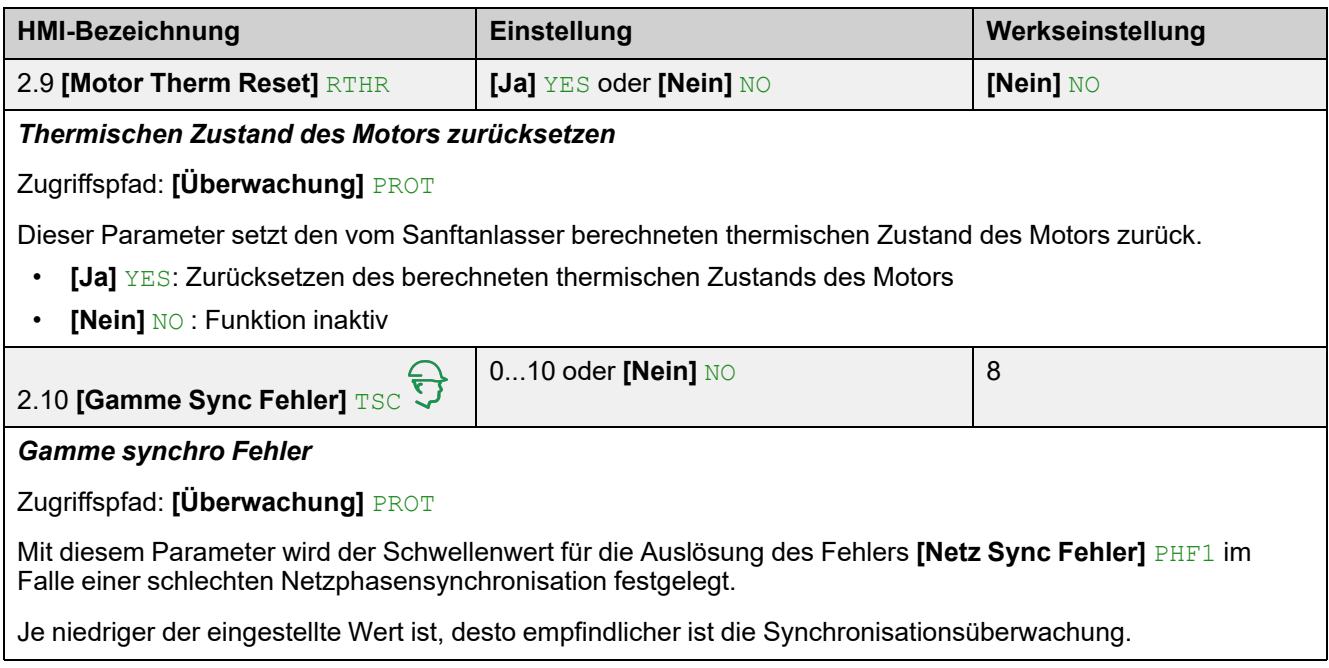

# **2.2 [Unterlast Prozess] ULD**

## Zugriffspfad: **[Überwachung]** PROT **[Unterlast Prozess]** ULD

# **Über dieses Menü**

Dieses Menü enthält die Parameter zur Konfiguration der Motorunterlasterkennung und -verwaltung.

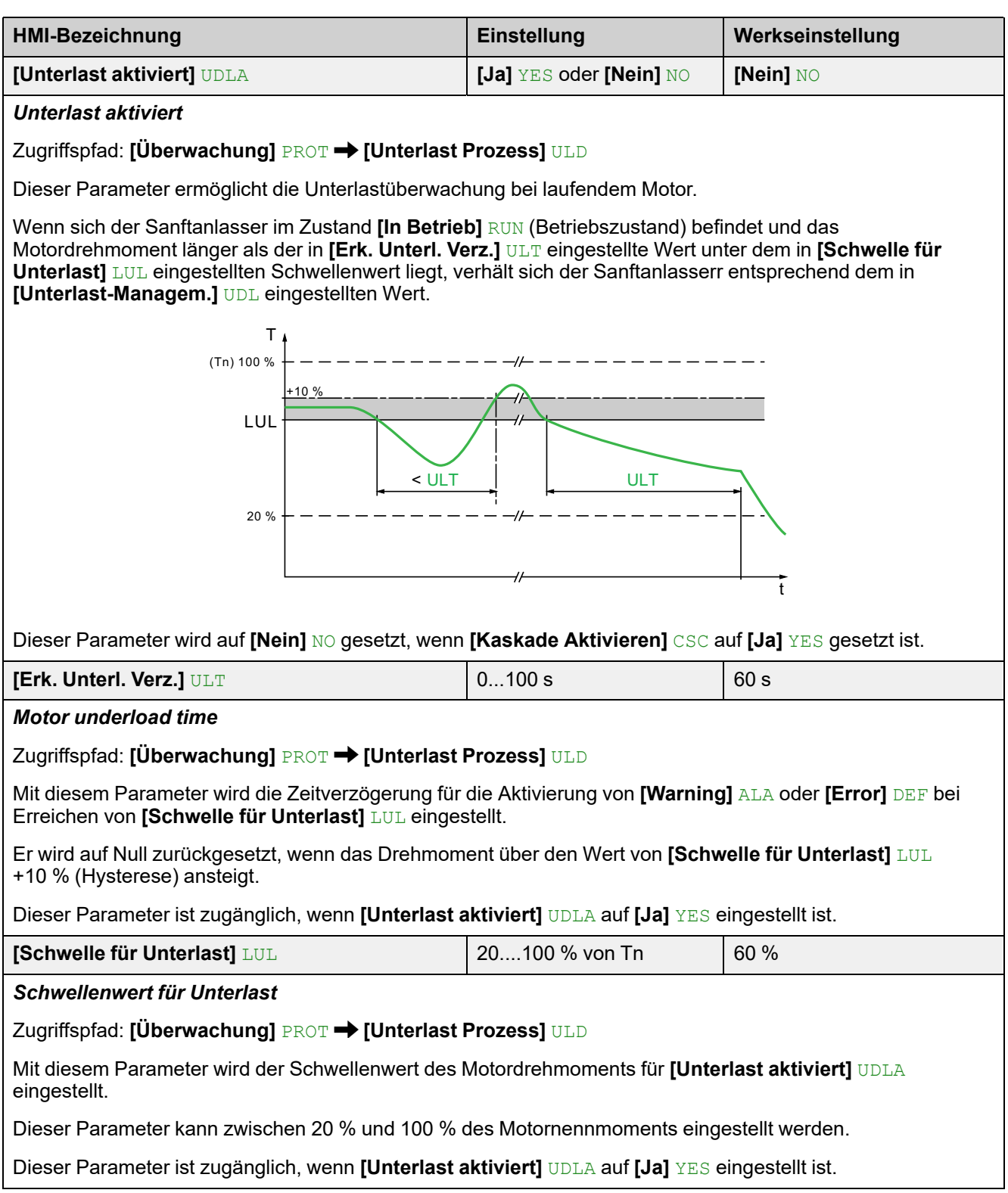

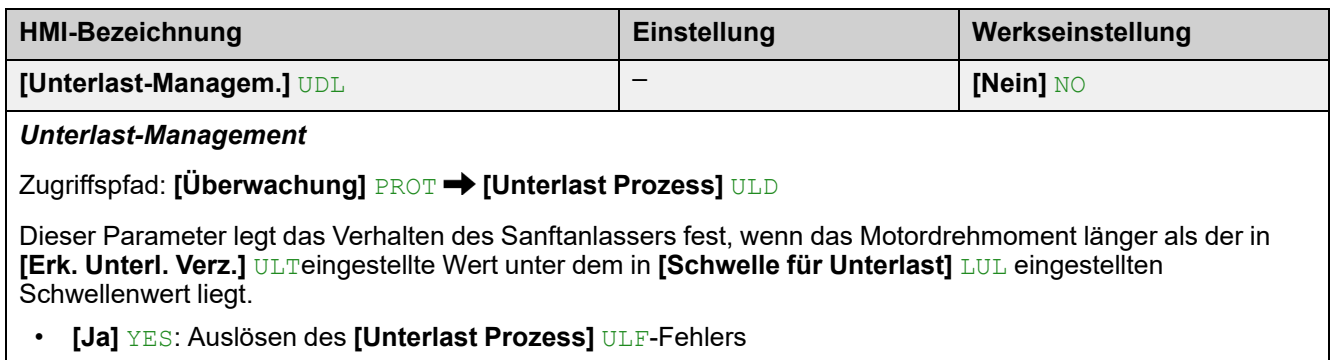

• **[Nein]** NO: Auslösen eines Alarms (internes Bit und konfigurierbarer Digitalausgang)

Dieser Parameter ist zugänglich, wenn **[Unterlast aktiviert]** UDLA auf **[Ja]** YES eingestellt ist.

# **2.4 [Überlast Prozess] OLD**

Zugriffspfad: **[Überwachung]** PROT **[Überlast Prozess]** OLD

# **Über dieses Menü**

Dieses Menü enthält die Parameter zur Konfiguration der Motorüberlastungserkennung und -verwaltung.

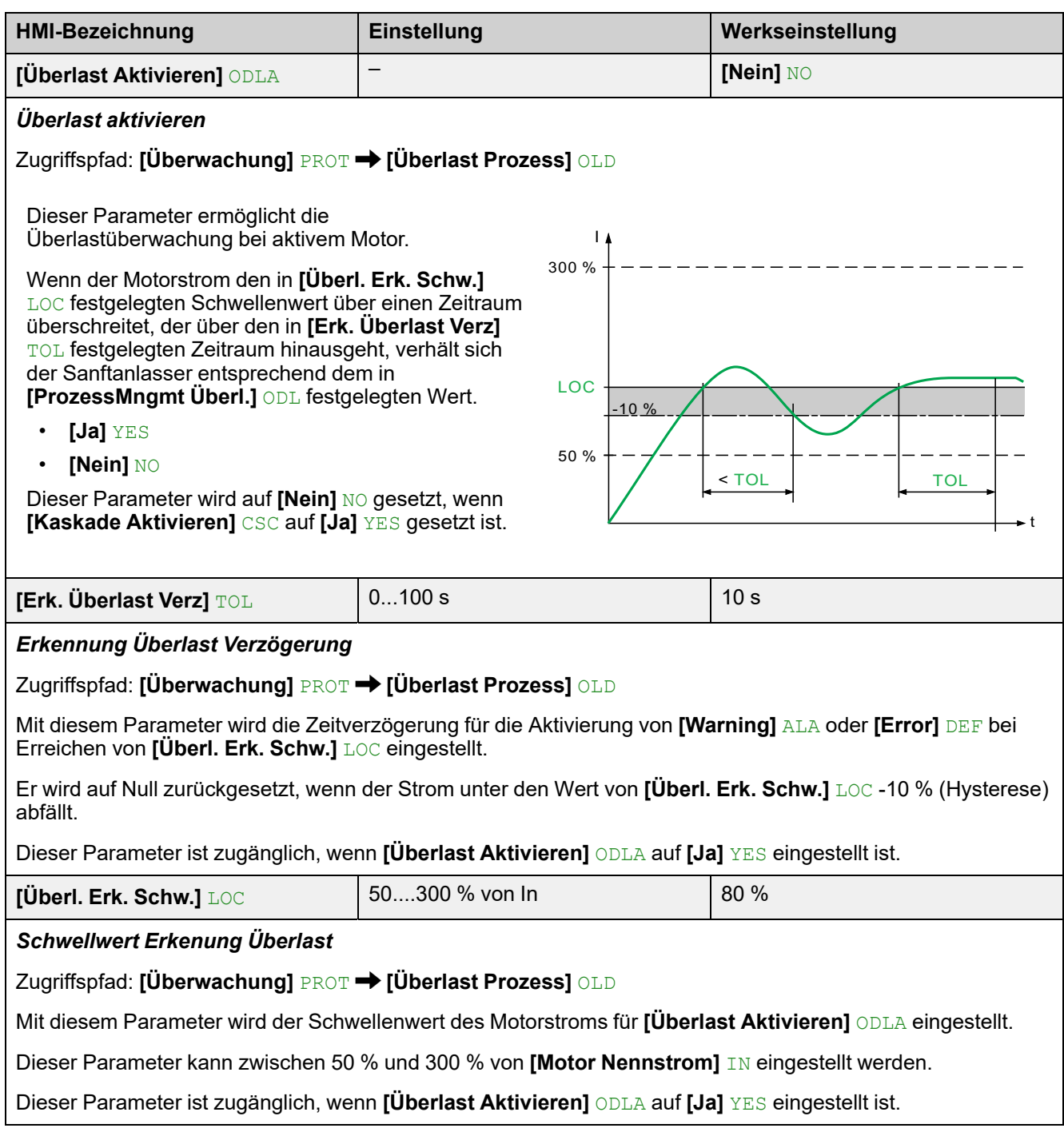

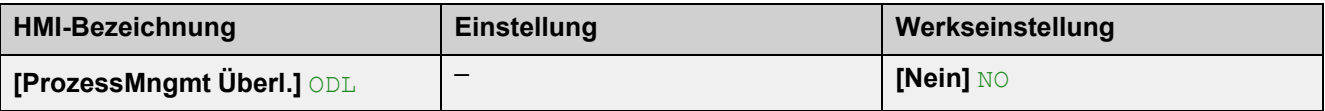

#### *Prozess-Management Überlast*

Zugriffspfad: **[Überwachung]** PROT **[Überlast Prozess]** OLD

Mit diesem Parameter wird das Verhalten des Sanftanlassers eingestellt, wenn der Motorstrom den in **[Überl. Erk. Schw.]** LOC festgelegten Schwellenwert über einen Zeitraum überschreitet, der den in **[Erk. Überlast Verz]** TOL festgelegten Wert überschreitet.

- **[Nein]** No: Auslösen eines Alarms (internes Bit und konfigurierbarer Digitalausgang)
- **[Ja]** YES: Auslösen des **[Überlast Prozess]** OLC-Fehlers

Dieser Parameter ist zugänglich, wenn **[Überlast Aktivieren]** ODLA auf **[Ja]** YES eingestellt ist.

# **2.11 [Therm. Monitoring] TPP**

Zugriffspfad: **[Überwachung]** PROT **[Therm. Monitoring]** TPP

## **Über dieses Menü**

Dieses Menü enthält die Parameter für die Messung der Temperatur mit einem Wärmesensor, der mit dem PTC1/AI1-Terminal verdrahtet ist (Schrank, Raum, usw.).

PTC- und PT100-Wärmesensoren werden von dieser Funktion unterstützt.

Die Funktion bietet die Möglichkeit, zwei Arten der Überwachung zu verwalten:

- der Sanftanlasser löst eine Warnung aus, ohne die Anwendung zu stoppen.
- der Sanftanlasser löst einen Fehler aus und stoppt die Anwendung.

Die Überwachungsfunktion berücksichtigt die folgenden Ereignisse:

- Übertemperatur
- Sensordefekt (Signalverlust)
- Kurzschluss des Sensors
- (a): PT100-Status
- (b): Kurzschluss
- (c): Kurzschluss Niveau
- (d): Kälte
- (e): Hysterese
- (f): Spannungsführend
- (g): Offener Stromkreis Niveau
- (h): Offener Stromkreis
- (i): PT100-Wert

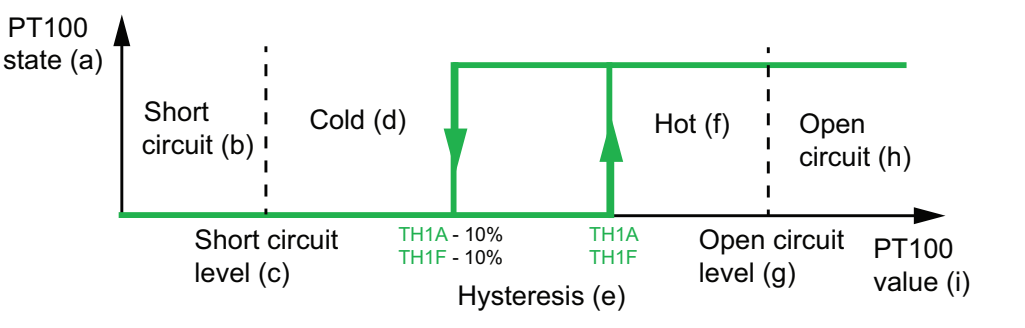

**HINWEIS: [Therm. Monitoring]** TPP deaktiviert nicht die durch die Berechnung vorgesehene thermische Überwachung des Motors. Beide Arten der Überwachung können parallel laufen.

## **Auswahl des Wärmesensortyps**

Ein an einem Motor befestigter Wärmesensor kann an den Sanftanlasser angeschlossen werden. Durch Aktivierung dieser Funktion berechnet der Sanftanlasser den thermischen Motorstatus entsprechend dem Sensortyp und dem Anschluss.

Wenn die Länge zwischen dem Motor und dem Sanftanlasser groß ist, ist ein PT100-Anschluss mit 3 Drähten für eine bessere Genauigkeit vorzuziehen.

PTC-Wärmesensoren sind geeignet, um eine Überhitzung zu erkennen. PT100- Wärmesensoren ermöglichen die Überwachung der Motortemperatur in Echtzeit.

## **2-Draht-Sensoren**

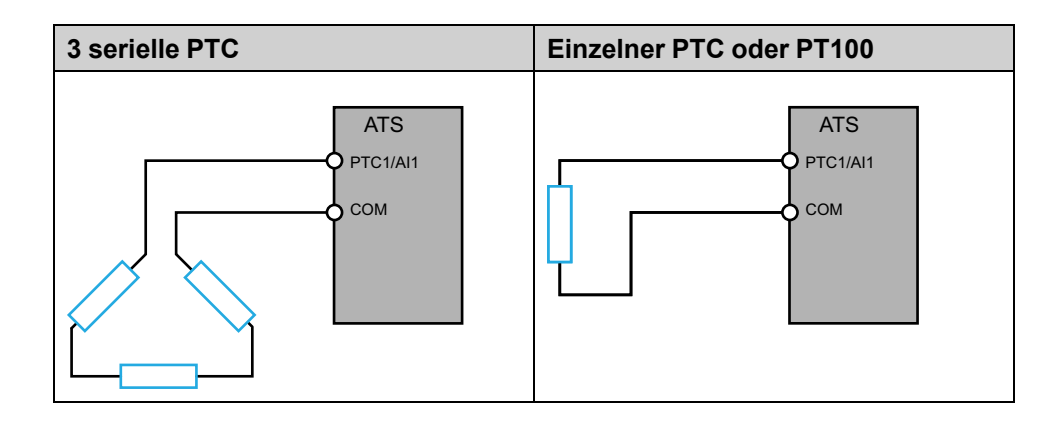

## **Für 3-Draht-Sensoren**

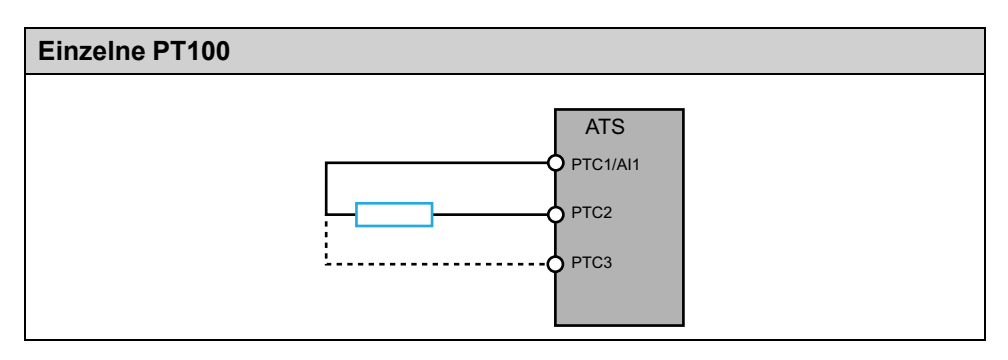

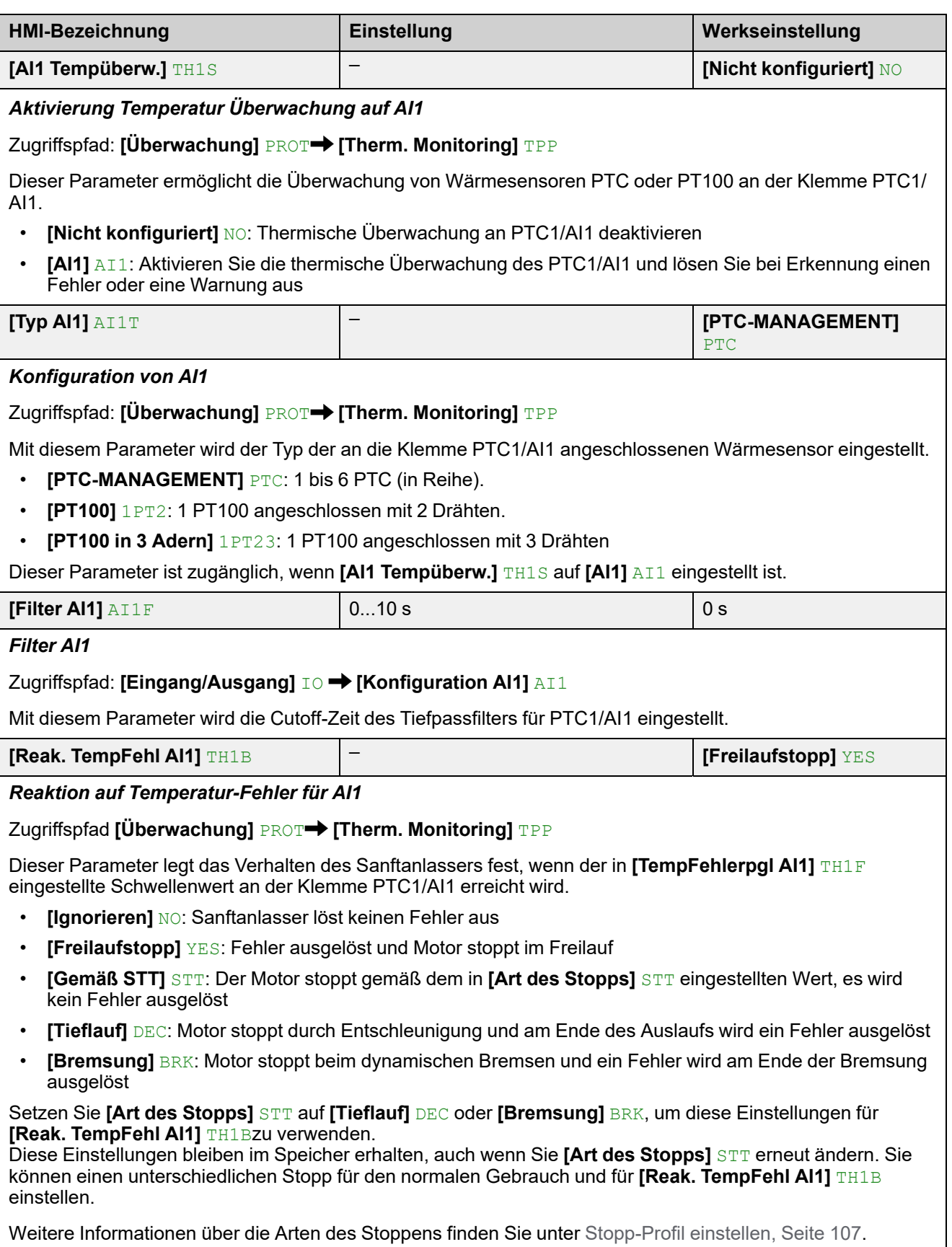

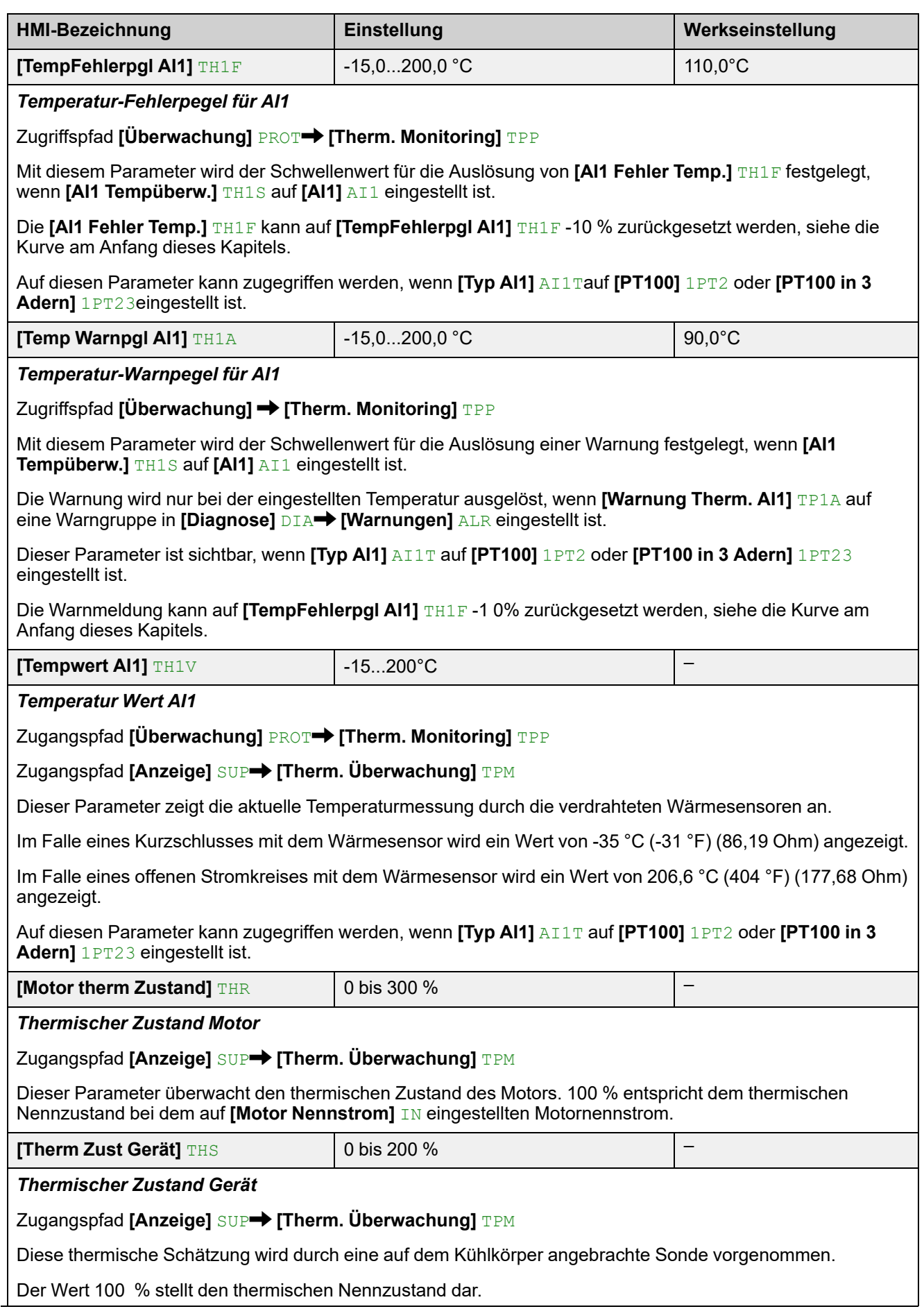

# **3 [Vollständige Einst.] CST**

# **Über dieses Menü**

Dieses Menü ermöglicht den Zugriff auf Parameter, die in komplexeren Funktionen als im Menü **[Schnellstart]** SYS verwendet werden.

# **[Vollständige Einst.] CST Menü-Navigation**

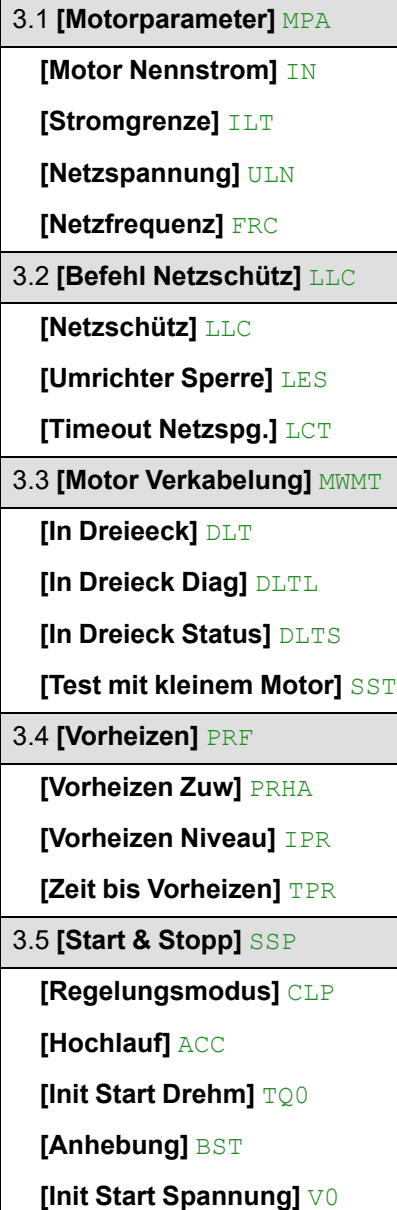

**[Art des Stopps]** STT **[Zuord Freier Auslauf]** FFSA **[Tieflauf]** DEC **[Ende des Bremsung]** EDC **[Bremsstärke]** BRC **[DC Bremszeit]** EBA **[Verst Verzögerung]** TIG **[Drehmoment Grenze]** TLI **[Komp Stator Verl]** LSC 3.6 **[Kaskade]** CSC **[Kaskade Aktivieren]** CSC **[Kaskade DI Zuw]** CSCA 3.7 **[Rauchabzug]** SMOE **[Deak. Fehlererk.]** INH 3.8 **[Sollwertkanal]** CCP **[Steuerungsart]** CHCF **[Umschaltung Befehl]** CCS **[Befehlskanal 1]** CD1 **[Befehlskanal 2]** CD2 **[Kopie Kanal 1-2]** COP **[Zuord forced lokal]** FLO **[Forced Ref Lokal]** FLOC **[Timeout forc. lokal]** FLOT

3.9 **[Handh. Fehler/Warn.]** CSWM **[Externer Fehler]** ETF – **[Zuord. ext. Fehler]** ETF **[Ext. Fehlerbed.]** LET **[Auto. Fehlerreset]** ATR **[Zeit Fehlerreset]** TAR **[Deak. Fehlererk.]** INH **[Fehlerreset]** RST **[Zuord. Fault Rest]** RSF **[Th Fehler Reset Zuw]** RSFT **[Produkt Neustarten]** RP **[Konfig. Warngruppen]** AGCF **[Def Warngruppe 1]** A1C **[Def Warngruppe 2]** A2C **[Def Warngruppe 3]** A3C **[Def Warngruppe 4]** A4C **[Def Warngruppe 5]** A5C **[Strg Versg verloren]** CLB

# **3.1 [Motorparameter] MPA**

Zugriffspfad: [Vollständige Einst.] CST → [Motorparameter] MPA

# **Über dieses Menü**

Dieses Menü enthält die Parameter zur Einstellung der elektrischen Eigenschaften des Motors und der Stromgrenze.

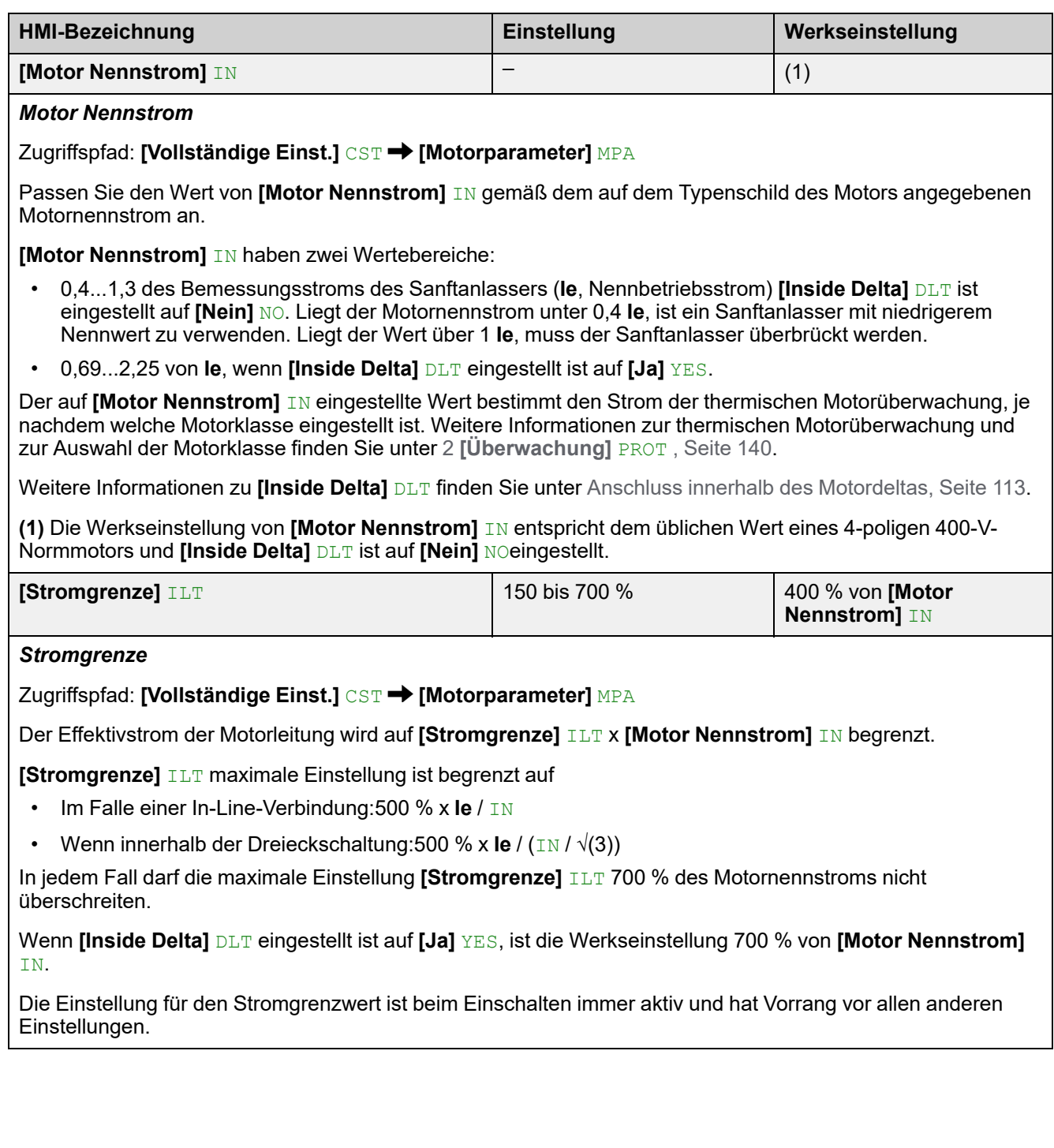

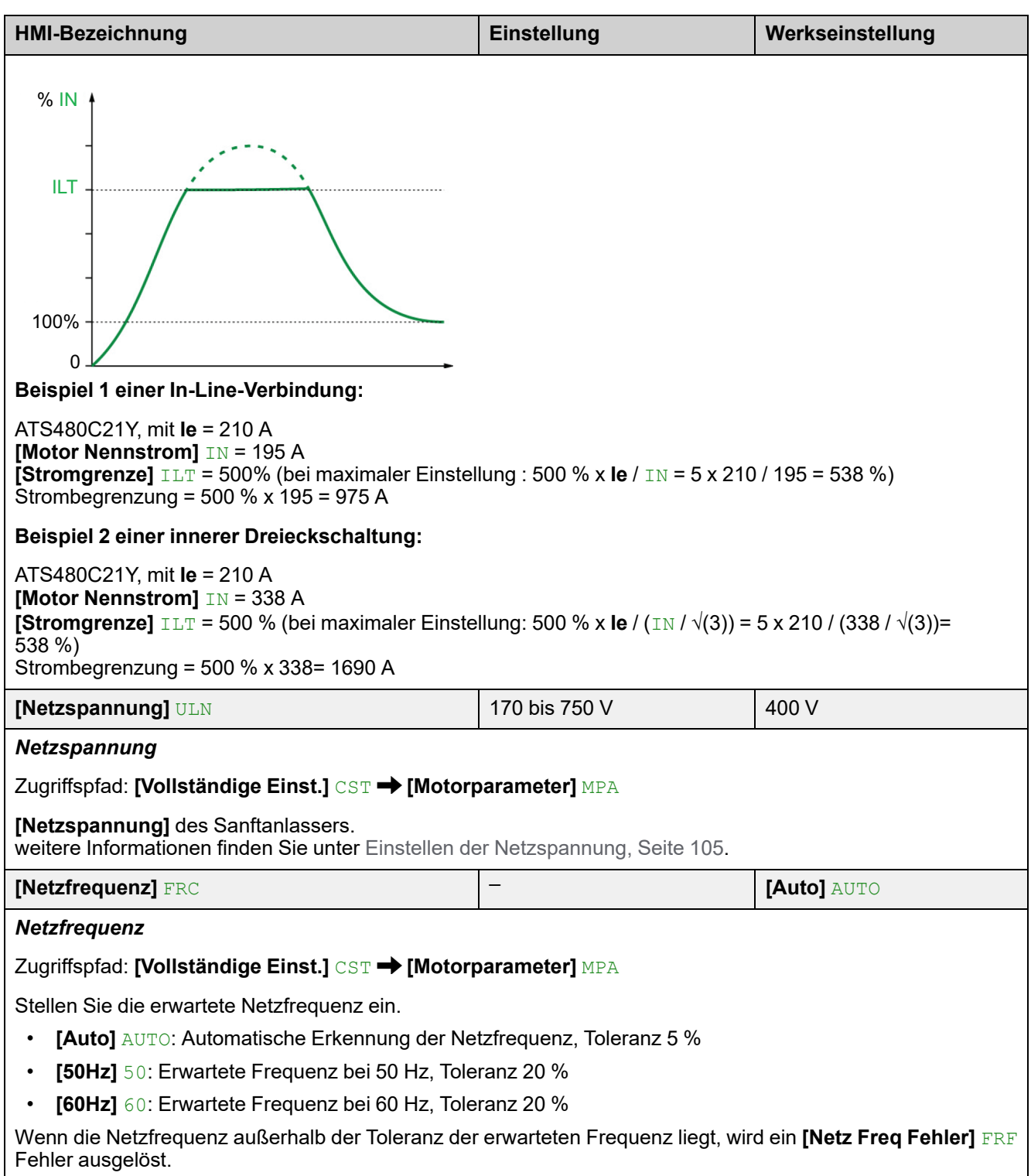

# **3.2 [Befehl Netzschütz] LLC**

### Zugriffspfad: **[Vollständige Einst.]** CST **[Befehl Netzschütz]** LLC

## **Über dieses Menü**

Dieses Menü enthält die Parameter zur Verwaltung eines dem Softanlasser vorgeschalteten Netzschützes.

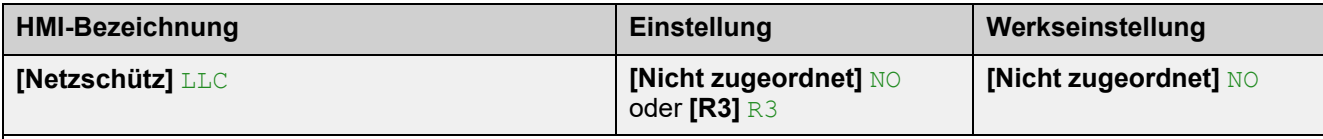

### *Steuerung Netzschütz*

Zugriffspfad: **[Vollständige Einst.]** CST **[Befehl Netzschütz]** LLC

Mit diesem Parameter wird der Befehl für das externe Netzschütz eingestellt. Der Softanlasser kann über das Relais R3 ein externes Schütz steuern, das der Hauptstromversorgung vorgeschaltet ist, so dass die Netzversorgung des Softanlassers mit einem Relaisbefehl geschlossen oder geöffnet werden kann.

Der Relaisbefehl basiert auf den Lauf-/Stoppbefehlen und den erkannten Fehlern:

- Der externe Schützbefehl wird durch einen Lauf- oder Vorwärmenbefehl aktiviert
- Der Ausgang des Netzschützes ist ausgeschaltet:
	- Am Ende einer Bremsung, Verzögerung oder wenn der Motor nach einem Stoppbefehl in den Freilauf schaltet
	- Wenn ein Fehler festgestellt wird

Dieser Parameter kann nicht auf **[R3]** R3 eingestellt werden, wenn das Relais bereits einer anderen Funktion im Menü **[Eingang/Ausgang] IO → [Konfiguration R3]** R3 zugewiesen ist

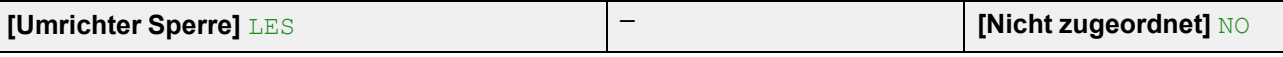

### *Zuord. Verriegelung Umrichter*

### Zugriffspfad: **[Vollständige Einst.]** CST **[Befehl Netzschütz]** LLC

Mit diesem Parameter wird ein digitaler Eingang, DI3 oder DI4, zum Sperren des Geräts eingestellt. Wenn dieser Eingang mit einem niedrigen Pegel aktiviert wird, wird das **[Netzschütz]** LLC zugewiesene Relais gezwungen, sich zu öffnen, was das Netzschütz öffnet und den Motor im Freilauf anhält.

Um den Motor neu zu starten, deaktivieren Sie den digitalen Eingangsbefehl und wenden Sie einen neuen Laufbefehl an.

- **[Nicht zugeordnet]** NO: Kein Eingang zugeordnet
- **[DI3]** LI3: Digitaleingang DI3 zugewiesen, weisen Sie auch **[Zuordnung DI3]** L3A zu **[Umrichter Sperre]** LILES
- **[DI4]** LI4: Digitaleingang DI4 zugewiesen, weisen Sie auch **[Zuordnung DI4]** L4A zu **[Umrichter Sperre]** LILES

Dieser Parameter ist zugänglich, wenn **[Netzschütz]** LLC auf **[R3]** R3 eingestellt ist.

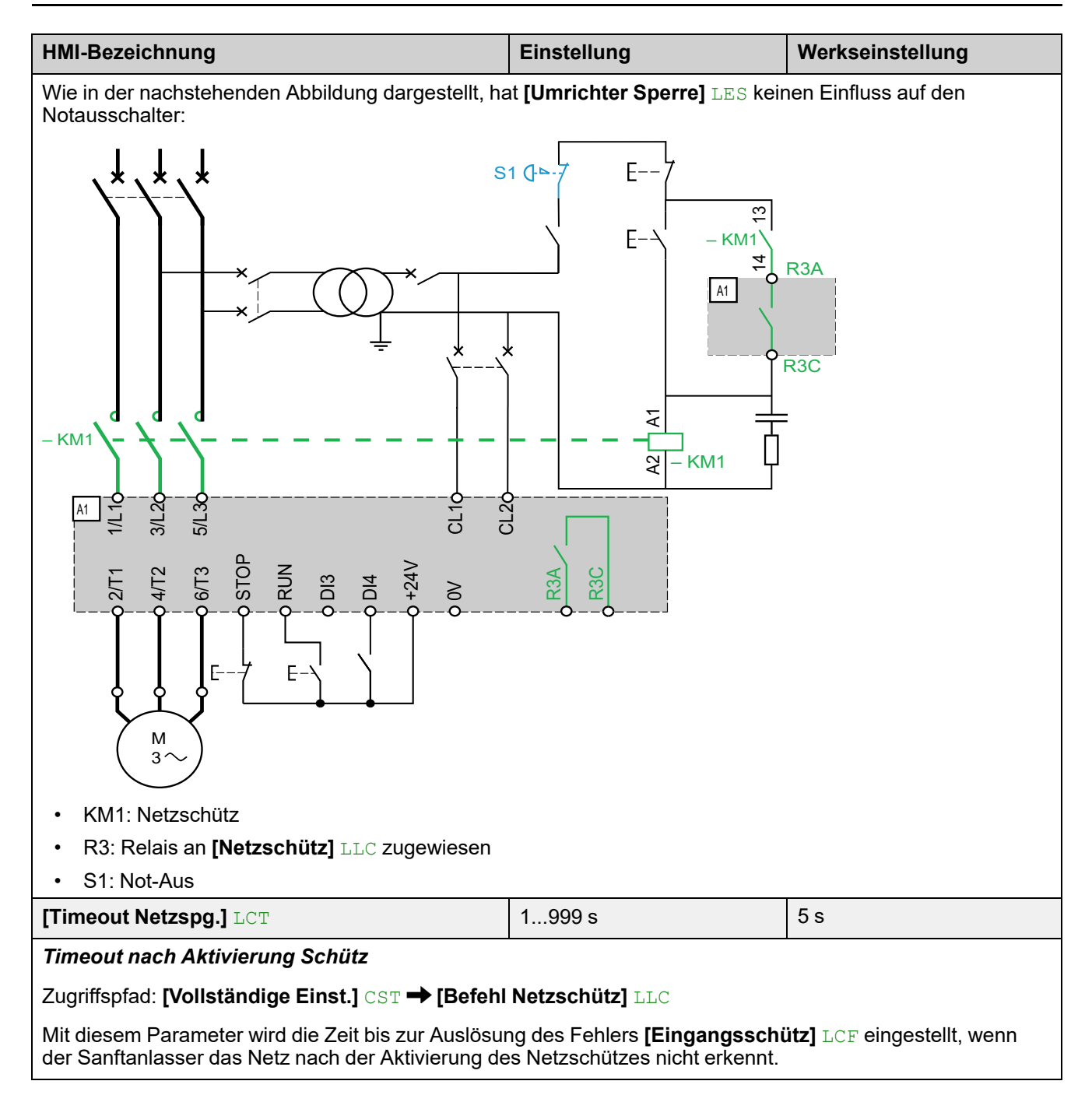

# **3.3 [Motor Verkabelung] MWMT**

### $Z$ uqriffspfad: **[Vollständige Einst.]** CST → [Motor Verkabelung] MWMT

## **Über dieses Menü**

Dieses Menü enthält die Parameter für den Anschluss des Softanlassers an die Dreieckswicklung des Motors und für die Überprüfung der Verdrahtung des Softanlassers mit einem kleinen Motor.

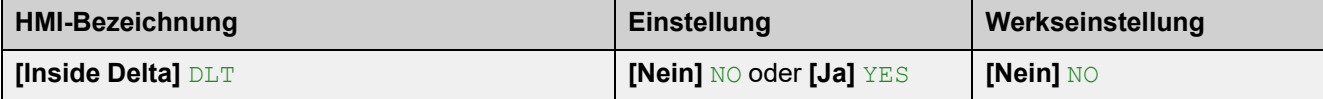

*Starter with delta winding in series connection*

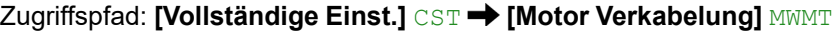

# *HINWEIS*

### **ZERSTÖRUNG DES THYRISTORS**

Stellen Sie den Parameter **[Inside Delta]** DLT nur dann auf **[Ja]** YES, wenn die Netzspannung 415 Vac nicht überschreitet.

#### **Die Nichtbeachtung dieser Anweisungen kann Sachschäden zur Folge haben.**

Dieser Parameter ermöglicht es dem Softanlasser, innerhalb der Dreieckwicklungen des Motors zu laufen. Weitere Informationen finden Sie unter Anschluss innerhalb des [Motordeltas,](#page-112-0) Seite 113.

- **[Nein]** NO: Deaktivieren des Starts in den Motor-Dreieck-Wicklungen
- **[Ja]** YES: Startfreigabe innerhalb der Motor-Dreieck-Wicklungen

Der Parameter **[Inside Delta]** DLT muss vor den Einstellungen der im Menü [Schnellstart] SYS → **[Schnellstart]** SIM verfügbaren Parameter auf **[Ja]** YES gesetzt werden, da diese sonst geändert und auf ihre Standardwerte zurückgesetzt werden könnten.

**[Art des Stopps]** STT wird automatisch auf **[Freewheel]** F gesetzt, wenn es zuvor auf **[Braking]** B gesetzt war.

### **HINWEIS:**

- Wenn ein Bypass-Schütz verwendet wird, kann die **[Phasenverlust]** PHF3 Fehlererkennung erweitert werden.
- Durch die Einstellung von **[Inside Delta]** DLT auf **[Ja]** YES auf "ja" können die Parameter im Menü **[Schnellstart]** SYS → [Schnellstart] SIM gelöscht werden. Überprüfen Sie die für diese Parameter eingestellten Werte, bevor Sie den Motor starten.

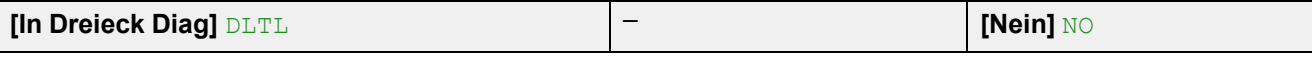

### *In Dreieck Diagnose*

Zugriffspfad: **[Vollständige Einst.]** CST **[Motor Verkabelung]** MWMT

Mit diesem Parameter wird die Diagnose der Dreieckverdrahtung gestartet, die Netzversorgung muss vorhanden sein, und es wird kein Strom in den Motor eingespeist. Weitere Informationen finden Sie unter Anschluss innerhalb des [Motordeltas,](#page-112-0) Seite 113.

- **[Nein]** NO: kein Dreieck in der Verdrahtungsdiagnose
- **[Ja]** YES: Start Dreieck in der Verkabelungsdiagnose

Dieser Parameter ist sichtbar, wenn **[Inside Delta]** DLT auf **[Ja]** YES eingestellt ist.

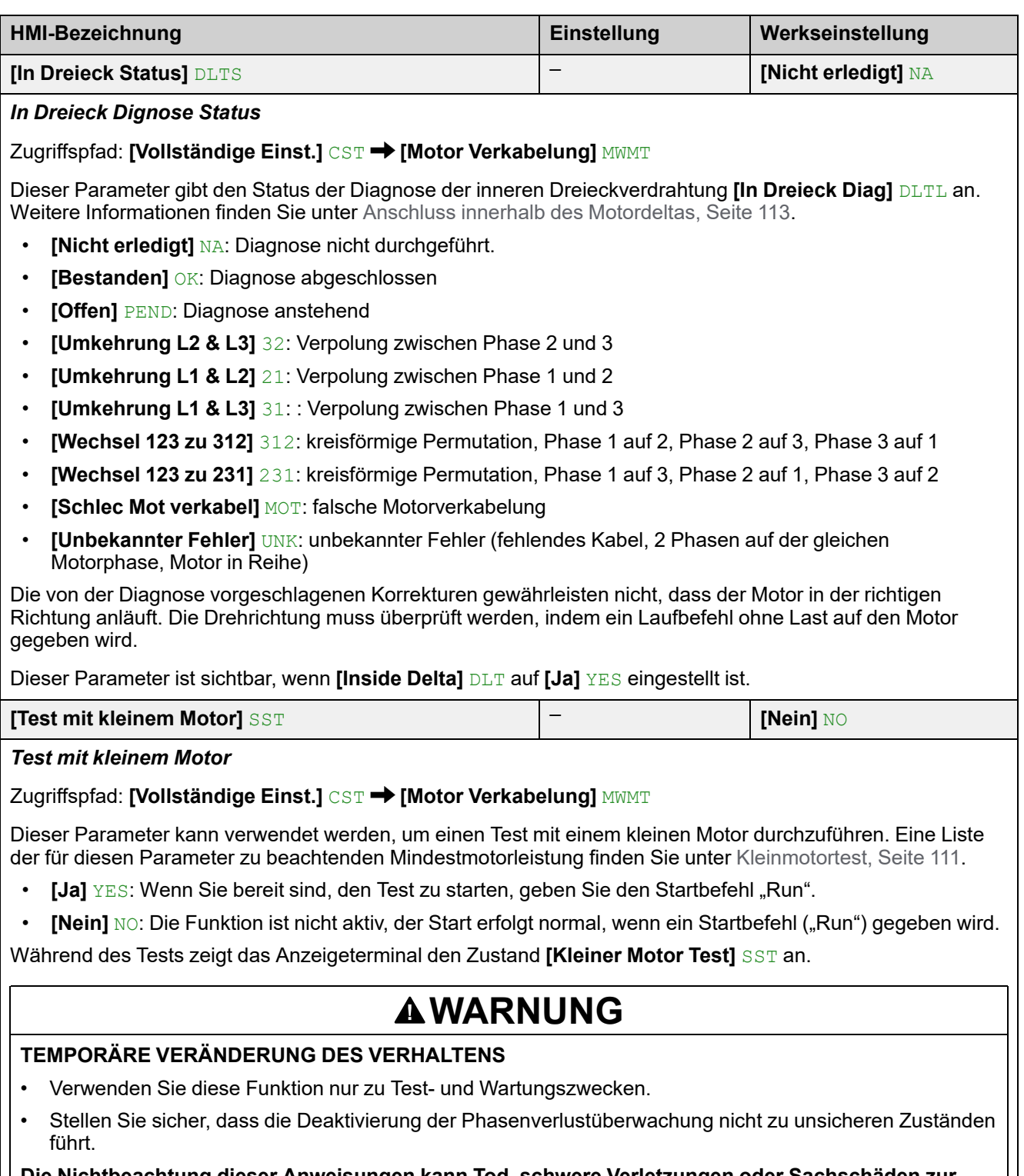

**Die Nichtbeachtung dieser Anweisungen kann Tod, schwere Verletzungen oder Sachschäden zur Folge haben.**

# **3.4 [Vorheizen] PRF**

Zugriffspfad: **[Vollständige Einst.]** CST **[Vorheizen]** PRF

## **Über dieses Menü**

Dieses Menü enthält die Parameter zum Vorwärmen des Motors vor der Verwendung.

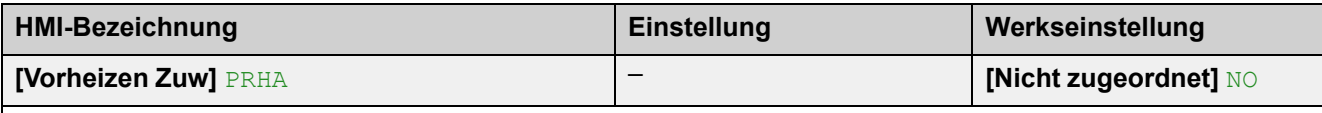

*Vorheizen Zuweisung*

Zugriffspfad: **[Vollständige Einst.]** CST **[Vorheizen]** PRF

Weisen Sie einen digitalen Eingang zu, um das Vorwärmen zu starten.

- **[Nicht zugeordnet]** NO: Start des Vorwärmens nicht zugewiesen
- **[DI3]** LI3: Start des Vorwärmens zugeordnet zu Digitaleingang DI3
- **[DI4]** LI4: Start des Vorwärmens zugeordnet zu Digitaleingang DI4

Es ist möglich, diesen Parameter über das CMD-Wort, Bits 11 bis 15, einem virtuellen Eingang zuzuweisen. Die Belegung der CMD-Worte entnehmen Sie bitte den Feldbus-Handbüchern.

# **GEFAHR**

### **ELEKTRISCHER SCHLAG UND/ODER UNERWARTETER BETRIEB DER AUSRÜSTUNG**

- Stellen Sie sicher, dass die Einstellung des Parameters **[Zeit bis Vorheizen]** TPR nicht zur Verletzung der Sicherheitsbedingungen führt.
- Wenn die Vorheizfunktion verwendet wird, muss sich das Gerät immer im Betriebszustand "Operation Enabled" befinden.

**Die Nichtbeachtung dieser Anweisungen führt zu Tod oder schweren Verletzungen.**

Um das Vorheizen zu starten:

- Muss der Motor gestoppt sein.
- **[Zeit bis Neustart]** TBS muss verstrichen sein
- **[Zeit bis Vorheizen]** TPR ist verstrichen
- Legen Sie einen hohen Pegel an der STOP-Klemme an und halten Sie ihn aufrecht
- Legen Sie einen hohen Pegel an den in Schritt 1 auf **[Vorheizen Zuw]** PRHA eingestellten Digitaleingang an und halten Sie ihn aufrecht

Am Anzeigeterminal wird der Status **[Motor Vorheizen]** HEA angezeigt.

Um das Vorheizen zu stoppen:

- Legen Sie einen niedrigen Pegel an den digitalen oder virtuellen Eingang an, der auf **[Vorheizen Zuw]** PRHA eingestellt ist, und halten Sie ihn aufrecht
- Oder erteilen Sie einen Laufbefehl
- Oder wenden Sie einen Stoppbefehl an

Weitere Informationen zum Vorwärmen finden Sie unter [Vorheizen](#page-117-0) des Motors, Seite 118.

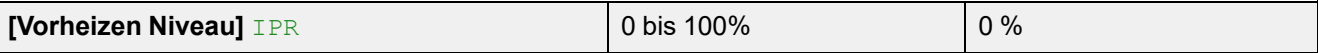

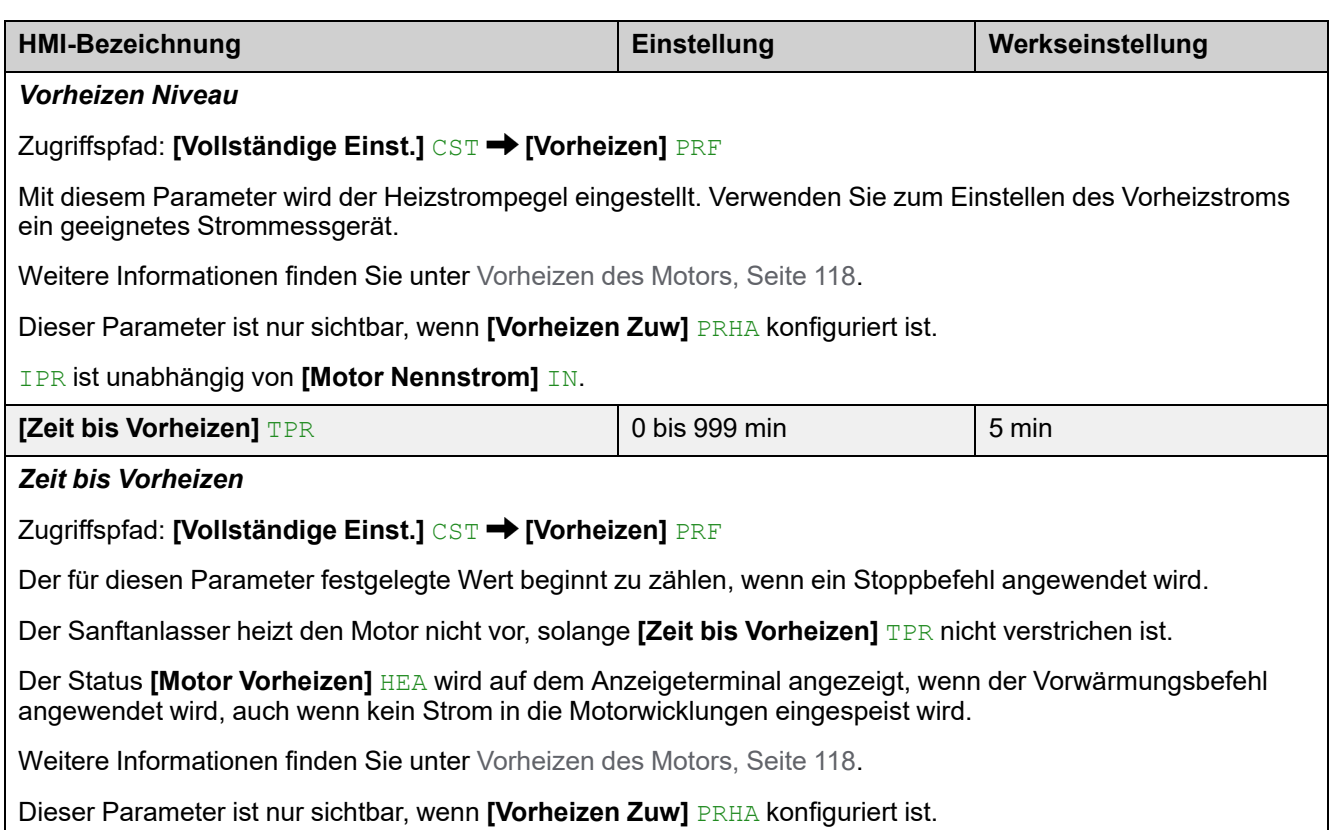

# **3.5 [Start & Stopp] SSP**

## Zugriffspfad: **[Vollständige Einst.]** CST **[Start & Stopp]** SSP

# **Über dieses Menü**

Dieses Menü enthält die Parameter für das Hoch- und Runterfahren des Motors.

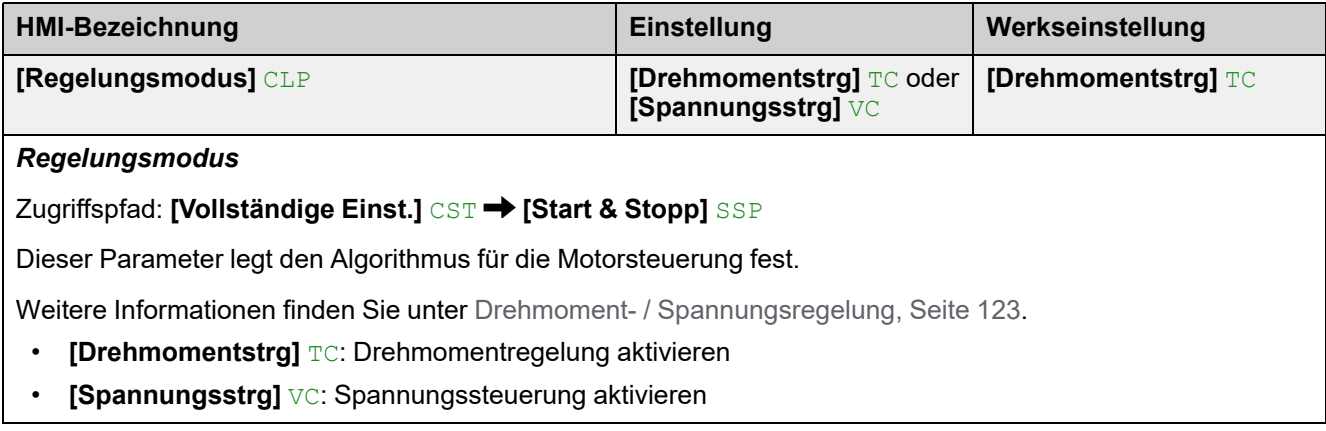

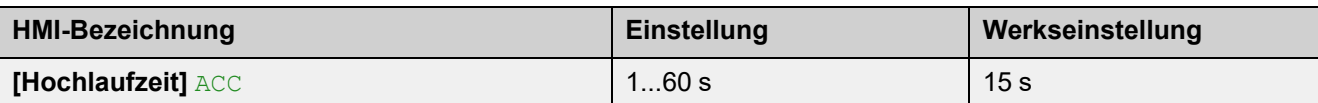

*Hochlaufzeit (von 0 bis FRS)*

Zugriffspfad: [Schnellstart] SYS → [Schnellstart] SIM

Wenn **[Regelungsmodus]** CLP auf **[Drehmomentstrg]** TC eingestellt ist (Werkseinstellung), legt dieser Parameter Anlaufzeit ab ohne Drehmoment bis zum Nenndrehmoment fest.

Wenn der Motor den festgelegten Betrieb erreicht, wechselt der Sanftanlasser in den Zustand **[In Betrieb]** RUN oder **[Bypassed]** BYP, auch wenn der Motor den festgelegten Betrieb erreicht, bevor der Wert auf **[Hochlaufzeit]** ACC gesetzt wurde.

Das Anfangsdrehmoment hängt vom Parameter **[Init Start Drehm]** TQ0 ab.

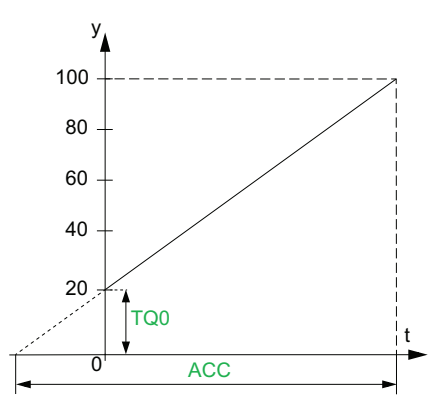

- y: Bezugsdrehmoment als % des Nennmoments
- t: Zeit (s)

Wenn **[Regelungsmodus]** CLP auf **[Spannungsstrg]** VC eingestellt ist, ist der in diesem Parameter eingestellte Wert die Zeit der Spannungsrampe von der Anfangsspannung bis zur festgelegten Netzspannung, wenn der Parameter [Stromgrenze] ILT den Anlaufstrom nicht begrenzt.

Die Anfangsspannung der Startrampe wird durch die Parameter **[Anhebung]** BST und **[Init Start Spannung]** V0 festgelegt.

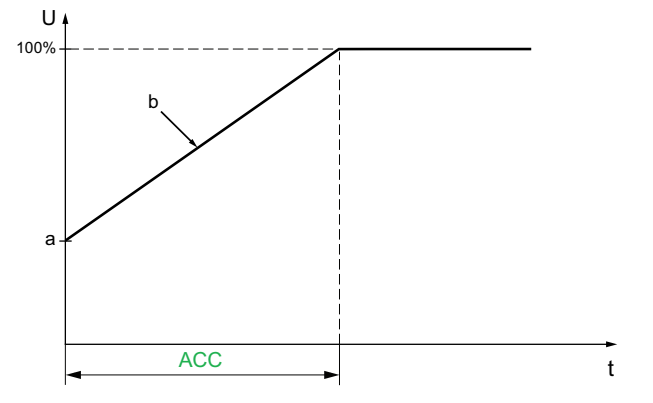

- U: Anliegende Netzspannung in % der festgelegten Netzspannung
- a: Ausgangsspannung
- b: Spannungsrampe beim Start
- t: Zeit (s)

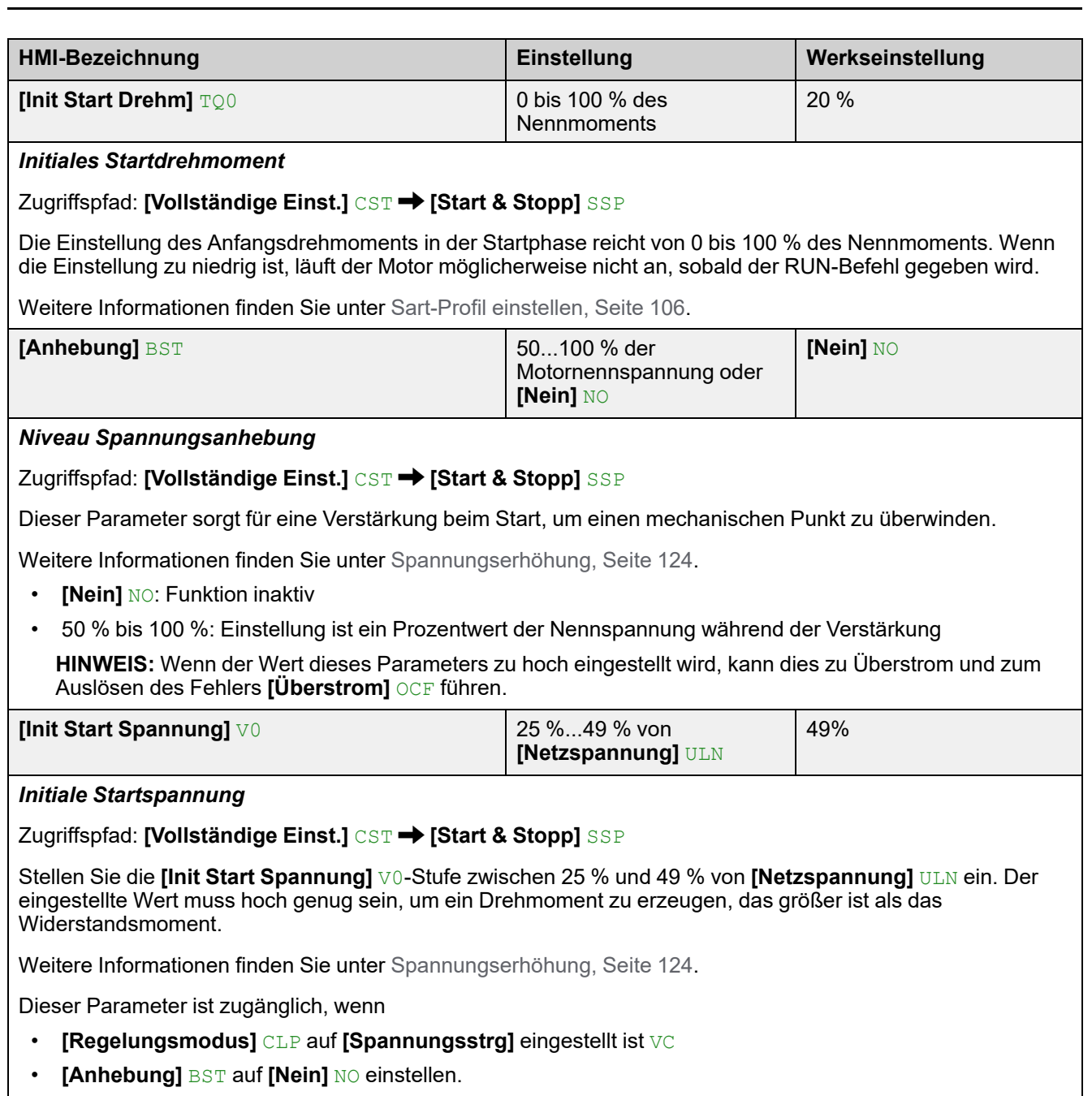

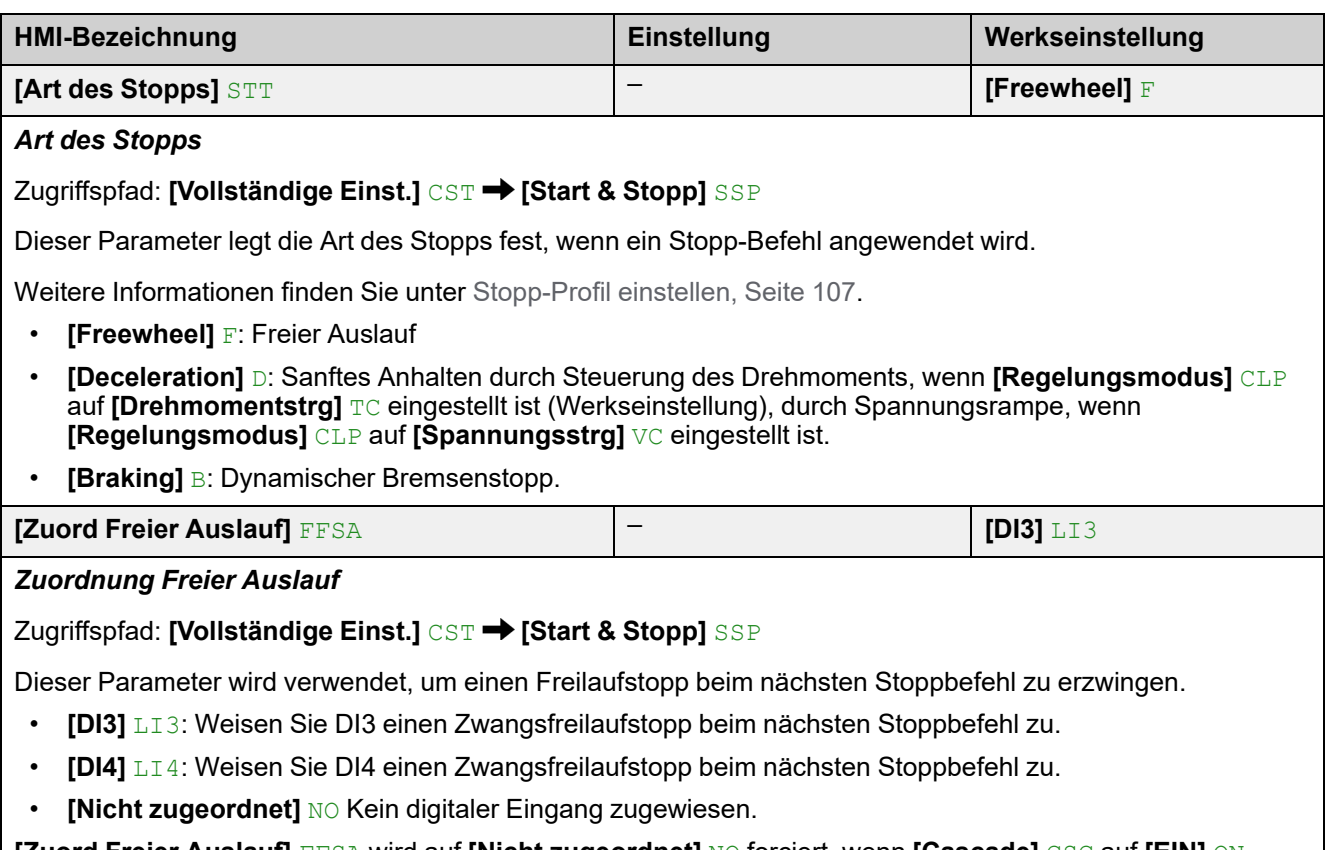

**[Zuord Freier Auslauf]** FFSA wird auf **[Nicht zugeordnet]** NO forciert, wenn **[Cascade]** CSC auf **[EIN]** ON eingestellt ist.

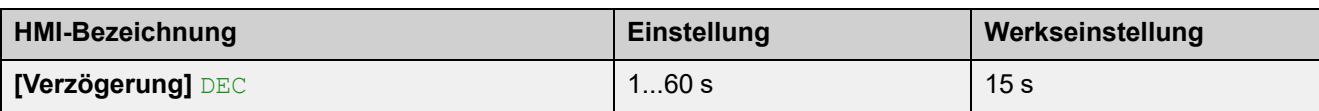

### *Verzögerung*

### Zugriffspfad: **[Vollständige Einst.]** CST **[Start & Stopp]** SSP

Wenn **[Regelungsmodus]** CLP auf **[Drehmomentstrg]** TC eingestellt ist (Werkseinstellung), wird mit diesem Parameter die Entschleunigungsrampe vom geschätzten angelegten Drehmoment beim Stoppbefehl bis zum nicht angelegten Drehmoment eingestellt.

### **Beispiel mit 80 % des Nenndrehmoments, wenn ein Stoppbefehl gegeben wird:**

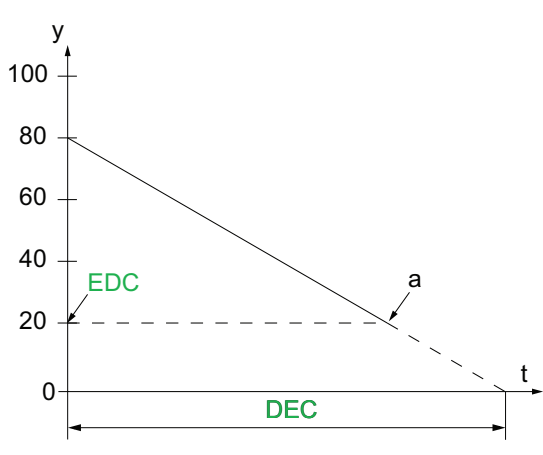

- y: Geschätztes Drehmoment (Prozentwert des Nennmoments).
- a: Ende der kontrollierten Entschleunigung, eingestellt durch EDC, Motor stoppt im Freilauf
- $\cdot$  t: Zeit (s)

Je nach Lastcharakteristik ist es möglich, dass der Motor am Ende der Rampe nicht zum Stillstand kommt.

Wenn **[Regelungsmodus]** CLP auf **[Spannungsstrg]** VC eingestellt ist, wird mit diesem Parameter die Abwärtsrampe der an den Motor angelegten Spannung von 100 % auf 50 % der Netzspannung eingestellt. Unter 50 % fällt die angelegte Spannung auf 0 % und der Motor stoppt im Freilauf.

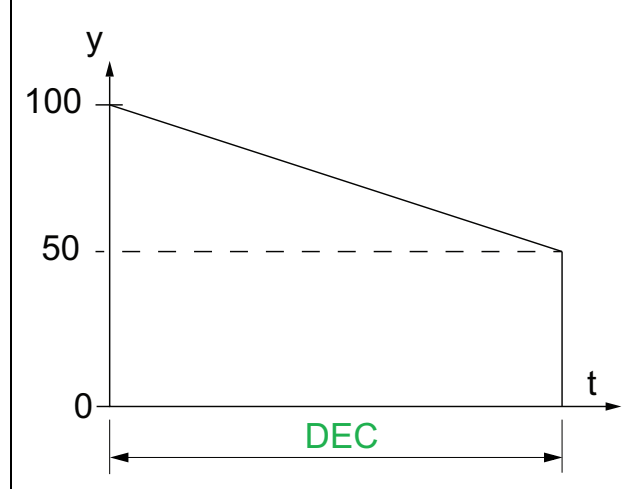

- y: Anliegende Netzspannung in % der Netzspannung
- t: Zeit (s)

Je nach Lastcharakteristik ist es möglich, dass der Motor am Ende der Rampe nicht zum Stillstand kommt.

Dieser Parameter ist nur zugänglich, wenn **[Art des Stopps]** STT auf **[Deceleration]** D eingestellt ist.

Weitere Informationen zu **[Regelungsmodus]** CLP finden Sie unter Drehmoment- / [Spannungsregelung,](#page-122-0) Seite [123](#page-122-0).

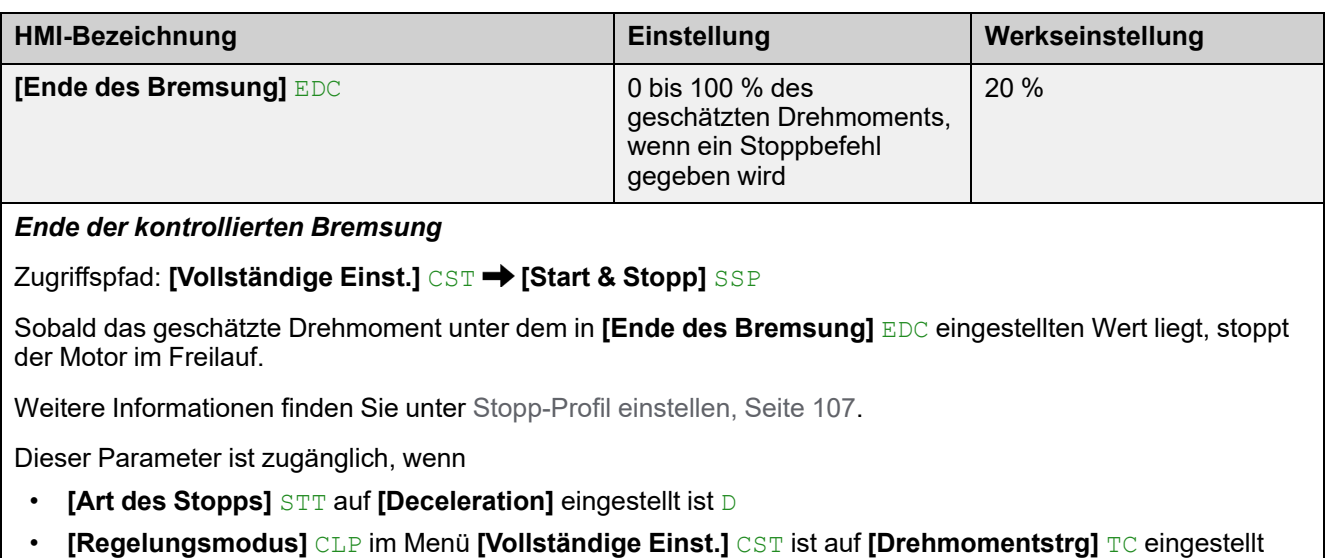

(Werkseinstellung)

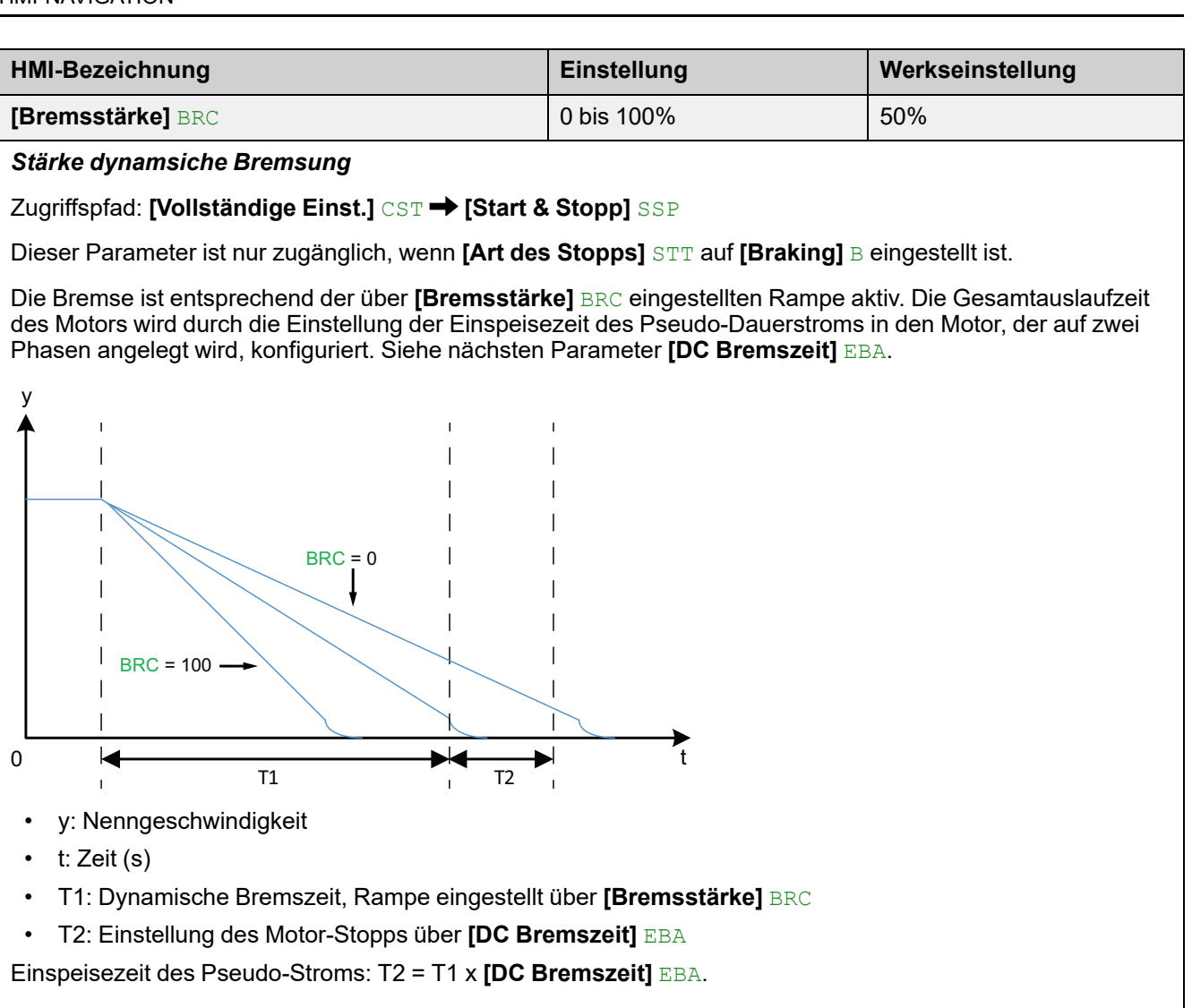

Hinweis: Die Zeit T1 hängt von **[Bremsstärke]** BRC ab. Je höher der Wert, desto stärker ist die Abbremsung und desto schneller ist die Rampe.

Dieser Parameter ist nur zugänglich, wenn **[Art des Stopps]** STT auf **[Braking]** B eingestellt ist.

# *HINWEIS*

### **MECHANISCHE BELASTUNG**

- Stellen Sie keinen hohen Wert für **[Bremsstärke]** BRC ein, wenn Ihre Anwendung eine hohe Trägheit aufweist.
- Prüfen Sie, ob dieser Wert geeignet ist, indem Sie einen Inbetriebnahmetest unter Höchstlastbedingungen durchführen.

**Die Nichtbeachtung dieser Anweisungen kann Sachschäden zur Folge haben.**

Weitere Informationen finden Sie unter [Stopp-Profil](#page-106-0) einstellen, Seite 107.

Dieser Parameter ist zugänglich, wenn **[Art des Stopps]** STT auf **[Braking]** B eingestellt ist.

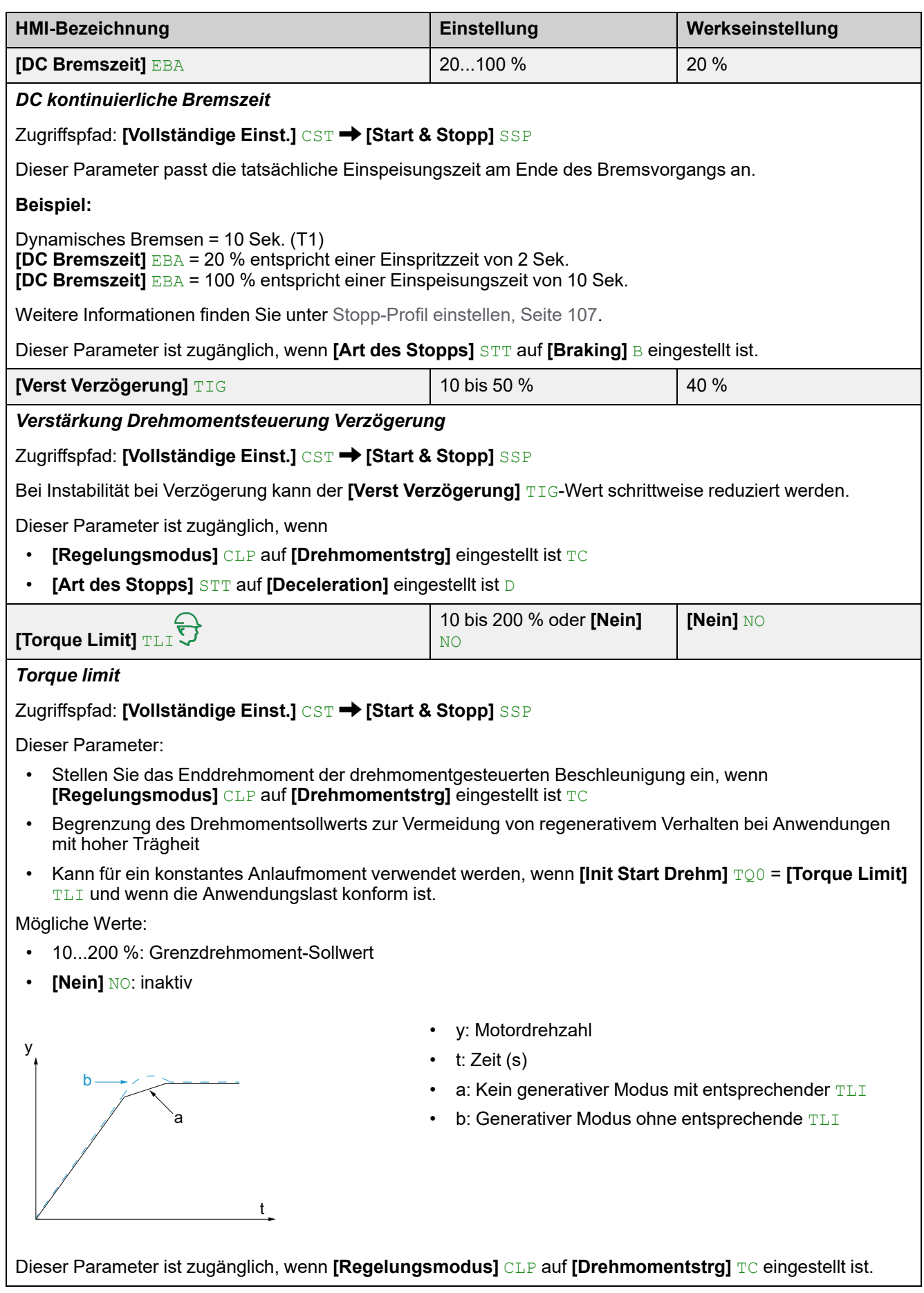

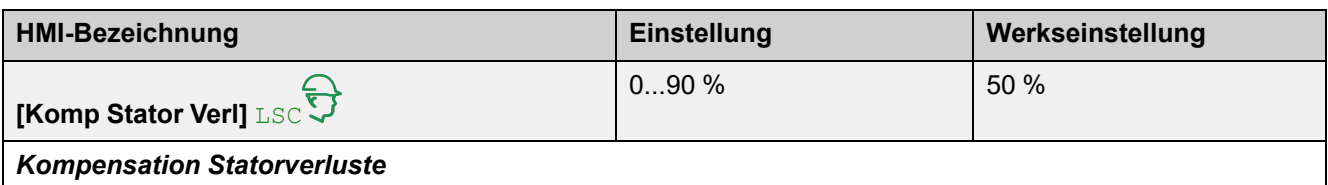

### Zugriffspfad: **[Vollständige Einst.]** CST **[Start & Stopp]** SSP

Bei Drehmomentschwankungen ist dieser Parameter schrittweise zu verringern, bis der Motor einwandfrei funktioniert. Schwingungen treten vor allem dann auf, wenn der Softanlasser in der Dreieckswicklung des Motors angeschlossen ist oder bei Motoren mit übermäßigem Schlupf.

Dieser Parameter ist während der Beschleunigungs- und Verzögerungsphasen aktiv, wenn **[Art des Stopps]** STT auf **[Deceleration]** D eingestellt ist.

Wenn **[Inside Delta]** DLT auf **[Ja]** YES eingestellt ist, wird **[Komp Stator Verl]** LSC auf die neue Werkseinstellung 30 % eingestellt.

Dieser Parameter ist nur wirksam, wenn **[Regelungsmodus]** CLP auf **[Drehmomentstrg]** TC eingestellt ist.

# **3.6 [Kaskade] CSC**

## **Zugriffspfad: <b>[Vollständige Einst.]** CST → [Kaskade] CSC

## **Über dieses Menü**

In diesem Menü werden die Parameter für die Einstellung der Kaskadenfunktion festgelegt. Weitere Informationen zur Kaskadenfunktion finden Sie unter [Kaskadenmotoren,](#page-131-0) Seite 132.

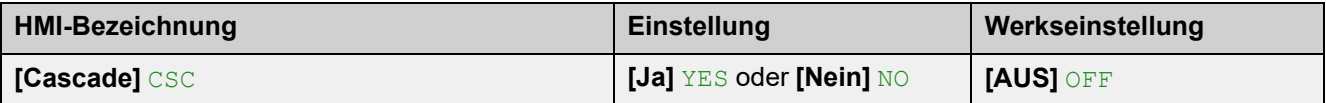

### *Cascade function activation*

**Zugriffspfad: [Vollständige Einst.] CST → [Kaskade] CSC** 

Dieser Parameter ermöglicht den Start mehrerer Motoren nacheinander mit demselben Sanftanlasser.

Weitere Informationen finden Sie unter [Kaskadenmotoren,](#page-131-0) Seite 132.

- **[Ja]** YES: aktiviert die Kaskadenfunktion
- **[Nein]** NO: deaktiviert die Kaskadenfunktion

Dieser Parameter erfordert:

- **[Inside Delta]** DLT ist eingestellt auf **[Nein]** NO
- Kein digitaler Eingang eingestellt auf **[Vorheizen Zuw]** PRHA
- Kein digitaler Eingang eingestellt auf **[Zuord Freier Auslauf]** FFSA
- **[R1 Zuordnung]** R1 eingestellt auf [Isolating Relay] ISOL
- **[Befehlskanal 1]** CD1 ist eingestellt auf **[Klemmen]** TER und **[Umschaltung Befehl]** CCS ist eingestellt auf **[Befehlskanal 1]** CD1
- **[HMI-Befehl]** BMP ist eingestellt auf **[Deaktiviert]** DIS und**[Forced Ref Lokal]** FLOC eingestellt auf **[Klemmen]** TER.

# **GEFAHR**

### **GEFAHR EINES ELEKTRISCHEN SCHLAGS, EINER EXPLOSION ODER EINES LICHTBOGENS**

Wenn die Kaskadenfunktion aktiviert ist, sind Überwachungsfunktionen wie die Erkennung des Ausgangsphasenausfalls für die gestarteten und überbrückten Motoren nicht wirksam. Ein Phasenausfall und damit einhergehend ein versehentliches Trennen von Kabeln werden nicht erkannt.

• Stellen Sie sicher, dass das Fehlen einer Phasenausfallüberwachung nicht zu unsicheren Bedingungen führt, oder installieren Sie ein externes Überwachungsgerät, um einen Phasenausfall an jedem Motor zu erkennen.

### **Die Nichtbeachtung dieser Anweisungen führt zu Tod oder schweren Verletzungen.**

Wenn die Kaskadenfunktion aktiviert ist, ist die thermische Überwachung des Motors deaktiviert.

# *HINWEIS*

### **ÜBERHITZUNG DES MOTORS**

• Installieren Sie für jeden Motor, der in der Kaskadenschaltung verwendet wird, ein externes Wärmeüberwachungssystem.

### **Die Nichtbeachtung dieser Anweisungen kann Sachschäden zur Folge haben.**

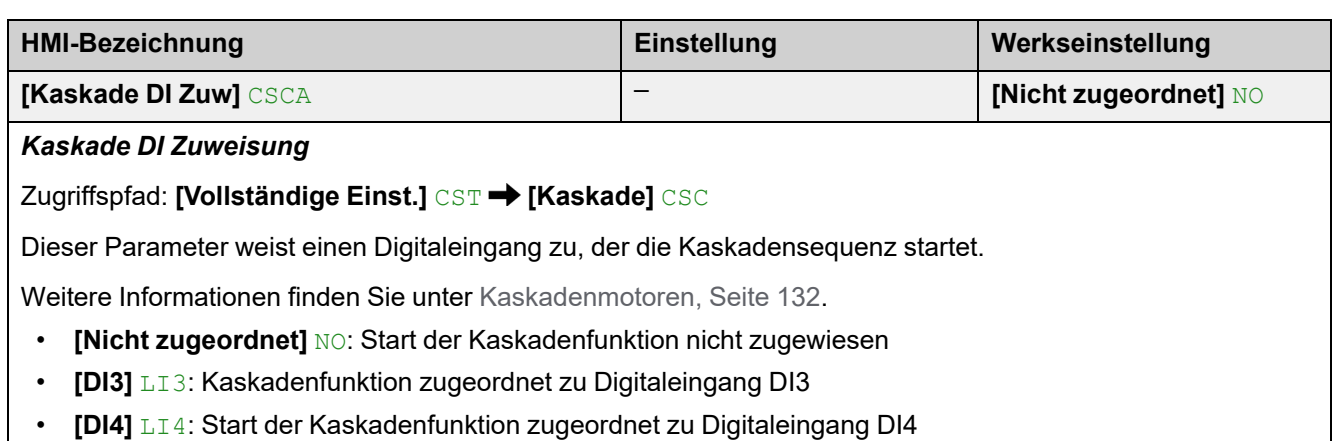

# **3.7 [Rauchabzug] SMOE**

Zugriffspfad: **[Vollständige Einst.]** CST **[Rauchabzug]** SMOE

# **Über dieses Menü**

Dieses Menü enthält die Parameter für die Einstellung eines Notstarts und die Sperrung der Fehlererkennung.

In seltenen Fällen kann es vorkommen, dass die Überwachungsfunktionen des Geräts unerwünscht sind, weil sie den Zweck der Anwendung beeinträchtigen. Ein typisches Beispiel ist der Lüfter einer Rauchabsaugung, der als Teil eines Brandschutzsystems eingesetzt wird. Im Fall eines Brandes soll der Lüfter des Rauchabzugs solange wie möglich funktionieren, auch wenn beispielsweise die zulässige Umgebungstemperatur des Geräts überschritten wird. In solchen Anwendungen ist eine Beschädigung oder Zerstörung des Geräts als Kollateralschaden hinnehmbar, da andere Schäden mit höherem Gefahrenpotenzial verhindert werden.

Es steht ein Parameter für die Deaktivierung bestimmter Überwachungsfunktionen in solchen Anwendungen zur Verfügung, sodass die automatische Fehlererkennung und die automatische Fehlerreaktion des Geräts nicht aktiv sind. Für deaktivierte Überwachungsfunktionen müssen Sie alternative Funktionen implementieren, damit Bediener und/oder übergeordnete Steuerungssysteme angemessen auf erkannte Fehlerbedingungen reagieren können. Wenn beispielsweise die Übertemperaturüberwachung des Geräts deaktiviert ist, kann das Gerät eines Entrauchungsventilators selbst einen Brand verursachen, wenn Fehler unerkannt bleiben. Eine Übertemperatur kann z. B. in einer Schaltwarte signalisiert werden, ohne dass das Gerät durch seine internen Überwachungsfunktionen sofort und automatisch gestoppt wird.

# **GEFAHR**

#### **FUNKTIONEN ZUR ÜBERWACHUNG DEAKTIVIERT, KEINE FEHLERERKENNUNG**

- Dieser Parameter darf nur nach einer umfassenden Risikobewertung entsprechend allen Bestimmungen und Standards verwendet werden, die für das Gerät und die Anwendung gelten.
- Implementieren Sie für deaktivierte Überwachungsfunktionen alternative Funktionen, die keine automatischen Fehlerreaktionen des Geräts auslösen. Dabei sind jedoch angemessene und gleichwertige Reaktionen durch andere Maßnahmen zu implementieren, die die Anforderungen aller anwendbaren Bestimmungen und Standards erfüllen und die Ergebnisse der Risikobewertung berücksichtigen.
- Das System ist mit aktivierten Überwachungsfunktionen in Betrieb zu nehmen und zu testen.
- Überprüfen Sie bei der Inbetriebnahme, ob das Gerät und das System wie vorgesehen funktionieren, indem Sie Tests und Simulationen in einer kontrollierten Umgebung unter kontrollierten Bedingungen durchführen.

**Die Nichtbeachtung dieser Anweisungen führt zu Tod oder schweren Verletzungen.**

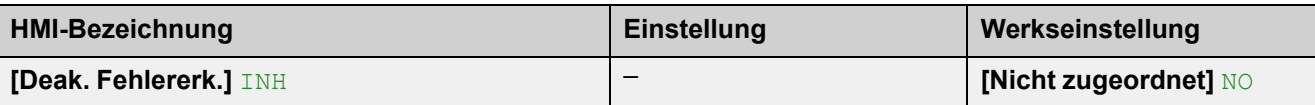

### *Deaktivierung Fehlererkennung*

### Zugriffspfad: **[Vollständige Einst.]** CST **[Rauchabzug]** SMOE

Weisen Sie einen digitalen Eingang zu, um die Fehlererkennung zu sperren. Der Softanlasser registriert die erkannten Fehler, stoppt aber nicht den Betrieb. Legen Sie einen hohen Pegel an den zugewiesenen Eingang an, um die Fehlererkennung zu sperren.

- **[Nicht zugeordnet]** NO: Fehlersperre nicht zugeordnet
- **[DI3]** LI3: Fehlersperre zugeordnet zu Digitaleingang DI3
- **[DI4]** LI4: Fehlersperre zugeordnet zu Digitaleingang DI4

Es ist möglich, diesen Parameter über das CMD-Wort, Bits 11 bis 15, einem virtuellen Eingang zuzuweisen. Die Belegung der CMD-Worte entnehmen Sie bitte den Feldbus-Handbüchern.

Weitere Informationen finden Sie unter [Rauchabzug,](#page-133-0) Seite 134.

# **3.8 [Sollwertkanal] CCP**

### Zugriffspfad: **[Vollständige Einst.]** CST **[Sollwertkanal]** CCP

## **Über dieses Menü**

Dieses Menü enthält die Parameter zum Einstellen der Befehlskanäle, zum Umschalten zwischen den eingestellten Kanälen und zum Erzwingen der lokalen Steuerung des Softanlassers.

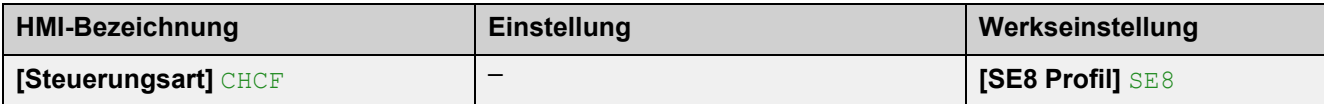

*Konfiguration Steuerungsart*

Zugriffspfad: **[Vollständige Einst.]** CST **[Sollwertkanal]** CCP

Dieser Parameter ist von Bedeutung, wenn der Sanftanlasser mit einem Feldbus verwendet wird.

- Stellen Sie **[Steuerungsart]** CHCF auf **[SE8 Profil]** SE8 ein, um die ATS48-Feldbus-Architektur zu ersetzen. Mit dieser Einstellung können dieselben Gateways, Parameterzuordnungen, Befehlswörter und Statuswörter wie beim ATS48 wiederverwendet werden. Nur in Modbus RTU verfügbar.
- Stellen Sie **[Steuerungsart]** CHCF auf **[Standard Profil]** STD ein, um die neuesten Versionen der integrierten Modbus- und Feldbusmodule zu nutzen. Die **[Standard Profil]** STD basiert auf CIA402.

Durch das Ein- oder Ausstecken eines Feldbusmoduls ändert sich nicht automatisch der in **[Steuerungsart]** CHCF festgelegte Wert. Stellen Sie **[Steuerungsart]** CHCF manuell auf **[Standard Profil]** STD ein, um ein Feldbusmodul zu verwenden.

**[Konfig Wechsel]** CFF2 löst aus, wenn ein Feldbusmodul eingesteckt wird, während **[Steuerungsart]** CHCF auf **[SE8 Profil]** SE8 eingestellt ist.

## **[Umschaltung Befehl]** CCS

– **[Befehlskanal 1]** CD1

### *Umschaltung Befehl*

Zugriffspfad: **[Vollständige Einst.]** CST **[Sollwertkanal]** CCP

# **WARNUNG**

### **UNERWARTETER BETRIEB DER AUSRÜSTUNG**

Dieser Parameter kann unerwartete Bewegungen wie die Änderung der Drehrichtung des Motors, eine plötzliche Beschleunigung oder ein Abstoppen hervorrufen.

- Es ist sicherzustellen, dass die Einstellung dieses Parameters keine unerwarteten Bewegungen verursacht.
- Es ist sicherzustellen, dass die Einstellung dieses Parameters nicht zu unsicheren Zuständen führt.

**Die Nichtbeachtung dieser Anweisungen kann Tod, schwere Verletzungen oder Sachschäden zur Folge haben.**

Dieser Parameter legt fest, welcher Kanal den Befehl des Softanlassers übernimmt.

- **[Befehlskanal 1]** CD1: Kanal 1 ist der Befehlskanal
- **[Befehlskanal 2]** CD2: Kanal 2 ist der Befehlskanal
- **[DI3]** LI3: Befehlskanalumschaltung, dem Digitaleingang DI3 zugeordnet, diese Einstellung weist auch **[Zuordnung DI3]** L3A **[Umschaltung Befehl]** LICCS zu.
- **[DI4]** LI4: Befehlskanalumschaltung, dem Digitaleingang DI4 zugeordnet, diese Einstellung weist auch **[Zuordnung DI4]** L4A an **[Umschaltung Befehl]** LICCS zu.

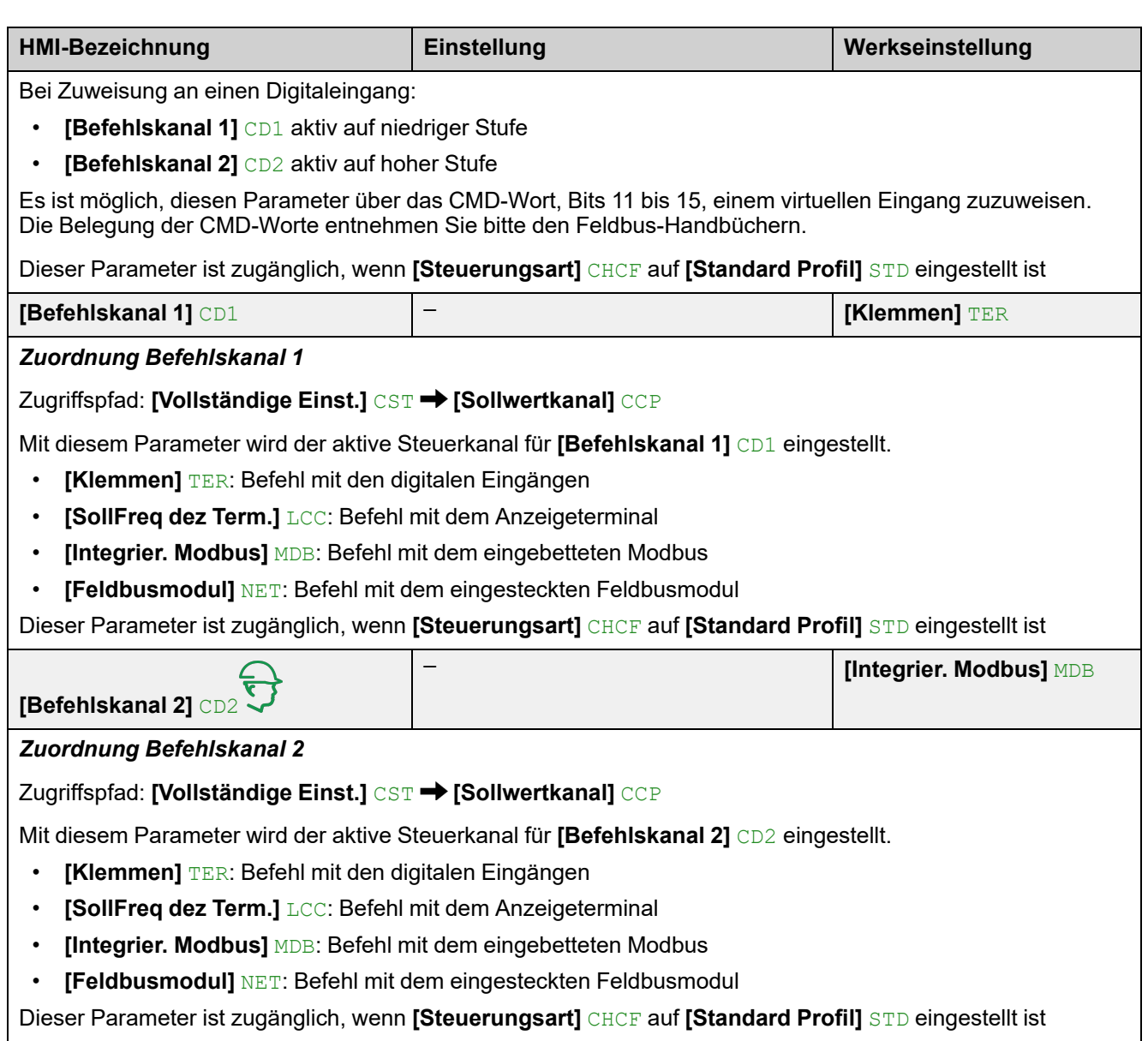

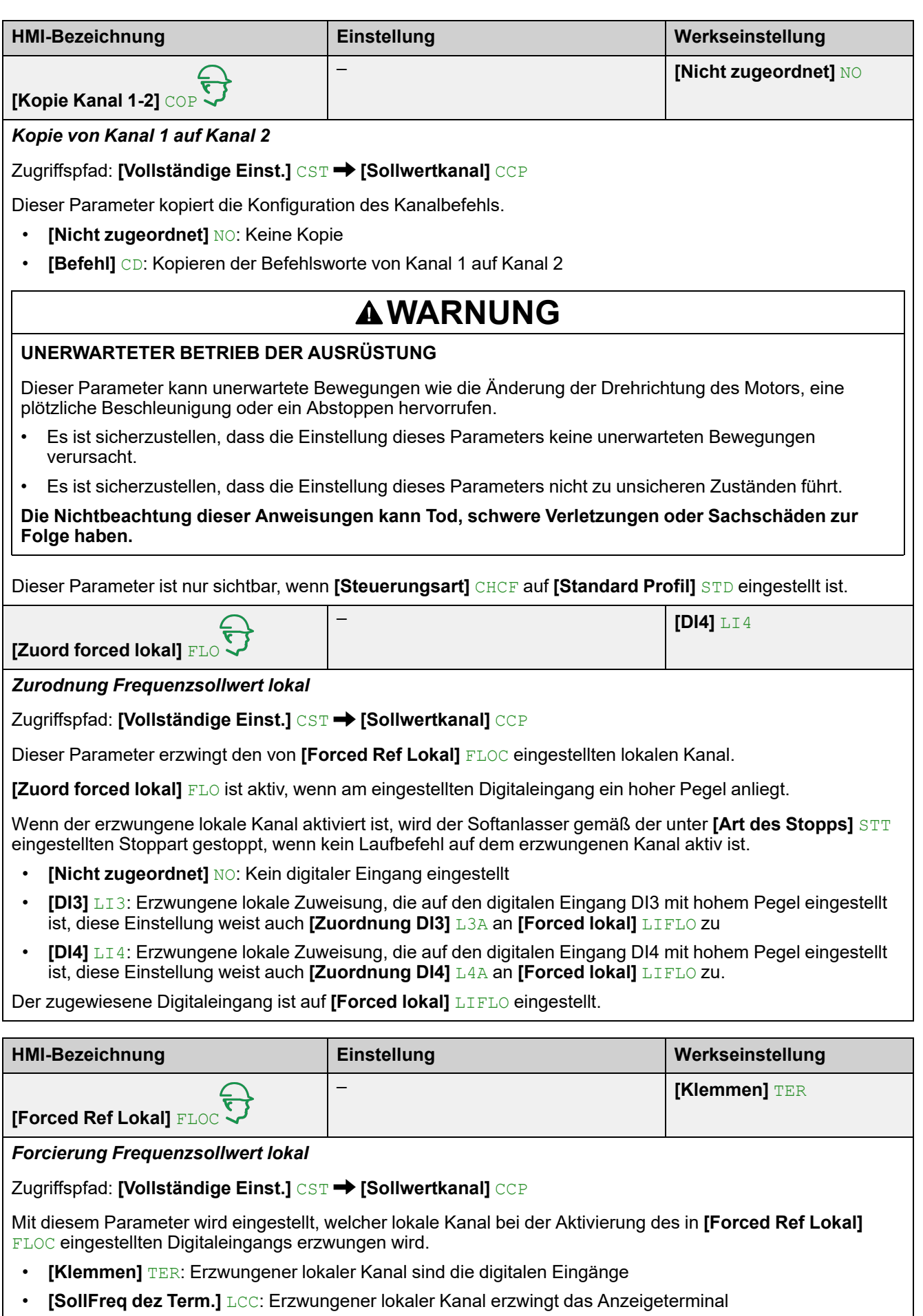

Dieser Parameter ist nur sichtbar, wenn

- **[Steuerungsart]** CHCF auf **[Standard Profil]** STD eingestellt ist
- **[Zuord forced lokal]** FLO konfiguriert ist

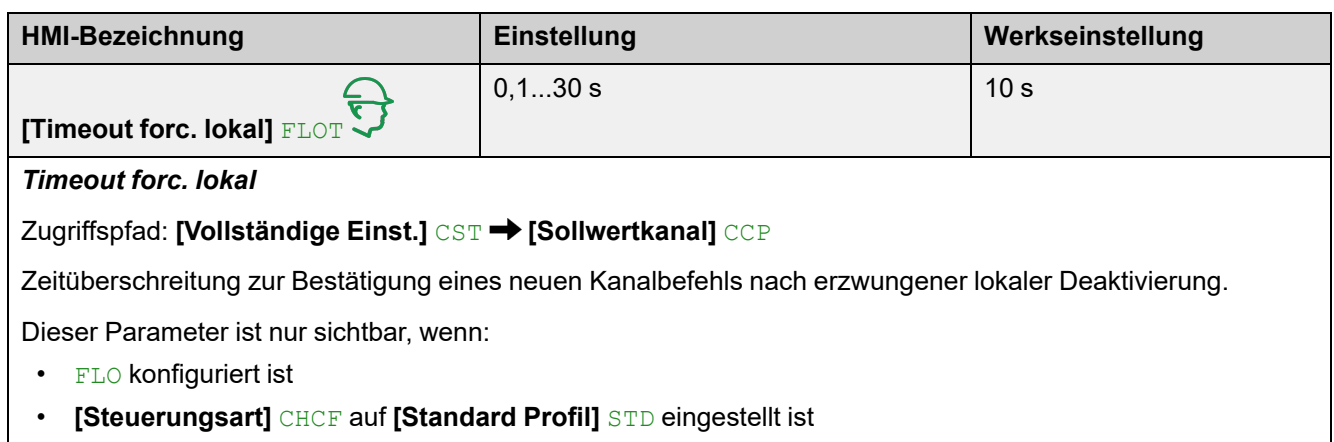

# **3.9 [Handh. Fehler/Warn.] CSWM**

Zugriffspfad: **[Vollständige Einst.]** CST **[Handh. Fehler/Warn.]** CSWM

## **Über dieses Menü**

In diesem Menü finden Sie die Parameter für die Behandlung von Fehlern und Warnungen.

# **[Externer Fehler] ETF –**

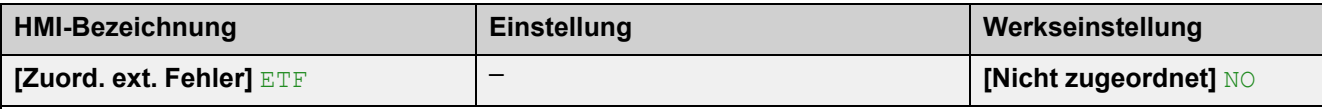

### *Zuordnung externer Fehler*

Zugriffspfad: **[Vollständige Einst.]** CST **[Handh. Fehler/Warn.]** CSWM **[Externer Fehler]** ETF

Dieser Parameter weist die Erkennung des Fehlers **[Externer Fehler]** EPF1 an DI3, DI4 oder einen virtuellen Eingang zu.

Die Erkennungsstufe am zugewiesenen Eingang wird über **[Ext. Fehlerbed.]** LET eingestellt.

- **[Nicht zugeordnet]** NO: Externer Fehler nicht zugeordnet
- **[DI3]** LI3: Externer Fehler, der dem digitalen Eingang DI3 zugewiesen ist, diese Einstellung weist auch **[Zuordnung DI3]** L3A an **[EXTERNER FEHLER]** LIETF zu
- **[DI4]** LI4: Externer Fehler, der dem digitalen Eingang DI4 zugewiesen ist, diese Einstellung weist auch **[Zuordnung DI4]** L4A an **[EXTERNER FEHLER]** LIETF zu

Es ist möglich, diesen Parameter über das CMD-Wort, Bits 11 bis 15, einem virtuellen Eingang zuzuweisen. Die Belegung der CMD-Worte entnehmen Sie bitte den Feldbus-Handbüchern.

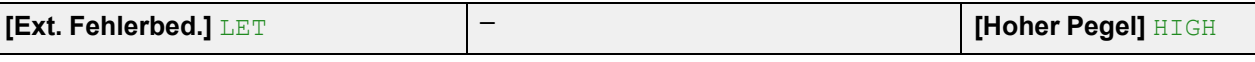

### *Externe Fehlerbedingung*

Zugriffspfad: [Vollständige Einst.] CST → [Handh. Fehler/Warn.] CSWM → [Externer Fehler] ETF

Dieser Parameter legt fest, bei welcher Erkennungsstufe von **[Externer Fehler]** EPF1 am zugewiesenen Digitaleingang erfolgt.

- **[Hoher Pegel]** HIGH: Externer Fehler auf hoher Stufe erkannt
- **[Niedriger Pegel]** LOW: Externer Fehler auf niedriger Stufe erkannt

Wenn **[Ext. Fehlerbed.]** LET auf **[Hoher Pegel]** HIGH eingestellt ist, wird ein versehentliches Trennen des Kabels, das an den Digitaleingang angeschlossen ist, der **[Zuord. ext. Fehler]** ETF zugewiesenen ist, nicht erkannt.

# **WARNUNG**

### **STEUERUNGSVERLUST**

- Stellen Sie sicher, dass die Parametereinstellung nicht zur Verletzung der Sicherheitsbedingungen führt.
- Setzen Sie diesen Parameter auf **[Niedriger Pegel]** LOW, wenn Sie ein versehentliches Trennen des Kabels erkennen möchten, das an den Digitaleingang angeschlossen ist, der **[Zuord. ext. Fehler]** zugewiesen ist ETF

**Die Nichtbeachtung dieser Anweisungen kann Tod, schwere Verletzungen oder Sachschäden zur Folge haben.**

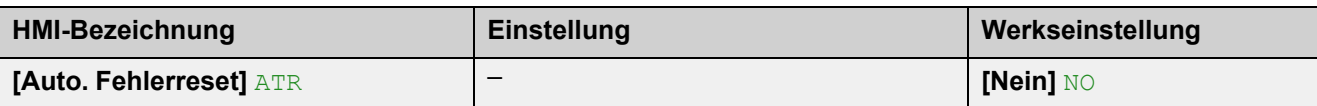

#### *Automatischer Fehlerreset*

Zugriffspfad: **[Vollständige Einst.]** CST **[Handh. Fehler/Warn.]** CSWM

Dieser Parameter ermöglicht das automatische Zurücksetzen des Softanlassers, nachdem der ausgelöste Fehler beseitigt wurde.

Weitere Informationen finden Sie unter [Fehlerbehebung,](#page-260-0) Seite 261.

- **[Nein]** NO: deaktiviert das automatische Rücksetzen
- **[Ja]** YES: ermöglicht das automatische Rücksetzen

Diese Funktion kann verwendet werden, um einzelne oder mehrere Fehler automatisch zurückzusetzen. Wenn die Ursache des Fehlers, der den Übergang in den Fehlerstatus ausgelöst hat, beseitigt wird, während diese Funktion aktiv ist, nimmt der Softstarter wieder den Normalbetrieb auf. Solange automatische Versuche zur Fehlerrücksetzung ausgeführt werden, ist das Ausgangssignal Betriebszustand "Fault" nicht verfügbar. Verlaufen die Versuche zur Fehlerrücksetzung nicht erfolgreich, bleibt der Softstarter im Betriebszustand "Fault" und das Ausgangssignal Betriebszustand "Fault" wird aktiviert.

# **WARNUNG**

### **UNERWARTETER BETRIEB DER AUSRÜSTUNG**

- Stellen Sie sicher, dass die Aktivierung dieser Funktion nicht zu einer unsicheren Bedingung führt.
- Vergewissern Sie sich, dass das bei einer Aktivierung dieser Funktion anliegende Ausgangssignal "Betriebszustand "Fault"" nicht zu unsicheren Zuständen führt.

**Die Nichtbeachtung dieser Anweisungen kann Tod, schwere Verletzungen oder Sachschäden zur Folge haben.**

Ist diese Funktion aktiv, bleibt das Relais R1 geschlossen, solange **[Zeit Fehlerreset]** TAR nicht abgelaufen ist. Der Laufbefehl muss beibehalten werden.

Es wird empfohlen, eine 2-Draht-Steuerung zu verwenden, um einen automatischen Neustart des Motors nach einem automatischen Rücksetzen des Geräts durchführen zu können. Bei der 3-Draht-Steuerung läuft der Motor nicht automatisch wieder an.

### **[Zeit Fehlerreset]** TAR – **[5 Minuten]** 5

#### *Netzspannung*

### Zugriffspfad: **[Vollständige Einst.]** CST **[Handh. Fehler/Warn.]** CSWM

Dieser Parameter legt die maximale Zeit für einen erfolgreichen automatischen Reset fest. Ein automatischer Reset wird alle 60 Sekunden versucht.

Wenn **[Zeit Fehlerreset]** TAR vor einem erfolgreichen automatischen Reset verstrichen ist, kann der Softanlasser nur durch einen manuellen Reset zurückgesetzt werden. Weitere Informationen finden Sie unter [Fehlerbehebung,](#page-260-0) Seite 261

- **[5 Minuten]** 5: 5 Minuten für einen erfolgreichen automatischen Neustart
- **[10 Minuten]** 10: 10 Minuten für einen erfolgreichen automatischen Neustart
- **[30 Minuten]** 30: 30 Minuten für einen erfolgreichen automatischen Neustart
- **[1 Stunde]** 1H: 1 Stunde für einen erfolgreichen automatischen Neustart
- **[2 Stunden]** 2H: 2 Stunden für einen erfolgreichen automatischen Neustart
- **[3 Stunden]** 3H: 3 Stunden für einen erfolgreichen automatischen Neustart **[Unbegrenzt]** CT: Unbegrenzte Zeit für erfolgreichen automatischen Neustart

Dieser Parameter ist zugänglich, wenn **[Auto. Fehlerreset]** ATR auf **[Ja]** YES eingestellt ist.
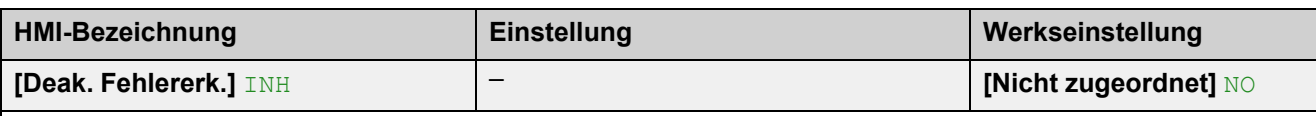

*Deaktivierung Fehlererkennung*

Zugriffspfad: **[Vollständige Einst.]** CST **[Handh. Fehler/Warn.]** CSWM

Weisen Sie einen digitalen oder virtuellen Eingang zu, um die Fehlererkennung zu sperren. Der Softanlasser erfasst die erkannten Fehler ohne Auslösung im Betriebszustand Störung.

- **[Nicht zugeordnet]** NO: Fehlersperre nicht zugeordnet
- **[DI3]** LI3: Die Fehlersperre ist dem digitalen Eingang DI3 zugeordnet, diese Einstellung weist auch **[Zuordnung DI3]** L3A an **[Fehlererk. Deakt.]** LIINH zu
- **[DI4]** LI4: Die Fehlersperre ist dem digitalen Eingang DI4 zugeordnet, diese Einstellung weist auch **[Zuordnung DI4]** L4A an **[Fehlererk. Deakt.]** LIINH zu

Es ist möglich, diesen Parameter über das CMD-Wort, Bits 11 bis 15, einem virtuellen Eingang zuzuweisen. Die Belegung der CMD-Worte entnehmen Sie bitte den Feldbus-Handbüchern.

Weitere Informationen finden Sie unter [Rauchabzug,](#page-133-0) Seite 134

In seltenen Fällen sind die Überwachungsfunktionen des Sanftanlassers unerwünscht, da sie den Zweck der Anwendung behindern. Ein typisches Beispiel ist der Lüfter einer Rauchabsaugung, der als Teil eines Brandschutzsystems eingesetzt wird. Im Fall eines Brandes soll der Lüfter des Rauchabzugs solange wie möglich funktionieren, auch wenn beispielsweise die zulässige Umgebungstemperatur des Sanftanlassers überschritten wird. In solchen Anwendungen ist eine Beschädigung oder Zerstörung des Geräts als Kollateralschaden hinnehmbar, da andere Schäden mit höherem Gefahrenpotenzial verhindert werden.

Für die Digitaleingänge steht eine Einstellung für die Deaktivierung bestimmter Überwachungsfunktionen in solchen Anwendungen zur Verfügung, sodass die automatische Fehlererkennung und die automatische Fehlerreaktion des Geräts nicht aktiv sind. Für deaktivierte Überwachungsfunktionen müssen Sie alternative Funktionen implementieren, damit Bediener und/oder übergeordnete Steuerungssysteme angemessen auf erkannte Fehlerbedingungen reagieren können. Wenn beispielsweise die Übertemperaturüberwachung des Sanftanlassers deaktiviert ist, kann der Sanftanlasser eines Entrauchungsventilators selbst einen Brand verursachen, wenn Fehler unerkannt bleiben. Eine Übertemperatur kann z. B. in einer Schaltwarte signalisiert werden, ohne dass der Sanftanlasser durch seine internen Überwachungsfunktionen sofort und automatisch gestoppt wird.

# **GEFAHR**

#### **ÜBERWACHUNGSFUNKTIONEN DEAKTIVIERT, KEINE FEHLERERKENNUNG**

- Die Digitaleingänge dürfen nur auf **[Fehlererk. Deakt.]** eingestellt werden, nachdem eine umfassende Risikobewertung entsprechend allen Bestimmungen und Standards durchgeführt wurde, die für das Gerät und die Anwendung gelten.
- Implementieren Sie für deaktivierte Überwachungsfunktionen alternative Funktionen, die keine automatischen Fehlerreaktionen des Sanftanlassers auslösen. Dabei sind jedoch angemessene und gleichwertige Reaktionen durch andere Maßnahmen zu implementieren, die die Anforderungen aller anwendbaren Bestimmungen und Standards erfüllen und die Ergebnisse der Risikobewertung berücksichtigen.
- Das System ist mit aktivierten Überwachungsfunktionen in Betrieb zu nehmen und zu testen.
- Überprüfen Sie bei der Inbetriebnahme, ob der Sanftanlasser und das System wie vorgesehen funktionieren, indem Sie Tests und Simulationen in einer kontrollierten Umgebung unter kontrollierten Bedingungen durchführen.

**Die Nichtbeachtung dieser Anweisungen führt zu Tod oder schweren Verletzungen.**

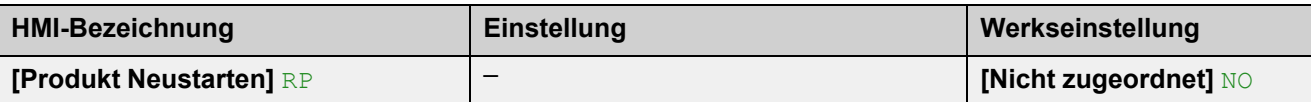

*Produkt Neustarten*

Zugriffspfad: **[Vollständige Einst.]** CST **[Handh. Fehler/Warn.]** CSWM

Starten Sie das Gerät manuell über das HMI neu. Halten Sie die **OK-Taste** auf dem Anzeigeterminal 2 Sekunden lang gedrückt, um das Gerät neu zu starten.

Dieser Parameter wird nach dem Neustart automatisch auf **[Nicht zugeordnet]** NO gesetzt.

- **[Nicht zugeordnet]** NO: Kein Neustart
- **[Ja]** YES: Sanftanlasser neu starten

Die Neustartfunktion führt eine Fehlerrücksetzung durch und startet das Gerät anschließend neu. Während dieses Neustarts durchläuft das Gerät dieselben Schritte wie bei einem Abschalten und erneuten Einschalten. Abhängig von der Verdrahtung und Konfiguration des Geräts kann dies zu einem sofortigen und unerwarteten Betrieb führen.

# **WARNUNG**

#### **UNERWARTETER BETRIEB DER AUSRÜSTUNG**

Die Neustartfunktion führt eine Fehlerrücksetzung durch und startet das Gerät anschließend neu.

• Stellen Sie sicher, dass die Aktivierung dieser Funktion nicht zu einer unsicheren Bedingung führt.

**Die Nichtbeachtung dieser Anweisungen kann Tod, schwere Verletzungen oder Sachschäden zur Folge haben.**

## **[Fehlerreset] RST**

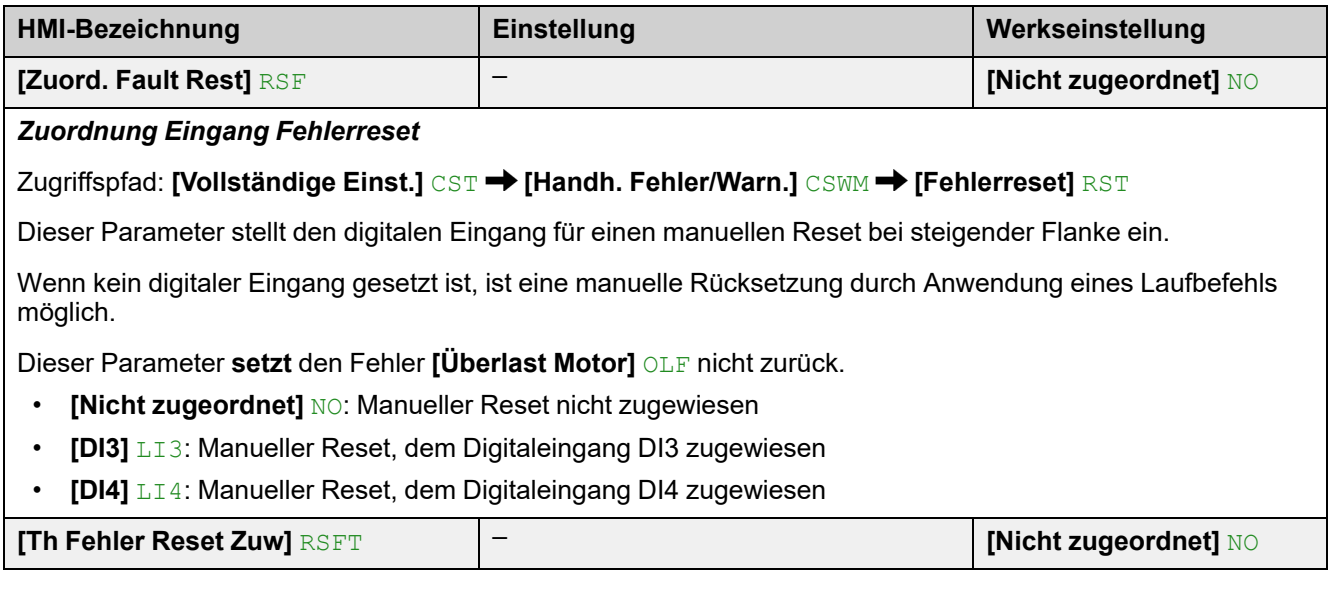

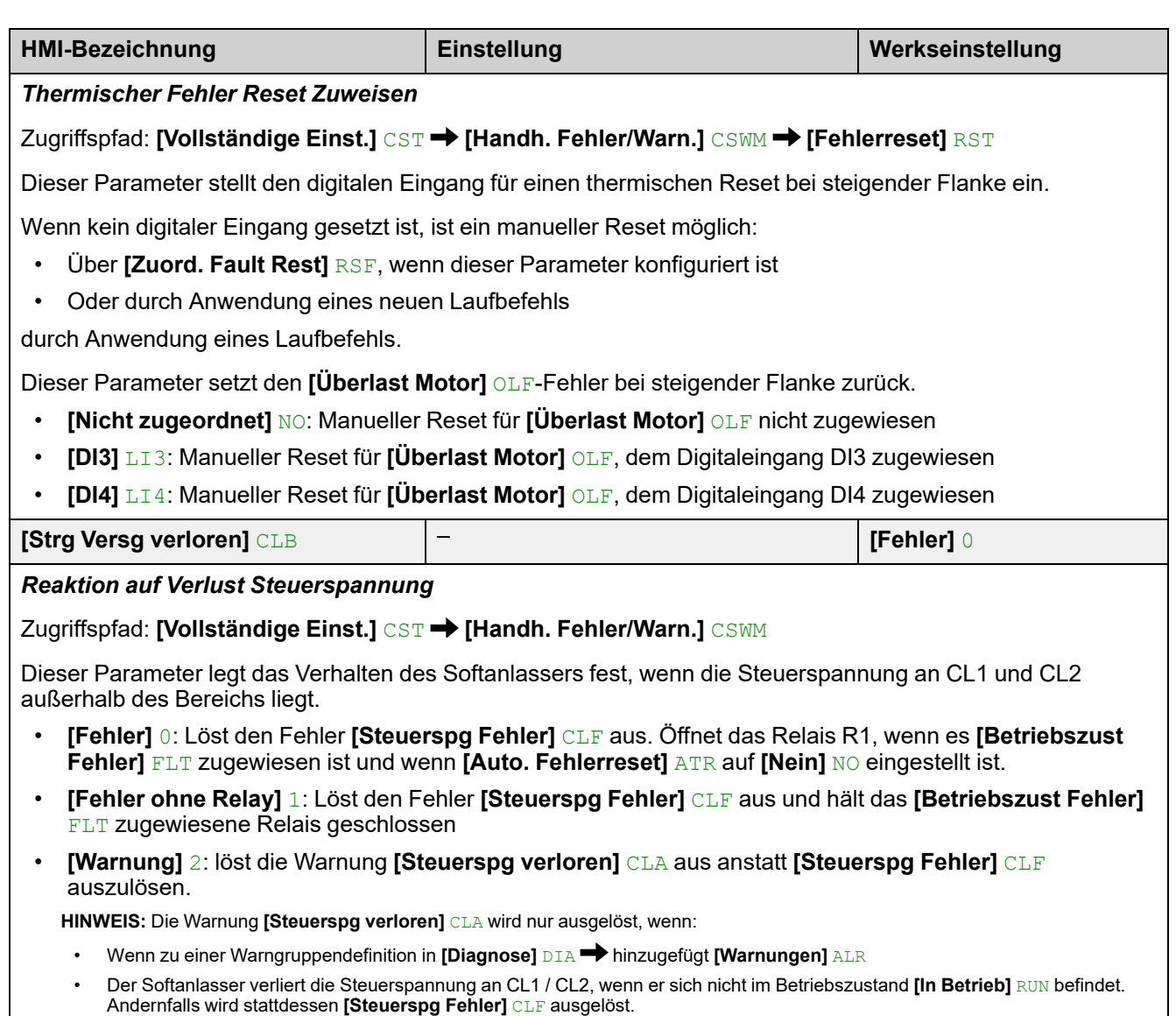

## **[Konfig. Warngruppen] AGCF**

#### Zugriffspfad: [Vollständige Einst.] CST → [Konfig. Warngruppen] AGCF

In diesem Untermenü wird die Konfiguration der folgenden Warngruppen festgelegt:

- **[Def Warngruppe 1]** A1C
- **[Def Warngruppe 2]** A2C
- **[Def Warngruppe 3]** A3C
- **[Def Warngruppe 4]** A4C
- **[Def Warngruppe 5]** A5C

Wenn eine Warnung ausgelöst wird, wird das Relais oder der Digitaleingang, der auf die ausgelöste Warngruppe eingestellt ist, aktiviert.

#### **HINWEIS:**

Jede ausgelöste Warnung, die keiner Warngruppe zugeordnet ist, wird nicht auf dem Anzeigeterminal angezeigt, wird nicht von den LEDs des Softanlassers signalisiert und wird nicht protokolliert.

Standardmäßig sind die folgenden Warnungen einer Warngruppe zugeordnet:

- **[Keine Batterie Warn]** RBNA
- **[Niedr Batterie Warn]** RBLA
- **[Ungültige RTC Warn]** RTCA

# **4 [Eingang/Ausgang] IO**

# **Über das Menü [Eingang/Ausgang] IO**

In diesem Menü werden die Zuordnungen der digitalen Eingänge, digitalen Ausgänge, analogen Eingänge, analogen Ausgänge und Relais verwaltet.

Die Zuordnungen der digitalen Eingänge DI3 und DI4 sind aktiv, wenn ein hoher Pegel anliegt, es sei denn, es werden ausdrücklich Ausnahmen gemeldet.

**[Eingang/Ausgang] IO Menü-Navigation**

- 4.1 **[Zuordnung DI3]** L3A
- 4.2 **[Zuordnung DI4]** L4A
- 4.3 **[DQ1-Konfiguration]** DO1

**[DQ1 Zuordnung]** DO1

- **[DQ1 aktiv]** DO1S
- 4.4 **[DQ2 Konfiguration]** DO2

**[DQ2 Assign]** DO2

**[DQ2 aktiv]** DO2S

4.5 **[Konfiguration AI1]** AI1

**[Zuordnung AI1]** AI1A

**[Typ AI1]** AI1T

**[Filter AI1]** AI1F

4.6 **[Konfiguration AQ1]** AO1

**[Zuordnung AQ1]** AO1

**[AQ1 Skalierung]** AO1S

**[AQ1 Typ]** AO1T **[Min. Ausgang AQ1]** AOL1

**[Max. Ausgang AQ1]** AOH1

**[AQ1 min. Ausgang]** UOL1

**[AQ1 max. Ausgang]** UOH1

**[AQ1 Skalierung min.]** ASL1

**[AQ1 Skalierung max.]** ASH1

**[AQ1 Filter]** AO1F

- 4.7 **[R1 Configuration]** R1
- **[R1 Zuordnung]** R1
- 4.9 **[Konfiguration R3]** R3
	- **[R3 Zuordnung]** R3
	- **[R3 Aktiv bei]** R3S
	- **[R3 Haltezeit]** R3H

## **4.1 [Zuordnung DI3] L3A 4.2 [Zuordnung DI4] L4A**

Diese Parameter geben die mögliche Zuordnung zu den digitalen Eingängen DI3 und DI4 vor.

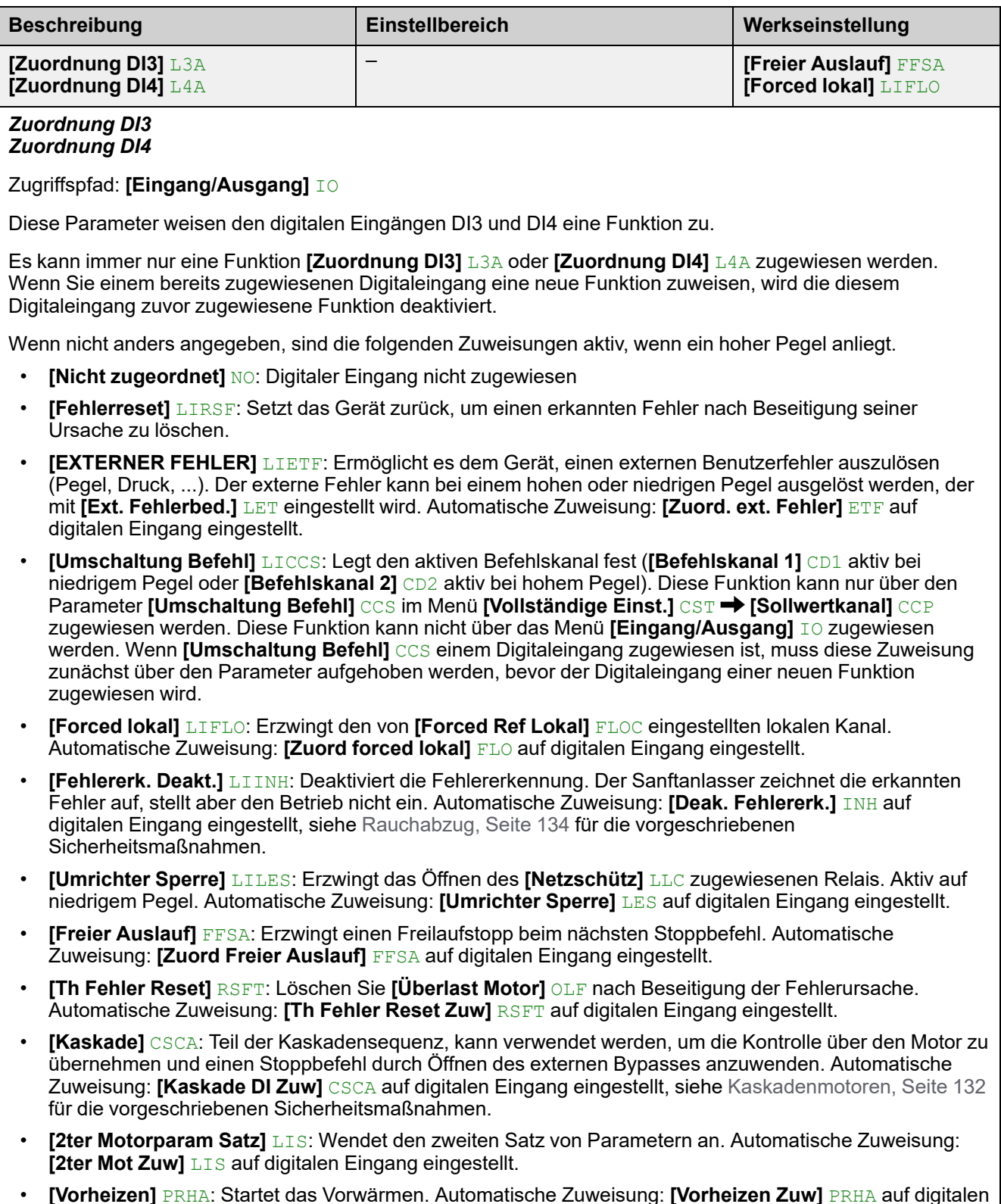

• **[Vorheizen]** PRHA: Startet das Vorwärmen. Automatische Zuweisung: **[Vorheizen Zuw]** PRHA auf digitalen Eingang eingestellt.

# **4.3 [DQ1-Konfiguration] DO1**

#### Zugriffspfad: [Eingang/Ausgang]  $I \circ \rightarrow$  [DQ1-Konfiguration] DO1

## **Über dieses Menü**

Dieses Menü enthält die Parameter, um dem Digitalausgang DQ1 eine Funktion zuzuweisen und seinen aktiven Pegel einzustellen.

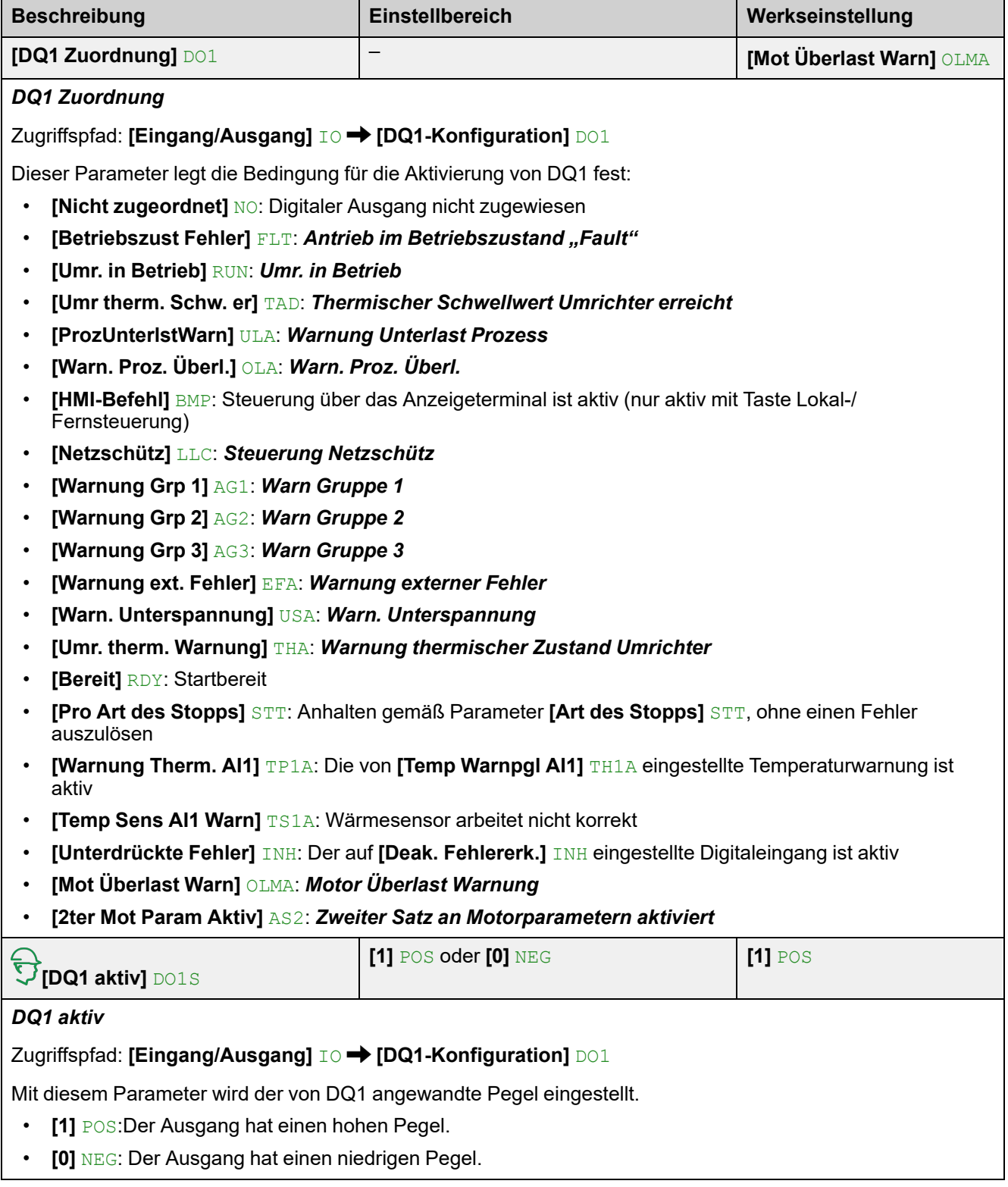

# **4.4 [DQ2 Konfiguration] DO2**

#### Zugriffspfad: [Eingang/Ausgang]  $I \circ \rightarrow$  [DQ2 Konfiguration] DO2

# **Über dieses Menü**

Dieses Menü enthält die Parameter, um dem Digitaleingang DQ2 eine Funktion zuzuweisen und seinen aktiven Pegel einzustellen.

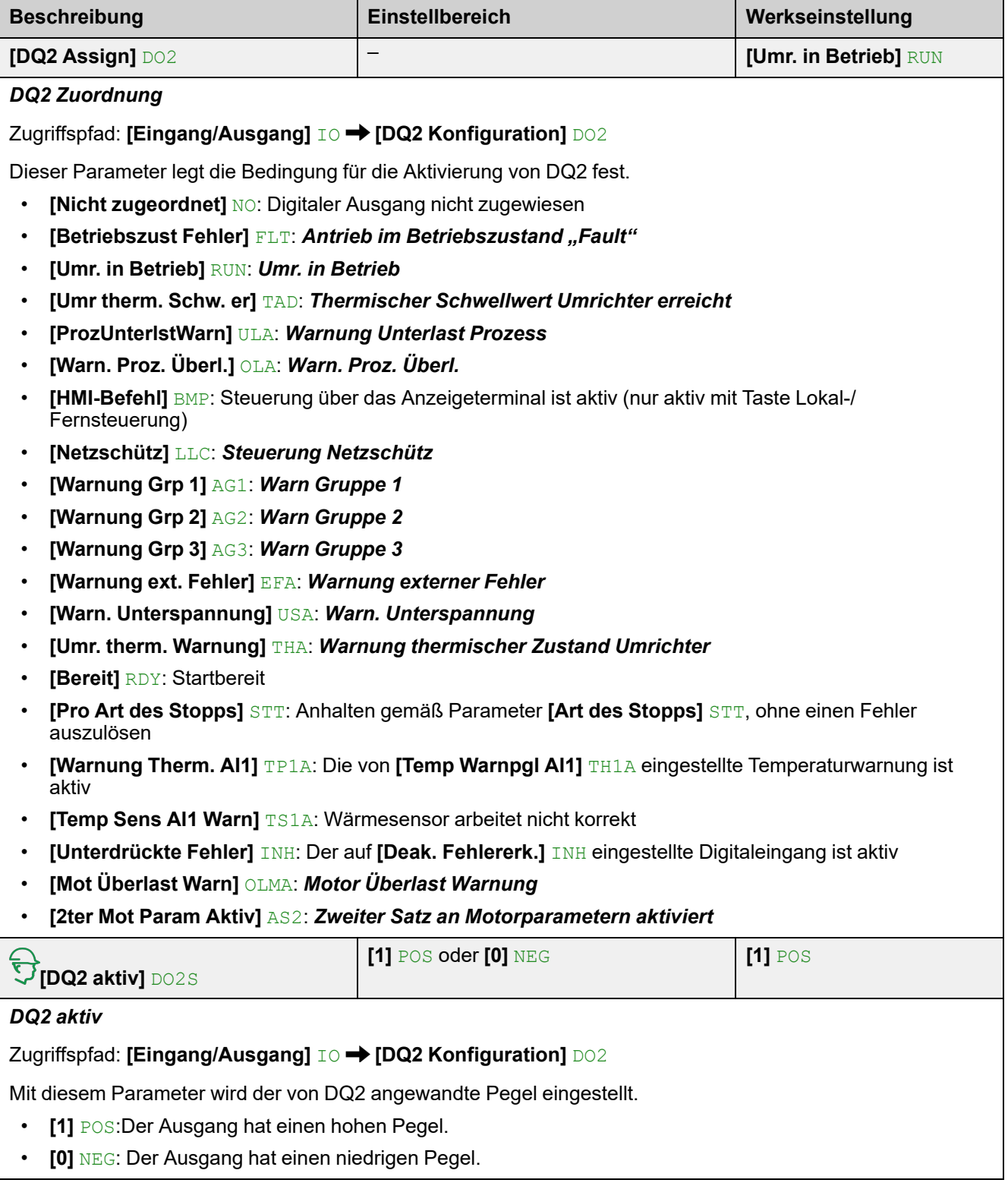

# **4.5 [Konfiguration AI1] AI1**

#### Zugriffspfad: **[Eingang/Ausgang]** IO **[Konfiguration AI1]** AI1

## **Über dieses Menü**

**[Konfiguration AI1]** AI1 bietet die Parameter, um dem Analogeingang AI1/ PTC1 einen Wärmesensor zuzuordnen und einen Filter für diesen Eingang zu setzen.

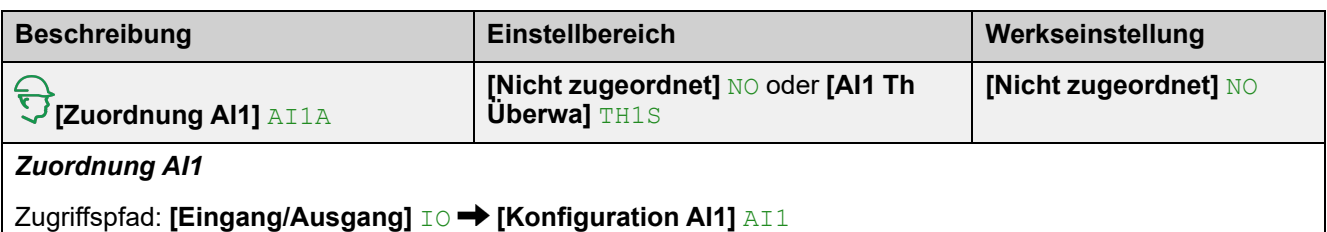

Mit diesem Parameter wird die Überwachung des Wärmesensors an der Klemme PTC1/AI1 aktiviert.

- **[Nicht zugeordnet]** NO: Keine Funktion der Klemme PTC1/AI1 zugeordnet.
- **[AI1 Th Überwa]** TH1S: Die Wärmeüberwachung an der Klemme PTC1/AI1 ist mit einem Wärmesensor PTC/PT100 belegt und aktiv und löst bei Überhitzungserkennung einen Fehler aus. Dadurch kann die gemessene Temperatur am Motor für die Überhitzungserkennung berücksichtigt werdennicht aktiv.

**HINWEIS: [AI1 Th Überwa]** TH1S kann nicht über **[Zuordnung AI1]** AI1A im Menü **[Eingang/Ausgang]** IO zugewiesen werden. **[AI1 Th Überwa]** TH1S kann nur über den Parameter im Menü **[Überwachung]** PROT **[Therm. Monitoring]** TPP zugewiesen werden.

# **[Typ AI1]** AI1T

#### *Konfiguration von AI1*

Zugriffspfad: **[Eingang/Ausgang]**  $I$   $\odot$   $\rightarrow$  **[Konfiguration Al1]** AI1

Mit diesem Parameter wird der Typ des an PTC1/AI1 angeschlossenen Wärmesensors eingestellt.

- **[PTC-MANAGEMENT]** PTC: 1 bis 6 PTC (in Reihe).
- **[PT100]** 1PT2: 1 PT100 angeschlossen mit 2 Drähten.
- **[PT100 in 3 Adern]** 1PT23: 1 PT100 angeschlossen mit 3 Drähten.

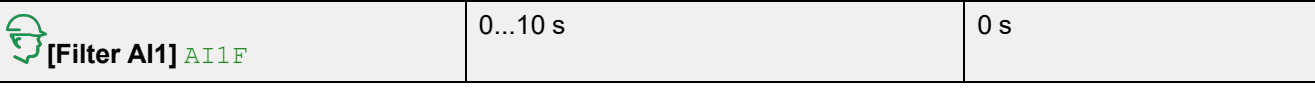

*Filter AI1*

Zugriffspfad: **[Eingang/Ausgang]** IO **[Konfiguration AI1]** AI1

Mit diesem Parameter wird die Cutoff-Zeit des Tiefpassfilters für PTC1/AI1 eingestellt.

– **[PTC-MANAGEMENT]**

PTC

# **4.6 [Konfiguration AQ1] AO1**

#### Zugriffspfad: [Eingang/Ausgang]  $I \circ \rightarrow$  [Konfiguration AQ1] AO1

## **Über dieses Menü**

In diesem Menü können Sie die Eigenschaften des Bildes des von AQ1 gesendeten Signals einstellen.

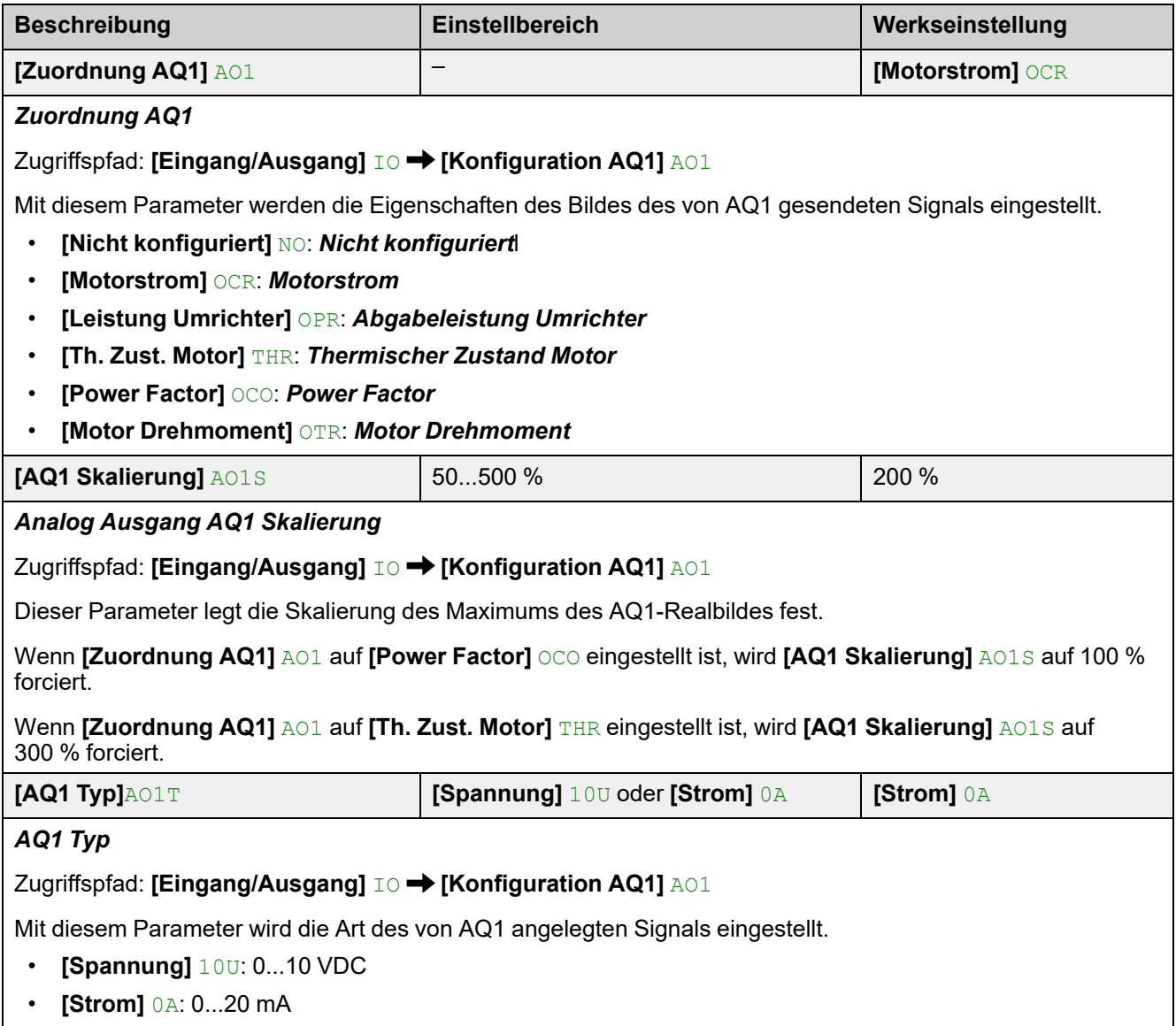

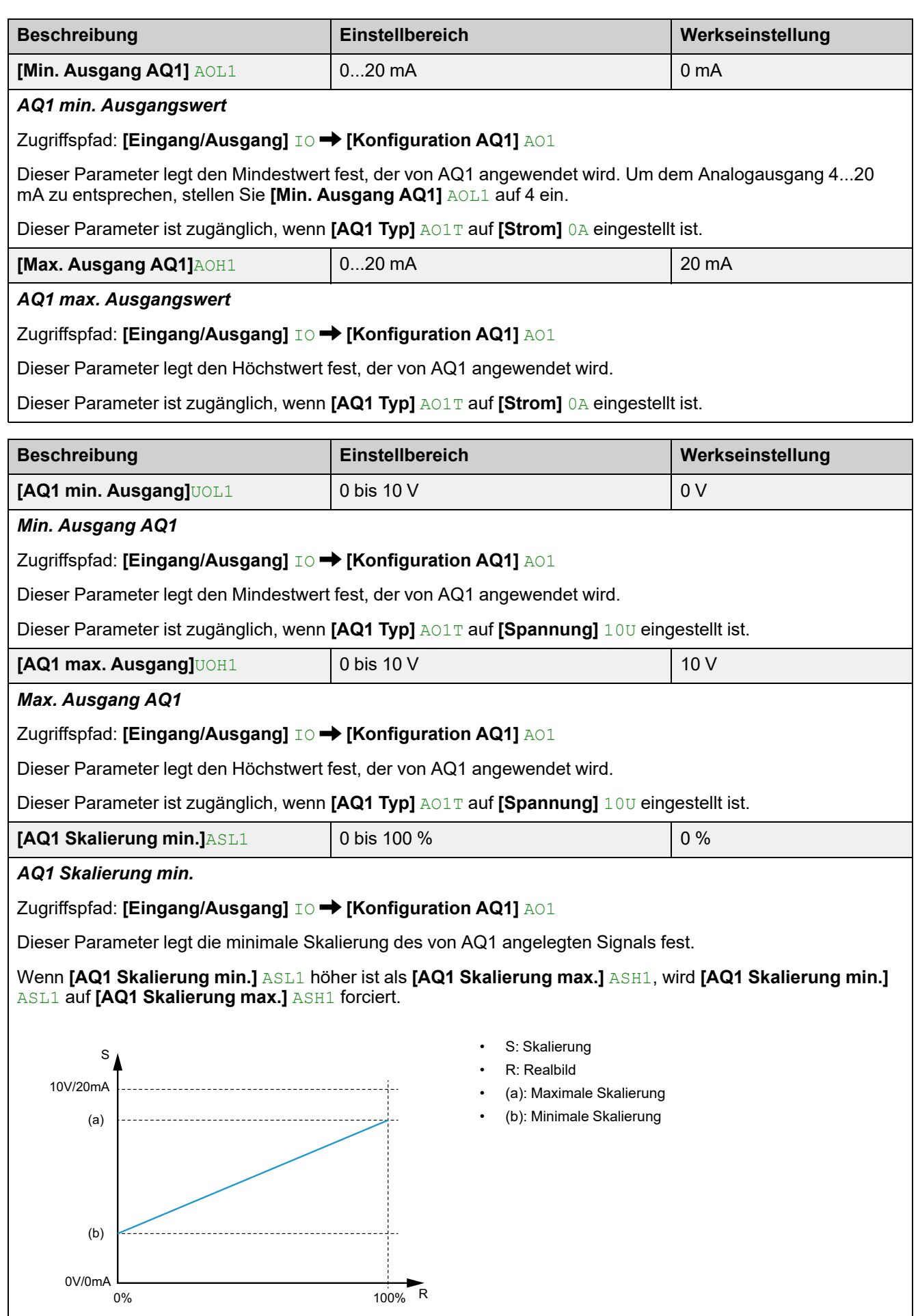

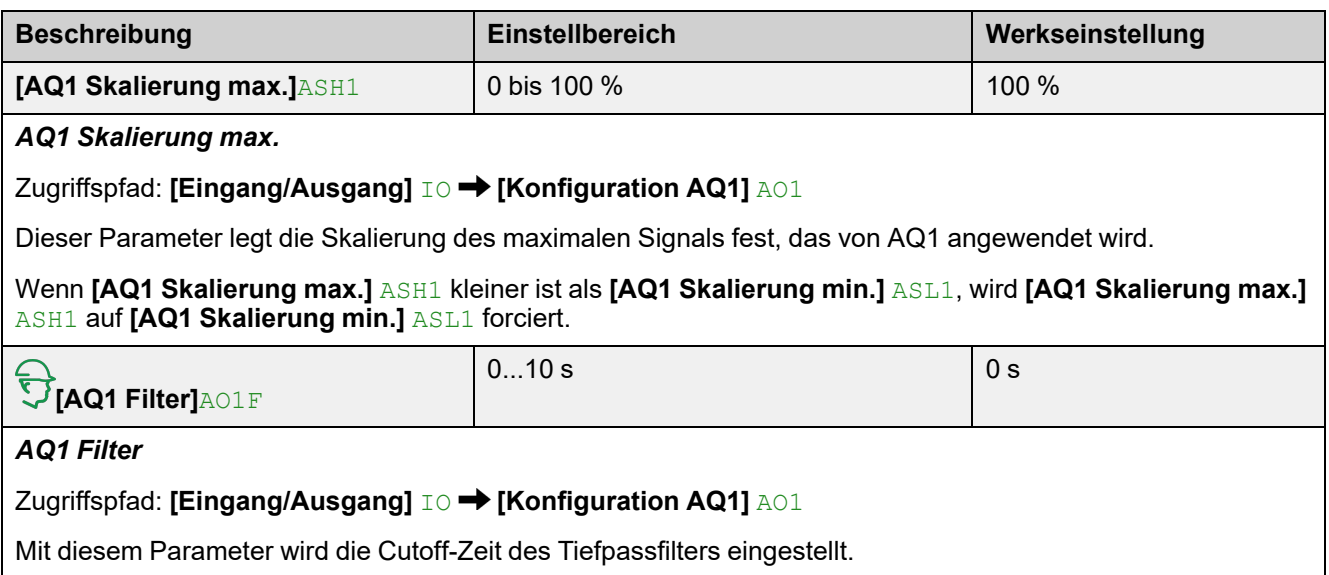

# **4.7 [Konfiguration R1] R1**

#### Zugriffspfad: [Eingang/Ausgang]  $I \circ \rightarrow$  [Konfiguration R1] R1

### **Über dieses Menü**

Dieses Menü enthält die Parameter, um dem Relais R1 die Funktionen **[Betriebszust Fehler]** FLT oder **[Isolating Relay]** ISOL zuzuweisen, seinen aktiven Pegel und seine Haltezeit einzustellen.

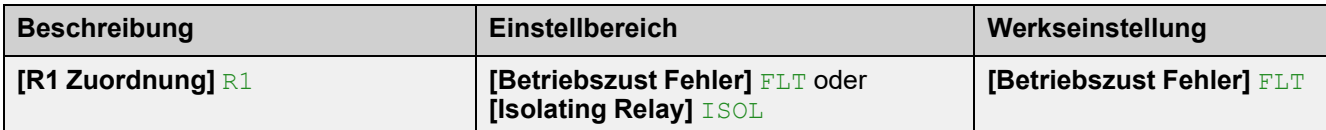

#### *R1 Zuordnung*

Zugriffspfad: [Eingang/Ausgang]  $I \circ \rightarrow$  [Konfiguration R1] R1

Mit diesem Parameter wird die Bedingung für die Aktivierung von R1 festgelegt. Dies ermöglicht die Steuerung eines externen Schützes, das dem Stromnetz vorgeschaltet ist.

- **[Betriebszust Fehler]** FLT: Schließen Sie R1, wenn der Sanftanlasser gespeist wird und kein Fehler festgestellt wird. Öffnen Sie R1, wenn ein Fehler erkannt wird oder wenn die Steuerspannung des Sanftanlassers CL1/CL2 ausfällt.
- **[Isolating Relay]** ISOL: Schließen Sie R1, wenn ein Lauf- oder Vorheizbefehl erteilt wird. Öffnen Sie R1 am Ende der Stoppsequenz zum Bremsen oder Verzögern, beim Stoppbefehl bei Freilauf.

# **4.9 [Konfiguration R3] R3**

#### Zugriffspfad: [Eingang/Ausgang] IO → [Konfiguration R3] R3

## **Über dieses Menü**

Dieses Menü enthält die Parameter, um dem Relais R3 eine Funktion zuzuweisen, seinen aktiven Pegel und seine Haltezeit einzustellen.

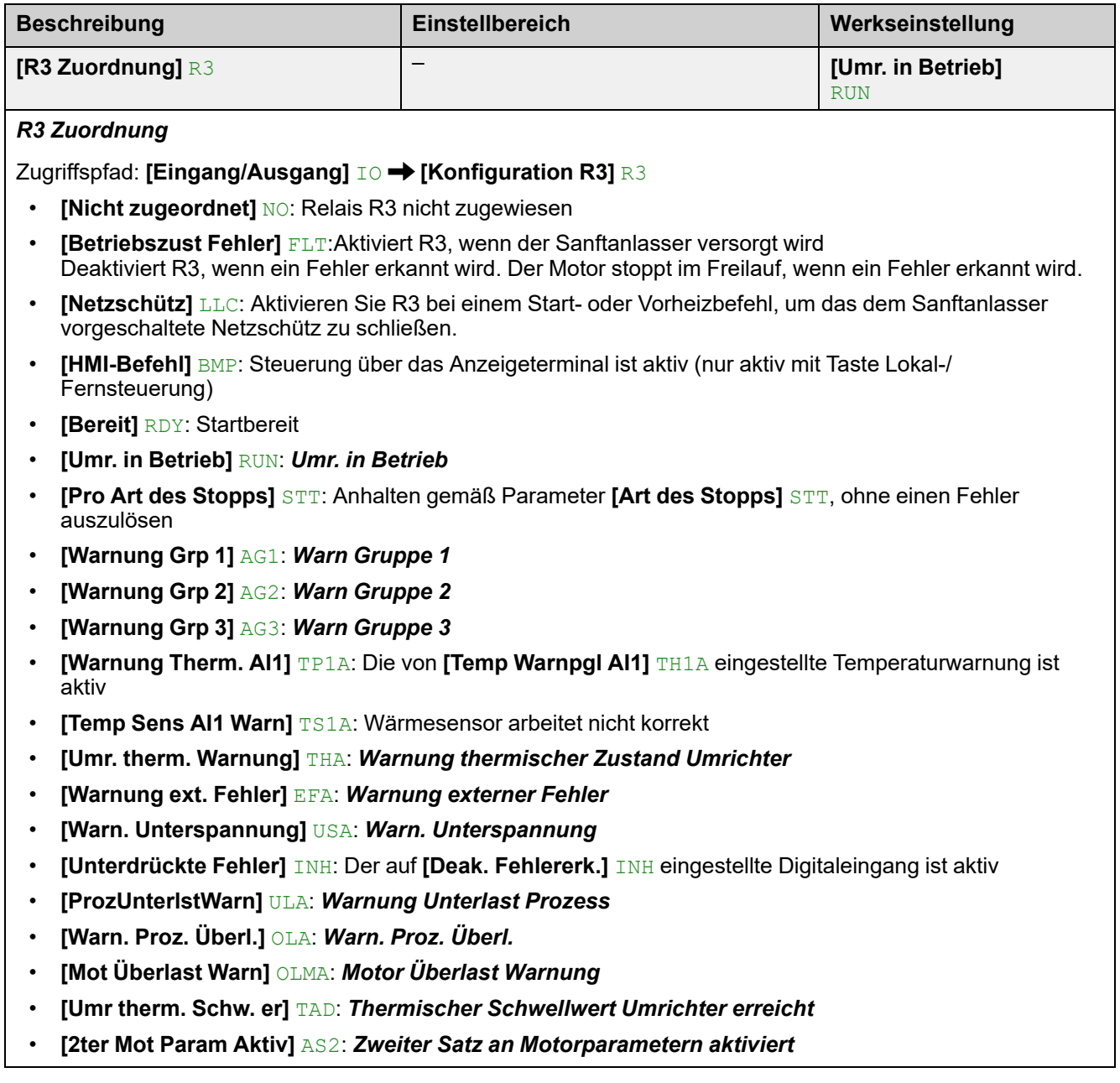

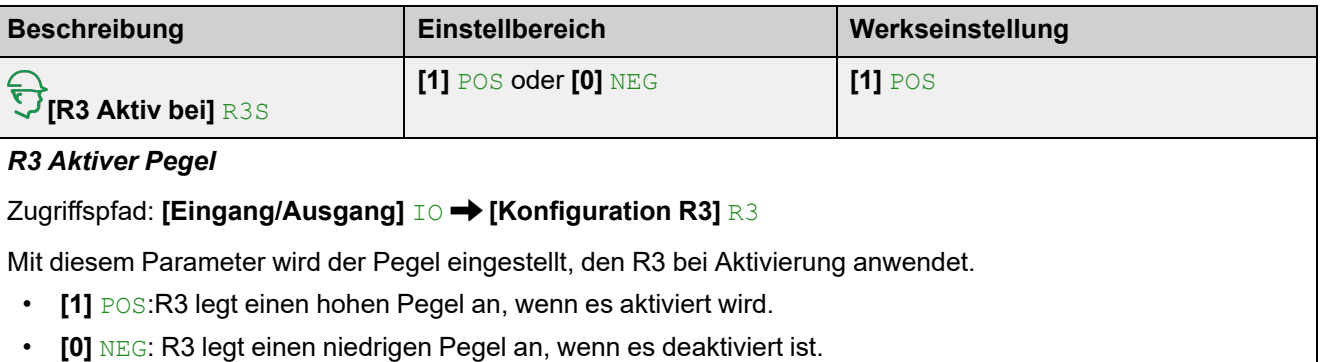

**[R3 Aktiv bei]** R3S wird auf **[1]** POS gesetzt, wenn **[R3 Zuordnung]** R3 auf **[Netzschütz]** LLC gesetzt ist. 0 bis 9999 ms 0 ms  $\sqrt{2}$ **[R3 Haltezeit]** R3H *R3 Haltezeit* Zugriffspfad: [Eingang/Ausgang] **IO → [Konfiguration R3]** R3 Mit diesem Parameter wird die Haltezeitverzögerung für R3 eingestellt, nach der der Relaiszustand tatsächlich geändert wird, wenn eine Zustandsänderung angewiesen wird. **[R3 Haltezeit]** R3H wird auf 0 gesetzt, wenn **[R3 Zuordnung]** R3 auf **[Netzschütz]** LLC gesetzt ist.

# **5 [2te Motor Parameter] ST2**

# **Über dieses Menü**

Dieses Menü bietet einen zweiten Satz von Parametern, die mit demselben Sanftanlasser verwendet werden können.

# **[2te Motor Parameter] ST2 Menü-Navigation**

- 5.1 **[2ter Mot Zuw]** LIS
- 5.2 **[Nennstrom Motor 2]** INM2
- 5.3 **[Strombegr Motor 2]** ILM2
- 5.5 **[Init Start Drehm Mot 2]** TQM2 5.6 **[Tieflauf Motor 2]** DEM2

5.4 **[Hochlauf Motor 2]** ACM2

- 5.7 **[Ende Brems Motor 2]** EDM2
- 5.8 **[Drehm Grenze Mot 2]** TLM2
- 5.9 **[Verz Verst Motor 2]** TIM2

Weitere Informationen finden Sie unter [Parameter](#page-124-0) des zweiten Motors, Seite 125.

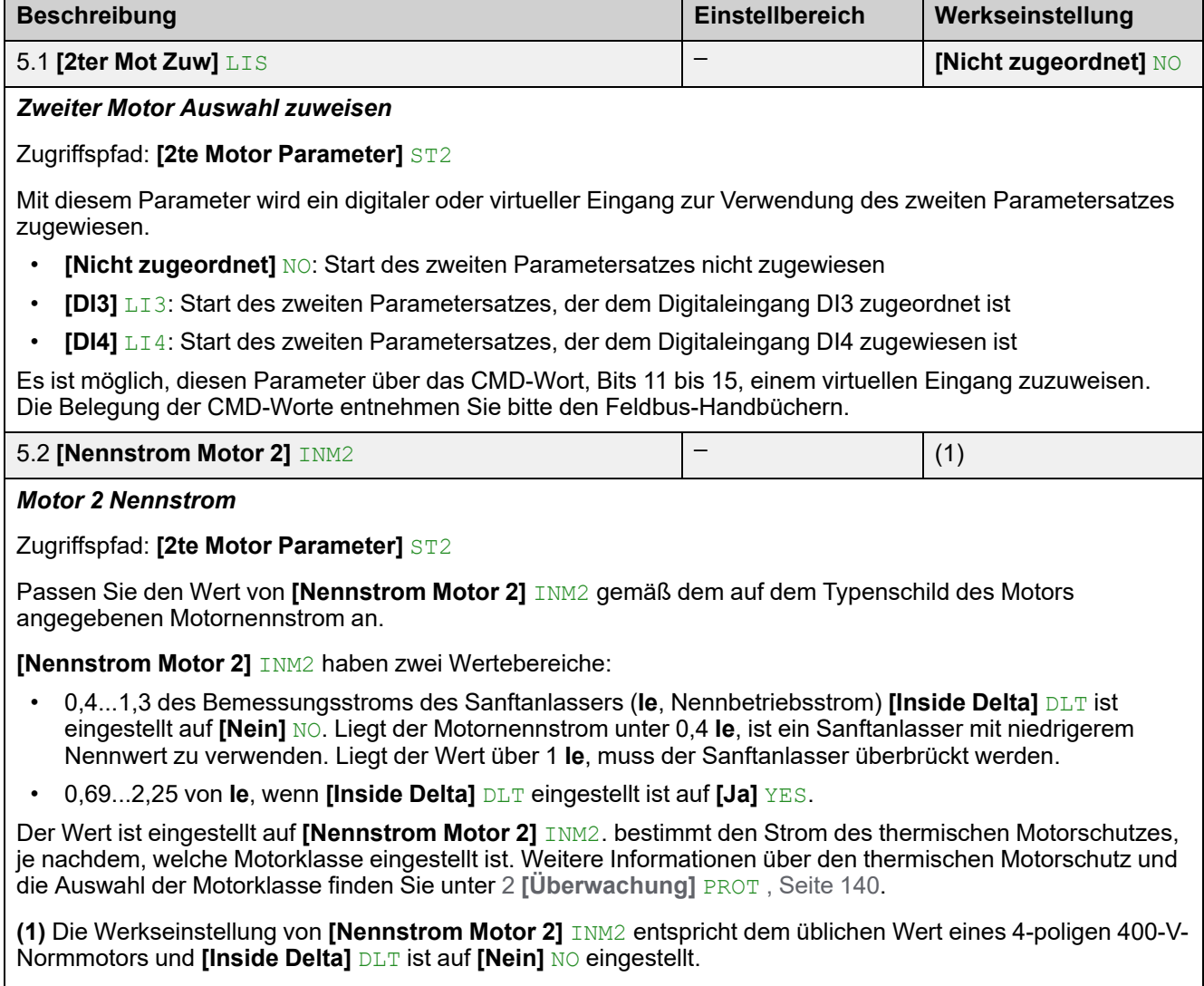

Dieser Parameter ist zugänglich, wenn **[2ter Mot Zuw]** LIS konfiguriert ist.

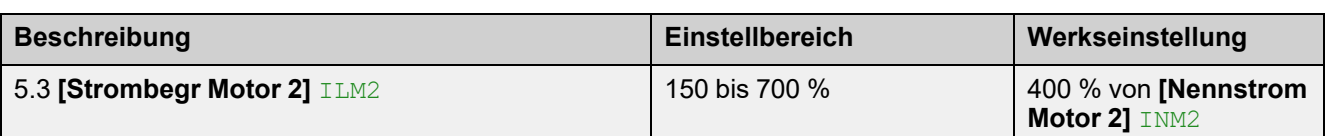

*Strombegrenzung Motor 2*

#### Zugriffspfad: **[2te Motor Parameter]** ST2

Der Effektivstrom der Motorleitung wird auf **[Strombegr Motor 2]** ILM2 x **[Nennstrom Motor 2]** INM2 begrenzt.

**[Strombegr Motor 2]** ILM2 maximale Einstellung ist begrenzt auf

- Im Falle einer In-Line-Verbindung:500 % x **Ie** / INM2
- Wenn innerhalb der Dreieckschaltung:500 % x **Ie** / (INM2 / √(3))

In jedem Fall darf die maximale Einstellung **[Strombegr Motor 2]** ILM2 700 % des Motornennstroms nicht überschreiten.

Wenn **[Inside Delta]** DLT eingestellt ist auf **[Ja]** YES, ist die Werkseinstellung 700 % von **[Nennstrom Motor 2]** INM2.

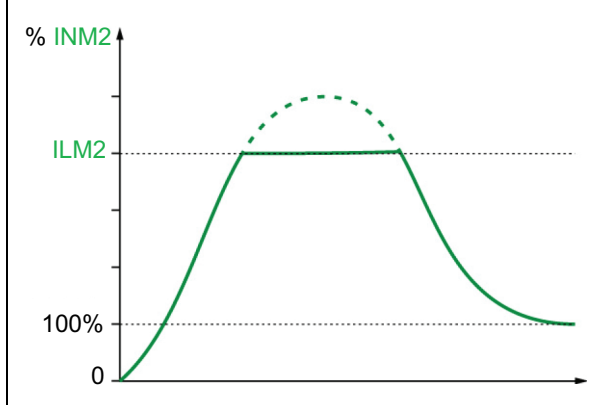

Die Einstellung für den Stromgrenzwert ist beim Einschalten immer aktiv und hat Vorrang vor allen anderen Einstellungen.

#### **Beispiel 1 einer In-Line-Verbindung:**

ATS480C21Y, mit **Ie** = 210 A **[Nennstrom Motor 2]** INM2 = 195 A **[Strombegr Motor 2]** ILM2 = 500% (bei maximaler Einstellung : 500 % x **Ie** / INM2 = 5 x 210 / 195 = 538 %) Strombegrenzung =  $500\%$  x 195 = 975 A

#### **Beispiel 2 einer innerer Dreieckschaltung:**

ATS480C21Y, mit **Ie** = 210 A **[Nennstrom Motor 2]** INM2 = 338 A **[Strombegr Motor 2]** ILM2 = 500 % (bei maximaler Einstellung: 500 % x **Ie** / (INM2 / √(3)) = 5 x 210 / (338 /  $\sqrt{(3)}$ = 538 %) Strombegrenzung = 500 % x 338= 1690 A

Dieser Parameter ist zugänglich, wenn **[2ter Mot Zuw]** LIS konfiguriert ist.

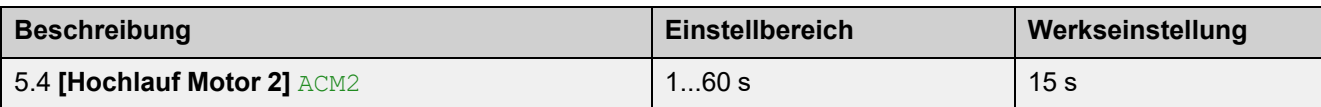

*Motor 2 Hochlaufzeit*

Zugriffspfad: **[2te Motor Parameter]** ST2

Wenn **[Regelungsmodus]** CLP auf **[Drehmomentstrg]** TC eingestellt ist (Werkseinstellung), legt dieser Parameter Anlaufzeit ab ohne Drehmoment bis zum Nenndrehmoment fest.

Wenn der Motor den festgelegten Betrieb erreicht, wechselt der Sanftanlasser in den Zustand **[In Betrieb]** RUN oder **[Bypassed]** BYP, auch wenn der Motor den festgelegten Betrieb erreicht, bevor der Wert auf **[Hochlauf Motor 2]** ACM2 gesetzt wurde.

Das Anfangsdrehmoment hängt vom Parameter **[Init Start Drehm Mot 2]** TQM2 ab.

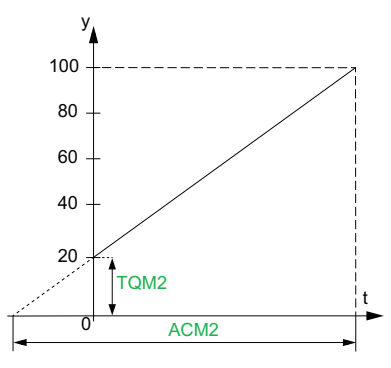

- y: Bezugsdrehmoment als % des Nennmoments
- t: Zeit (s)

Wenn **[Regelungsmodus]** CLP auf **[Spannungsstrg]** VC eingestellt ist, ist der in diesem Parameter eingestellte Wert die Zeit der Spannungsrampe von der Anfangsspannung bis zur festgelegten Netzspannung, wenn der Parameter **[Nennstrom Motor 2]** INM2 den Anlaufstrom nicht begrenzt.

Die Anfangsspannung der Startrampe wird durch die Parameter **[Anhebung]** BST und **[Init Start Spannung]** V0 festgelegt.

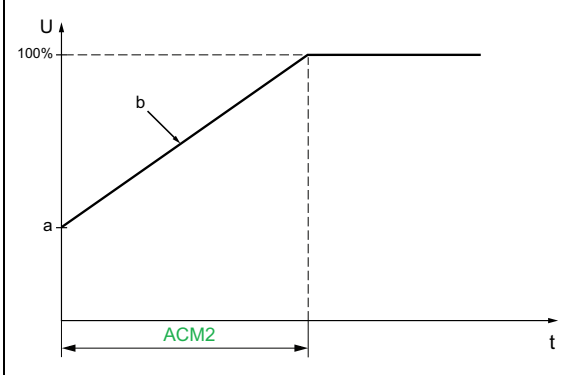

- U: Anliegende Netzspannung in % der festgelegten Netzspannung
- a: Ausgangsspannung
- b: Spannungsrampe beim Start
- $t:$  Zeit  $(s)$

Dieser Parameter ist zugänglich, wenn **[2ter Mot Zuw]** LIS auf DI3, DI4 oder einen virtuellen Eingang eingestellt ist.

Weitere Informationen zu **[Anhebung]** BST und **[Init Start Spannung]** V0 finden Sie unter [Spannungserhöhung,](#page-123-0) Seite 124

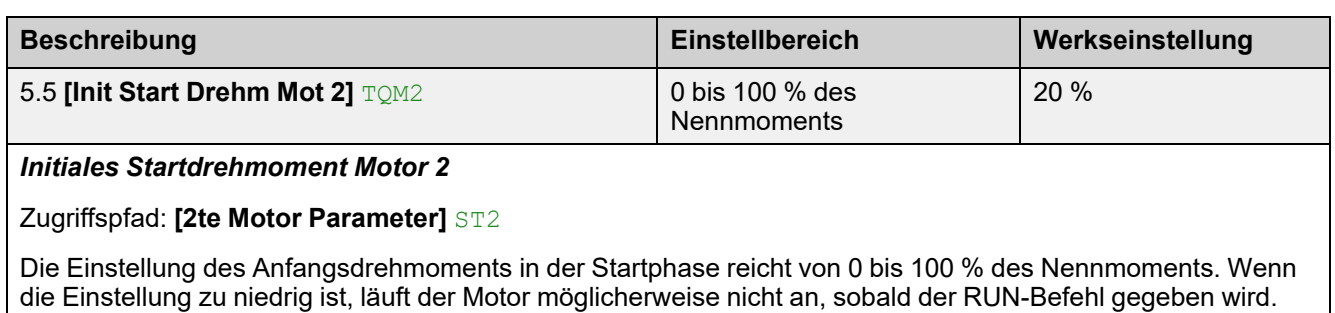

Weitere Informationen finden Sie unter Sart-Profil [einstellen,](#page-105-0) Seite 106.

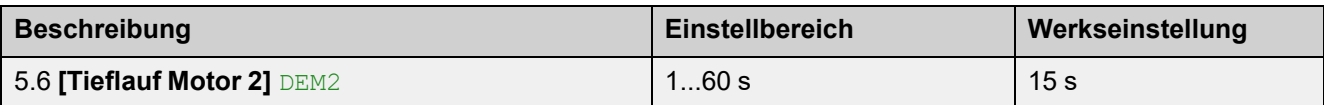

*Tieflaufzet Motor 2*

Zugriffspfad: **[2te Motor Parameter]** ST2

Wenn **[Regelungsmodus]** CLP auf **[Drehmomentstrg]** TC eingestellt ist (Werkseinstellung), wird mit diesem Parameter die Entschleunigungsrampe vom geschätzten angelegten Drehmoment beim Stoppbefehl bis zum nicht angelegten Drehmoment eingestellt.

#### **Beispiel mit 80 % des Nenndrehmoments, wenn ein Stoppbefehl gegeben wird:**

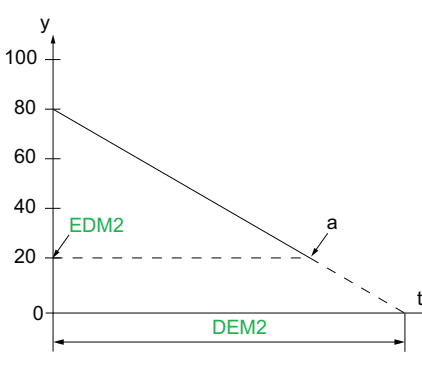

- y: Geschätztes Drehmoment (Prozentwert des Nennmoments).
- a: Ende der kontrollierten Entschleunigung, eingestellt durch  $EDM2$ , Motor stoppt im Freilauf
- $t:$  Zeit  $(s)$

Je nach Lastcharakteristik ist es möglich, dass der Motor am Ende der Rampe nicht zum Stillstand kommt.

Wenn **[Regelungsmodus]** CLP auf **[Spannungsstrg]** VC eingestellt ist, wird mit diesem Parameter die Abwärtsrampe der an den Motor angelegten Spannung von 100 % auf 50 % der Netzspannung eingestellt. Unter 50 % fällt die angelegte Spannung auf 0 % und der Motor stoppt im Freilauf.

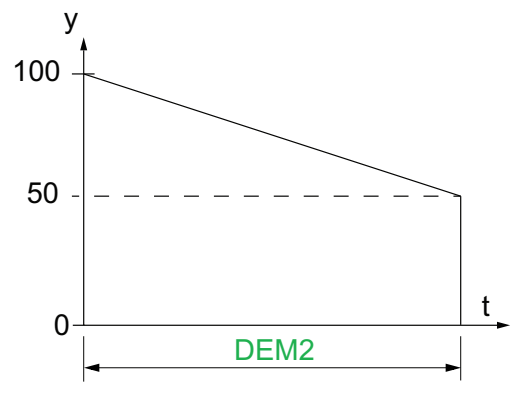

- y: Anliegende Netzspannung in % der Netzspannung
- t: Zeit (s)

Je nach Lastcharakteristik ist es möglich, dass der Motor am Ende der Rampe nicht zum Stillstand kommt.

Dieser Parameter ist zugänglich, wenn

- **[2ter Motorparam Satz]** LIS konfiguriert ist
- **[Art des Stopps]** STT auf **[Deceleration]** eingestellt ist D

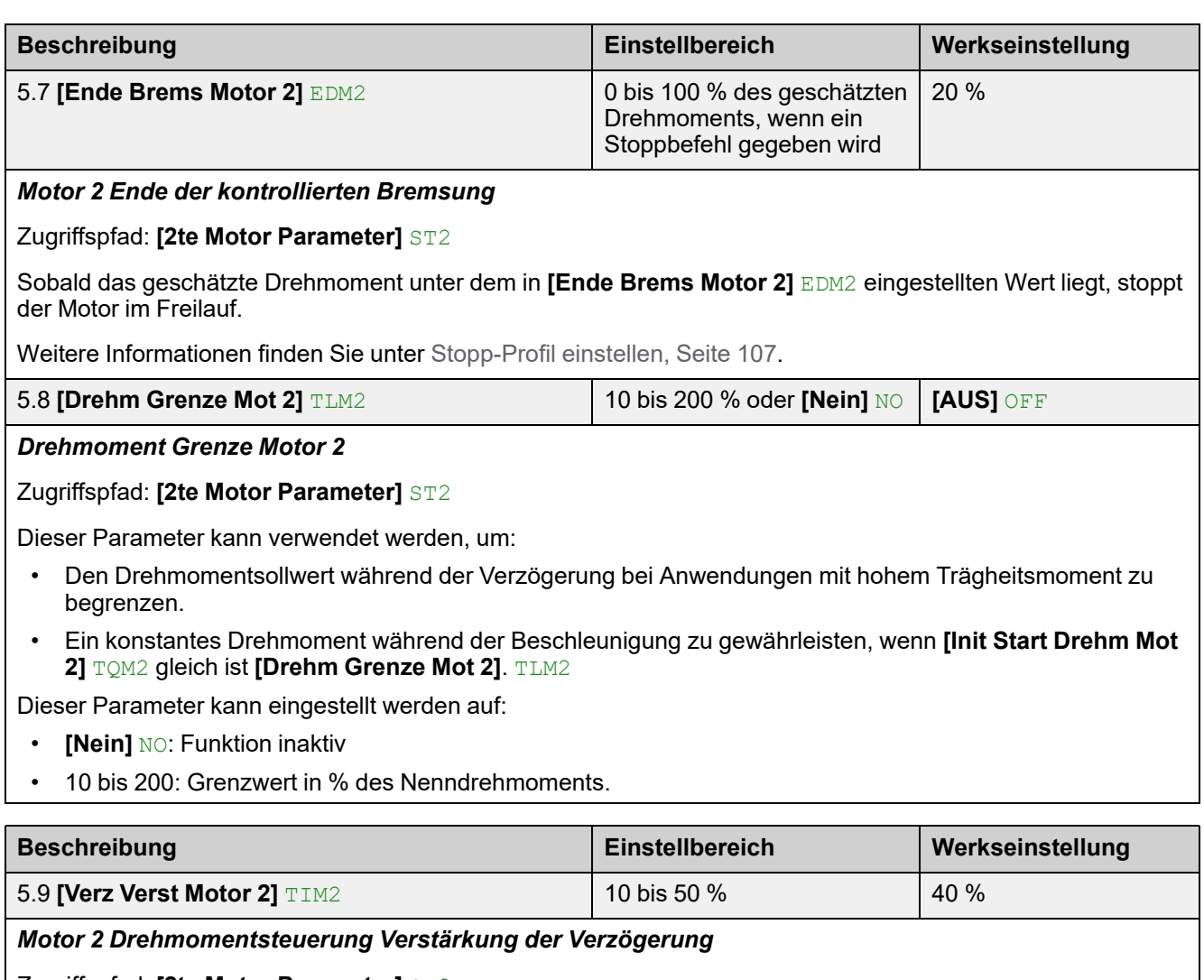

Zugriffspfad: **[2te Motor Parameter]** ST2

Dieser Parameter verringert die Instabilität während der Entschleunigung.

Dieser Parameter ist zugänglich, wenn

- **[2ter Motorparam Satz]** LIS konfiguriert ist
- **[Regelungsmodus]** CLP auf **[Drehmomentstrg]** eingestellt ist TC
- **[Art des Stopps]** STT auf **[Deceleration]** eingestellt ist D

# **6 [Kommunikation] COM**

# **Über dieses Menü**

Dieses Menü enthält die Parameter zur Einstellung der Feldbuskommunikation und der Kommunikation zwischen dem Sanftanlasser und dem Anzeigeterminal.

**[Kommunikation] COM Menü-Navigation**

- 6.1 **[Feldbus Modbus]** MD1
	- **[Adresse Modbus]** ADD **[Baudrate Modbus]** TBR

**[Wortfolge Term]** TWO

**[Format Modbus]** TFO

**[Modbus-Timeout]** TTO

- **[Reak. Modbus-Fehler]** SLL
- **[Komm. Scan. Eingang]** ICS
- **[Komm. Scanner Ausg]** OCS

**[Produkt Neustarten]** RP

6.2 **[Modbus-HMI]** MD2

**[Baudrate HMI]** TBR2

**[Wortfolge Kanal 2]** TWO2

**[Format HMI]** TFO2

**[Produkt Neustarten]** RP

6.3 **[Eth Modul Konfig]** ETO

- 6.4 **[CANopen]** CNO
- 6.5 **[Profibus]** PBC

6.6 **[Kommunikations Menü]** CMM

## **6.1 [Feldbus Modbus] MD1**

#### Zugriffspfad: [Kommunikation] COM → [Feldbus Modbus] MD1

## **Über dieses Menü**

Dieses Menü enthält die Parameter zur Einstellung des integrierten Modbus-Feldbusses. Weitere Informationen finden Sie im Handbuch zum integrierten Modbus.

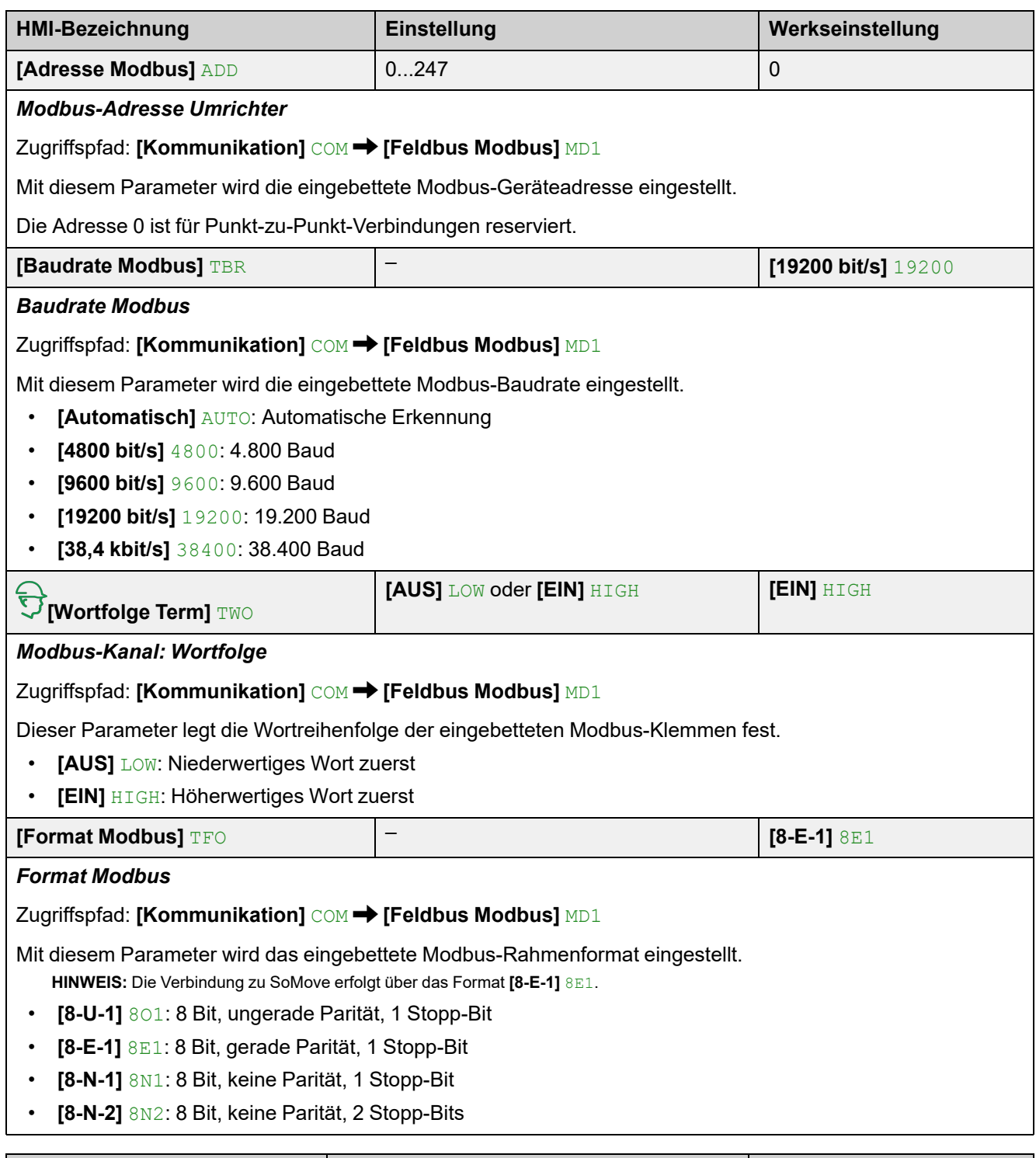

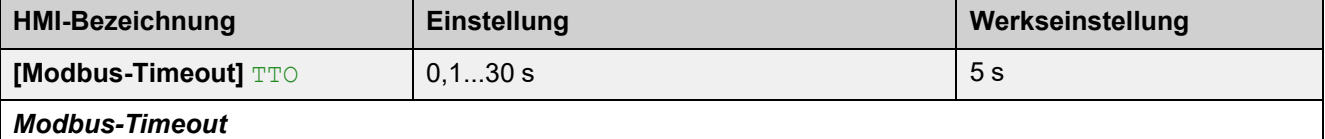

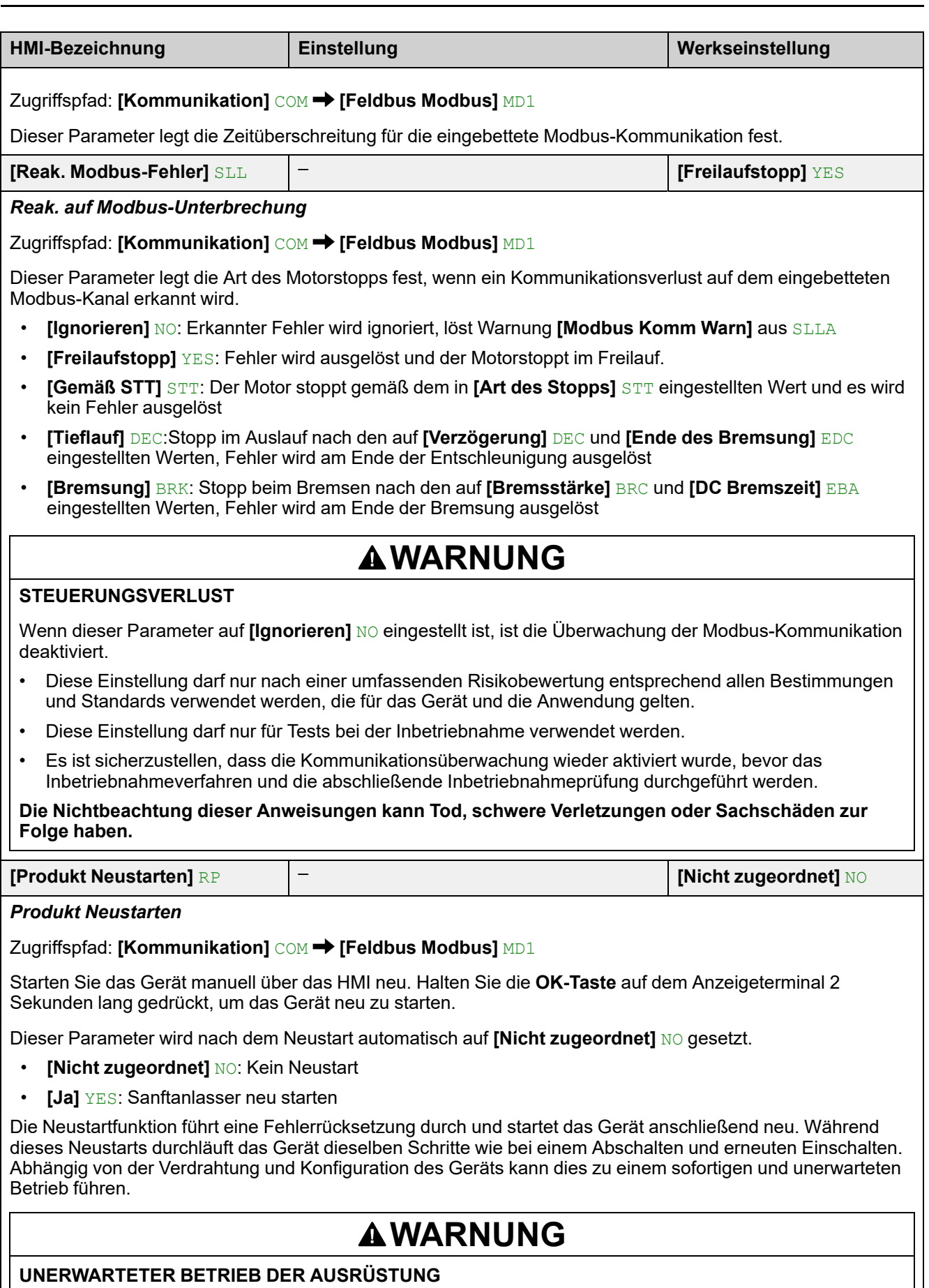

Die Neustartfunktion führt eine Fehlerrücksetzung durch und startet das Gerät anschließend neu.

• Stellen Sie sicher, dass die Aktivierung dieser Funktion nicht zu einer unsicheren Bedingung führt.

**Die Nichtbeachtung dieser Anweisungen kann Tod, schwere Verletzungen oder Sachschäden zur Folge haben.**

## **[Komm. Scan. Eingang] ICS**

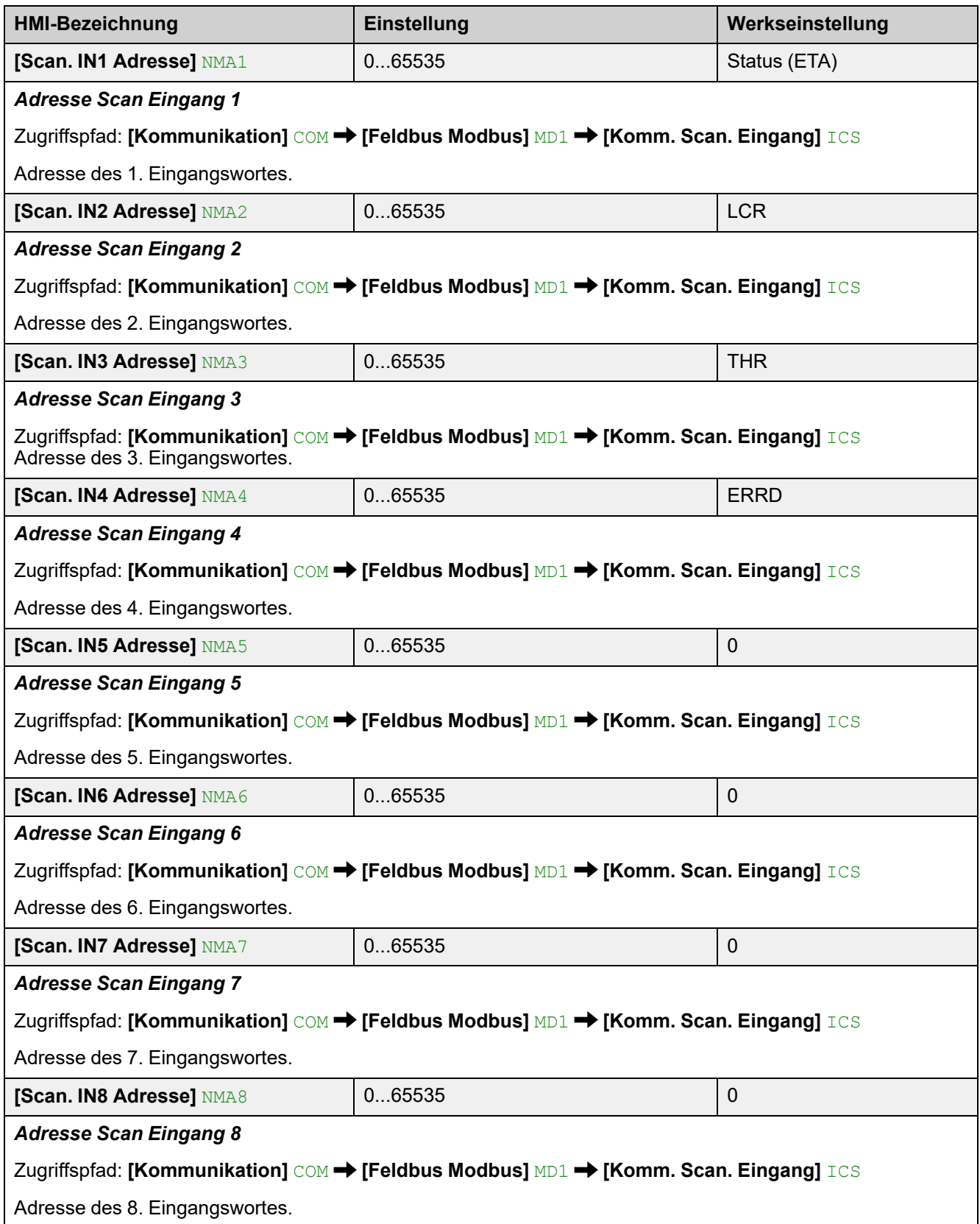

# **[Komm. Scanner Ausg] OCS**

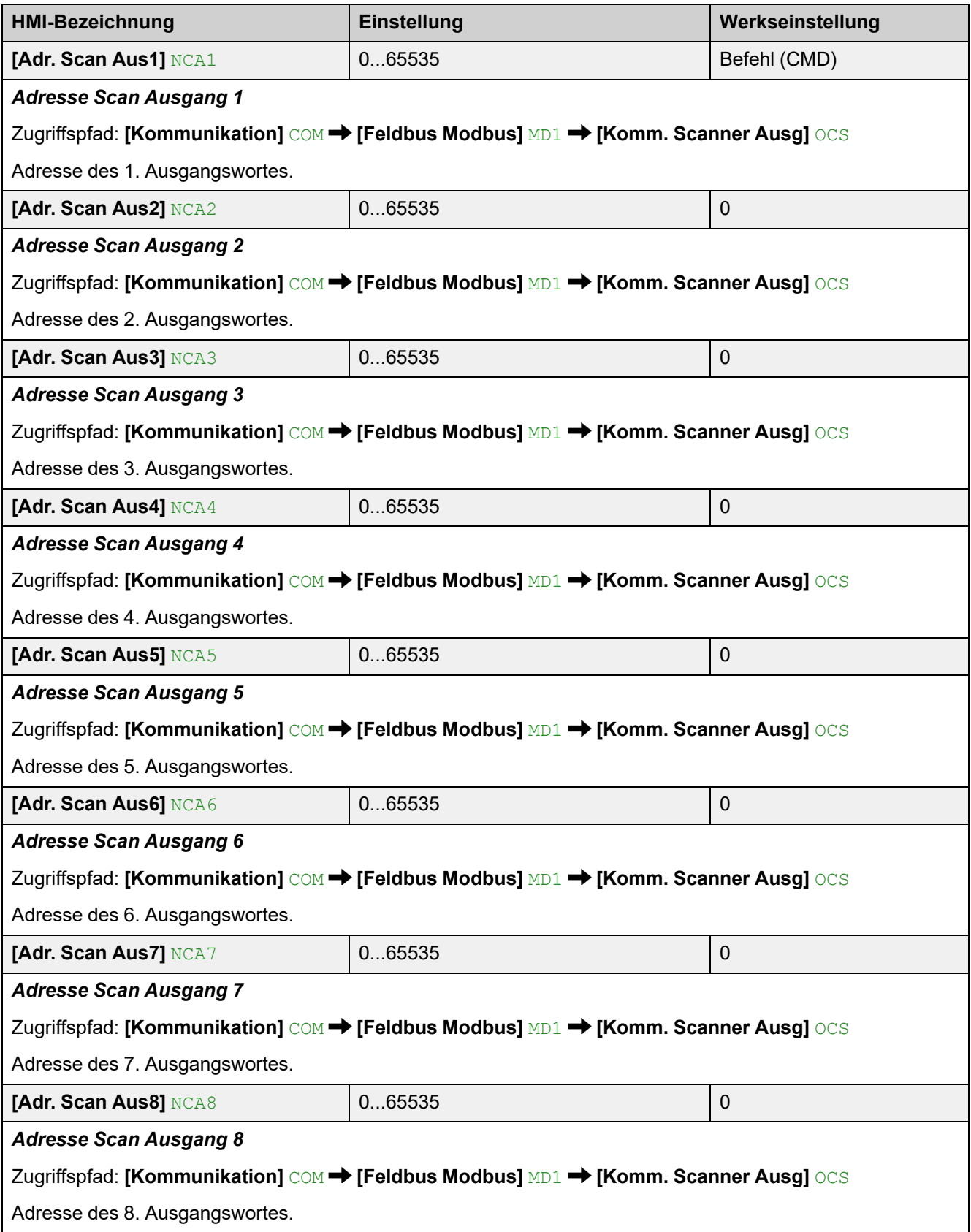

# **6.2 [Modbus-HMI] MD2**

#### Zugriffspfad: [Kommunikation] COM → [Modbus-HMI] MD2

## **Über dieses Menü**

Dieses Menü enthält die Parameter zur Verwaltung der Kommunikation mit dem Anzeigeterminal.

Der Timeout für die Kommunikation mit dem Anzeigeterminal beträgt 2 Sekunden.

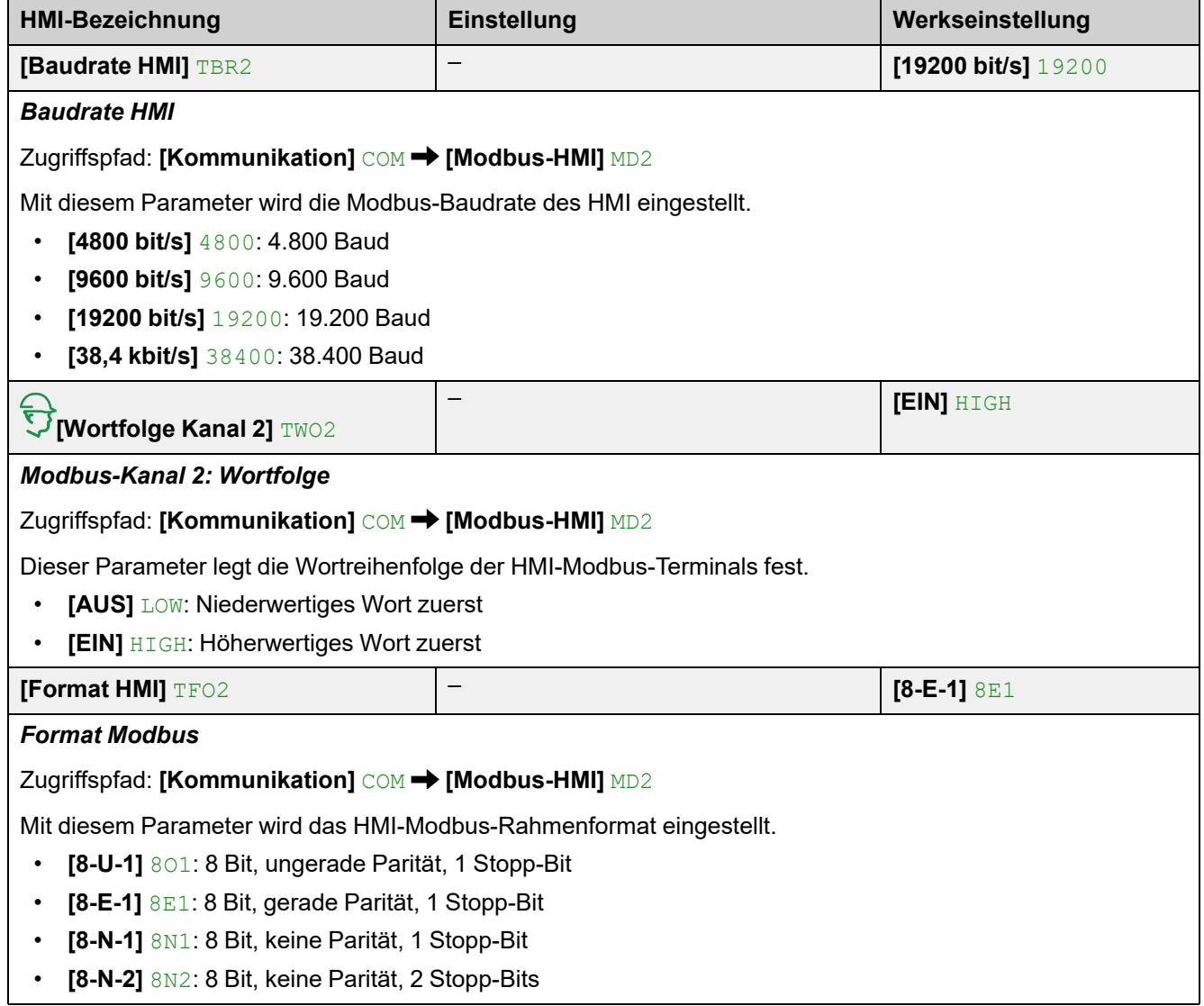

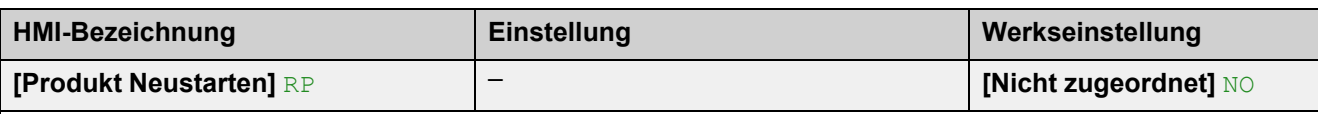

*Produkt Neustarten*

Zugriffspfad: [Kommunikation] COM → [Modbus-HMI] MD2

Starten Sie das Gerät manuell über das HMI neu. Halten Sie die **OK-Taste** auf dem Anzeigeterminal 2 Sekunden lang gedrückt, um das Gerät neu zu starten.

Dieser Parameter wird nach dem Neustart automatisch auf **[Nicht zugeordnet]** NO gesetzt.

- **[Nicht zugeordnet]** NO: Kein Neustart
- **[Ja]** YES: Sanftanlasser neu starten

Die Neustartfunktion führt eine Fehlerrücksetzung durch und startet das Gerät anschließend neu. Während dieses Neustarts durchläuft das Gerät dieselben Schritte wie bei einem Abschalten und erneuten Einschalten. Abhängig von der Verdrahtung und Konfiguration des Geräts kann dies zu einem sofortigen und unerwarteten Betrieb führen.

# **WARNUNG**

#### **UNERWARTETER BETRIEB DER AUSRÜSTUNG**

Die Neustartfunktion führt eine Fehlerrücksetzung durch und startet das Gerät anschließend neu.

• Stellen Sie sicher, dass die Aktivierung dieser Funktion nicht zu einer unsicheren Bedingung führt.

**Die Nichtbeachtung dieser Anweisungen kann Tod, schwere Verletzungen oder Sachschäden zur Folge haben.**

## **6.3 [Eth Modul Konfig] ETO**

#### **Zugriffspfad: [Kommunikation] COM → [Eth Modul Konfig] ETO**

### **Über dieses Menü**

Dieses Menü enthält die Parameter zur Einstellung der Ethernet IP / Modbus TCP-Kommunikation. Dieses Menü ist nur sichtbar, wenn das Modul VW3A3720 in den Sanftanlasser eingesteckt ist.

Weitere Informationen finden Sie im ATS480 Ethernet IP Modbus TCP-Handbuch ([NNZ85540\)](https://www.se.com/en/download/document/NNZ85540/).

# **6.4 [CANopen] CNO**

 $Z$ ugriffspfad: [Kommunikation] COM  $\rightarrow$  [CANopen] CNO

## **Über dieses Menü**

Dieses Menü enthält die Parameter zur Einstellung der CANopen-Feldbuskommunikation. Dieses Menü ist nur sichtbar, wenn das Modul VW3A3608, VW3A3618 oder VW3A3628 in den Sanftanlasser eingesteckt ist.

Weitere Informationen finden Sie im ATS480 CANopen-Feldbushandbuch ([NNZ85543\)](https://www.se.com/en/download/document/NNZ85543/).

# **6.5 [Profibus] PBC**

Zugriffspfad: [Kommunikation] COM → [Profibus] PBC

### **Über dieses Menü**

Dieses Menü enthält die Parameter zur Einstellung der Profibus-Feldbuskommunikation. Dieses Menü ist nur sichtbar, wenn das Modul VW3A3607 in den Sanftanlasser eingesteckt ist.

Weitere Informationen finden Sie im ATS480 PROFIBUS DP Handbuch ([NNZ85542\)](https://www.se.com/en/download/document/NNZ85542/).

# **6.6 [Kommunikations Menü] CMM**

 $Z$ ugriffspfad: [Kommunikation] COM → [Kommunikations Menü] CMM

# **Über dieses Menü**

Dieses Menü enthält die Parameter für die Eingangs- und Ausgangskommunikation des Sanftanlassers.

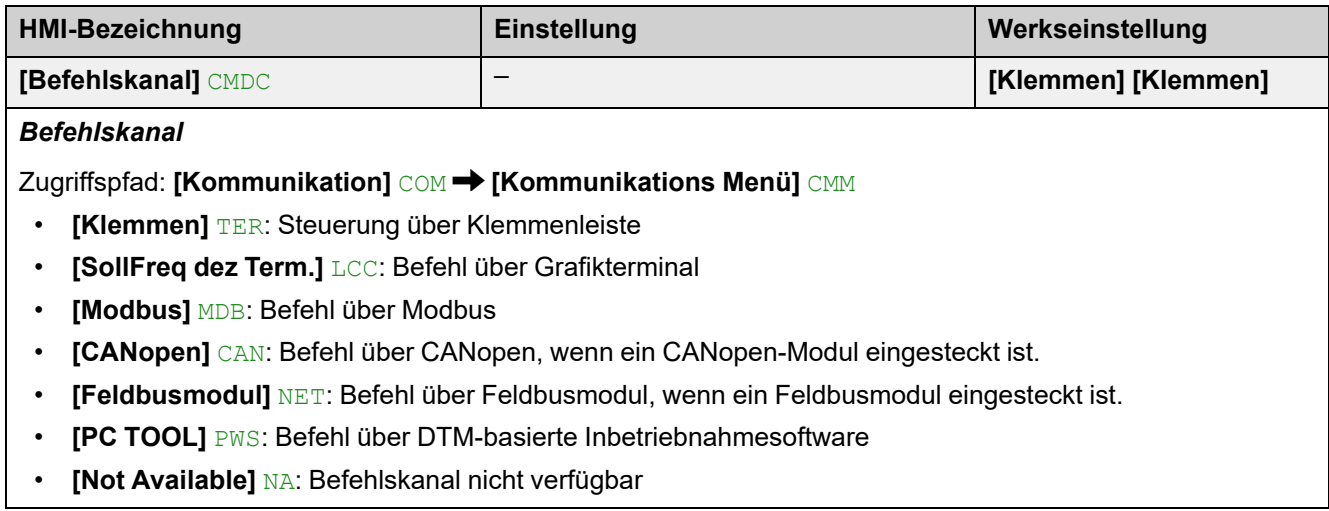

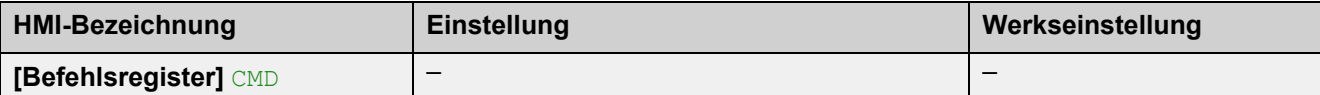

*Befehlsregister*

Zugriffspfad: [Kommunikation] COM → [Kommunikations Menü] CMM

Mögliche Werte, wenn **[Steuerungsart]** CHCF eingestellt ist auf **[Standard Profil]** STD.

Die Zuweisungen in der folgenden Tabelle sind die Standardzuweisungen. Bei der Zuweisung einer neuen Funktion an die neu zuweisbaren Bits wird die Standardzuweisung gelöscht und nur die neu zugewiesene Funktion kann aufgerufen werden.

Die Standardzuweisungen sind wieder verfügbar, wenn die neu zugewiesene Funktion nicht mehr zugewiesen ist.

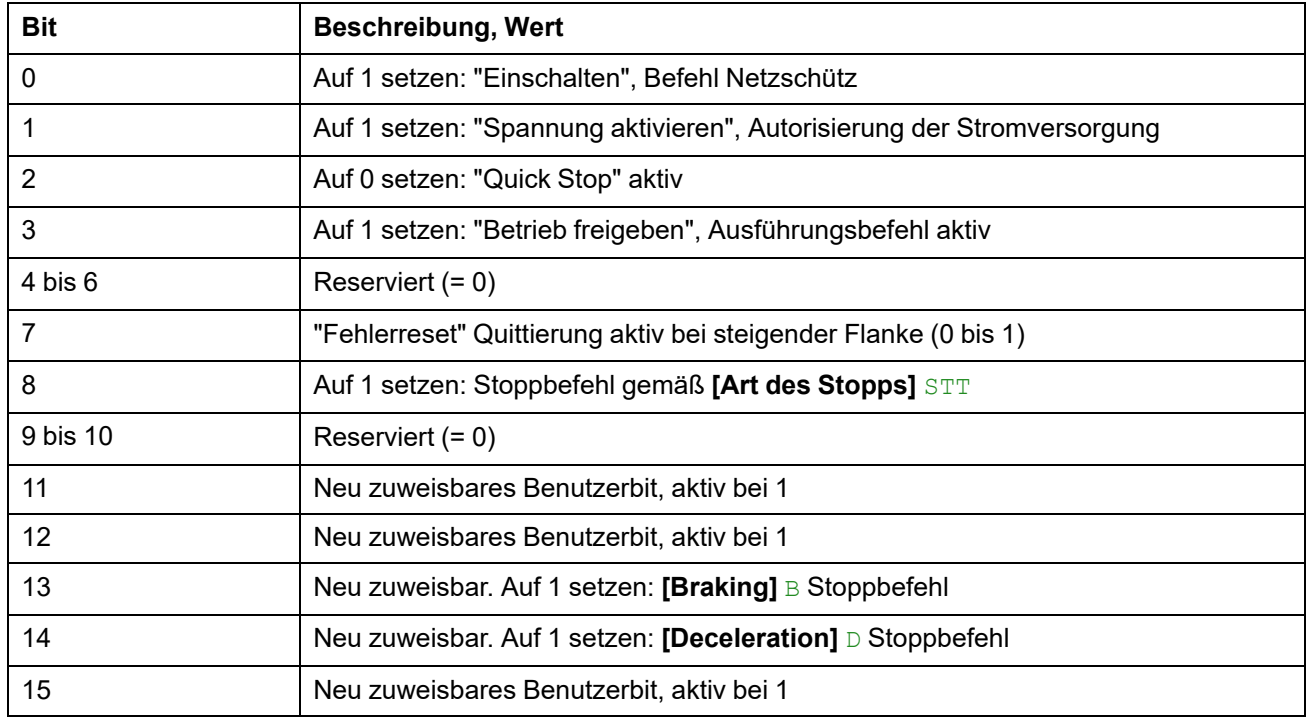

Mögliche Werte, wenn **[Steuerungsart]** CHCF eingestellt ist auf **[SE8 Profil]** SE8:

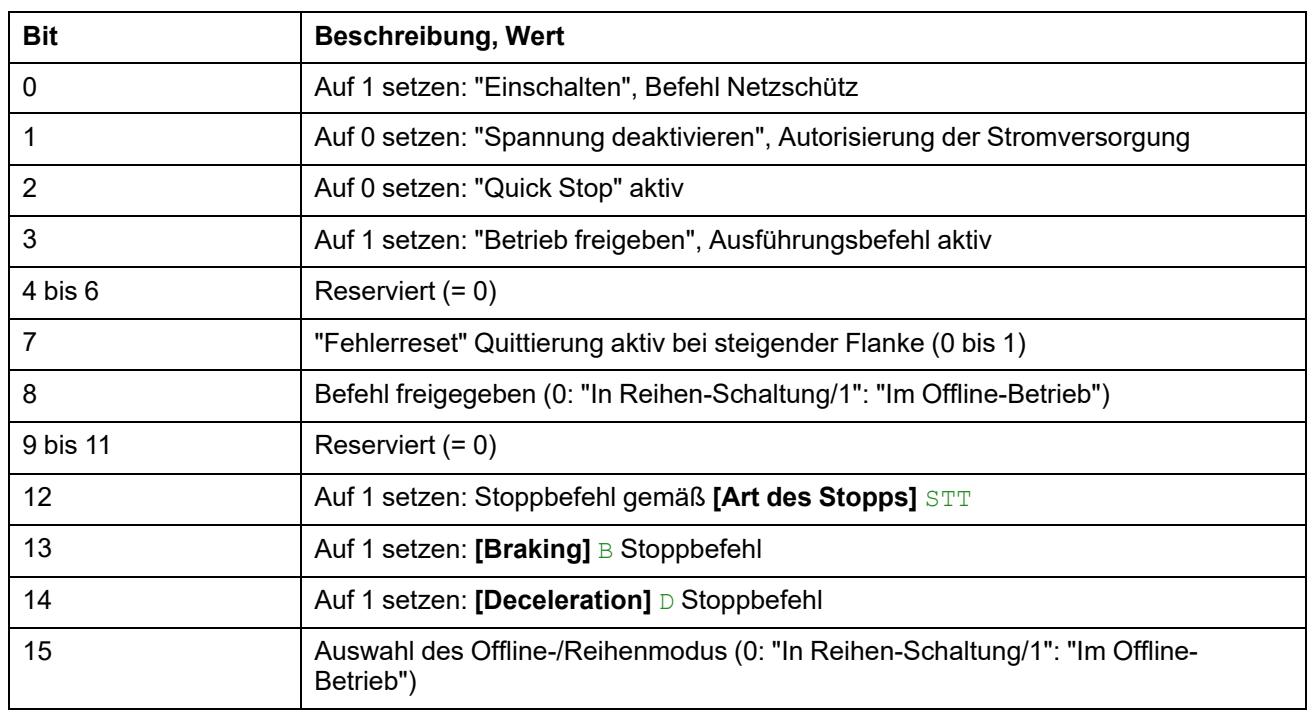

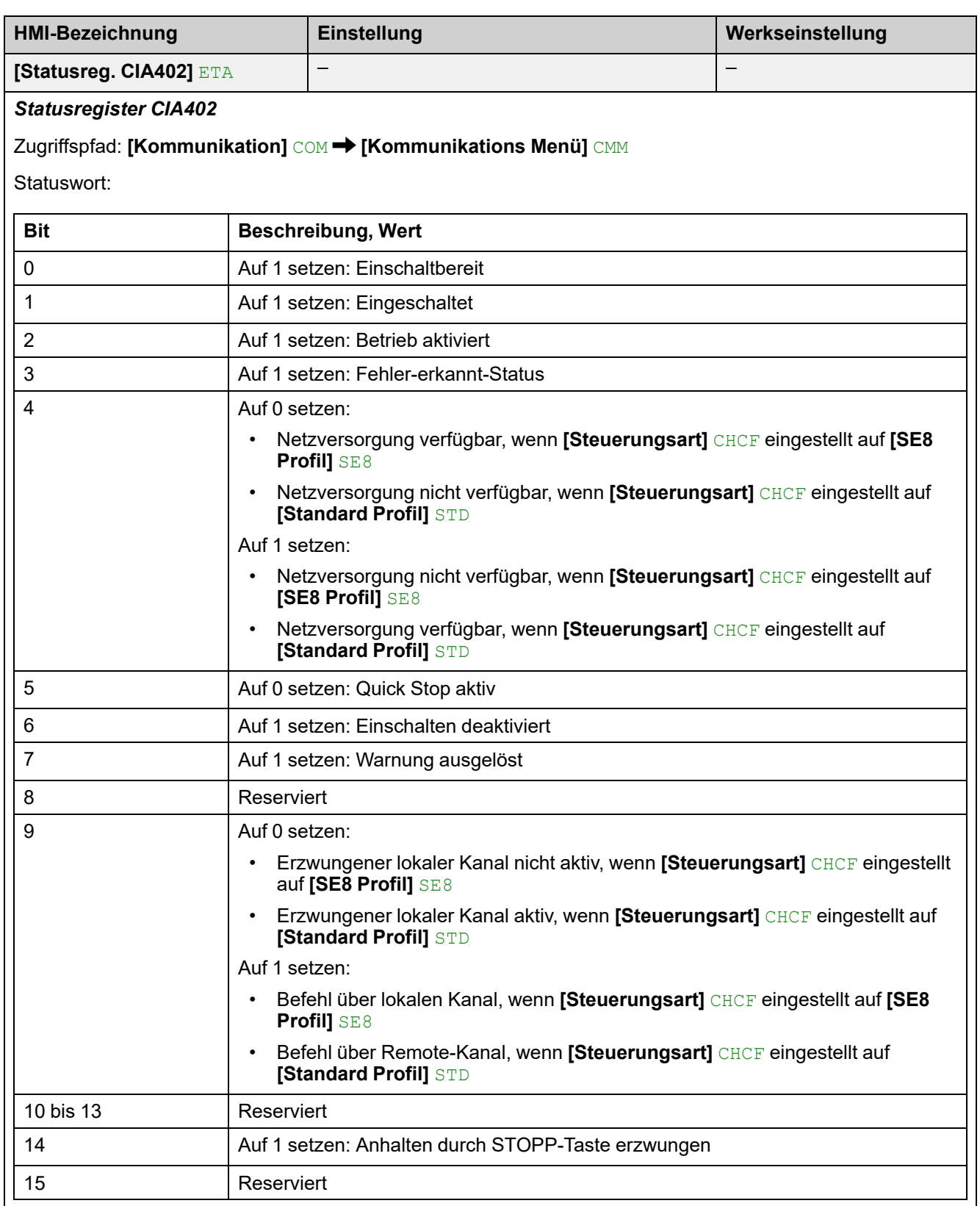

### **[Modbus Netwerk Diag] MND**

#### Zugriffspfad: **[Kommunikation]** COM – **[Kommunikations Menü]** CMM

Verwendet für den seriellen Modbus-Kommunikationsanschluss unten am Steuerblock. Die vollständige Beschreibung finden Sie im Handbuch für die integrierte serielle Modbus-Kommunikationsschnittstelle.

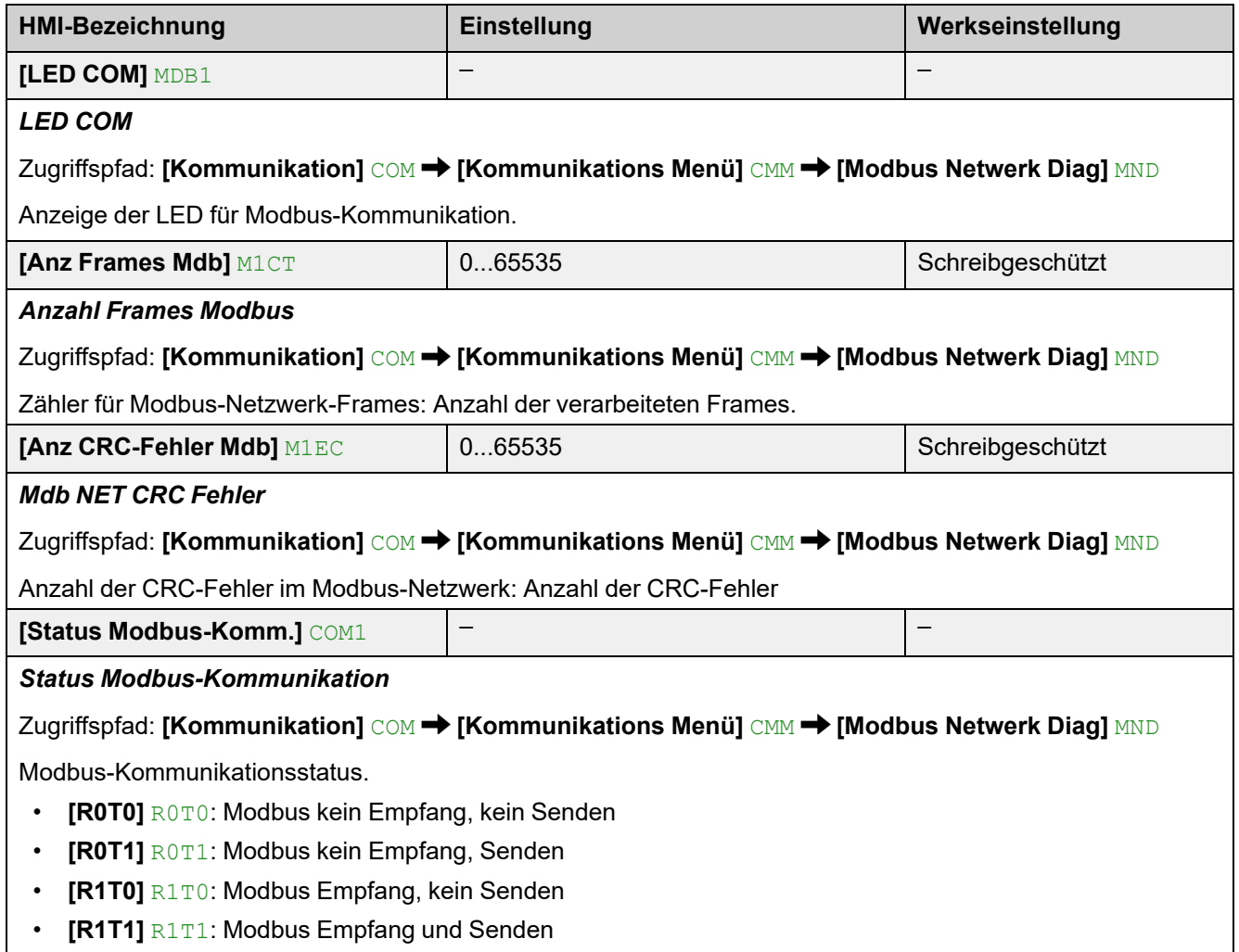

### **[Komm Scan Eing Map] ISA**

#### Zugriffspfad: **[Kommunikation]** COM – **[Kommunikations Menü]** CMM **[Modbus Netwerk Diag]** MND

Verwendet für CANopen® und Modbus-Netzwerk.

Bereitstellung von Informationen an **[Komm Scan Eing. 1]** NM1 an **[Komm Scan Eing. 8]**NM8

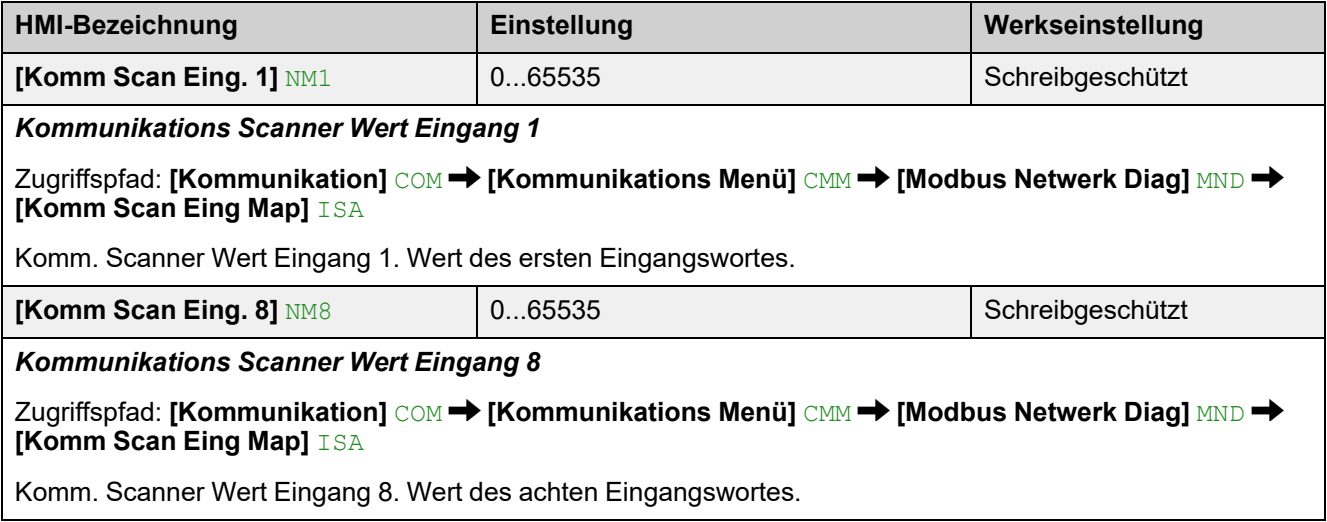

### **[Komm scan Ausg map] OSA**

#### Zugriffspfad: **[Kommunikation]** COM – **[Kommunikations Menü]** CMM **[Modbus Netwerk Diag] [Komm scan Ausg map]**

Verwendet für CANopen® und Modbus-Netzwerk.

Bereitstellung von Informationen an **[Komm Scan Ausg. 1]** NC1 an **[Komm Scan Ausg. 8]** NC8

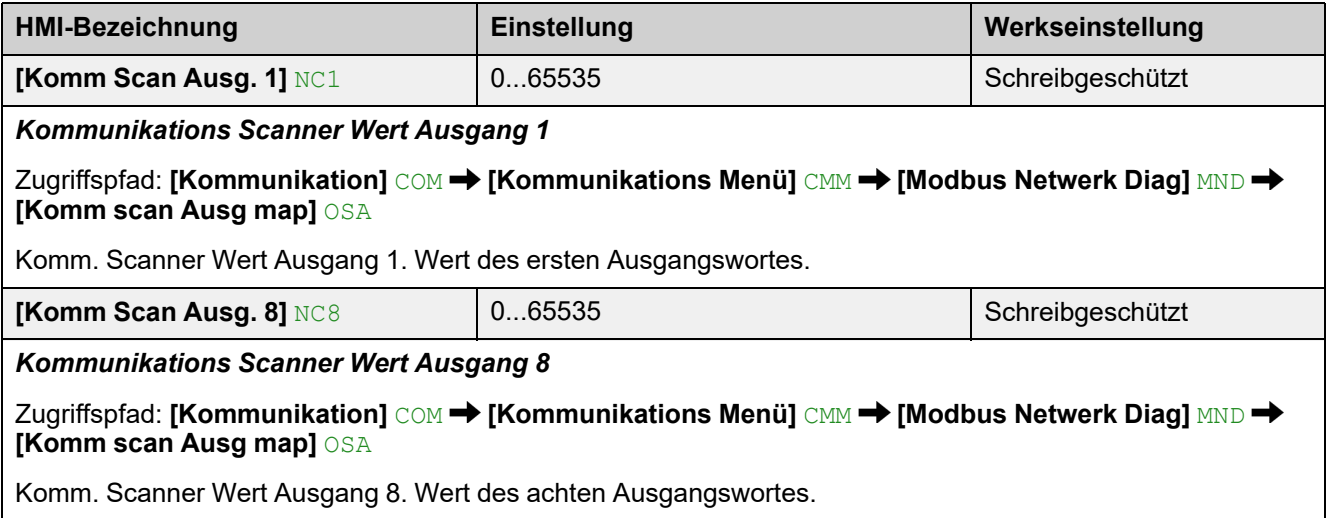
#### **[Modbus HMI Diag] MDH**

#### Zugriffspfad **[Kommunikation]** COM – **[Kommunikations Menü]** CMM

Verwendet für den seriellen Modbus-Kommunikationsport vorne am Steuerblock (durch das Anzeigeterminal genutzt).

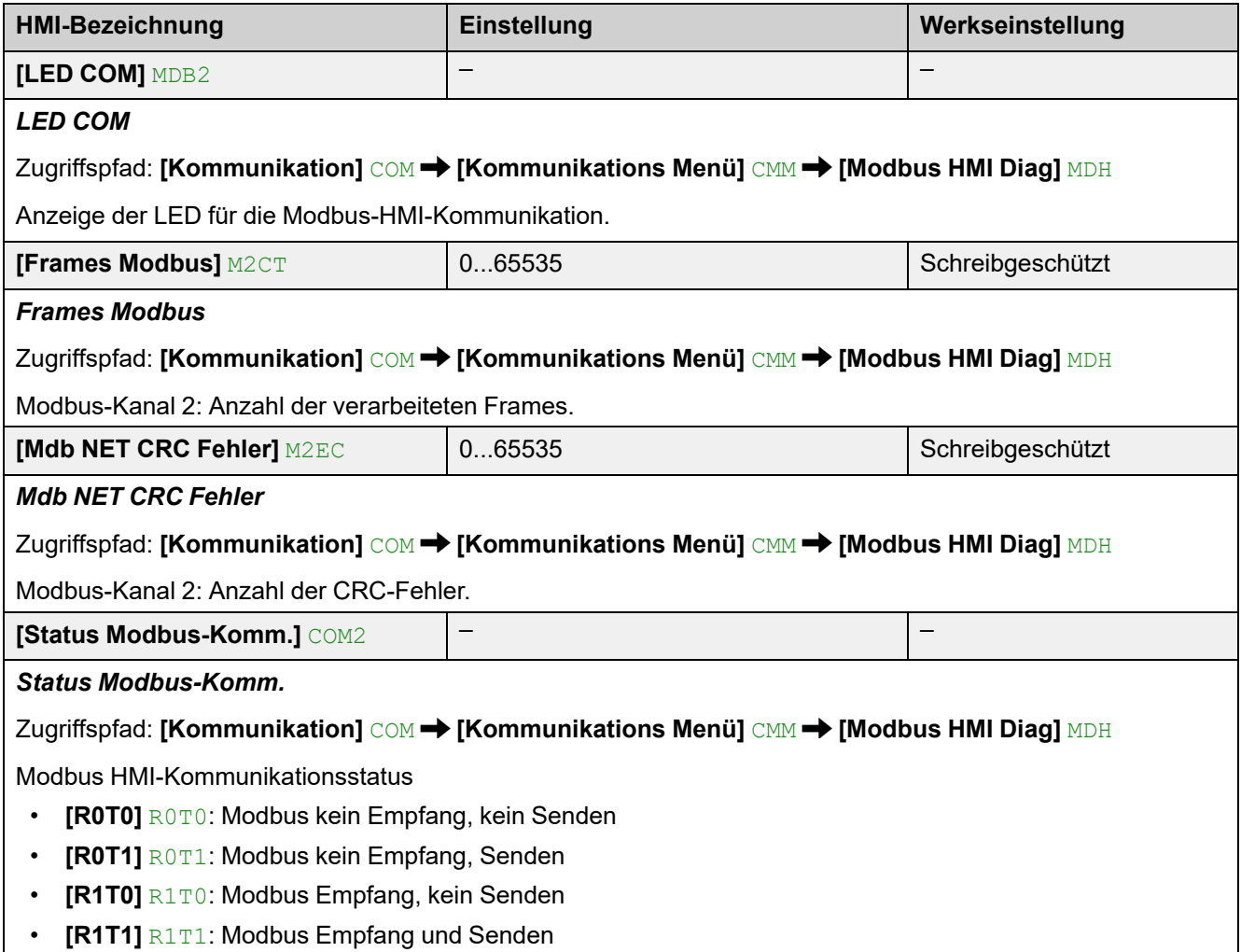

#### **[Eth Module Diag] MTE**

Zugriffspfad: **[Kommunikation]** COM – **[Kommunikations Menü]** CMM

Siehe Handbuch zum Ethernet-Optionsmodul.

#### **[DIAG PROFIBUS] PRB**

Zugriffspfad: **[Kommunikation]** COM – **[Kommunikations Menü]** CMM Siehe Handbuch zum PROFIBUS-Optionsmodul.

### **[Abbild Befehlswort] CWI**

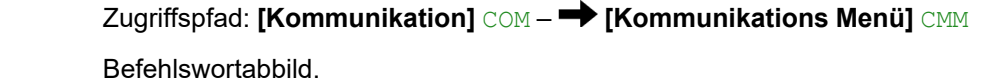

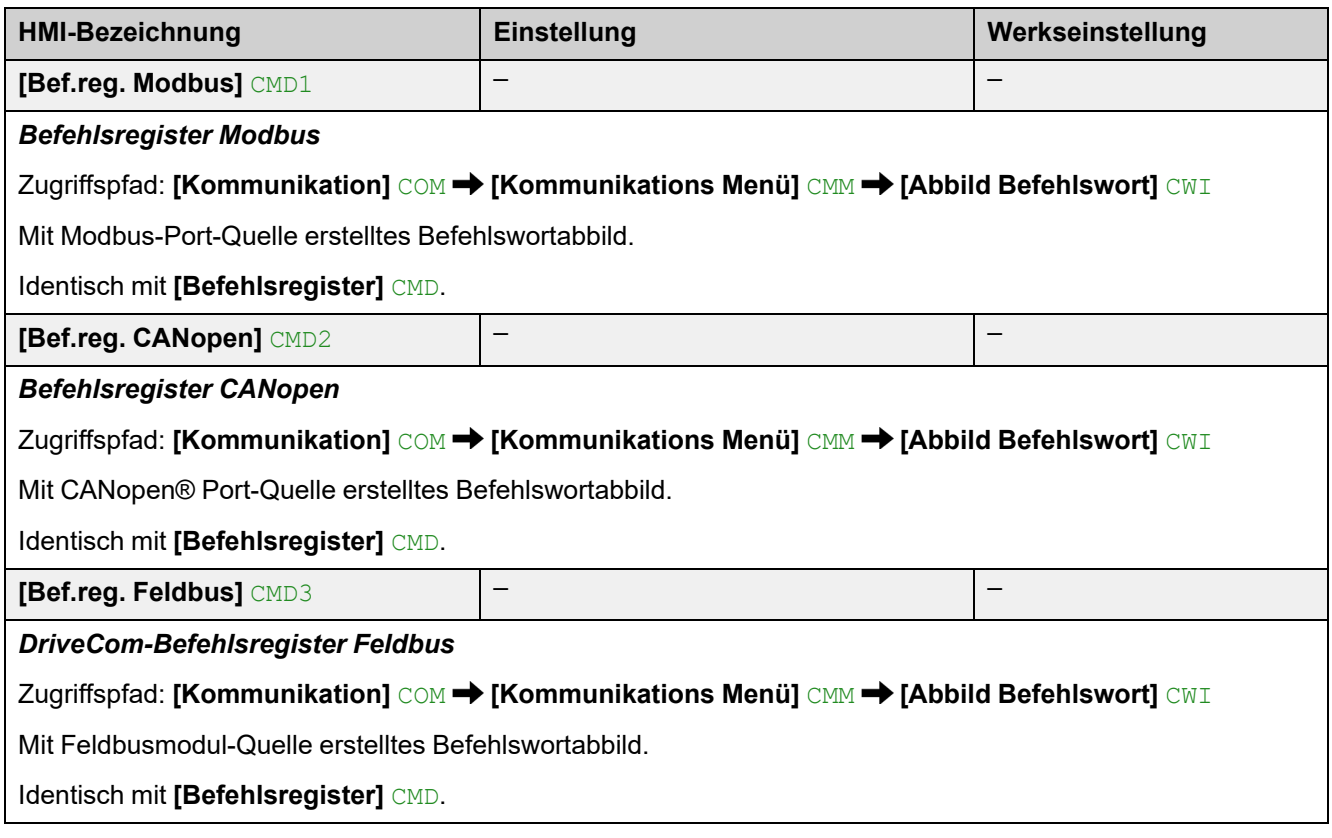

## **[Abbild CANopen] CNM**

Zugriffspfad:**[Kommunikation]** COM – **[Kommunikations Menü]** CMM

Siehe Handbuch zum CANopen-Option-Optionsmodul.

# **7 [Anzeige] MON**

# **Über dieses Menü**

Dieses Menü enthält die Parameter zur Überwachung der wichtigsten physikalischen Werte des Motors, des Sanftanlassers und der Anwendung, wie z. B.:

- Elektrische Werte und Drehmoment des Motors
- Thermischer Zustand von Gerät und Motor
- Geräte- und Motorlaufzeit
- Zustand des Geräts
- Zuweisung der Eingänge/Ausgänge

# **[Anzeige] MON Menü-Navigation**

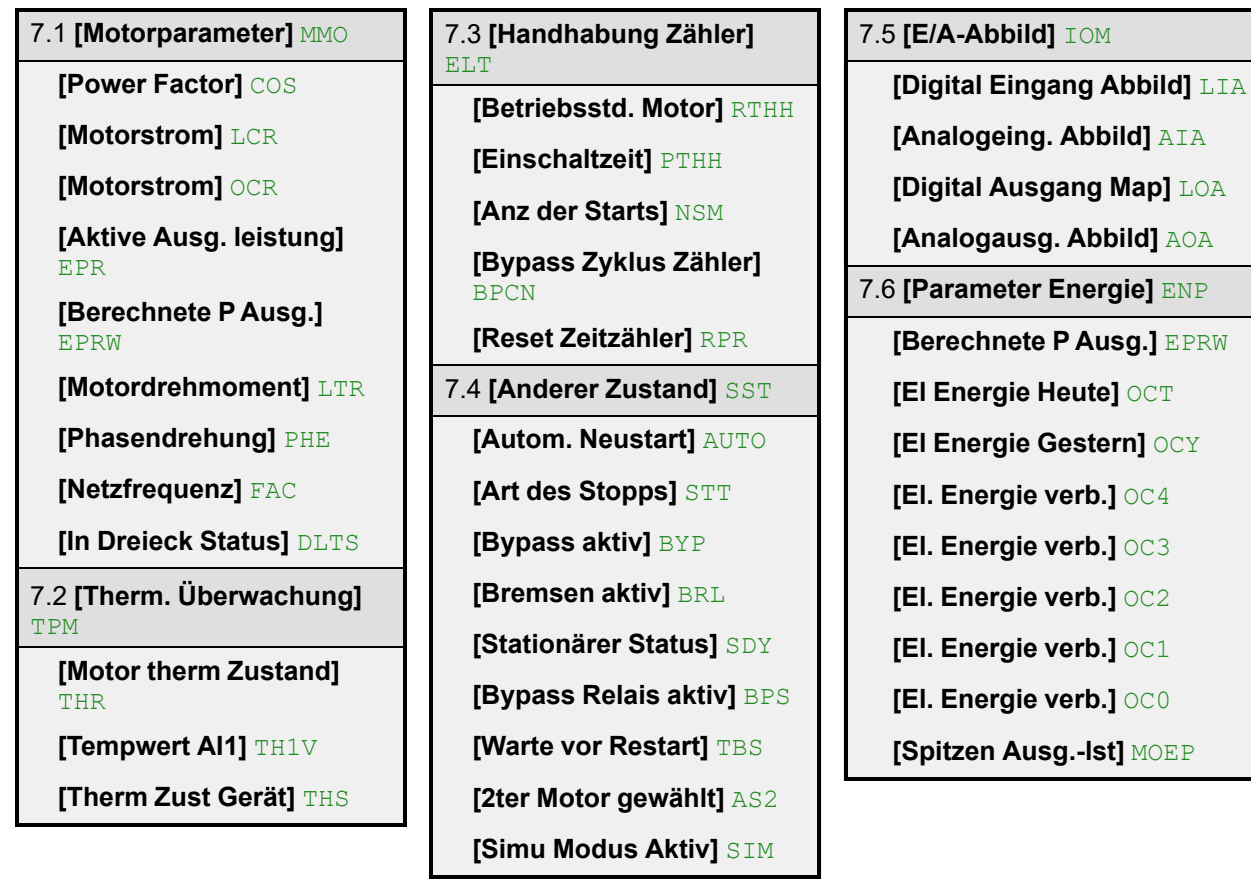

## **7.1 [Motorparameter] MMO**

#### Zugriffspfad: [Anzeige] SUP  $\rightarrow$  [Motorparameter] MMO

## **Über dieses Menü**

Dieses Menü enthält die Parameter zur Überwachung der wichtigsten elektrischen Messungen am Motor und des Motordrehmoments.

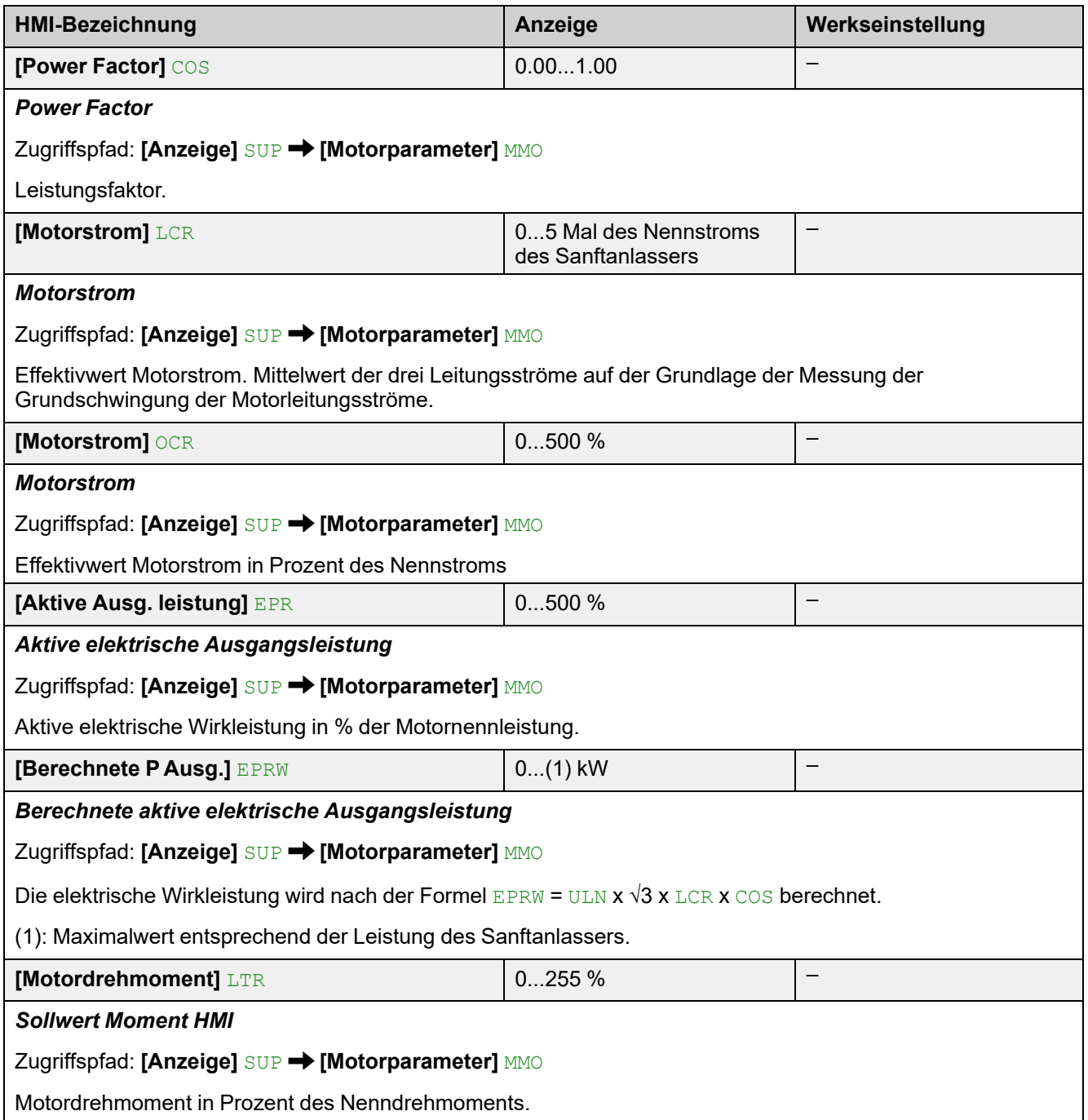

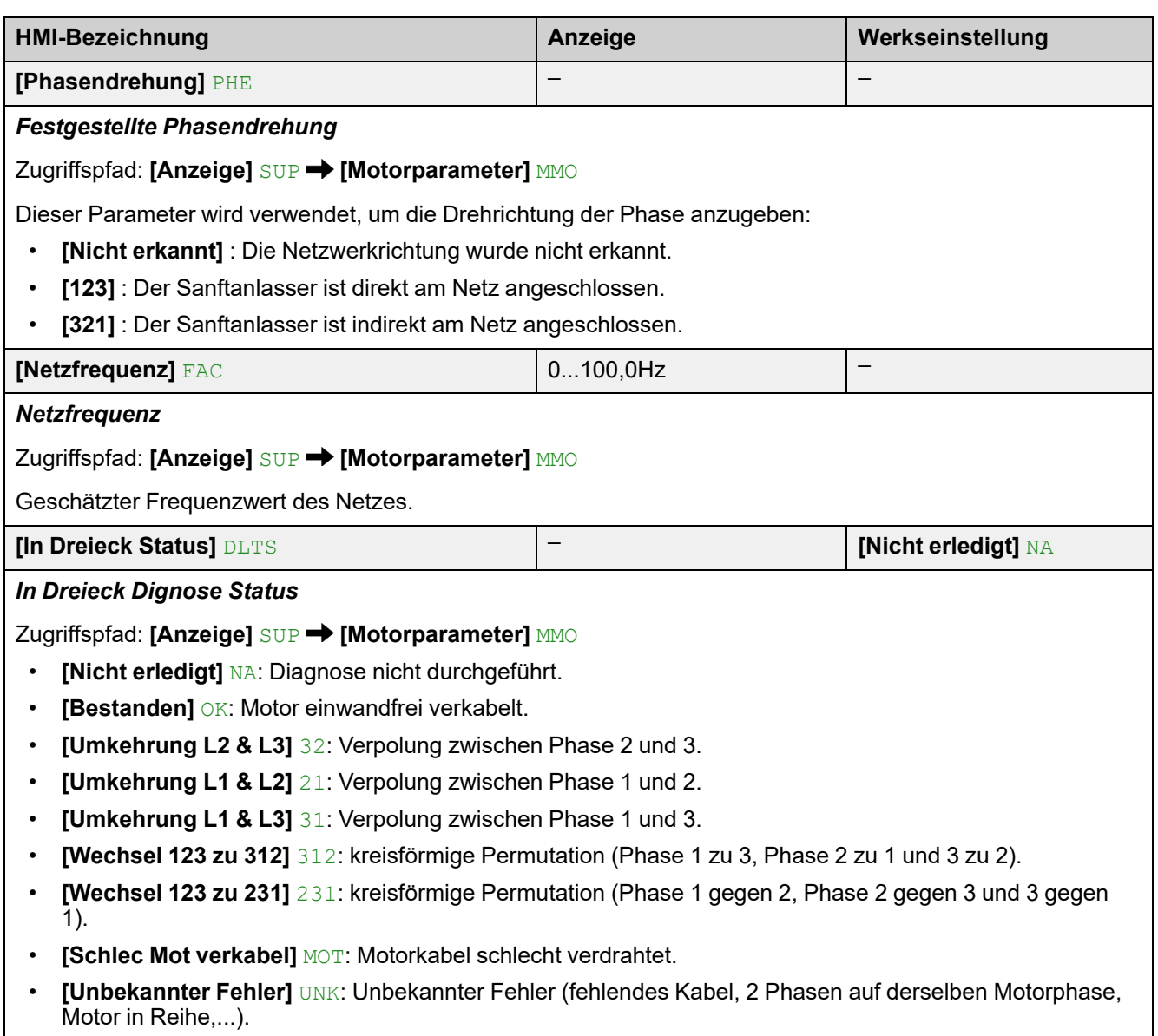

• **[Offen]** PEND: Diagnose anstehend.

# **7.2 [Therm. Überwachung] TPM**

#### Zugriffspfad: **[Anzeige]** SUP **[Überlast Prozess]** OLD

## **Über dieses Menü**

Dieses Menü enthält die Parameter zur Überwachung des thermischen Zustands des Sanftanlassers und des Motors.

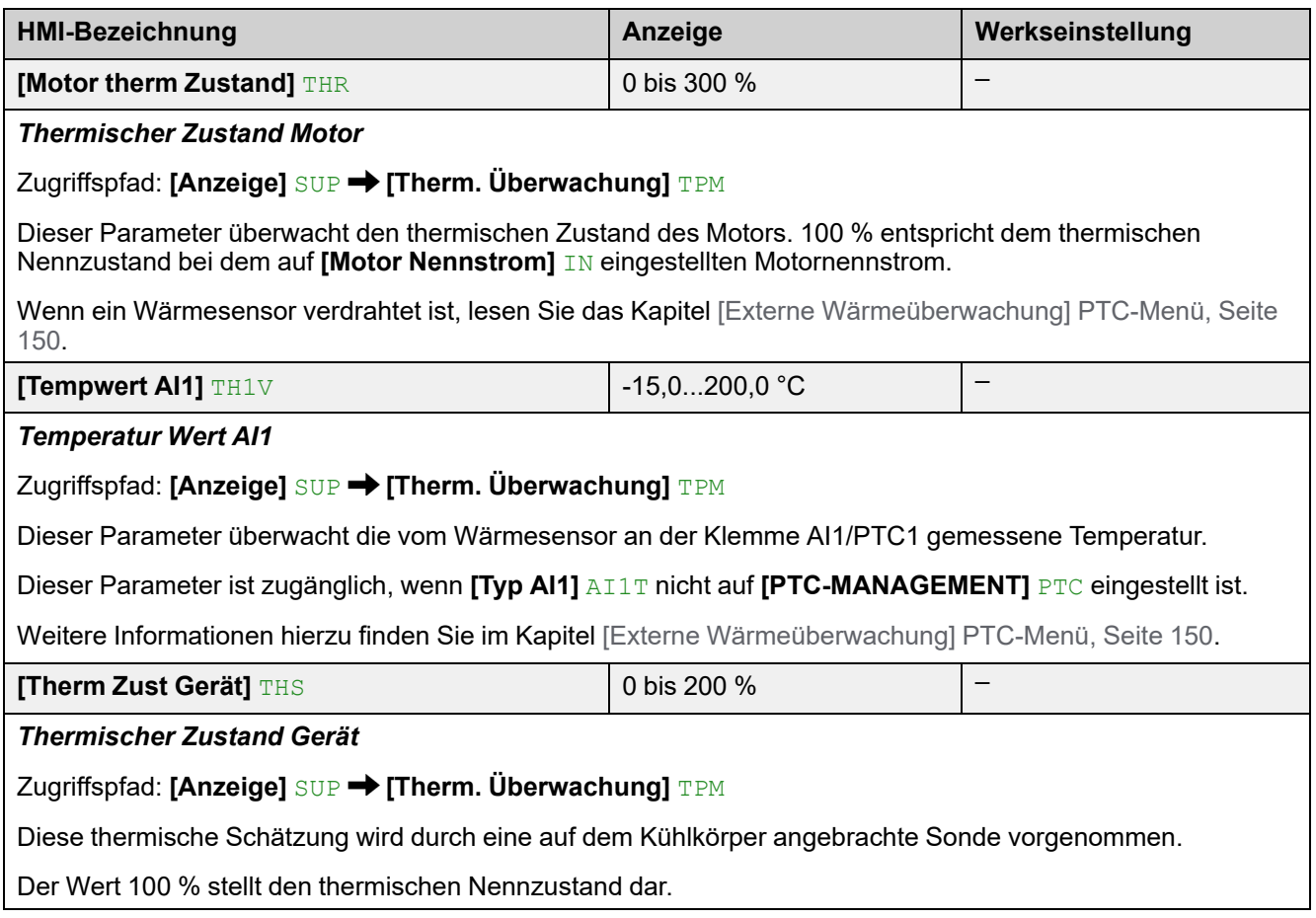

# **7.3 [Handhabung Zähler] ELT**

#### Zugriffspfad: **[Anzeige]** SUP **[Handhabung Zähler]** ELT

## **Über dieses Menü**

Dieses Menü enthält die Parameter zur Überwachung der Zähler und zum Zurücksetzen der Zähler.

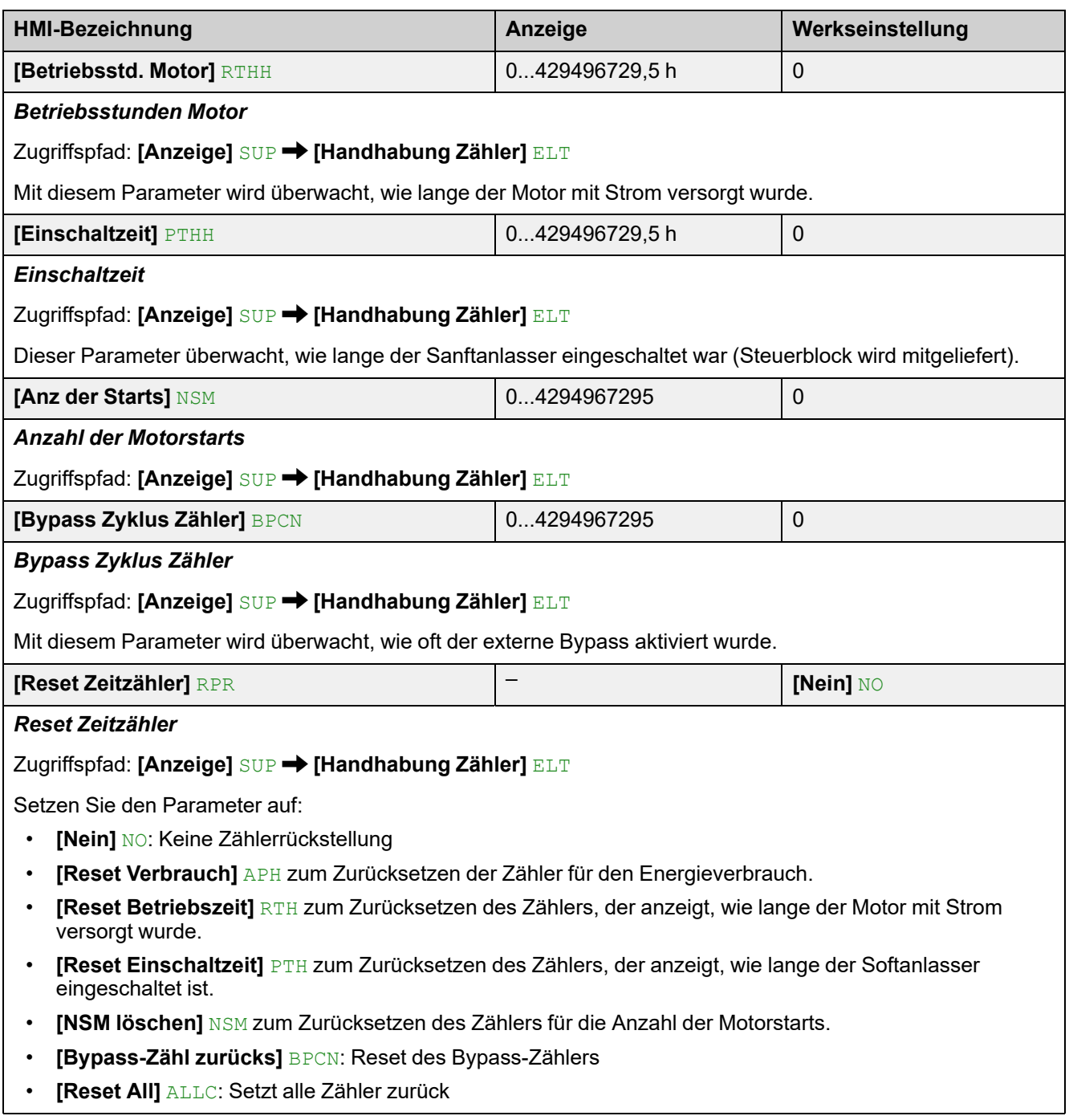

## **7.4 [Anderer Zustand] SST**

#### Zugriffspfad: **[Anzeige]** SUP **[Anderer Zustand]** SST

### **Über dieses Menü**

In diesem Menü werden Nicht-Fehlerzustände angezeigt:

- **[Autom. Neustart]** AUTO : Automatische Neustartversuche werden durchgeführt.
- **[Art des Stopps]** STT : Stoppen Sie folgenden Wert, der auf **[Art des Stopps]** STT gesetzt wird
- **[Bypass aktiv]** BYP : Bypass aktiv.
- **[Bremsen aktiv]** BRL : Bremsen aktiv.
- **[Stationärer Status]** SDY : Stabiler Zustand erreicht.
- **[Bypass Relais aktiv]** BPS : Bypass-Relais aktiv.
- **[Warte vor Restart]** TBS : Zeit vor dem Neustart.
- **[2ter Motor gewählt]** AS2 : Aktivierung des 2. Satzes von Motorparametern.
- **[Simu Modus Aktiv]** SIM : Simulationsmodus ist aktiv.

## **7.5 [E/A-Abbild] IOM**

Zugriffspfad: **[Anzeige]** SUP **[Überlast Prozess]** OLD

#### **Über dieses Menü**

Dieses Menü enthält die Parameter zur Überwachung der Funktionen, die den Ein- und Ausgängen des Sanftanlassers zugeordnet sind. Dieses Menü ist in mehrere Untermenüs unterteilt:

- **[Digital Eingang Abbild]** LIA: Die Belegung der digitalen Eingänge,
- **[Analogeing. Abbild]** AIA: Das Bild der analogen Eingänge,
- **[Digital Ausgang Map]** LOA: Die Belegung der digitalen Ausgänge und Relais,
- **[Analogausg. Abbild]** AOA: Das Bild der analogen Ausgänge,

Die in diesem Menü verfügbaren Parameter sind schreibgeschützt, sie können nicht konfiguriert werden.

Weitere Informationen zur Konfiguration der Ein- und Ausgänge finden Sie im Menü unter **[\[Eingang/Ausgang\]](#page-184-0)** IO , Seite 185.

### **[Digital Eingang Abbild] LIA**

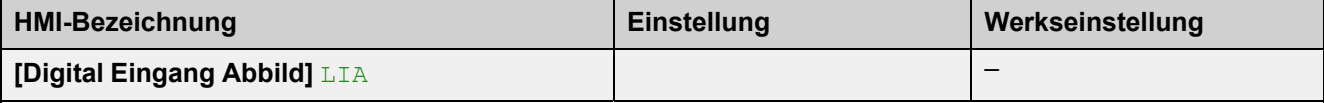

Zugriffspfad: **[Anzeige]** SUP **[E/A-Abbild]** IOM **[Digital Eingang Abbild]** LIA

Dieses Menü dient zur Anzeige des Zustands der digitalen Eingänge. Verwenden Sie die Navigationstaste, um durch die digitalen Eingänge zu blättern:

Wählen Sie auf dem Anzeigeterminal den digitalen Eingang aus, um die ihm zugewiesene Funktion zu sehen. Damit kann die Kompatibilität mit den Eingangs-/Ausgangszuordnungen überprüft werden.

Weitere Informationen zu digitalen Eingängen finden Sie unter **[\[Zuordnung](#page-185-0) DI3]** L3A – **[Zuordnung DI4]** L4A, [Seite](#page-185-0) 186.

### **[Analogeing. Abbild] AIA**

Dieses Menü dient zur Anzeige des Zustands der analogen Eingänge. Verwenden Sie die Navigationstaste, um durch die analogen Eingänge zu blättern:

Wählen Sie auf dem Anzeigeterminal den analogen Eingang aus, um die ihm zugewiesene Funktion zu sehen. Damit kann die Kompatibilität mit den Eingangs-/ Ausgangszuordnungen überprüft werden.

Weitere Informationen zu analogen Eingängen finden Sie unter **[\[Konfiguration](#page-188-0) AI1]** AI1, [Seite](#page-188-0) 189.

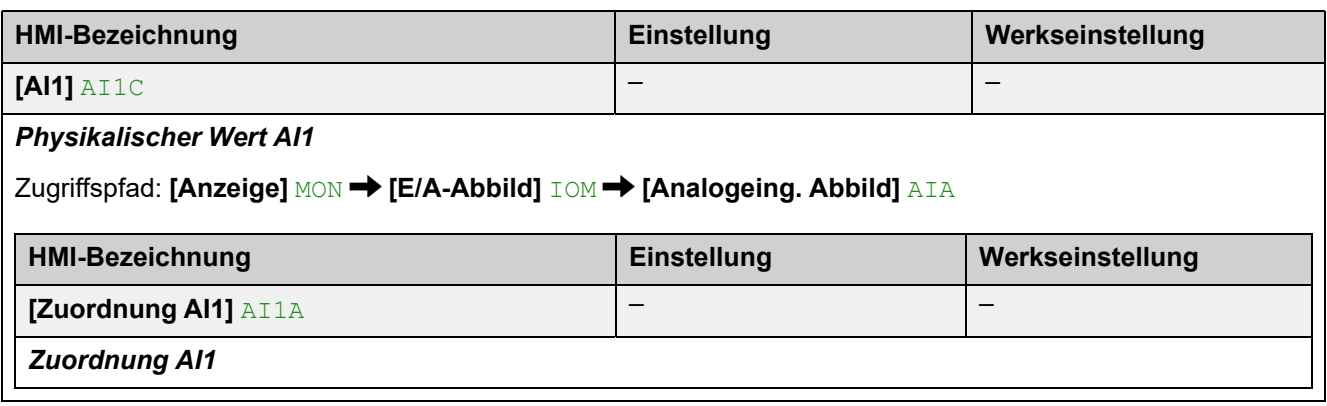

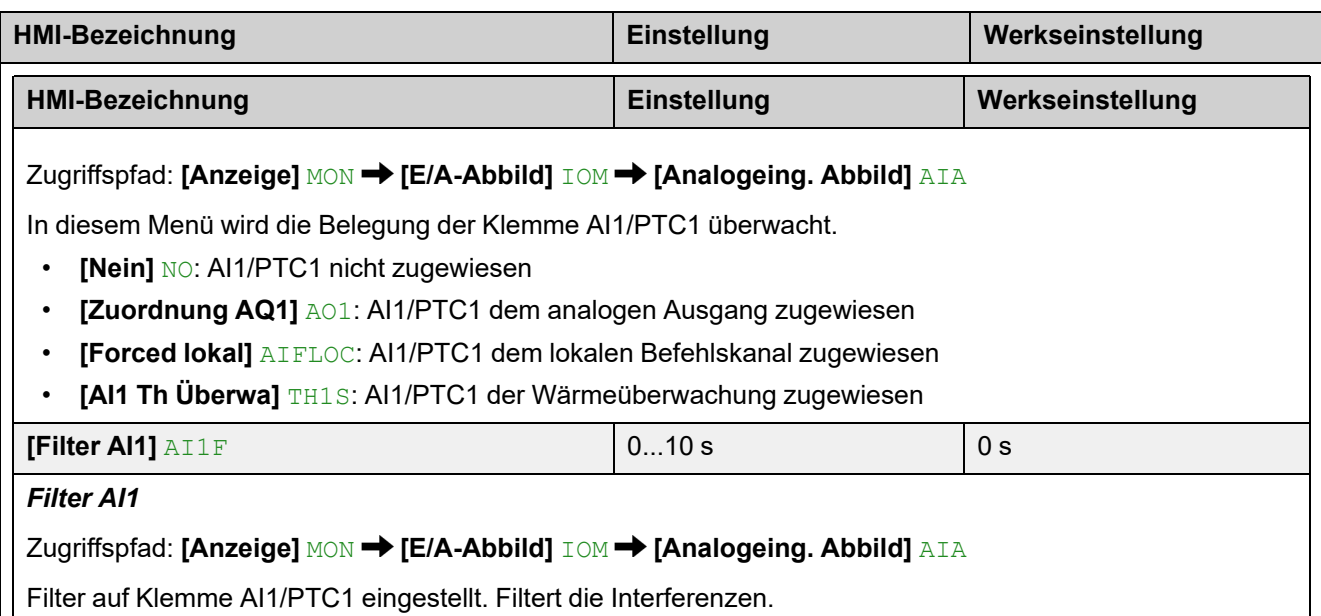

### **[Digital Ausgang Map] LOA**

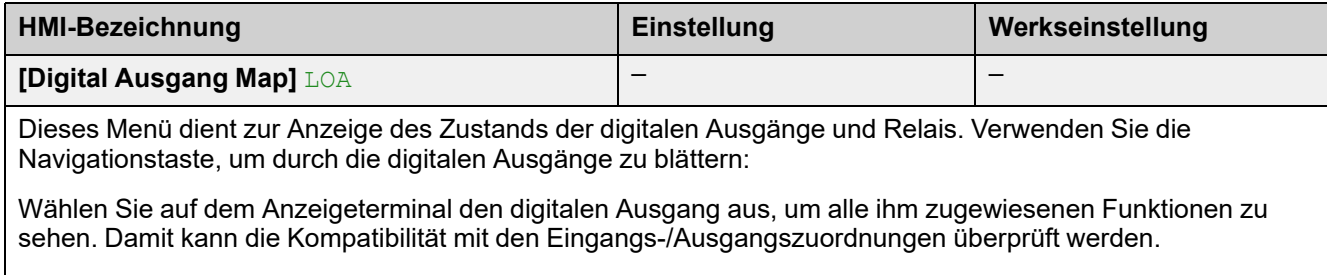

Weitere Informationen zu digitalen Ausgängen finden Sie unter **[\[DQ1-Konfiguration\]](#page-186-0)** DO1, Seite 187.

### **[Analogausg. Abbild] AOA**

Dieses Menü dient zur Anzeige des Zustands der analogen Ausgänge. Verwenden Sie die Navigationstaste, um durch die analogen Ausgänge zu blättern:

Wählen Sie auf dem Anzeigeterminal den analogen Ausgang aus, um alle ihm zugewiesenen Funktionen zu sehen. Damit kann die Kompatibilität mit den Eingangs-/Ausgangszuordnungen überprüft werden.

Weitere Informationen zu analogen Ausgängen finden Sie unter **[\[Konfiguration](#page-189-0) [AQ1\]](#page-189-0)** AO1, Seite 190.

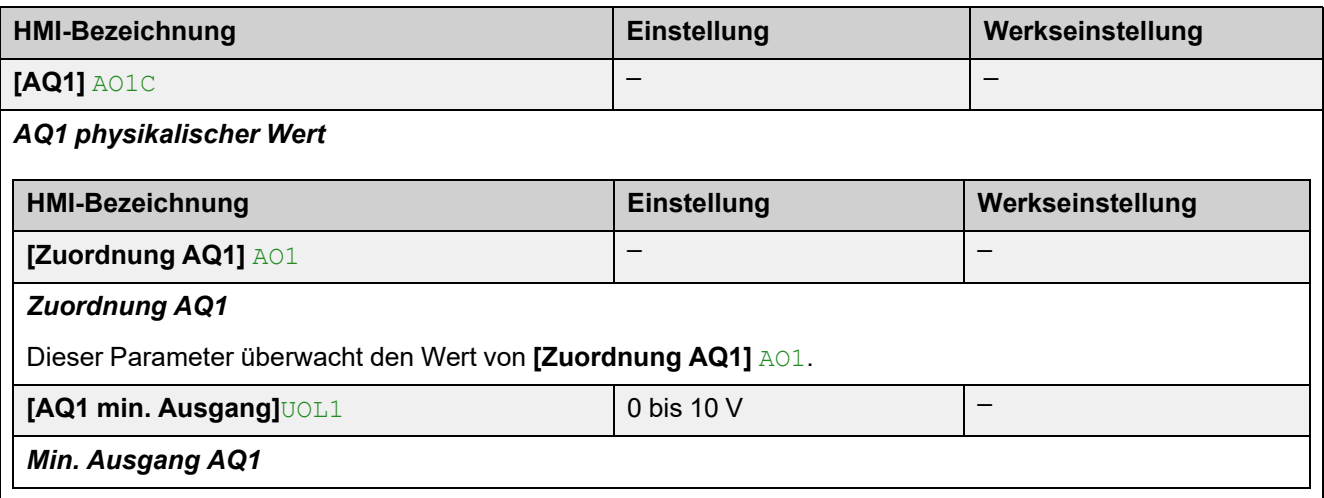

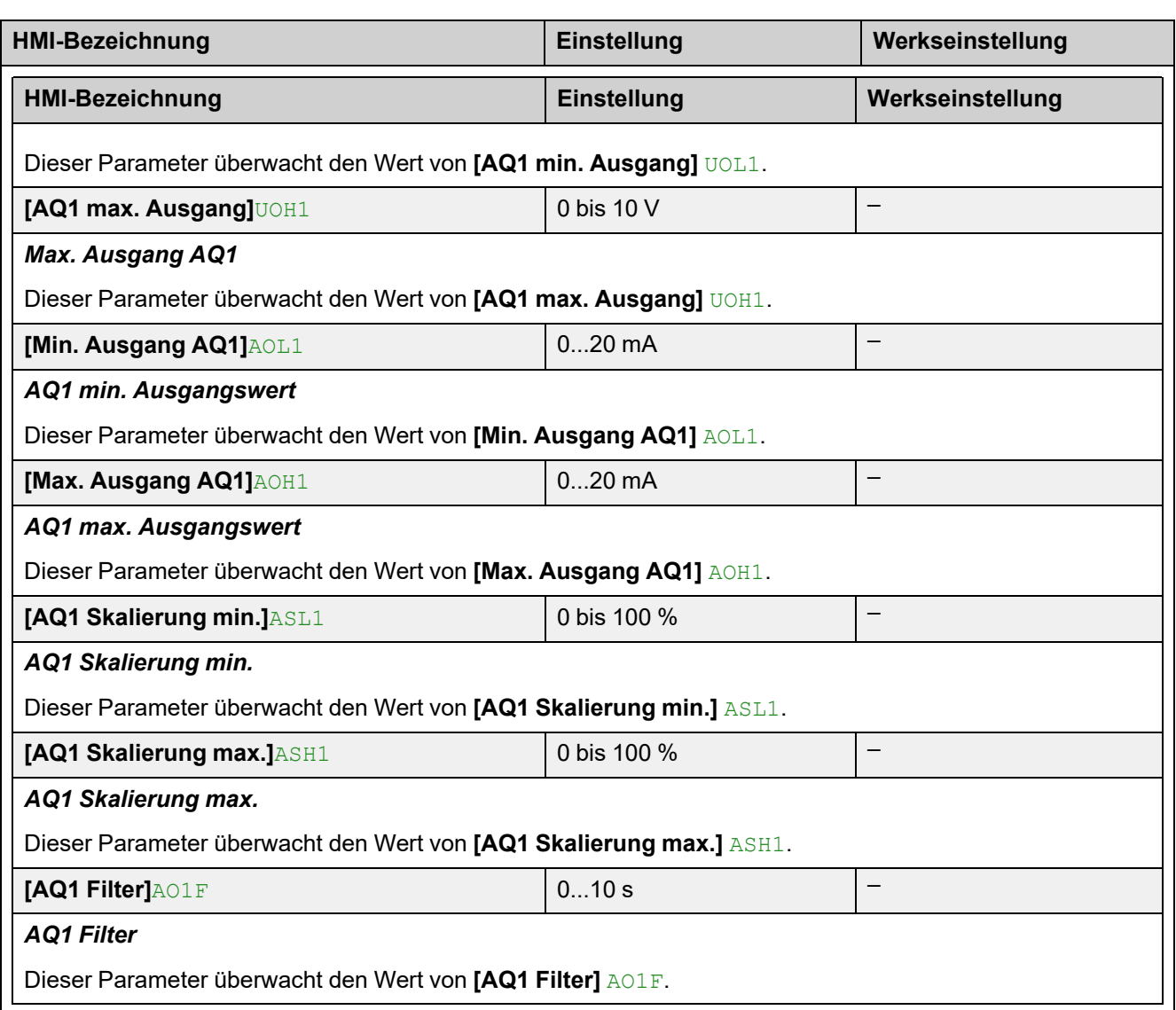

# **7.6 [Parameter Energie] ENP**

#### Zugriffspfad: **[Anzeige]** SUP **[Parameter Energie]** ENP

# **Über dieses Menü**

Dieses Menü enthält die Parameter zur Überwachung des Energieverbrauchs.

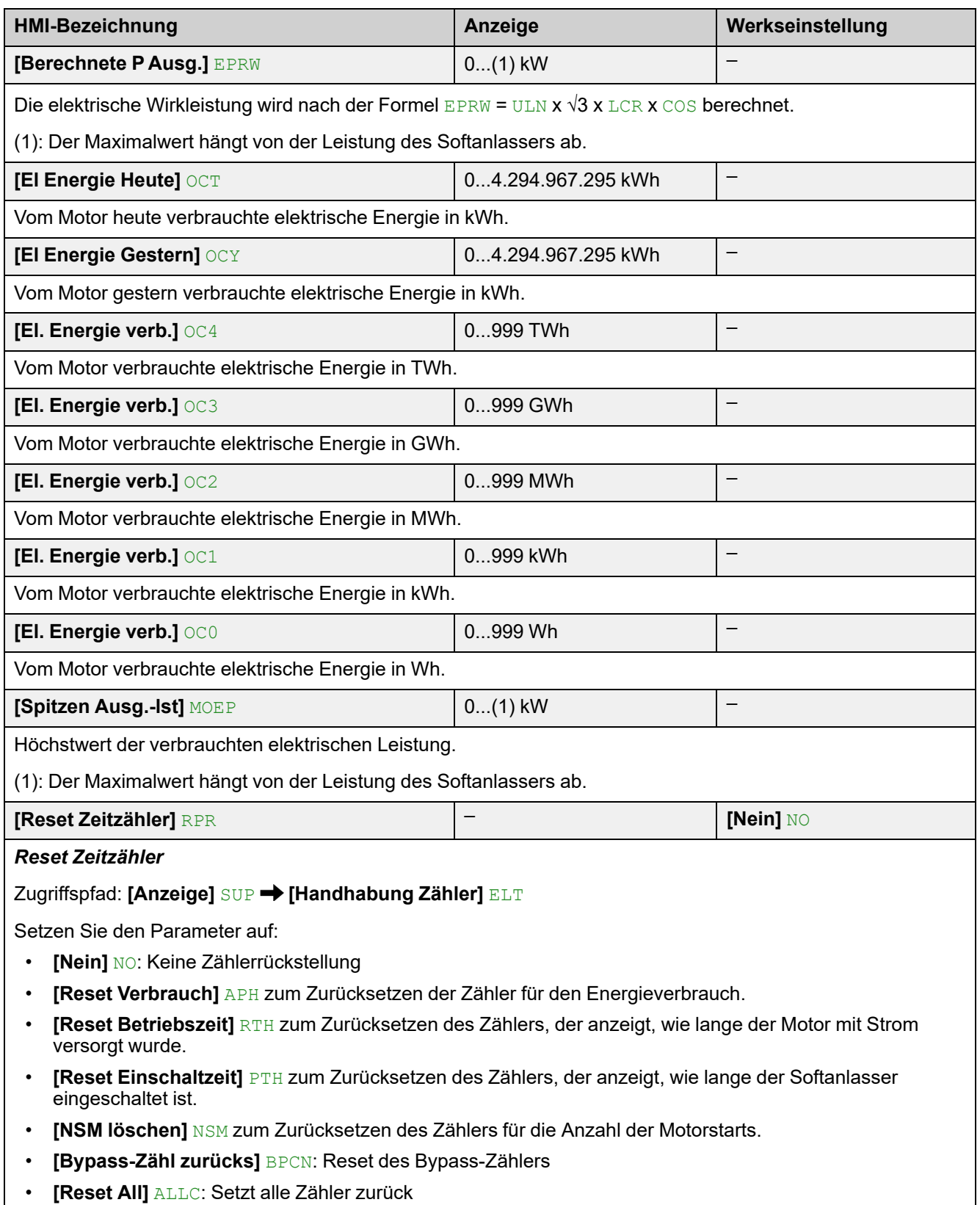

# **8 [Diagnose] DIA**

# **Über dieses Menü**

In diesem Menü wird die Fehler- und Warnhistorie des Sanftanlassers angezeigt.

**[Diagnose] DIA Menü-Navigation**

8.1 [Diagnosedaten] DDT

**[Letzter Fehler]** LFT

**[Letzte Warnung]** LALR

**[Servicenachricht]** SER

**[LED-Diagnose HMI]** HLT

**[Fehlerhist löschen]** RFLT

8.2 **[Fehlerhistorie]** PFH

**[Letzter Fehler 1]** DP1 auf **[Letzter Fehler 15]** DPF 8.3 **[Warnungen]** ALR

**[Aktive Warnungen]** ALRD

**[Def Warngruppe 1]** A1C

auf **[Def Warngruppe 5]** A5C

**[Warnungshistorie]** ALH

## **8.1 [Diagnosedaten] DDT**

#### Zugriffspfad: **[Diagnose]** DIA **[Diagnosedaten]** DDT

### **Über dieses Menü**

Dieses Menü enthält die Parameter zur Anzeige der letzten Warnung und des letzten erkannten Fehlers sowie der Gerätedaten.

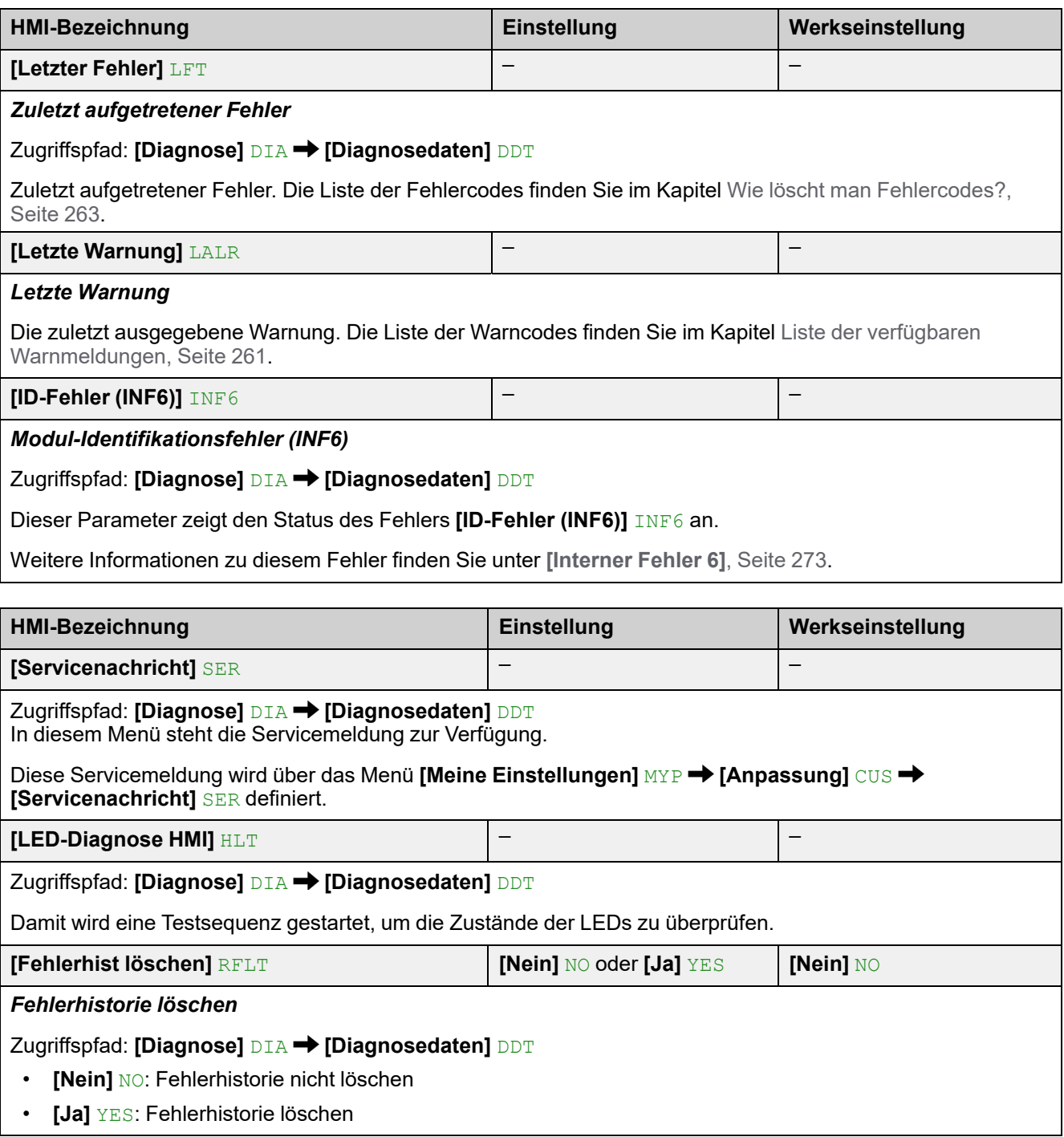

### **8.2 [Fehlerhistorie] PFH**

Zugriffspfad: **[Diagnose]** DIA

### **Über dieses Menü**

Dieses Menü zeigt die letzten 15 erkannten Fehler an. Wenn Sie in der **[Fehlerhistorie]**PFHFehlerhistorie für einen gewählten Fehlercode die **OK**-Taste drücken, werden die zum Zeitpunkt des Fehlers protokollierten Sanftanlasserdaten angezeigt.

Fehler werden auf dem Softanlasser gespeichert und mit einem Zeitstempel versehen. Diese Informationen werden nur auf dem Grafikterminal angezeigt.

**HINWEIS:** : Gleicher Inhalt für **[Letzter Fehler 1]** DP1 bis **[Letzter Fehler 15]** DPF.

**HINWEIS:** Wie man den Fehlercode löscht, ist im Kapitel Wie [löscht](#page-262-0) man die [Fehlercodes?,](#page-262-0) Seite 263 nachzulesen.

Die folgende Tabelle zeigt die **[Letzter Fehler 1]** DP1:

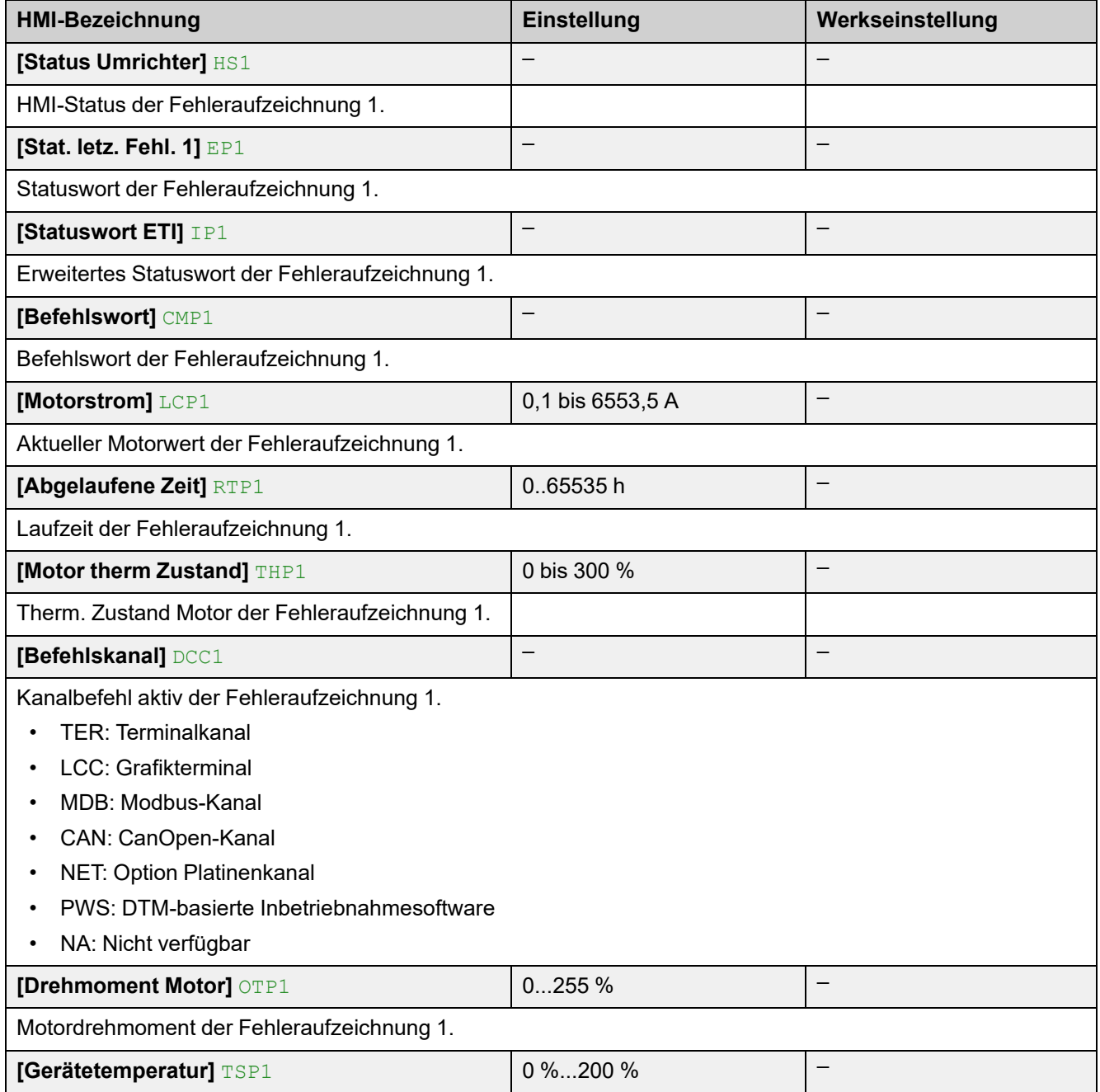

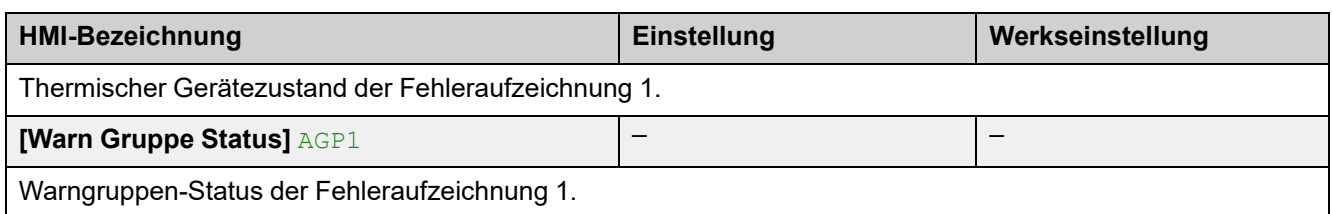

## **8.3 [Warnungen] ALR**

#### Zugriffspfad: **[Diagnose]** DIA **[Warnungen]** ALR

### **Über dieses Menü**

In diesem Menü werden die aktuellen Warnungen und der Verlauf der Warnungen angezeigt. Die Liste der Warncodes finden Sie im Kapitel Liste der [verfügbaren](#page-260-0) [Warnmeldungen,](#page-260-0) Seite 261.

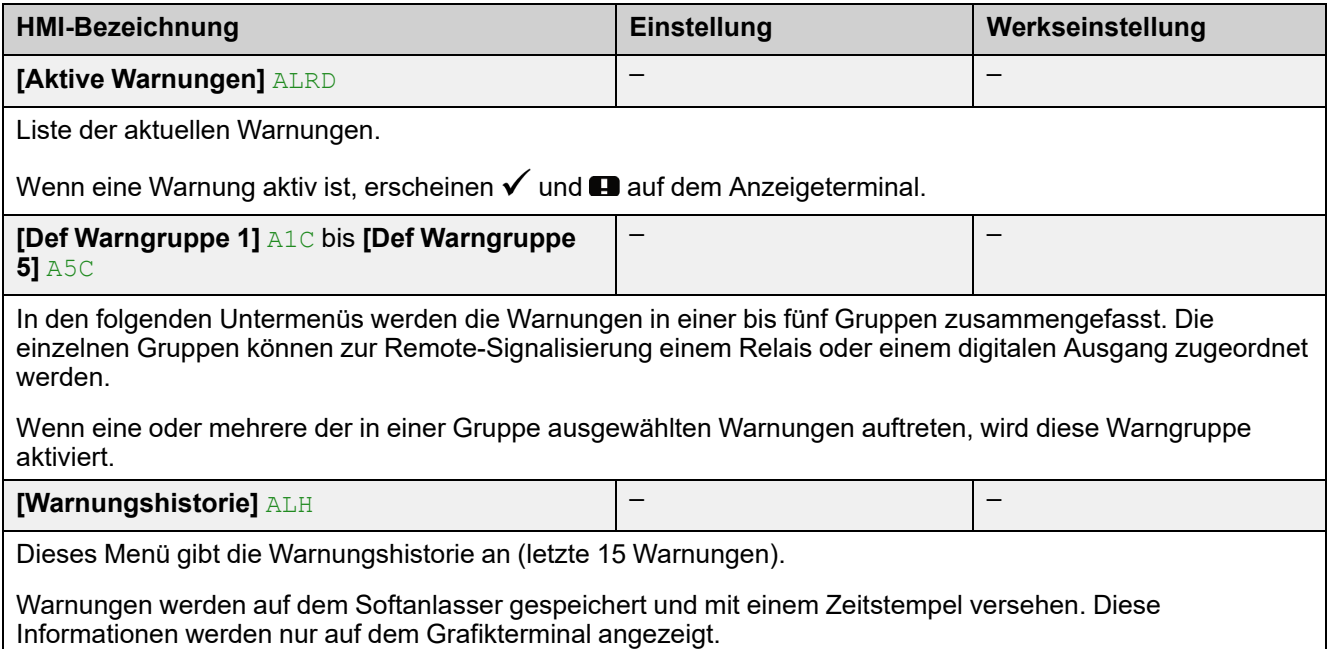

# **9 [Device Management] DMT**

# **Über dieses Menü**

Dieses Menü enthält die Parameter zur Verwaltung der Sanftanlasserfunktionen und zur Aktualisierung der Firmware.

# **[Device Management] DMT Menü-Navigation**

- 9.1 **[Gerätename]** PAN
- 9.2 **[Identifizierung]** OID

9.3 **[Konfig. File Übertr]** TCF **[Kopie auf Umrichter]** OPF

- **[Von Umr. Kopieren]** SAF
- 9.4 **[Werkseinstellung]** FCS

**[Konfig.quelle]** FCSI

**[Parametergrp. Liste]** FRY

**[Alle]** ALL **[Umrichterkonfig.]** DRM

**[Motorparameter]** MOT

**[Menü Komm.]** COM

**[Display-Konfig.]** DIS

**[Feldbus Modul]** NET

**[Werkseinstell laden]** GFS

**[Konfig. speich.]** SCSI

**[Lösche Gerät]** CLR

9.5 **[Backup/Restore]** BRDV **[Save Bcakup Image]** SBK

**[Lade backup Image]** OBK

**[Lösche Gerät]** CLR

9.6 [Cybersecurity] CYBS

**[Zugriffssteuerung]** CSAC

**[Mbd SL Benutzer Auth]** SCPM **[Eth Opt Benutzer Auth]** SCPO **[EnableOptWeb]** EWE **[Lade Security Policy]** OSE

**[Speichere Sec Policy]** SSE

**[Reset Passwort]** SRPW

9.7 **[Datum & Zeit]** DTO **[Set Date/Time]** DTO **[Time Format]** TIMF **[Datumsformat]** DATF **[Batterie Level]** EBAL **[Last Power Off Time]** MTHT 9.8 **[Firmware Update]** FWUP **[Version Info]** VIF **[Auf Updates prüfen]** NFW **[Available Packages]** APK 9.11 **[Simulationsmodus]** SIMU 9.12 **[Produkt Neustarten]** RP

NNZ85519.04 – 07/2023 235

## **9.1 [Gerätename] PAN**

#### Zugriffspfad: **[Device Management]** DMT **[Gerätename]** PAN

### **Über dieses Menü**

In diesem Menü finden Sie die Parameter zum Bearbeiten von **[Gerätename]** PAN.

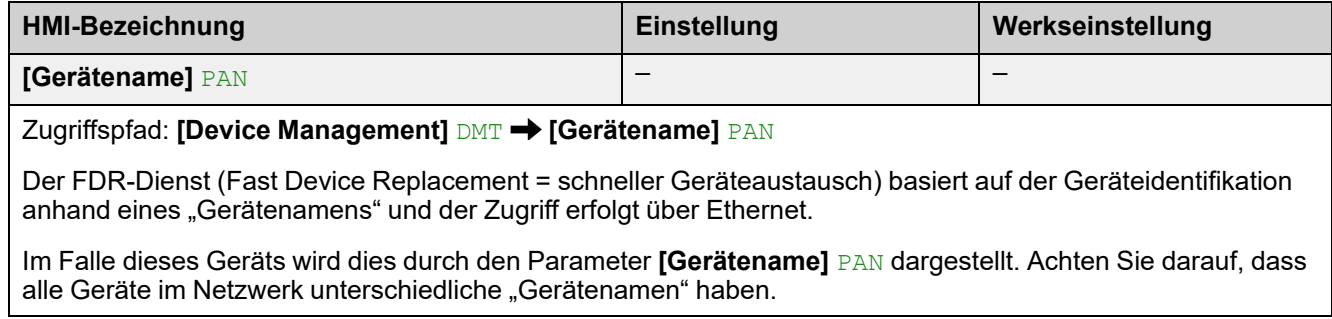

## **9.2 [Identifizierung] OID**

#### Zugriffspfad: [Device Management] DMT → [Identifizierung] OID

### **Über diesen Parameter**

Dieser Parameter zeigt die identifikationsnummern des Sanftanlassers an.

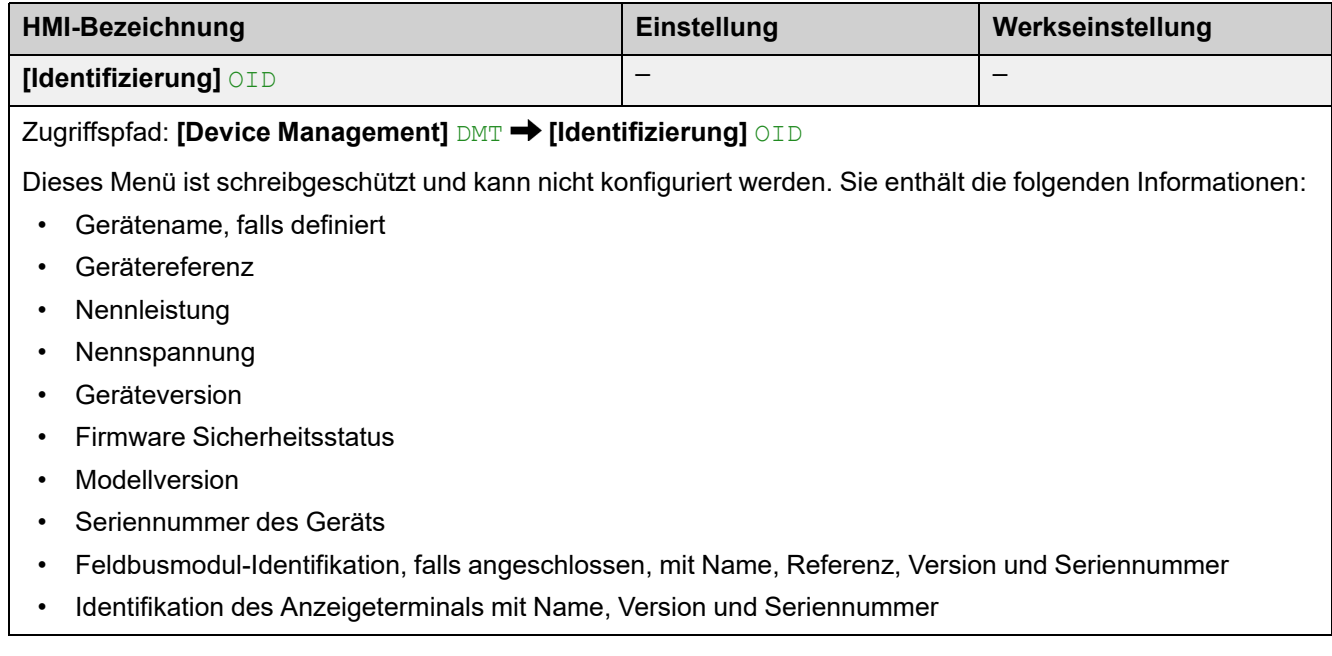

# **9.3 [Konfig. File Übertr] TCF**

 $Z$ ugriffspfad: [Device Management] DMT → [Konfig. File Übertr] TCF

### **Über dieses Menü**

Dieses Menü enthält die Parameter zur Verwaltung der Gerätekonfigurationsdateien.

**HINWEIS:** Bezieht sich auf das Kapitel [Cybersecurity,](#page-240-0) Seite 241 für die Upload- und Download-Rechte.

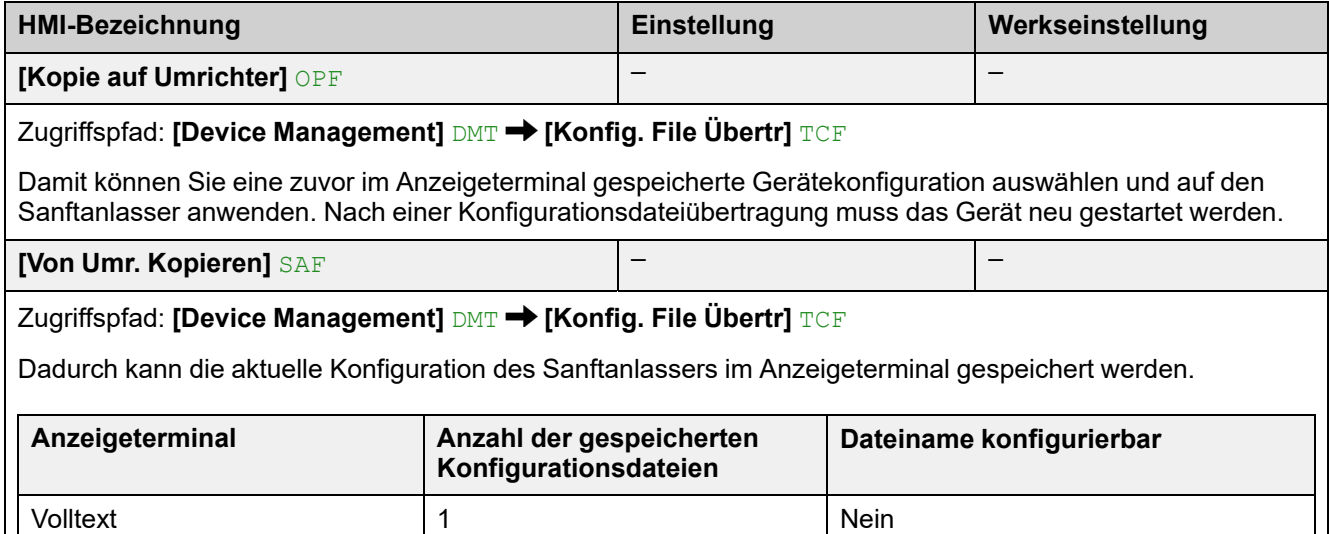

Graphic 16 Ja

### **9.4 [Werkseinstellung] FCS**

#### Zugriffspfad: [Device Management] DMT → [Werkseinstellung] FCS

### **Über dieses Menü**

Dieses Menü ermöglicht den Zugriff auf die Parameter:

- Zum Zurücksetzen Ihres Gerätes auf einen Kundenparametersatz;
- Zum Auswählen der Parameter, die von der gespeicherten/ wiederhergestellten Konfiguration betroffen sind;
- Zum vollständigen Zurücksetzen Ihres Gerätes in den Zustand, in dem es sich im Werk befand;
- Zum Speichern Ihres Gerätes in einem Kundenparametersatz.

**HINWEIS:** Der Parameter **[Parametergrp. Liste]** FRY hat Auswirkungen auf die gespeicherte/wiederhergestellte Konfiguration.

**HINWEIS:** Dieses Menü wirkt sich nur auf die Gerätekonfiguration aus, während das Cybersicherheitsprofil und das Gerätebild unberührt bleiben.

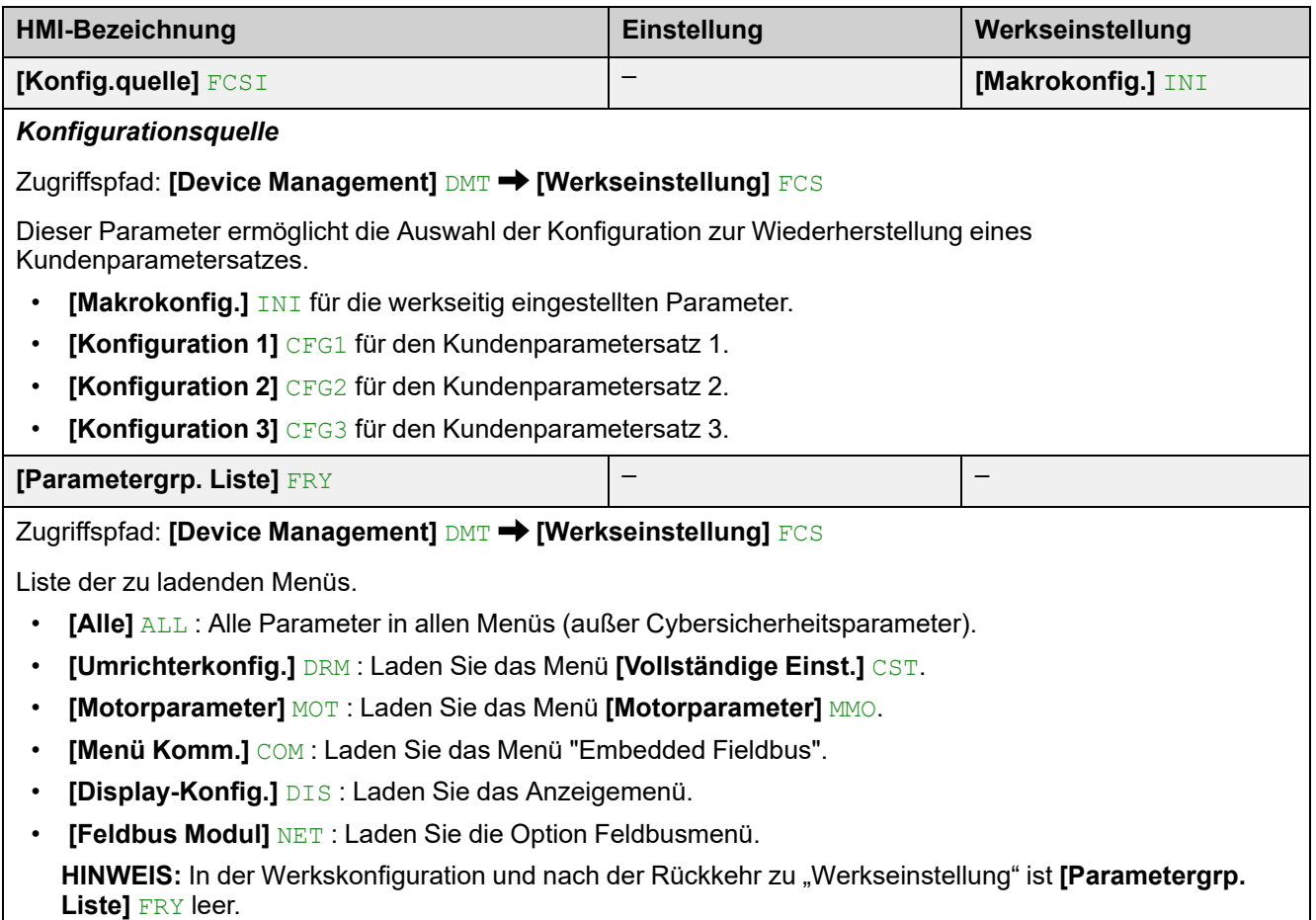

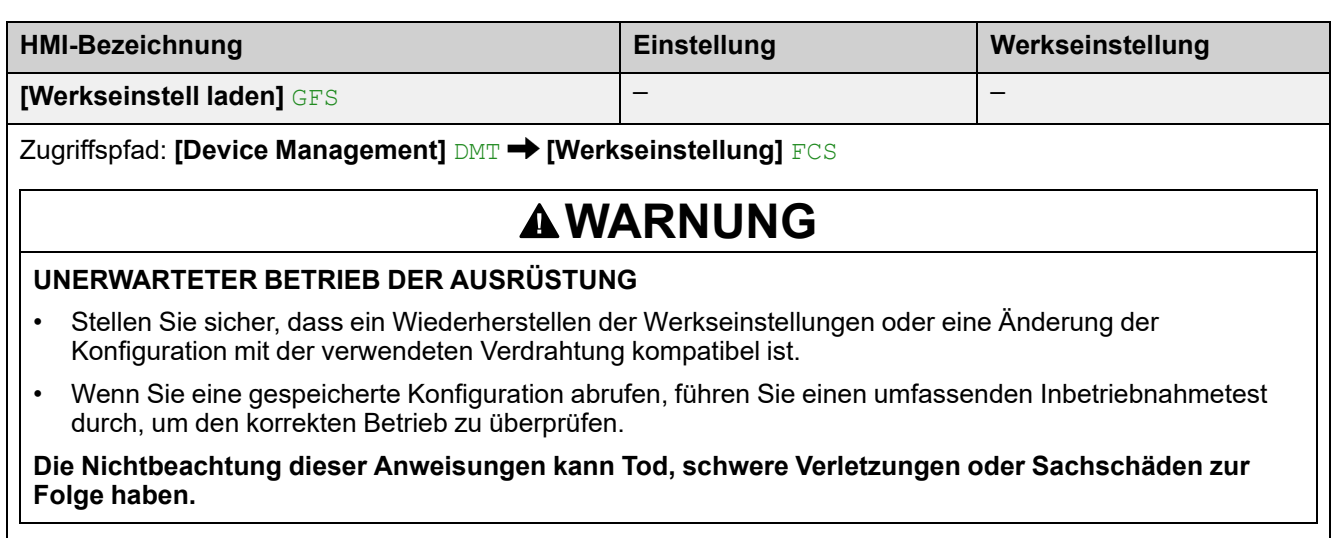

Die Rückkehr zur Werkseinstellung ist nur möglich, wenn zuvor mindestens eine Parametergruppe gewählt wurde.

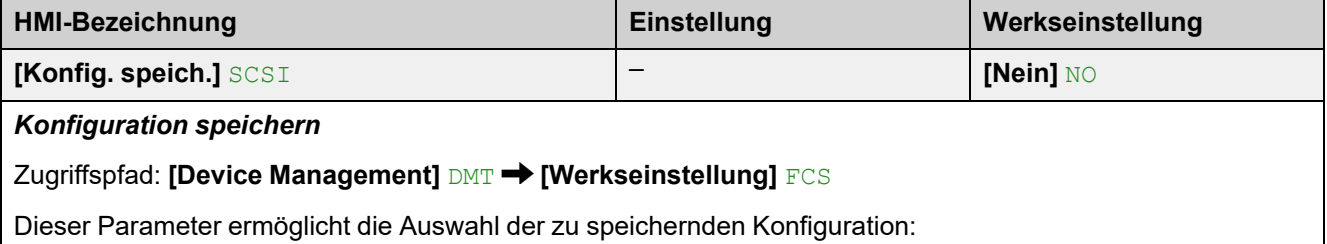

- **[Nein]** NO: Operation abgeschlossen
- **[Konfiguration 1]** STR1 zum Speichern des Kundenparametersatzes 1.
- **[Konfiguration 2]** STR2 zum Speichern des Kundenparametersatzes 2.
- **[Konfiguration 3]** STR3 zum Speichern des Kundenparametersatzes 3.

Um die Speicherung zu übernehmen, halten Sie die Taste **OK** gedrückt, bis Sie zum vorherigen Menü zurückkehren.

Der Parameter wechselt zurück auf **[Nein]** NO, sobald der Vorgang abgeschlossen ist.

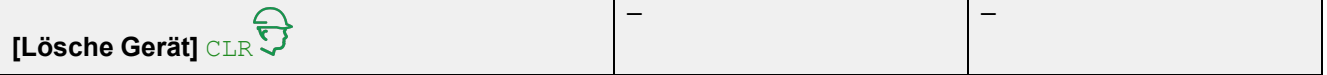

Zugriffspfad: **[Device Management]** DMT **[Werkseinstellung]** FCS

Mit diesem Parameter kann die Produktkonfiguration und die Cybersicherheitsrichtlinie auf die ursprüngliche Setup-Konfiguration zurückgesetzt werden.

## **9.5 [Backup/Restore] BRDV**

Zugriffspfad: **[Device Management]** DMT **[Backup/Restore]** BRDV

### **Über dieses Menü**

Dieses Menü enthält die Parameter für die Sicherung und Wiederherstellung der Produktkonfiguration sowie der Cybersicherheitsrichtlinie.

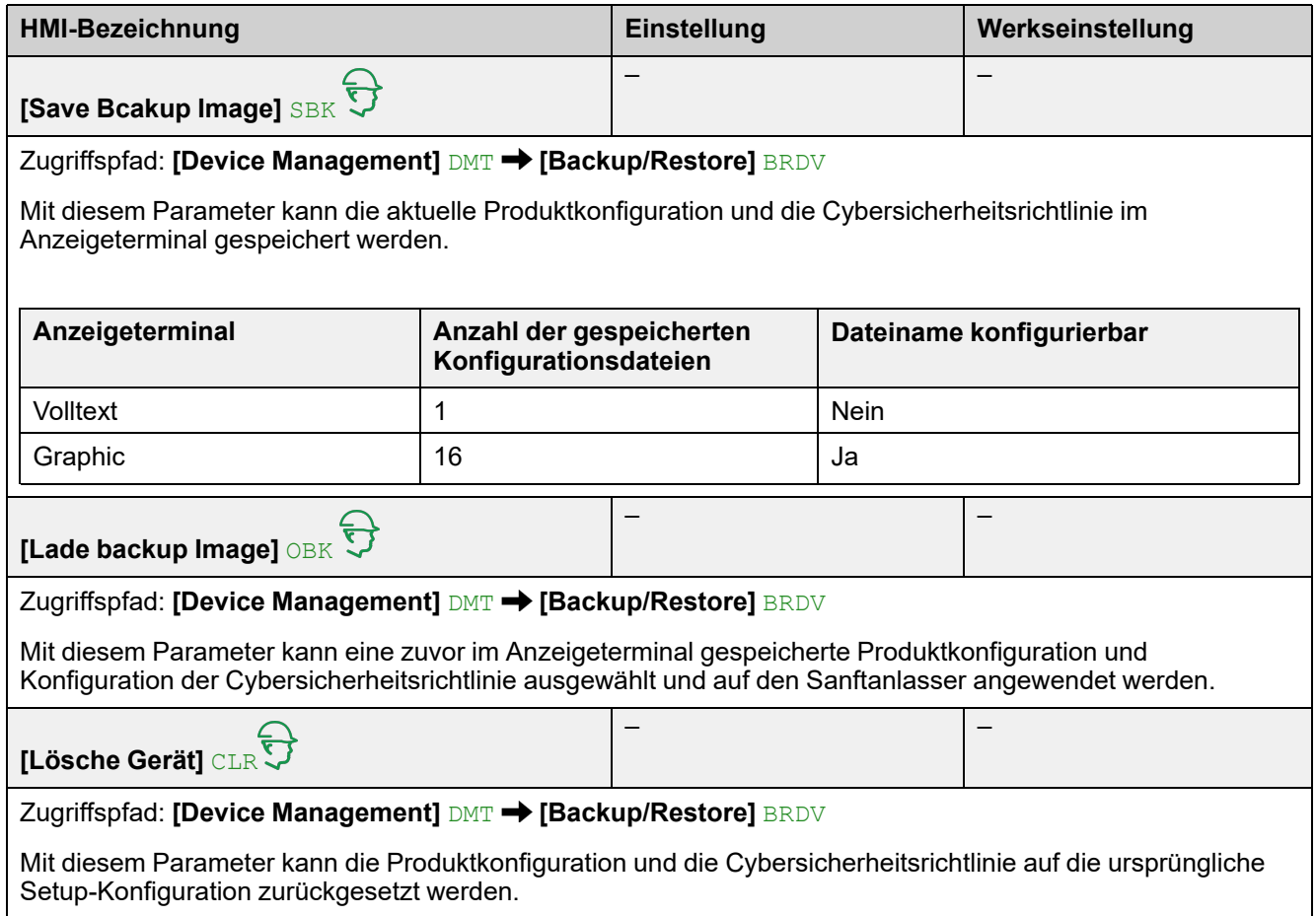

## <span id="page-240-0"></span>**9.6 [Cybersecurity] CYBS**

#### Zugriffspfad: **[Device Management]** DMT **[Cybersecurity]** CYBS

#### **Über dieses Menü**

Dieses Menü enthält die Parameter zur Konfiguration der Cybersicherheit des Softanlassers.

### **[Zugriffssteuerung] CSAC**

Dieses Untermenü aktiviert die Benutzerauthentifizierungsfunktion für das eingebettete Modbus-, Ethernet-Feldbusmodul und den Webserver.

Von **[Nein]** bis **[Ja]** wird die Änderung mit dem nächsten empfangenen Rahmen übernommen.

Von **[Ja]** bis **[Nein]** wird die Änderung übernommen, wenn die Aufzeichnungssitzung und die zugehörigen Sockets geschlossen werden.

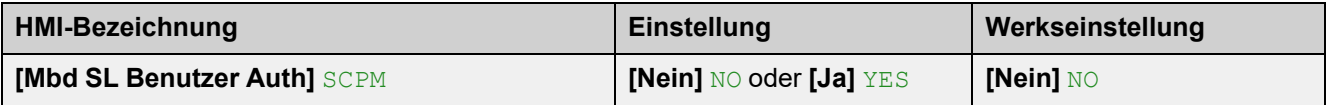

*Modbus SL Benutzerauthentifizierung*

Zugriffspfad: **[Device Management]** DMT → [Cybersecurity] CYBS → [Zugriffssteuerung] CSAC

Mit diesem Parameter wird die Benutzerauthentifizierungsfunktion für den eingebetteten Modbus aktiviert oder deaktiviert.

- **[Nein]** NO: Benutzerauthentifizierung deaktiviert. Die Verbindung zu den von Schneider Electric bereitgestellten PC-Softwaretools (wie SoMove FDT / DTM) mit dem eingebetteten Modbus ist offen.
- **[Ja]** YES: Die Verbindung zu den von Schneider Electric bereitgestellten PC-Softwaretools (z. B. SoMove FDT / DTM) mit dem eingebetteten Modbus ist durch ein Passwort gesperrt.

Weitere Informationen finden Sie im ATS480 Embedded Modbus Handbuch [\(NNZ85539](https://www.se.com/en/download/document/NNZ85539/) (Englisch)) Wenn Sie diese Funktion deaktivieren, sind für den Zugriff auf Ihren Prozess oder Ihre Maschine keine Anmeldeinformationen erforderlich. Diese Einstellung wird mit der Konfiguration gespeichert und wird aktiviert, wenn eine Konfiguration geladen oder kopiert wird.

# **WARNUNG**

#### **UNBEFUGTER ZUGRIFF UND MASCHINENBETRIEB**

Deaktivieren Sie diese Funktion nicht, wenn Ihre Maschine oder der Prozess direkt oder über ein Netzwerk für nicht autorisiertes Personal zugänglich ist.

**Die Nichtbeachtung dieser Anweisungen kann Tod, schwere Verletzungen oder Sachschäden zur Folge haben.**

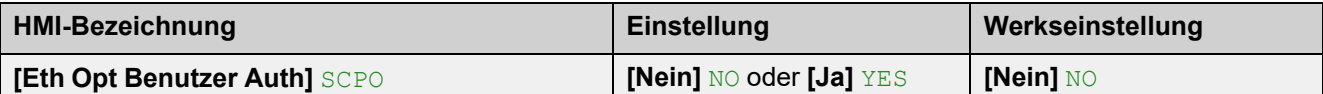

#### *Ethernet Option Benutzerauthentifizierung*

#### Zugriffspfad: [Device Management] DMT → [Cybersecurity] CYBS → [Zugriffssteuerung] CSAC

Mit diesem Parameter wird die Benutzerauthentifizierung für das Ethernet-Feldbusmodul aktiviert oder deaktiviert.

- **[Nein]** NO: Benutzerauthentifizierung deaktiviert. Die Verbindung zu PC-Softwaretools von Schneider Electric (z. B. SoMove FDT / DTM) mit dem Ethernet-Feldbusmodul ist offen.
- **[Ja]** YES: Die Verbindung zu PC-Softwaretools der Firma Schneider Electric (z. B. SoMove FDT / DTM) mit dem Ethernet-Feldbusmodul ist durch ein Passwort gesperrt.

Dieser Parameter hat keinen Einfluss auf die Sicherheit des Webservers. Um die Sicherheit des Webservers zu erhöhen, müssen Sie die Sicherheitsstufe über den Webserver festlegen.

Dieser Parameter ist nur sichtbar, wenn ein Ethernet-Feldbusmodul auf den Softanlasser eingesteckt ist.

Weitere Informationen finden Sie im ATS480 Ethernet IP Modbus TCP Handbuch VW3A3720 [\(NNZ85540](https://www.se.com/en/download/document/NNZ85540/) (Englisch)).

Wenn Sie diese Funktion deaktivieren, sind für den Zugriff auf Ihren Prozess oder Ihre Maschine keine Anmeldeinformationen erforderlich. Diese Einstellung wird mit der Konfiguration gespeichert und wird aktiviert, wenn eine Konfiguration geladen oder kopiert wird.

# **WARNUNG**

#### **UNBEFUGTER ZUGRIFF UND MASCHINENBETRIEB**

Deaktivieren Sie diese Funktion nicht, wenn Ihre Maschine oder der Prozess direkt oder über ein Netzwerk für nicht autorisiertes Personal zugänglich ist.

**Die Nichtbeachtung dieser Anweisungen kann Tod, schwere Verletzungen oder Sachschäden zur Folge haben.**

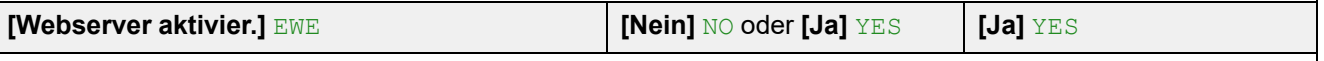

*Webserver aktivier.*

#### **Zugriffspfad: [Device Management]** DMT → [Cybersecurity] CYBS → [Zugriffssteuerung] CSAC

Dieser Parameter wird verwendet, um den Zugriff auf den Webserver zu aktivieren oder zu deaktivieren.

- **[Nein]** No: Die Verbindung zum Webserver ist deaktiviert.
- **[Ja]** YES: Die Verbindung zum Webserver ist aktiviert.

Dieser Parameter hat keinen Einfluss auf die Sicherheit des Webservers. Um die Sicherheit des Webservers zu erhöhen, müssen Sie die Sicherheitsstufe über den Webserver festlegen.

Dieser Parameter ist nur sichtbar, wenn ein Ethernet-Feldbusmodul auf den Softanlasser eingesteckt ist.

Weitere Informationen finden Sie im ATS480 Ethernet IP Modbus TCP Handbuch VW3A3720 [\(NNZ85540](https://www.se.com/en/download/document/NNZ85540/) (Englisch)).

[HMI-NAVIGATION](#page-138-0)

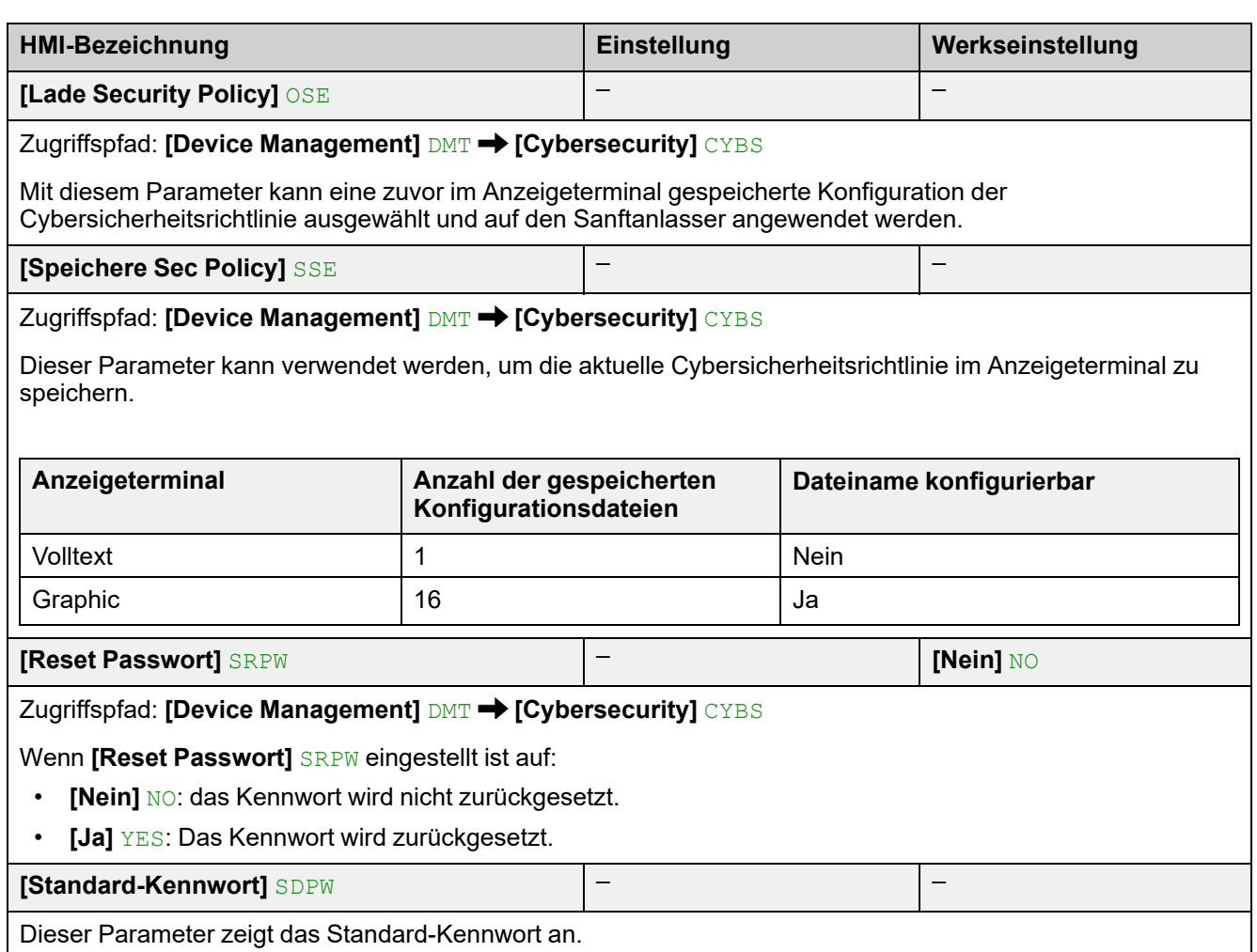

## **9.7 [Datum & Zeit] DTO**

#### Zugriffspfad: **[Device Management]** DMT **[Datum & Zeit]** DTO

### **Über dieses Menü**

Dieses Menü enthält die Parameter für die Einstellung von Datum und Uhrzeit. Diese Information wird für das Anbringen von Zeitstempeln auf allen protokollierten Daten verwendet.

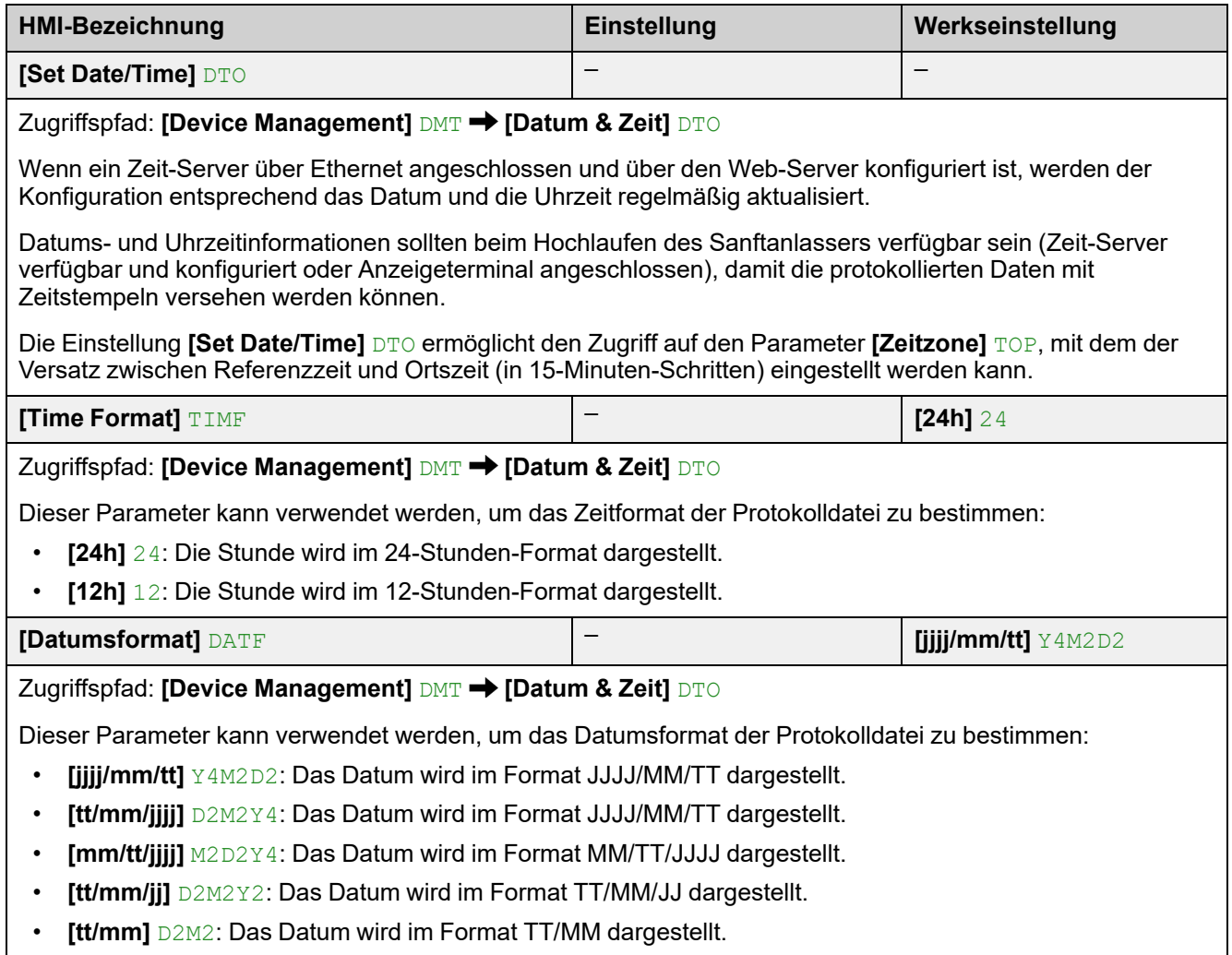

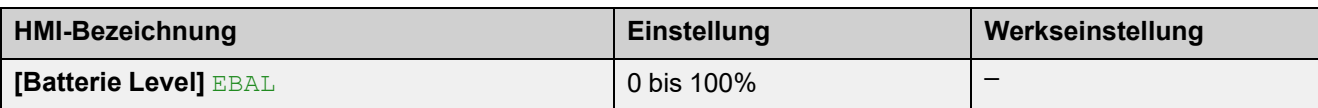

#### Zugriffspfad: **[Device Management]** DMT **[Datum & Zeit]** DTO

Zeigt den Stand des integrierten Akkus an (Aktualisierung in 25%-Schritten):

- 0% Der integrierte Akku ist extrem schwach.
- 25%: Der integrierte Akku ist schwach.
- 50%-75%: Der integrierte Akku ist korrekt.
- 100%: Der integrierte Akku ist voll.
- **[Keine Batterie]** NOBAT: Der integrierte Akku ist leer, beschädigt oder nicht vorhanden
	- **HINWEIS:** Falls der Akku leer oder nicht vorhanden ist:
		- Das Gerät wurde noch nicht ausgeschaltet: Das Gerät läuft normal und zeigt eine Warnung an, die den Benutzer auffordert, ihn auszutauschen. Wenn der Akku ausgetauscht wird, gehen Uhrzeit und Datum verloren.
		- Das Gerät wurde bereits einmal ausgeschaltet: Das Gerät läuft normal; Uhrzeit und Datum sind nicht gültig. Eine Warnung zum Austausch des Akkus ist vorhanden. Wenn der Akku ausgetauscht wird und das Ethernet nicht angeschlossen ist, müssen Uhrzeit und Datum manuell eingestellt werden.
		- Thermische Überwachung des Motors: Im Falle einer Abschaltung berücksichtigt das Gerät den zuletzt gespeicherten thermischen Zustand.

**HINWEIS:** Wenn CL1/CL2 oder 24 V nicht vorhanden sind und der Akku ausgetauscht wird, gehen Uhrzeit und Datum verloren. Der Benutzer muss beim nächsten Einschalten die Uhrzeit und das Datum einstellen.

**HINWEIS:** Die aufgezeichneten Daten werden nicht mit einem Zeitstempel versehen, wenn der Akkustand 0 % erreicht hat.

## **9.8 [Firmware Update] FWUP**

#### Zugriffspfad: **[Device Management]** DMT **[Firmware Update]** FWUP

### **Über dieses Menü**

**[Firmware Update]** FWUP enthält die Parameter zum Aktualisieren der Firmware des Sanftanlassers. Sie können die Firmware direkt über das Gerät aktualisieren oder über Ecostruxure Automation Device Maintenance (EADM).

Zur Verwendung von EADM siehe das Handbuch auf [se.com.](https://www.se.com/ww/en/download/document/EADM/)

Bitte wenden Sie sich für weitere Informationen an Ihre Schneider Electric Services vor Ort.

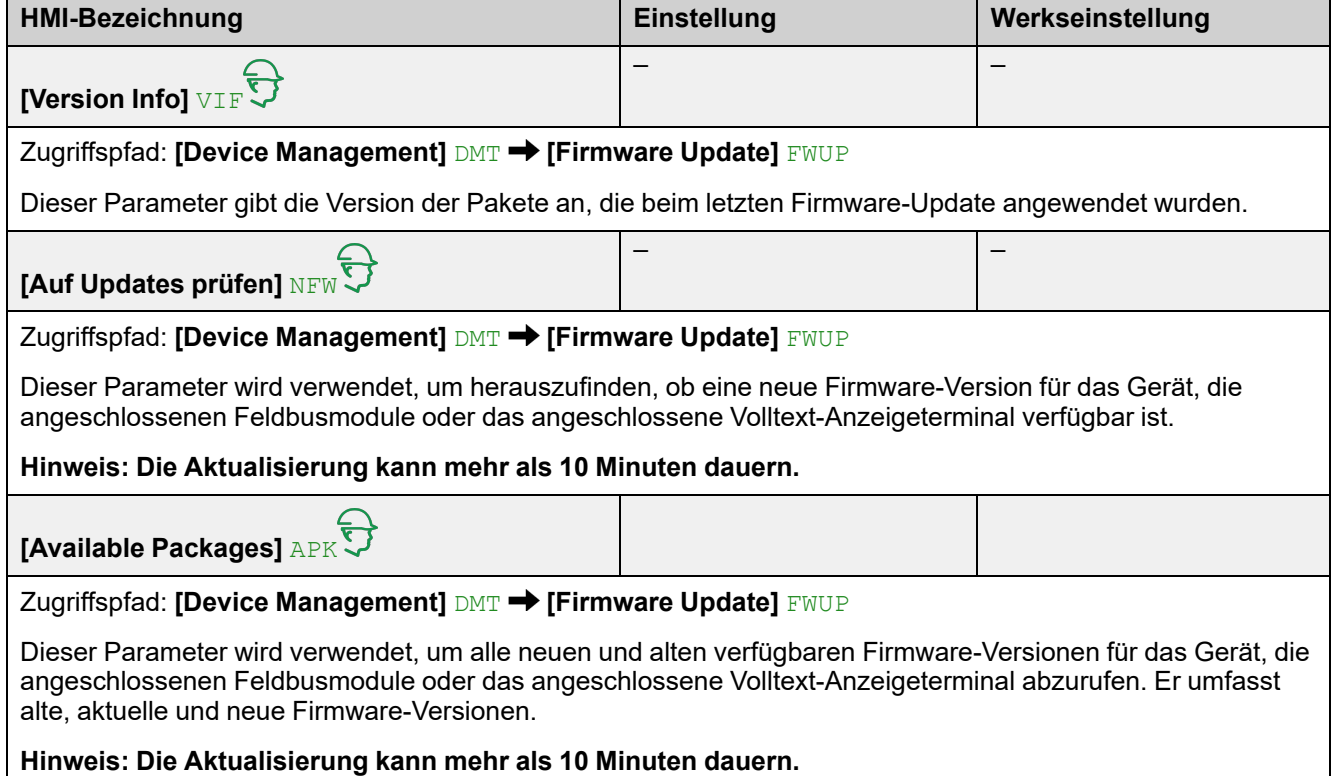

# **9.11 [Simulationsmodus] SIMU**

#### Zugriffspfad: **[Device Management]** DMT **[Simulationsmodus]** SIMU

### **Über dieses Menü**

Menü **[Simulationsmodus]** SIMU  $\overleftrightarrow{S}$  enthält die Parameter zur Einstellung des Simulationsmodus.

Dieses Menü ist nur sichtbar, wenn der Demo-Modus bei der Ersteinrichtung aktiviert wurde. Weitere Informationen zur Ersteinrichtung finden Sie unter [Ersteinrichtung,](#page-92-0) Seite 93.

Dieses Menü kann verwendet werden, um die Funktionen des Sanftanlassers bei Schulungen, kommerziellen Veranstaltungen oder Tests an Kundeninstallationen zu demonstrieren. Das Vorhandensein des Motors und der Netzversorgung wird simuliert, nur die Steuerversorgung (CL1/CL2) wird benötigt, um diese Funktion zu nutzen.

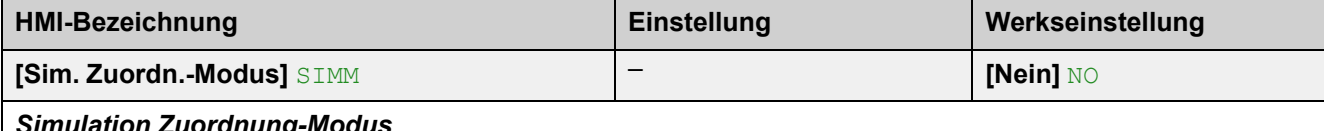

*Simulation Zuordnung-Modus*

Zugriffspfad: **[Device Management]** DMT **[Simulationsmodus]** SIMU

Aktivierung der Simulationsmodus.

- **[Nein]** NO: Simulationsmodus nicht aktiv.
- **[Standard]**STD: Standard-Simulationsmodus aktiv.

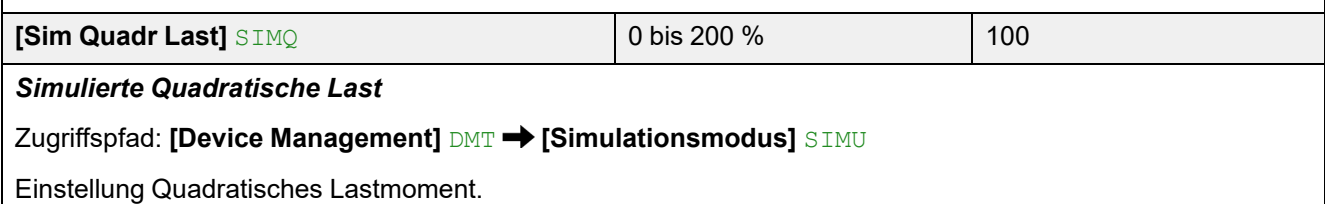

# **9.12 [Produkt Neustarten] RP**

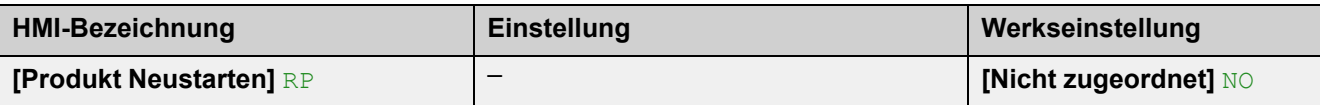

#### *Produkt Neustarten*

Zugriffspfad: **[Device Management]** DMT

Startet das Gerät manuell über das HMI neu. Halten Sie die **OK-Taste** auf dem Anzeigeterminal 2 Sekunden lang gedrückt, um das Gerät neu zu starten.

Dieser Parameter wird nach dem Neustart automatisch auf **[Nicht zugeordnet]** NO gesetzt.

- **[Nicht zugeordnet]** NO: Kein Neustart
- **[Ja]** YES: Starten Sie das Gerät neu

Die Neustartfunktion führt eine Fehlerrücksetzung durch und startet das Gerät anschließend neu. Während dieses Neustarts durchläuft das Gerät dieselben Schritte wie bei einem Abschalten und erneuten Einschalten. Abhängig von der Verdrahtung und Konfiguration des Geräts kann dies zu einem sofortigen und unerwarteten Betrieb führen.

# **WARNUNG**

#### **UNERWARTETER BETRIEB DER AUSRÜSTUNG**

Die Neustartfunktion führt eine Fehlerrücksetzung durch und startet das Gerät anschließend neu.

• Stellen Sie sicher, dass die Aktivierung dieser Funktion nicht zu einer unsicheren Bedingung führt.

**Die Nichtbeachtung dieser Anweisungen kann Tod, schwere Verletzungen oder Sachschäden zur Folge haben.**

# **10 [Meine Einstellungen] MYP**

# **Über dieses Menü**

Dieses Menü enthält die Parameter für die Verwaltung der Einstellungen des Anzeigeterminals und den Zugriff auf die Parameter.

**[Meine Einstellungen] MYP Menü-Navigation**

10.1 **[SPRACHE]** LNG

10.2 **[Zugriff Parameter]** PAC

**[PARAMETER]** PVIS

**[Zugriffsebene]** LAC

**[Sichtbarkeit]** VIS

**[Freig. Stopp-Taste]** PST

**[HMI-Befehl]** BMP

10.3 **[Anpassung]** CUS

**[Display Anzeigetyp]** MSC

**[Wertetyp Anzeige]** MDT

**[Parameter auswählen]** MPC

**[Param.anz. Balken]** PBS

**[Servicenachricht]** SER

10.4 **[Einstellungen LCD]** CNL

**[Bildschirmkontrast]** CST

**[Standby]** SBY

**[Disp Term gesperrt]** KLCK

**[Rote Displaybel.]** BCKL

10.5 [QR-Code] QCC

## **10.1 [SPRACHE] LNG**

#### Zugriffspfad: **[Meine Einstellungen]** MYP **[SPRACHE]** LNG

Dieser Parameter zeigt die möglichen Spracheinstellungen an.

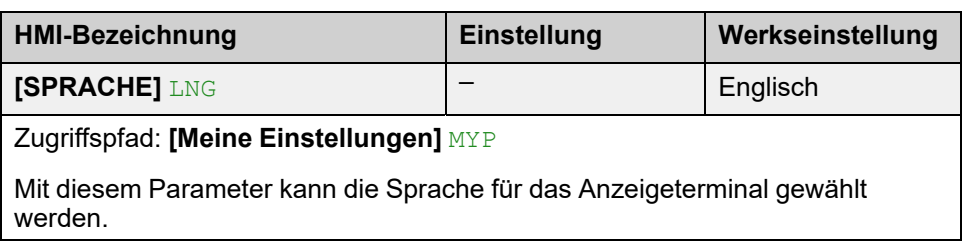

Verfügbare Sprachen:

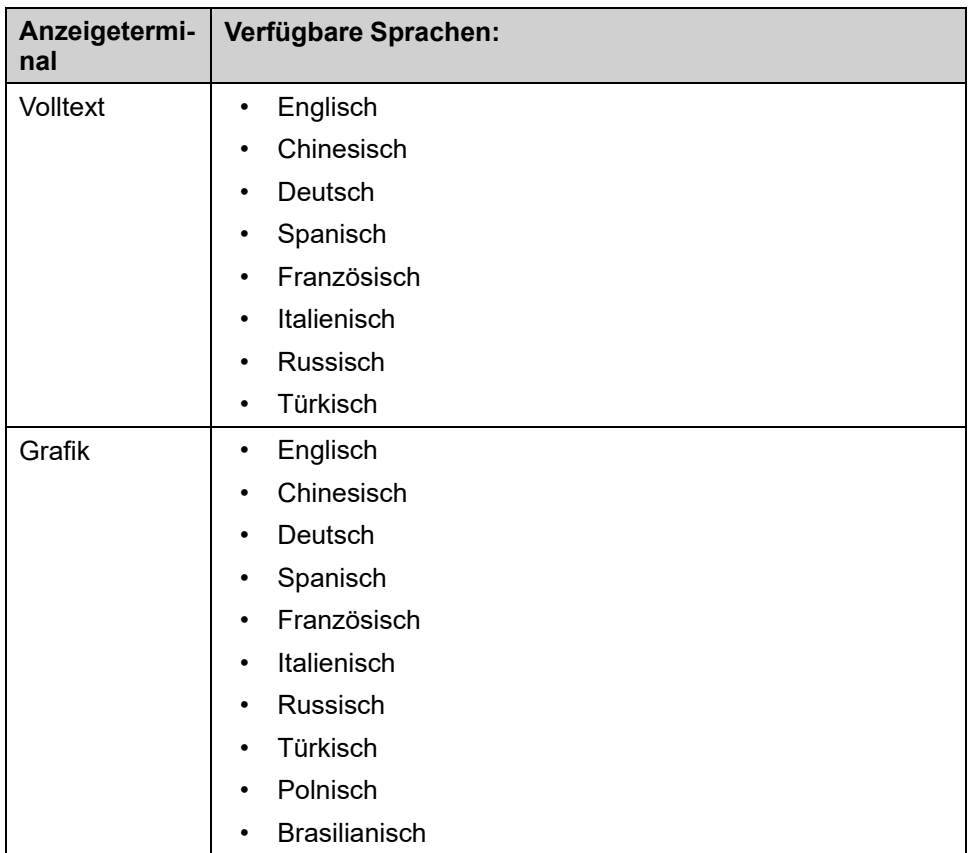

# **10.2 [Zugriff Parameter] PAC**

Zugriffspfad: **[Meine Einstellungen]** MYP **[Zugriff Parameter]** PAC

### **Über dieses Menü**

In diesem Menü können Sie die Zugriffsebene, die Zugriffsbeschränkung für Parameter und Kanäle festlegen und nur die aktiven Parameter anzeigen.

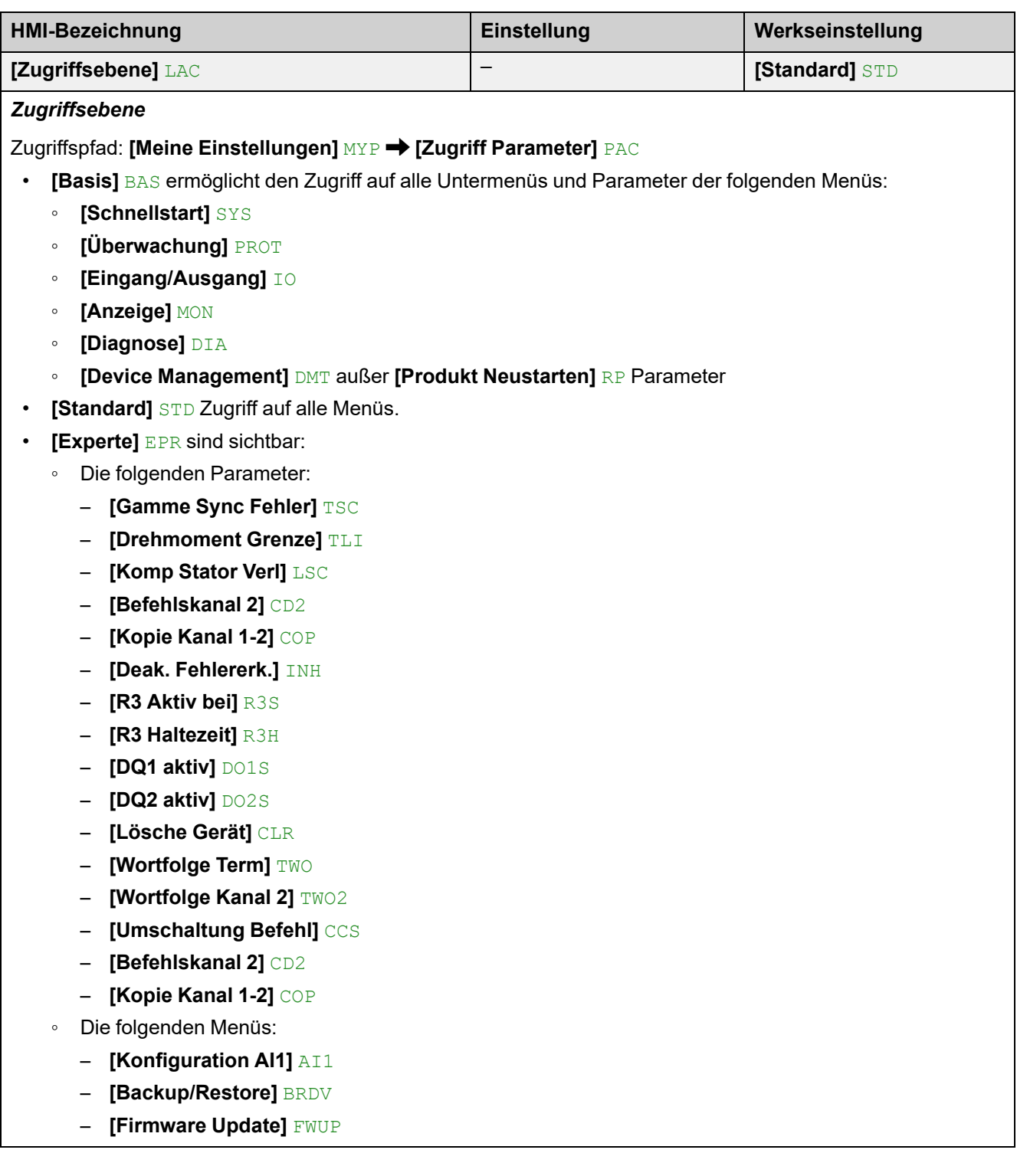

## **[Sichtbarkeit] VIS Menü**

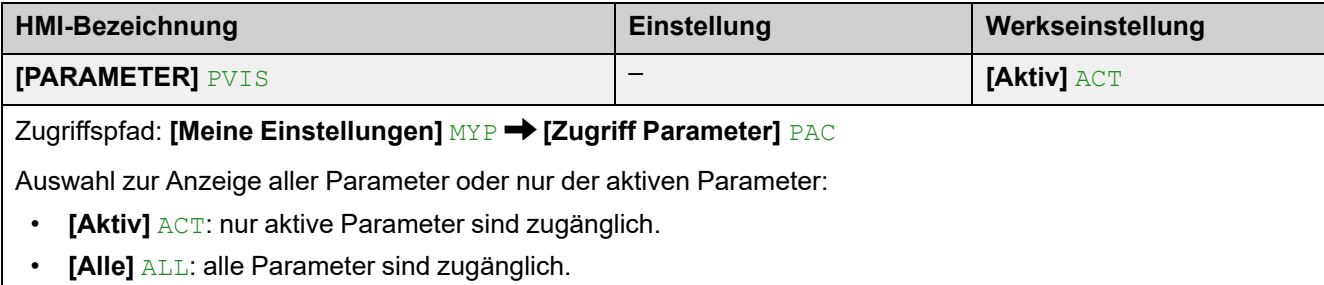
#### **10.3 [Anpassung] CUS**

#### Zugriffspfad: **[Meine Einstellungen]** MYP **[Anpassung]** CUS

#### **Über dieses Menü**

In diesem Menü finden Sie die Parameter zur Anpassung von **[Mein Menü]** MYMN und **[Display Anzeigetyp]** MSC.

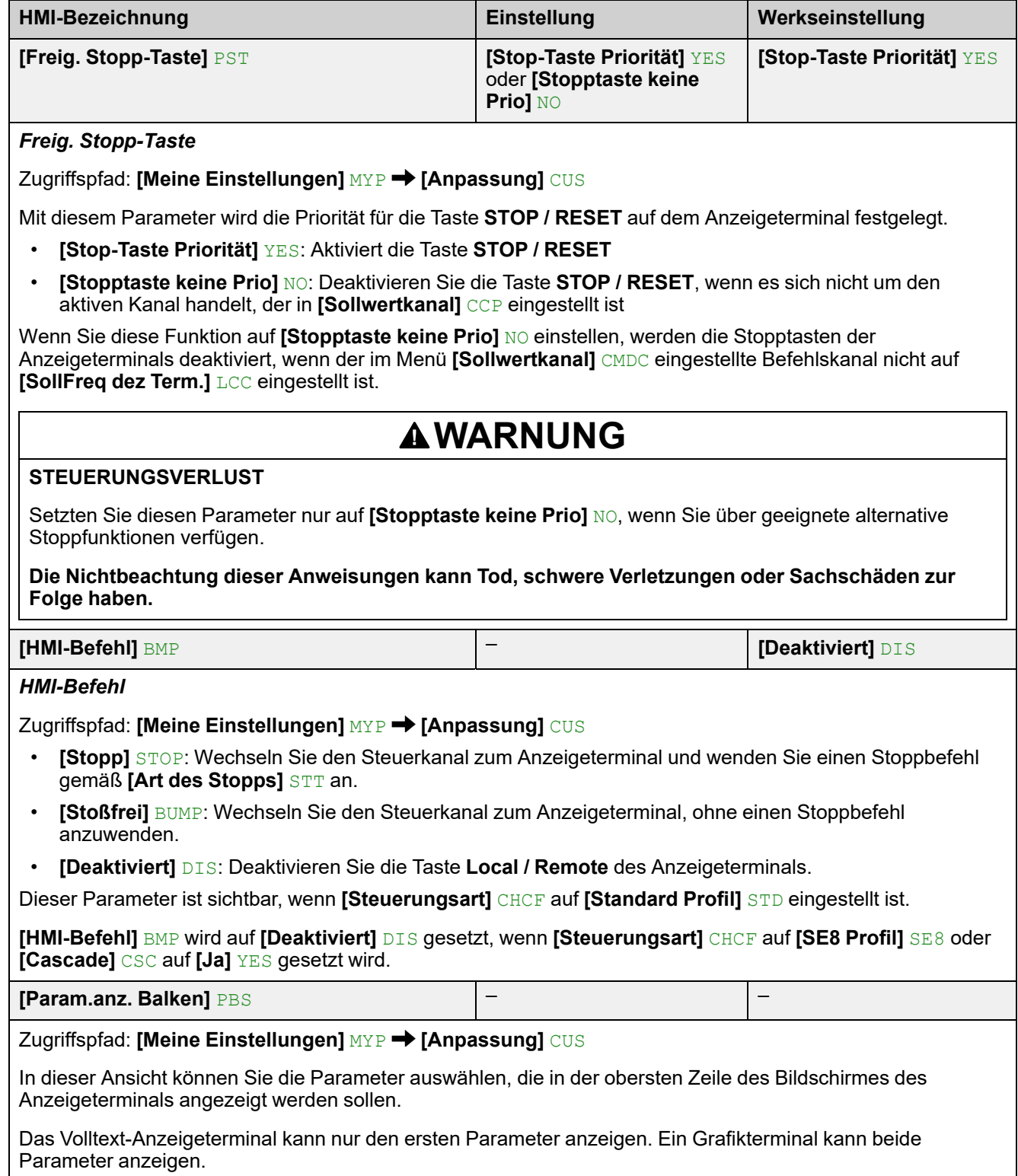

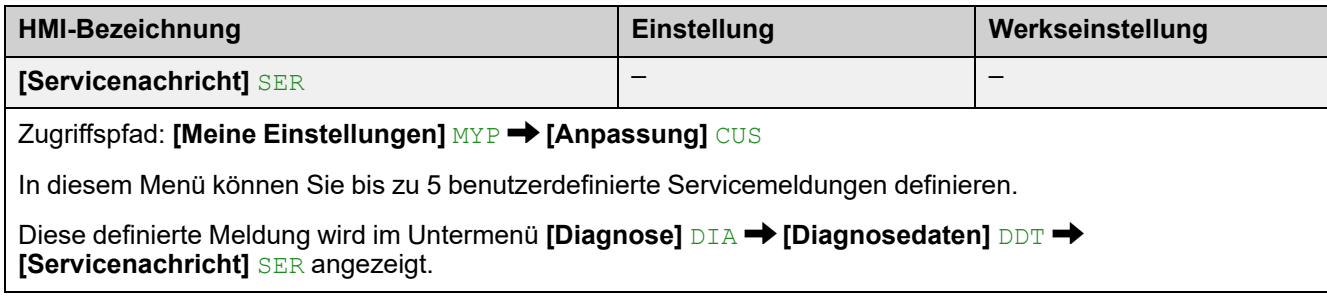

#### **[Display Anzeigetyp] MSC**

**Über dieses Menü**

Mit diesen Parametern kann die Art der Anzeige für den Standardbildschirm ausgewählt werden.

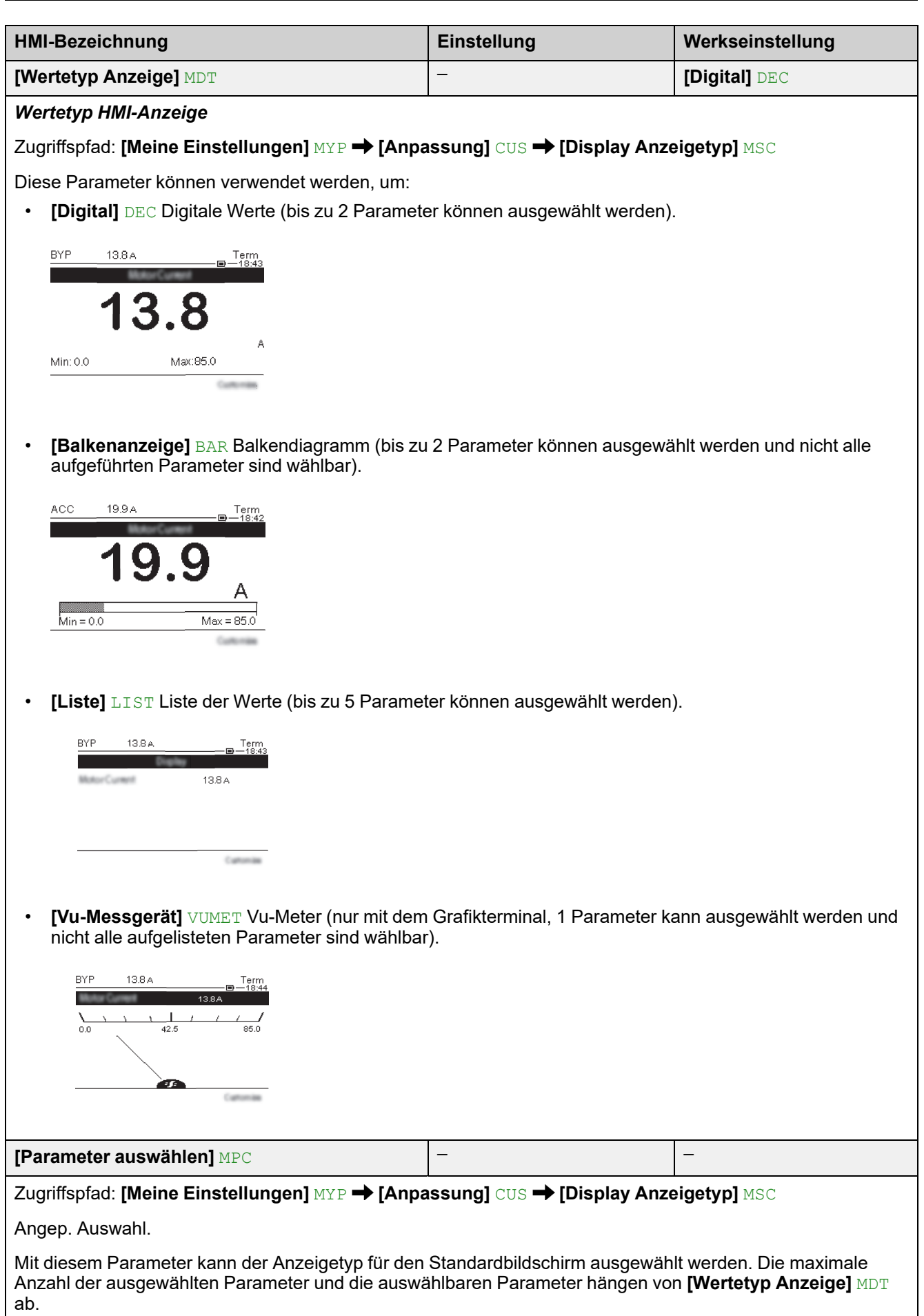

#### **[Servicenachricht] SER**

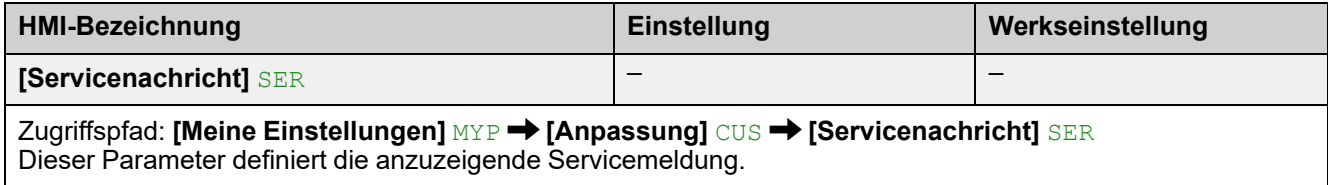

## **10.4 [Einstellungen LCD] CNL**

Zugriffspfad: **[Meine Einstellungen]** MYP **[Einstellungen LCD]** CNL

### **Über dieses Menü**

Dieses Menü enthält die Parameter für die Verwaltung der Parameter des Anzeigeterminals.

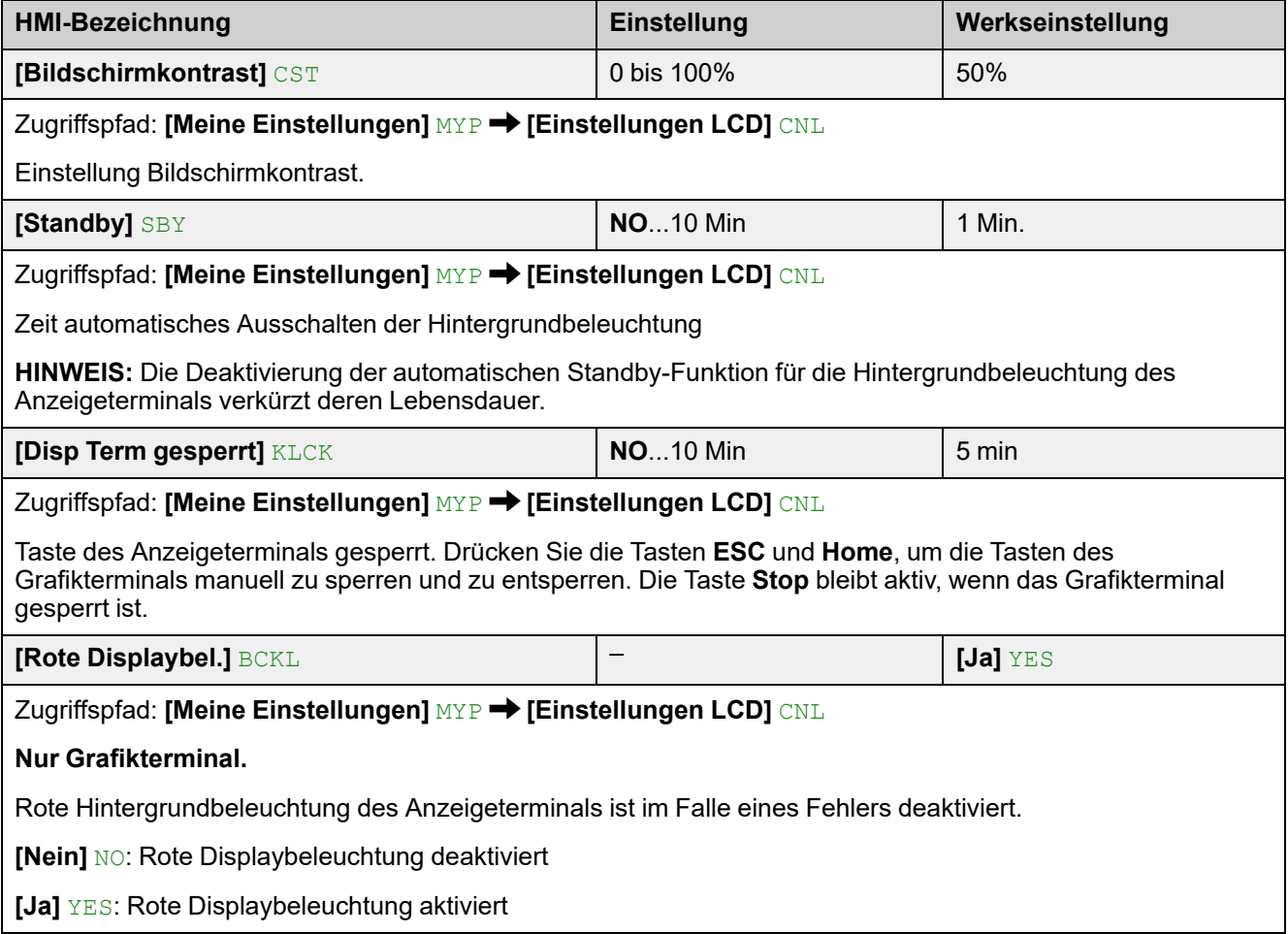

## **10.5 [QR-Code] QCC**

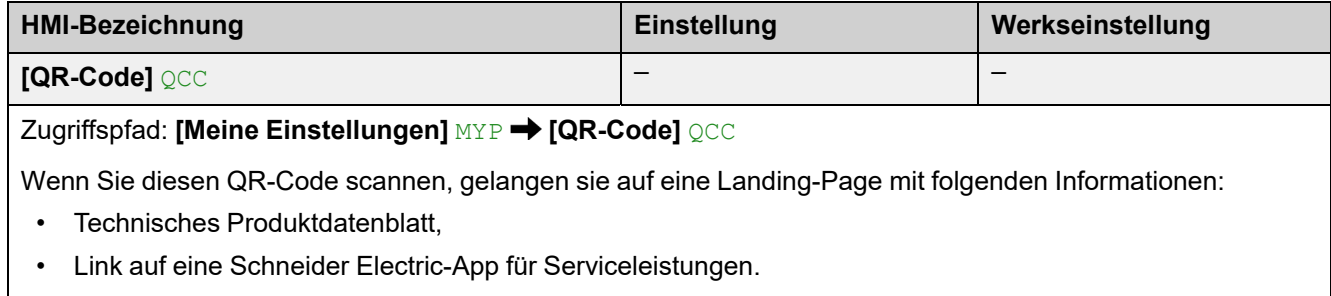

Nur für das Grafikanzeigeterminal verfügbar.

### **Kompatibilitätstabelle**

Die Auswahl von Anwendungsfunktionen kann durch die Inkompatibilität bestimmter Funktionen beschränkt werden. Die Funktionen, die nicht in der Tabelle auf der nächsten Seite aufgeführt sind, sind mit anderen Funktionen nicht inkompatibel.

- (1): Es werden nur Warnungen verwaltet, die Fehlererkennung ist unterbunden.
- (2): **[Kaskade Aktivieren]** CSC ist nur verfügbar, wenn:
	- **[Befehlskanal 1]** CD1 eingestellt ist auf **[Klemmen]** TER und **[Umschaltung Befehl]** CCS eingestellt ist auf **[Befehlskanal 1]** CD1
	- **[HMI-Befehl]** BMP eingestellt ist auf **[Deaktiviert]** DIS und **[Forced Ref Lokal]** FLOC eingestellt ist auf **[Klemmen]** TER
- (3): Explizite Befehlsumschaltung ist nicht mit **[Steuerungsart]** CHCF eingestellt auf **[SE8 Profil]** SE8 kompatibel
- (4): Während **[Test mit kleinem Motor]** ist **[Phasenverl Monit]** PHP gesperrt und der vorherige Wert wird wiederhergestellt, wenn **[Test mit kleinem Motor**] SST wieder ausgeschaltet wird.
- (5): Während **[Test mit kleinem Motor]** ist nur die Motorsteuerung **[Spannungsstrg]** VC aktiv. Die vorherige Motorsteuerung wird wieder aktiviert, wenn **[Test mit kleinem Motor]** wieder ausgeschaltet wird.
- (6):Diese Stoppart wird eingestellt über **[Art des Stopps]** STT. Nur eine Stoppart kann gleichzeitig aktiv sein.
- (7):Der Steuermodus wird eingestellt über **[Regelungsmodus]** CLP. Nur eine Steuerart kann gleichzeitig aktiv sein.
- (8):**[Braking]** B ist nicht mit **[Inside Delta]** DLT kompatibel. Wenn **[Inside Delta]** DLT auf **[Ja]** YES gesetzt wird, wird **[Braking]** B deaktiviert und **[Art des Stopps]** STT wird auf **[Deceleration]** D gesetzt.
- (9):Wird **[Kaskade Aktivieren]** CSC auf **[Ja]** YES gesetzt, wird der thermische Zustand des Motors deaktiviert.
- (10):Um **[Kaskade Aktivieren]** CSC auf **[Ja]** YES einzustellen, muss **[R1 Zuordnung]** R1 auf [Isolating Relay] ISOL eingestellt werden.
- (11):Um **[Umrichter Sperre]** LES einen digitalen Eingang zuzuweisen, muss **[Netzschütz]** LLC auf **[R3]** R3 eingestellt werden.

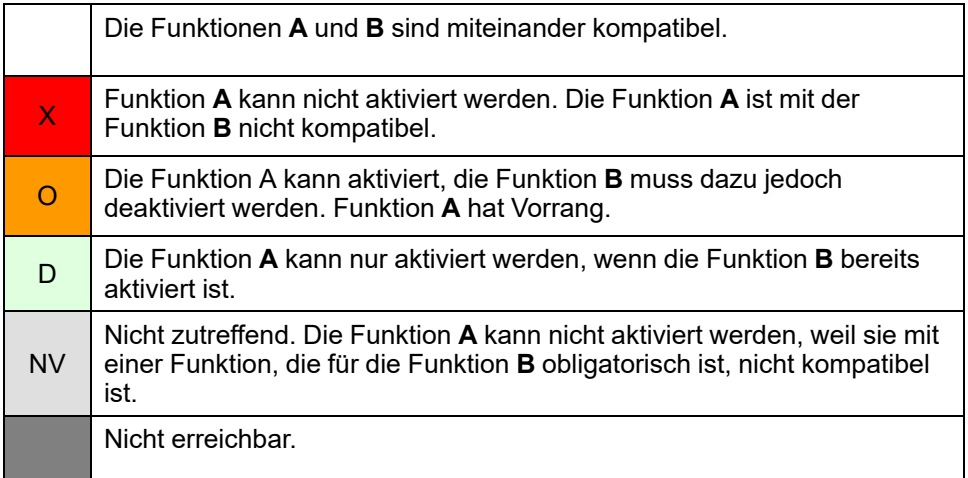

#### **Beispiele, wie diese Tabelle zu lesen ist:**

- Aktivieren von **[Deceleration]** D Deaktivieren von **[Braking]** B
- Es ist nicht möglich, **[Braking]** B zu aktivieren, wenn **[Inside Delta]** DLT bereits aktiviert ist
- **[Umrichter Sperre]** LES kann nur aktiviert werden, wenn **[Netzschütz]** LLC bereits aktiviert ist

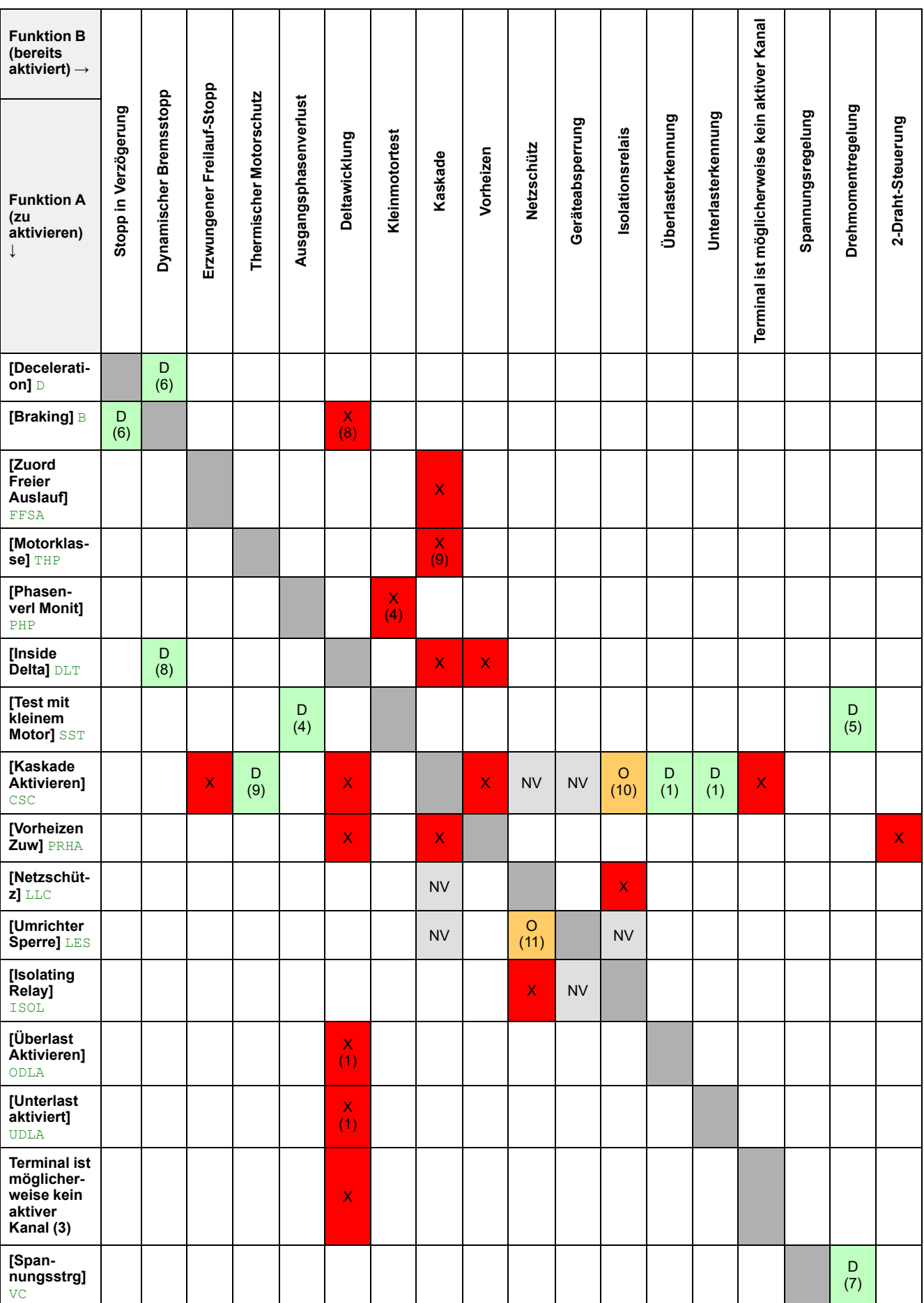

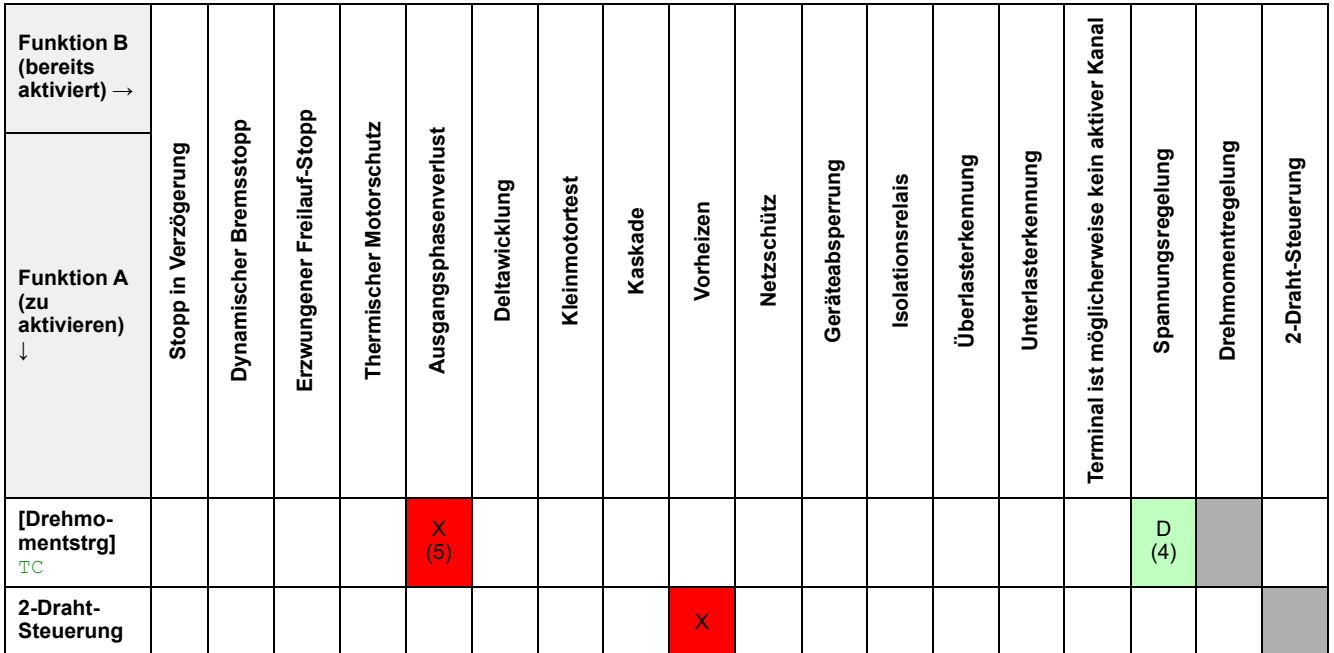

## <span id="page-260-0"></span>**Fehlerbehebung**

#### **Liste der verfügbaren Warnmeldungen**

Jede Warnung, die ausgelöst wird, aber keiner Warngruppe im Access-Pfad zugewiesen ist: **[Vollständige Einst.] [Konfig. Warngruppen]** ist auf dem Anzeigeterminal nicht sichtbar, wird nicht durch die LEDs des Sanftanlassers signalisiert und wird nicht protokolliert.

Standardmäßig sind die folgenden Warnungen einer Warngruppe zugeordnet:

- **[Keine Batterie Warn]** RBNA
- **[Niedr Batterie Warn]** RBLA
- **[Ungültige RTC Warn]** RTCA

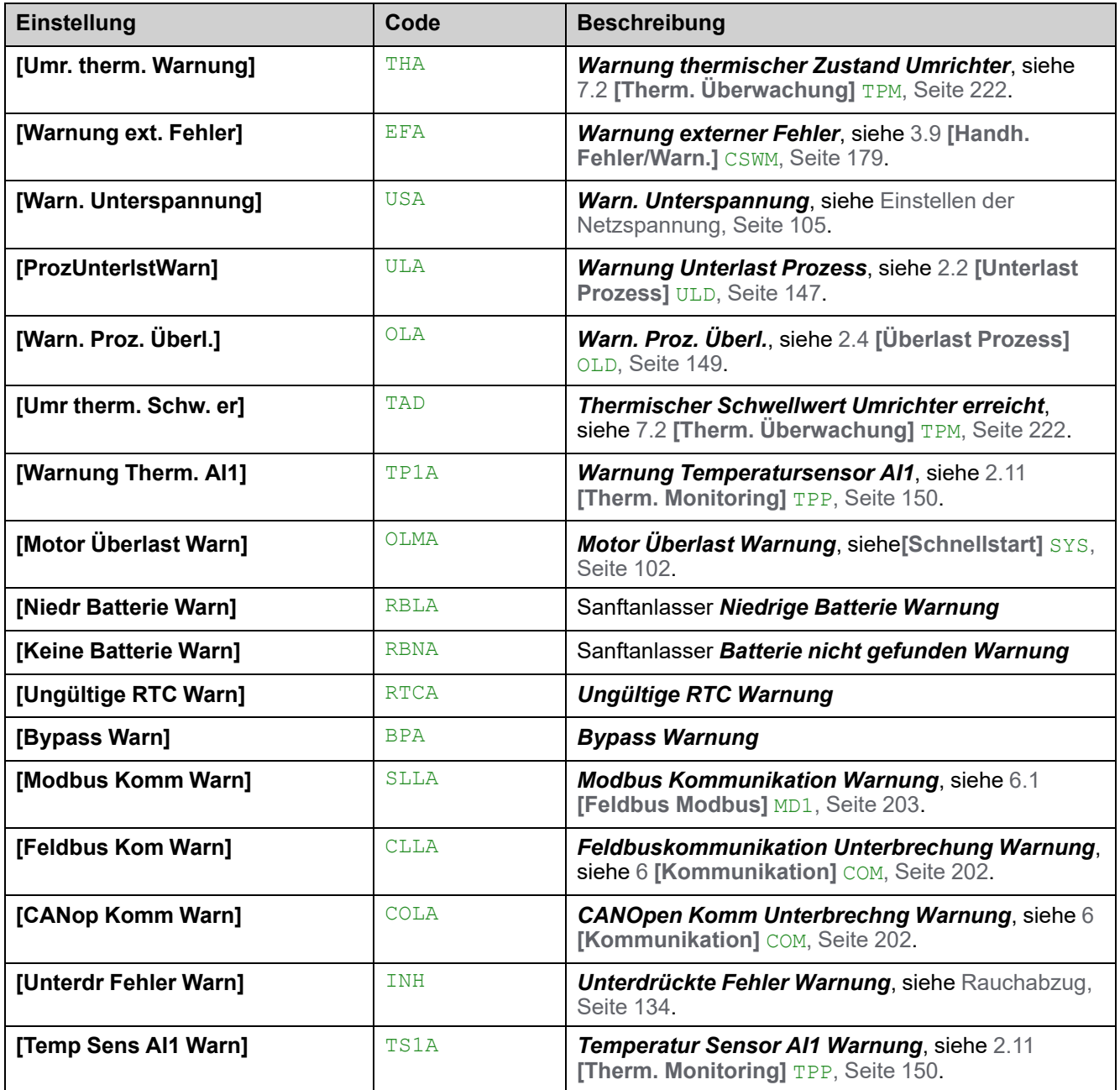

#### **Sanftanlasser startet nicht, es wird kein Fehlercode angezeigt**

- 1. Wenn keine Anzeige: Überprüfen Sie die Versorgung des Sanftanlassers.
- 2. Überprüfen Sie, dass ein RUN-Befehl gegeben wurde.

#### **Sanftanlasser startet nicht, es wird ein Fehlercode angezeigt**

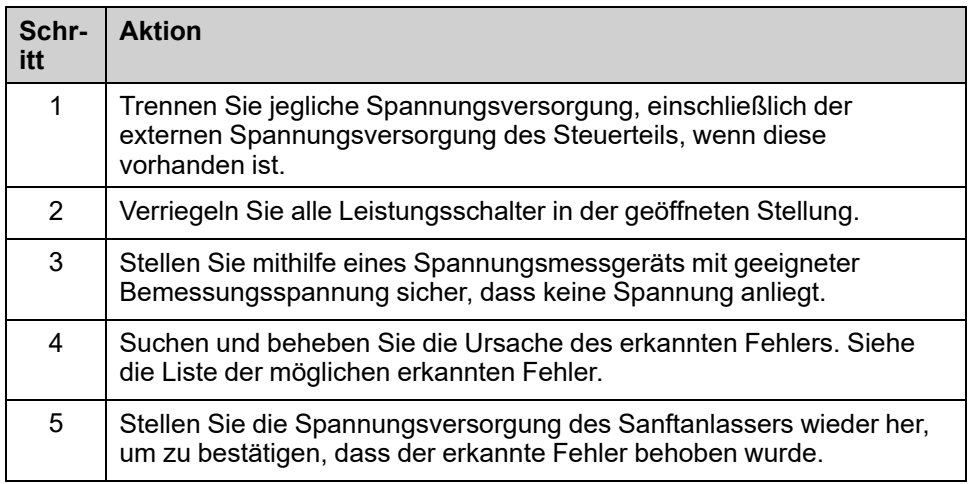

Wenn ein Fehler auftritt, leuchtet die Warn-/Fehler-LED rot.

Das Verhalten des Sanftanlassers kann für die folgenden Fehler eingestellt werden:

- **[Reak. Modbus-Fehler]** SLL
- **[Reak. TempFehl AI1]** TH1B

Bei allen anderen erkannten Fehlern stoppt der Sanftanlasser im Freilauf.

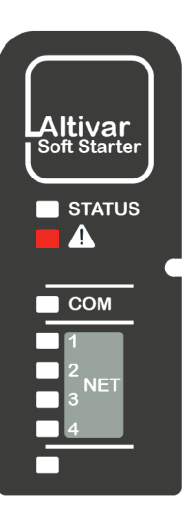

#### **Wie löscht man Fehlercodes?**

In der folgenden Tabelle sind die Möglichkeiten zur Behebung eines erkannten Fehlers zusammengefasst:

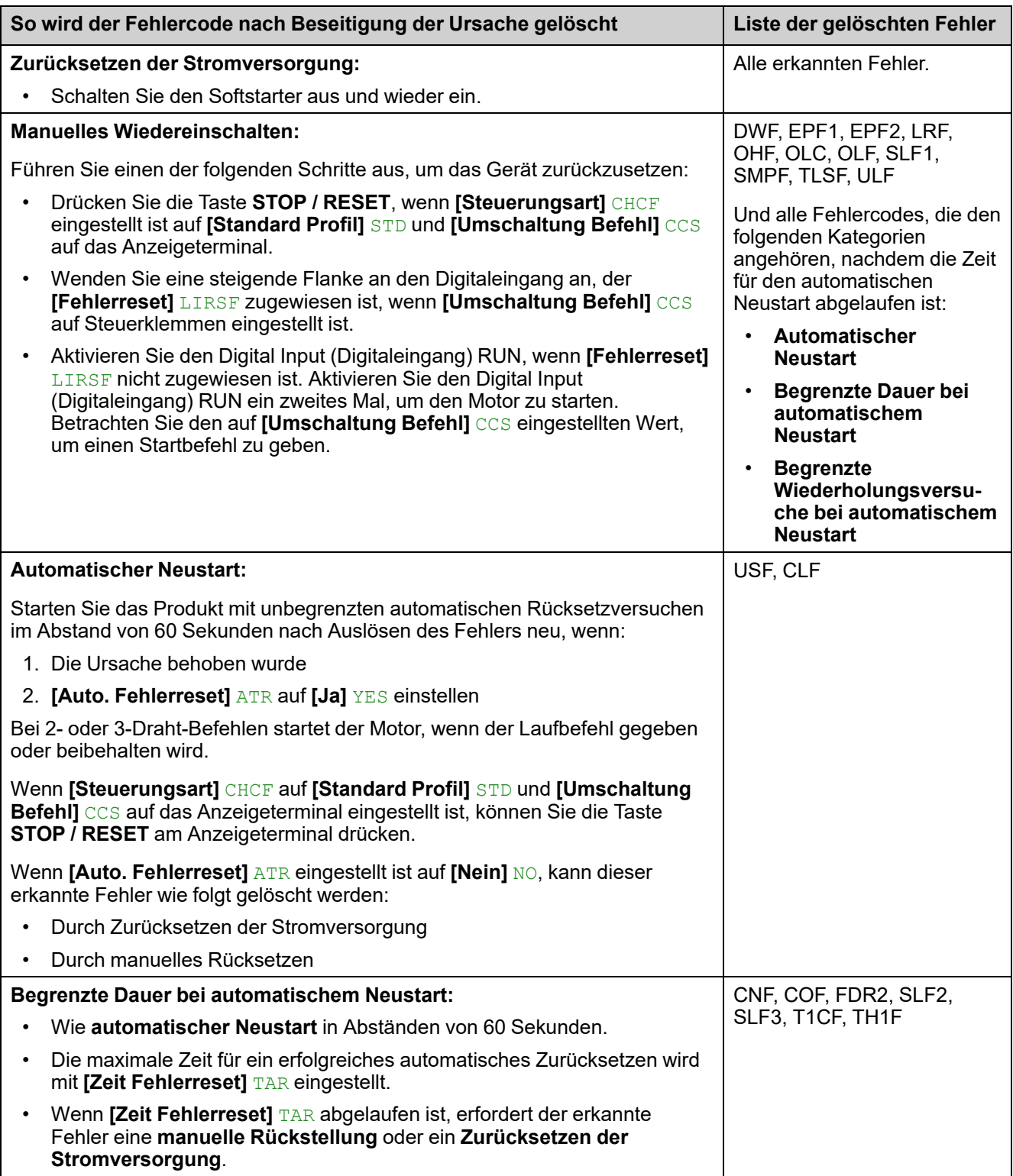

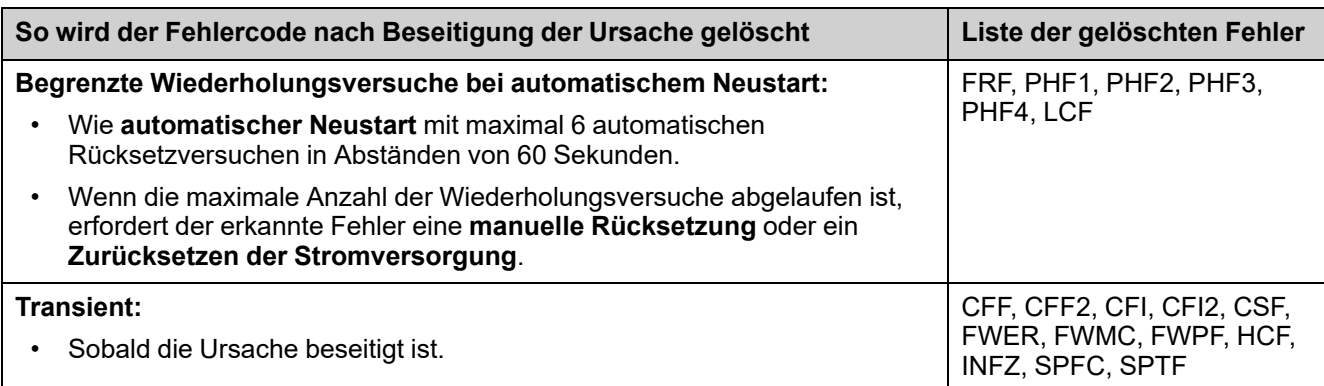

## **[Bypass Fehler] BYF**

### *Bypass Fehler*

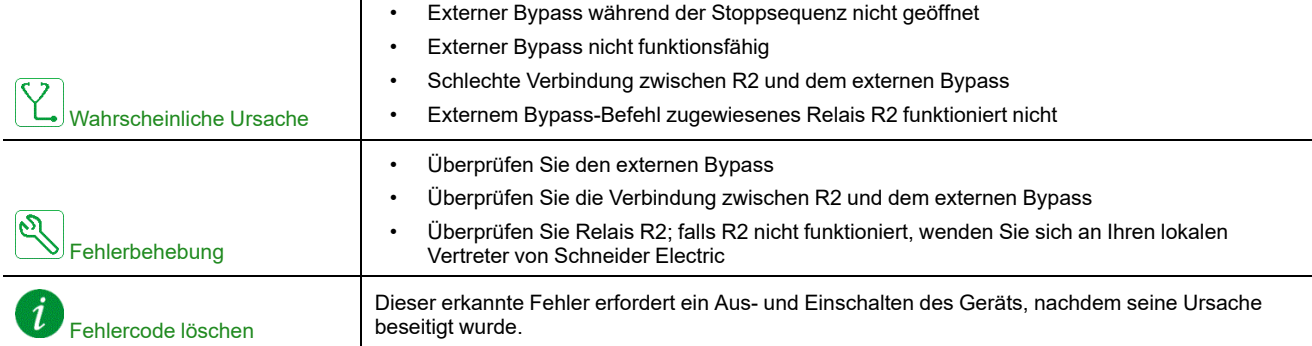

## **[Inkorrekte Konfig.] CFF**

#### *Falsche Konfiguration*

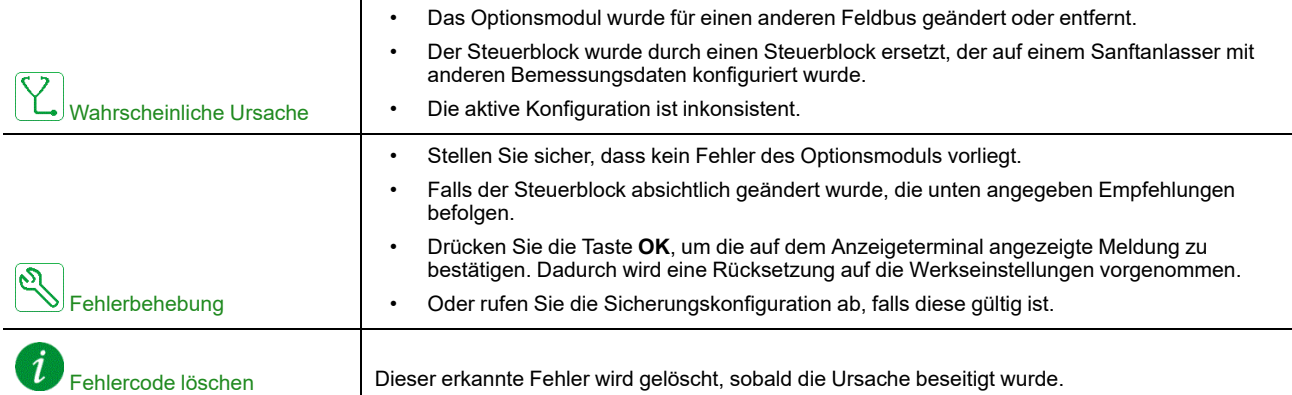

## **[Konfig Wechsel] CFF2**

### *Konfgurationswechsel*

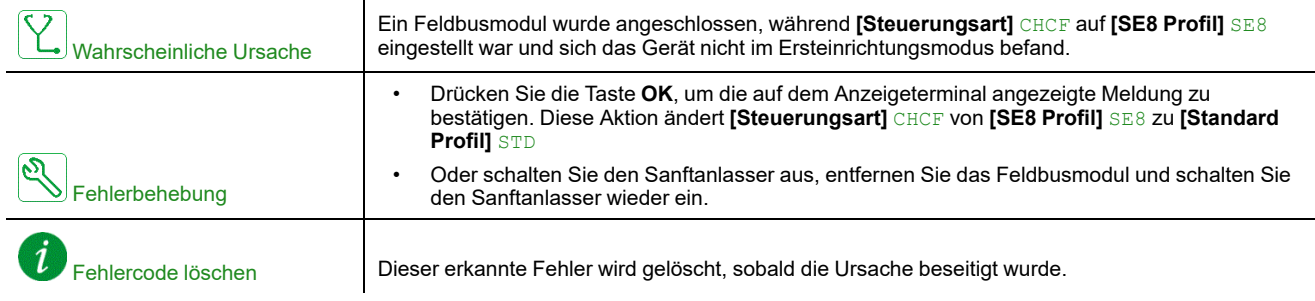

## **[Ungültige Konfig.] CFI**

## *Ungültige Konfig.*

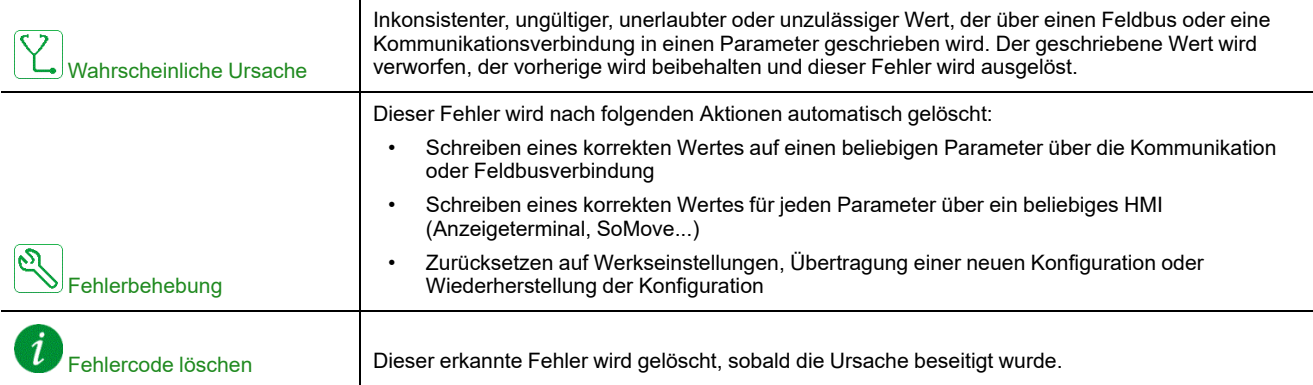

# **[Konf Übertr fehler] CFI2**

## *Übertragungsfehler Konfiguration*

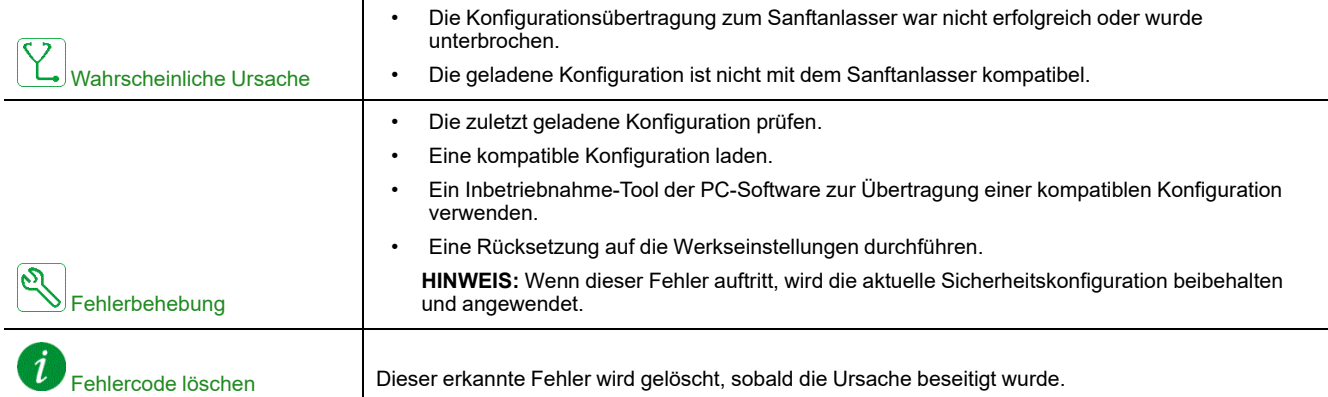

## **[Steuerspg Fehler] CLF**

### *Steuerspannung Fehler*

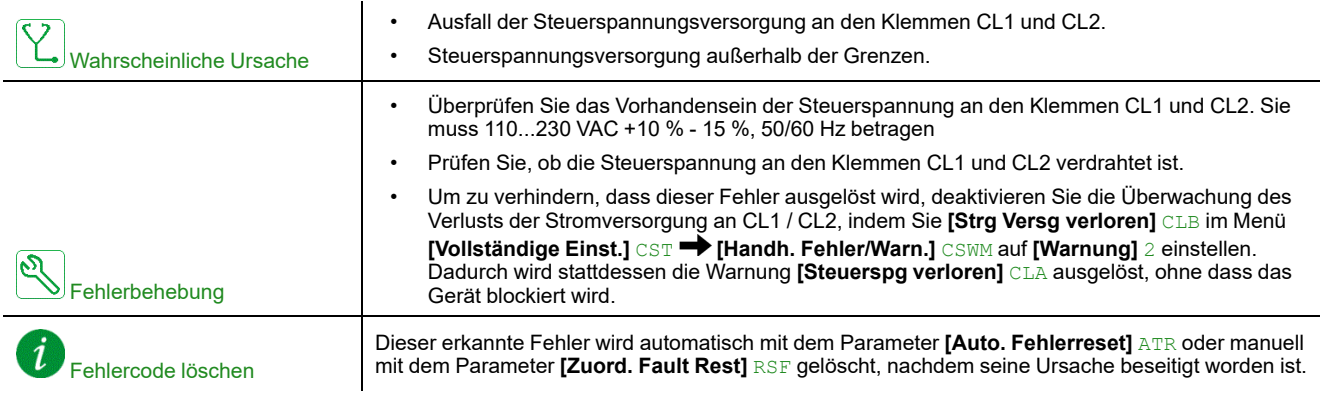

## **[Feldbus Kom. Fehler] CNF**

## *Unterbrechung Feldbus-Kommunikation*

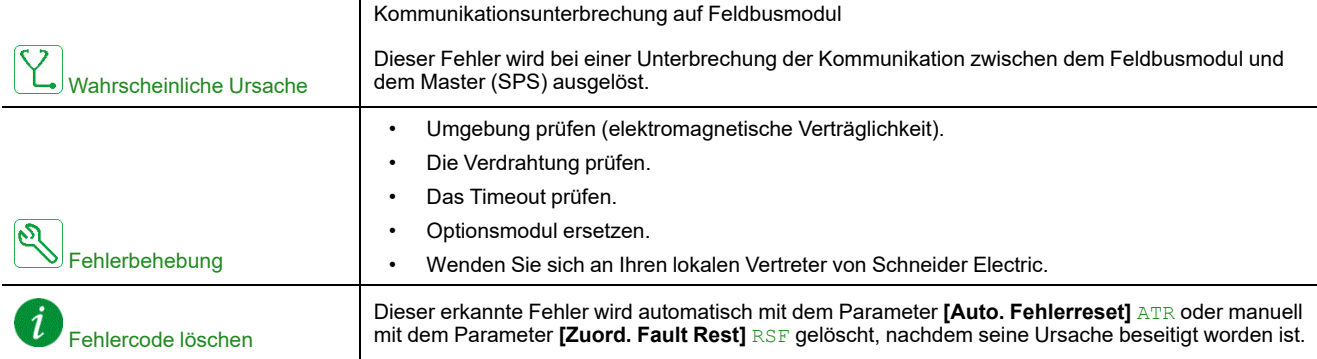

## **[Cust Supply Error] CPSF**

#### *Customer supply error*

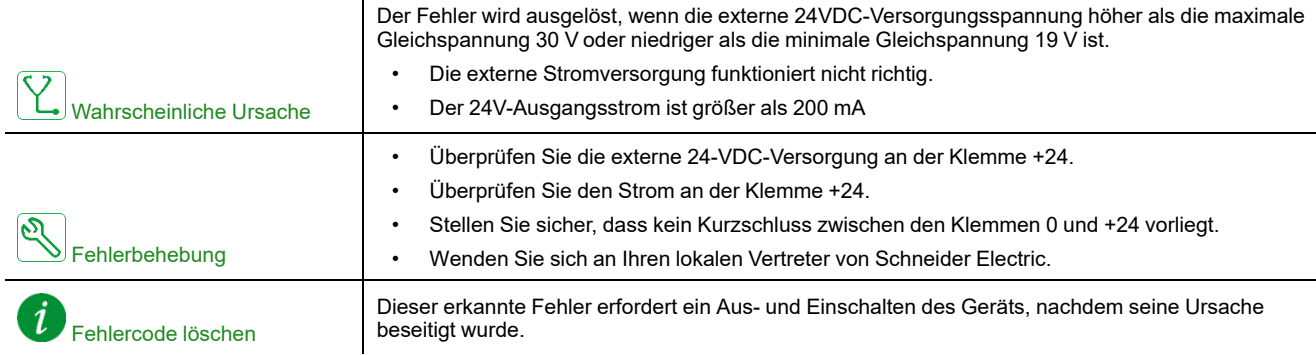

## **[CANopen Kom unterbr] COF**

 $\mathbf{r}$ 

### *Unterbrechung CANopen-Kommunikation*

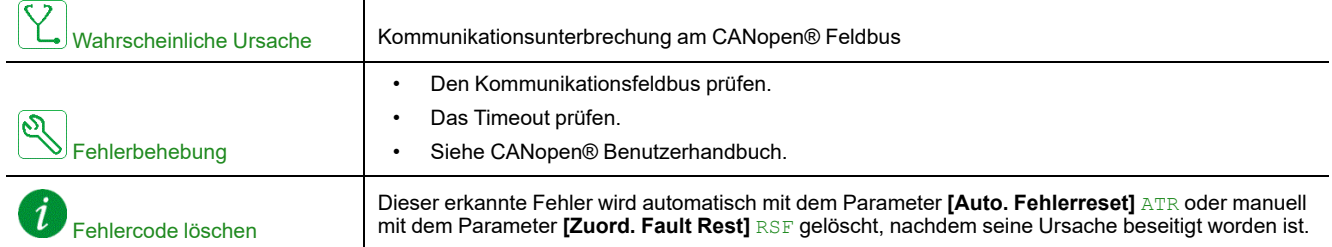

## **[CANopen Init Fehler] COLF**

### *CANopen Initialsierung Fehler*

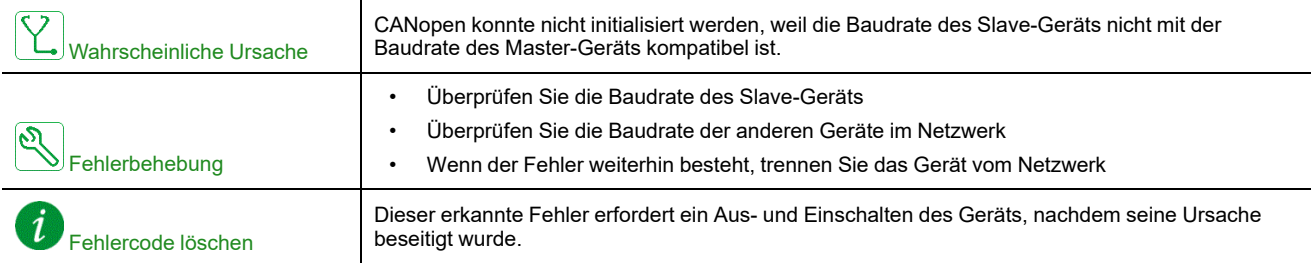

## **[Fehler Umsch. Kanal] CSF**

### *Fehler Kanalumschaltung erkannt*

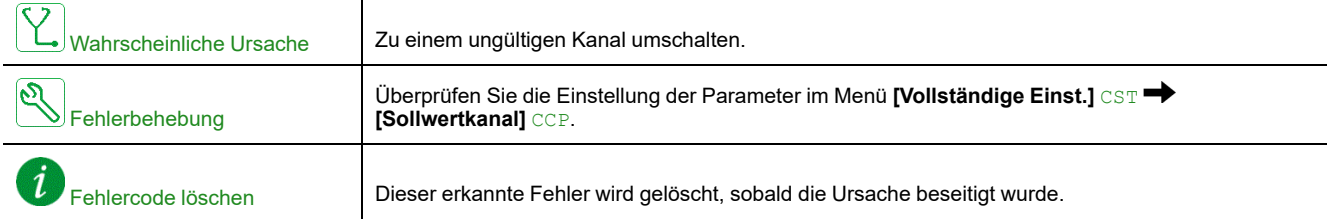

## **[Dreiecksch Fehler] DWF**

### *In Dreieckschaltung Fehler*

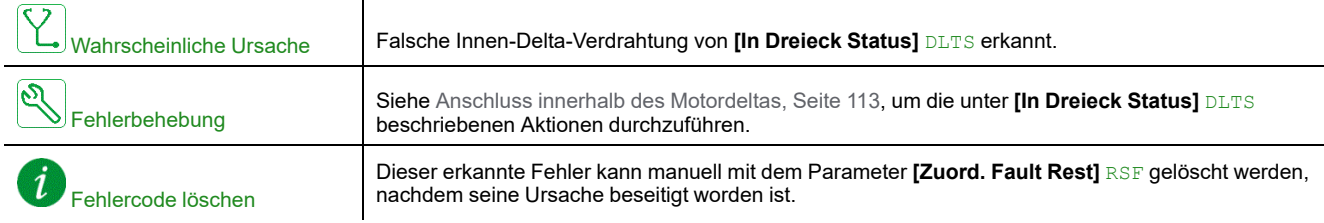

## **[Steuerung EEprom] EEF1**

## *EEprom Control*

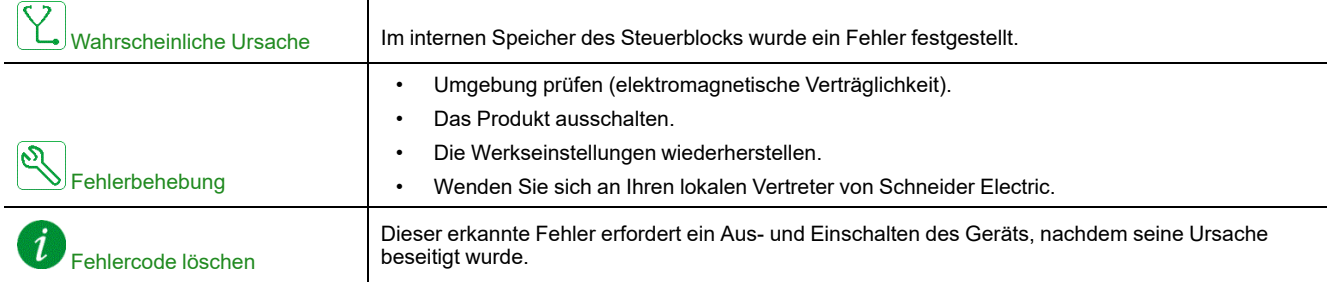

## **[EEPROM Versorgung] EEF2**

### *Versorgung EEPROM*

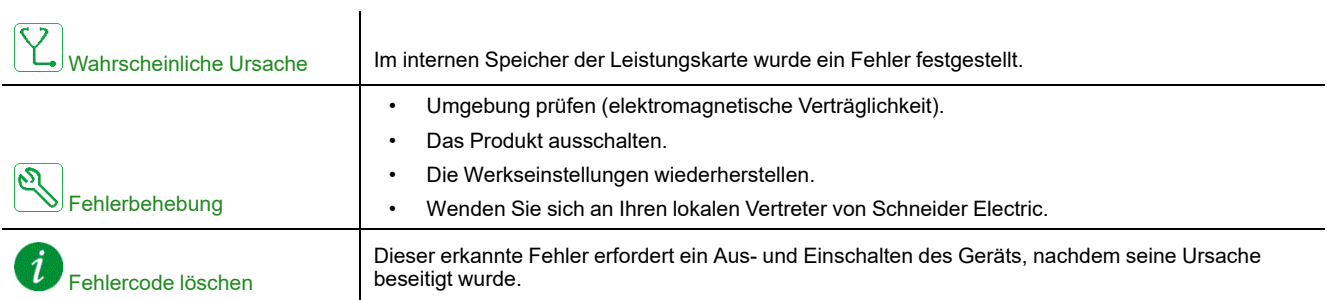

## **[Externer Fehler] EPF1**

#### *Externer Fehler erkannt*

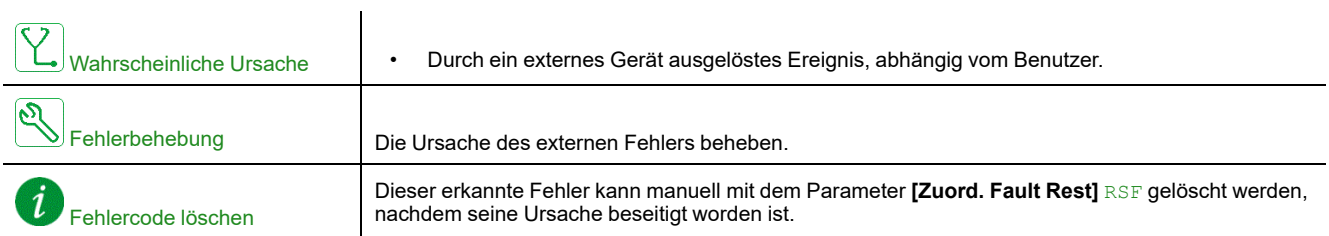

## **[Feldbusfehler] EPF2**

#### *Externer Fehler durch Feldbus erkannt*

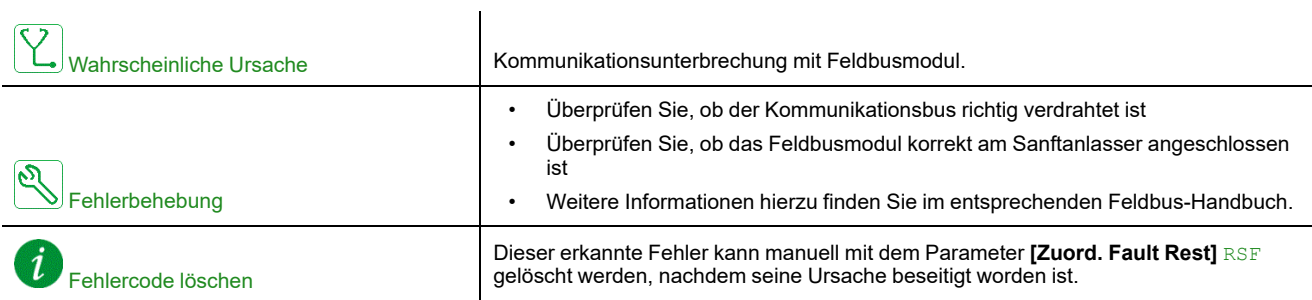

## **[FDR 2 Fehler] FDR2**

#### *FDR Fehl. Eth.-Mod.*

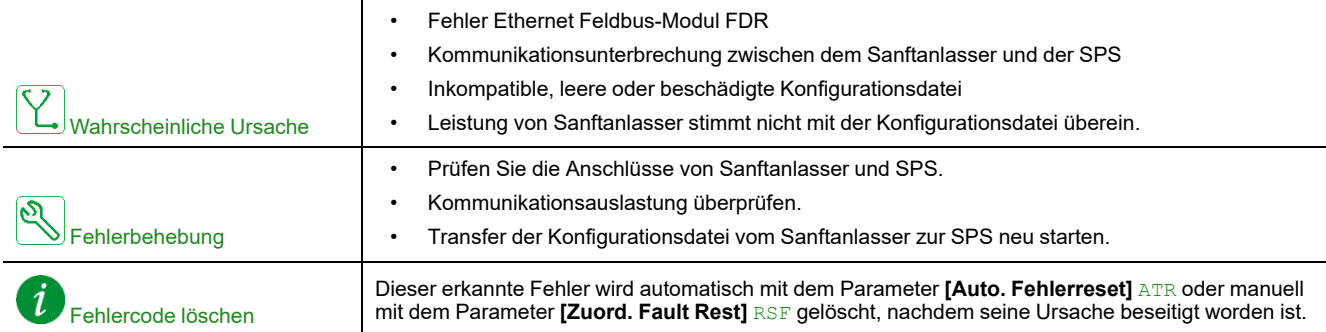

## **[Netz Freq Fehler] FRF**

#### *Netzfrequenz ausserhalb Toleranz*

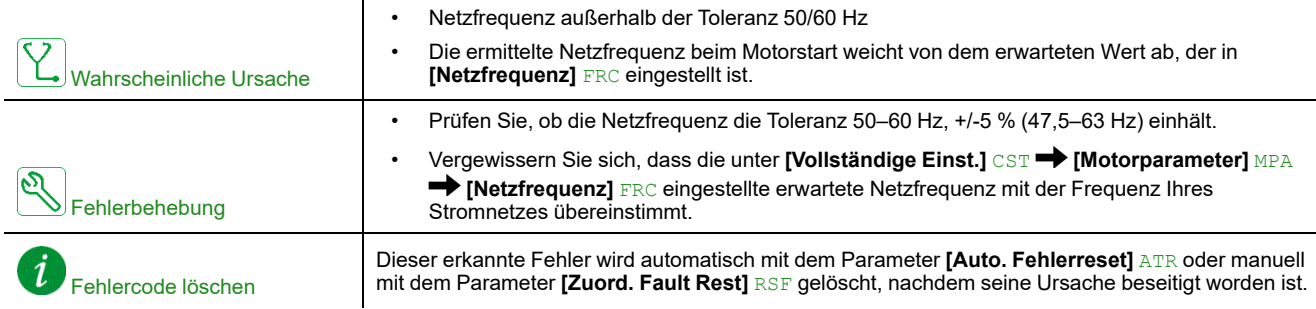

## **[Firmware Upd Fehler] FWER**

## *Firmware Upd Fehler*

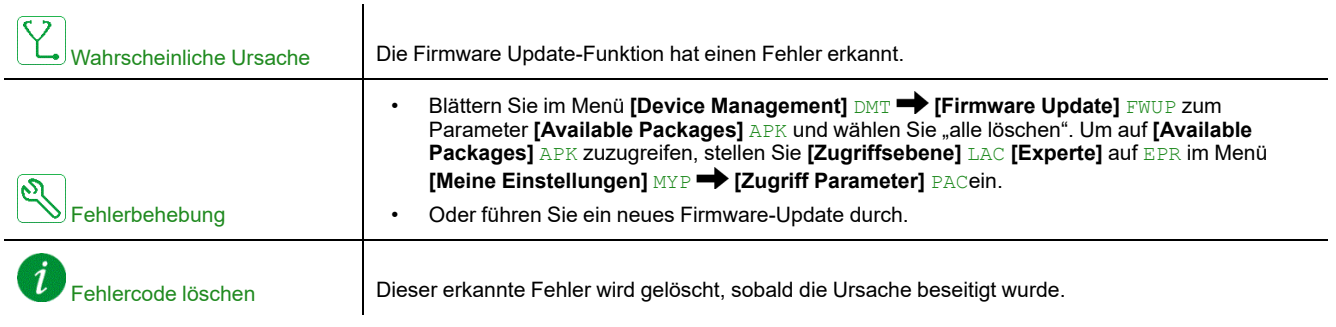

## **[Kein Strom Kom Feh] FWMC**

### *Kein Strom Kommunikationsfehler*

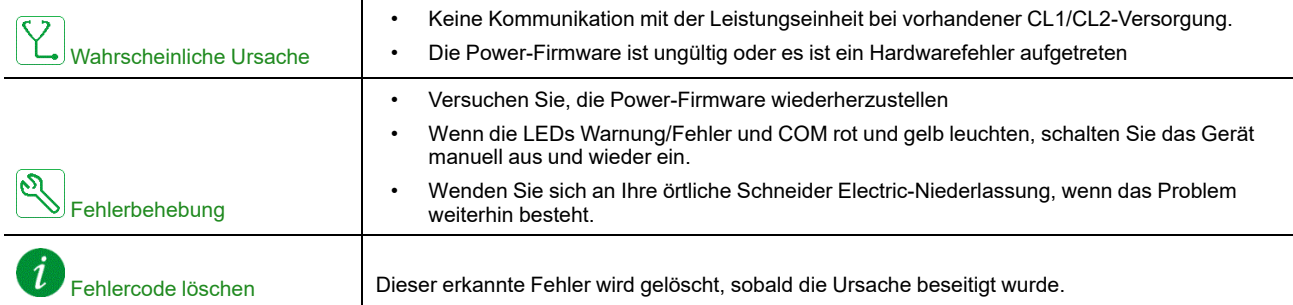

## **[FW Kopplung Fehler] FWPF**

 $\overline{1}$ 

### *Firmware Kopplung Fehler*

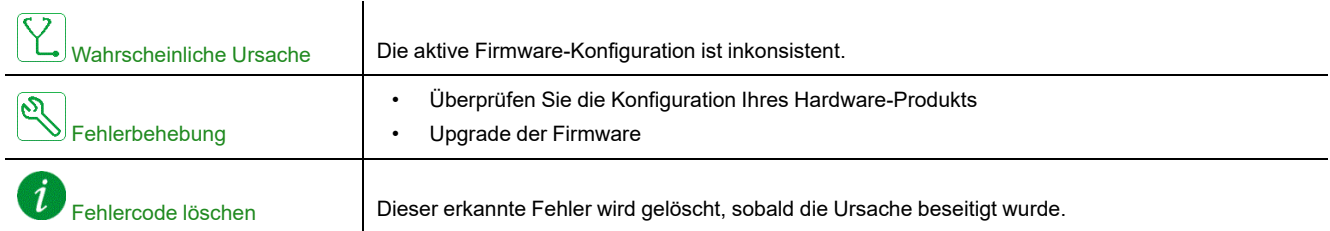

## **[Interne Komm Fehl] ILF**

### *Interne Kommunikationsunterbrechung mit Optionsmodul*

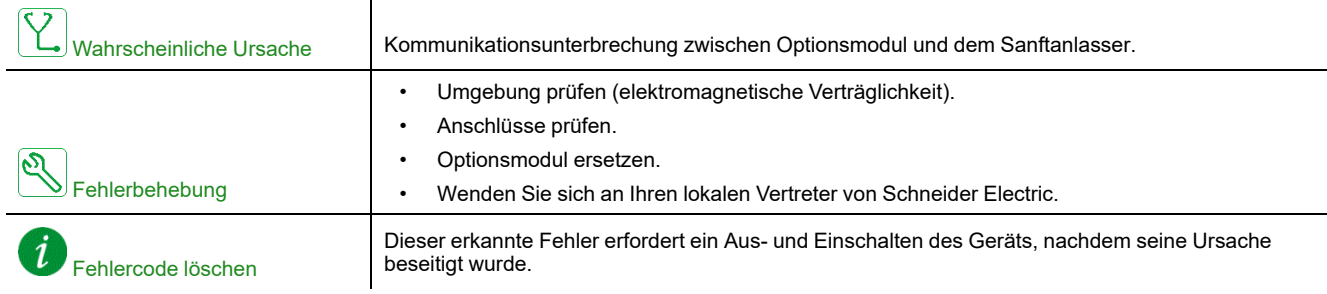

### **[Interner Fehler 1] INF1**

## *Interner Fehler 1 (RATING)*

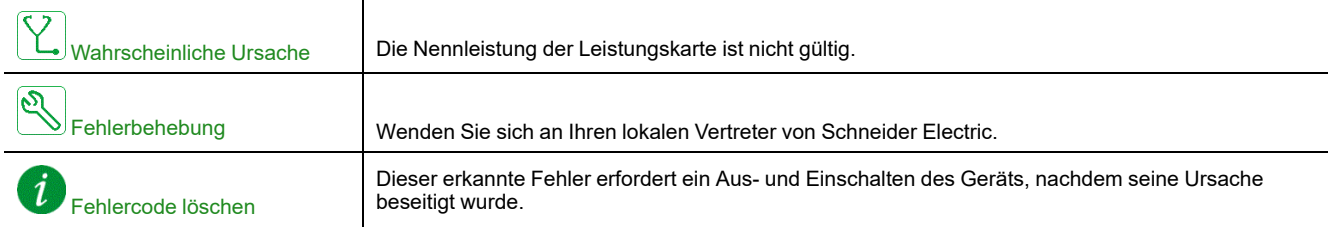

## **[Interner Fehler 3] INF3**

## *Interner Fehler 3 (intern. Komm.)*

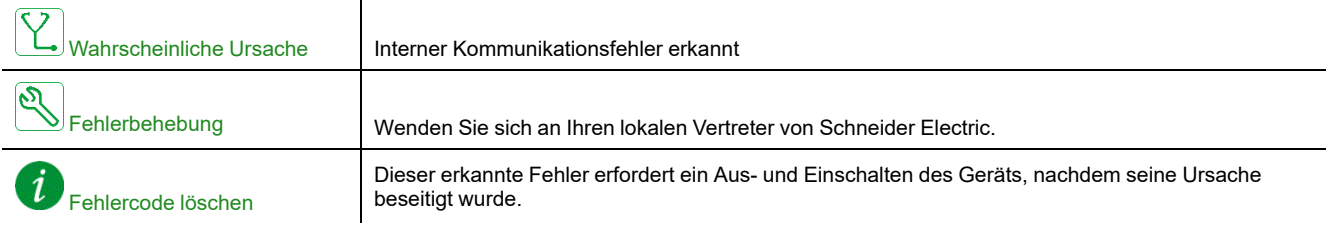

## **[Interner Fehler 4] INF4**

### *Interner Fehler 4 (Herstellung)*

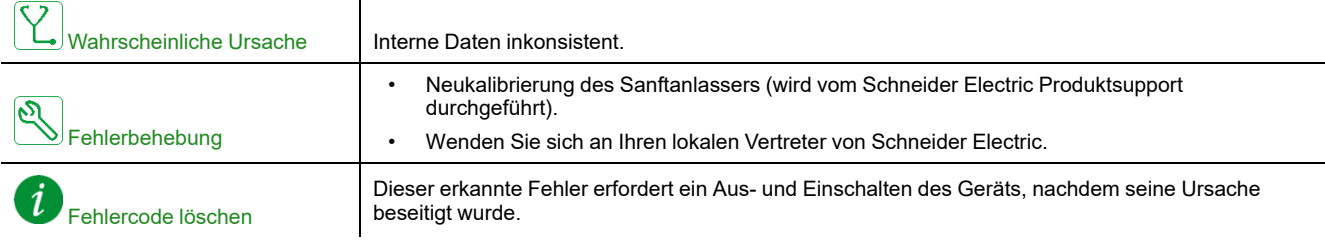

## **[Interner Fehler 6] INF6**

### *Interner Fehler 6 (Option)*

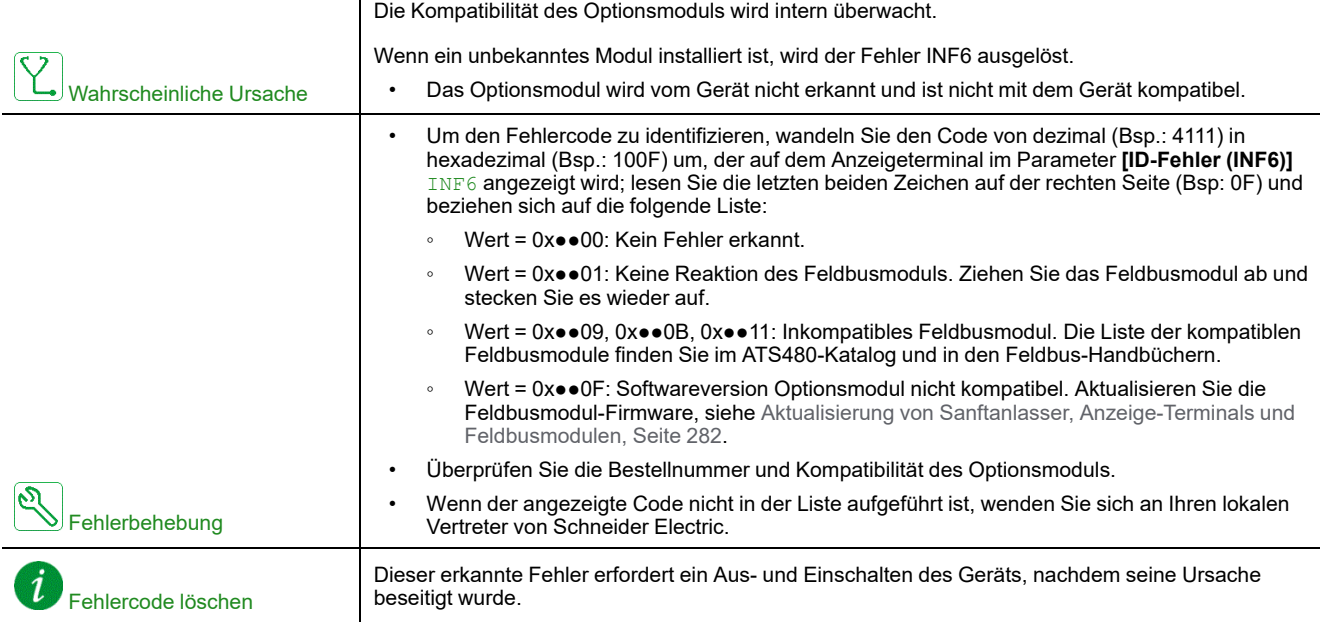

## **[Interner Fehler 8] INF8**

### *Interner Fehler 8 (Schaltversorgung)*

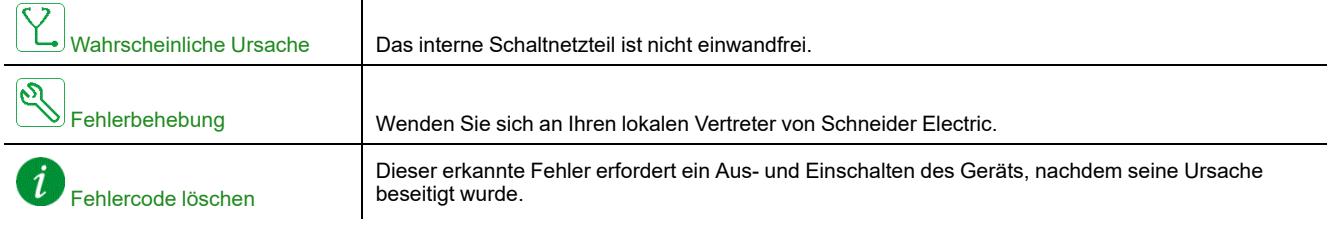

## **[Interner Fehler 14] INFE**

 $\overline{1}$ 

### *Interner Fehler 14 (CPU)*

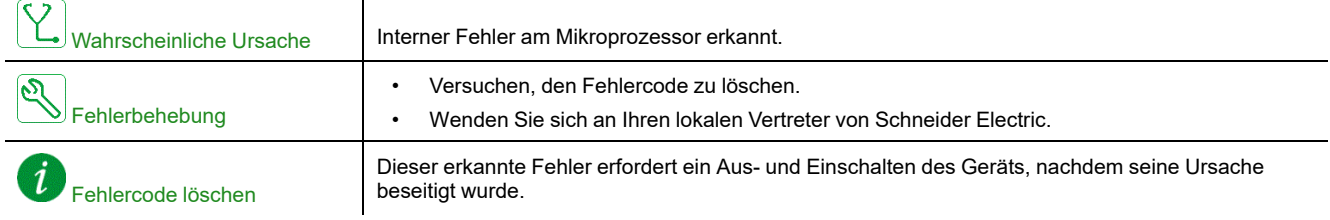

### **[Interner Fehler 15] INFF**

## *Interner Fehler 15 (Flash)*

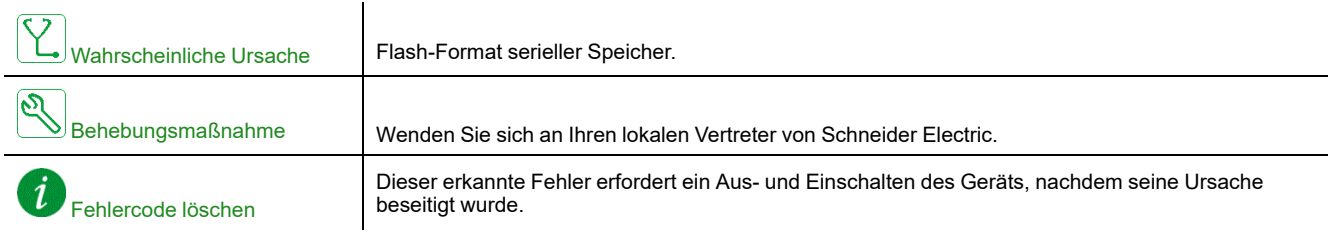

## **[Interner Fehler 21] INFL**

 $\overline{1}$ 

## *Interner Fehler 21 (RTC)*

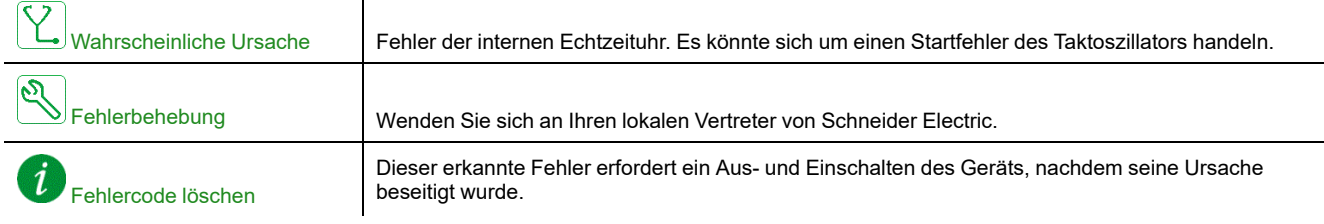

## **[Interner Fehler 25] INFP**

### *Interner Fehler 25 (CB und SW nicht kompatibel)*

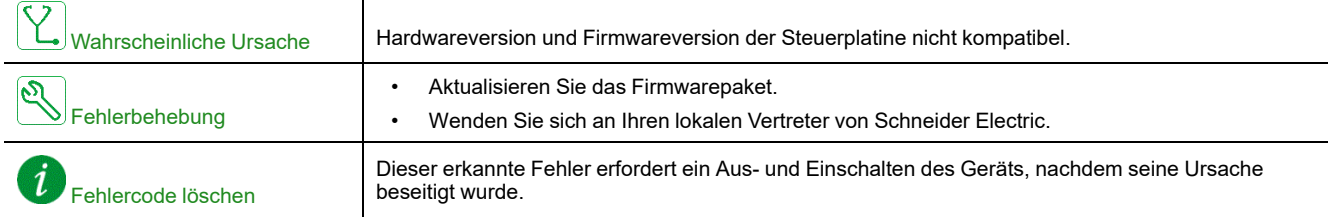

## **[Internal Fehler 35] INFZ**

### *Internal Fehler 35 (Ungültige Firmware Version)*

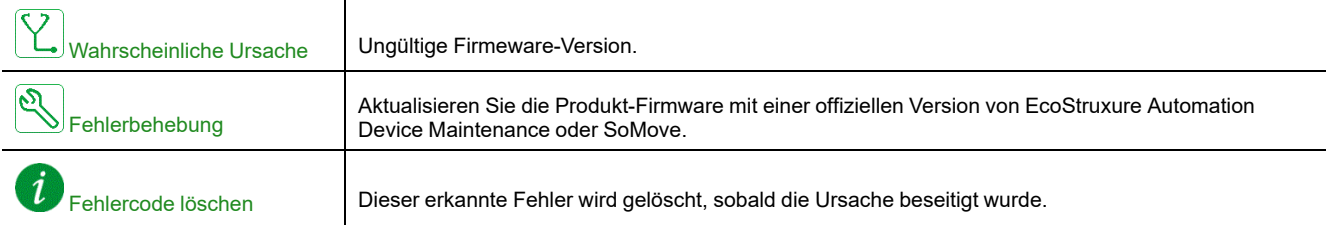

## **[Eingangsschütz] LCF**

### *Eingangsschütz*

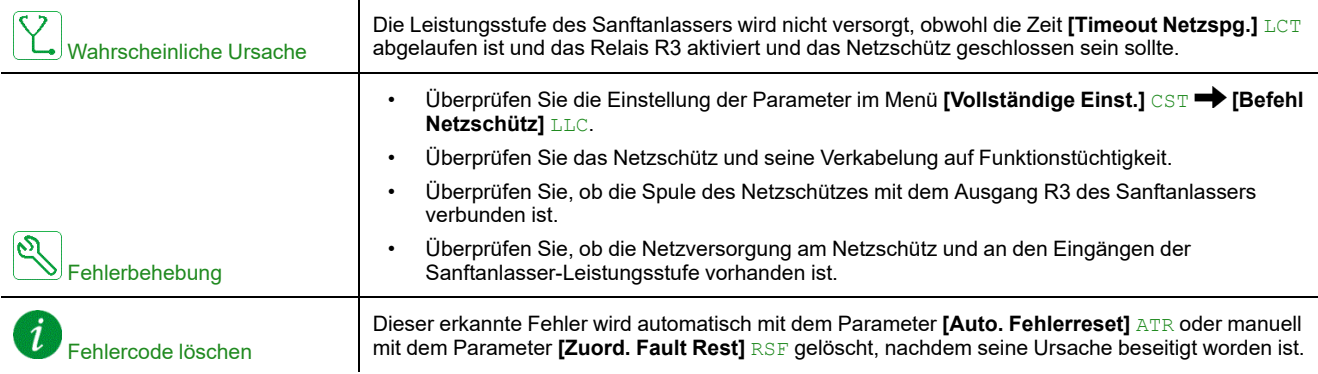

## **[Rotor Blockiert Fehler] LRF**

#### *Rotor Blockiert Fehler*

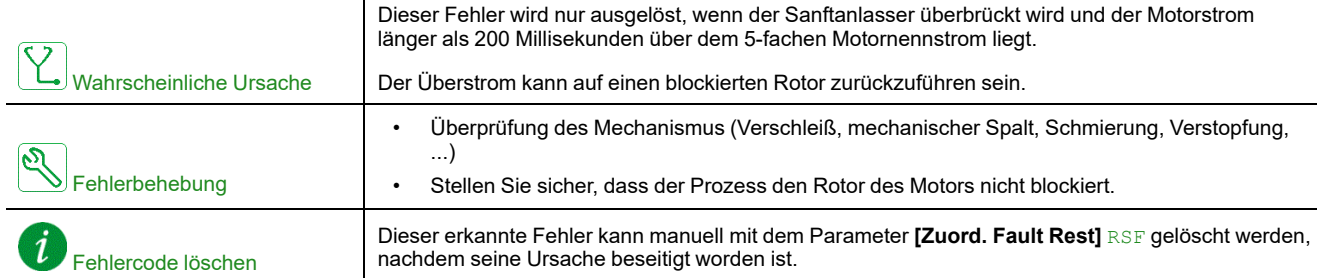

# **[Überstrom] OCF**

## *Überstrom*

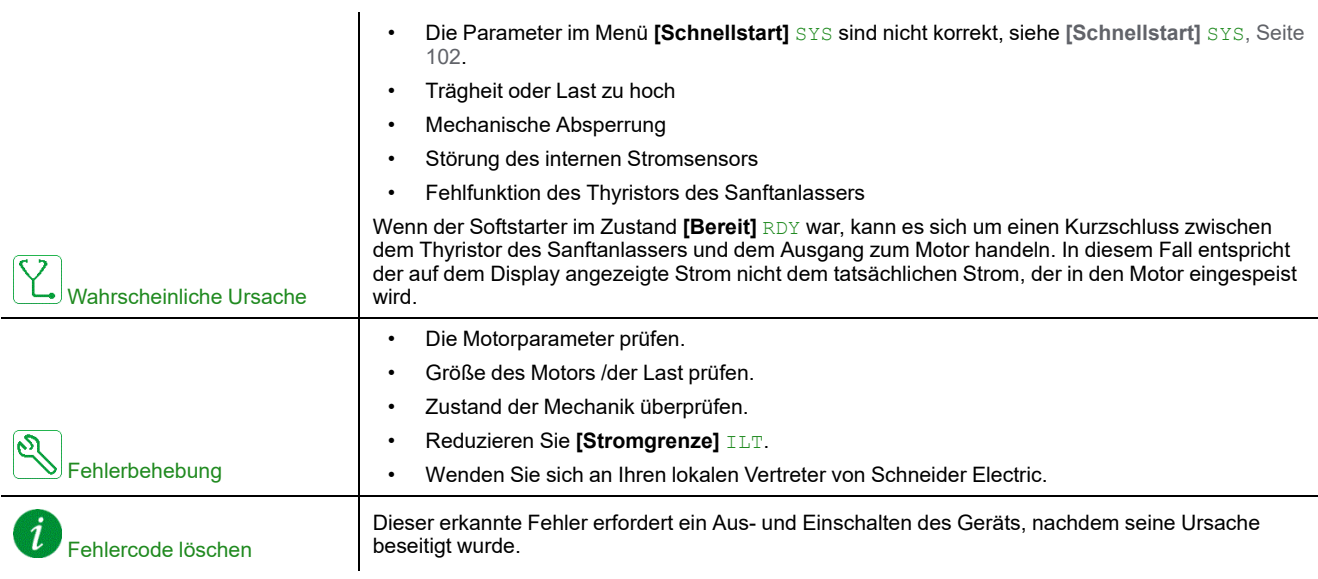

# **[Umrichter Übertemp.] OHF**

## *Umrichter Übertemp*

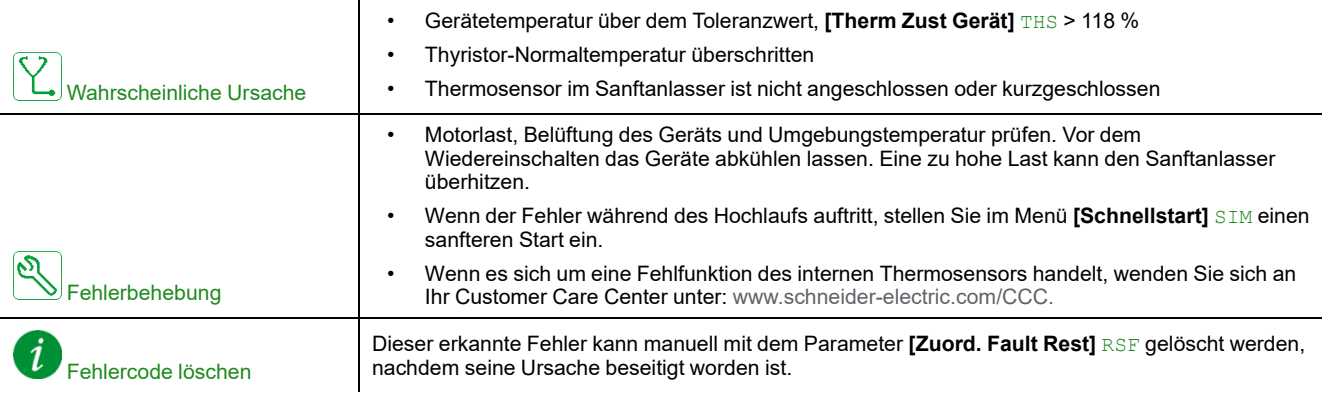

# **[Überlast Prozess] OLC**

## *Überlast Prozess*

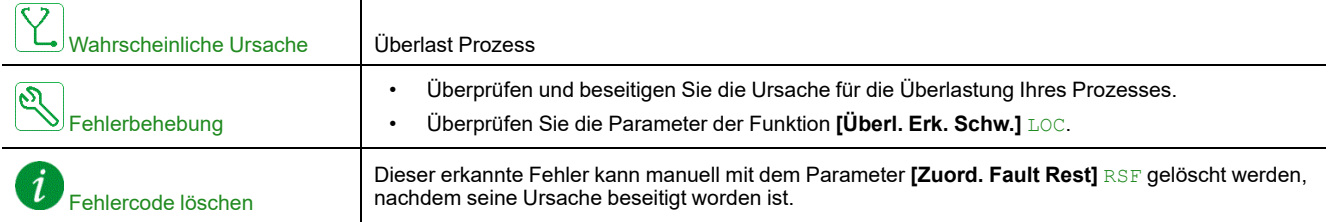

# **[Überlast Motor] OLF**

## *Überlast Motor*

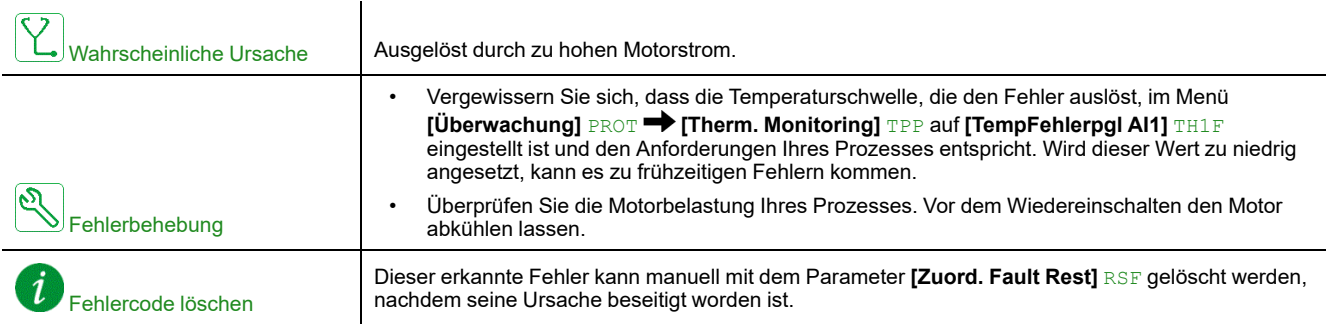

### **[Netz Sync Fehler] PHF1**

### *Netz Synchronisierung Fehler*

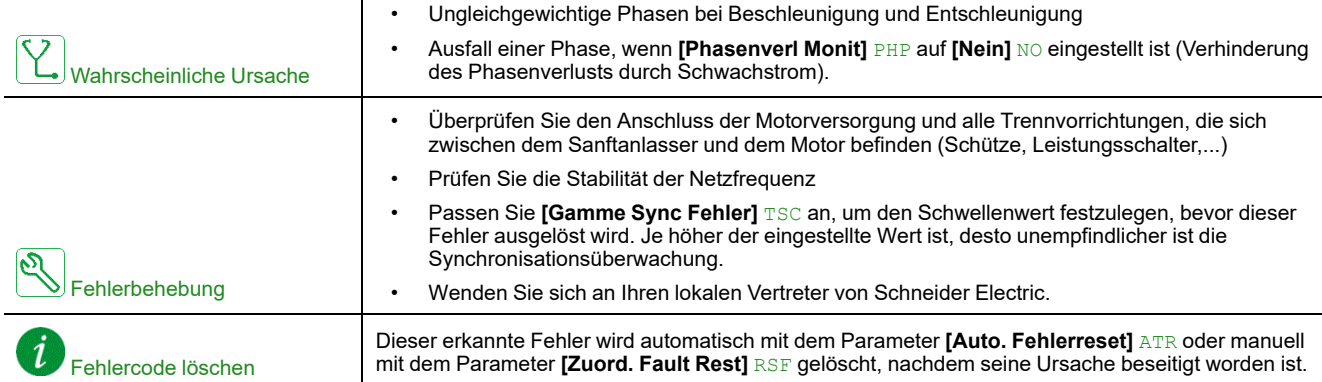

# **[Netz Richtung Fehler] PHF2**

### *Netz Richtung Fehler*

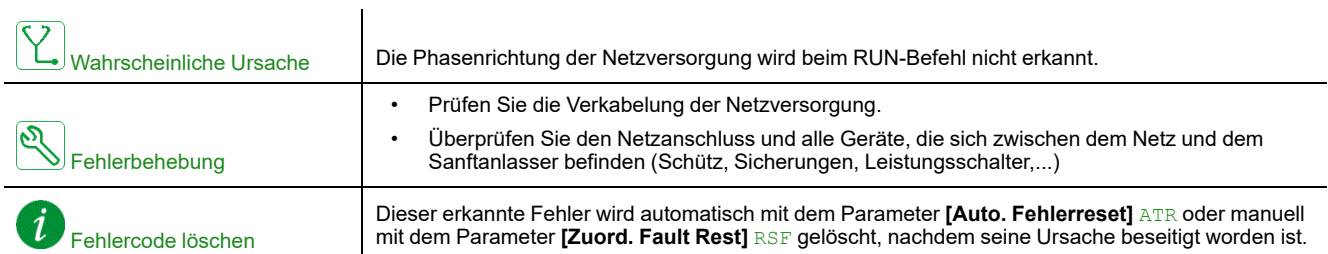

## **[Phasenverlust] PHF3**

#### *Phasenverlust*

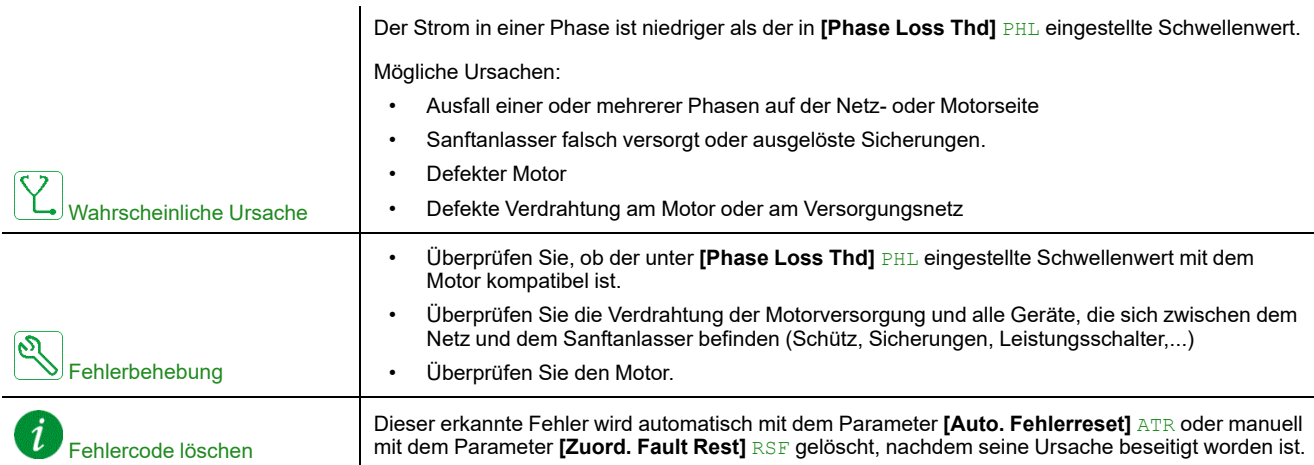

## **[Verlust Netz] PHF4**

### *Verlust Netz*

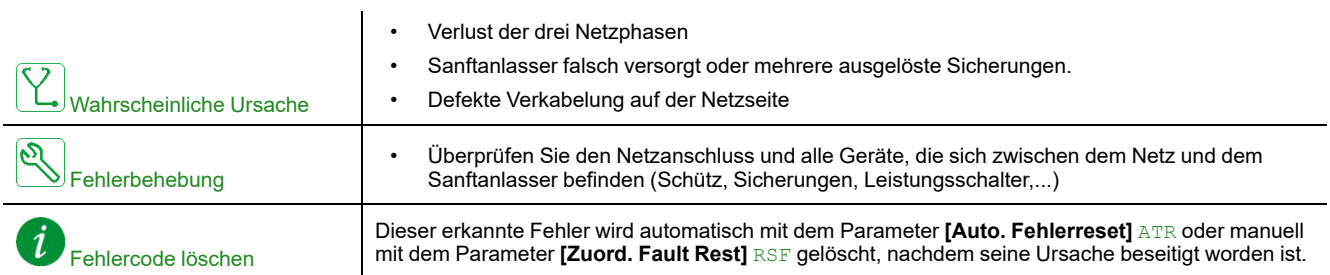

## **[Phasen Umkehrung] PIF**

## *Phasen Umkehrung*

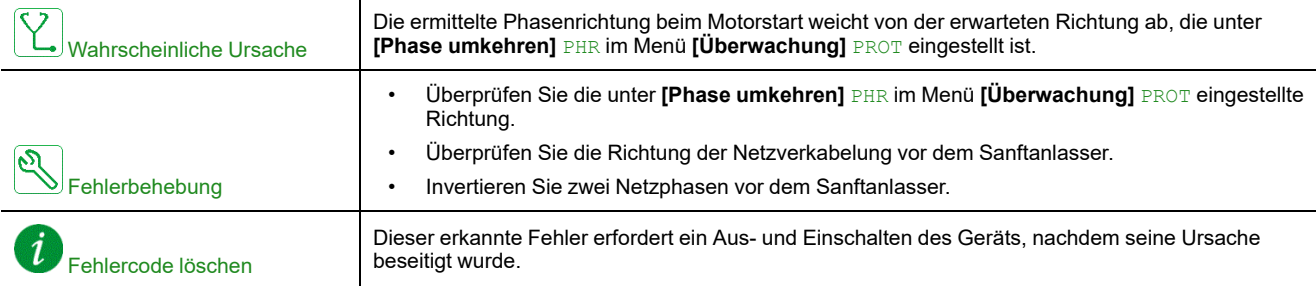

## **[Kurzschluss Erde] SCF3**

### *Kurzschluss Erde*

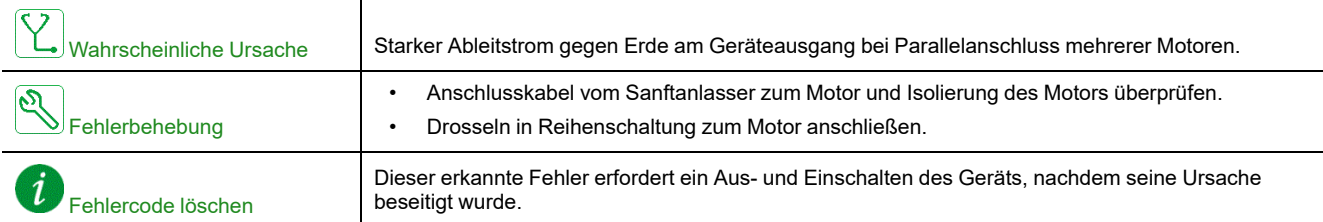

## **[Modbus Kom Unterbr] SLF1**

### *Unterbrechung Modbus-Kommunikation*

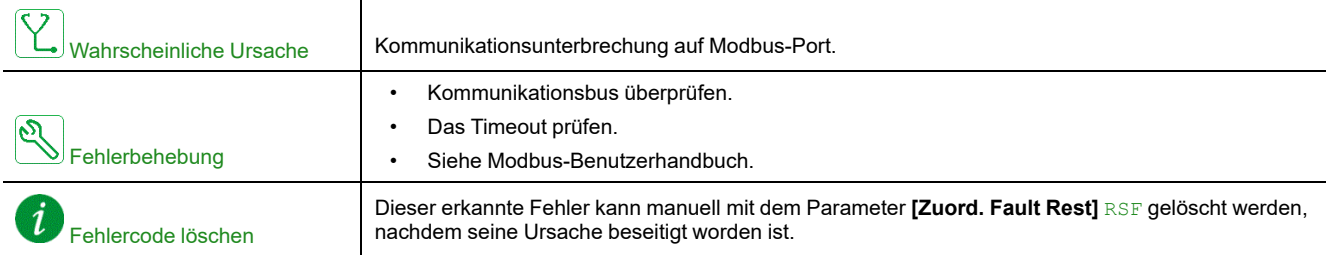

## **[Unterbr PC Kom] SLF2**

### *Unterbrechung PC-Kommunikation*

 $\mathbf{I}$ 

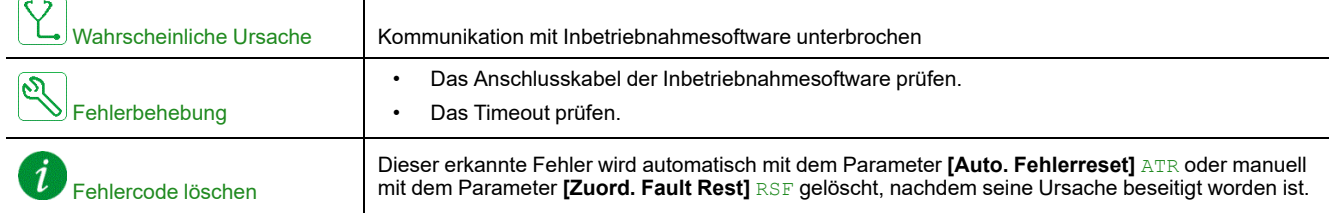

## **[Unterbr HMI Kom] SLF3**

### *Unterbrechung HMI-Kommunikation*

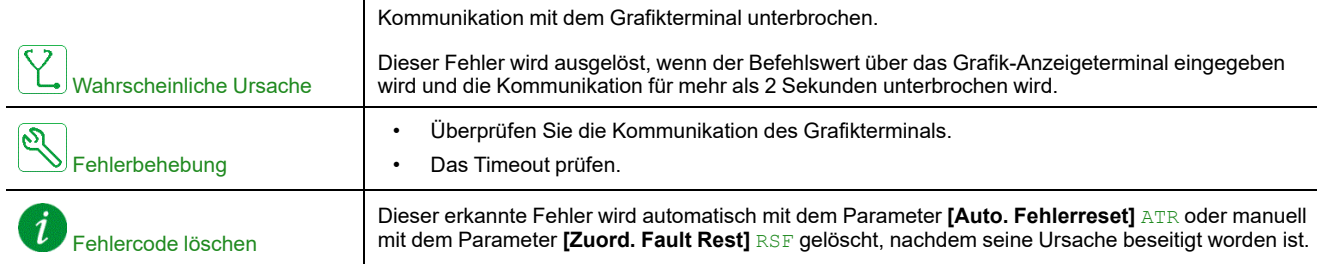

## **[Simu Netz Festgest] SMPF**

### *Netz festgestellt im Simulationsmodus*

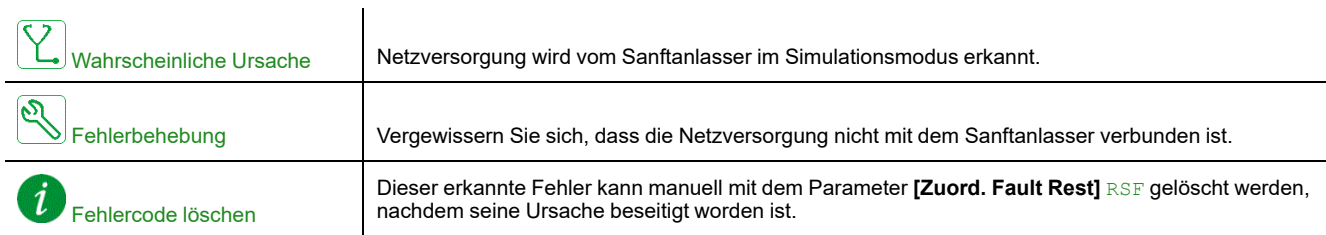

## **[Sich dateien korr] SPFC**

### *Sicherheitsdateien korrumpiert*

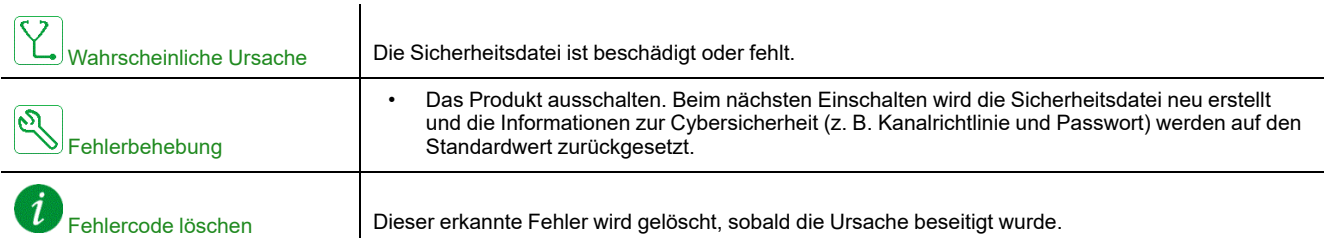

## **[Sec Policy Upd Fehler] SPTF**

## *Security Policy Update Fehler*

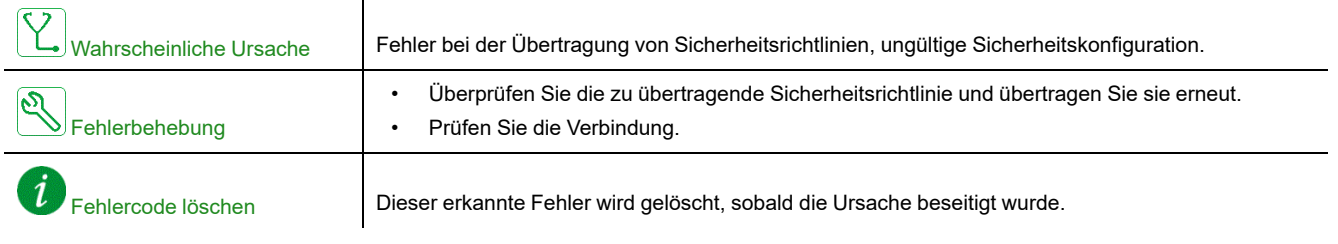

## **[AI1 Tempsensor Fehl] T1CF**

### *Fehler Temperatursensor auf AI1*

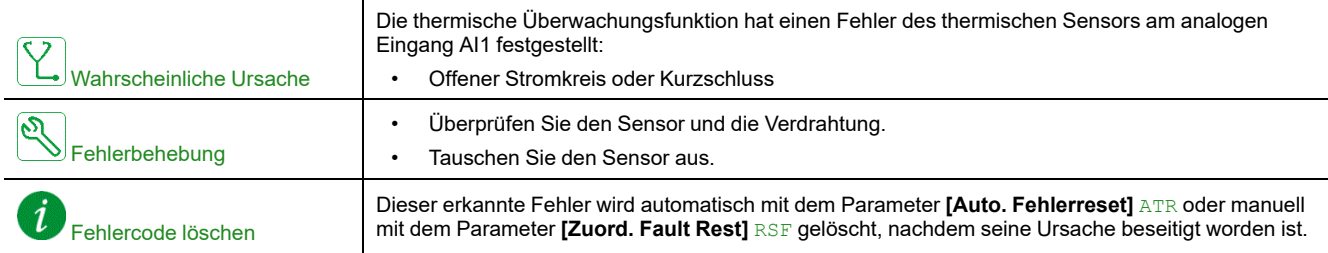

## **[AI1 Fehler Temp.] TH1F**

#### *Fehler Temperatursensor AI1*

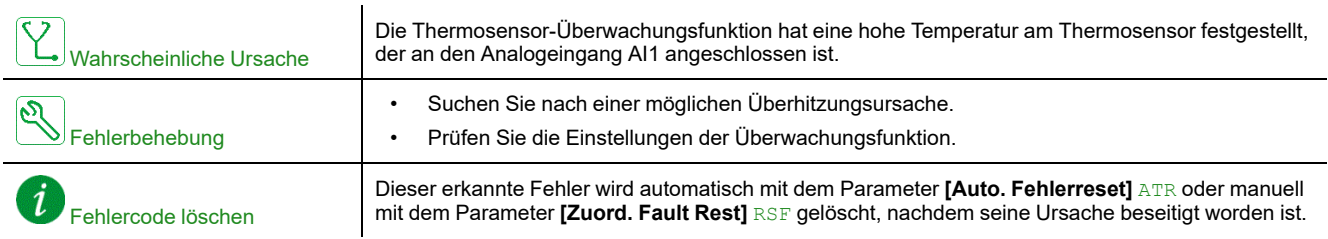

## **[Zu langer Start Fehler] TLSF**

## *Zu langer Start Fehler*

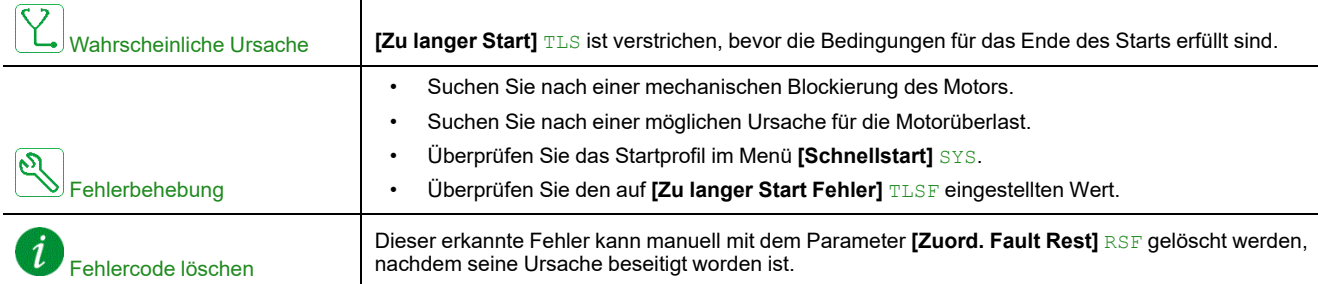

## **[Unterlast Prozess] ULF**

### *Unterlast Prozess*

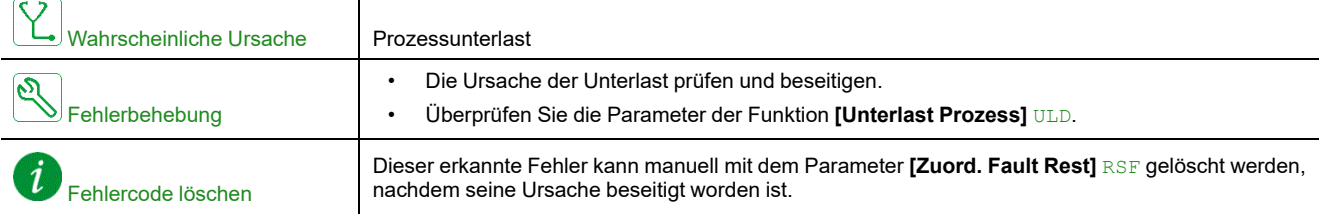

## **[Unterspannung Netz] USF**

### *Unterspannung Versorgungsnetz*

 $\mathbf{I}$ 

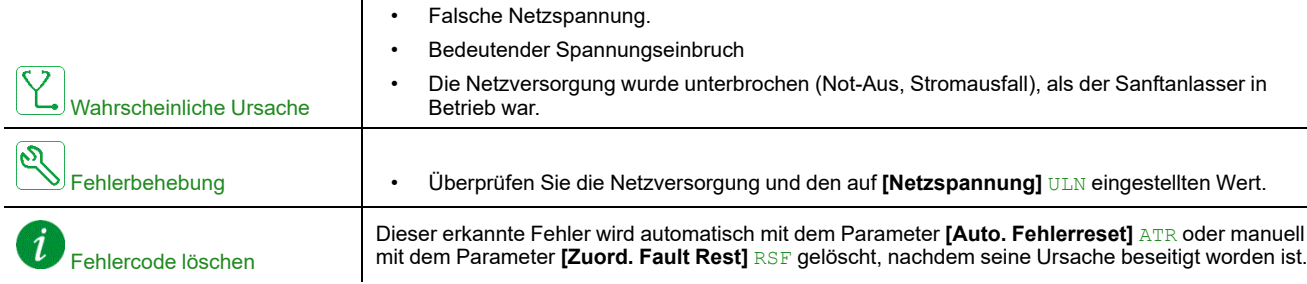

# <span id="page-281-1"></span>**Wartung**

## <span id="page-281-0"></span>**Aktualisierung von Sanftanlasser, Anzeige-Terminals und Feldbusmodulen**

#### **Aktualisierung der Sanftanlasser-Firmware**

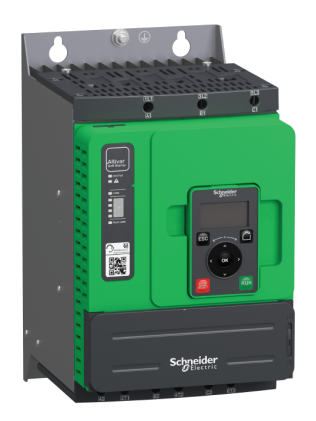

Die ATS480-Firmware kann aktualisiert werden über:

- EcoStruxure Automation Device Maintenance. Sie können die Software und ihr Benutzerhandbuch hier herunterladen: [EADM.](https://www.se.com/ww/en/download/document/EADM/)
- SoMove, siehe Weiterführende [Dokumentation,](#page-14-0) Seite 15.

Verwenden Sie eines der folgenden seriellen Kommunikationskabel:

- [TCSMCNAM3M002P](https://www.se.com/ww/en/product/TCSMCNAM3M002P/)
- [VW3A8127](https://www.se.com/ww/en/product/VW3A8127/)

#### **Volltext-Anzeigeterminal Sprachen-Update**

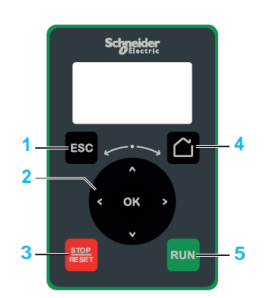

Die Sprachdateien des Volltext-Anzeigeterminals (VW3A1113) können aktualisiert werden über:

- EcoStruxure Automation Device Maintenance. Sie können die Software und das Benutzerhandbuch hier herunterladen: [EADM.](https://www.se.com/ww/en/download/document/EADM/)
- SoMove, siehe Weiterführende [Dokumentation,](#page-14-0) Seite 15.

Verwenden Sie eines der folgenden seriellen Kommunikationskabel:

- [TCSMCNAM3M002P](https://www.se.com/ww/en/product/TCSMCNAM3M002P/)
- [VW3A8127](https://www.se.com/ww/en/product/VW3A8127/)

#### **Grafik-Anzeigeterminal Sprachen-Update**

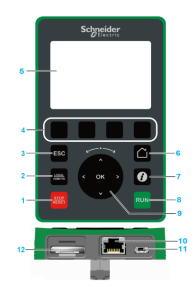

Die Sprachdateien des Grafikterminals (VW3A1111) können aktualisiert werden.

Laden Sie hier die neueste Version der Sprachdateien herunter: [Languages\\_](https://www.se.com/ww/en/download/document/Languages_Drives_VW3A1111/) [Drives\\_VW3A1111](https://www.se.com/ww/en/download/document/Languages_Drives_VW3A1111/)

In der folgenden Tabelle wird die Vorgehensweise zur Aktualisierung der Sprachdateien des Grafik-Anzeigeterminals beschrieben:

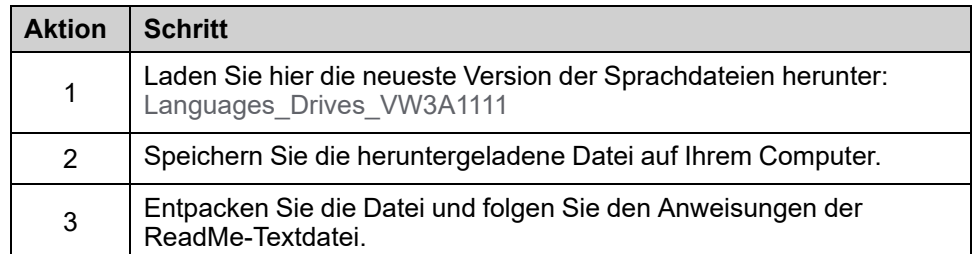

#### **Ethernet IP / Modbus TCP Feldbusmodul Firmware-Update**

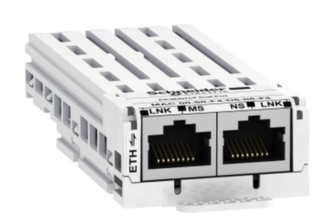

Das Ethernet IP / Modbus TCP Feldbusmodu[l\(VW3A3720](https://www.se.com/fr/fr/product/VW3A3720/)) kann aktualisiert werden über:

- Ecostruxure Automation Device Maintenance. Sie können die Software und ihr Benutzerhandbuch hier herunterladen: [EADM](https://www.se.com/ww/en/download/document/EADM/).
- SoMove, siehe Weiterführende [Dokumentation,](#page-14-0) Seite 15.

Verwenden Sie ein RJ45–RJ45 Ethernet-Kommunikationskabel vom Computer zum Ethernet IP / Modbus TCP Feldbusmodul.

#### **Firmware-Update für das PROFIBUS-Modul**

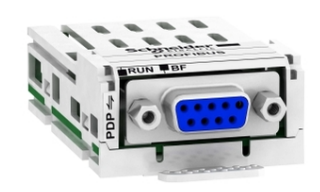

Für ein Update des PROFIBUS-Moduls [VW3A3607](https://www.se.com/fr/fr/product/VW3A3607/) wenden Sie sich bitte an unseren Kundendienst unter: [www.se.com/CCC.](https://www.se.com/ww/en/work/support/#xtor=CS4-156-[Print]---)

## **Geplante Wartung**

#### **Service**

## **AAGEFAHR**

**GEFAHR EINES ELEKTRISCHEN SCHLAGS, EINER EXPLOSION ODER EINES LICHTBOGENS**

Lesen Sie die Anweisungen im Abschnitt **Sicherheitsinformationen** sorgfältig durch, bevor Sie in diesem Kapitel beschriebene Arbeiten durchführen.

#### **Die Nichtbeachtung dieser Anweisungen führt zu Tod oder schweren Verletzungen.**

Die Temperatur der in dieser Anleitung beschriebenen Produkte kann während des Betriebs 80 °C (176 °F) überschreiten.

#### **WARNUNG**

#### **HEISSE FLÄCHEN**

- Vermeiden Sie jeglichen Kontakt mit heißen Flächen.
- Halten Sie brennbare oder hitzeempfindliche Teile aus der unmittelbaren Umgebung heißer Flächen fern.
- Warten Sie vor der Handhabung, bis sich das Produkt ausreichend abgekühlt hat.
- Stellen Sie sicher, dass eine ausreichende Wärmeableitung gegeben ist, indem Sie einen Prüflauf bei maximaler Last durchführen.

**Die Nichtbeachtung dieser Anweisungen kann Tod, schwere Verletzungen oder Sachschäden zur Folge haben.**

### **WARNUNG**

#### **UNZUREICHENDE WARTUNG**

Es ist sicherzustellen, dass die Wartungsarbeiten wie unten beschrieben in den angegebenen Intervallen durchgeführt werden.

**Die Nichtbeachtung dieser Anweisungen kann Tod, schwere Verletzungen oder Sachschäden zur Folge haben.**

Achten Sie während der Bedienung des Geräts darauf, dass die Umgebungsbedingungen eingehalten werden. Stellen Sie außerdem sicher, dass dies bei der Wartung geprüft wird und ggf. alle Faktoren korrigiert werden, die Einfluss auf die Umgebungsbedingungen haben.

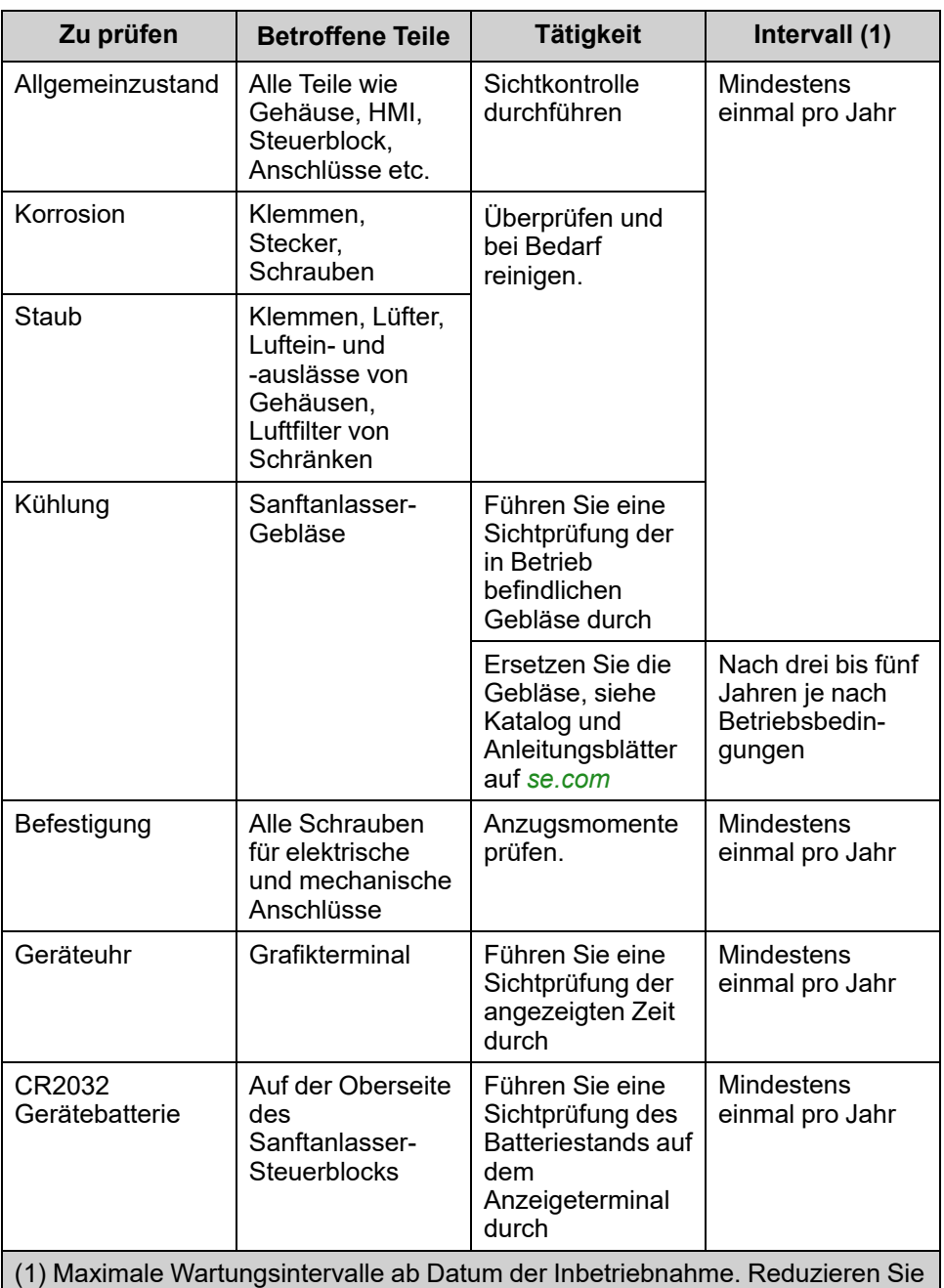

(1) Maximale Wartungsintervalle ab Datum der Inbetriebnahme. Reduzieren Sie die Wartungsintervalle, um die Wartung den Umgebungsbedingungen, den Betriebsbedingungen des Sanftanlassers und anderen Faktoren anzupassen, die den Betrieb und/oder die Wartungsanforderungen des Sanftanlassers beeinflussen können.

**HINWEIS:** Der Gebläsebetrieb hängt vom thermischen Zustand des Sanftanlassers ab. Möglicherweise läuft der Sanftanlasser, aber nicht das Gebläse.

Lüfter laufen nach Abschalten des Umrichters möglicherweise noch einen gewissen Zeitraum weiter.

#### **AVORSICHT**

#### **LAUFENDE LÜFTER**

Vergewissern Sie sich vor Arbeiten an Lüftern, dass diese vollständig zum Stillstand gekommen sind.

**Die Nichtbeachtung dieser Anweisungen kann Verletzungen oder Sachschäden zur Folge haben.**

### **Wechseln Sie die Batterie in diesem Fall aus.**

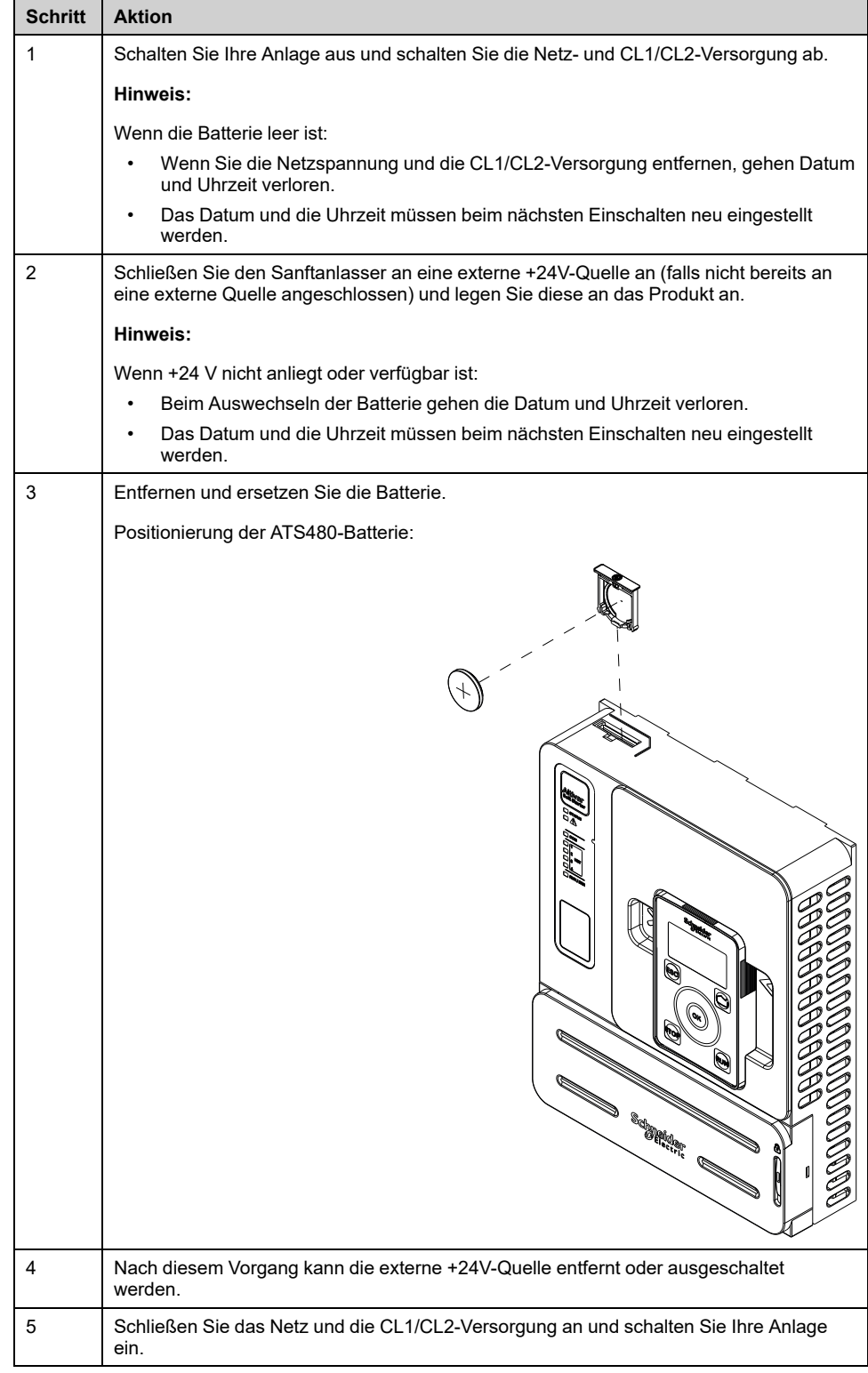

#### **Verschleißteile**

Sie können Verschleißteile bestellen, z. B:

- Steuerblock
- Gebläse-Baugruppe
- Bausatz für Kunststoffformen
- Steuerblock-Verbindungssatz

Informationen zu kommerziellen Referenzen finden Sie im ATS480-Katalog in [Weiterführende](#page-14-0) Dokumente, Seite 15.

#### **Ersatzteile**

Dieses Produkt kann repariert werden. Bitte wenden Sie sich an unseren Kundendienst unter:

[http://www.schneider-electric.com/de](http://www.schneider-electric.com/CCC)

### **Außerbetriebnahme**

#### **Deinstallieren des Produkts**

Gehen Sie wie folgt vor, wenn Sie das Gerät deinstallieren:

- Wenn dieses Gerät in Zukunft wiederverwendet werden soll,
- Schalten Sie sämtliche Versorgungsspannungen ab. Stellen Sie sicher, dass keine Spannung mehr anliegt.
	- Weitere sicherheitsrelevante Anweisungen finden Sie unter [Sicherheitshinweise,](#page-6-0) Seite 7.
- Trennen Sie sämtliche Verbindungskabel.
- Deinstallieren Sie das Produkt.

#### **Ende der Lebensdauer**

Die Produktkomponenten bestehen aus verschiedenen Materialien, die allesamt recycelt werden können und getrennt entsorgt werden müssen.

- Entsorgen Sie die Verpackung unter Berücksichtigung der geltenden Vorschriften.
- Entsorgen Sie das Produkt unter Berücksichtigung der geltenden Vorschriften.

Informationen und Dokumente zum Umweltschutz wie z. B. EoLI (End Life Instruction) finden Sie in der Schneider Green Premium auf **[https://www.se.com/](https://www.se.com/ww/en/work/support/green-premium/) [ww/en/work/support/green-prenium/](https://www.se.com/ww/en/work/support/green-premium/)**.

Hier können Sie RoHS- und REACh-Konformitätserklärungen, Umweltverträglichkeitsprofile (Product Environmental Profiles, PEP) und Hinweise zu Entsorgung/Recycling (End-of-Life Instructions, EoLi) herunterladen.

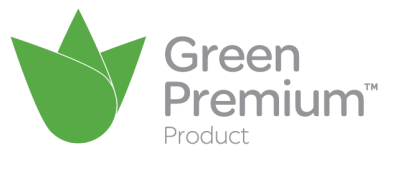

### **Zusätzlicher Support**

Zur weiteren Unterstützung wenden Sie sich bitte an Ihren Kundendienst unter: [www.se.com/CCC](https://www.se.com/ww/en/work/support/#xtor=CS4-156-[Print]---)
# <span id="page-288-0"></span>**Technische Daten**

# <span id="page-288-1"></span>**Umgebungsdaten**

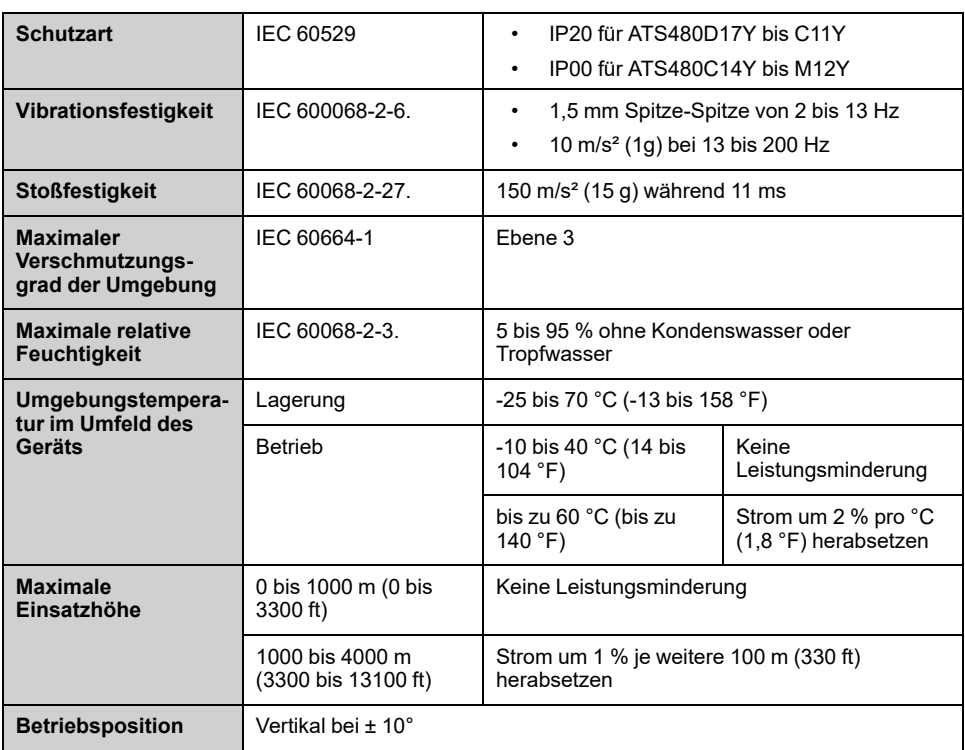

## **Elektrische Daten**

## **Netzeinspeisung in Abhängigkeit von der Erdung des Systems je nach Höhenlage**

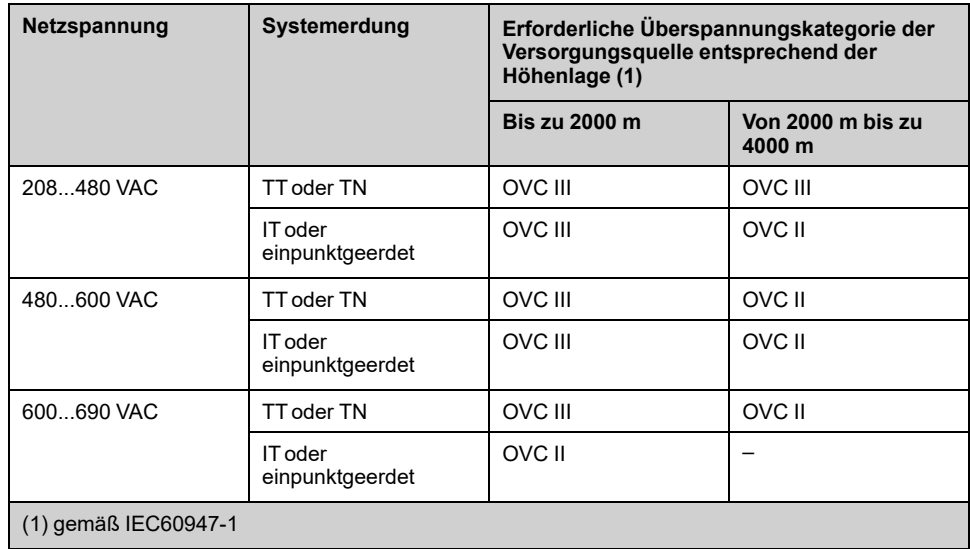

Die Überspannungskategorie der Versorgungsquelle könnte durch den Einsatz eines geeigneten Systems, z. B. eines Isolationstransformators, reduziert werden.

Die Höhenlage selbst hat Auswirkungen auf die Kühlung des Sanftanlassers:

- 0...1000 m ohne Herabsetzung des Nennbetriebsstroms (Ie).
- 1000...4000 m mit einer Leistungsreduzierung des Nennbetriebsstroms (Ie) von 1 % pro 100 m.

## **Normaler Betrieb, Sanftanlasser, Netzanschluss, 208...690 VAC 50/60 Hz Versorgung**

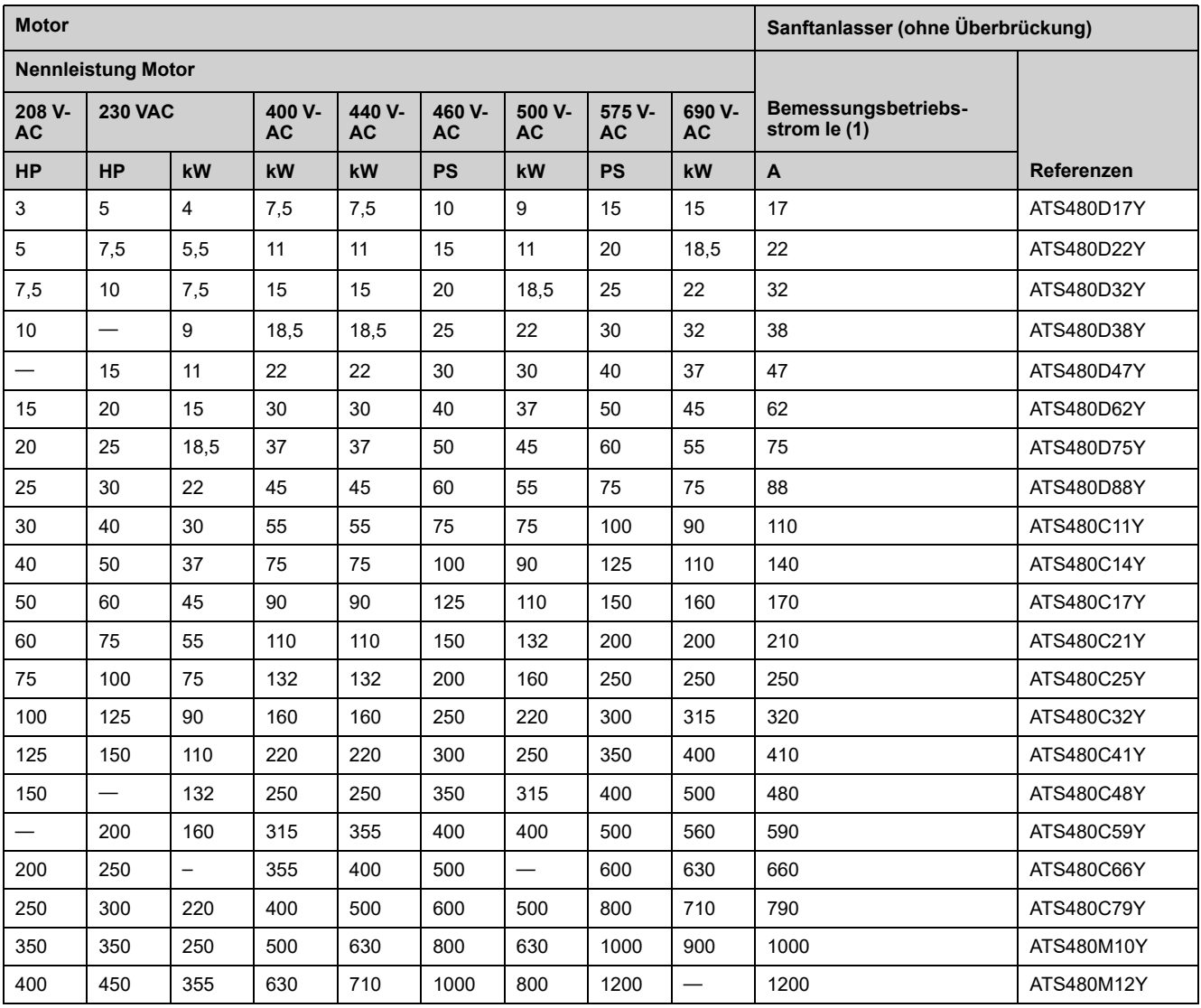

Der Motornennstrom In darf den Nennbetriebsstrom Ie nicht überschreiten

Diese Werte werden ohne externe Überbrückung angegeben.

(1) bei einer max. Umgebungstemperatur von 40 °C (104 °F) Bei über 40 °C (104 °F) und bis zu einer Umgebungstemperatur von 60 °C (140 °F) ist ein Derating erforderlich. Informationen hierzu finden Sie im [Abschnitt](#page-288-1) über die [Umgebung,](#page-288-1) Seite 289.

## **Normalbetrieb, Sanftanlasser in Dreieckschaltung, 230...415 VAC 50/60 Hz-Versorgung**

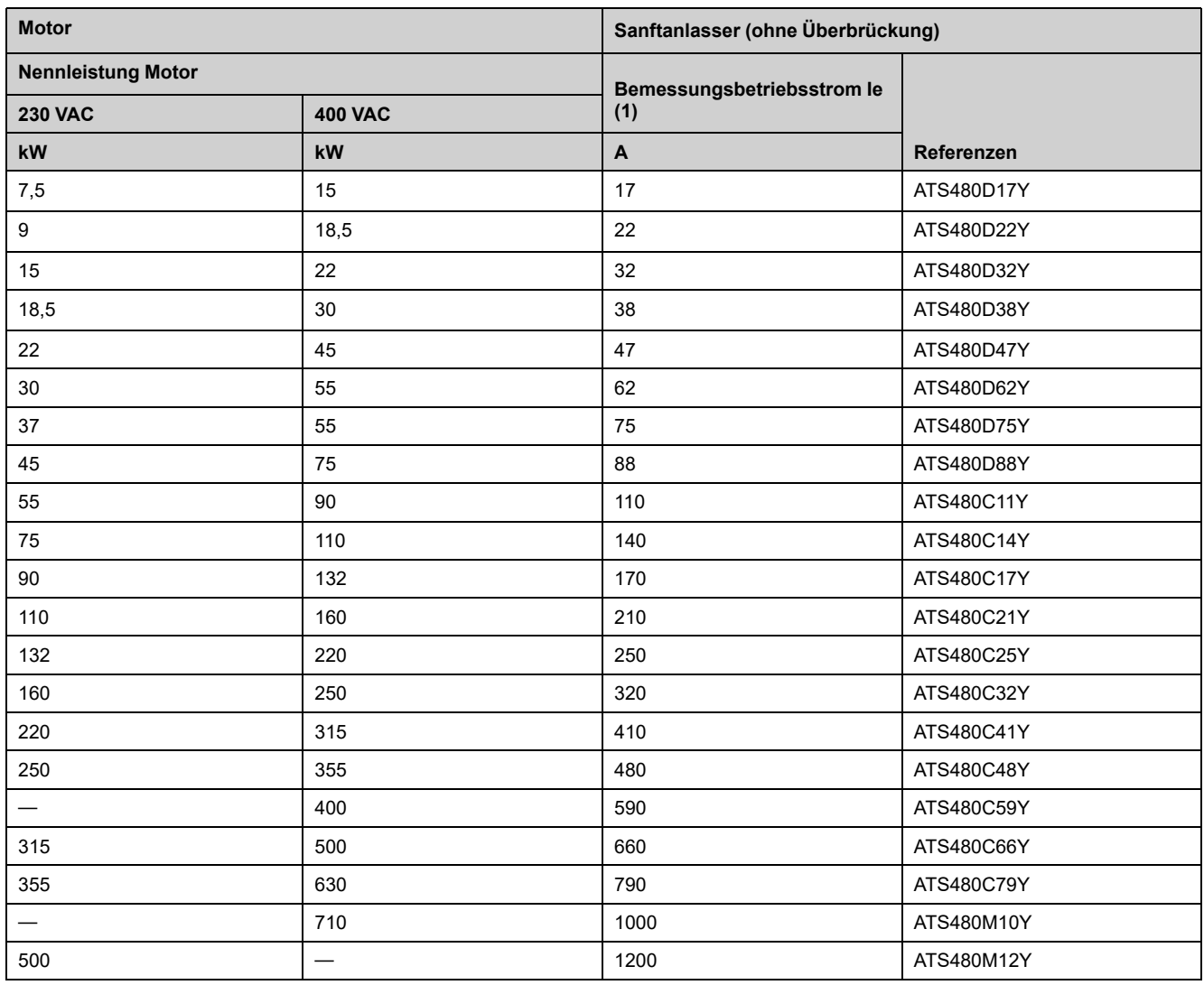

Der Motornennstrom In darf den Nennbetriebsstrom Ie nicht überschreiten

Diese Werte werden ohne externe Überbrückung angegeben.

(1) Strom bei Betrieb bei einer max. Umgebungstemperatur von 40 °C (104 °F) Bei über 40 °C (104 °F) und bis zu einer Umgebungstemperatur von 60 °C (140 ° F) ist eine Leistungsreduzierung erforderlich. Informationen hierzu finden Sie im Abschnitt über die [Umgebung,](#page-288-1) Seite 289.

## **Hochleistungsbetrieb, Sanftanlasser, Netzanschluss, 208...690 VAC 50/60 Hz Versorgung**

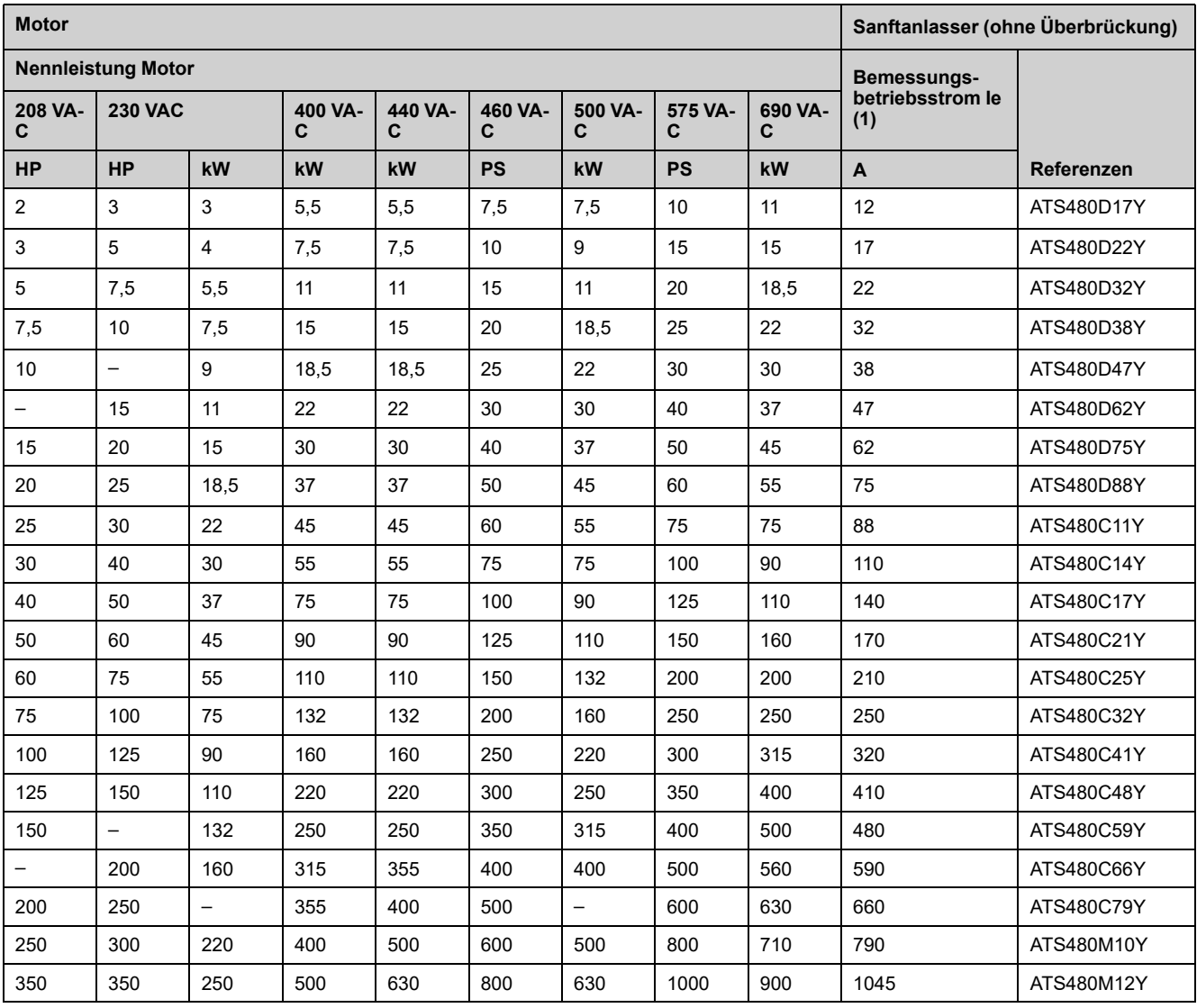

Der Motornennstrom In darf den Nennbetriebsstrom Ie nicht überschreiten

Diese Werte werden ohne externe Überbrückung angegeben.

(1) Strom bei Betrieb bei einer max. Umgebungstemperatur von 40 °C (104 °F) Bei über 40 °C (104 °F) und bis zu einer Umgebungstemperatur von 60 °C (140 ° F) ist ein Derating erforderlich. Informationen hierzu finden Sie im [Abschnitt](#page-288-1) über die [Umgebung,](#page-288-1) Seite 289.

## **Hochleistungs-Sanftanlasser in Dreieckschaltung, 230...415 VAC 50/60 Hz-Versorgung**

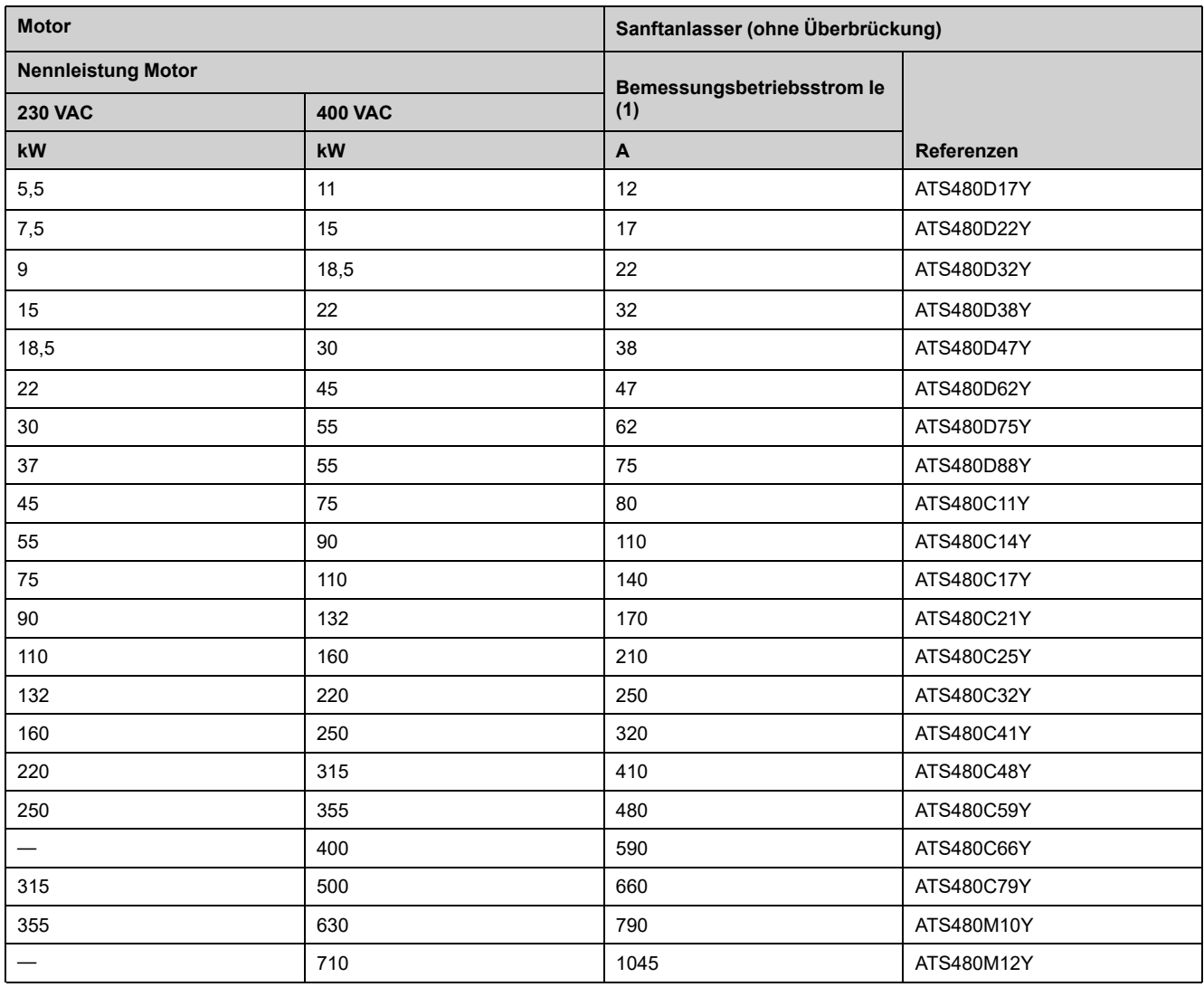

Der Motornennstrom In darf den Nennbetriebsstrom Ie nicht überschreiten

Diese Werte werden ohne externe Überbrückung angegeben.

(1) Strom bei Betrieb bei einer max. Umgebungstemperatur von 40 °C (104 °F) Bei über 40 °C (104 °F) und bis zu einer Umgebungstemperatur von 60 °C (140 ° F) ist eine Leistungsreduzierung erforderlich. Informationen hierzu finden Sie im Abschnitt über die [Umgebung,](#page-288-1) Seite 289.

## **Sanftanlasser Thermische Überwachung**

Die thermische Überwachung erfolgt durch den auf dem Kühlkörper angebrachten PTC-Sensor (durch Berechnung des Temperaturanstiegs der Thyristoren).

## **Glossar**

## **A**

#### **Anzeigeterminal:**

Die Menüs werden auf dem Anzeigeterminal in eckigen Klammern dargestellt.

#### Beispiel: **[Kommunikation]**

Die Codes werden in runden Klammern angezeigt.

Beispiel:  $L \circ \Pi$  -

Parameternamen werden am Anzeigeterminal in eckigen Klammern dargestellt.

#### Beispiel: **[Rückfalldrehzahl]**

Parameter-Codes werden in runden Klammern angezeigt.

Beispiel: L F F

### **F**

#### **Fehler-Reset:**

Funktion, durch die der des Umrichters nach Behebung eines Fehlers in den Betriebszustand zurückgesetzt wird, indem die Fehlerursache beseitigt wird, sodass der Fehler nicht mehr aktiv ist.

#### **Fehler:**

Abweichung ("Error") zwischen einem festgestellten (berechneten, gemessenen oder angezeigten) Wert bzw. Zustand und dem spezifizierten oder theoretisch korrekten Wert bzw. Zustand.

#### **Fehler:**

Ein Fehler ("Fault") ist ein Betriebszustand. Wenn die Überwachungsfunktionen einen Fehler feststellen, wird je nach Fehlerklasse ein Wechsel in diesen Betriebszustand ausgelöst. Zum Verlassen dieses Betriebszustands nach Behebung der Störungsursache ist eine Fehlerrücksetzung ("Fault Reset") erforderlich. Weitere Informationen entnehmen Sie bitte den einschlägigen Standards, wie z. B. IEC 61800-7, ODVA Common Industrial Protocol (CIP).

### **O**

#### **Öffnerkontakt (NC):**

Normalerweise geschlossener Kontakt (Normally Closed)

#### **OVCII:**

Überspannungskategorie II gemäß IEC 61800-5-1

### **P**

#### **Parameter:**

Daten und Werte von Geräten, die vom Benutzer gelesen und (in gewissem Umfang) geändert werden können.

#### **PTC:**

Positiver Temperaturkoeffizient Zur Temperaturmessung in den Motor integrierte PTC-Thermistorfühler.

## **S**

### **Schließerkontakt (NO):**

Normalerweise geöffneter Kontakt (Normally Open)

### **SCPD:**

Kurzschlussschutzgerät

## **T**

### **TVS-Diode:**

Transiente Spannungsunterdrückungsdiode

## **U**

### **Überwachungsfunktion:**

Überwachungsfunktionen erfassen kontinuierlich oder zyklisch (z. B. mittels Messung) einen Wert um zu prüfen, ob dieser innerhalb der zulässigen Grenzen liegt. Überwachungsfunktionen dienen der Fehlererkennung.

## **W**

### **Warnung:**

Wenn dieser Begriff außerhalb des Kontextes von Sicherheitshinweisen verwendet wird, dient er als Hinweis auf einen potenziellen, von einer Überwachungsfunktion festgestellten Fehler. Eine Warnung hat keine Änderung des Betriebszustands zur Folge.

### **Werkseinstellung:**

Werkseitige Einstellungen beim Versand des Produkts.

#### Schneider Electric

35 rue Joseph Monier 92500 Rueil Malmaison Frankreich

+ 33 (0) 1 41 29 70 00

[www.se.com](https://www.se.com)

Da Normen, Spezifikationen und Bauweisen sich von Zeit zu Zeit ändern, ist es unerlässlich, dass Sie die in dieser Veröffentlichung gegebenen Informationen von uns bestätigen.

© 2023 Schneider Electric. Alle Rechte vorbehalten.

NNZ85519.04 – 07/2023